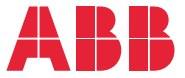

**—**ABB GENERAL PURPOSE DRIVES

## **ACS480 Programme de commande standard** Manuel d'exploitation

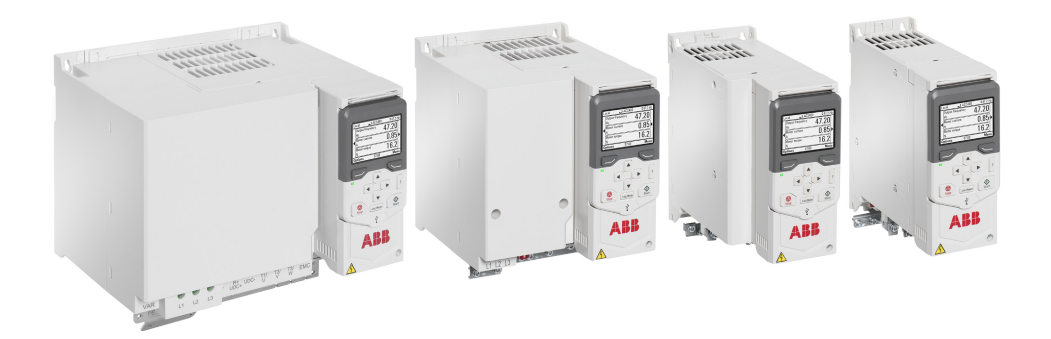

## **Manuels de référence**

<span id="page-1-0"></span>**—**

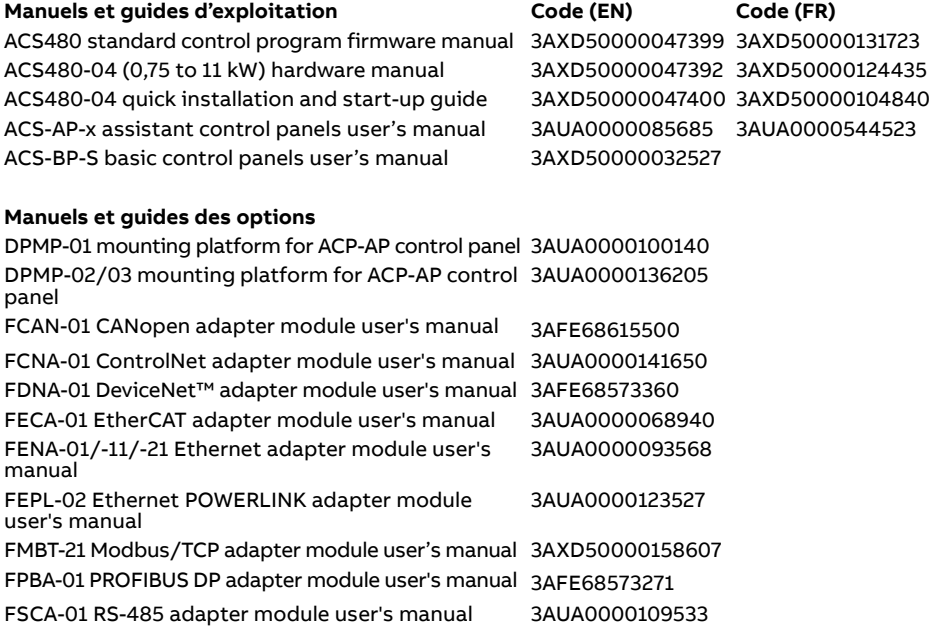

Flange mounting kit installation supplement 3AXD50000019100

#### **Manuels et guides des options**

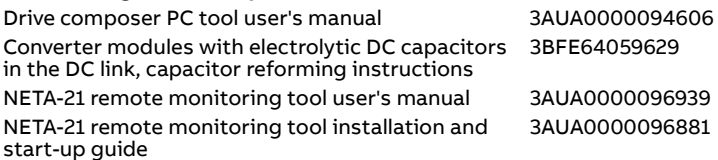

Vous pouvez vous procurer les manuels et d'autres documents sur les produits au format PDF sur Internet. Cf. section [Documents disponibles sur Internet](#page-534-0) sur la troisième de couverture. Pour consulter des manuels non disponibles sur Internet, contactez votre correspondant ABB.

Le code ci-dessous ouvre la liste en ligne des manuels relatifs au produit.

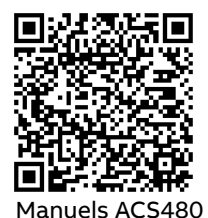

## **Manuel d'exploitation**

#### **ACS480 Programme de commande standard**

#### Table des matières

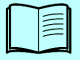

[1. À propos de ce manuel](#page-12-0)

#### [2. Mise en route, commande par](#page-18-0)  [E/S et identification moteur](#page-18-0)

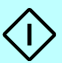

- [3. Microconsole](#page-38-0)
- [4. Réglages, entrées/sorties et diagnostic sur la](#page-44-0)  [micro-console](#page-44-0)
- [5. Macroprogrammes de commande](#page-70-0)
- [6. Fonctions](#page-102-0)
- [7. Description des paramètres](#page-174-0)
- [8. Complément d'information sur les paramètres](#page-410-0)
- [9. Localisation des défauts](#page-444-0)
- [10. Variateur en réseau bus de terrain avec interface](#page-470-0)  [de communication intégrée \(EFB\)](#page-470-0)
- [11. Variateur en réseau bus de terrain avec module](#page-500-0)  [coupleur réseau](#page-500-0)
- [12. Schémas de la logique de commande](#page-518-0)

[Informations supplémentaires](#page-534-1)

2019 ABB Oy. Tous droits réservés

3AXD50000131723 Rév D FR Ceci est une traduction du document 3AXD50000047399 Rev D. DATE : 16/09/2019

## **Table des matières**

#### *[1. À propos de ce manuel](#page-12-1)*

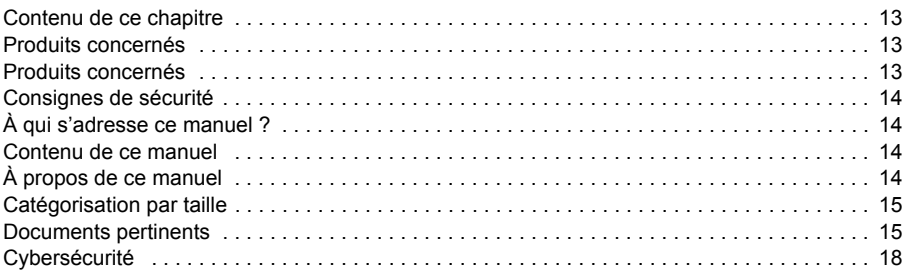

#### *[2. Mise en route, commande par E/S et identification moteur](#page-18-1)*

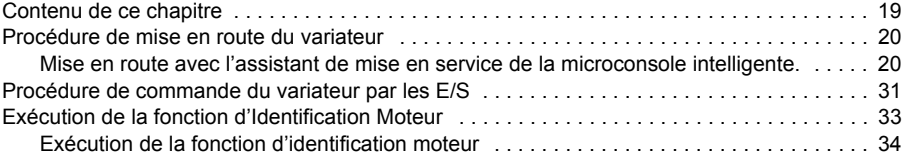

#### *[3. Microconsole](#page-38-1)*

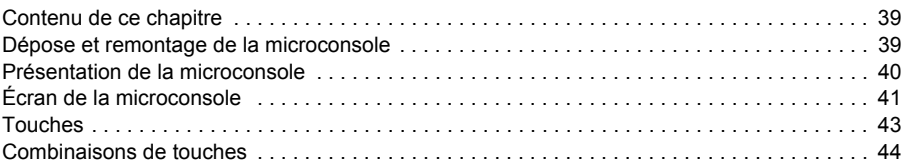

#### *[4. Réglages, entrées/sorties et diagnostic sur la micro-console](#page-44-1)*

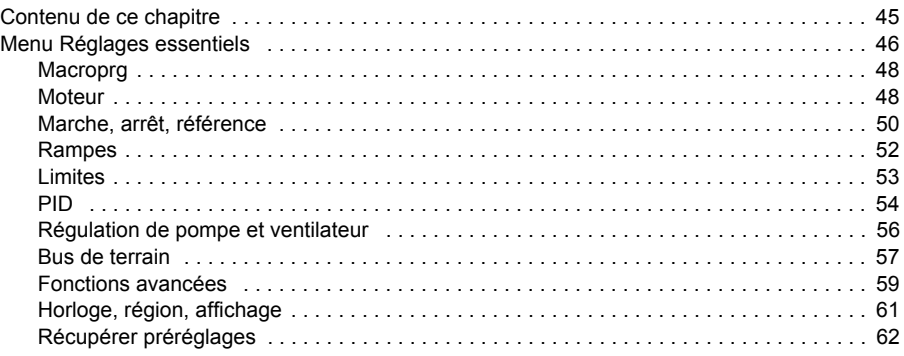

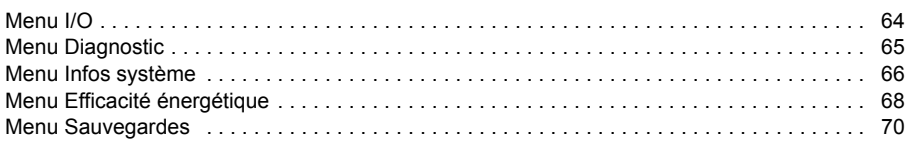

#### *[5. Macroprogrammes de commande](#page-70-1)*

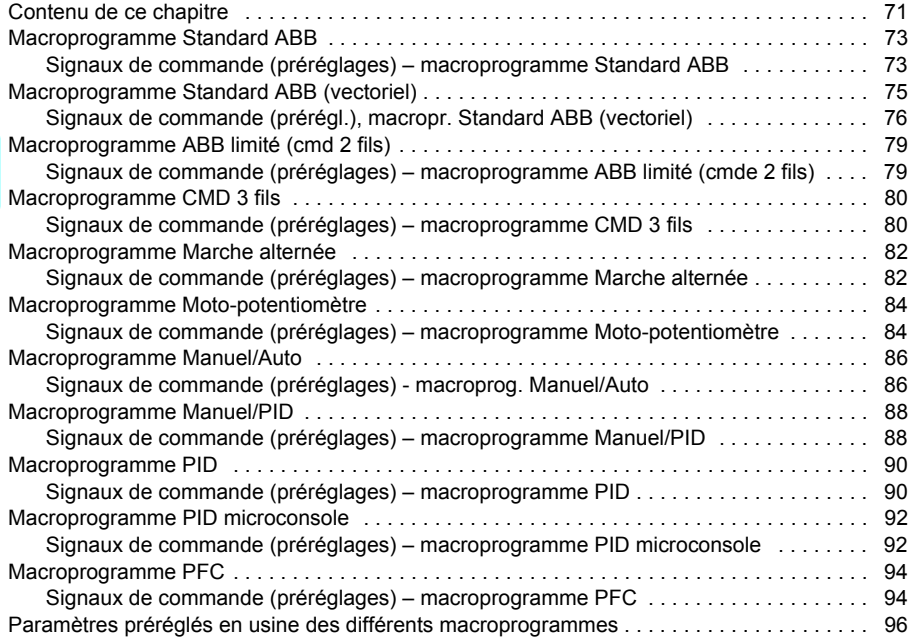

#### *[6. Fonctions](#page-102-1)*

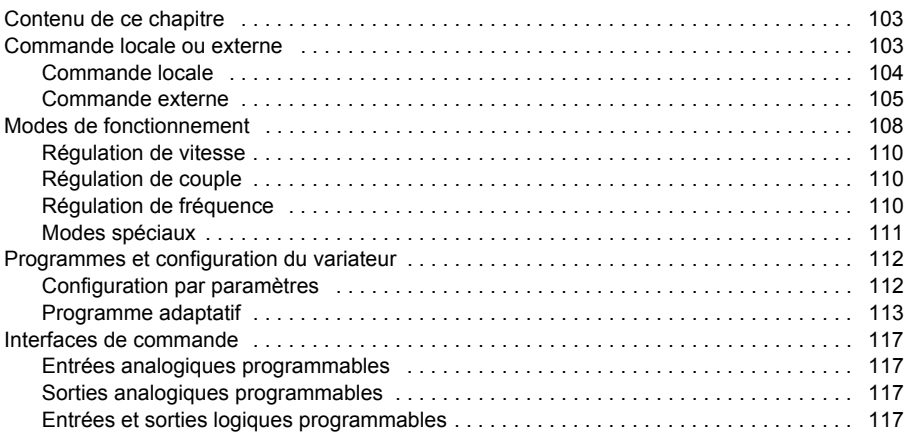

眉

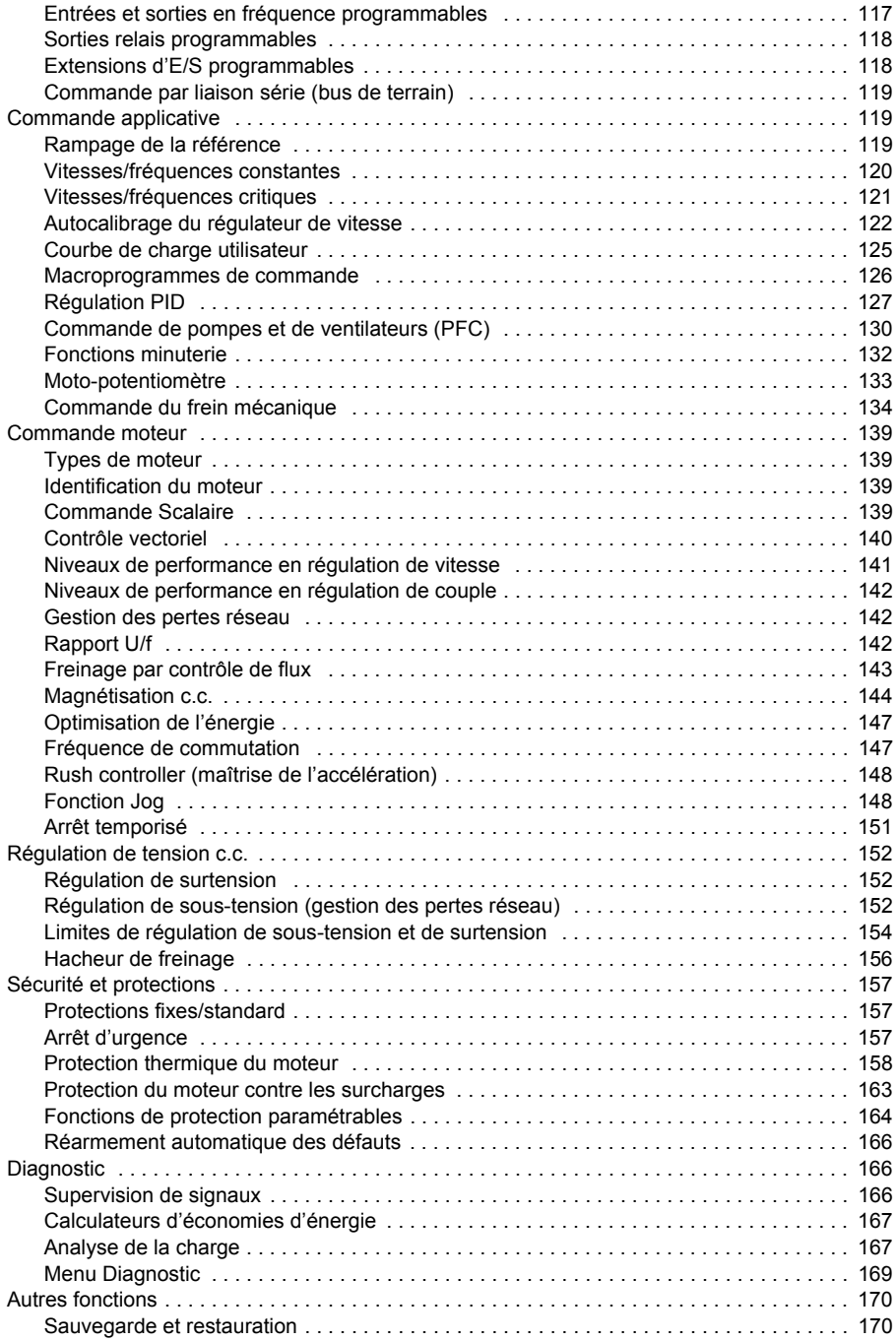

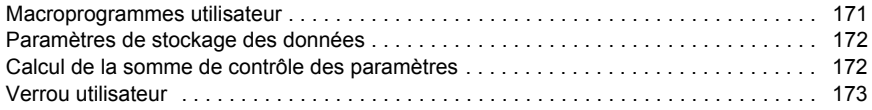

#### *[7. Description des paramètres](#page-174-1)*

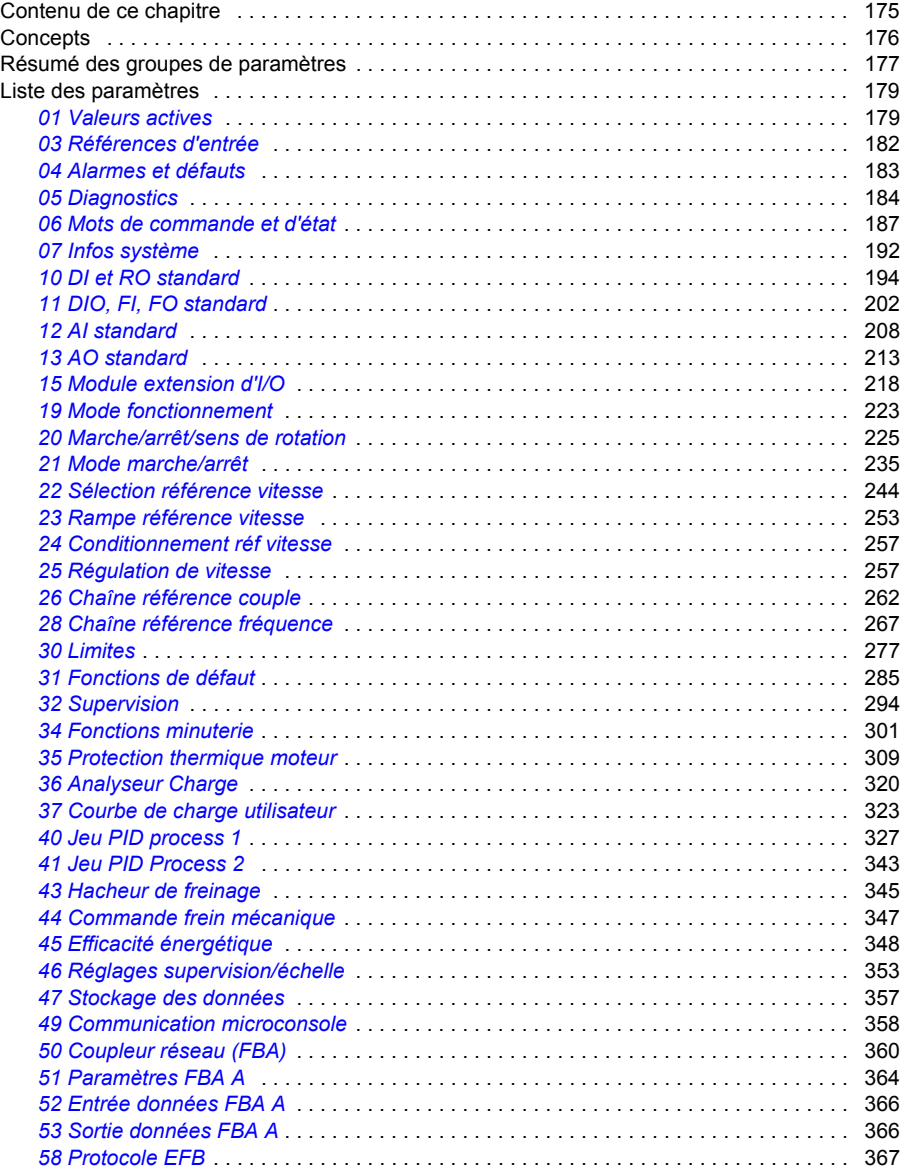

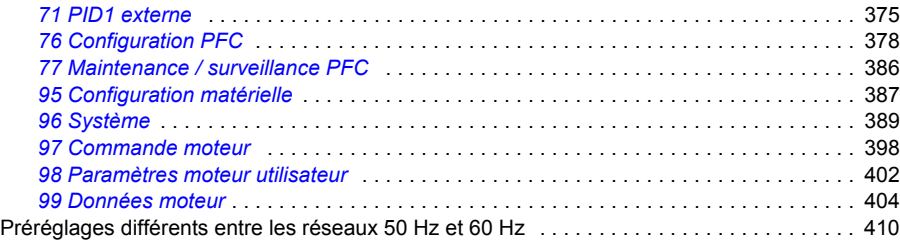

#### *[8. Complément d'information sur les paramètres](#page-410-1)*

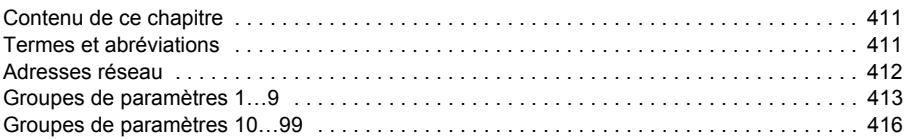

#### *[9. Localisation des défauts](#page-444-1)*

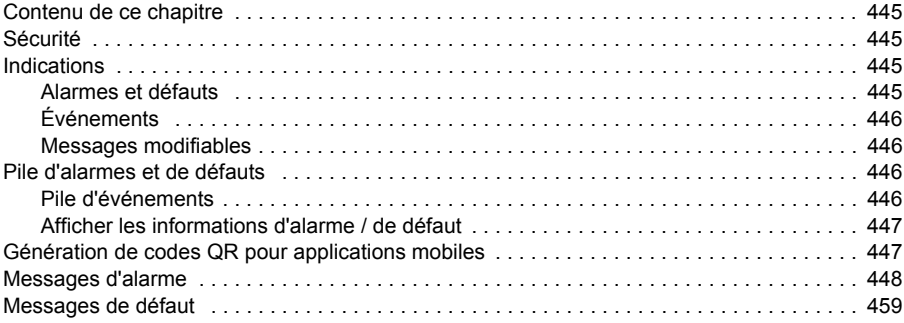

#### *[10. Variateur en réseau bus de terrain avec interface de communication](#page-470-1)  intégrée (EFB)*

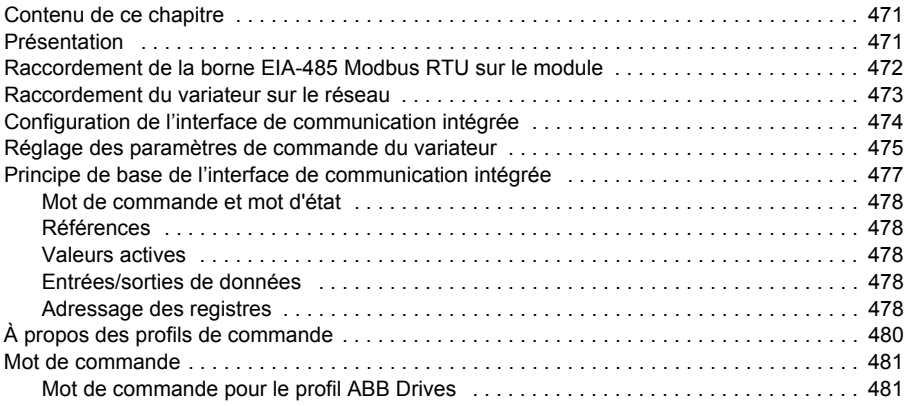

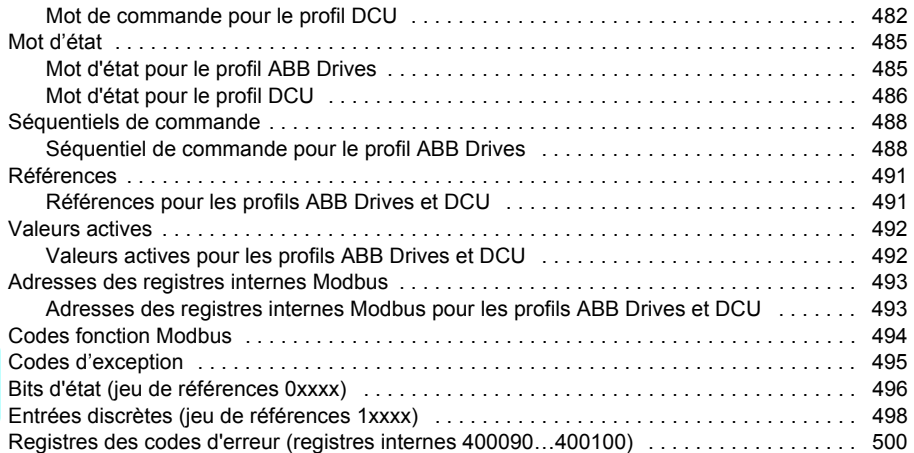

#### *[11. Variateur en réseau bus de terrain avec module coupleur réseau](#page-500-1)*

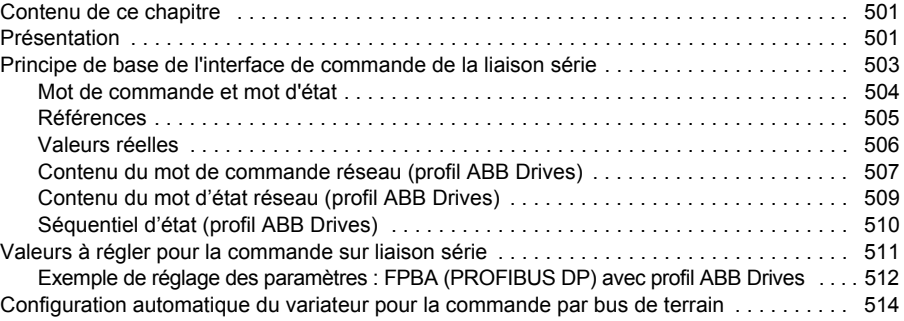

#### *[12. Schémas de la logique de commande](#page-518-1)*

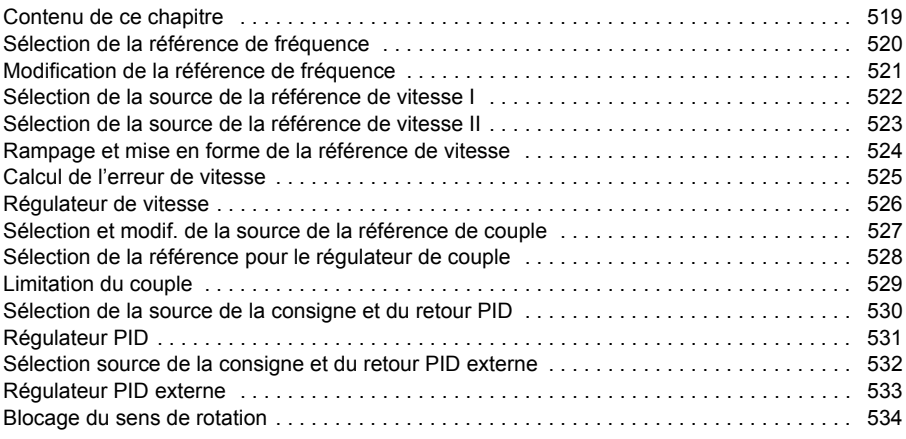

#### *[Informations supplémentaires](#page-534-2)*

#### E

#### *12 Table des matières*

T

# 1 **À propos de ce manuel**

#### <span id="page-12-2"></span><span id="page-12-1"></span><span id="page-12-0"></span>**Contenu de ce chapitre**

Ce chapitre présente les produits concernés par ce manuel, son contenu et précise à qui il s'adresse. Il décrit également son contenu et fournit une liste de manuels de référence pour plus d'informations.

#### <span id="page-12-3"></span>**Produits concernés**

Ce manuel concerne le programme de contrôle standard de l'ACS480 (ASDKA version 2.09 et ultérieures).

La version logicielle du programme de commande est indiquée dans les informations système (**Menu** – **Infos système – Variateur**) ou au paramètre *[07.05](#page-191-1) [Version](#page-191-2)  [firmware](#page-191-2)* (cf. page *[192](#page-191-1)*) sur la microconsole.

#### <span id="page-12-4"></span>**Produits concernés**

Ce manuel concerne la microconsole intelligente ACS-AP-x, version matérielle C ou ultérieure et version logicielle 5.02 ou ultérieure.

Les illustrations et consignes se réfèrent à un variateur ACS480 équipé du programme de commande standard et de la microconsole intelligente.

#### <span id="page-13-0"></span>**Consignes de sécurité**

Respectez toutes les consignes de sécurité.

- Vous devez lire les **Consignes de sécurité complètes** du *Manuel d'installation* avant de monter le variateur, de le mettre en service ou de l'utiliser.
- Vous devez lire les **mises en garde et notes spécifiques aux fonctions logicielles** avant de modifier les valeurs des paramètres. Vous les trouverez dans les descriptions de paramètres du chapitre *[Description des paramètres](#page-174-0)* page *[175](#page-174-0)*.

### <span id="page-13-1"></span>**À qui s'adresse ce manuel ?**

Nous supposons que le lecteur a les connaissances de bases indispensables en matière d'électricité, de câblage, de composants électriques et de schématique électrotechnique.

Ce manuel est rédigé pour des utilisateurs dans le monde entier. Les unités de mesure universelles et anglo-saxonnes sont incluses. Les consignes d'installation spécifiques au marché nord-américain sont incluses.

#### <span id="page-13-2"></span>**Contenu de ce manuel**

Ce manuel explique comment concevoir, mettre en service et faire fonctionner le variateur.

#### <span id="page-13-3"></span>**À propos de ce manuel**

Ce manuel comporte les chapitres suivants :

- *[À propos de ce manuel](#page-12-1)* (ce chapitre, page *[13](#page-12-1)*) présente les produits concernés par ce manuel, son contenu et précise à qui il s'adresse. Il comporte également une liste des termes et abréviations utilisés dans ce manuel.
- *[Mise en route, commande par E/S et identification moteur](#page-18-0)* (page *[19](#page-18-0)*) explique la procédure de mise en route du variateur, le mode de démarrage, d'arrêt et de changement du sens de rotation du moteur ainsi que le mode de régulation de la vitesse du moteur par l'intermédiaire des entrées/sorties (E/S).
- *[Microconsole](#page-38-0)* (page *[39](#page-38-0)*) contient les consignes de dépose et de remontage de la microconsole intelligente ainsi qu'une description rapide de l'affichage, des touches et des raccourcis.
- *[Réglages, entrées/sorties et diagnostic sur la micro-console](#page-44-0)* (page *[45](#page-44-0)*) présente les fonctions basiques de paramétrage et de diagnostic proposées par la microconsole intelligente.
- *[Macroprogrammes de commande](#page-70-0)* (page *[71](#page-70-0)*) décrit brièvement chaque macroprogramme et indique son schéma de raccordement. Les macroprogrammes sont des applications préréglées qui font gagner du temps à l'utilisateur lors de la configuration du variateur.
- *[Fonctions](#page-102-0)* (page *[103](#page-102-0)*) présente les fonctions du programme avec la liste des réglages utilisateur correspondants, des signaux actifs et des messages de défaut et d'alarme.
- *[Description des paramètres](#page-174-0)* (page *[175](#page-174-0)*) décrit tous les paramètres de commande du variateur.
- *[Complément d'information sur les paramètres](#page-410-0)* (page *[411](#page-410-0)*) contient des informations supplémentaires sur les paramètres.
- *[Variateur en réseau bus de terrain avec interface de communication intégrée](#page-470-0)  [\(EFB\)](#page-470-0)* (page *[471](#page-470-0)*) décrit la procédure de communication sur bus de terrain via la liaison série du variateur à l'aide du protocole Modbus RTU.
- *[Variateur en réseau bus de terrain avec module coupleur réseau](#page-500-0)* (page *[501](#page-500-0)*) décrit la procédure de communication sur bus de terrain via le module coupleur réseau optionnel.
- *[Localisation des défauts](#page-444-0)* (page *[445](#page-444-0)*) décrit tous les messages d'alarme et de défaut, avec l'origine probable et l'intervention préconisée.
- *[Schémas de la logique de commande](#page-518-0)* (page *[519](#page-518-0)*) présente l'organisation des paramètres du variateur.
- *[Informations supplémentaires](#page-534-1)* (troisième de couverture, page *[535](#page-534-1)*) explique comment obtenir des informations sur les produits et services ainsi que sur les programmes de formation, faire des commentaires sur les manuels des variateurs ABB et trouver les documents sur Internet.

#### <span id="page-14-0"></span>**Catégorisation par taille**

Le variateur est fabriqué en plusieurs tailles notées RN, avec N = nombre entier. Les informations qui ne s'appliquent qu'à certaines tailles de variateurs précisent la taille (RN).

Pour connaître la taille de votre appareil, consultez la plaque signalétique (cf. chapitre *Principe de fonctionnement et architecture matérielle*, section *Plaque signalétique* dans le *Manuel d'installation* du variateur).

#### <span id="page-14-1"></span>**Documents pertinents**

Cf. *[Manuels de référence](#page-1-0)* page *[2](#page-1-0)* (deuxième de couverture).

#### **Termes et abréviations**

<span id="page-15-0"></span>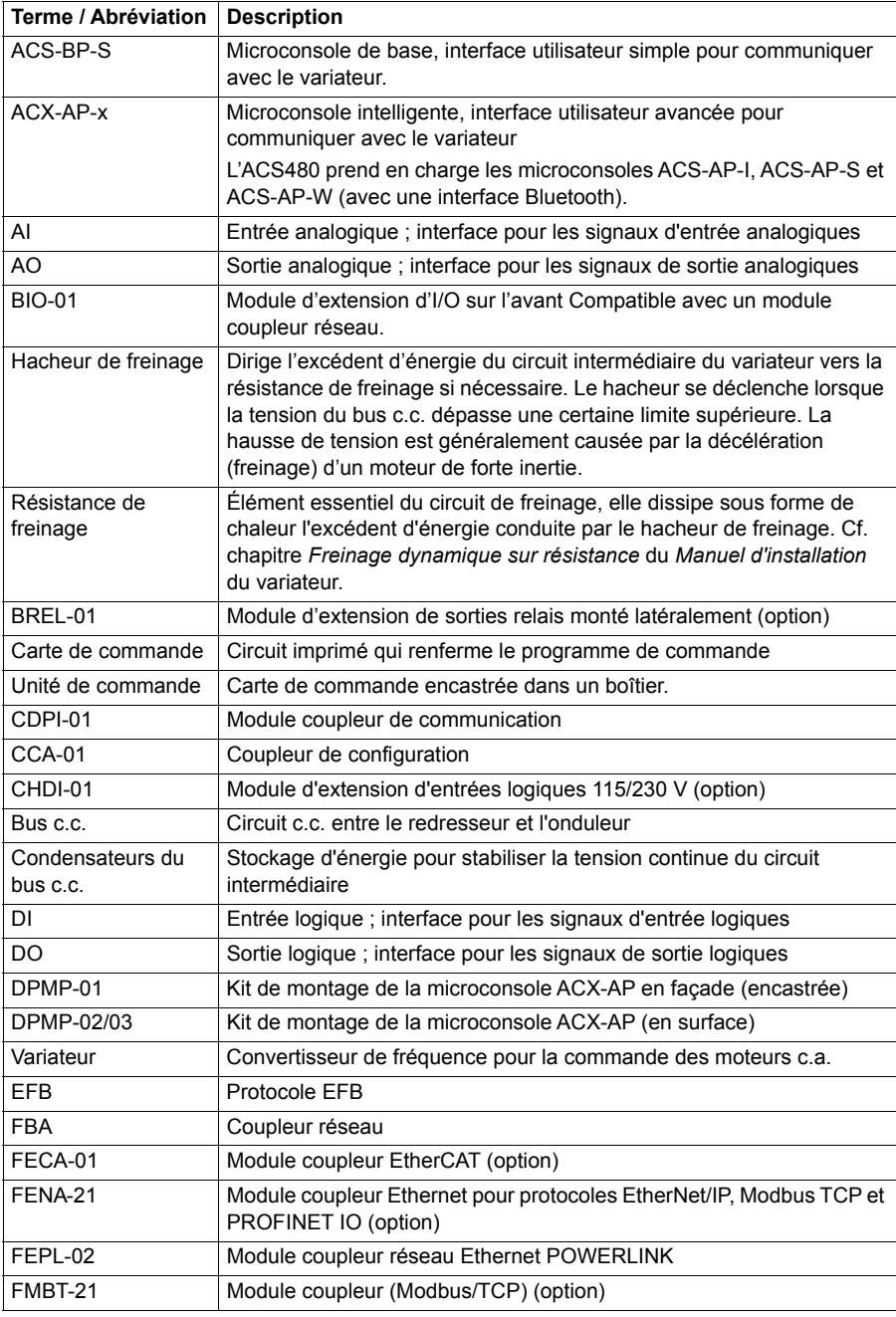

<span id="page-16-0"></span>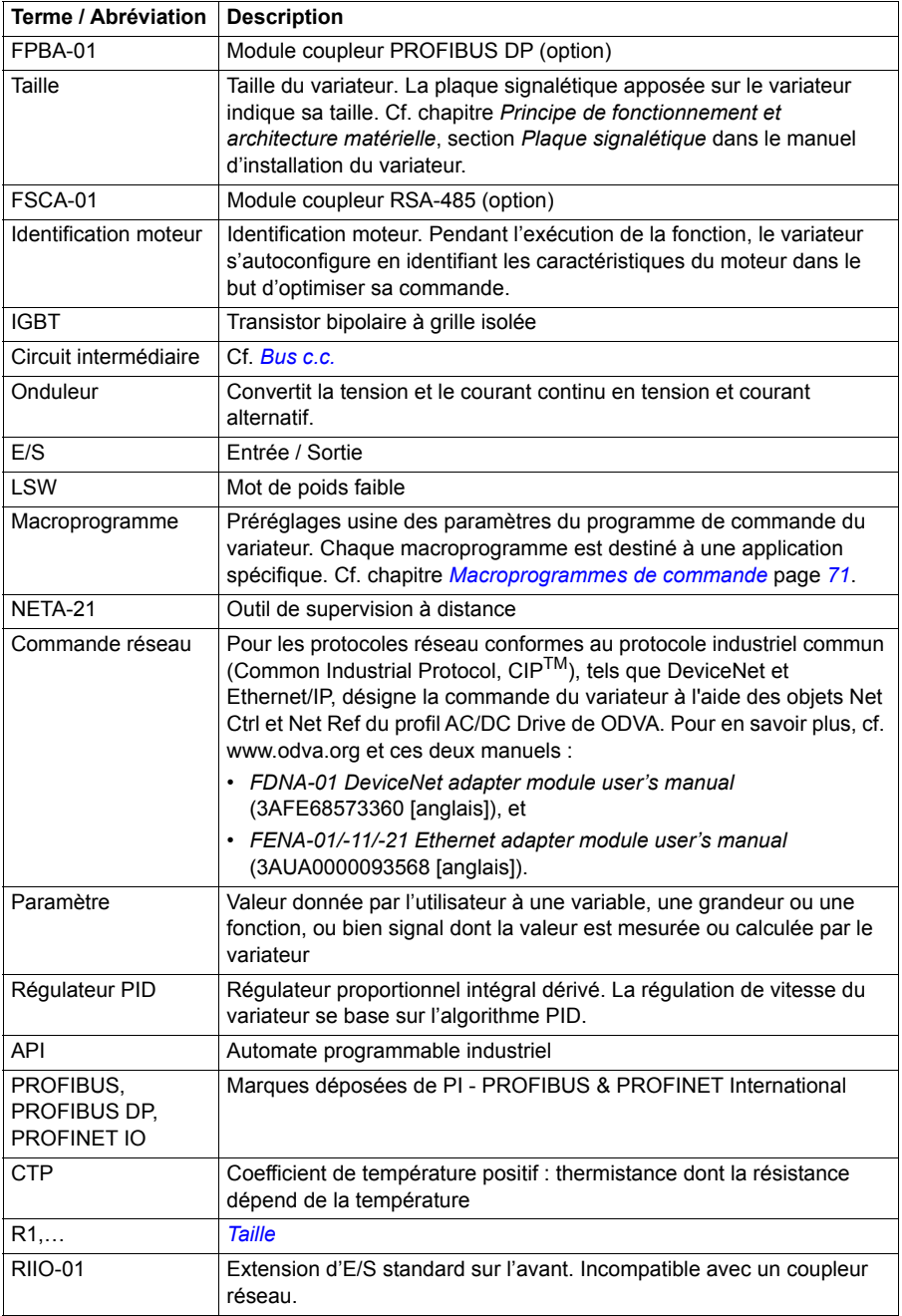

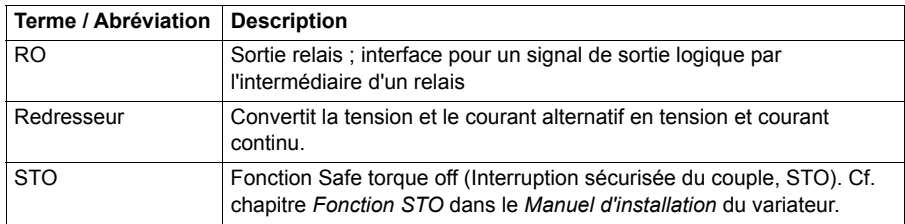

#### <span id="page-17-0"></span>**Cybersécurité**

Ce produit est destiné à être raccordé à une interface réseau et à échanger des informations et des données avec ce réseau. Il incombe au client de fournir et de maintenir opérationnelle en permanence une connexion sécurisée entre le produit et le réseau du client ou tout autre réseau le cas échéant. La mise en place de mesures (telles que, mais non limitées à, l'installation de pare-feux, d'applications d'authentification, le chiffrage des données, l'installation de programmes antivirus, etc.) destinées à protéger le produit, le réseau, le système et l'interface contre toute faille de sécurité, accès non autorisé, interférence, intrusion, fuite et/ou vol de données et d'informations, relève de la responsabilité du client. ABB et ses filiales déclinent toute responsabilité en cas de dégâts et/ou de pertes découlant d'une faille de sécurité, d'un accès non autorisé, d'une interférence, d'une intrusion, d'une fuite et/ou d'un vol de données ou d'informations.

Cf. également section *[Verrou utilisateur](#page-172-1)* page *[173](#page-172-1)*.

2

## <span id="page-18-1"></span><span id="page-18-0"></span>**Mise en route, commande par E/S et identification moteur**

#### <span id="page-18-2"></span>**Contenu de ce chapitre**

Ce chapitre décrit :

- la procédure de mise en route ;
- le mode de démarrage, d'arrêt et d'inversion de sens de rotation, ainsi que le mode de régulation de la vitesse du moteur par l'intermédiaire des entrées/sorties (E/S) ;
- la procédure d'exécution de la fonction d'Identification moteur pour le variateur.

#### <span id="page-19-0"></span>**Procédure de mise en route du variateur**

#### <span id="page-19-1"></span> **Mise en route avec l'assistant de mise en service de la microconsole intelligente.**

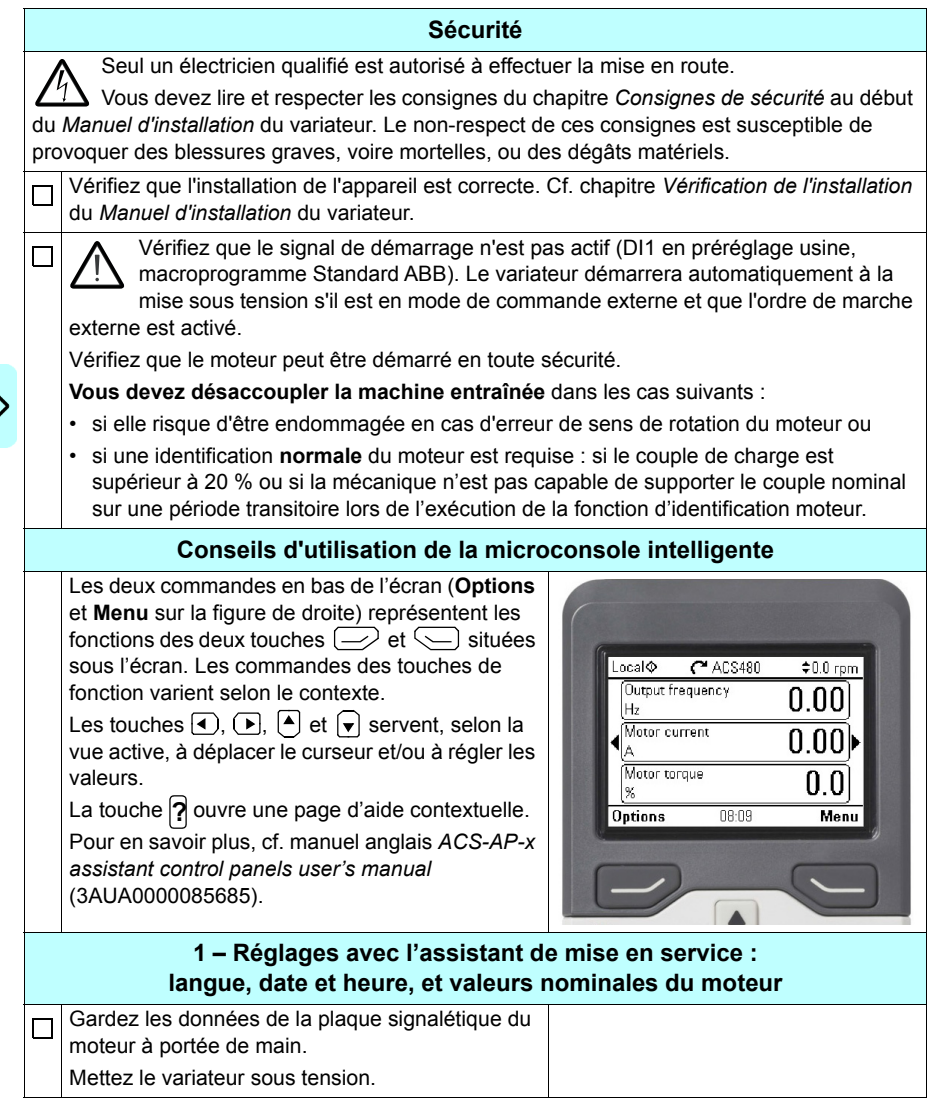

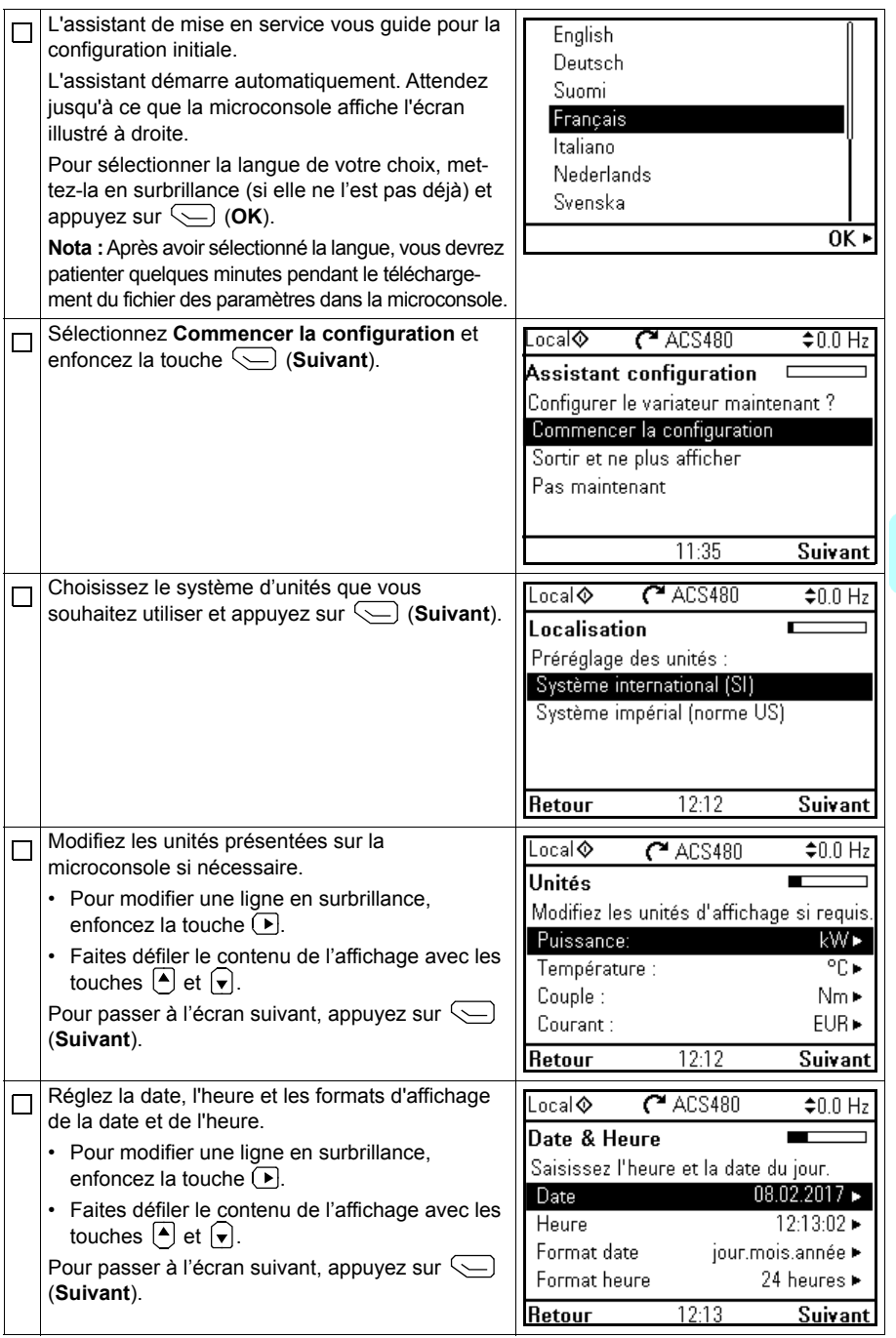

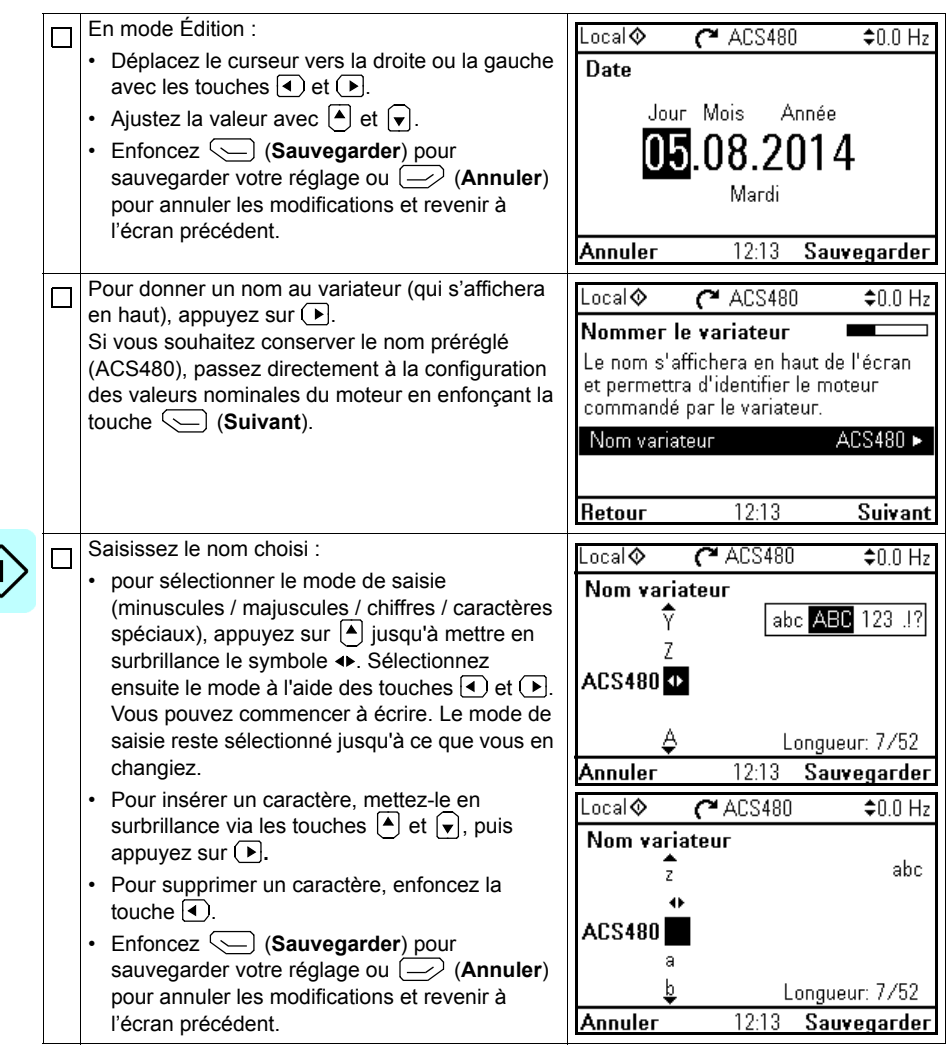

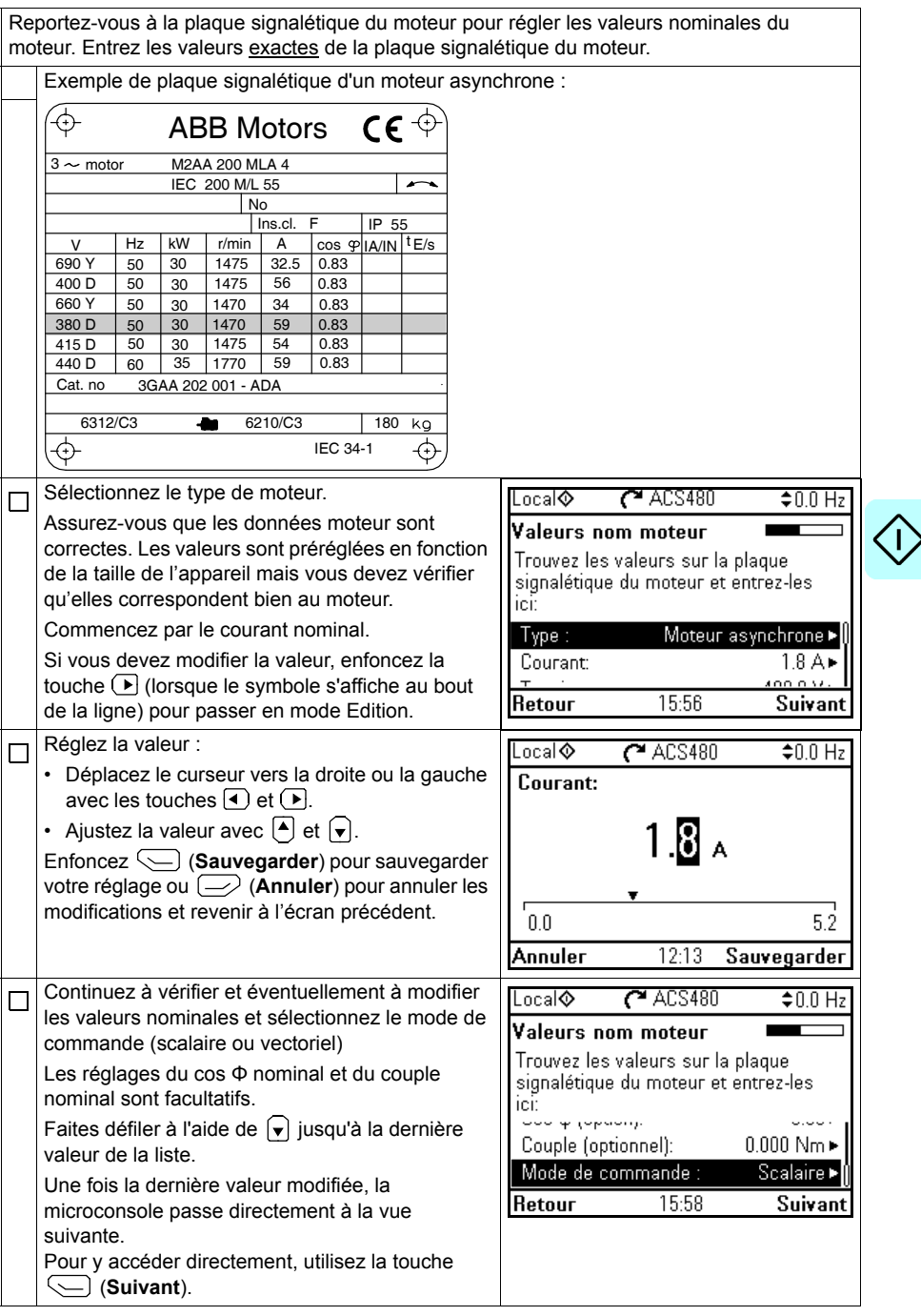

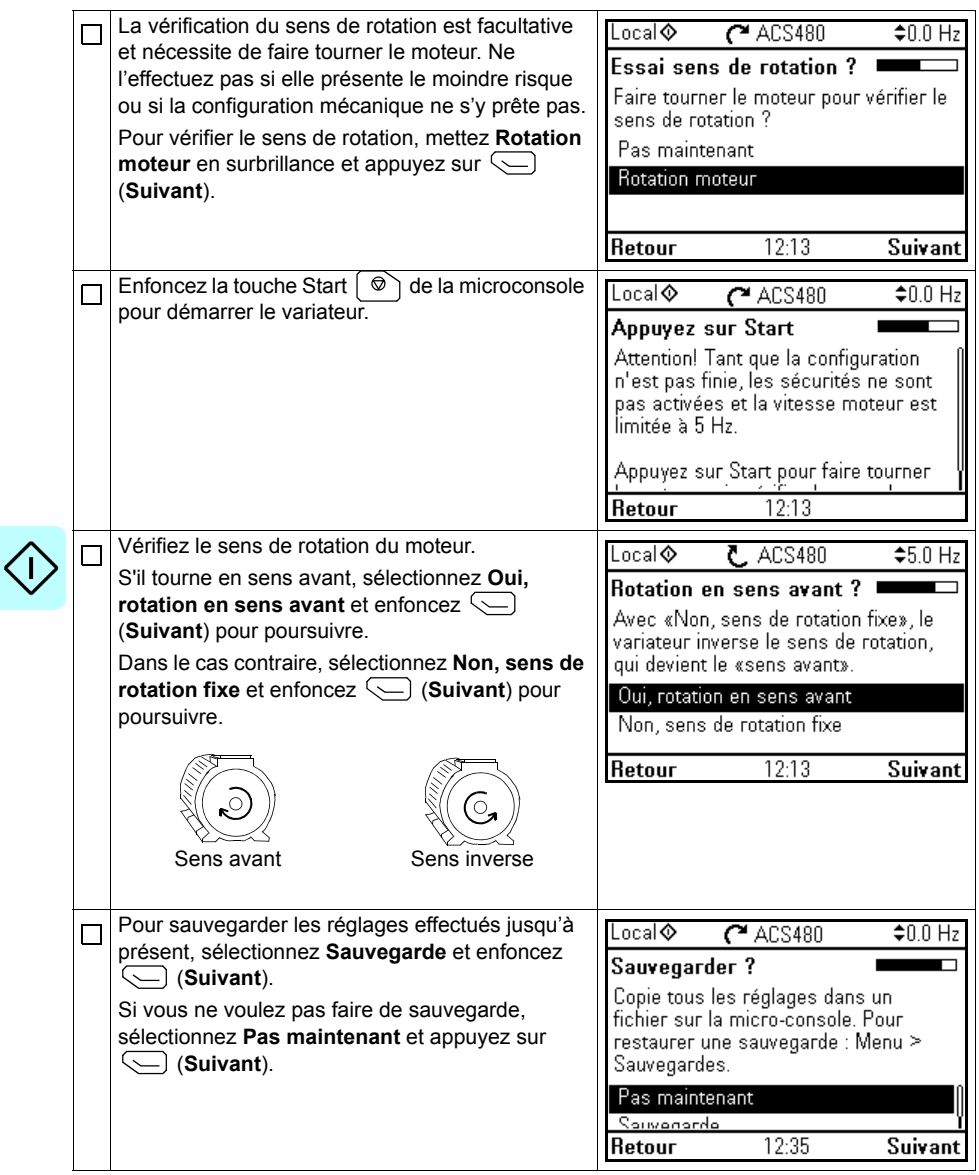

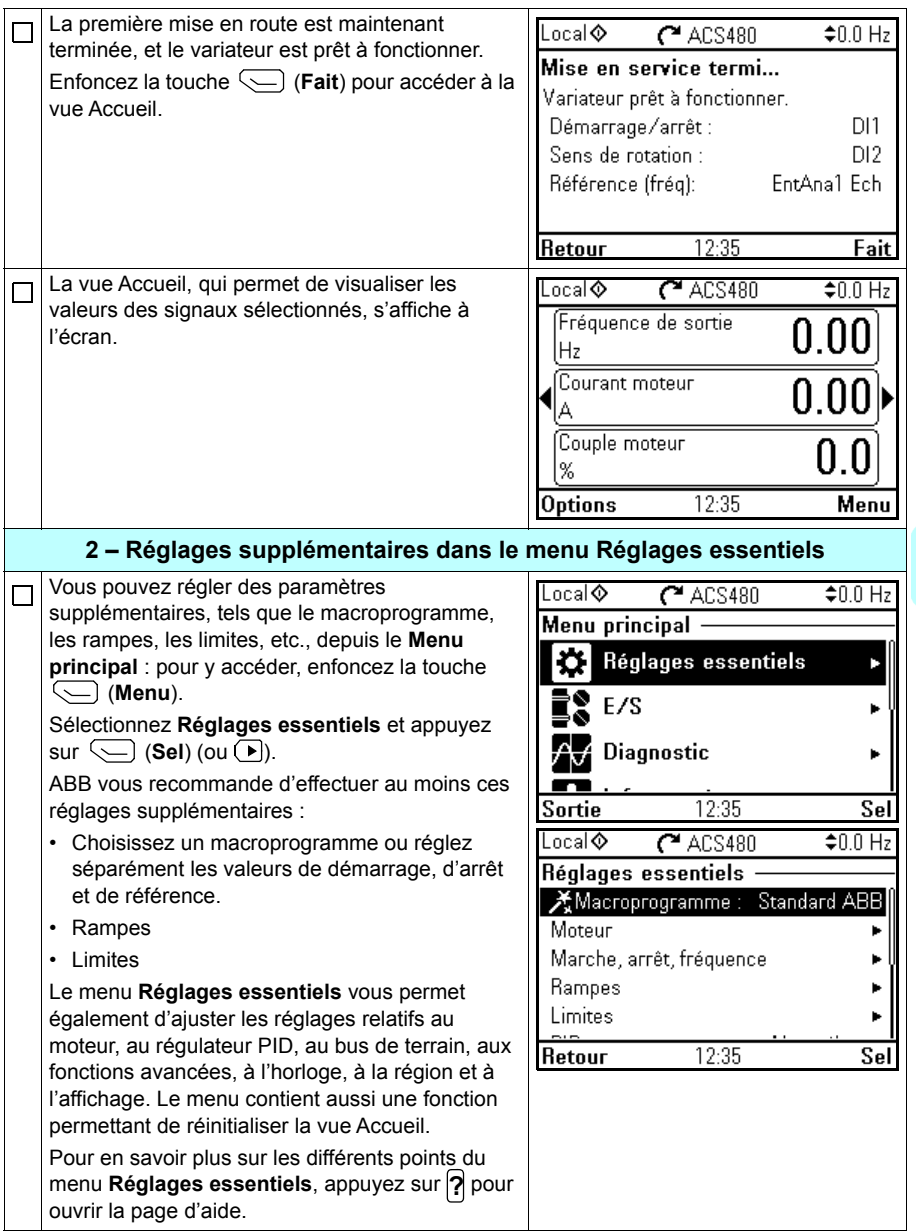

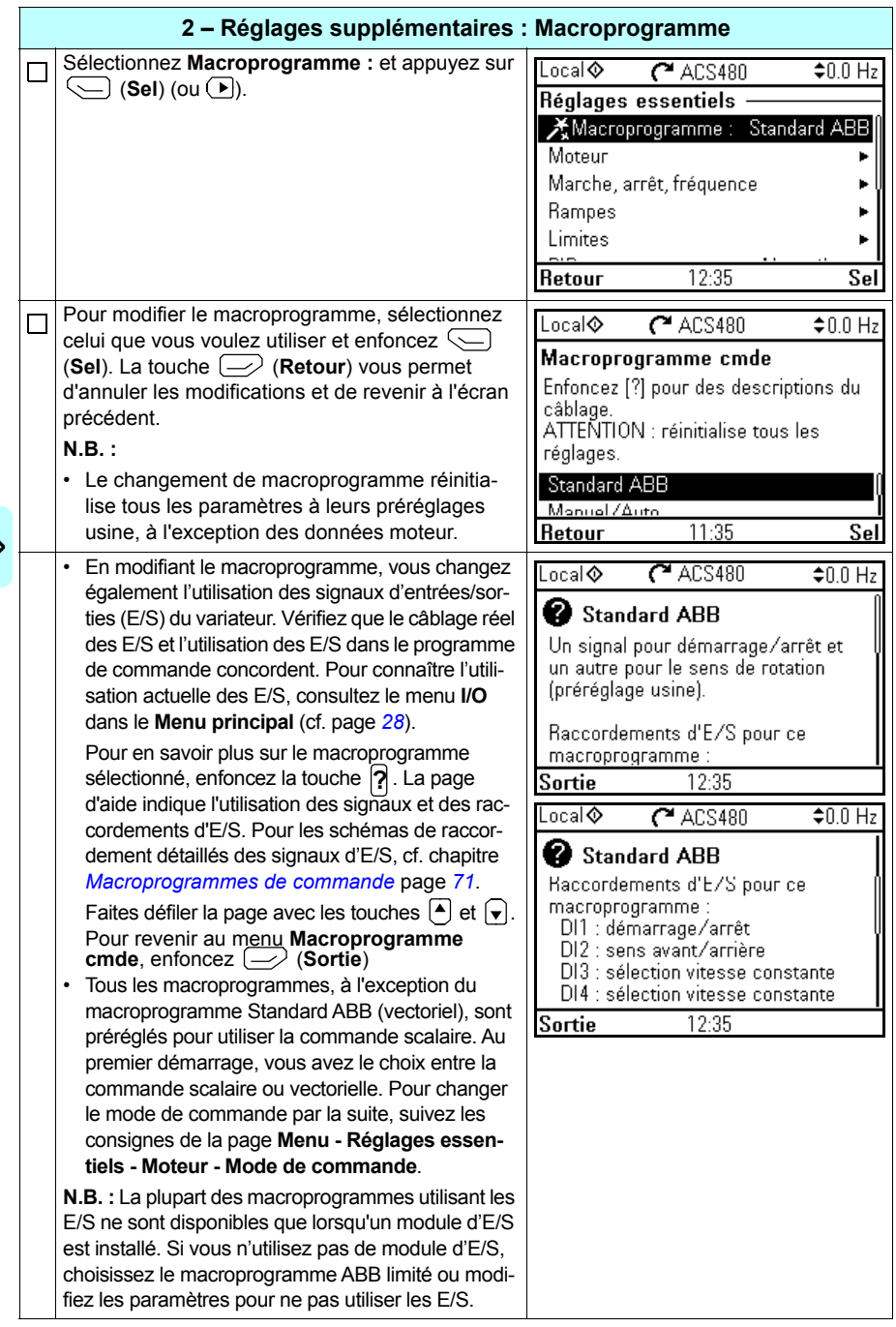

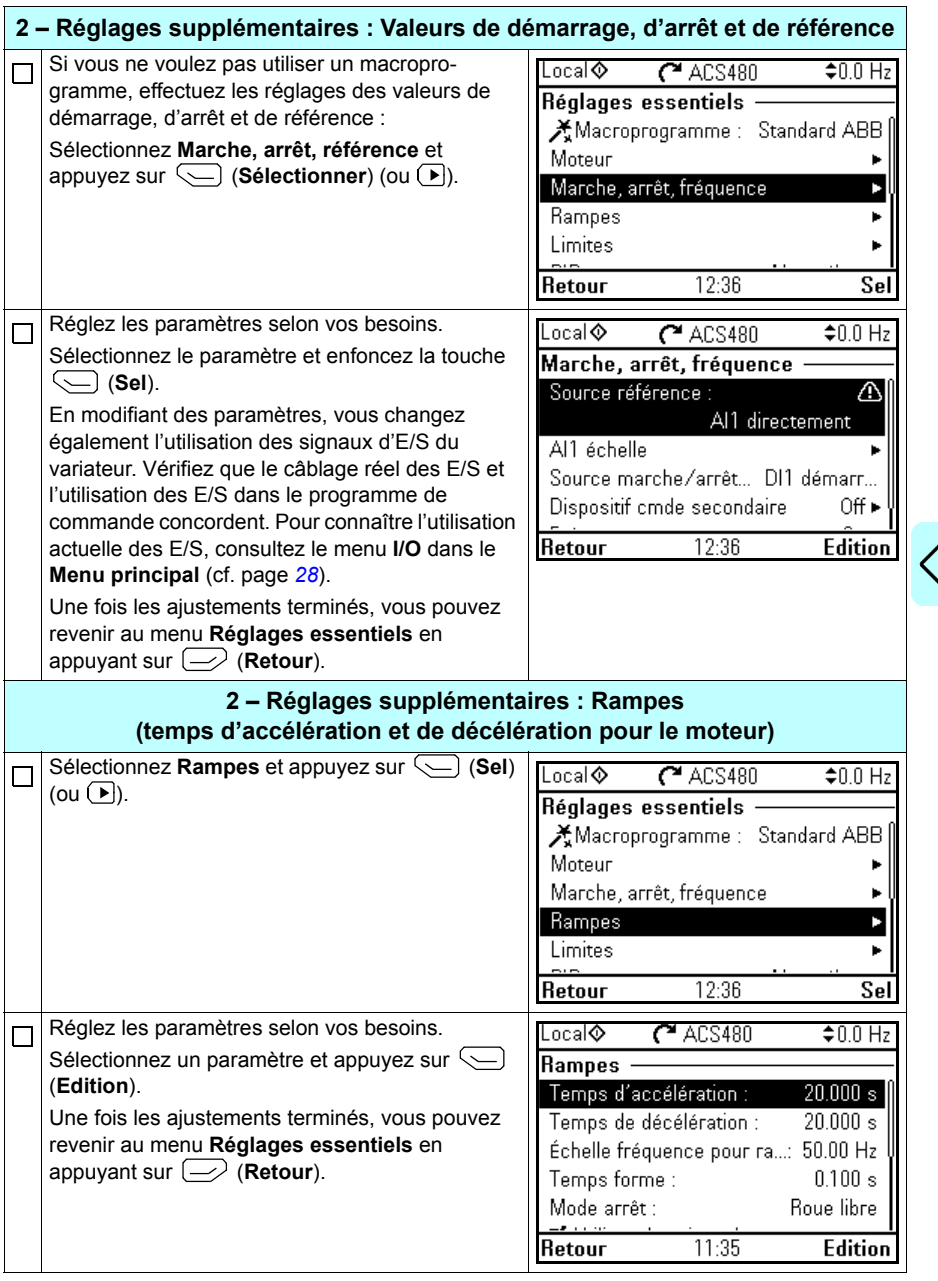

I)

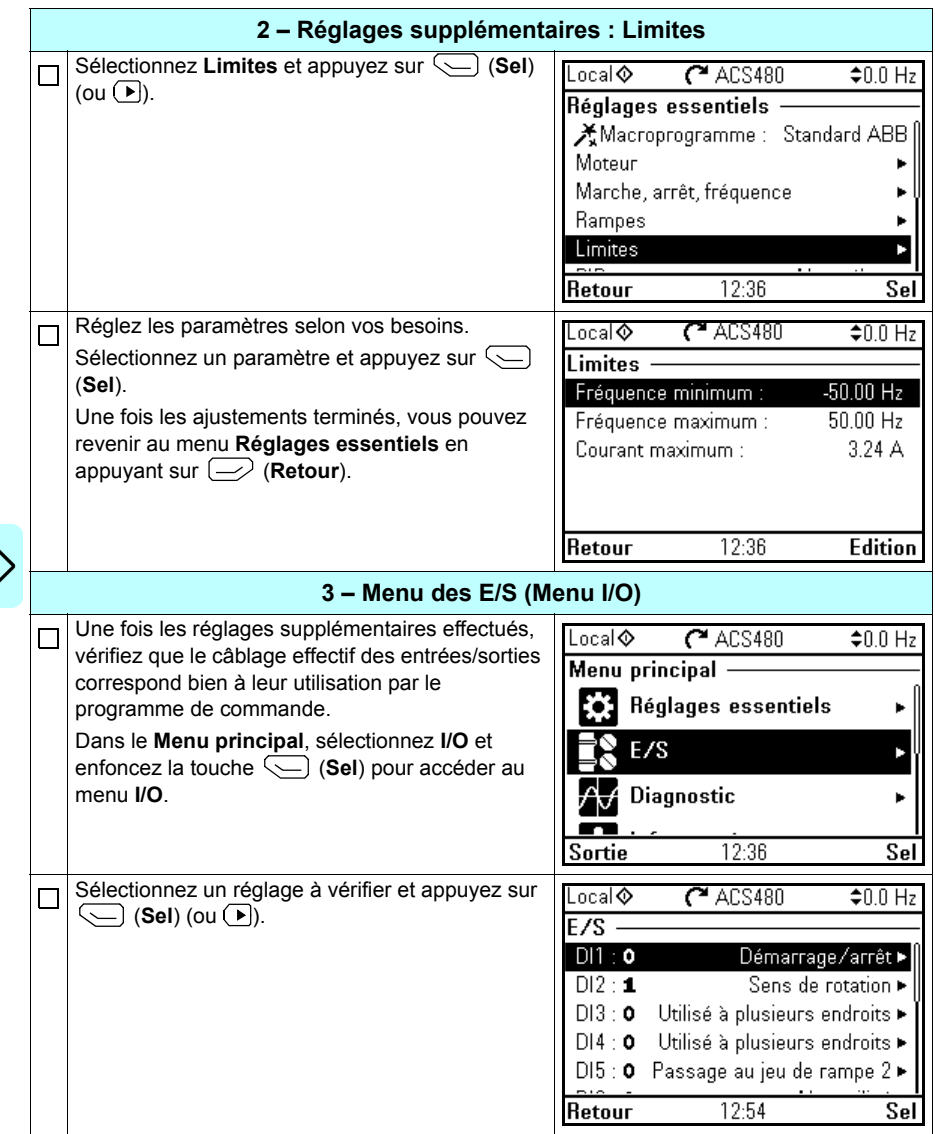

<span id="page-27-0"></span>**G** 

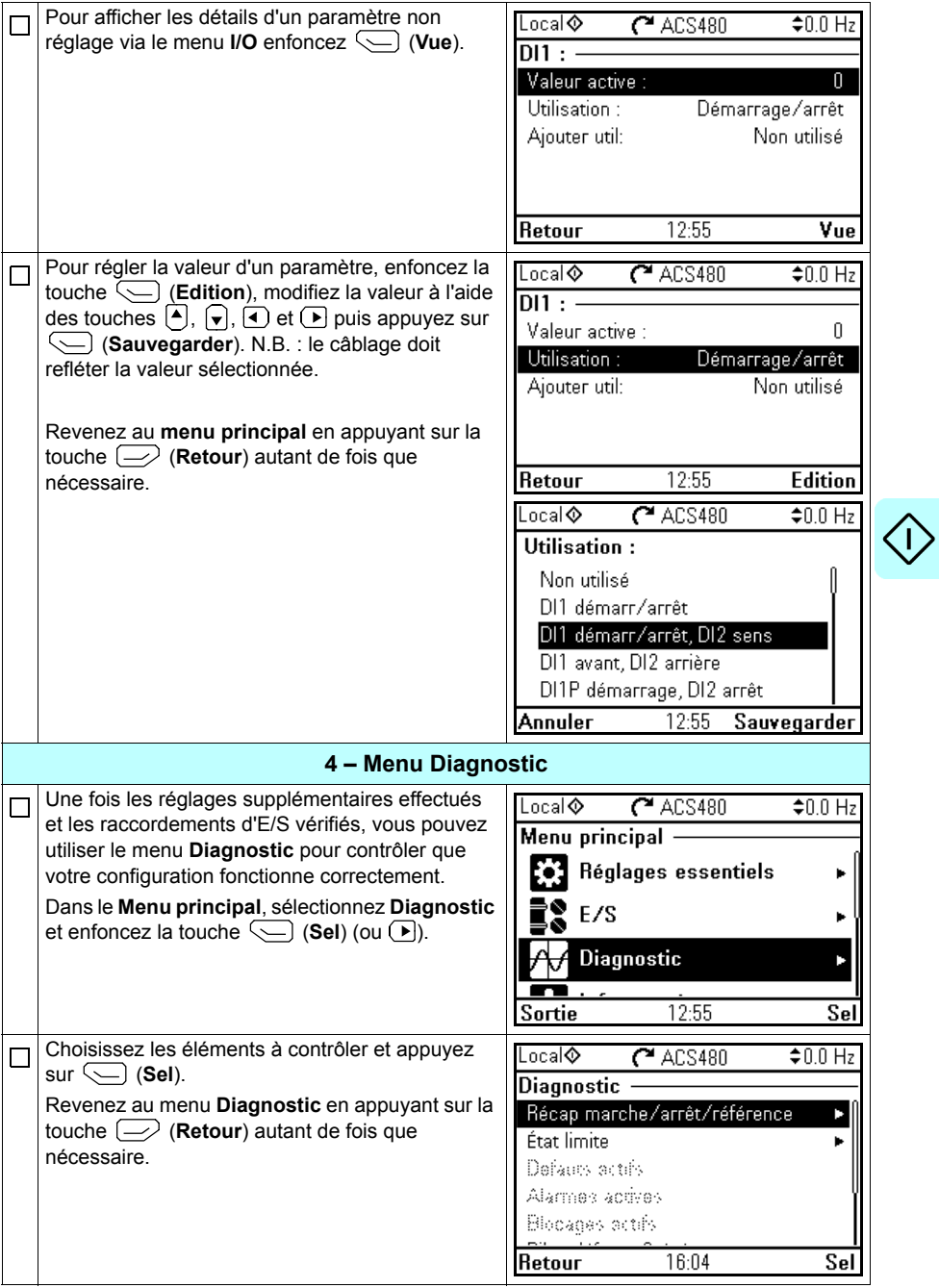

 $\Diamond$ 

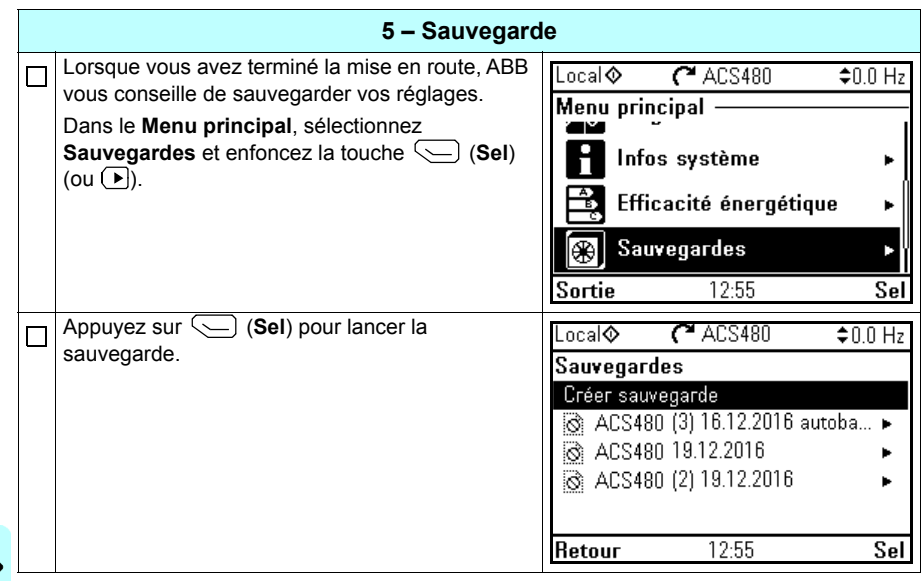

#### <span id="page-30-0"></span>**Procédure de commande du variateur par les E/S**

La procédure suivante décrit le mode d'exploitation du variateur via les entrées logiques et analogiques :

- après exécution de la procédure de mise en service et
- en utilisant les préréglages usine du macroprogramme Standard ABB

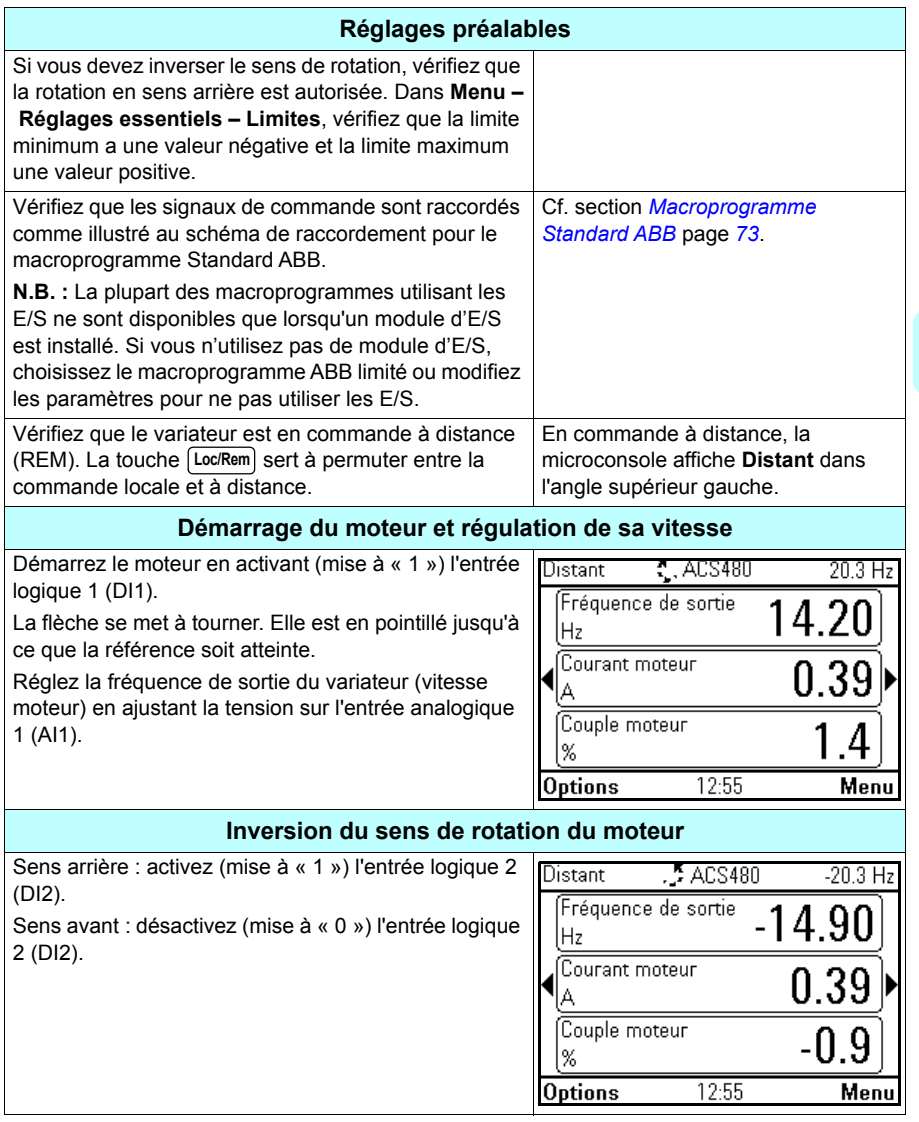

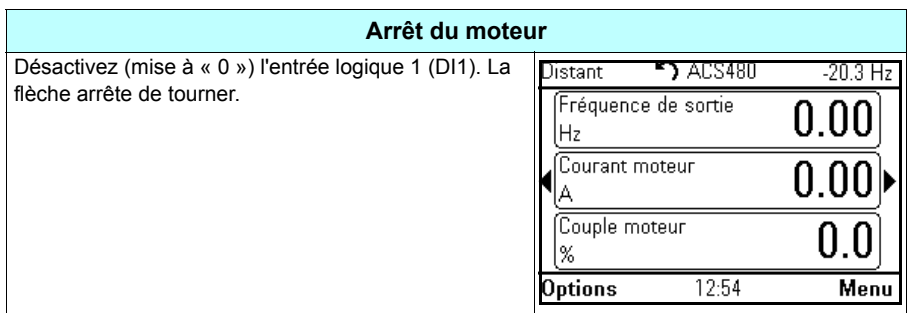

#### <span id="page-32-0"></span>**Exécution de la fonction d'Identification Moteur**

Le variateur identifie automatiquement par magnétisation les données moteur lors de sa première mise en route, en utilisant l'identification *[Mot arrêté](#page-407-0)*, et après chaque modification d'un des paramètres du moteur (groupe *[99 Données moteur](#page-403-1)*) lorsque :

- le paramètre *[99.13](#page-406-0) [Demande identif moteur](#page-406-1)* est réglé sur *[Mot arrêté](#page-407-0)* et que
- le paramètre *[99.04](#page-403-2) [Mode commande moteur](#page-403-3)* est réglé sur *[Vectoriel](#page-403-4)*.

Dans la plupart des applications, il n'est pas nécessaire de procéder à une identification moteur. L'identification moteur doit être sélectionnée manuellement si :

- le mode de contrôle vectoriel est utilisé (paramètre *[99.04](#page-403-2) [Mode commande](#page-403-3)  [moteur](#page-403-3)* réglé sur *[Vectoriel](#page-403-4)*) et que
- le moteur utilisé est à aimants permanents (paramètre *[99.03](#page-403-5) [Type moteur](#page-403-6)* réglé sur *[Moteur à aimants permanents](#page-403-7)*), ou que
- le moteur utilisé est un moteur synchrone à réluctance (SynRM, paramètre *[99.03](#page-403-5) [Type moteur](#page-403-6)* réglé sur *[SynRM](#page-403-8)*), ou que
- le moteur doit fonctionner à proximité de la référence de vitesse nulle, ou que
- le moteur doit fonctionner à un couple supérieur à son couple nominal dans une large plage de vitesses.

Vous pouvez lancer l'identification moteur au moyen de l'assistant (**Menu – Réglages essentiels – Moteur – Identification moteur**, cf. page *[34](#page-33-1)*) ou du paramètre *[99.13](#page-406-0) [Demande identif moteur](#page-406-1)* (cf. page *36*).

**N.B. :** Si les paramétrages du moteur (groupe *[99 Données moteur](#page-403-1)*) sont modifiés après exécution de la fonction d'identification moteur, elle doit être exécutée à nouveau.

**N.B. :** Si vous avez déjà paramétré votre application pour utiliser le mode de commande scalaire (*[99.04](#page-403-2) [Mode commande moteur](#page-403-3)* réglé sur *[Scalaire](#page-404-0)*) et que vous souhaitez modifier le mode de commande à *[Vectoriel](#page-403-4)*,

• lancez l'assistant **Mode de commande** (**Menu – Réglages essentiels – Moteur – Mode de commande**) et suivez la procédure. L'assistant vous guide pendant le réglage de l'identification moteur.

ou

- réglez le paramètre *[99.04](#page-403-2) [Mode commande moteur](#page-403-3)* sur *[Vectoriel](#page-403-4)* et
	- si votre appareil est commandé par les E/S, vérifiez le réglage des paramètres des groupes *[22 Sélection référence vitesse](#page-243-1)*, *[23 Rampe référence vitesse](#page-252-1)*, *[12](#page-207-1)  [AI standard](#page-207-1)*, *[30 Limites](#page-276-1)* et *[46 Réglages supervision/échelle](#page-352-1)* ;
- Si votre appareil utilise la régulation de couple, vérifiez également les paramètres du groupe *[26 Chaîne référence couple](#page-261-1)*.

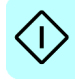

#### <span id="page-33-0"></span>**Exécution de la fonction d'identification moteur**

#### <span id="page-33-1"></span>**Avec l'assistant**

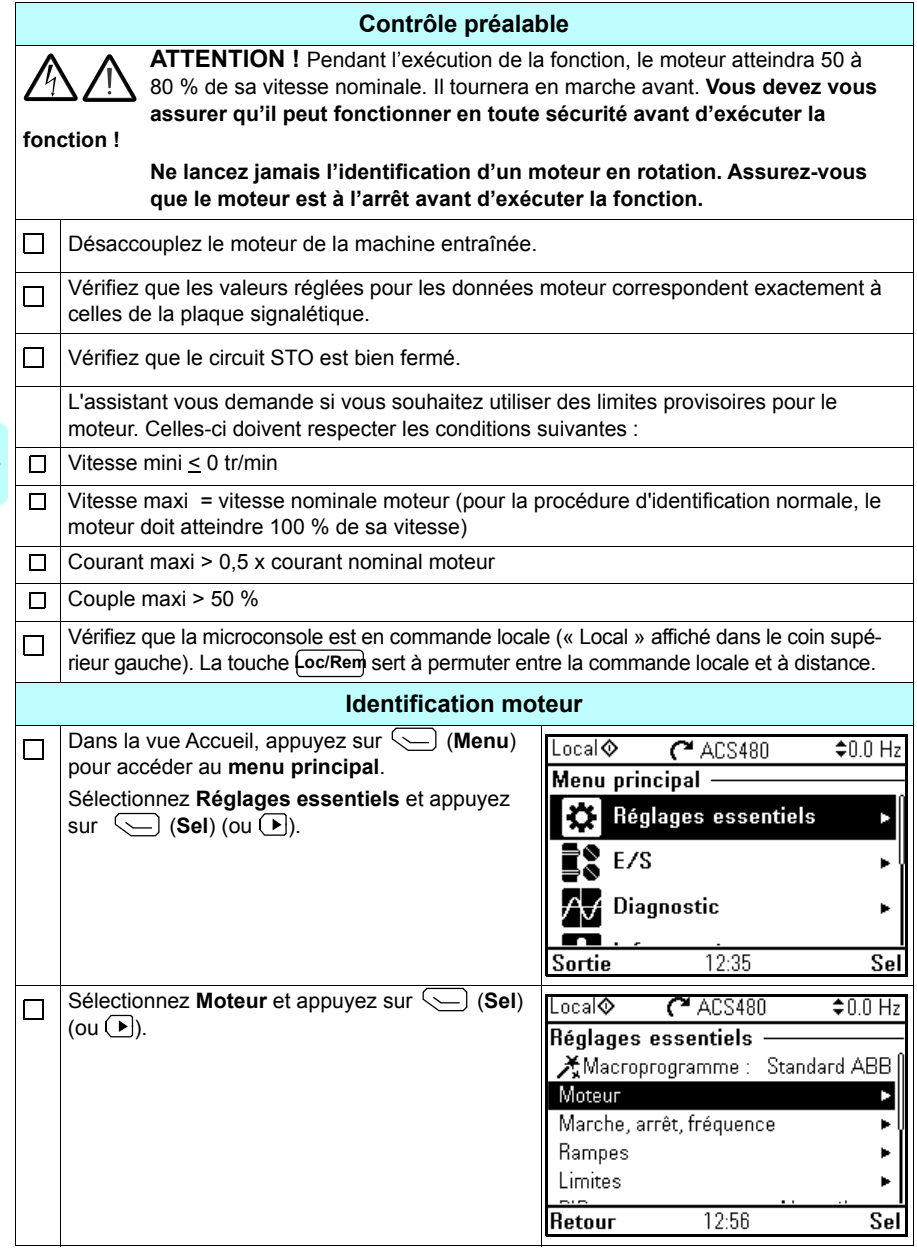

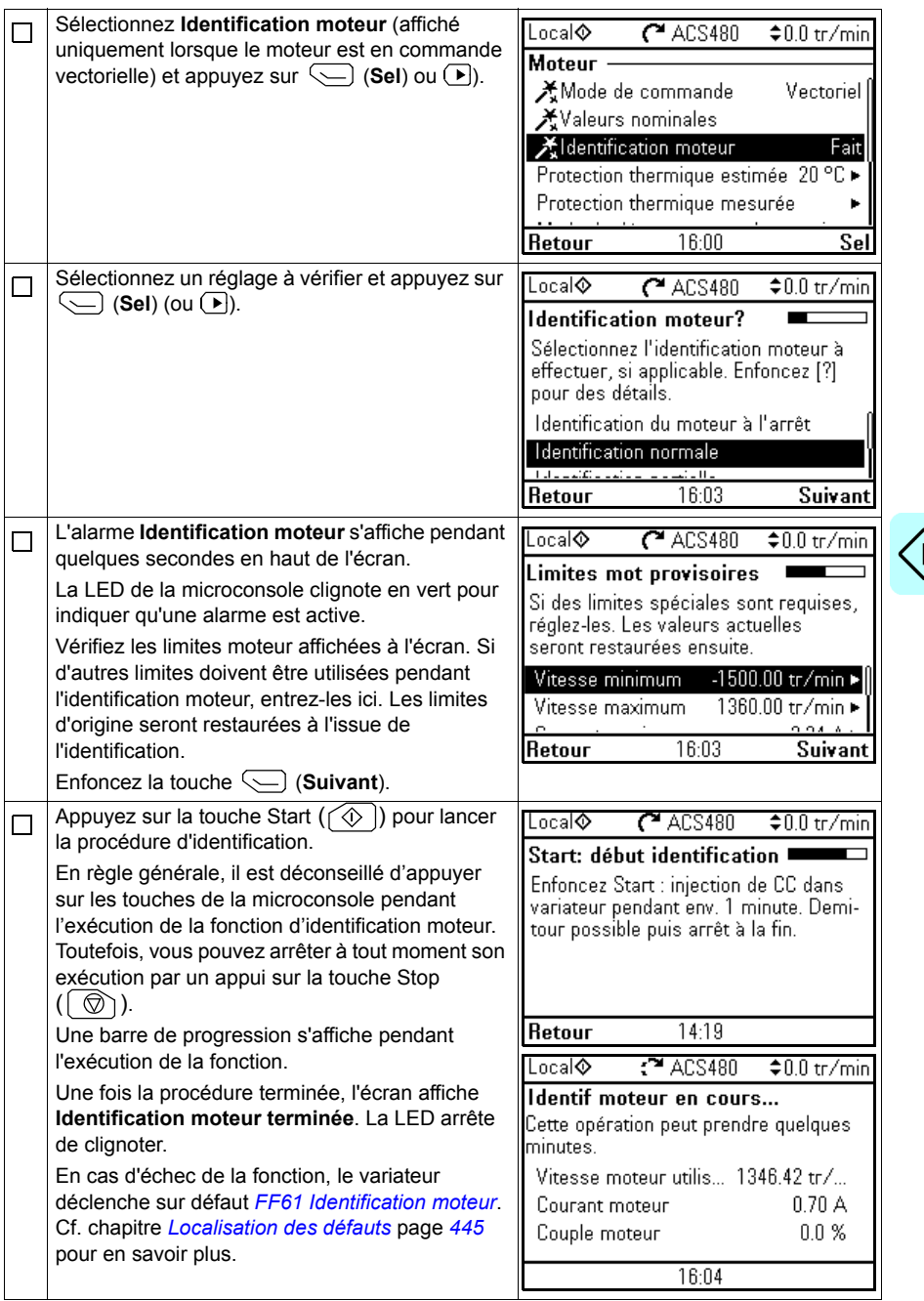

 $\left\vert \right\rangle$ 

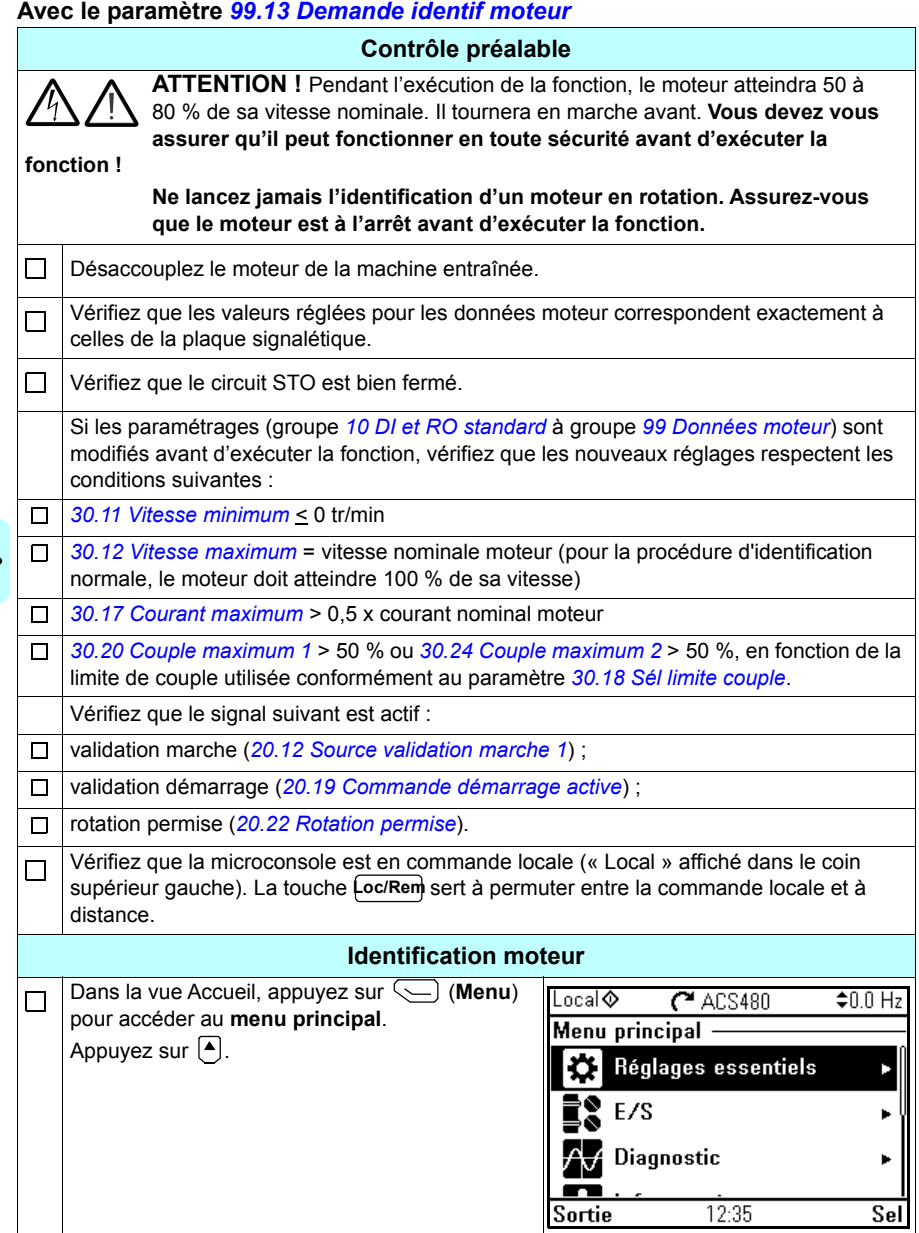
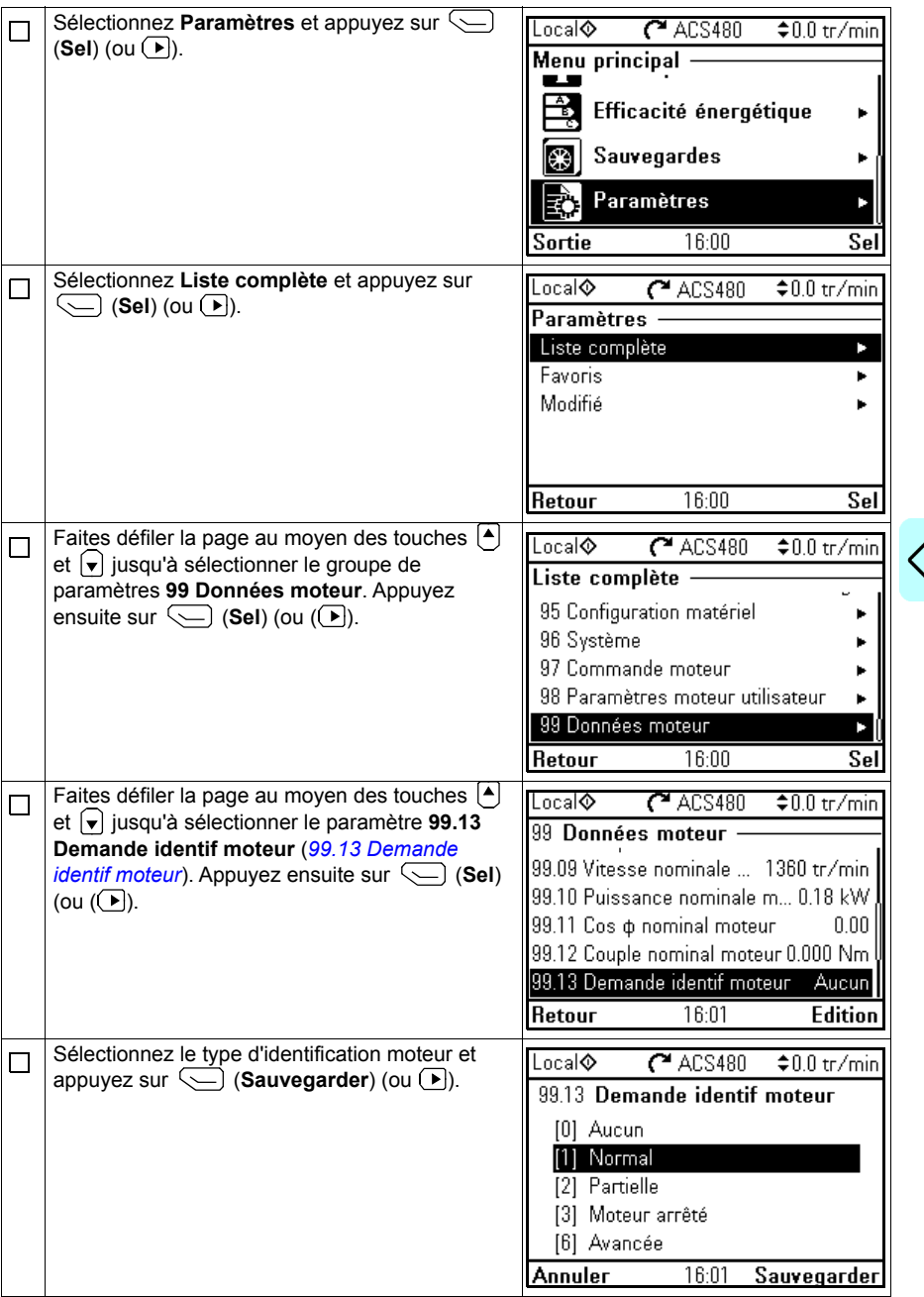

I $\left\langle \right\vert$ 

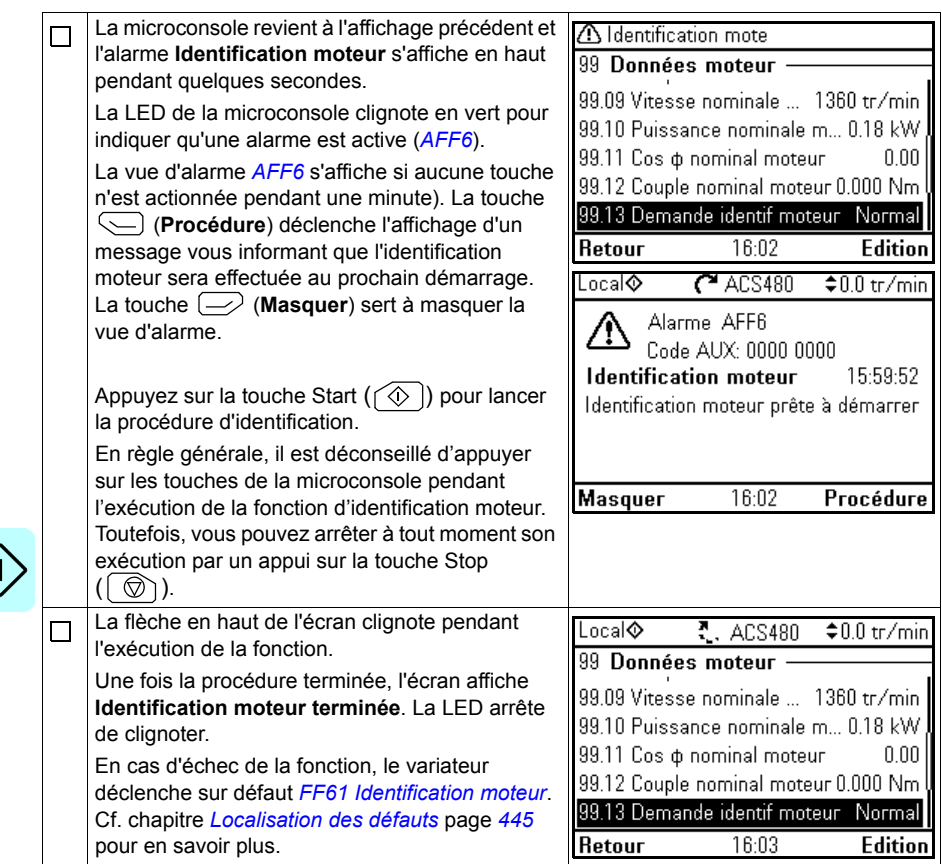

## 3

## **Microconsole**

#### **Contenu de ce chapitre**

Ce chapitre contient les consignes de dépose et de remontage de la microconsole intelligente ainsi qu'une description rapide de l'affichage, des touches et des raccourcis. Pour en savoir plus, cf. manuel anglais *ACS-AP-x assistant control panels user's manual* (3AUA0000085685).

#### **Dépose et remontage de la microconsole**

Pour déposer la microconsole, enfoncez la languette située en haut (1a) et faites basculer la microconsole vers l'avant (1b).

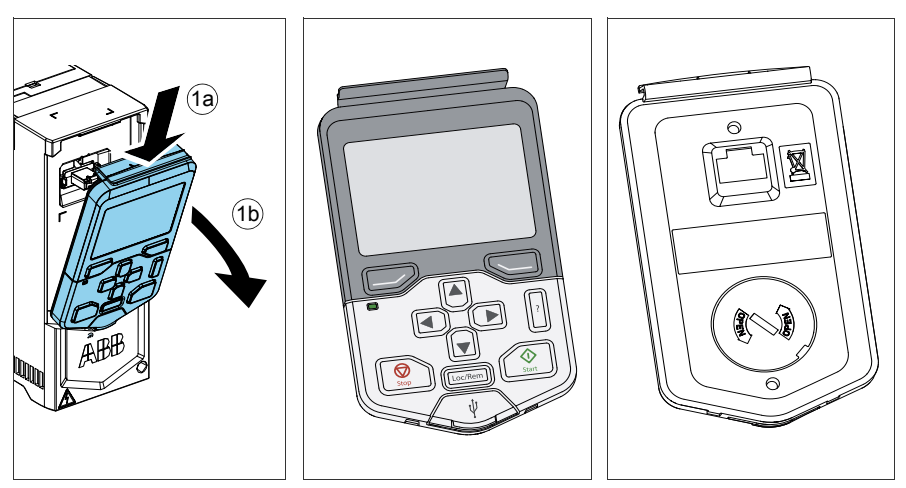

Pour remettre la microconsole en place, insérez le bas dans son logement (1a), enfoncez la languette située en haut (1b) et poussez le bord supérieur jusqu'à ce qu'il s'encliquète (1c).

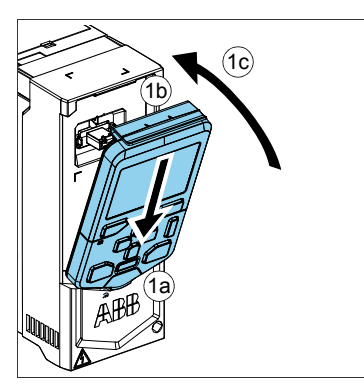

#### **Présentation de la microconsole**

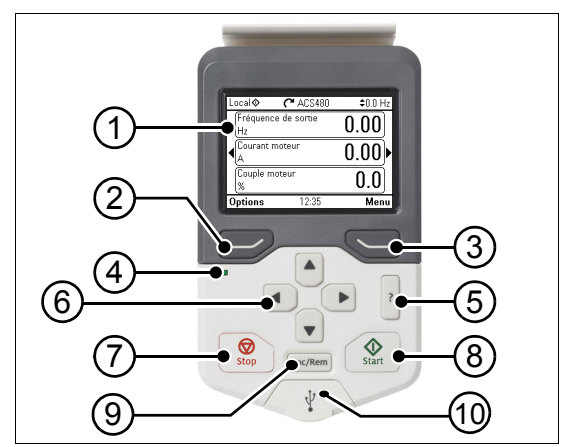

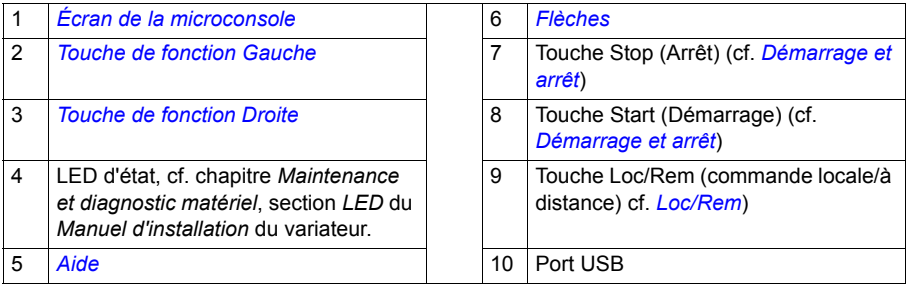

#### <span id="page-40-0"></span>**Écran de la microconsole**

<span id="page-40-1"></span>La plupart des vues comportent les éléments suivants :

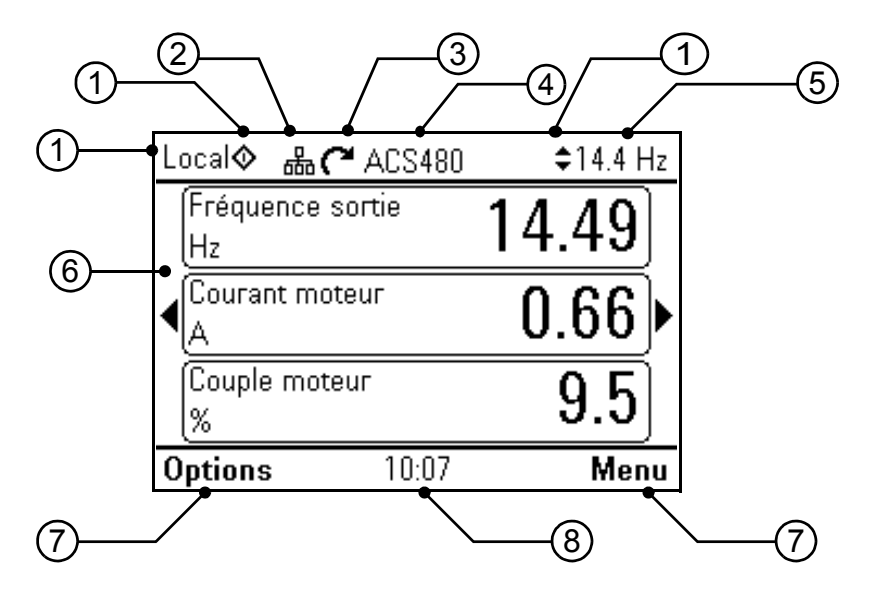

- 1. **Dispositif de commande et icônes associées** : mode de commande du variateur :
	- **Pas de texte** : variateur en commande locale depuis un autre appareil. Les icônes de la ligne du haut indiquent les actions autorisées :

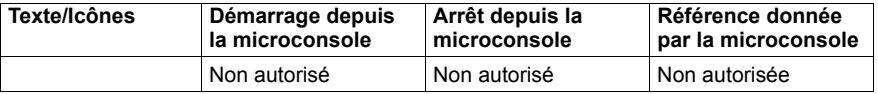

• **Local** : variateur en commande locale depuis cette microconsole. Les icônes de la ligne du haut indiquent les actions autorisées :

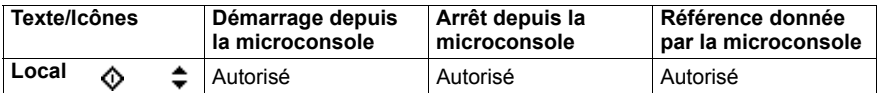

• **Distant** : variateur en commande à distance, via les E/S ou la liaison série. Les icônes de la ligne du haut indiquent les actions autorisées sur la microconsole :

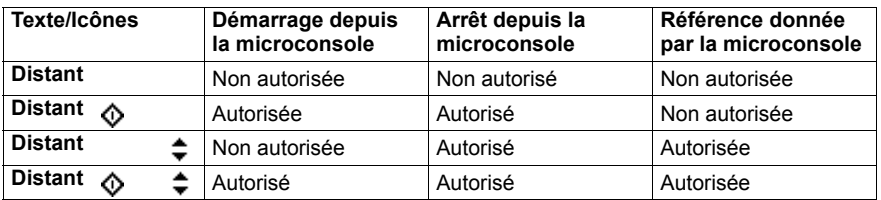

- 2. **Bus de la microconsole :** plusieurs variateurs sont raccordés à cette microconsole. Pour changer le variateur actif, ouvrez le menu **Options – Sélection variateur**.
- 3. **Icône d'état** : état du variateur et du moteur. La flèche indique le sens de rotation du moteur : avant (sens horaire) ou arrière (sens anti-horaire).

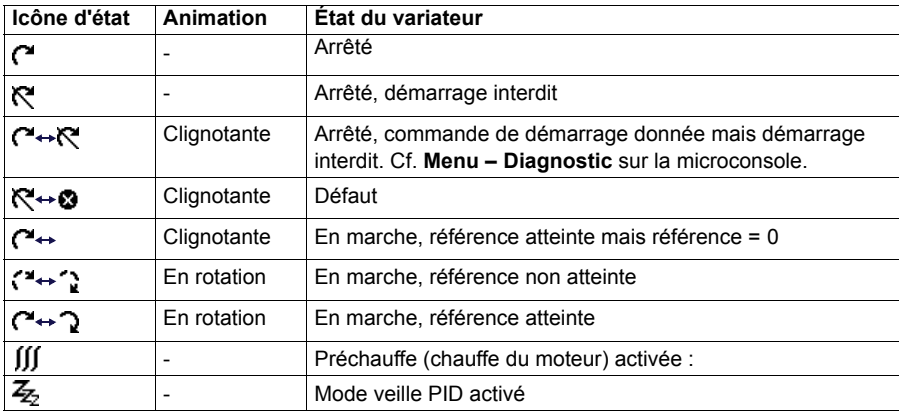

- 4. **Nom du variateur** : si vous avez donné un nom au variateur, celui-ci s'affiche sur la ligne du haut. Le nom préréglé est « ACS480 ». Vous pouvez le changer via **Menu – Réglages essentiels – Horloge, région, affichage** sur la microconsole (cf. page *[61](#page-60-0)*).
- 5. **Valeur de la référence** : affichage de la vitesse, fréquence, etc. avec l'unité. Pour en savoir plus sur la modification des valeurs de référence, cf. menu **Réglages essentiels** (page *[46](#page-45-0)*).
- 6. **Zone de contenu** : affiche les informations de la vue active. Le contenu change d'une vue à l'autre. Les exemples présentés à la page *[41](#page-40-1)* sont issus de la vue principale de la microconsole, la vue Accueil.
- 7. **Touches de fonction**: fonctions associées aux touches  $\Rightarrow$  et  $\leq$  (varient selon le contexte).
- 8. **Horloge** : affiche l'heure actuelle. Vous pouvez changer l'heure et le format d'heure via **Menu – Réglages essentiels – Horloge, région, affichage** sur la microconsole (cf. page *[61](#page-60-0)*).

Vous pouvez modifier le contraste de l'affichage et le rétroéclairage via **Menu – Réglages essentiels – Horloge, région, affichage** sur la microconsole (cf. page *[61](#page-60-0)*).

#### **Touches**

Cette section décrit les touches de la microconsole.

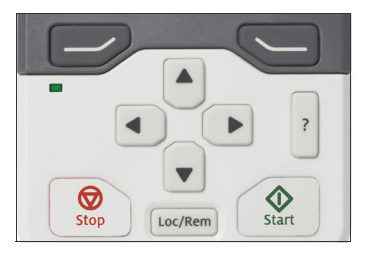

#### <span id="page-42-1"></span>**Touche de fonction Gauche**

La touche de fonction gauche  $(\overline{\rightarrow})$  sert habituellement à sortir d'un menu ou à annuler une action. Sa fonction varie en fonction du contexte et est indiquée par le texte en bas à gauche de l'affichage.

Maintenez la touche  $\Rightarrow$  enfoncée pour quitter successivement chaque vue et revenir à la vue Accueil. Cette fonction n'est pas disponible sur les écrans spéciaux.

#### <span id="page-42-2"></span>**Touche de fonction Droite**

La touche de fonction droite  $(\leq)$ ) sert habituellement à effectuer une sélection, à accepter ou à confirmer un choix. Sa fonction varie en fonction du contexte et est indiquée par le texte en bas à droite de l'affichage.

#### <span id="page-42-0"></span>**Flèches**

Les flèches Haut et Bas ( $\left( \cdot \right)$  et  $\left( \cdot \right)$ ) servent à mettre en surbrillance des choix dans les menus et listes de sélection, à faire défiler les pages de texte et à régler des valeurs (ex., réglage de l'heure, saisie d'un code d'accès ou modification de la valeur d'un paramètre).

Les flèches Gauche et Droite  $(\bullet)$  et  $(\bullet)$  servent à déplacer le curseur vers la gauche ou la droite en mode de modification des paramètre, ou à avancer/reculer dans les assistants. Dans les menus,  $\textbf{e}$  et  $\textbf{e}$  ont la même fonction que  $\textbf{e} \geq \text{e}$ t  $\textbf{e}$ .

#### <span id="page-42-3"></span>**Aide**

La touche Aide (|?|) ouvre une page d'aide contextuelle, dont le contenu dépend du menu ou de la vue active.

#### **Démarrage et arrêt**

En commande locale, les touches Start ( $\circledcirc$ ) et Stop ( $\circledcirc$ ) démarrent et arrêtent respectivement le variateur.

#### **Loc/Rem**

La touche Loc/Rem ( $\vert$  Loc/Rem |) sert à permuter entre la commande locale (microconsole) et à distance. Si la commande du variateur passe d'une source distante à une source locale en cours de fonctionnement, l'appareil continue de fonctionner à la même vitesse. Lors du passage d'une source locale à une source distante, le variateur adopte l'état du dispositif de commande distant.

#### **Combinaisons de touches**

Le tableau ci-dessous affiche les raccourcis et combinaisons de touches utilisables. Le signe plus (+) indique que les touches doivent être enfoncées en même temps.

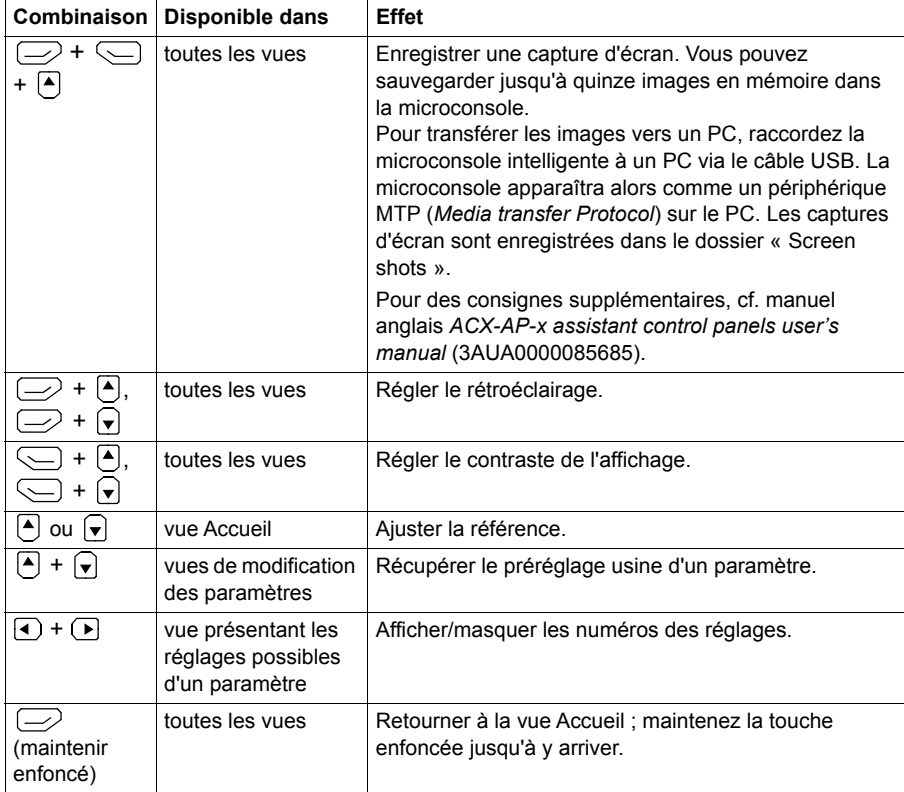

# 4

### **Réglages, entrées/sorties et diagnostic sur la microconsole**

#### **Contenu de ce chapitre**

Ce chapitre fournit des informations détaillées sur les menus **Réglages essentiels**, **I/O** et **Diagnostic** de la microconsole.

Pour accéder au menu **Réglages essentiels**, **I/O** ou **Diagnostic** depuis la vue Accueil, sélectionnez **Menu** afin de parvenir au **Menu principal** ; une fois dans ce menu, sélectionnez **Réglages essentiels**, **I/O** ou **Diagnostic**.

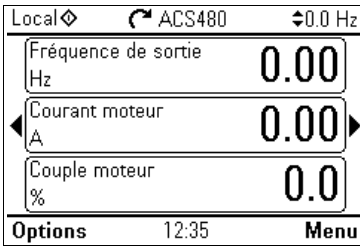

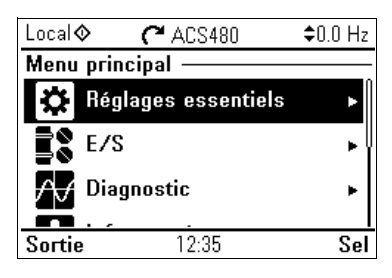

#### <span id="page-45-0"></span>**Menu Réglages essentiels**

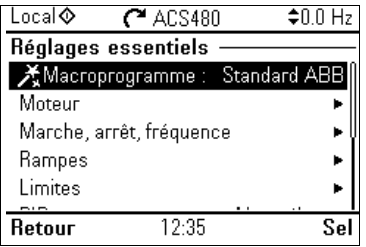

Pour accéder au menu **Réglages essentiels** à partie de la vue Accueil, sélectionnez **Menu – Réglages essentiels**.

Le menu **Réglages essentiels** vous permet de définir et d'ajuster des réglages supplémentaires du variateur.

Après avoir exécuté l'assistant de mise en service, ABB vous recommande de procéder au moins aux réglages supplémentaires suivants :

- Sélection d'un **macroprogramme** ou paramétrage des valeurs **Marche, arrêt, référence**
- **Rampes**
- **Limites**

Le menu **Réglages essentiels** vous permet également d'ajuster les réglages relatifs au moteur, au régulateur PID, au bus de terrain, aux fonctions avancées, à l'horloge, à la région et à l'affichage. Vous pouvez aussi y remettre à zéro les piles d'événement et de défaut, réinitialiser la vue Accueil, les paramètres non matériels, les réglages de la communication série, les données moteurs et les résultats de l'identification moteur, ainsi que récupérer les préréglage usine de tous les réglages, paramètres et textes utilisateur. Veuillez noter que le menu **Réglages essentiels** ne vous permet de modifier que certains réglages : la configuration plus avancée s'effectue par l'intermédiaire des paramètres. Sélectionnez **Menu – Paramètres**. Pour en savoir davantage sur les différents paramètres, cf. chapitre *[Description des](#page-174-0)  [paramètres](#page-174-0)* page *[175](#page-174-0)*.

Dans le menu Réglages, le symbole *[*] indique des signaux ou paramètres multiples raccordés. Le symbole  $\bigstar$  indique qu'un assistant de configuration est disponible pour vous aider à régler les paramètres.

Pour en savoir plus sur les différents points du menu **Réglages essentiels**, appuyez sur la touche ? pour ouvrir la page d'aide.

Le schéma ci-dessous illustre la navigation dans le menu **Réglages essentiels**.

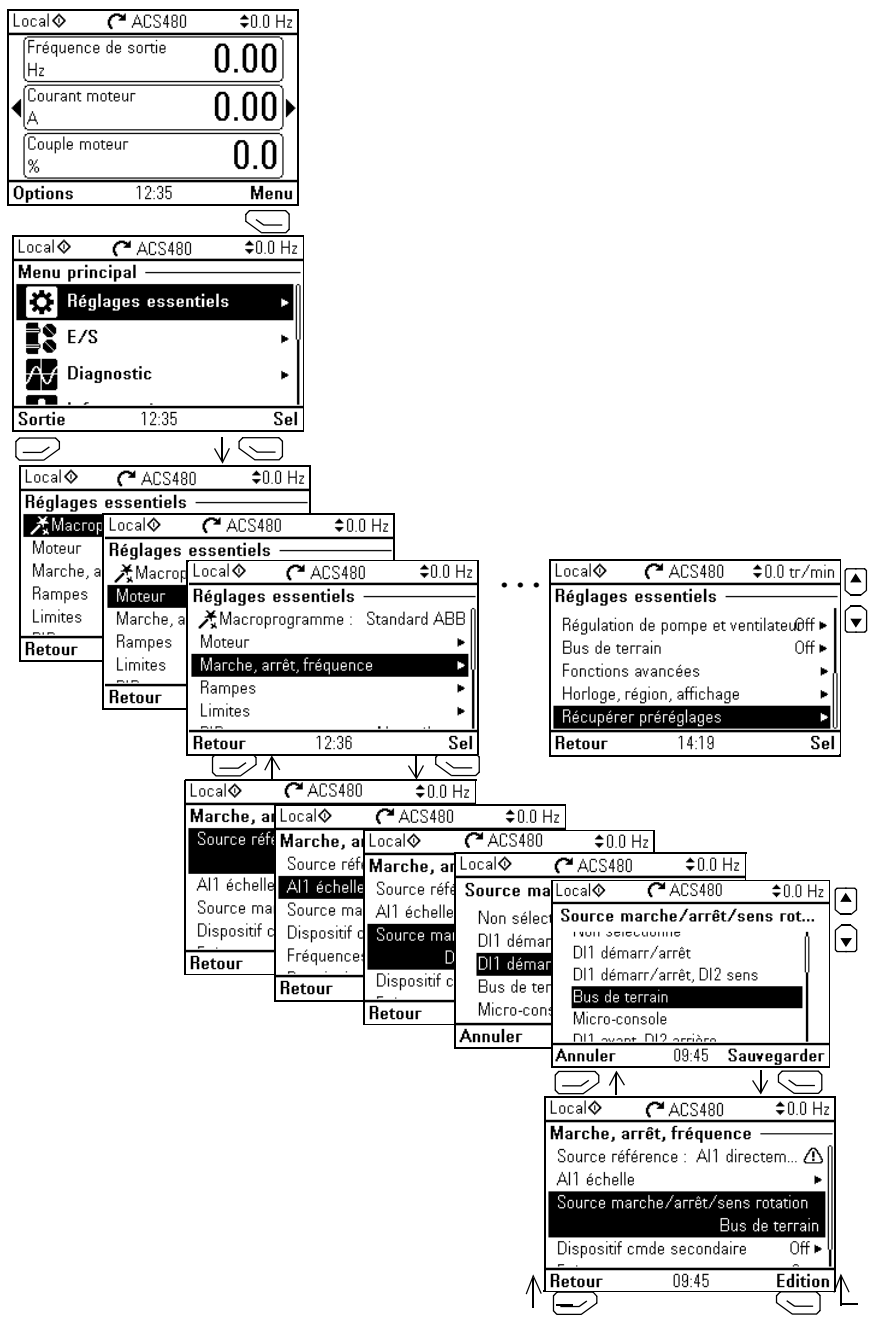

Les sections suivantes fournissent des informations détaillées sur le contenu des différents sous-menus du menu **Réglages essentiels**.

#### **Macroprg**

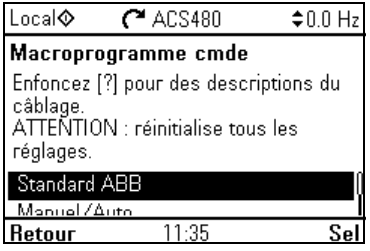

Le menu **Macroprg** vous permet de configurer rapidement la source de référence et de commande du variateur grâce à un jeu de configurations de câblage prédéfinies.

**N.B. :** Pour plus de détails sur les macroprogrammes, cf. section *[Macroprogrammes](#page-70-0)  [de commande](#page-70-0)* page *[71](#page-70-0)*.

Si vous ne voulez pas utiliser un macroprogramme, réglez manuellement les valeurs de **démarrage, d'arrêt et de référence**. Veuillez noter que même si vous choisissez d'utiliser un macroprogramme, vous pouvez également modifier les autres réglages à votre convenance.

#### **Moteur**

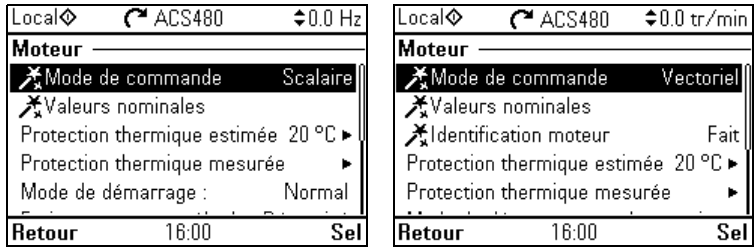

Le menu **Moteur** vous permet d'ajuster les réglages relatifs au moteur, notamment les valeurs nominales, le mode de commande ou la protection thermique.

Veuillez noter que les réglages visibles sont fonction d'autres choix, par exemple le mode de commande scalaire ou vectoriel, le type de moteur utilisé ou le mode de démarrage sélectionné.

Trois assistants sont disponibles : Mode de commande, Valeurs nominales et Identification moteur (en contrôle vectoriel uniquement).

Le tableau ci-après fournit des informations détaillées sur les réglages disponibles dans le menu **Moteur**.

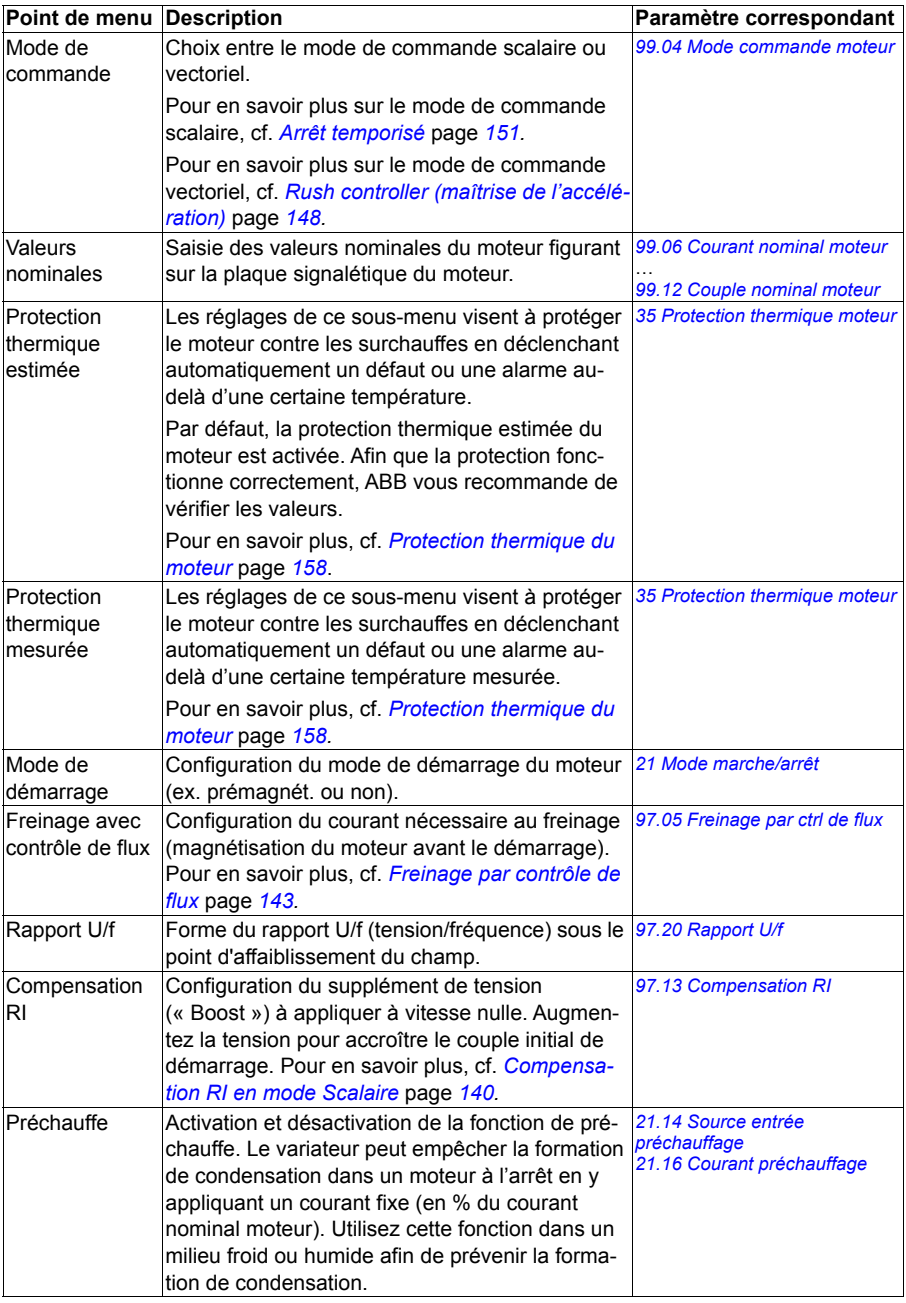

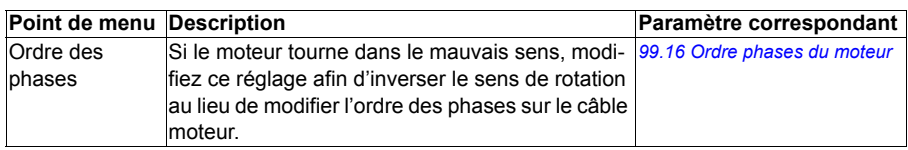

#### **Marche, arrêt, référence**

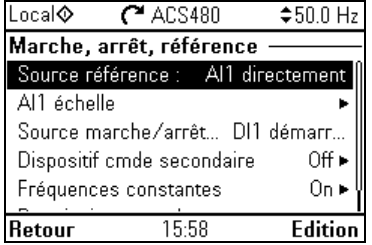

Le menu **Marche, arrêt, référence** vous permet de configurer des ordres de démarrage/arrêt, des références et des caractéristiques connexes, telles que les vitesses constantes ou les permissions marche.

Le tableau ci-après fournit des informations détaillées sur les réglages disponibles dans le menu **Marche, arrêt, référence**.

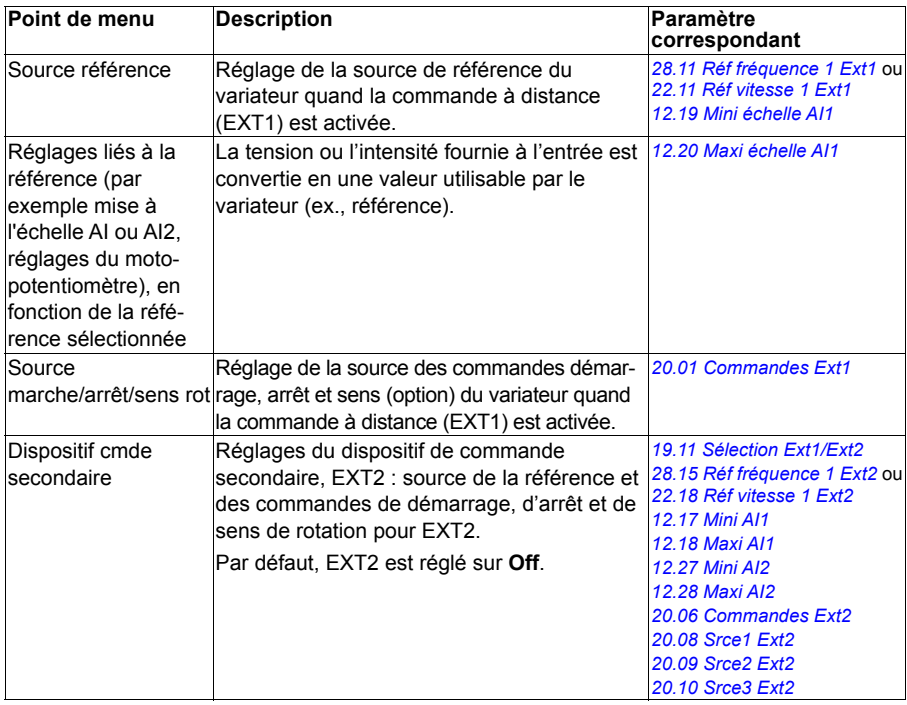

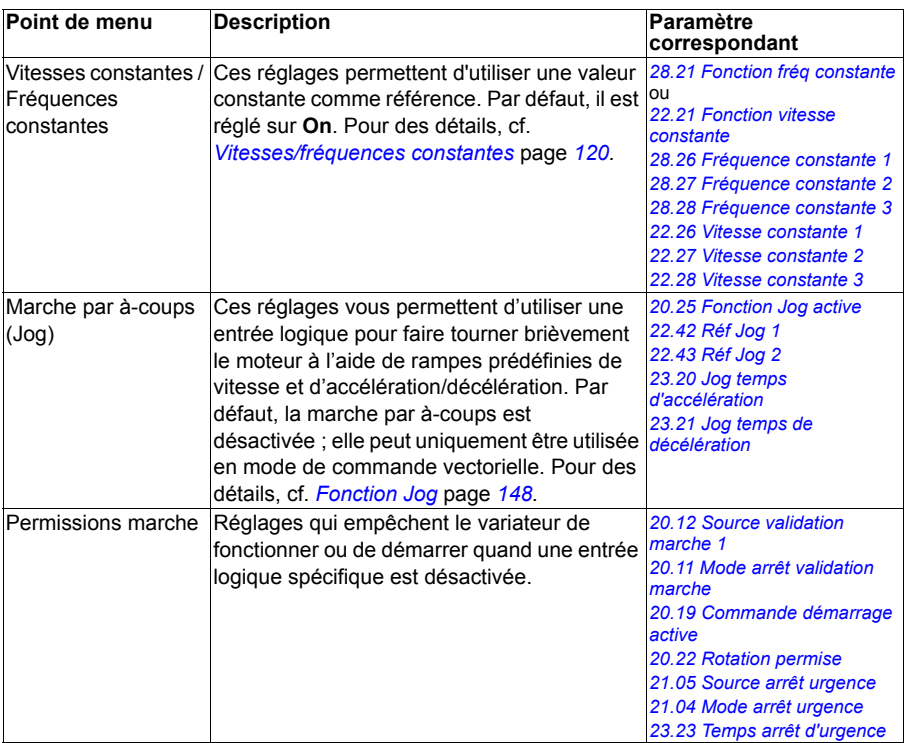

#### **Rampes**

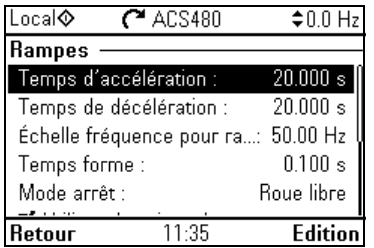

Le menu **Rampes** vous permet de configurer les réglages d'accélération et de décélération.

**N.B. :** Vous devez régler les paramètres *[46.01](#page-352-2) [Échelle Vitesse](#page-352-3)* (en régulation de vitesse) ou *[46.02](#page-352-0) [Échelle fréquence](#page-352-1)* (en régulation de fréquence) avant de définir les rampes.

Le tableau ci-après fournit des informations détaillées sur les réglages disponibles dans le menu **Rampes**.

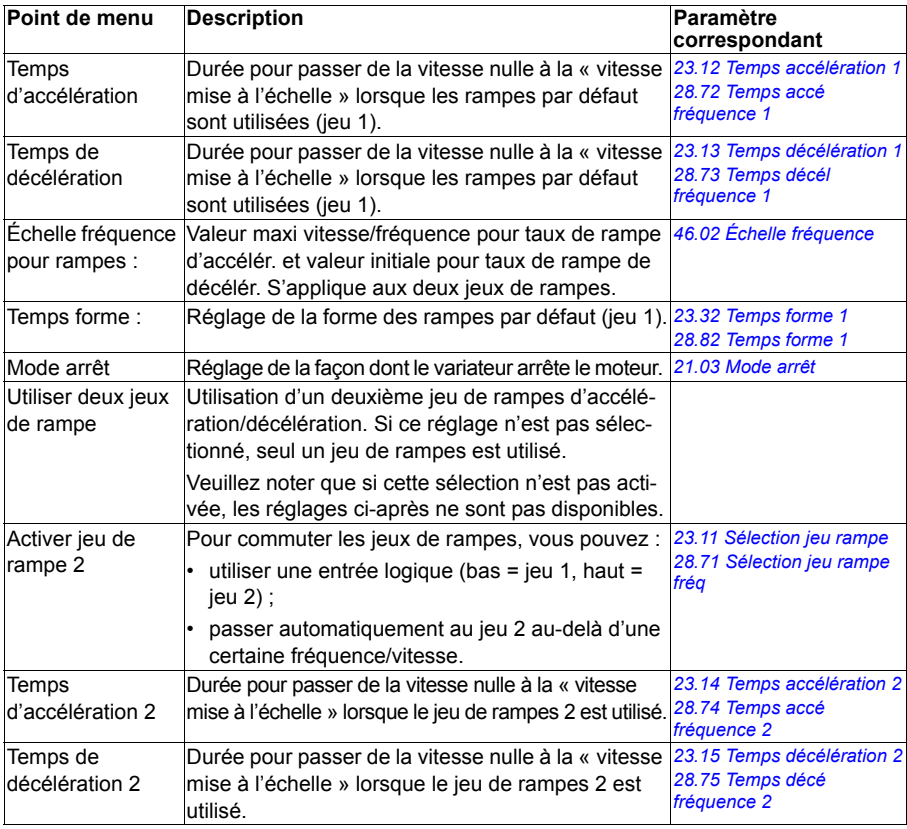

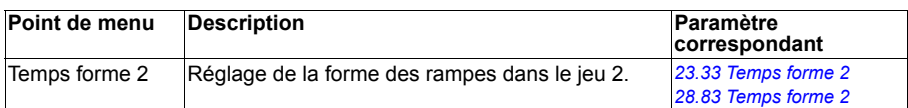

#### **Limites**

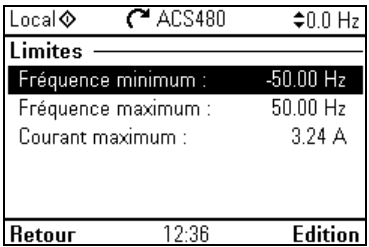

Le menu **Limites** vous permet de configurer la plage de fonctionnement admissible. Cette fonction a pour but de protéger le moteur, le matériel raccordé et la mécanique. Le variateur reste dans les limites définies, quelle que soit la valeur de référence qu'il reçoit.

**N.B. :** Vous devez régler les paramètres *[46.01](#page-352-2) [Échelle Vitesse](#page-352-3)* (en régulation de vitesse) ou *[46.02](#page-352-0) [Échelle fréquence](#page-352-1)* (en régulation de fréquence) avant de définir les rampes. Ces paramètres de limite n'ont aucun effet sur les rampes.

Le tableau ci-après fournit des informations détaillées sur les réglages disponibles dans le menu **Limites**.

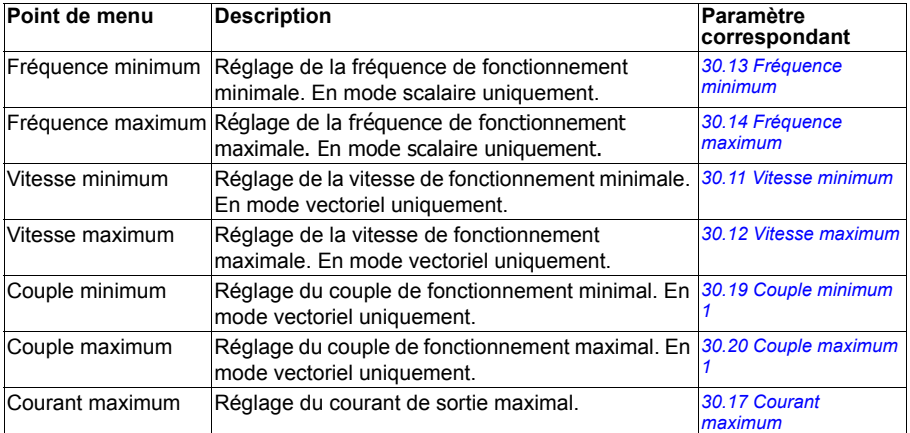

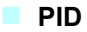

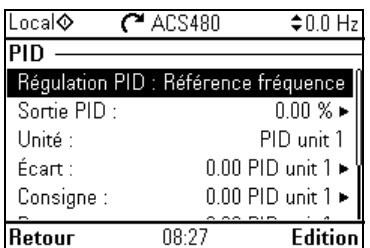

Le menu **PID** contient les réglages et les valeurs actives pour le régulateur PID, qui permet de commander plusieurs pompes ou ventilateurs via les sorties relais du variateur.

Le tableau ci-après fournit des informations détaillées sur les réglages disponibles dans le menu **PID**.

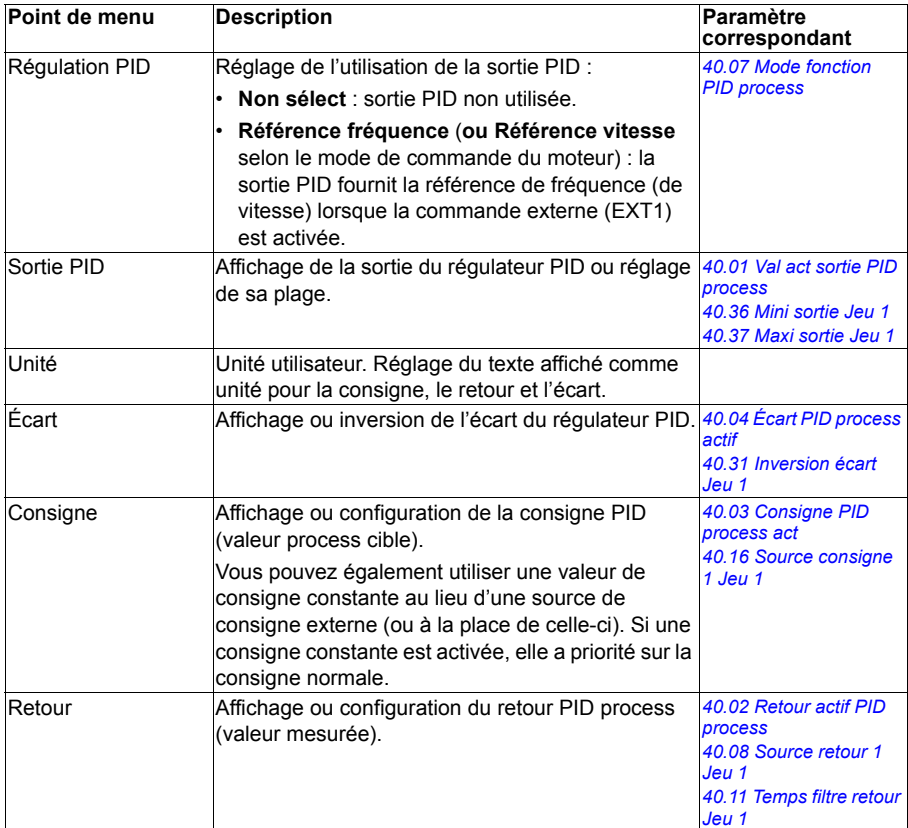

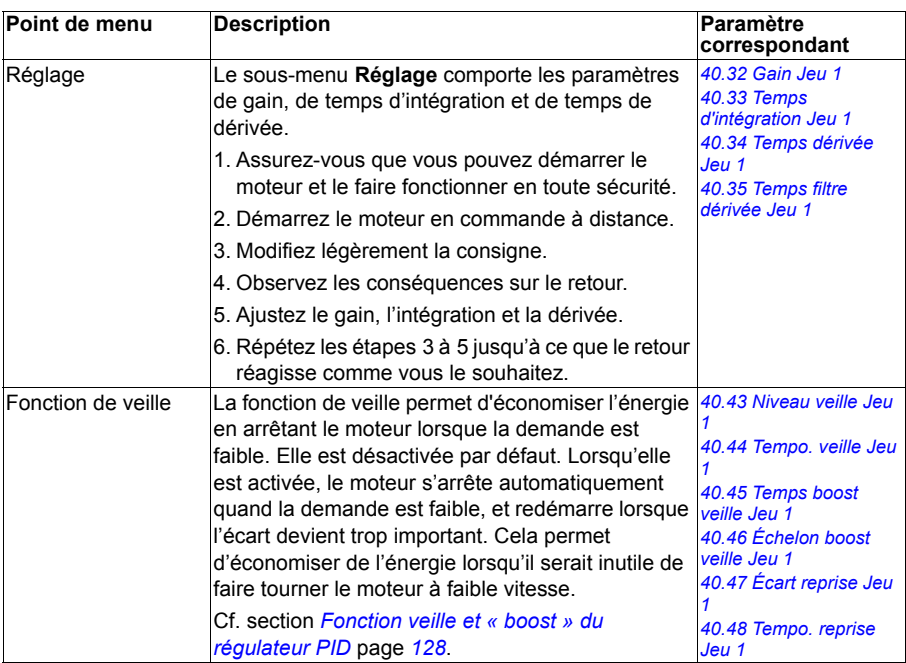

**Régulation de pompe et ventilateur**

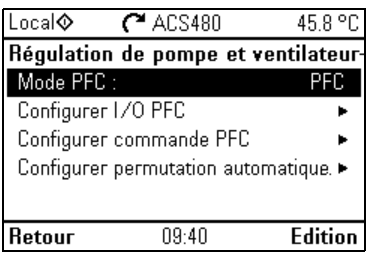

Le menu **Régulation de pompe et ventilateur** (PFC) contient les réglages de la logique de commande des pompes et ventilateurs. La régulation de pompes et ventilateurs n'est active qu'avec le dispositif de commande externe EXT2.

Le tableau ci-après fournit des informations détaillées sur les réglages disponibles dans le menu **Régulation de pompe et ventilateur**.

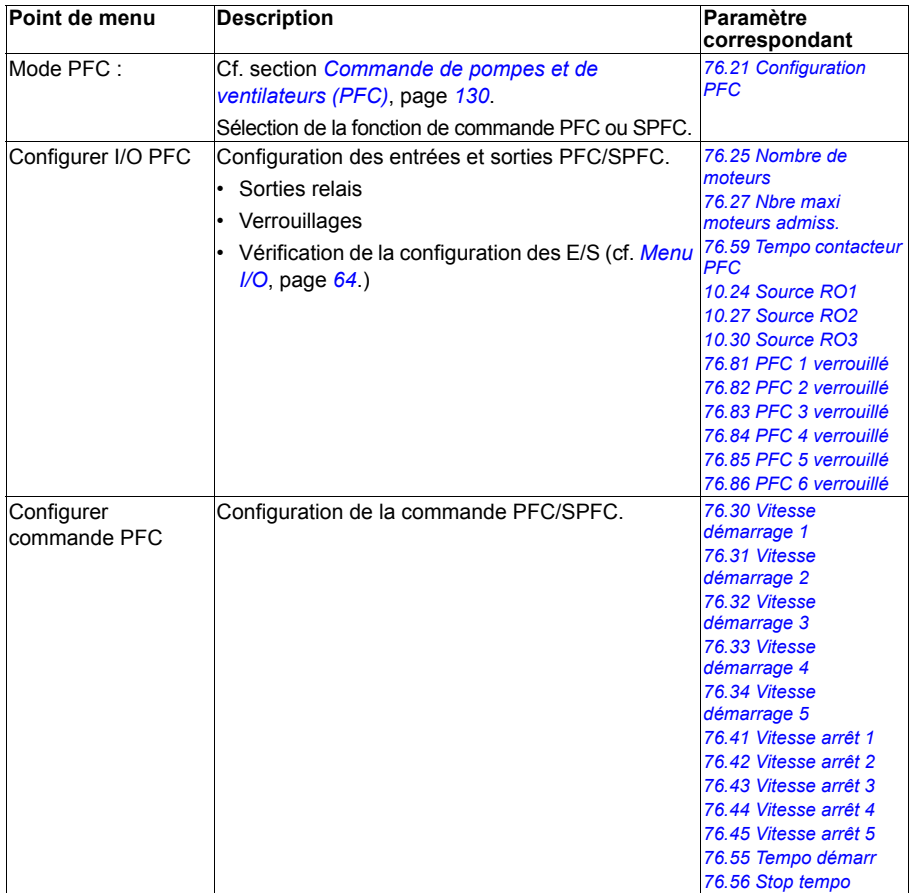

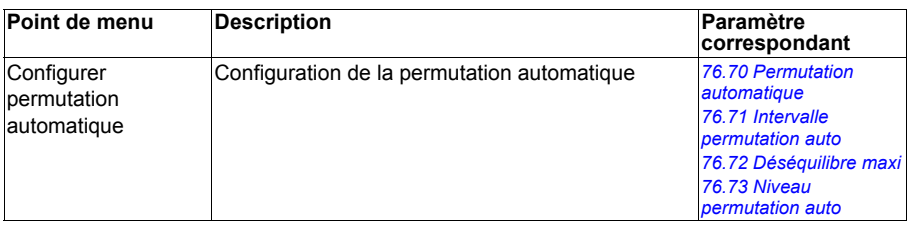

#### **Bus de terrain**

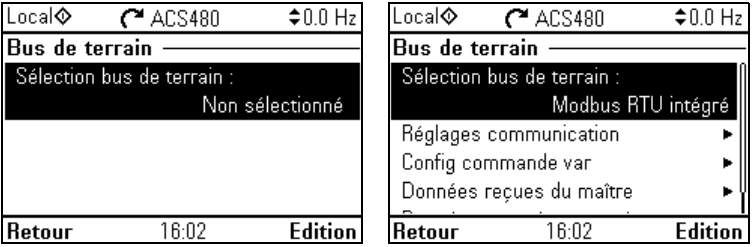

Le menu **Bus de terrain** vous permet de configurer l'utilisation du variateur avec un bus de terrain.

- CANopen
- ControlNet
- DeviceNet<sup>TM</sup>
- Ethernet POWERLINK
- EtherCAT
- Fthernet/IP $^{TM}$
- Modbus RTU
- Modbus (TCP)
- PROFIBUS DP
- PROFINET IO

Vous pouvez également configurer tous les réglages relatifs au bus de terrain par l'intermédiaire des paramètres (groupes de paramètres *[50 Coupleur réseau \(FBA\)](#page-359-0)*, *[51 Paramètres FBA A](#page-363-0)*, *[52 Entrée données FBA A](#page-365-0)*, *[53 Sortie données FBA A](#page-365-1)*, *[58 Pro](#page-366-0)[tocole EFB](#page-366-0)*), mais le menu **Bus de terrain** a pour objectif de faciliter la configuration des protocoles.

Veuillez noter que seul le module Modbus RTU est intégré au module d'E/S ; les autres modules bus de terrain sont des coupleurs réseau optionnels. Dans ce cas, vous avez besoin des coupleurs réseau suivants pour activer les protocoles requis :

- CANopen : FCAN-01
- ControlNet : FCNA-01
- DeviceNet $TM \cdot FDNA-01$
- Ethernet POWERLINK : FEPL-02
- FtherCAT · FFCA-01
- Ethernet/IP $^{TM}$  : FENA-21
- Modbus/TCP : FMBT-21, FENA-21
- PROFIBUS DP : FPBA-01
- PROFINET IO : FENA-21

Le tableau ci-après fournit des informations détaillées sur les réglages disponibles dans le menu **Bus de terrain**. Veuillez noter que certains paramètres du menu ne deviennent actifs qu'une fois le bus de terrain activé.

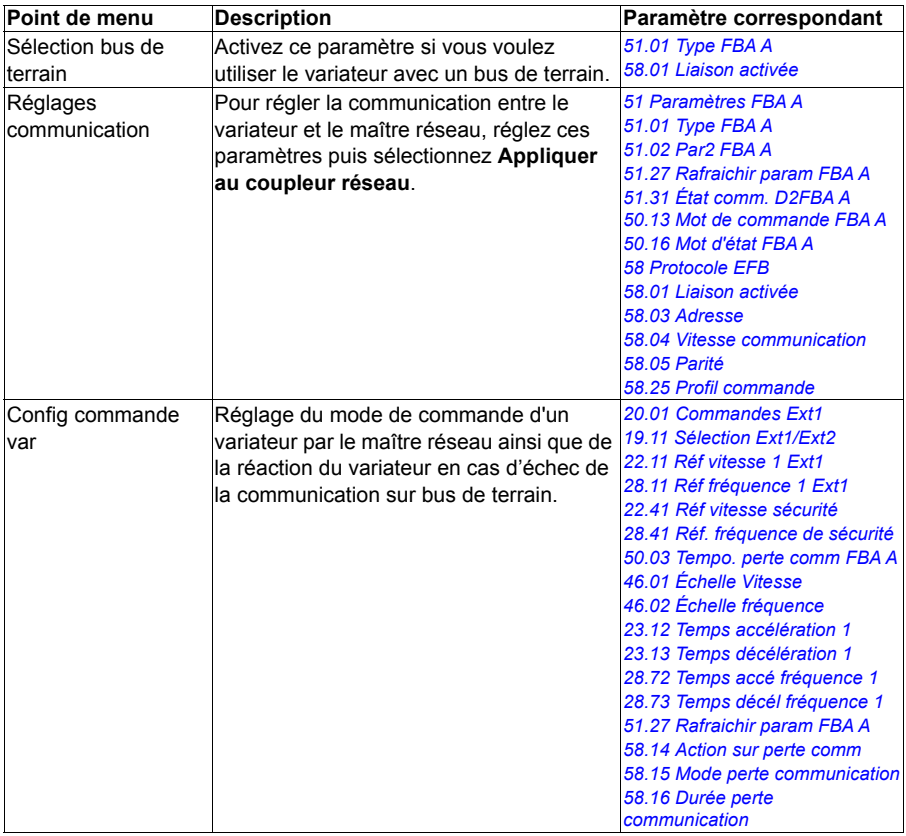

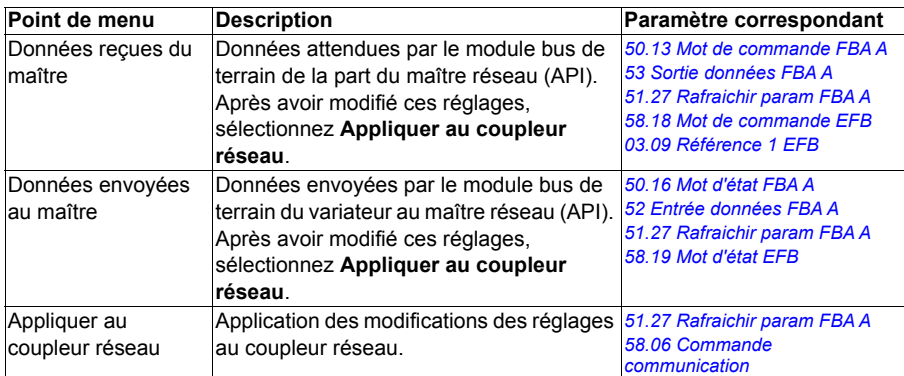

#### **Fonctions avancées**

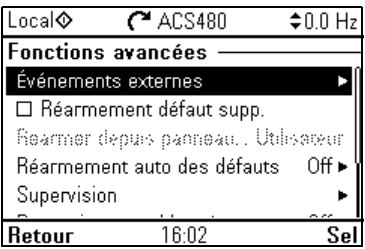

Ce menu comporte les réglages des fonctions avancées, telles que le déclenchement/réarmement de défauts par des entrées/sorties (E/S), la supervision de signaux, l'utilisation des fonctions minuterie ou le passage d'un jeu complet de réglages à un autre.

Le tableau ci-après fournit des informations détaillées sur les réglages disponibles dans le menu **Fonctions avancées**.

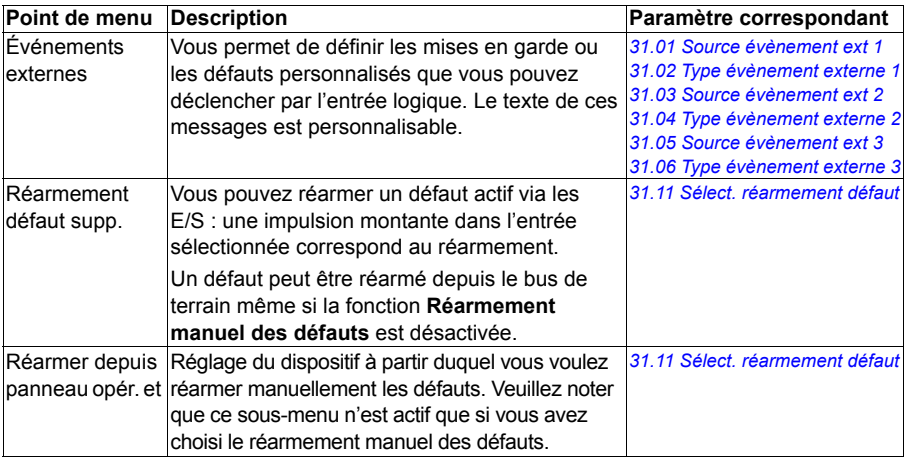

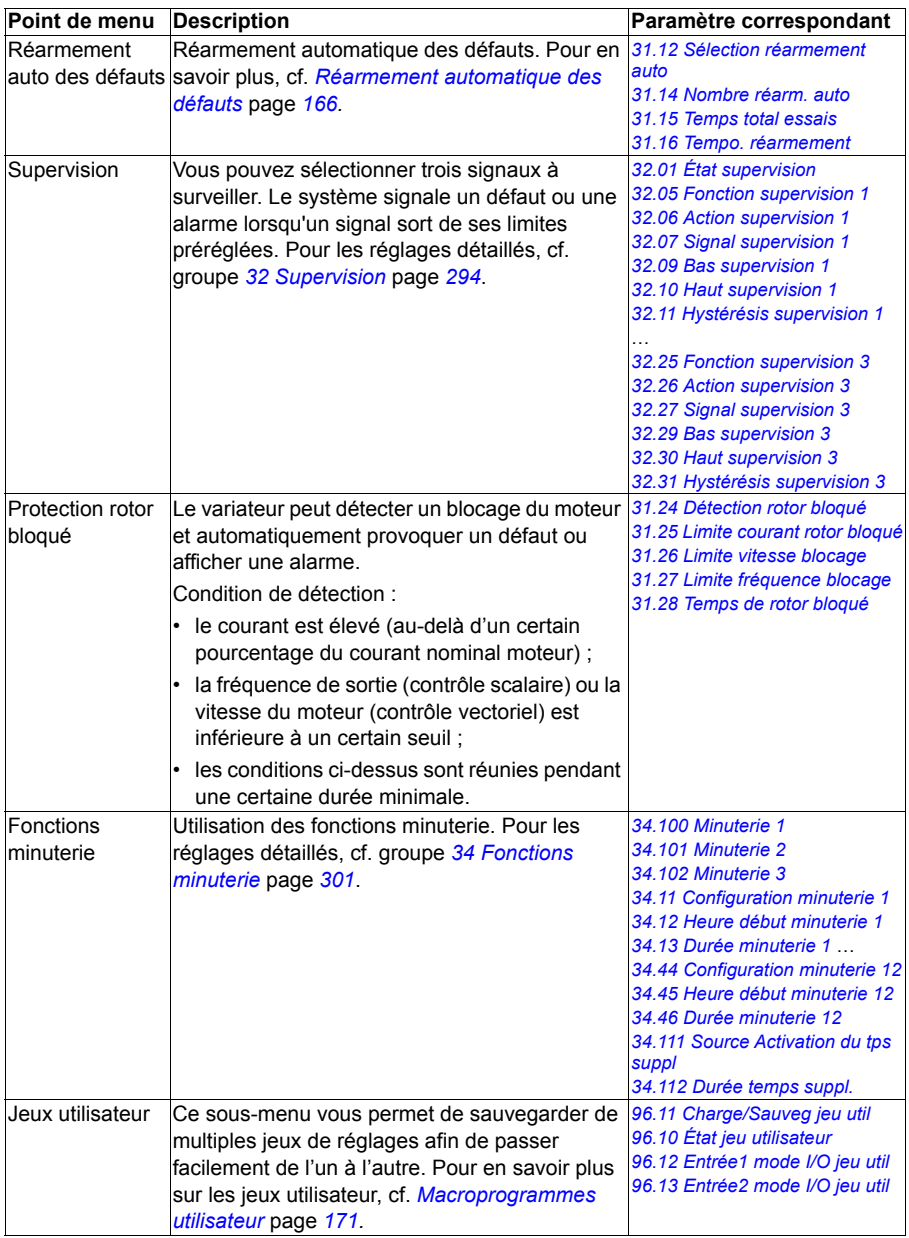

#### <span id="page-60-0"></span>**Horloge, région, affichage**

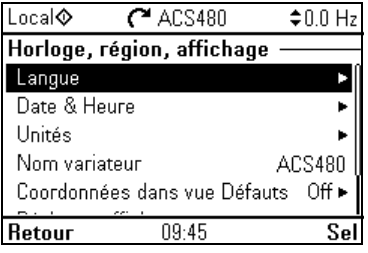

Ce menu contient les réglages de la langue, de la date et de l'heure, de l'affichage (luminosité par exemple), ainsi que les réglages de l'affichage des informations à l'écran.

Le tableau ci-après fournit des informations détaillées sur les réglages disponibles dans le menu **Horloge, région, affichage**.

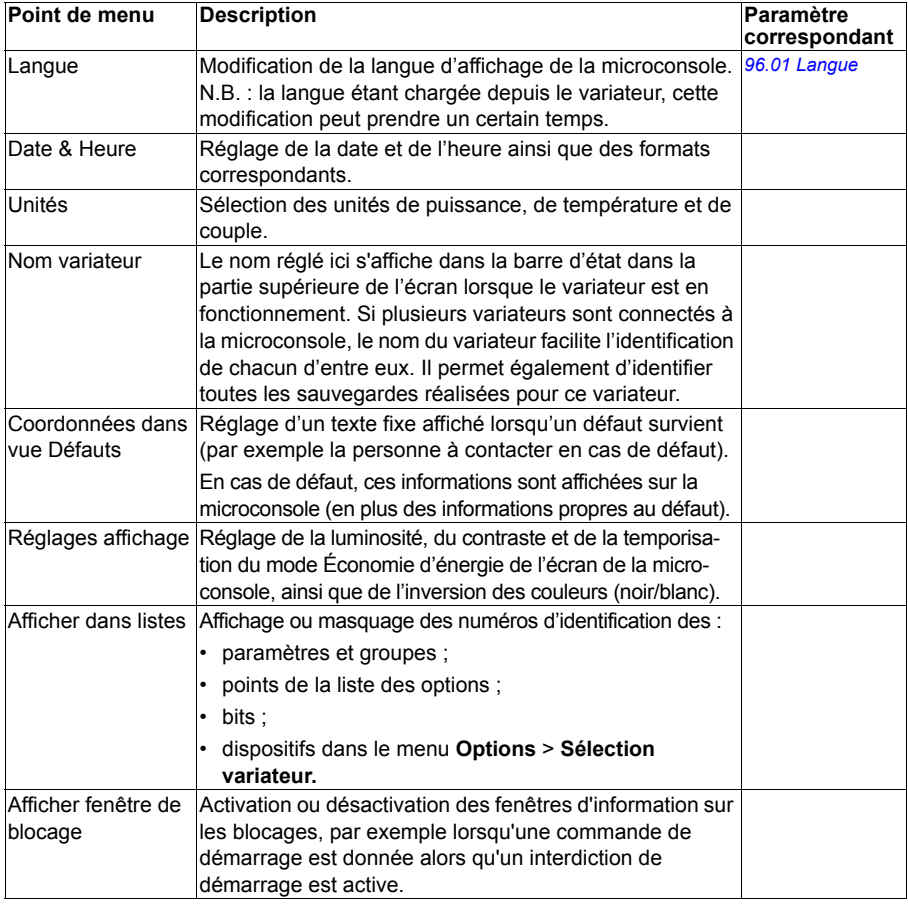

#### **Récupérer préréglages**

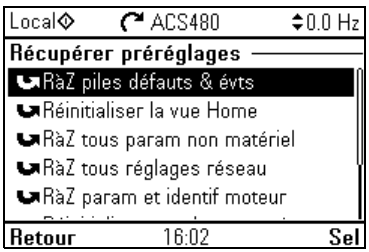

#### Ce menu sert à réinitialiser les paramètres et d'autres réglages.

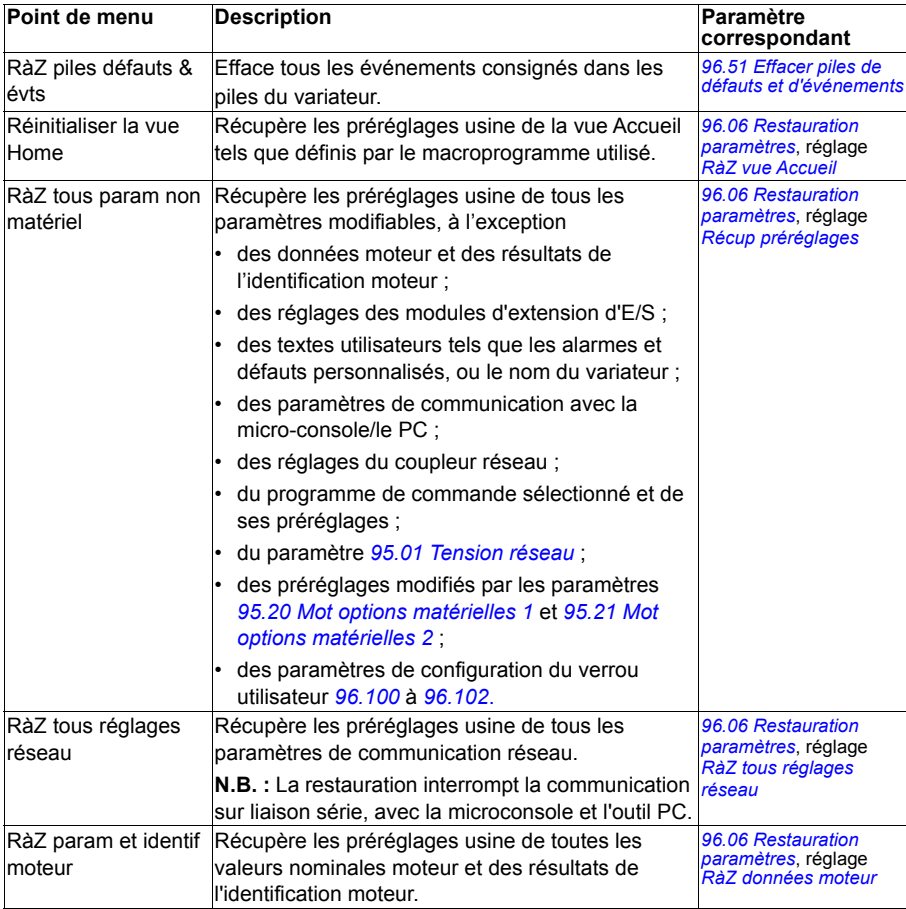

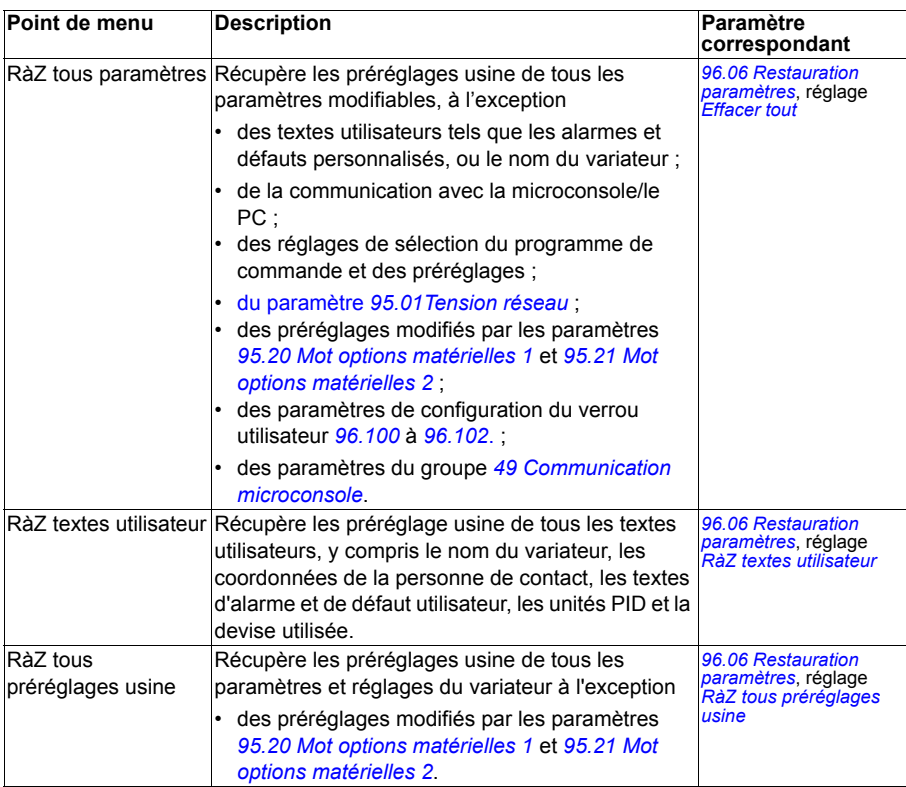

#### <span id="page-63-0"></span>**Menu I/O**

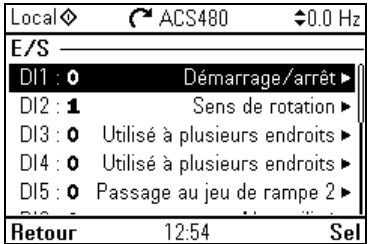

Pour accéder au menu **I/O** à partir de la vue Accueil, sélectionnez **Menu – I/O**.

Utilisez le menu **I/O** pour vérifier que le câblage réel des entrées/sorties (E/S) et l'utilisation des E/S dans le programme de commande concordent. Il répond aux questions suivantes :

- Pour quoi chaque entrée est-elle utilisée ?
- Quelle est la signification de chaque sortie ?

Chaque ligne du menu **I/O** fournit les informations suivantes :

- Nom et numéro de la borne
- État électrique
- Signification logique du variateur

Chaque ligne comporte également un sous-menu apportant des informations complémentaires sur ce point de menu et permettant de modifier les raccordements d'E/S.

Le tableau suivant fournit des informations détaillées sur le contenu des différents sous-menus du menu **I/O**.

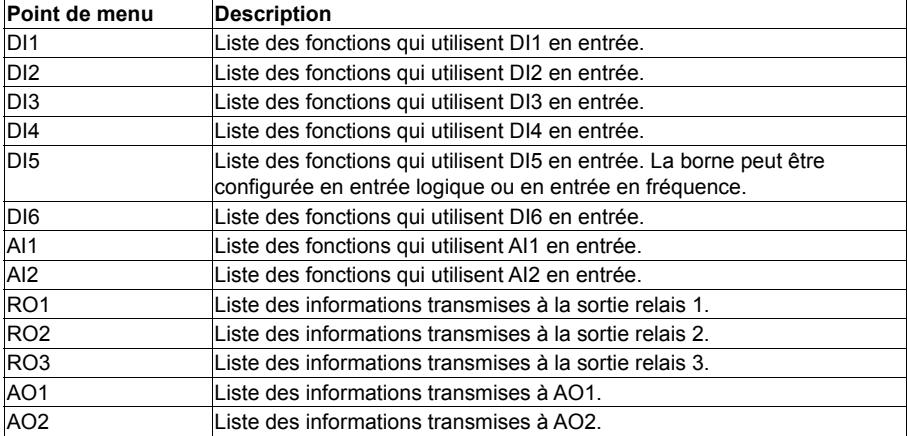

#### **Menu Diagnostic**

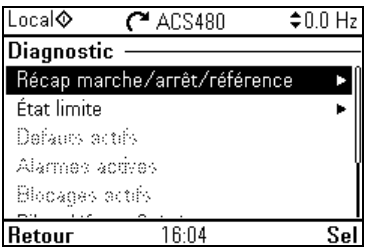

Pour accéder au menu **Diagnostic** à partie de la vue Accueil, sélectionnez **Menu – Diagnostic**.

Ce menu vous fournit des informations de diagnostic, telles que les défauts et les alarmes, et vous aide à résoudre les problèmes potentiels. Il vous permet de vérifier que la configuration du variateur fonctionne correctement.

Le tableau suivant fournit des informations détaillées sur le contenu des différentes vues du menu **Diagnostic**.

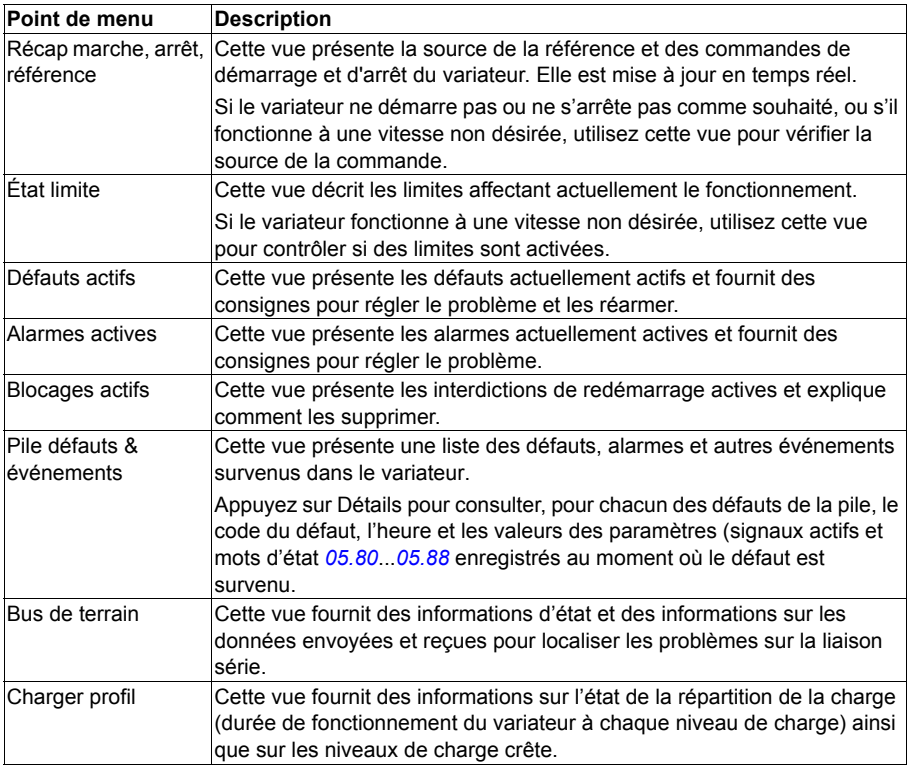

#### **Menu Infos système**

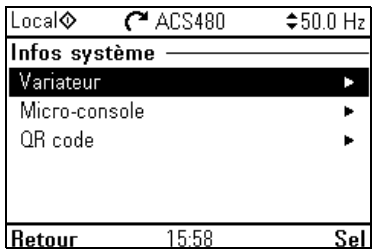

Pour accéder au menu **Infos système** à partir de la vue Accueil, sélectionnez **Menu – Infos système**.

Ce menu donne des informations sur le variateur et la microconsole. En cas de problème, il permet aussi de générer un code QR à communiquer au support ABB pour optimiser l'assistance.

Le tableau ci-dessous présente les différentes vues du menu **Infos système**.

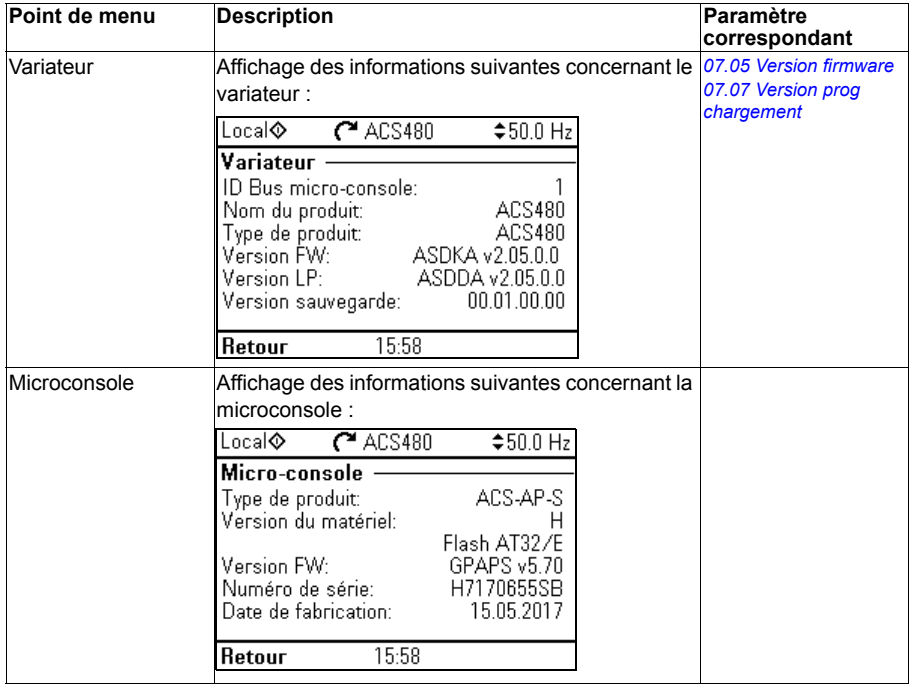

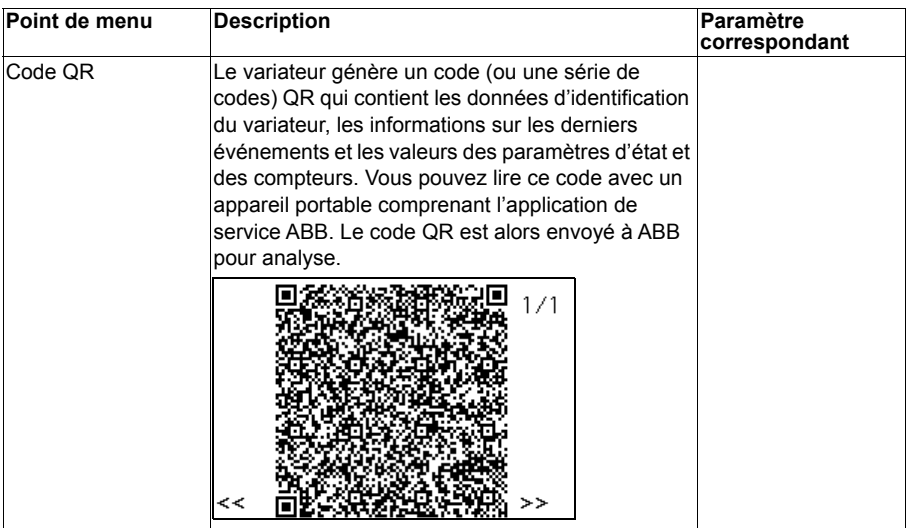

#### **Menu Efficacité énergétique**

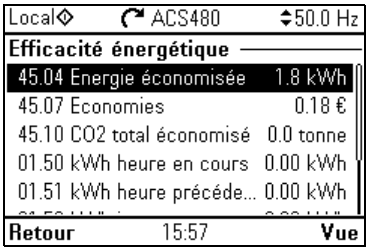

Pour accéder au menu **Efficacité énergétique** à partir de la vue Accueil, sélectionnez **Menu – Efficacité énergétique**.

Ce menu renseigne sur l'efficacité énergétique, en indiquant par exemple la quantité d'énergie économisée et la consommation énergétique. Il permet aussi d'effectuer les réglages de calcul de l'énergie.

Le tableau ci-dessous passe en revue toutes les valeurs d'efficacité énergétique présentées dans le menu **Efficacité énergétique** et les réglages de calcul de l'énergie que vous pouvez configurer.

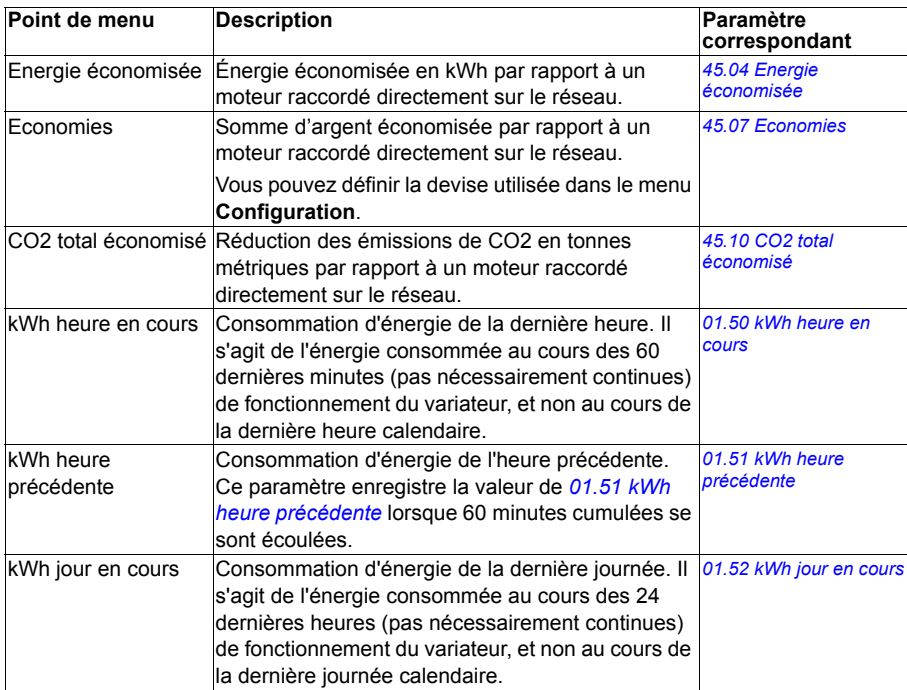

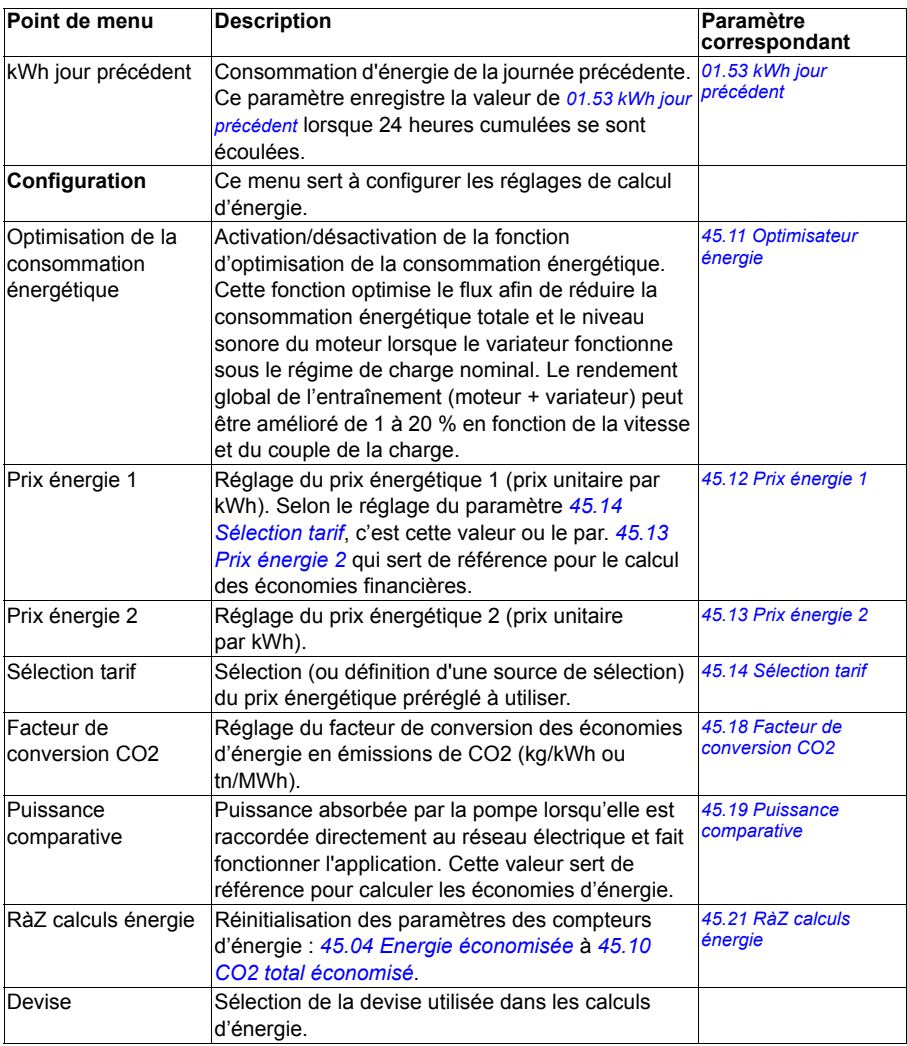

#### **Menu Sauvegardes**

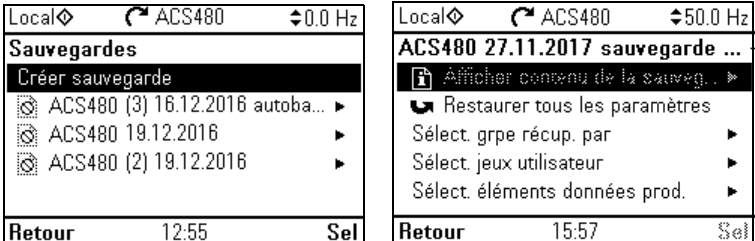

Pour accéder au menu **Sauvegardes** à partie de la vue Accueil, sélectionnez **Menu – Sauvegardes**.

Pour les sauvegardes et les restaurations, cf. section *[Sauvegarde et restauration](#page-169-0)* page *[170](#page-169-0)*.

## $\blacktriangleleft$

### <span id="page-70-0"></span>**Macroprogrammes de commande**

#### **Contenu de ce chapitre**

Ce chapitre présente les domaines d'application, le mode de fonctionnement et les préréglages usine des signaux de commande de l'application. À la fin du chapitre, des tableaux présentent les préréglages des paramètres qui varient selon les macroprogrammes.

#### **Généralités**

Les macroprogrammes de commande regroupent des préréglages usine de paramètres qui conviennent à une configuration de commande donnée. Au démarrage du variateur, l'utilisateur commence généralement par sélectionner le macroprogramme le mieux adapté, puis affine les réglages en vue de l'usage visé. Cette méthode implique moins de modifications que la méthode classique de programmation d'un variateur.

**N.B. :** La plupart des macroprogrammes utilisant les E/S ne sont disponibles que lorsqu'un module d'E/S est installé. Si vous n'utilisez pas de module d'E/S, choisissez le macroprogramme ABB limité ou modifiez les paramètres pour ne pas utiliser les E/S.

Les macroprogrammes de commande peuvent être sélectionnés dans le menu Réglages essentiels : **Menu – Réglages essentiels – Macroprg**, ou avec le paramètre *[96.04](#page-389-0) [Sélection MacroProgramme](#page-389-1)* (page *[390](#page-389-0)*).

**N.B. :** Tous les macroprogrammes sont prévus pour fonctionner en commande scalaire, sauf le macroprogramme Standard ABB qui existe en deux versions. Si vous voulez utiliser la commande vectorielle, procédez de la façon suivante :

- Sélectionnez le macroprogramme.
- Vérifiez les valeurs nominales du moteur : **Menu – Réglages essentiels – Moteur – Valeurs nominales**.

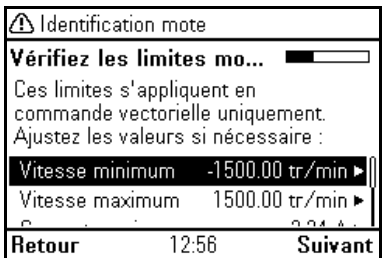

• Passez le moteur en mode de commande vectoriel : **Menu – Réglages essentiels – Moteur – Mode de commande**, puis suivez les consignes (cf. figure cicontre).
### **Macroprogramme Standard ABB**

Il s'agit du macroprogramme par défaut. Il correspond à une configuration type des E/S à deux fils avec trois fréquences constantes. Un signal sert à démarrer ou à arrêter le moteur, l'autre à sélectionner le sens de rotation. Ce macroprogramme utilise la commande scalaire ; pour le contrôle vectoriel, utilisez le macroprogramme Standard ABB (vectoriel) décrit en page *[75](#page-74-0)*.

Il utilise des E/S qui ne sont disponibles que lorsqu'un module d'E/S est installé.

### **X1 Tension de référence et entrées/sorties analogiques E/S dispo sur unité de base** 1…10 kohm **1** SCR Blindage du câble des signaux (SCReen) **2** AI1 **Référence fréquence de sortie :** 0…10 V **3** AGND Commun circuit entrée analogique ÷ **4** +10V Tension de référence +10 Vc.c.  $\mathcal{C}^{\mathcal{A}}$ **5** AI2 Non configuré<br>**6** AGND Commun circu  $\blacksquare$ **Commun circuit entrée analogique** ý. **7** AO1 **Fréquence de sortie :** 0…20 mA τ T **8** AO2 **Courant moteur :** 0…20 mA Τ **9** AGND Commun circuit sortie analogique  $\frac{1}{3}$ Maxi **X2 et X3 Sortie de tension auxiliaire et entrées logiques (DI) programmables** 500 ohm **10** +24V Sortie tension aux. +24 Vc.c., maxi. 250 mA x **11** DGND Commun sortie tension auxiliaire pour DI x 4) **12** DCOM Commun toutes entrées logiques x **13** DI1 **Arrêt (0) / Démarrage (1)** x **14** DI2 **Avant (0) / Arrière (1)** x **15** DI3 **Sélection fréquence constante**1) **16** DI4 **Sélection fréquence constante**1) **17** DI5 **Jeu de rampes 1 (0) / jeu de rampes 2 (1)** 2) **18** DI6 Non configuré 5) **X6, X7, X8 Sortie relais 1991 RO1C Prêt à démarrer**<br>**1991 RO1A** 250 Vc.a. / 30 Vc x **20** RO1A **Q** 250 Vc.a. / 30 Vc.c. X 2 A **21** RO1B  $\mapsto$  2A x **22** RO2C **En marche 23** RO2A 250 Vc.a. / 30 Vc.c. 2 A **24** RO2B **25** RO3C **Défaut (-1)** 250 Vc.a. / 30 Vc.c. **26** RO3A 2 A **27** RO3B **X5 EIA-485 Modbus RTU 29** B+ Modbus RTU intégré (EIA-483). Cf. chap. *[Variateur](#page-470-0)*  **30** A*[en réseau bus de terrain avec interface de](#page-470-0)*  **31** DGND *[communication intégrée \(EFB\)](#page-470-0)* page *[471](#page-470-0)* S100 | TERM Commut. de terminaison de la liaison série **Fonction STO 34 SGND** Fonction STO. Préraccord. usine. Les deux<br>**35 OUT** circuits doivent être fermés pour autoriser le x **35** OUT circuits doivent être fermés pour autoriser le X 4)**36** IN1 démarrage. Cf. chapitre *Delete safe torque* **37** IN2 dans le manuel d'install. du variateur. **X11 Sortie tension auxiliaire redondante 42** +24 V Sortie tension aux. +24 Vc.c., maxi. 250 mA **43** DGND Commun sortie tension auxiliaire Cf. N.B. en page **44** DCOM Commun toutes entrées logiques suivante.

### **Signaux de commande (préréglages) – macroprogramme Standard ABB**

Couple de serrage : 0,5 N·m (0.4 lbf·ft)

### **N.B. :**

1) Cf. **Menu** – **Réglages essentiels** – **Marche, arrêt, référence** – **Fréquences constantes** ou groupe de paramètres *[28 Chaîne référence fréquence](#page-266-0)*.

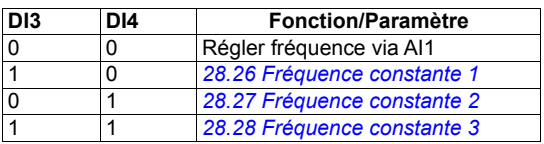

2) Cf. Menu – Réglages essentiels – Rampes ou groupe de paramètres *[28 Chaîne](#page-266-0)  [référence fréquence](#page-266-0)*.

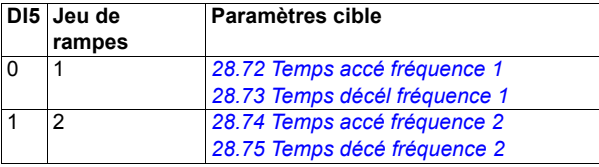

 $3)$  Effectuez une reprise de masse sur 360 $^{\circ}$  des câbles de commande en dessous du collier sur la platine de mise à la terre des câbles de commande.

4) Raccordé par cavaliers en usine.

5) Pour les signaux logiques, utilisez des câbles à paire torsadée blindés.

### **Signaux d'entrée**

- Référence fréquence analogique (AI1)
- Sélection démarrage/arrêt (DI1)
- Avant / Arrière (DI2)
- Sélection fréquence constante (DI3, DI4)
- Sélection jeu rampe (DI5)

- Sortie analogique AO1 : Fréquence sortie
- Sortie analogique AO2 : Courant moteur
- Sortie relais 1 : Prêt à démarrer
- Sortie relais 2 : En marche
- Sortie relais 3 : Défaut (-1)

### <span id="page-74-0"></span>**Macroprogramme Standard ABB (vectoriel)**

Le macroprogramme Standard ABB (vectoriel) est identique au macroprogramme Standard ABB (configuration généraliste d'E/S à 2 fils avec trois vitesses constantes), mais utilise le contrôle vectoriel. Un signal sert à démarrer ou à arrêter le moteur, l'autre à sélectionner le sens de rotation. Pour activer ce macroprogramme, sélectionnez-le dans le menu **Réglages essentiels** ou réglez le paramètre *[96.04](#page-389-0) [Sélec](#page-389-1)[tion MacroProgramme](#page-389-1)* sur *[Standard ABB](#page-389-2).*

Il utilise des E/S qui ne sont disponibles que lorsqu'un module d'E/S est installé.

### **Signaux de commande (prérégl.), macropr. Standard ABB (vectoriel)**

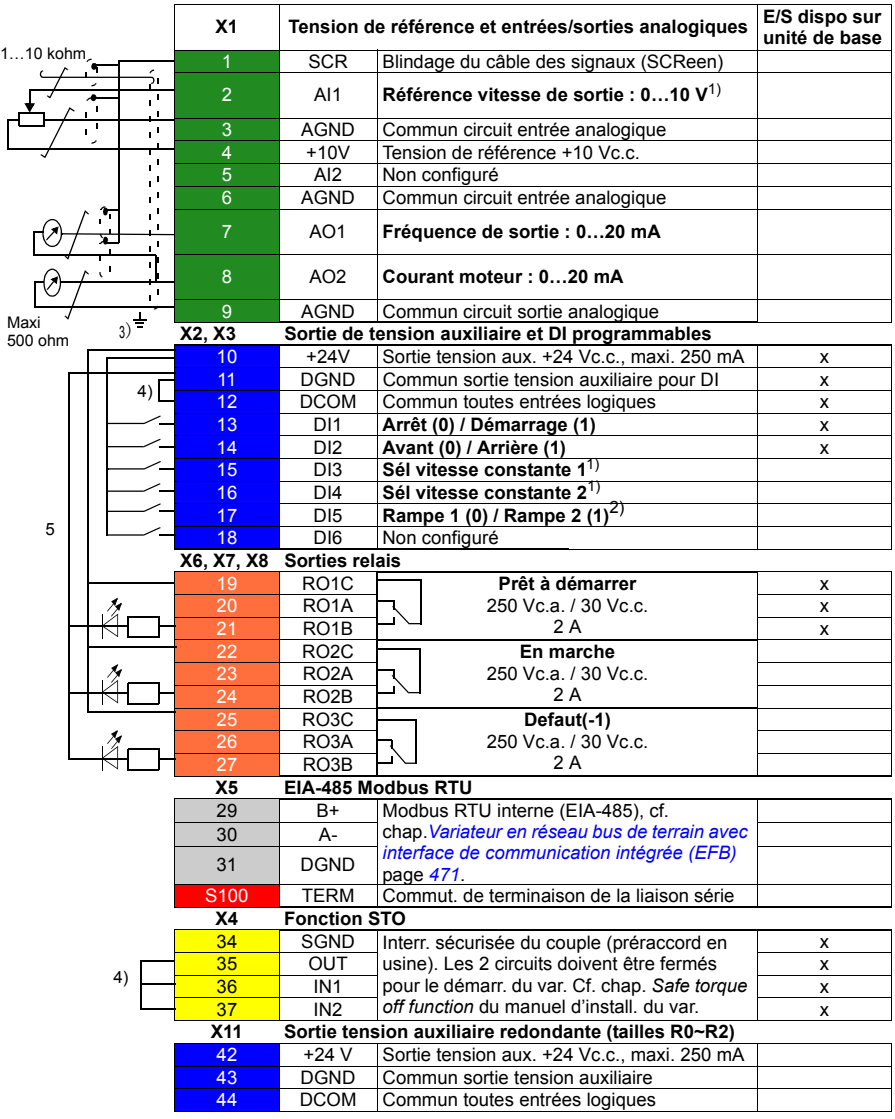

### **N.B. :**

Section des bornes : 0.14 ... 1.5 mm<sup>2</sup>

Couples de serrage : 0,5 N·m (0.4 lbf·ft).

Les bornes DGND, AGND et SGND sont raccordées au même potentiel de référence en interne.

Référence donnée par la micro-console.

1) Cf. **Menu** – **Réglages essentiels** – **Marche, arrêt, référence** – **Vitesses constantes** ou groupe de paramètres *[22 Sélection référence vitesse](#page-243-0)*.

Sélectionnez le mode de commande correcte à partir de la vue *Données moteur* ou à l'aide du paramètre *[99.04](#page-403-0) [Mode commande moteur](#page-403-1)*

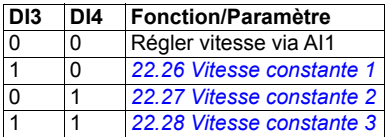

2) Cf. **Menu** – **Réglages essentiels** – **Rampes** ou groupe de paramètres *[23 Rampe](#page-252-2)  [référence vitesse](#page-252-2)*.

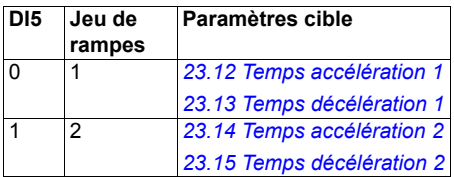

<sup>3)</sup> Effectuez une reprise de masse sur 360° des câbles de commande en dessous du collier sur la platine de mise à la terre des câbles de commande. Effectuez une reprise de masse sur 360° des câbles de commande en dessous du collier sur la platine de mise à la terre des câbles de commande.

4) Raccordé par cavaliers en usine.

5) Pour les signaux logiques, utilisez des câbles à paire torsadée blindés.

### **Signaux d'entrée**

- Référence vitesse analogique (AI1)
- Sélection démarrage/arrêt (DI1)
- Avant  $(0)$  / Arrière  $(1)$  (DI2)
- Sélection vitesse constante (DI3, DI4)
- Sélection jeu de rampes 1 (0) / jeu de rampes 2 (1) (DI5)

- Sortie analogique AO1 : Fréquence sortie
- Sortie analogique AO2 : Courant moteur
- Sortie relais 1 : Prêt à démarrer
- Sortie relais 2 : En marche
- Sortie relais 3 : Défaut (-1)

## **Macroprogramme ABB limité (cmd 2 fils)**

Ce macroprogramme fonctionne avec un nombre limité d'E/S, à savoir celles disponibles sur l'appareil de base.

Pour l'activer, sélectionnez-le dans le menu **Réglages essentiels** ou réglez le paramètre *[96.04](#page-389-0) [Sélection MacroProgramme](#page-389-1)* sur *[ABB limité \(cmd 2 fils\)](#page-390-0)*.

### **Signaux de commande (préréglages) – macroprogramme ABB limité (cmde 2 fils)**

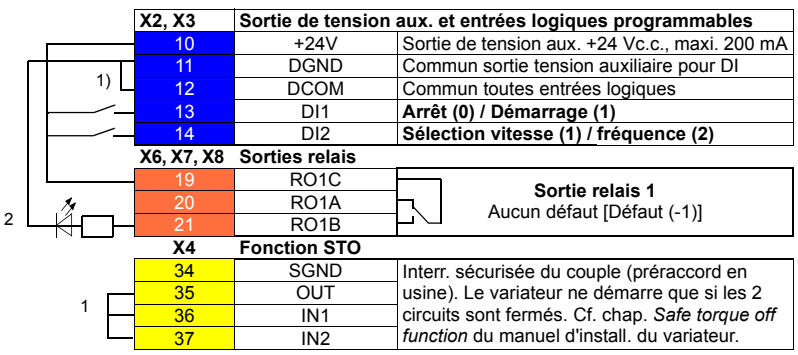

### **N.B. :**

Section des bornes : 0,14...1,5 mm<sup>2</sup>

Couple de serrage : 0,5 N·m (0.4 lbf·ft).

Les bornes DGND et SGND sont raccordées au même potentiel de référence en interne.

<sup>1)</sup> Raccordé par cavaliers en usine.

<sup>2)</sup> Pour les signaux logiques, utilisez des câbles à paire torsadée blindés.

### **Signaux d'entrée**

- Démarrage/arrêt (DI1)
- Fréquence de sortie ou référence de vitesse moteur (DI2)

### **Signaux de sortie**

• Sortie relais 1 : Défaut (-1)

### **Macroprogramme CMD 3 fils**

Ce macroprogramme est utilisé lorsque le variateur est commandé par des contacts impulsionnels. Il comporte trois vitesses constantes. Pour activer ce macroprogramme, sélectionnez-le dans le menu **Réglages essentiels** ou réglez le paramètre *[96.04](#page-389-0) [Sélection MacroProgramme](#page-389-1)* sur *[CMD 3 fils](#page-389-3)*.

**Signaux de commande (préréglages) – macroprogramme CMD 3 fils**

### **XI Tension de référence et entrées/sorties analogiques E/S dispo sur unité de base** 1…10 kohm **1** SCR Blindage du câble des signaux (SCReen) **2** AI1 **Réf. vitesse/fréquence ext. 1 :** 0...10 V<sup>1</sup>)<br>**2** AGND Commun circuit entrée analogique **3** AGND Commun circuit entrée analogique  $\mathbf{r}$ **4** +10V Tension de référence +10 Vc.c. ÷, **5** AI2 Non configuré ÷ι **6** AGND Commun circuit entrée analogique  $\overline{\phantom{a}}$ **7** AO1 **Fréquence de sortie :** 0…20 mA **8** AO2 **Courant moteur :** 0…20 mA **9** AGND Commun circuit sortie analogique Σ Maxi 3) **X2 et X3 Sortie tension auxiliaire et DI programmables** 500 ohm **10** +24V Sortie tension aux. +24 Vc.c., maxi. 250 mA **11** DGND Commun sortie tension auxiliaire pour DI x 4) **12** DCOM Commun toutes entrées logiques x **13** DI1 **Démarrage (impulsion**  $\overline{K}$ ) x **14** DI2 **Arrêt (impulsion \** ) x **15** DI3 **Avant (0) / Arrière (1) 16** DI4 Sélection vitesse/fréquence constante<sup>2)</sup> **17** DI5 Sélection vitesse/fréquence constante<sup>2)</sup> 5) **18** DI6 Non configuré<br>**26, X7, X8 Sortie relais Sortie relais 1991 RO1C Prêt à démarrer**<br> **1991 RO1A** 250 Vc.a. / 30 Vc x **20** RO1A **Q** 250 Vc.a. / 30 Vc.c.  $\frac{1}{2}$  x 2 A **21** RO1B  $\rightarrow$  2A x **22** RO2C **En marche 23** RO2A 250 Vc.a. / 30 Vc.c. 2 A **24** RO2B **25** RO3C **Défaut (-1)**<br>26 BO3A 250 Vc a / **26** RO3A 250 Vc.a. / 30 Vc.c. 2 A **27** RO3B **X5 EIA-485 Modbus RTU 29** B+ Interface bus de terrain Modbus RTU intégrée (EIA-483) Cf. chapitre *[Variateur en réseau](#page-470-0)*  **30** A*[bus de terrain avec interface de](#page-470-0)  [communication intégrée \(EFB\)](#page-470-0)* page *[471](#page-470-0)*. **31** DGND TERM Commut. de terminaison de la liaison série **X4 Fonction de sécurité STO (***Safe torque off***) 34 SGND** Fonction STO. Préraccord. usine. Les 2 x **35** OUT circuits doivent être fermés pour le démarr. du x 4)**36** IN1 variateur. Cf. chap. Delete safe torque dans le x **37** IN2 manuel d'installation du variateur. **X11 Sortie tension auxiliaire redondante 42** +24 V Sortie tension aux. +24 Vc.c., maxi. 250 mA **43** DGND Commun sortie tension auxiliaire Cf. N.B. en page **44** DCOM Commun toutes entrées logiques suivante.

Couple de serrage : 0,5 (0.4 lbf·ft)

### **N.B. :**

 $1)$  AI1 est utilisée comme référence vitesse si le mode de contrôle vectoriel est sélectionné.

2) En mode scalaire (préréglage) : cf. **Menu** – **Réglages essentiels** – **Marche, arrêt, référence** – **Fréquences constantes** ou groupe de paramètres *[28 Chaîne référence](#page-266-0)  [fréquence](#page-266-0)*.

En contrôle vectoriel : cf. **Menu – Réglages essentiels – Marche, arrêt, référence – Vitesses constantes** ou groupe de paramètres *[22 Sélection référence vitesse](#page-243-0)*.

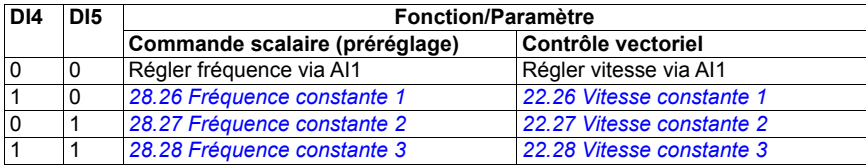

3) Effectuez une reprise de masse sur 360° des câbles de commande en dessous du collier sur la platine de mise à la terre des câbles de commande.

4) Raccordé par cavaliers en usine.

5) Pour les signaux logiques, utilisez des câbles à paire torsadée blindés.

### **Signaux d'entrée**

- Référence vitesse/fréquence analogique (AI1)
- Démarrage, impulsion (DI1)
- Arrêt, impulsion (DI2)
- Sélection sens de rotation (DI3)
- Sélection vitesse/fréquence constante (DI4, DI5)

- Sortie analogique AO1 : Fréquence sortie
- Sortie analogique AO2 : Courant moteur
- Sortie relais 1 : Prêt à démarrer
- Sortie relais 2 : En marche
- Sortie relais 3 : Défaut (-1)

### **Macroprogramme Marche alternée**

Dans ce macroprogramme, les entrées/sorties (E/S) sont configurées de manière à ce qu'un signal fasse démarrer le moteur en sens avant, et un autre en sens arrière. Pour activer ce macroprogramme, sélectionnez-le dans le menu **Réglages essentiels** ou réglez le paramètre *[96.04](#page-389-0) [Sélection MacroProgramme](#page-389-1)* sur *[Marche alternée](#page-389-4)*.

### **Signaux de commande (préréglages) – macroprogramme Marche alternée**

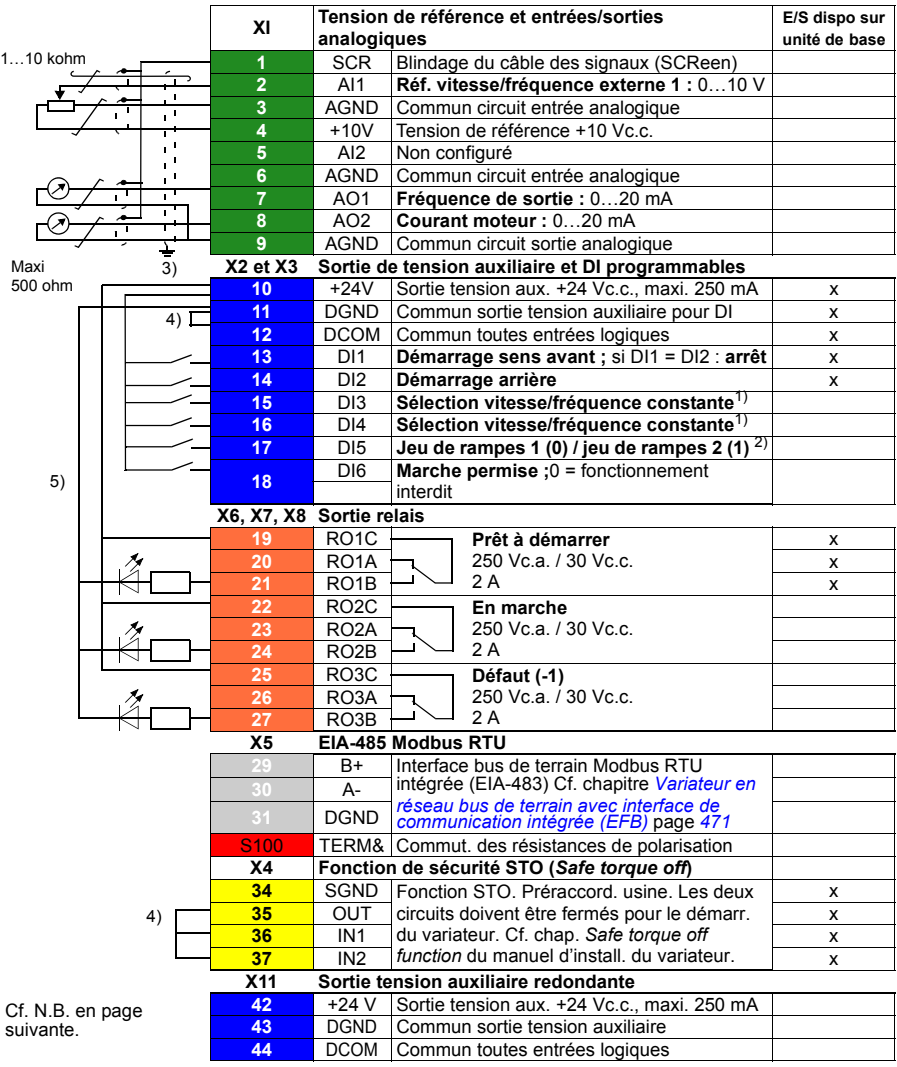

Couple de serrage : 0,5 N·m (0.4 lbf·ft)

### **N.B. :**

1) En mode scalaire (préréglage) : cf. **Menu** – **Réglages essentiels** – **Marche, arrêt, référence** – **Fréquences constantes** ou groupe de paramètres *[28 Chaîne référence](#page-266-0)  [fréquence](#page-266-0)*.

En contrôle vectoriel : cf. **Menu – Réglages essentiels – Marche, arrêt, référence – Vitesses constantes** ou groupe de paramètres *[22 Sélection référence vitesse](#page-243-0)*.

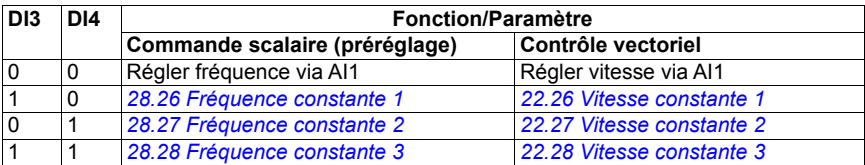

2) En mode scalaire (préréglage) : cf. **Menu – Réglages essentiels – Rampes** ou groupe de paramètres *[28 Chaîne référence fréquence](#page-266-0)*.

En contrôle vectoriel : cf. **Menu** – **Réglages essentiels** – **Rampes** ou groupe de paramètres *[23 Rampe référence vitesse](#page-252-2)*.

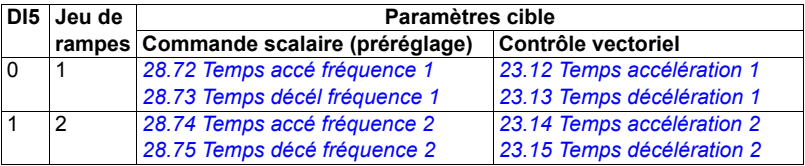

 $3)$  Effectuez une reprise de masse sur 360 $^{\circ}$  des câbles de commande en dessous du collier sur la platine de mise à la terre des câbles de commande.

4) Raccordé par cavaliers en usine.

<sup>5)</sup> Pour les signaux logiques, utilisez des câbles à paire torsadée blindés.

### **Signaux d'entrée**

- Référence vitesse/fréquence analogique (AI1)
- Démarrage moteur sens avant (DI1)
- Démarrage moteur sens arrière (DI2)
- Sélection vitesse/fréquence constante (DI3, DI4)
- Sélection jeu de rampes (1 de 2) (DI5)
- Validation marche (DI6)

- Sortie analogique AO1 : Fréquence sortie
- Sortie analogique AO2 : Courant moteur
- Sortie relais 1 : Prêt à démarrer
- Sortie relais 2 : En marche
- Sortie relais 3 : Défaut (-1)

### **Macroprogramme Moto-potentiomètre**

Ce macroprogramme permet de faire varier la vitesse au moyen de deux boutonspoussoirs ou d'une interface d'API. Cette dernière utilise exclusivement des signaux logiques pour faire varier la vitesse du moteur, offrant un excellent rapport qualité/prix. Pour activer ce macroprogramme, sélectionnez-le dans le menu **Réglages essentiels** ou réglez le paramètre *[96.04](#page-389-0) [Sélection MacroProgramme](#page-389-1)* sur *[Moto](#page-390-1)[potentiomètre](#page-390-1)*.

### **Signaux de commande (préréglages) – macroprogramme Motopotentiomètre**

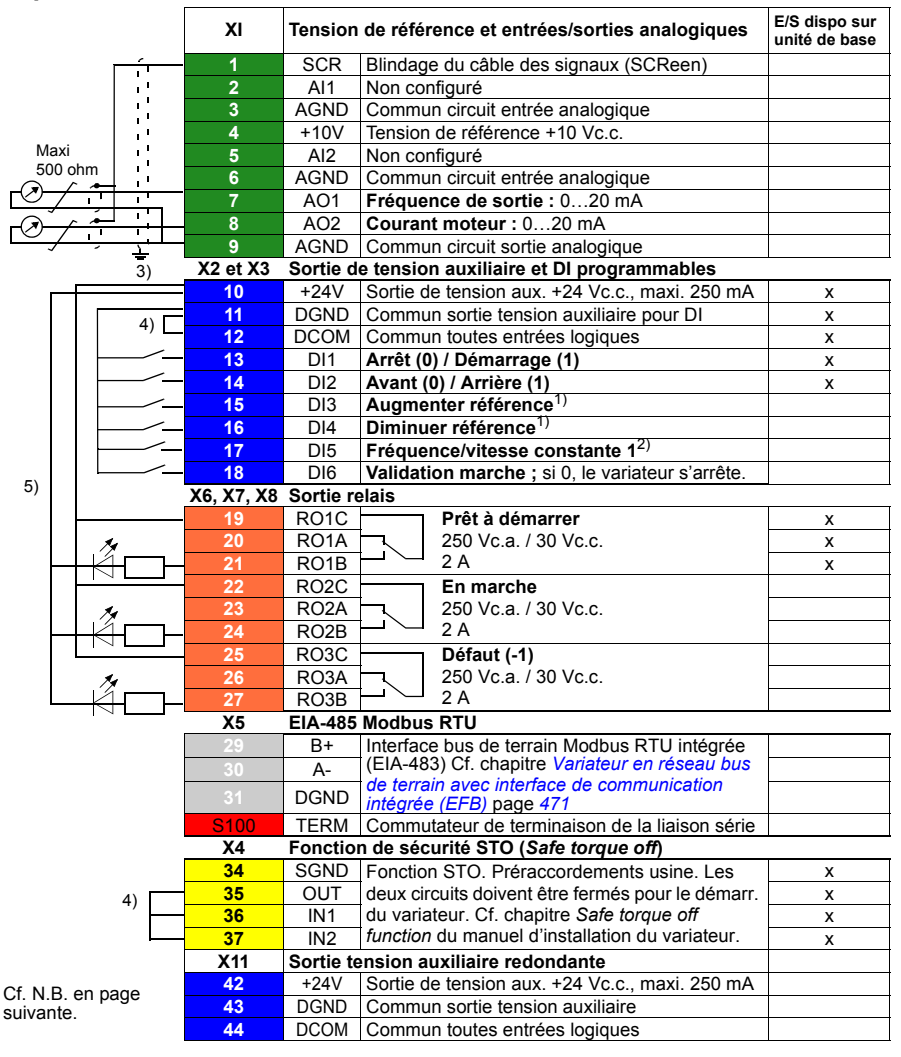

Couple de serrage : 0,5 N·m (0.4 lbf·ft)

### **N.B. :**

 $1)$  Si DI3 et DI4 sont toutes les deux activées ou désactivées, la référence vitesse reste inchangée. La référence fréquence/vitesse existante est sauvegardée en cas d'arrêt ou de coupure de courant.

2) En mode scalaire (préréglage) : cf. **Menu – Réglages essentiels – Marche, arrêt, référence – Fréquences constantes** ou groupe de paramètres *[28.26](#page-271-0) [Fréquence](#page-271-1)  [constante 1](#page-271-1)*.

En contrôle vectoriel : cf. **Menu – Réglages essentiels – Marche, arrêt, référence – Fréquences constantes** ou groupe de paramètres *[22.26](#page-248-0) [Vitesse constante 1](#page-248-1)*.

 $3)$  Effectuez une reprise de masse sur 360° des câbles de commande en dessous du collier sur la platine de mise à la terre des câbles de commande.

4) Raccordé par cavaliers en usine.

<sup>5)</sup> Pour les signaux logiques, utilisez des câbles à paire torsadée blindés.

### **Signaux d'entrée**

- Sélection démarrage/arrêt (DI1)
- Sélection sens de rotation (DI2)
- Augmenter référence (DI3)
- Diminuer référence (DI4)
- Fréquence/vitesse constante 1 (DI5)
- Validation marche (DI6)

- Sortie analogique AO1 : Fréquence sortie
- Sortie analogique AO2 : Courant moteur
- Sortie relais 1 : Prêt à démarrer
- Sortie relais 2 : En marche
- Sortie relais 3 : Défaut (-1)

### **Macroprogramme Manuel/Auto**

Ce macroprogramme est utilisé pour permuter entre deux dispositifs de commande externes possédant ont chacun leurs propres signaux de commande et de référence. Un signal sert à permuter entre les deux dispositifs. Pour activer ce macroprogramme, sélectionnez-le dans le menu **Réglages essentiels** ou réglez le paramètre *[96.04](#page-389-0) [Sélection MacroProgramme](#page-389-1)* sur *[Manuel/Auto](#page-389-5)*.

**Signaux de commande (préréglages) - macroprog. Manuel/Auto**

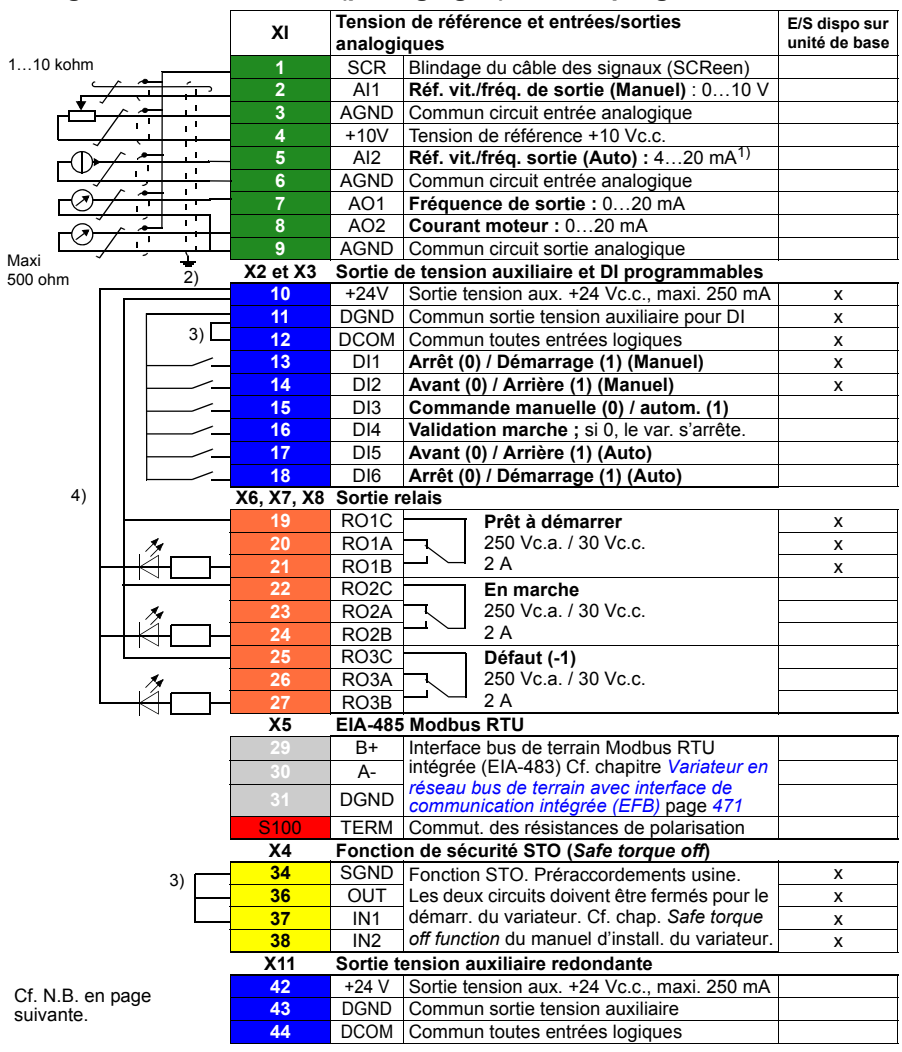

Couple de serrage : 0,5 N·m (0.4 lbf·ft)

### **N.B. :**

 $1)$  La source du signal nécessite une alimentation externe. Cf. instructions du constructeur. Pour un exemple de raccordement des capteurs du variateur par la sortie de tension auxiliaire, cf. chapitre *Raccordements électriques*, section *Exemple de raccordement d'un capteur à deux ou trois fils* dans le *Manuel d'installation* du variateur.

2) Effectuez une reprise de masse sur 360° des câbles de commande en dessous du collier sur la platine de mise à la terre des câbles de commande.

3) Raccordé par cavaliers en usine.

4) Pour les signaux logiques, utilisez des câbles à paire torsadée blindés.

### **Signaux d'entrée**

- Deux références analogiques de vitesse/référence (AI1, AI2)
- Sélection du dispositif de commande (Manuel ou Auto) (DI3)
- Sélection démarrage/arrêt, Manuel (DI1)
- Sélection sens de rotation, Manuel (DI2)
- Sélection démarrage/arrêt, Auto (DI6)
- Sélection sens de rotation, Auto (DI5)
- Validation marche (DI4)

- Sortie analogique AO1 : Fréquence sortie
- Sortie analogique AO2 : Courant moteur
- Sortie relais 1 : Prêt à démarrer
- Sortie relais 2 : En marche
- Sortie relais 3 : Défaut (-1)

### **Macroprogramme Manuel/PID**

Ce macroprogramme commande le variateur au moyen du régulateur PID intégré. En outre, il dispose d'un dispositif de commande secondaire pour le mode de commande directe de la vitesse/fréquence. Pour activer ce macroprogramme, sélectionnez-le dans le menu **Réglages essentiels** ou réglez le paramètre *[96.04](#page-389-0) [Sélection Macro-](#page-389-1)[Programme](#page-389-1)* sur *[Manuel/PID](#page-389-6)*.

### **Signaux de commande (préréglages) – macroprogramme Manuel/PID**

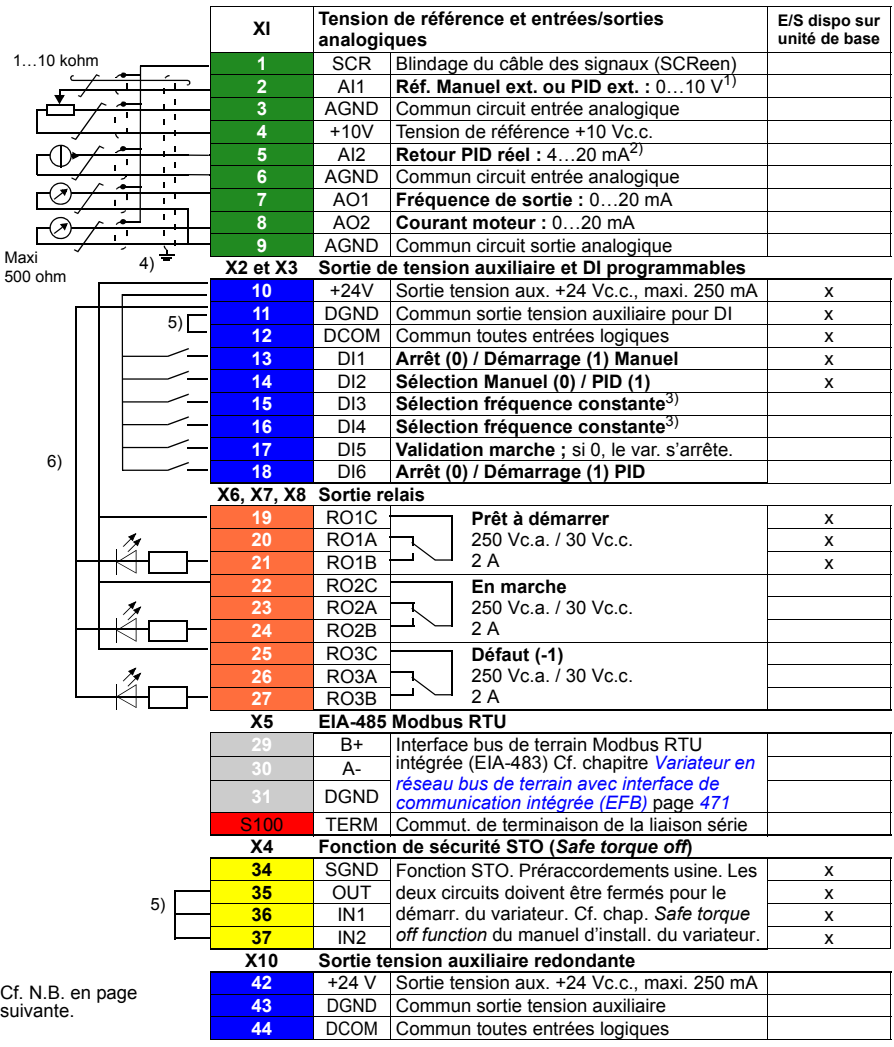

Couple de serrage : 0,5 N·m (0.4 lbf·ft)

### **N.B. :**

 $1)$  Manuel : 0... 10 V -> Référence fréquence. PID : 0…10V – 0…100 % de la consigne PID.

 $^{2)}$  La source du signal nécessite une alimentation externe. Cf. instructions du constructeur. Pour un exemple de raccordement des capteurs du variateur par la sortie de tension auxiliaire, cf. chapitre *Electrical installation*, section *Connection examples of two-wire and three-wire sensors* dans le manuel d'installation (*Hardware manual*) du variateur.

3) En mode scalaire (préréglage) : cf. **Menu** – **Réglages essentiels** – **Marche, arrêt, référence** – **Fréquences constantes** ou groupe de paramètres *[28 Chaîne référence](#page-266-0)  [fréquence](#page-266-0)*.

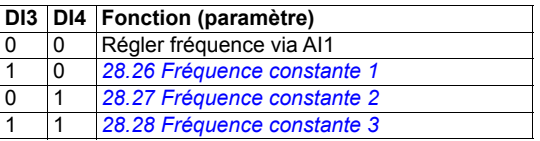

<sup>4)</sup> Effectuez une reprise de masse sur 360° des câbles de commande en dessous du collier sur la platine de mise à la terre des câbles de commande.

5) Raccordé par cavaliers en usine.

 $6)$  Pour les signaux logiques, utilisez des câbles à paire torsadée blindés.

### **Signaux d'entrée**

- Référence analogique (AI1)
- Retour PID réel (AI2)
- Sélection du dispositif de commande (Manuel ou PID) (DI2)
- Sélection démarrage/arrêt, Manuel (DI1)
- Sélection démarrage/arrêt, PID (DI6)
- Sélection fréquence constante (DI3, DI4)
- Validation marche (DI5)

- Sortie analogique AO1 : Fréquence sortie
- Sortie analogique AO2 : Courant moteur
- Sortie relais 1 : Prêt à démarrer
- Sortie relais 2 : En marche
- Sortie relais 3 : Défaut (-1)

### **Macroprogramme PID**

Ce macroprogramme inclut des paramétrages pour les applications en boucle fermée (ex., régulation de pression, de débit, etc). Pour le sélectionner, utilisez le menu **Réglages essentiels** ou réglez le paramètre *[96.04](#page-389-0) [Sélection MacroProgramme](#page-389-1)* sur *[PID](#page-390-2)*.

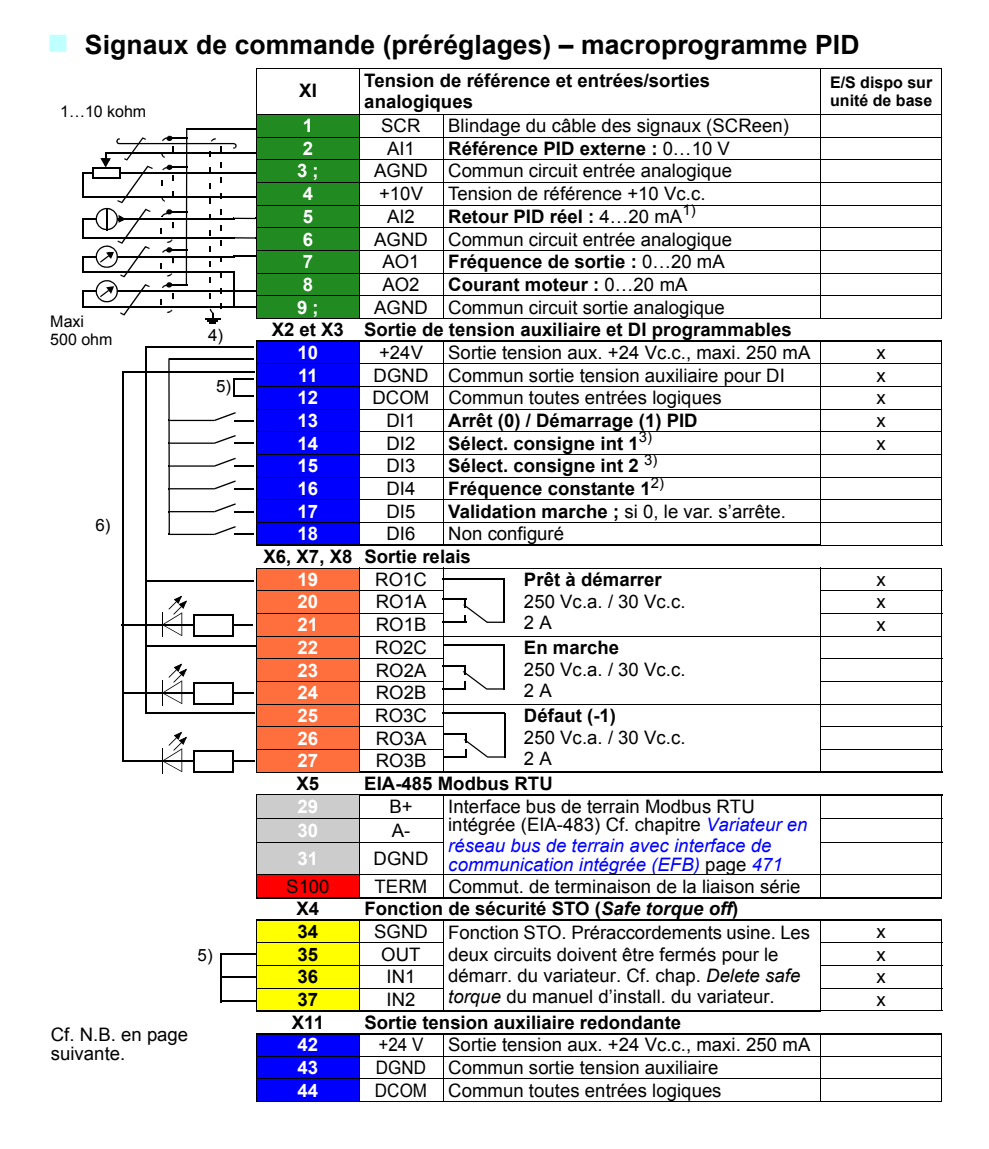

Couple de serrage : 0,5 N·m (0.4 lbf·ft)

### **N.B. :**

 $1)$  La source du signal nécessite une alimentation externe. Cf. instructions du constructeur. Pour un exemple de raccordement des capteurs du variateur par la sortie de tension auxiliaire, cf. chapitre *Electrical installation*, section *Connection examples of two-wire and three-wire sensors* dans le manuel d'installation (*Hardware manual*) du variateur.

 $2)$  Si la fréquence constante est activée, elle a priorité sur la référence fournie par la sortie du régulateur PID.

3) Cf. tableau des sources aux paramètres *[40.19](#page-330-0) [Sélect consigne int 1 Jeu 1](#page-330-1)* et *[40.20](#page-331-0) [Sélect consigne int 2 Jeu 1](#page-331-4)*.

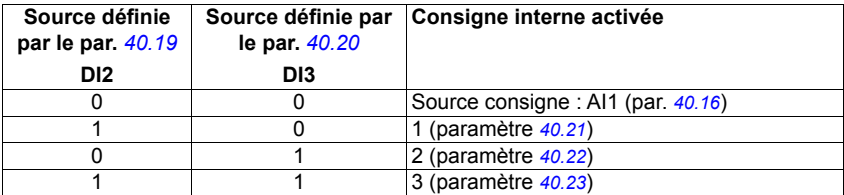

4) Effectuez une reprise de masse sur 360° des câbles de commande en dessous du collier sur la platine de mise à la terre des câbles de commande.

5) Raccordé par cavaliers en usine.

6) Pour les signaux logiques, utilisez des câbles à paire torsadée blindés.

### **Signaux d'entrée**

- Référence analogique (AI1)
- Retour PID réel (AI2)
- Sélection démarrage/arrêt, PID (DI1)
- Consigne constante 1 (DI2)
- Consigne constante 1 (DI3)
- Fréquence constante 1 (DI4)
- Validation marche (DI5)

- Sortie analogique AO1 : Fréquence sortie
- Sortie analogique AO2 : Courant moteur
- Sortie relais 1 : Prêt à démarrer
- Sortie relais 2 : En marche
- Sortie relais 3 : Défaut (-1)

### **Macroprogramme PID microconsole**

Ce macroprogramme est destiné aux applications dans lesquelles le variateur est commandé par le régulateur PID et reçoit sa référence de la microconsole. Pour activer ce macroprogramme, sélectionnez-le dans le menu **Réglages essentiels** ou réglez le paramètre *[96.04](#page-389-0) [Sélection MacroProgramme](#page-389-1)* sur *[PID microconsole](#page-390-3)*.

### **Signaux de commande (préréglages) – macroprogramme PID microconsole**

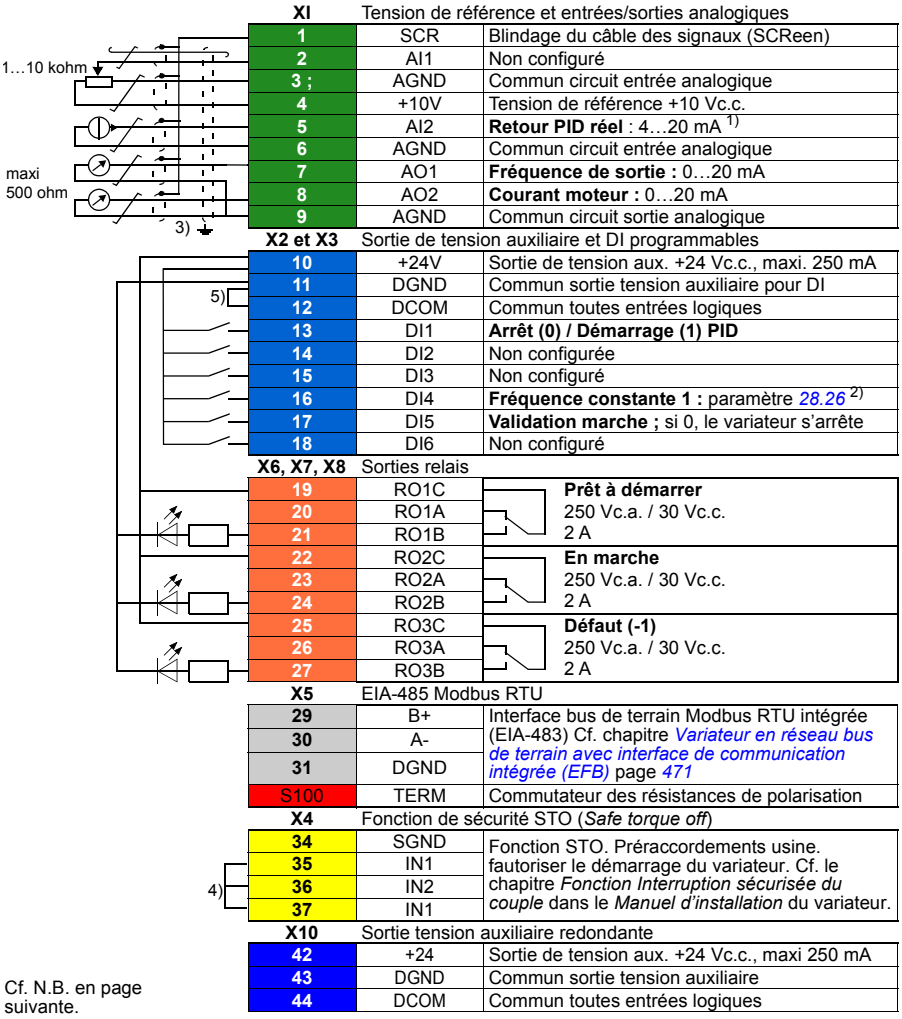

Section des bornes : 0.14...1.5 mm<sup>2</sup> Couples de serrage : 0,5…0,6 N·m (0.4 lbf·ft)

### **N.B. :**

- <sup>1)</sup> La source du signal nécessite une alimentation externe. Cf. instructions du constructeur. Pour un exemple de raccordement des capteurs du variateur par la sortie de tension auxiliaire, cf. chapitre *Raccordements électriques*, section *Exemple de raccordement d'un capteur à deux ou trois fils* dans le *Manuel d'installation* du variateur.
- $2)$  Si la fréquence constante est activée, elle a priorité sur la référence fournie par la sortie du régulateur PID.
- $3)$  Effectuez une reprise de masse sur  $360^\circ$  des câbles de commande en dessous du collier sur la platine de mise à la terre des câbles de commande.
- 4) Raccordé par cavaliers en usine.

### **Signaux d'entrée**

- Consigne PID donnée par la microconsole
- Retour PID réel (AI2)
- Sélection démarrage/arrêt, PID (DI1)
- Consigne constante 1 (DI2)
- Consigne constante 1 (DI3)
- Fréquence constante 1 (DI4)
- Validation marche (DI5)

- Sortie analogique AO1 : Fréquence sortie
- Sortie analogique AO2 : Courant moteur
- Sortie relais 1 : Prêt à démarrer
- Sortie relais 2 : En marche
- Sortie relais 3 : Défaut (-1)

### **Macroprogramme PFC**

Ce macroprogramme utilise une logique de commande de pompes et de ventilateurs pour commander plusieurs pompes ou ventilateurs via les sorties relais du variateur. Pour activer ce macroprogramme, sélectionnez-le dans le menu **Réglages essentiels** ou réglez le paramètre *[96.04](#page-389-0) [Sélection MacroProgramme](#page-389-1)* sur *[PFC](#page-390-4)*.

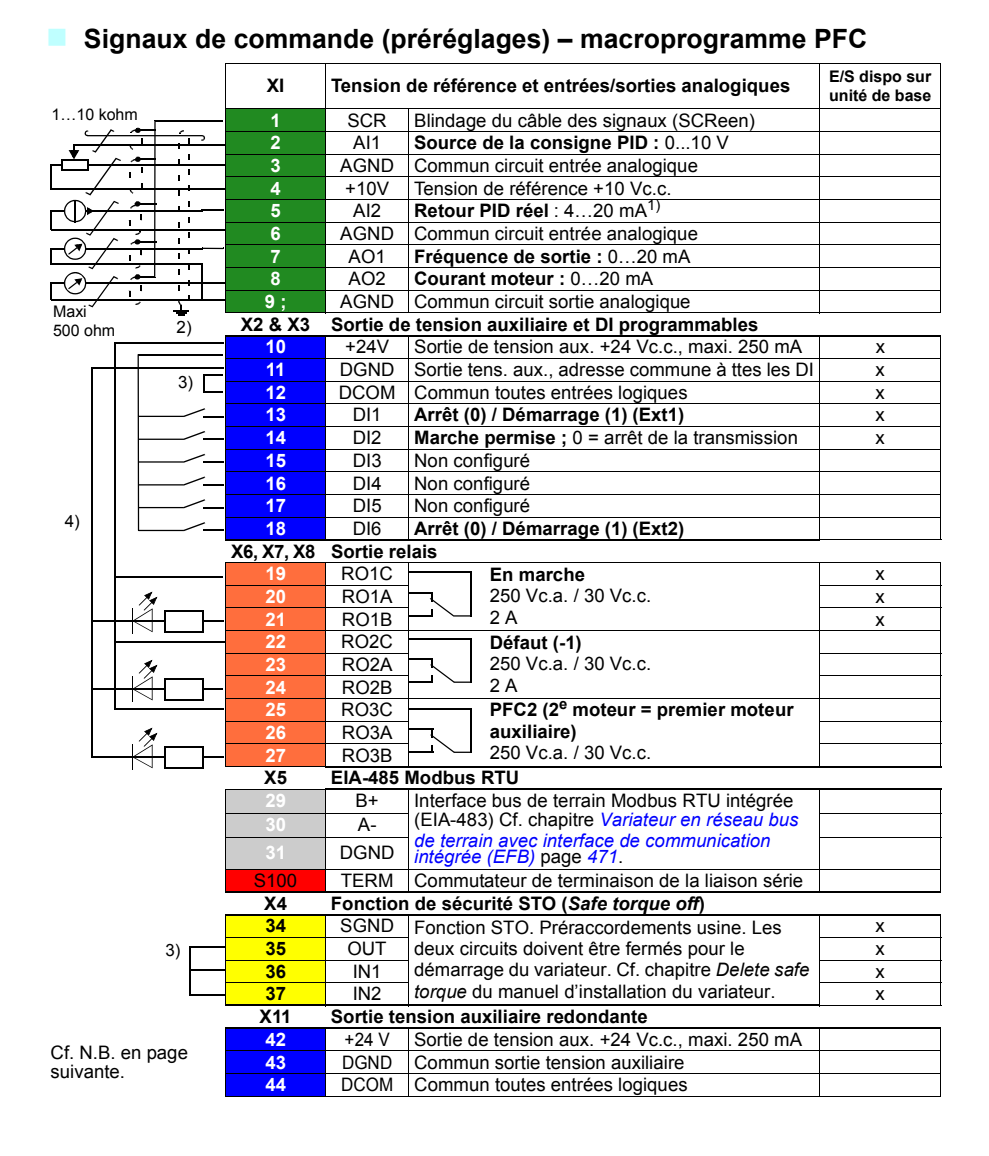

Couple de serrage : 0,5 N·m (0.4 lbf·ft)

### **N.B. :**

 $1)$  La source du signal nécessite une alimentation externe. Cf. instructions du constructeur. Cf. chapitre *Electrical installation* dans le manuel d'installation (*Hardware manual*) si la puissance est fournie par relais avec la sortie en tension auxiliaire du variateur.

2) Effectuez une reprise de masse sur 360° des câbles de commande en dessous du collier sur la platine de mise à la terre des câbles de commande.

3) Raccordé par cavaliers en usine.

4) Pour les signaux logiques, utilisez des câbles à paire torsadée blindés.

### **Signaux d'entrée**

- Consigne PID (AI1)
- Valeur active retour PID (AI2)
- Sélection démarrage/arrêt, Ext1 (DI1)
- Activer marche (DI2)
- Sél. Ext1/Ext2 (DI3)
- Sélection démarrage/arrêt, Ext2 (DI6)

- Sortie analogique AO1 : Fréquence sortie
- Sortie analogique AO2 : Courant moteur
- Sortie relais 1 : En marche
- Fonction relais 2 : Défaut (-1)
- Sortie relais 3 : PFC2 (premier moteur auxiliaire PFC)

### **Paramètres préréglés en usine des différents macroprogrammes**

Le chapitre *[Description des paramètres](#page-174-0)* page *[175](#page-174-0)* présente les paramètres préréglés en usine du macroprogramme Standard ABB (macroprogramme Usine). Pour les autres macroprogrammes, les paramètres préréglés en usine peuvent être différents. Les tableaux suivants présentent une liste de ces paramètres pour chaque macroprogramme.

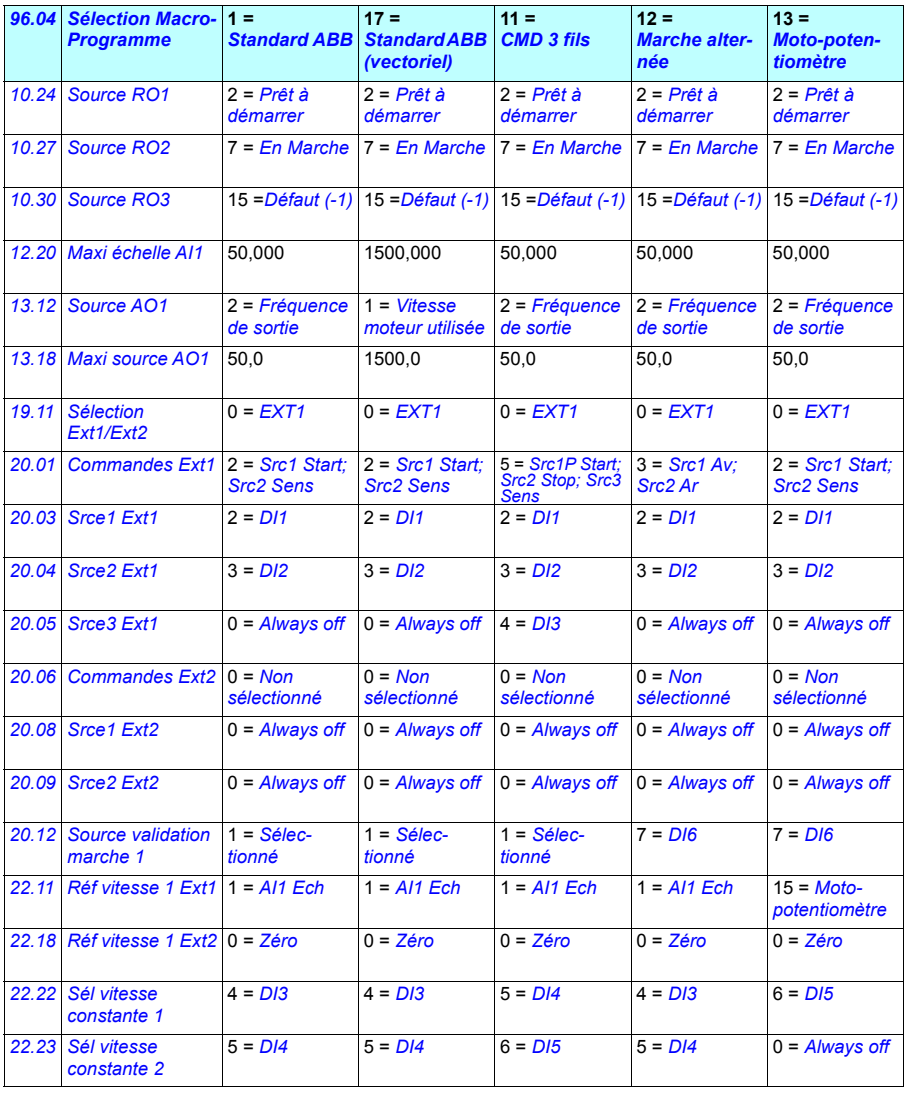

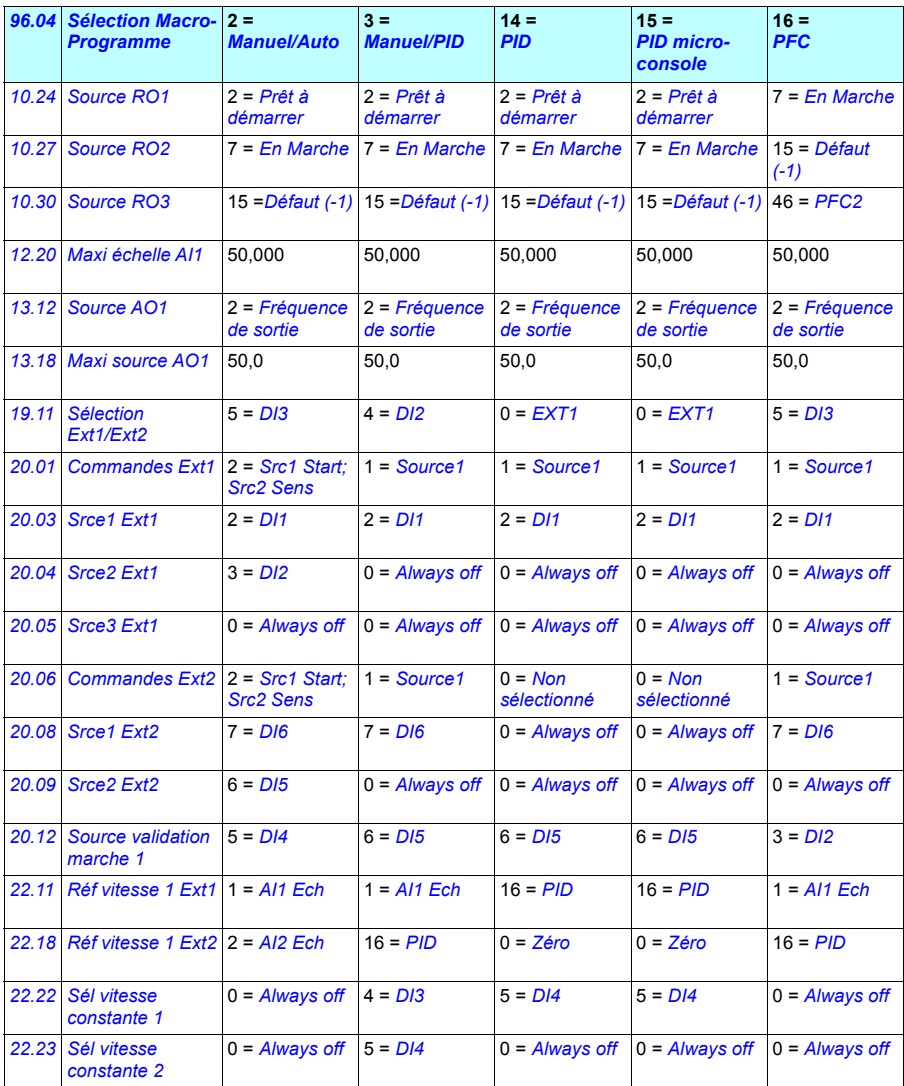

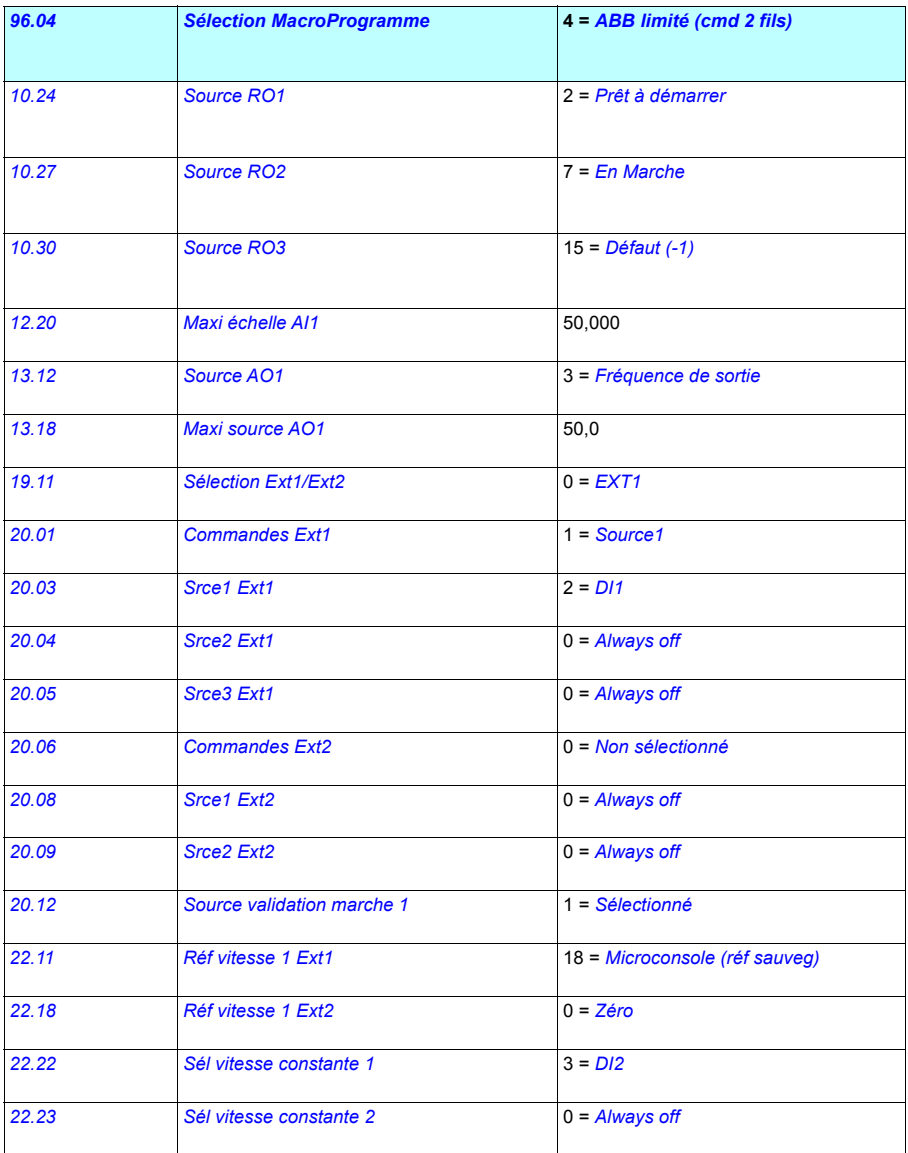

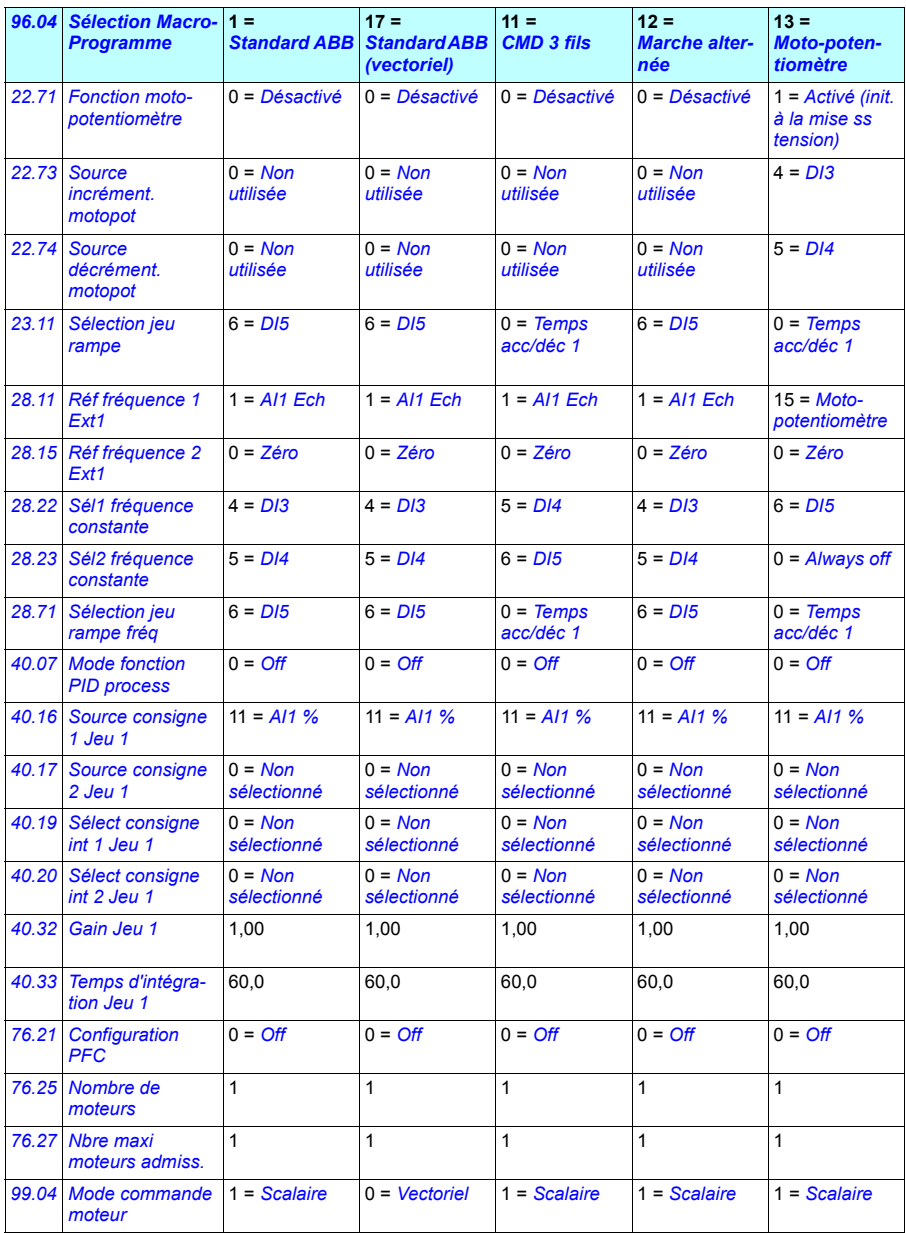

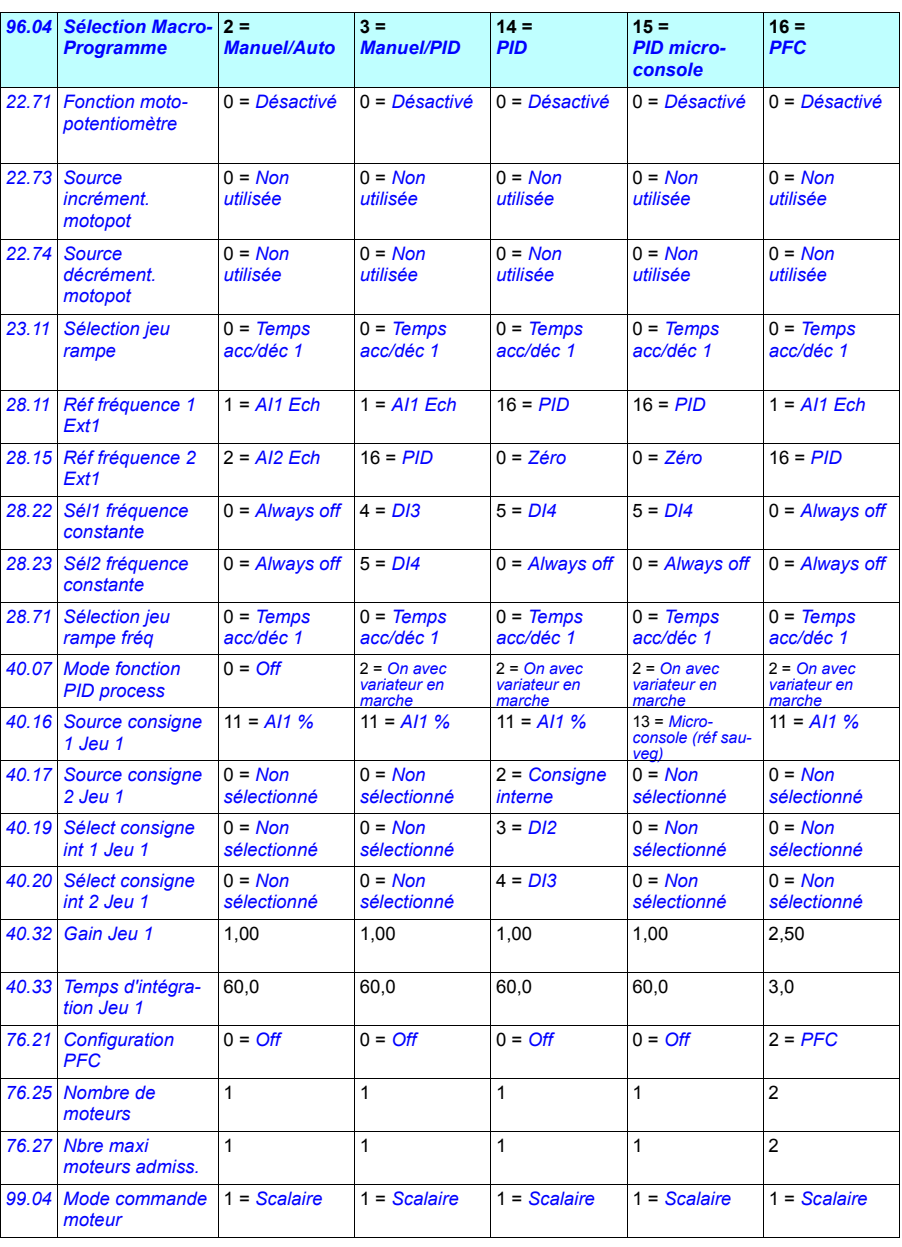

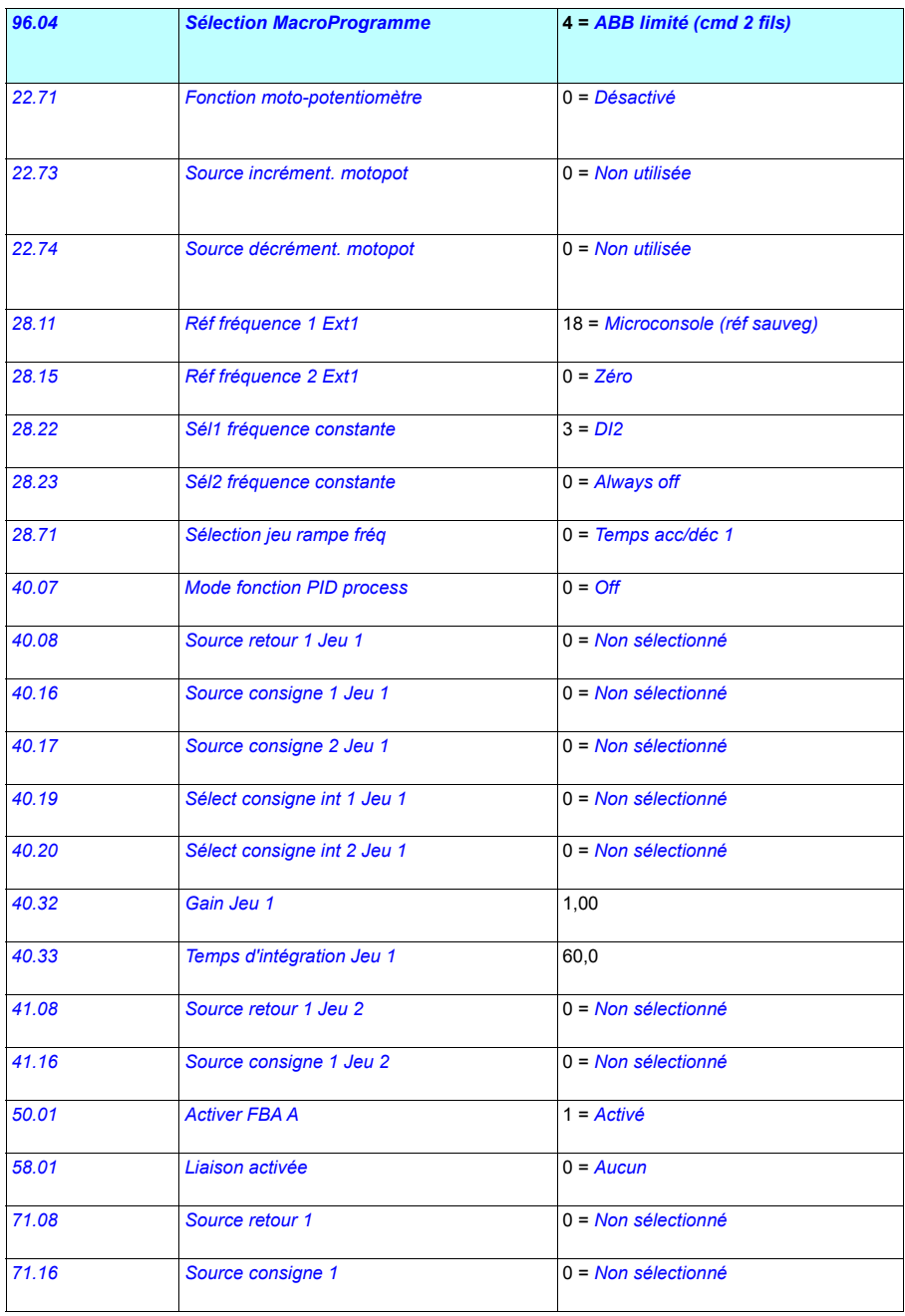

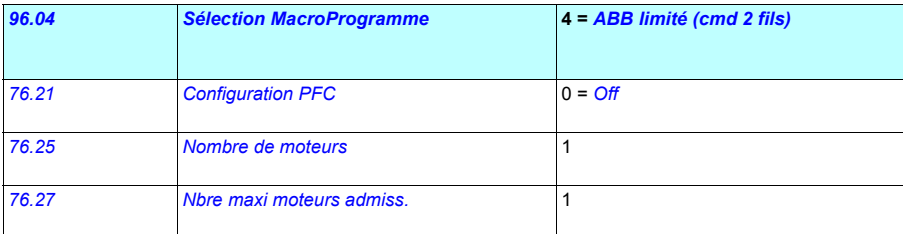

# 6

# **Fonctions**

### **Contenu de ce chapitre**

Ce chapitre décrit les principales fonctions du programme de commande, explique leur usage et leur paramétrage. Il présente également les dispositifs de commande et leurs modes de fonctionnement.

### **Commande locale ou externe**

L'ACS480 peut être commandé en mode Local ou Externe. Le mode de commande est sélectionné avec la touche LOC/REM de la microconsole ou avec l'outil PC.

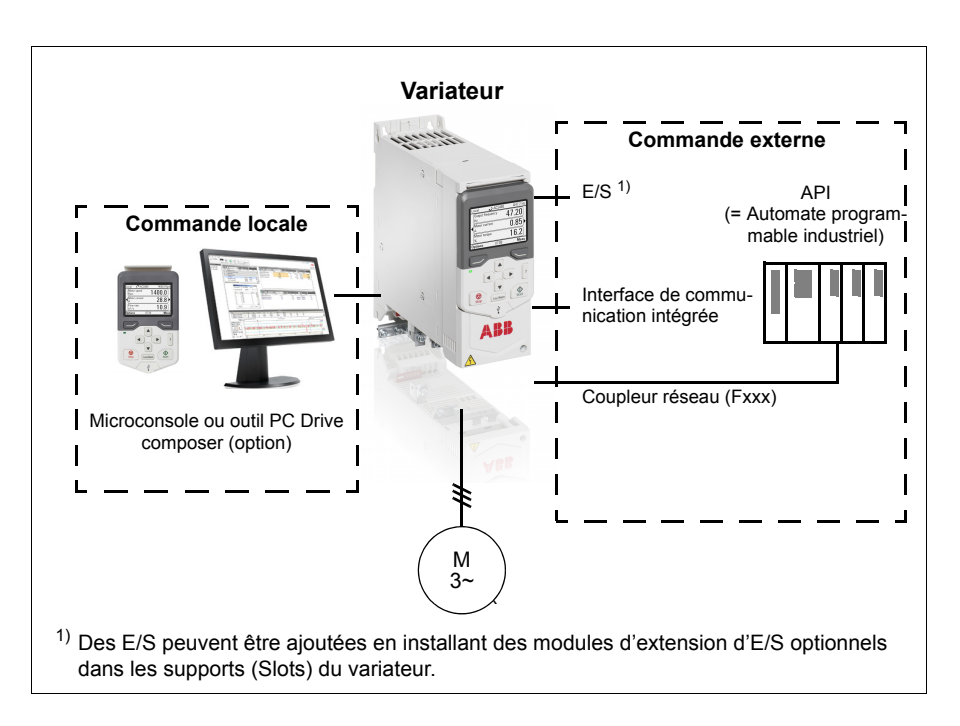

### **Commande locale**

En mode local, les signaux de commande proviennent soit de la microconsole, soit d'un PC équipé de l'outil logiciel Drive composer. La régulation de vitesse et de couple est accessible en mode vectoriel ; la régulation de fréquence, en mode scalaire (cf. paramètre *[19.16](#page-224-4)*).

Le mode local est principalement utilisé en phases de mise en service et de maintenance. La micro-console est toujours prioritaire sur les sources externes des signaux de commande lorsqu'elle est en mode Local. Le basculement en mode Local peut être verrouillé par le paramètre *[19.17](#page-224-5)*.

Un paramètre (*[49.05](#page-357-0)*) permet de définir le fonctionnement du variateur en cas de rupture de la communication avec une microconsole ou le PC. (Ce paramètre est inopérant en mode Externe).

### Réglages et diagnostic

Paramètres : *[19.16](#page-224-4) [Mode commande local](#page-224-6)*...*[19.17](#page-224-5) [Cmde locale désactivée](#page-224-7)* (page *[225](#page-224-5)*) et *[49.05](#page-357-0) [Action sur perte comm](#page-357-1)* (page *[358](#page-357-0)*).

Évènements : -

### **Commande externe**

Lorsque le variateur est en commande externe (à distance), les signaux de commande sont reçus via

- les bornes d'E/S (entrées logiques et analogiques) ou les modules optionnels d'extension d'E/S ;
- l'interface bus de terrain (par l'intermédiaire de l'interface de communication intégrée ou d'un module de coupleur réseau optionnel).

Deux sources de commande externes sont disponibles, EXT1 et EXT2. Les sources des commandes de démarrage et d'arrêt peuvent être sélectionnées séparément pour chaque source dans le menu Réglages essentiels (**Menu – Réglages essentiels – Marche, arrêt, référence**) ou les paramètres *[20.01](#page-224-0)*...*[20.10](#page-229-8)*. De même, le mode de fonctionnement peut être sélectionné séparément pour chaque source, ce qui facilite le passage d'un mode à l'autre, par exemple de la régulation de vitesse à la régulation de couple. La sélection d'Ext1 ou Ext2 s'opère par une source binaire, par exemple une entrée logique ou un mot de commande réseau (**Menu – Réglages essentiels** – **Marche, arrêt, référence – Dispositif cmde secondaire** ou le paramètre *[19.11](#page-222-0)*). La source de la référence peut être sélectionnée séparément pour chaque mode de fonctionnement.

### Réglages et diagnostic

Paramètres : *[20.01](#page-224-0) [Commandes Ext1](#page-224-1)*...*[20.10](#page-229-8) [Srce3 Ext2](#page-229-9)* (page *[225](#page-224-0)*) et *[19.11](#page-222-0) [Sélec](#page-222-1)[tion Ext1/Ext2](#page-222-1)* (page *[223](#page-222-0)*).

Évènements : -

### **Fonction de maintien de la communication**

La fonction de maintien de la communication assure la continuité des processus. En cas de perte de communication, le variateur passe automatiquement d'EXT1 à EXT2 comme dispositif de commande. Le régulateur PID du variateur, p. ex., peut ainsi prendre le relais de la commande. Une fois le dispositif de commande d'origine (EXT1) rétabli, le variateur revient automatiquement vers celui-ci.

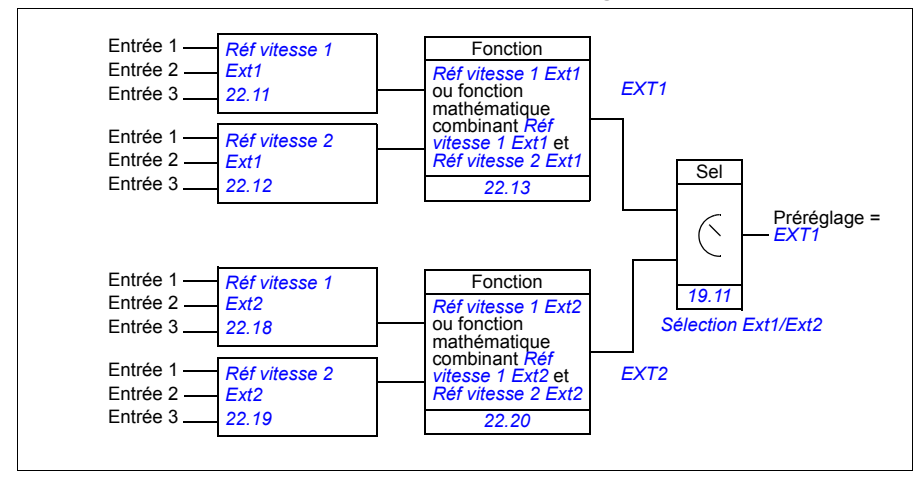

### **Schéma fonctionnel : sélection Ext1/Ext2 pour la régulation de vitesse**

### **Schéma fonctionnel : sélection Ext1/Ext2 pour la régulation de fréquence**

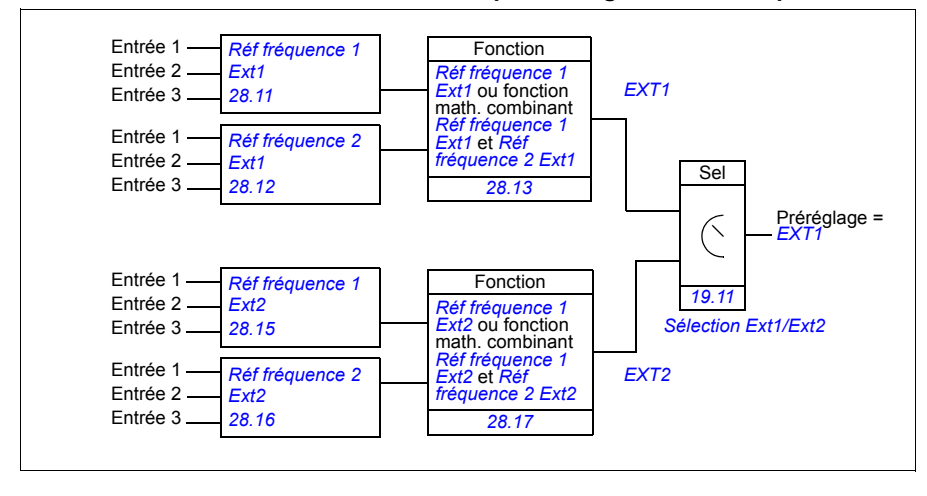

### **Schéma fonctionnel : source de validation marche pour EXT1**

La figure suivante illustre les paramètres de sélection de l'interface de la validation marche pour le dispositif de commande externe *[EXT1](#page-222-2)*.

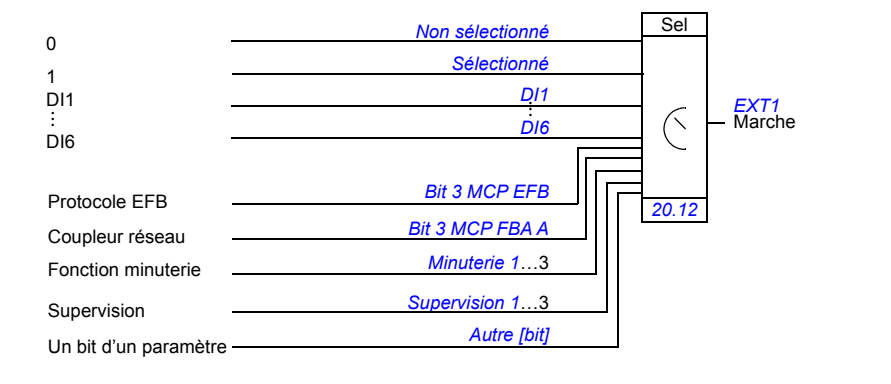

### Réglages et diagnostic

**Menu – Réglages essentiels** – **Marche, arrêt, référence – Dispositif cmde secondaire ; Menu – Réglages essentiels – Marche, arrêt, référence**

Paramètres : *[19.11](#page-222-0) [Sélection Ext1/Ext2](#page-222-1)* (page *[223](#page-222-0)*) et *[20.01](#page-224-0) [Commandes](#page-224-1)  [Ext1](#page-224-1)*…*[20.10](#page-229-8) [Srce3 Ext2](#page-229-9)* (page *[225](#page-224-0)*).

Évènements : -

# **Modes de fonctionnement**

Il existe plusieurs modes de fonctionnement, avec différents types de référence. Vous pouvez sélectionner chaque mode de commande (Local, EXT1 et EXT2) au groupe de paramètres *[19 Mode fonctionnement](#page-222-6)*. Le schéma suivant illustre les différents types de référence et logiques de commande disponibles.

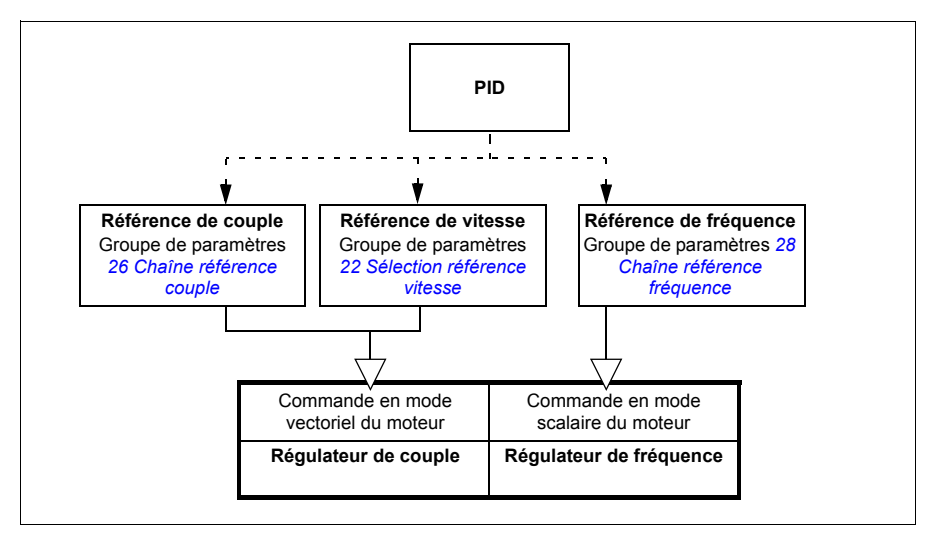

Le schéma suivant présente plus en détail les types de référence et les logiques de commande. Les numéros de page renvoient aux schémas détaillés du chapitre *[Sché](#page-518-0)[mas de la logique de commande](#page-518-0)*.
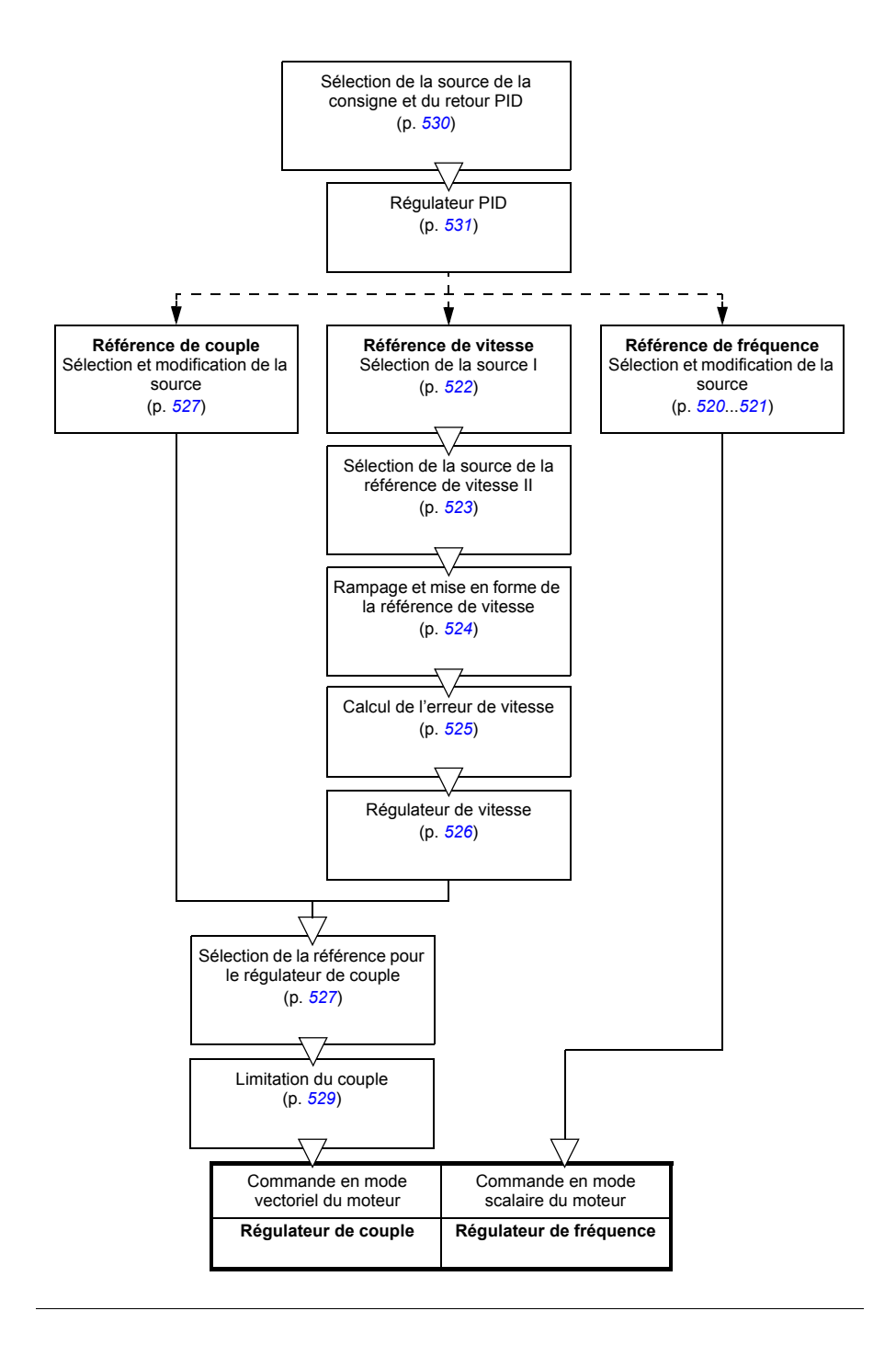

## **Régulation de vitesse**

Le moteur suit la référence de vitesse reçue par le variateur. Il peut être utilisé avec une vitesse estimée utilisée comme retour codeur.

La régulation de vitesse est accessible à la fois en commande locale et externe, Cette fonction n'est disponible qu'en mode de commande vectoriel.

La régulation de vitesse utilise la logique de référence de vitesse. Pour sélectionner la référence de vitesse, utilisez les paramètres du groupe *[22 Sélection référence](#page-243-0)  [vitesse](#page-243-0)* page *[244](#page-243-0)*.

#### Réglages et diagnostic

Groupe de paramètres : *[22 Sélection référence vitesse](#page-243-0)* (page *[244](#page-243-0)*).

Évènements : -

### **Régulation de couple**

Le couple moteur suit la référence de couple reçue par le variateur. La régulation de couple est accessible à la fois en commande locale et externe. Cette fonction n'est disponible qu'en mode de commande vectoriel.

La régulation de couple utilise la logique de référence de couple. Pour sélectionner la référence de couple, utilisez les paramètres du groupe *[26 Chaîne référence couple](#page-261-0)* page *[262](#page-261-0)*.

#### Réglages et diagnostic

Groupe de paramètres : *[26 Chaîne référence couple](#page-261-0)* (page *[262](#page-261-0)*) ;

Évènements : -

#### **Régulation de fréquence**

Le moteur suit la référence de fréquence reçue par le variateur. La régulation de fréquence est accessible à la fois en commande locale et externe. Cette fonction n'est disponible qu'en mode de commande scalaire.

La régulation de vitesse utilise la logique de référence de fréquence. Pour sélectionner la référence de fréquence, utilisez les paramètres du groupe *[28 Chaîne référence](#page-266-0)  [fréquence](#page-266-0)* page *[267](#page-266-0)*.

Réglages et diagnostic

Groupe de paramètres : *[28 Chaîne référence fréquence](#page-266-0)* (page *[267](#page-266-0)*) ;

### **Modes spéciaux**

Outre les modes de commande mentionnés ci-dessus, les modes spéciaux suivants sont disponibles :

- Régulation PID. Pour des détails, cf. section *[Régulation PID](#page-126-0)* (page *[127](#page-126-0)*).
- Modes d'arrêt d'urgence OFF1 et OFF3 : arrêt du variateur sur une rampe de décélération définie et arrêt de son fonctionnement.
- Mode marche pas à pas (Jog) : démarrage et accélération du variateur jusqu'à la vitesse définie lorsque le signal Jog est activé. Pour des détails, cf. section *[Fonc](#page-147-0)[tion Jog](#page-147-0)* (page *[148](#page-147-0)*).
- Prémagnétisation : magnétisation c.c. du moteur avant le démarrage. Pour des détails, cf. section *[Prémagnétisation :](#page-143-0)* (page *[144](#page-143-0)*).
- Maintien injection c.c. : blocage du rotor à vitesse (quasiment) nulle en cours de fonctionnement normal. Pour des détails, cf. section *[Maintien du courant par](#page-144-0)  [injection de c.c.](#page-144-0)* (page *[145](#page-144-0)*).
- Préchauffe (chauffe du moteur) : maintien du moteur chaud lorsque le variateur est arrêté. Pour des détails, cf. section *[Préchauffe \(chauffe du moteur\) :](#page-145-0)* (page *[146](#page-145-0)*).

#### Réglages et diagnostic

Groupes de paramètres : *[06 Mots de commande et d'état](#page-186-0)* (page *[187](#page-186-0)*), *[20 Marche/arrêt/sens de rotation](#page-224-0)* (page *[225](#page-224-0)*), *[22 Sélection référence vitesse](#page-243-0)* (page *[244](#page-243-0)*), *[23 Rampe référence vitesse](#page-252-0)* (page *[253](#page-252-0)* et *[40 Jeu PID process 1](#page-326-0)* (page *[327](#page-326-0)*).

# **Programmes et configuration du variateur**

Le programme de commande du variateur assure les principales fonctions de commande : régulation de vitesse, de couple et de fréquence, logique du variateur (démarrage/arrêt), entrées/sorties (E/S), retours, communication et protections. Le réglage des fonctions du programme de commande s'effectue au moyen de paramètres.

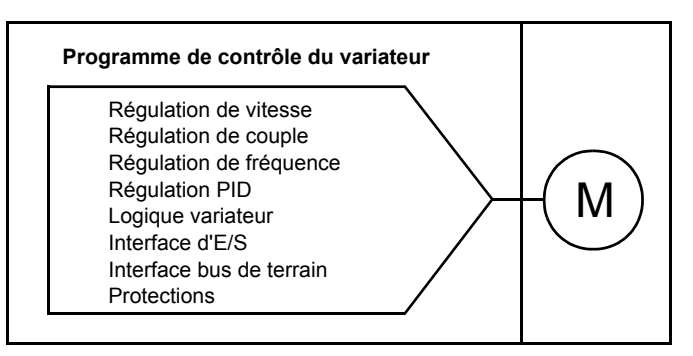

## **Configuration par paramètres**

Les paramètres règlent le fonctionnement standard du variateur. Ils peuvent être réglés via

- la microconsole, comme décrit au chapitre *[Microconsole](#page-38-0)* ;
- l'outil logiciel PC Drive composer, comme décrit dans le document anglais *Drive composer user's manual* (3AUA0000094606) ;
- l'interface bus de terrain, comme décrit aux chapitres *[Variateur en réseau bus de](#page-470-0)  [terrain avec interface de communication intégrée \(EFB\)](#page-470-0)* et *[Variateur en réseau](#page-500-0)  [bus de terrain avec module coupleur réseau](#page-500-0)*.

Tous les paramétrages sont automatiquement sauvegardés dans la mémoire permanente du variateur. Toutefois, si l'unité de commande du variateur utilise une alimentation externe +24 Vc.c., ABB vous recommande fortement de forcer la sauvegarde via le paramètre *[96.07](#page-391-0) [Sauveg manuelle param](#page-391-1)* après toute modification avant d'éteindre l'unité de commande.

Si nécessaire, vous pouvez restaurer les préréglages usine des paramètres à l'aide du paramètre *[96.06](#page-390-0) [Restauration paramètres](#page-390-1)*.

Réglages et diagnostic

Paramètres : *[96.06](#page-390-0) [Restauration paramètres](#page-390-1)*...*[96.07](#page-391-0) [Sauveg manuelle param](#page-391-1)* (page *[391](#page-390-0)*).

### **Programme adaptatif**

Par convention, l'utilisateur peut contrôler le fonctionnement du variateur par des paramètres. Toutefois, les paramètres classiques n'offrent qu'une palette de choix ou de réglages limitée. L'utilisateur peut donc construire un programme adaptatif, à partir de blocs fonctions, pour personnaliser le fonctionnement de son variateur.

L'outil PC Drive composer pro (version 1.10 ou ultérieure, disponible séparément) propose une fonctionnalité « Programme Adaptatif » avec interface graphique pour composer son propre programme. Les blocs fonctions reprennent les fonctions logiques et arithmétiques courantes ainsi que, par exemple, des blocs de sélection, de comparaison et de temporisation.

Il est possible d'utiliser les entrées physiques, les informations sur l'état du variateur, les valeurs actives, les constantes et les paramètres comme entrées du programme. La sortie du programme peut fournir, par exemple, un signal de démarrage, un événement ou une référence externe, ou bien être raccordée aux sorties du variateur. Vous trouverez dans le tableau ci-dessous une liste des entrées et sorties disponibles.

Si vous raccordez la sortie du programme adaptatif à un paramètre pointeur, ce dernier sera protégé en écriture.

#### **Exemple**

Si le paramètre *[31.01](#page-284-0) [Source évènement ext 1](#page-284-1)* est raccordé à une sortie de bloc du programme adaptatif, la valeur du paramètre affichée sur la microconsole ou l'outil PC est Programme adaptatif. Le paramètre est protégé en écriture (= impossible de modifier le réglage).

L'état du programme adaptatif est affiché au paramètre *[07.30](#page-191-0) [Statut programme](#page-191-1)  [adaptatif](#page-191-1)*. L'utilisateur peut désactiver le programme Adaptatif au paramètre *[96.70](#page-396-0) [Désactiver progr. adaptatif](#page-396-1)*.

Pour en savoir plus, cf. guide anglais *Adaptive programming application guide* (3AXD50000028574).

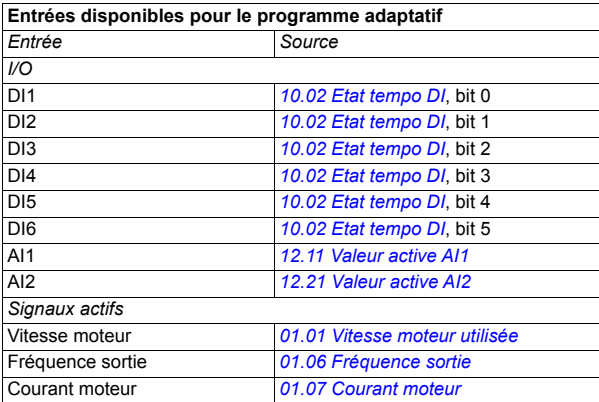

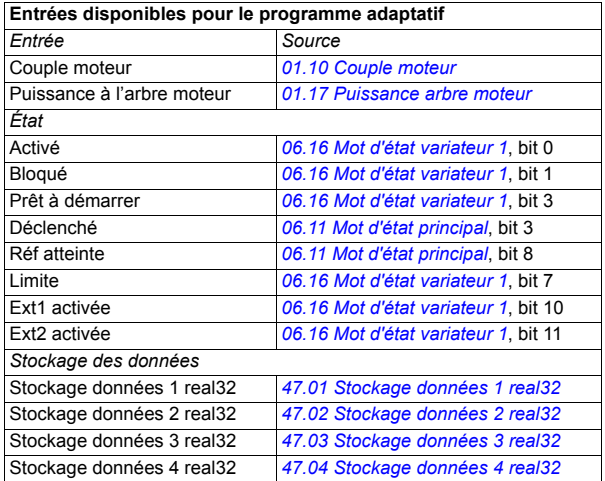

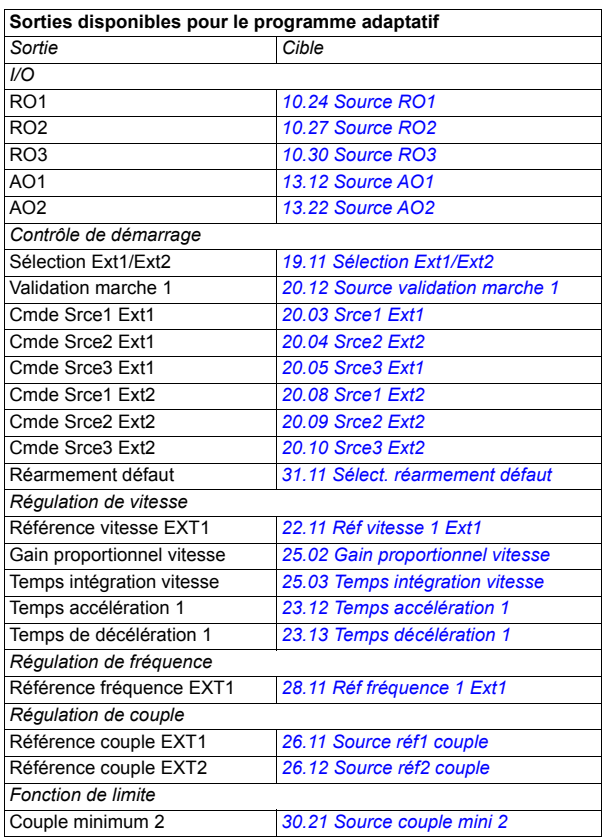

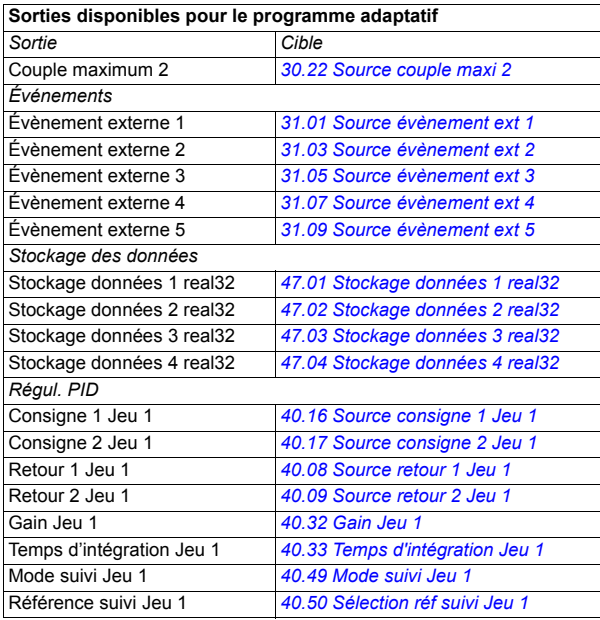

#### **Format des codes auxiliaires et de défaut avec le programme adaptatif**

Format du code auxiliaire :

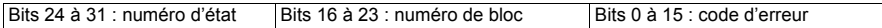

Si le numéro d'état est 0 mais que le numéro de bloc possède une valeur, le défaut concerne un bloc fonction du programme de base. Si les deux numéros sont à 0, il s'agit d'un défaut générique qui n'est pas lié à un bloc spécifique.

Cf. défaut *[64A6](#page-462-0)*.

#### **Programme séquentiel**

Un programme adaptatif contient un programme de base et des parties séquentielles. Le programme de base, dont les fonctionnalités reposent sur les blocs fonctions et les entrées/sorties du système, fonctionne en continu dès que le programme adaptatif est actif.

Le programme séquentiel est une machine d'état. Un seul état peut donc être actif à la fois. Pour créer un programme séquentiel, ajoutez des états et programmez-les à l'aide des mêmes éléments que le programme de base. Vous pouvez programmer les transitions d'état en ajoutant des sorties de transition aux programmes d'état. La programmation des transitions s'effectue via les blocs fonctions.

Le paramètre *[07.31](#page-192-0) [État séquence AP](#page-192-1)* donne le numéro de l'étape active du programme séquentiel.

#### Réglages et diagnostic

Groupes de paramètres : *[01 Valeurs actives](#page-178-8)* (page *[179](#page-178-8)*), *[06 Mots de commande et](#page-186-0)  [d'état](#page-186-0)* (page *[187](#page-186-0)*), *[07 Infos système](#page-191-2)* (page *[192](#page-191-2)*), *[10 DI et RO standard](#page-193-2)* (page *[194](#page-193-2)*), *[12 AI standard](#page-207-0)* (page *[208](#page-207-0)*), *[13 AO standard](#page-212-2)* (page *[213](#page-212-2)*), *[19 Mode fonctionnement](#page-222-2)* (page *[223](#page-222-2)*), *[20 Marche/arrêt/sens de rotation](#page-224-0)* (page *[225](#page-224-0)*), *[23 Rampe référence](#page-252-0)  [vitesse](#page-252-0)* (page *[253](#page-252-0)*), *[25 Régulation de vitesse](#page-256-0)* (page *[257](#page-256-0)*), *[26 Chaîne référence couple](#page-261-0)* (page *[262](#page-261-0)*), *[30 Limites](#page-276-0)* (page *[277](#page-276-0)*), *[31 Fonctions de défaut](#page-284-2)* (page *[285](#page-284-2)*), *[40 Jeu PID](#page-326-0)  [process 1](#page-326-0)* (page *[327](#page-326-0)*), *[47 Stockage des données](#page-356-8)* (page *[357](#page-356-8)*) et *[96 Système](#page-388-0)* (page *[389](#page-388-0)*).

Évènement : *[64A6](#page-462-0) [Programme adaptatif](#page-462-1)* (page *[463](#page-462-0)*).

# **Interfaces de commande**

### **Entrées analogiques programmables**

L'unité de commande possède deux entrées analogiques programmables. Chaque entrée peut être configurée indépendamment en entrée tension (0/2…10 V) ou entrée courant (0/4…20 mA) par paramétrage. Chaque entrée peut être filtrée, inversée et mise à l'échelle.

#### Réglages et diagnostic

Groupe de paramètres : *[12 AI standard](#page-207-0)* (page *[208](#page-207-0)*).

Évènements : -

### **Sorties analogiques programmables**

L'unité de commande possède deux sorties analogiques (0…20 mA) en courant. La sortie analogique 1 peut être configurée indépendamment en sortie tension (0/2…10 V) ou sortie courant (0/4…20 mA) par paramétrage. La sortie analogique 2 est toujours configurée en courant. Chaque sortie peut être filtrée, inversée et mise à l'échelle.

#### Réglages et diagnostic

Groupe de paramètres : *[13 AO standard](#page-212-2)* (page *[213](#page-212-2)*).

Évènements : -

### **Entrées et sorties logiques programmables**

L'unité de commande possède six entrées logiques.

L'entrée logique 5 (DI5) peut être paramétrée en entrée en fréquence. La microconsole propose uniquement le réglage disponible.

#### Réglages et diagnostic

Groupes de paramètres : *[10 DI et RO standard](#page-193-2)* (page *[194](#page-193-2)*) et *[11 DIO, FI, FO standard](#page-201-0)* (page *[202](#page-201-0)*).

Évènements : -

### **Entrées et sorties en fréquence programmables**

L'entrée logique 5 (DI5) peut être paramétrée en entrée en fréquence.

#### Réglages et diagnostic

Groupes de paramètres : *[10 DI et RO standard](#page-193-2)* (page *[194](#page-193-2)*) et *[11 DIO, FI, FO standard](#page-201-0)* (page *[202](#page-201-0)*).

## **Sorties relais programmables**

L'unité de commande possède trois sorties relais. Le signal donné par une des sorties peut être sélectionné par paramètre.

#### Réglages et diagnostic

Groupe de paramètres : *[10 DI et RO standard](#page-193-2)* (page *[194](#page-193-2)*).

Évènements : -

### **Extensions d'E/S programmables**

Des entrées/sorties peuvent être ajoutées à l'aide d'un module d'extension multifonction BIO-01 ou d'un module d'extension d'entrée logique. Le module se monte sur le support (Slot) de l'unité de commande.

Le tableau ci-après présente le nombre d'E/S sur l'unité de base, sur le module d'E/S de la variante standard du variateur (RIIO-01) et sur les modules optionnels BIO-01 et BREL-01.

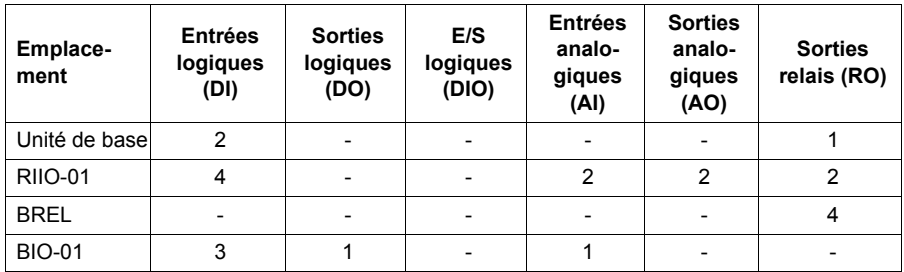

**N.B. :** Le groupe de paramètres de configuration contient des paramètres affichant les valeurs des entrées du module d'extension. Ces paramètres sont la seule manière d'utiliser les entrées du module d'extension d'E/S comme sources des signaux.

#### Réglages et diagnostic

Groupes de paramètres : *[10 DI et RO standard](#page-193-2)* (page *[194](#page-193-2)*), *[11 DIO, FI, FO standard](#page-201-0)* (page *[202](#page-201-0)*), *[12 AI standard](#page-207-0)* (page *[208](#page-207-0)*) et *[13 AO standard](#page-212-2)* (page *[213](#page-212-2)*).

#### **Commande par liaison série (bus de terrain)**

Les interfaces bus de terrain permettent de raccorder le variateur à divers systèmes d'automatisation. Cf. chapitres *[Variateur en réseau bus de terrain avec interface de](#page-470-0)  [communication intégrée \(EFB\)](#page-470-0)* (page *[471](#page-470-0)*) et *[Variateur en réseau bus de terrain avec](#page-500-0)  [module coupleur réseau](#page-500-0)* (page *[501](#page-500-0)*).

#### Réglages et diagnostic

Groupes de paramètres : *[50 Coupleur réseau \(FBA\)](#page-359-0)* (page *[360](#page-359-0)*), *[51 Paramètres FBA](#page-363-0)  [A](#page-363-0)* (page *[364](#page-363-0)*), *[52 Entrée données FBA A](#page-365-0)* (page *[366](#page-365-0)*), *[53 Sortie données FBA A](#page-365-1)* (page *[366](#page-365-1)*) et *[58 Protocole EFB](#page-366-0)* (page *[367](#page-366-0)*).

Évènements : -

## **Commande applicative**

#### **Rampage de la référence**

Les temps de rampe d'accélération et de décélération peuvent être réglés indépendamment pour les références de vitesse, de couple et de fréquence (**Menu – Réglages essentiels – Rampes**).

Pour les références de vitesse ou de fréquence, ces rampes correspondent au temps nécessaire au variateur pour passer d'une vitesse ou fréquence nulle à la valeur réglée au paramètre *[46.01](#page-352-0)* ou *[46.02](#page-352-1)*, ou inversement. Une source binaire, par exemple une entrée logique, permet de permuter entre deux valeurs de rampe préréglées. Pour la référence de vitesse et de fréquence, la forme de la rampe peut aussi être commandée.

Pour la référence de couple, les rampes correspondent au temps nécessaire à la référence pour passer de zéro au couple nominal moteur (paramètre *[01.30](#page-179-2)*).

#### **Pente variable**

La pente variable commande la pente de la rampe de vitesse lors d'un changement de référence. Cette fonction permet d'utiliser une rampe à variation constante. Cf. paramètres *[23.28](#page-254-0)* et *[23.29](#page-254-1)*.

Elle n'est active qu'en commande externe (à distance).

#### **Rampes d'accélération/décélération spéciales**

Les temps d'accélération/décélération pour la fonction Jog peuvent être réglés indépendamment ; cf. section *[Fonction Jog](#page-147-0)* (page *[148](#page-147-0))*.

Le taux de variation de la fonction de moto-potentiomètre (page *[133](#page-132-0)*) est réglable. La même valeur s'applique dans les deux sens.

Une rampe de décélération pour arrêt d'urgence peut aussi être définie (mode « Off3 »).

#### Réglages et diagnostic

Menu – Réglages essentiels – Rampes

Paramètres :

- Rampage de la référence de vitesse : paramètres *[23.11](#page-252-3) [Sélection jeu](#page-252-4)  [rampe](#page-252-4)*…*[23.15](#page-253-2) [Temps décélération 2](#page-253-3)* (page *[253](#page-252-3)*) et *[46.01](#page-352-0) [Échelle Vitesse](#page-352-2)* (page *[353](#page-352-0)*).
- Rampage de la référence de couple : paramètres *[01.30](#page-179-2) [Couple moteur](#page-179-3)  [échelle](#page-179-3)* (page *[180](#page-179-2)*), *[26.18](#page-264-0) [Tps rampe montée couple](#page-264-1)* et *[26.19](#page-264-2) [Tps rampe des](#page-264-3)[cente couple](#page-264-3)*(page *[265](#page-264-0)*).
- Rampage de la référence de fréquence : paramètres *[28.71](#page-273-0) [Sélection jeu](#page-273-1)  [rampe fréq](#page-273-1)*…*[28.75](#page-274-0) [Temps décé fréquence 2](#page-274-1)* (page *[274](#page-273-0)*) et *[46.02](#page-352-1) [Échelle fré](#page-352-3)[quence](#page-352-3)* (page *[353](#page-352-1)*).
- Fonction Jog : paramètres *[23.20](#page-253-4) [Jog temps d'accélération](#page-253-5)* et *[23.21](#page-253-6) [Jog temps](#page-253-7)  [de décélération](#page-253-7)* (page *[254](#page-253-4)*).
- Moto-potentiomètre : paramètre *[22.75](#page-251-0) [Temps rampe motopot](#page-251-1)* (page *[252](#page-251-0)*).
- Arrêt d'urgence (mode « Off3 ») : paramètre *[23.23](#page-253-8) [Temps arrêt d'urgence](#page-253-9)* (page *[254](#page-253-8)*).
- Pente variable : paramètres *[23.28](#page-254-0) [Pente variable active](#page-254-2)* (page *[255](#page-254-0)*) et *[23.29](#page-254-1) [Taux pente variable](#page-254-3)* (page *[255](#page-254-1)*).

Évènements : -

### **Vitesses/fréquences constantes**

Les vitesses/fréquences constantes sont des référence préréglées qui peuvent être rapidement activées, via les entrées logiques par exemple. L'utilisateur peut régler jusqu'à 7 vitesses constantes en régulation de vitesse et 7 fréquences constantes en régulation de fréquence.

**ATTENTION :** Les vitesses et fréquences sont prioritaires sur la référence normale, peu importe la source de celle-ci.

#### Réglages et diagnostic

**Menu** – **Réglages essentiels – Marche, arrêt, référence** – **Fréquences constantes**, **Menu** – **Réglages essentiels** – **Marche, arrêt, référence** – **Vitesses constantes**

Groupes de paramètres : *[22 Sélection référence vitesse](#page-243-0)* (page *[244](#page-243-0)*) et *[28 Chaîne](#page-266-0)  [référence fréquence](#page-266-0)* (page *[267](#page-266-0)*).

## **Vitesses/fréquences critiques**

Des vitesses critiques (ou plages de vitesses à sauter) peuvent être préréglées dans les applications où il faut sauter des vitesses ou plages de vitesses pour prévenir, par exemple, des problèmes de résonance mécanique.

La fonction de vitesse critique empêche la référence de demeurer trop longtemps dans certaines plages critiques. Lorsqu'une référence (*[22.87](#page-251-2) [Référence vitesse 7](#page-251-3)  [act](#page-251-3)*) entre dans une plage critique, la sortie de la fonction (*[22.01](#page-243-3) [Réf vitesse non limi](#page-243-4)[tée](#page-243-4)*) reste à sa valeur précédente jusqu'à ce que la référence sorte de cette plage. Toute modification instantanée de la sortie est lissée par la fonction de rampe le long de la chaîne de référence.

Lorsque le variateur limite les vitesses/fréquences de sortie admissibles, il se limite à la vitesse critique la plus faible en valeur absolue (vitesse critique faible ou fréquence critique faible) en cas d'accélération depuis l'arrêt, sauf si la référence vitesse est supérieure à la limite supérieure de vitesse/fréquence critique.

Cette fonction s'applique aussi à la référence de fréquence en mode de commande scalaire. L'entrée de cette fonction est identifiée par *[28.96](#page-276-1) [Réf fréquence active 7](#page-276-2)*.

#### **Exemple**

Un ventilateur se caractérise par des vibrations importantes entre 540 et 690 tr/min ainsi qu'entre 1380 et 1560 tr/min. Pour que le variateur saute ces plages de vitesses, vous devez :

- activer la fonction de saut des vitesses critiques en sélectionnant le bit 0 du paramètre *[22.51](#page-249-4) [Fonction vitesse critique](#page-249-5)* et
- régler les plages de vitesses à sauter comme illustré à la figure ci-dessous.

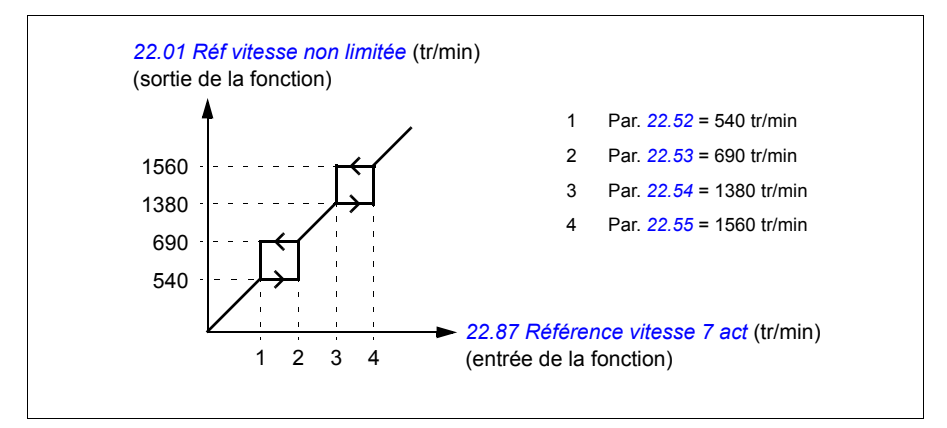

### Réglages et diagnostic

Paramètres :

- Vitesses critiques : paramètres *[22.01](#page-243-3) [Réf vitesse non limitée](#page-243-4)* (page *[244](#page-243-3)*), *[22.51](#page-249-4) [Fonction vitesse critique](#page-249-5)*…*[22.57](#page-249-6) [Limite haute vit critique 3](#page-249-7)* (page *[250](#page-249-4)*) et *[22.87](#page-251-2) [Référence vitesse 7 act](#page-251-3)* (page *[252](#page-251-2)*).
- Fréquences critiques : paramètres *[28.51](#page-272-0) [Fonction fréquence critique](#page-272-1)*…*[28.57](#page-272-2) [Lim](#page-272-3)  [haute fréq critique 3](#page-272-3)* (page *[273](#page-272-0)*) et *[28.96](#page-276-1) [Réf fréquence active 7](#page-276-2)* (page *[277](#page-276-1)*).

Évènements : -

## **Autocalibrage du régulateur de vitesse**

Vous pouvez calibrer automatiquement le régulateur de vitesse du variateur avec la fonction d'autocalibrage. Cette fonction repose sur une estimation de la constante de temps mécanique (inertie) du moteur et de la machine entraînée.

La fonction d'autocalibrage fait passer le moteur par une série de cycles d'accélération/décélération dont vous pouvez régler le nombre au paramètre *[25.40](#page-261-2)*. Plus les valeurs sont élevées, plus les résultats seront précis, en particulier si l'écart entre les vitesses initiale et maximale est faible.

La référence de couple maxi utilisée pendant l'autocalibrage sera le couple initial (= couple lorsque la fonction est activée) + *[25.38](#page-260-0)* sauf si elle est limitée par la limite de couple maxi (groupe de paramètres *[30 Limites](#page-276-0)*) ou par le couple nominal moteur (*[99 Données moteur](#page-403-0)*). La vitesse maxi calculée pendant cette fonction est la vitesse initiale (= vitesse lorsque la fonction est activée) + *[25.39](#page-261-1)* sauf si elle est limitée par le paramètre *[30.12](#page-278-0)* ou *[99.09](#page-405-0)*.

L'évolution de la vitesse et du couple pendant la fonction d'autocalibrage est illustrée ci-après. Dans cet exemple, *[25.40](#page-261-2)* est réglé sur 2.

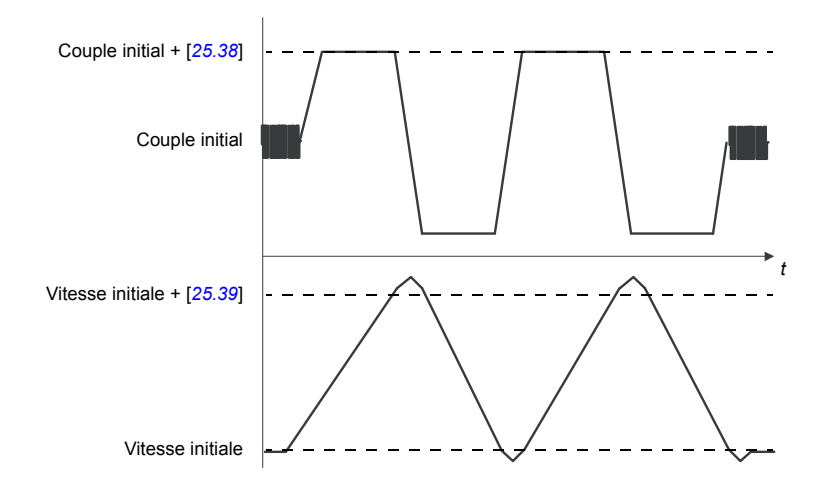

### **N.B. :**

- Si le variateur ne peut pas générer la puissance de freinage requise pendant la fonction, les résultats reposeront uniquement sur les phases d'accélération et ne seront pas aussi précis qu'à une pleine puissance de freinage.
- Le moteur dépassera légèrement la vitesse maxi calculée au terme de chaque phase d'accélération.

#### **Avant d'activer la fonction d'autocalibrage**

Conditions nécessaires à l'exécution de la routine :

- L'identification moteur (ID run) a été exécutée correctement.
- Les limites de vitesse et de couple (groupe de paramètres *[30 Limites](#page-276-0)*) sont définies.
- Le variateur a été démarré et fonctionne en mode de régulation de vitesse.

Une fois toutes ces conditions remplies, l'autocalibrage peut être activé au paramètre *[25.33](#page-260-1)* (ou par la source du signal sélectionnée à ce par.).

#### **Modes d'autocalibrage**

L'autocalibrage peut se faire de trois façons différentes selon le réglage du paramètre *[25.34](#page-260-2)*. Les réglages *[Régulier](#page-260-3)*, *[Normal](#page-260-4)* et *[Serré](#page-260-5)* définissent la réponse de la référence de couple à un changement de pas de la référence de vitesse après le calibrage. Le réglage *[Régulier](#page-260-3)* produit une réponse lente mais robuste ; *[Serré](#page-260-5)* engendre une réponse rapide mais risque de générer des valeurs de gain trop élevées pour certaines applications. La figure ci-dessous illustre la compensation de la vitesse à un échelon de la référence de vitesse (typiquement de 1 à 20 %).

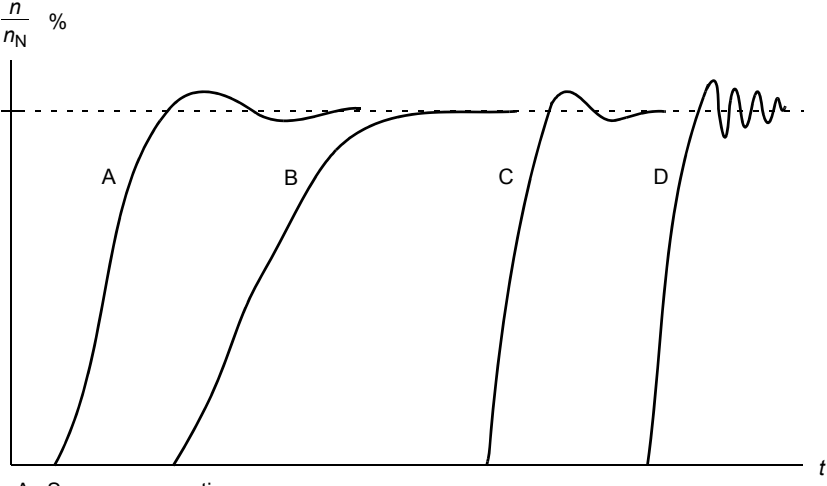

- A : Sous-compensation
- B : Normalement calibré (autocalibrage)
- C : Normalement calibré (calibrage manuel). Meilleures performances dynamiques que B
- D : Surcompensation

#### **Résultats d'autocalibrage**

Au terme d'une exécution réussie de la fonction d'autocalibrage, ses résultats sont automatiquement transférés aux paramètres

- *[25.02](#page-257-0)* (gain proportionnel du régulateur de vitesse),
- *[25.03](#page-257-2)* (temps d'intégration du régulateur de vitesse),
- *[25.37](#page-260-6)* (constante de temps mécanique du moteur et de l'entraînement).

L'utilisateur conserve toutefois la possibilité de régler manuellement le gain, le temps d'intégration et le temps de dérivée du régulateur de vitesse.

La figure ci-dessous illustre le schéma fonctionnel simplifié du régulateur de vitesse. La sortie du régulateur sert de valeur de référence au régulateur de couple.

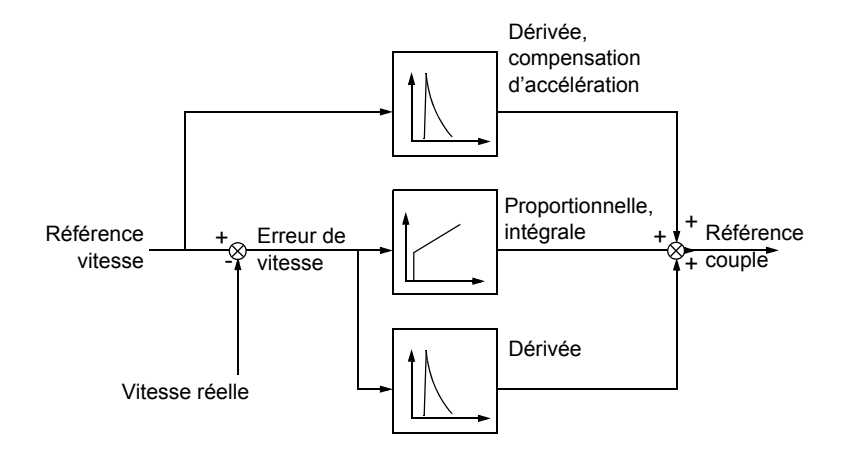

#### **Messages d'alarme**

Si la fonction d'autocalibrage n'est pas correctement exécutée, le message d'alarme *[AF90](#page-456-0)* est signalé. Cf. chapitre *[Localisation des défauts](#page-444-0)* (page *[445](#page-444-0)*) pour plus d'informations.

#### Réglages et diagnostic

Groupes de paramètres : *[25 Régulation de vitesse](#page-256-0)* (page *[257](#page-256-0)*), *[30 Limites](#page-276-0)* (page *[277](#page-276-0)*) et *[99 Données moteur](#page-403-0)* (page *[404](#page-403-0)*).

Paramètres : *[25.02](#page-257-0) [Gain proportionnel vitesse](#page-257-1)* (page *[258](#page-257-0)*), *[25.03](#page-257-2) [Temps intégration](#page-257-3)  [vitesse](#page-257-3)* (page *[258](#page-257-2)*), *[25.33](#page-260-1) [Autocalibration régulateur de vitesse](#page-260-7)*...*[25.40](#page-261-2) [Répétitions](#page-261-3)  [autocalibration](#page-261-3)* (page *[261](#page-260-1)*), *[30.12](#page-278-0) [Vitesse maximum](#page-278-1)* (page *[279](#page-278-0)*) et *[99.09](#page-405-0) [Vitesse](#page-405-1)  [nominale moteur](#page-405-1)* (page *[406](#page-405-0)*).

Évènements : *[AF90](#page-456-0) [Autocalibration régulateur de vitesse](#page-456-1)* (page *[457](#page-456-0)*).

#### **Courbe de charge utilisateur**

La courbe de charge utilisateur assure une fonction de supervision d'un signal d'entrée en fonction de la fréquence ou de la vitesse ainsi que de la charge. Elle montre l'état du signal supervisé et peut déclencher une alarme ou un défaut si un profil défini par l'utilisateur n'est pas respecté.

Cette fonction comporte une courbe de surcharge et une courbe de sous-charge, ou seulement l'une des deux. Chaque courbe est formée de 5 points qui représentent le signal supervisé en fonction de la fréquence ou de la vitesse.

Dans l'exemple suivant, la courbe de charge utilisateur est tracée à partir du couple nominal moteur, auquel est ajoutée et soustraite une marge de 10 %. Les courbes de marge définissent une plage de travail pour le moteur, afin que les sorties de cette plage puissent être surveillées, minutées et détectées.

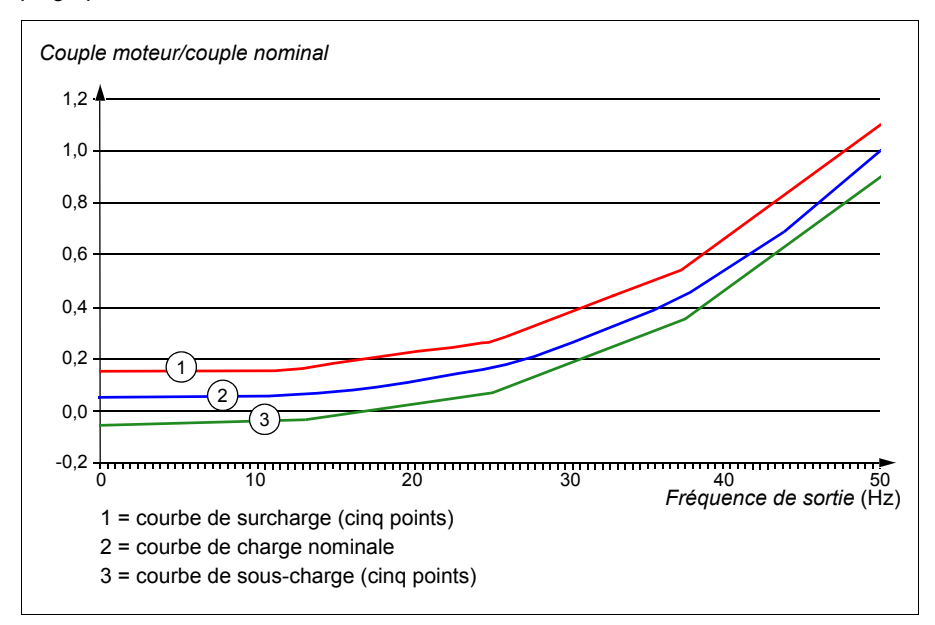

L'utilisateur peut paramétrer une alarme et/ou un défaut de surcharge si le signal surveillé reste constamment au-dessus de la courbe de surcharge pendant un temps donné. Il peut paramétrer une alarme et/ou un défaut de sous-charge si le signal surveillé reste constamment au-dessous de la courbe de sous-charge pendant un temps donné.

La surcharge sert par exemple à surveiller si la lame d'une scie arrive à un nœud du bois, ou si les profils de charge d'un ventilateur sont trop élevés.

La sous-charge sert par exemple à surveiller les baisses de charge et la rupture d'un convoyeur ou d'une courroie de ventilateur.

#### Réglages et diagnostic

Groupe de paramètres : *[37 Courbe de charge utilisateur](#page-322-0)* (page *[323](#page-322-0)*).

Évènements : -

## **Macroprogrammes de commande**

Les macroprogrammes de commande sont des jeux préréglés de paramètres et de configurations d'E/S. Cf. chapitre *[Macroprogrammes de commande](#page-70-0)* (page *[71](#page-70-0)*).

## <span id="page-126-0"></span>**Régulation PID**

Le variateur dispose de deux régulateurs PID intégrés (Jeu 1 PID et Jeu 2 PID) qui peuvent servir à réguler des variables de procédé comme la pression et le débit dans la tuyauterie ou le niveau de liquide dans le réservoir.

En régulation PID, une référence procédé (consigne) est raccordée au variateur à la place d'une référence vitesse. Une valeur active (retour procédé) est également fournie au variateur. Le régulateur PID ajuste la vitesse du moteur pour maintenir la grandeur mesurée (valeur active) au niveau désiré (consigne). Autrement dit, il n'est pas nécessaire de régler une référence de fréquence/vitesse/couple pour le variateur ; celui-ci ajuste son fonctionnement par rapport au régulateur PID.

La figure ci-dessous est un schéma simplifié de la régulation PID. Cf. pages *[530](#page-529-0)* et *[531](#page-530-0)* pour des schémas plus détaillés.

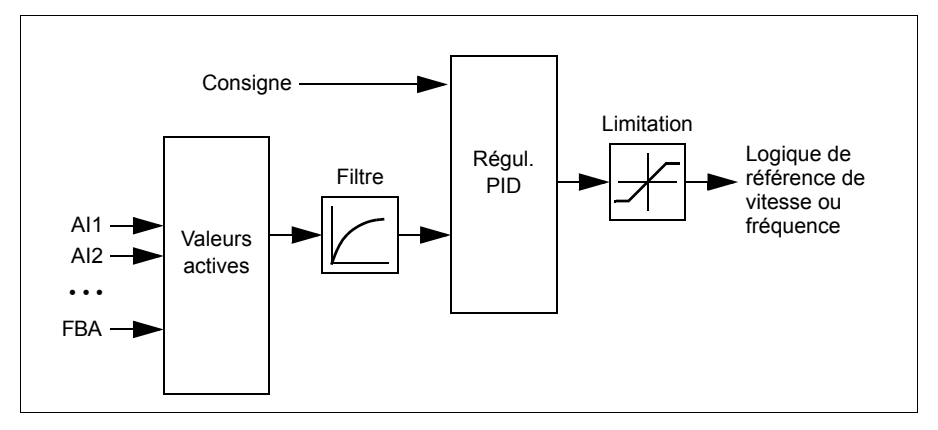

Le variateur comprend deux jeux complets de réglages du régulateur PID. Vous pouvez passer de l'un à l'autre à tout moment ; cf. paramètre *[40.57](#page-338-0) [Sélection jeu1/jeu2](#page-338-1)  [PID](#page-338-1)*.

**N.B. :** La régulation PID n'est accessible qu'en commande externe ; cf. section *[Com](#page-102-0)[mande locale ou externe](#page-102-0)* (page *[103](#page-102-0)*).

### **Configuration rapide du régulateur PID**

- 1. Activez le régulateur PID : **Menu Réglages essentiels PID Régulations PID**
- 2. Sélectionnez une source pour le retour : **Menu Réglages essentiels PID Retour**
- 3. Sélectionnez une source de consigne : **Menu Réglages essentiels PID Consigne**
- 4. Réglez le gain, le temps d'intégration et le temps de dérivée : **Menu Réglages essentiels – PID – Réglage**
- 5. Réglez les limites pour la sortie PID : **Menu Réglages essentiels PID Sortie PID**
- 6. Sélectionnez la sortie du régulateur PID comme la source de, par exemple, *[22.11](#page-243-1) [Réf vitesse 1 Ext1](#page-243-2)* : **Menu – Réglages essentiels – Marche, arrêt, référence – Source référence**

### **Fonction veille et « boost » du régulateur PID**

La fonction de veille convient aux applications de régulation PID où la consommation varie, comme les systèmes de pompage de l'eau. Lorsqu'elle est active, elle arrête totalement la pompe lorsque la demande est faible au lieu de la laisser fonctionner dans une plage de rendement non optimal. L'exemple suivant décrit le déroulement de la fonction.

**Exemple :** Le variateur commande une pompe de surpression. La consommation d'eau chute pendant la nuit. Par conséquent, le régulateur PID réduit la vitesse du moteur. Toutefois, du fait des pertes naturelles dans la tuyauterie et du faible rendement de la pompe centrifuge aux petites vitesses, le moteur continue de tourner. La fonction veille détecte la rotation à petite vitesse et arrête ce pompage inutile après fin de la tempo de veille. L'entraînement passe en mode veille tout en continuant de surveiller la pression. Le pompage redémarre dès que la pression chute sous le niveau mini autorisé et après fin de la tempo de reprise.

Il est possible d'étendre la durée de veille PID en utilisation la fonction « boost », qui augmente le point de consigne pour une durée déterminée avant que le variateur ne passe en veille.

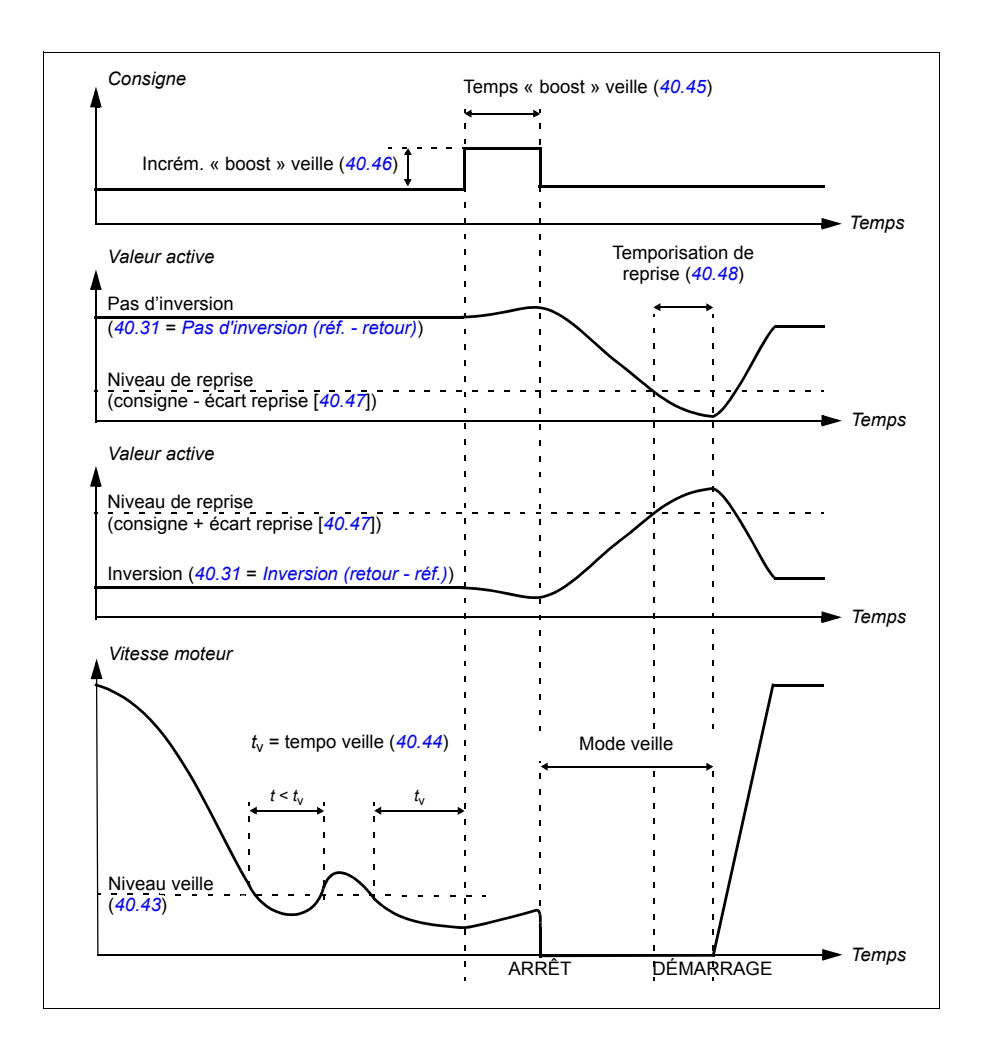

### **Suivi**

En mode de suivi, la sortie du bloc PID est directement réglée sur la valeur du paramètre *[40.50](#page-336-2)* (ou *[41.50](#page-343-0)*) *[Sélection réf suivi Jeu 1](#page-336-3)*. L'action de l'intégrale du régulateur PI veille à ce qu'aucune transitoire ne soit transmise en sortie du régulateur, afin d'éviter une importante saccade lors du retour en fonctionnement normal.

### Réglages et diagnostic

### **Menu** – **Réglages essentiels** – **PID**

Paramètre : *[96.04](#page-389-0) [Sélection MacroProgramme](#page-389-1)* (page *[390](#page-389-0)*) (sélection du macroprogramme)

Groupes de paramètres : *[40 Jeu PID process 1](#page-326-0)* (page *[327](#page-326-0)*) et *[41 Jeu PID Process 2](#page-342-0)* (page *[343](#page-342-0)*).

Évènements :

## **Commande de pompes et de ventilateurs (PFC)**

La commande de pompes et de ventilateurs concerne les système de pompage ou de ventilation comportant un variateur ainsi que plusieurs pompes ou ventilateurs. Le variateur régule la vitesse d'un des ventilateurs/pompes et se charge aussi de raccorder directement au réseau les autres ventilateurs/pompes (ou de les en sectionner), au moyen de contacteurs.

La logique de commande PFC allume et éteint les moteurs auxiliaires en fonction des variations de capacité du procédé. Par exemple, dans une application de pompage, le variateur modifie la vitesse du moteur de la première pompe pour réguler le débit de celle-ci. La pompe est donc régulée en vitesse. Lorsque la demande (représentée par la référence PID process) dépasse la capacité de la première pompe (limite de vitesse/fréquence définie par l'utilisateur), la logique PFC démarre automatiquement une pompe auxiliaire. Elle diminue aussi la vitesse de la première pompe commandée par le variateur afin de compenser l'apport de la pompe auxiliaire. Ensuite, comme précédemment, le régulateur PID adapte la vitesse/fréquence de la première pompe pour que la valeur de sortie suive la référence process. Si la demande continue d'augmenter, la logique PFC ajoute d'autres pompes en suivant la même procédure.

Lorsque la demande baisse, de sorte que la vitesse de la première pompe passe sous la limite minimale (limite de vitesse/fréquence définie par l'utilisateur), la logique PFC arrête automatiquement une pompe auxiliaire. Elle augmente simultanément le débit de la pompe régulée en vitesse pour compenser l'arrêt de la pompe auxiliaire.

La commande de pompes et de ventilateurs (PFC) n'est active qu'avec le dispositif de commande externe Ext2.

#### **Permutation automatique**

La permutation automatique consiste à changer périodiquement l'ordre de démarrage. Cette fonction a deux utilités principales dans de nombreuses configurations de type PFC. D'une part, elle égalise le temps de fonctionnement des pompes/ventilateurs pour harmoniser leur usure. D'autre part, elle évite qu'une pompe/un ventilateur ne reste inactif pendant trop longtemps, au risque de s'encrasser. Il est parfois préférable de permuter l'ordre de démarrage lorsque tous les appareils sont à l'arrêt, par exemple pour minimiser l'impact sur le procédé.

La permutation automatique peut aussi être déclenchée par la fonction Minuteries (cf. page *[139](#page-138-0)*).

#### **Verrouillage**

Une option permet de définir des signaux de verrouillage pour chaque moteur du système PFC. Lorsque le signal d'un moteur est réglé sur « Disponible », ce moteur participe à la séquence PFC ; lorsque le réglage est « Bloqué », il en est exclu. Cette fonction peut servir à informer la logique PFC de la non-disponibilité d'un moteur (par exemple en cas de maintenance ou de démarrage manuel en raccordement direct sur le réseau).

#### **Commande de pompes et de ventilateurs en cascade sans à-coups (SPFC)**

La logique de commande SPFC est une variante de la logique PFC utilisée dans les applications de permutation de pompes/ventilateurs pour réduire les à-coups lors du démarrage direct d'un moteur auxiliaire. Elle facilite le démarrage progressif des moteurs raccordés directement au réseau (moteurs auxiliaires).

La principale différence entre les commandes PFC et SPFC réside dans le mode de couplage des moteurs auxiliaires. Lorsque les critères de raccordement d'un nouveau moteur sont satisfaits (cf. ci-dessus), la logique SPFC raccorde au réseau le moteur initialement commandé en vitesse variable. Le moteur est alors alimenté en direct par le réseau. Le variateur raccorde ensuite la pompe/le ventilateur supplémentaire à démarrer et commence à commander la vitesse de celui-ci. L'appareil précédemment commandé est maintenant en raccordement direct sur le réseau via un contacteur. Procédez de la même manière pour raccorder des moteurs (auxiliaires) supplémentaires. La séquence d'arrêt des moteurs est identique à celle de la commande PFC.

Dans certains cas, la commande SPFC permet d'atténuer le courant de démarrage lors du raccordement des moteurs auxiliaires, avec à la clé une réduction des à-coups.

#### Réglages et diagnostic

Paramètre : *[96.04](#page-389-0) [Sélection MacroProgramme](#page-389-1)* (page *[390](#page-389-0)*) (sélection du macroprogramme)

Groupes de paramètres : *[10 DI et RO standard](#page-193-2)* (page *[194](#page-193-2)*), *[40 Jeu PID process 1](#page-326-0)* (page *[327](#page-326-0)*), *[76 Configuration PFC](#page-377-0)* (page *[378](#page-377-0)*) et *[77 Maintenance / surveillance PFC](#page-385-0)* (page *[386](#page-385-0)*).

## **Fonctions minuterie**

Une minuterie peut être activée en fonction de l'heure de la journée, du jour de la semaine et de la saison dans l'année. En plus de ces paramètres temporels, l'activation d'une minuterie peut être influencée par certains jours exceptionnels (à configurer en jours fériés ou jours ouvrés). Pendant les jours exceptionnels, il est possible de régler l'activation ou la désactivation d'une minuterie.

Plusieurs minuteries peuvent être raccordées à une fonction minuterie avec la fonction OU. Si l'une des minuteries raccordées à une fonction minuterie est active, la fonction minuterie est également active. La fonction minuterie commande alors à son tour les fonctions normales du variateur, comme le démarrage, le choix de la bonne vitesse ou la définition de la consigne pour le régulateur PID/boucle.

Lorsqu'un ventilateur ou une pompe est commandé(e) par une fonction minuterie, il est souvent nécessaire de pouvoir prendre le pas sur son programme pendant une courte période. Cette fonction prioritaire appelée « Boost » affecte directement la ou les fonction(s) minuterie sélectionnée(s) et la/les active pour une durée prédéfinie. Le mode « Boost » est généralement activé par une entrée logique, et son temps de fonctionnement est réglé par des paramètres.

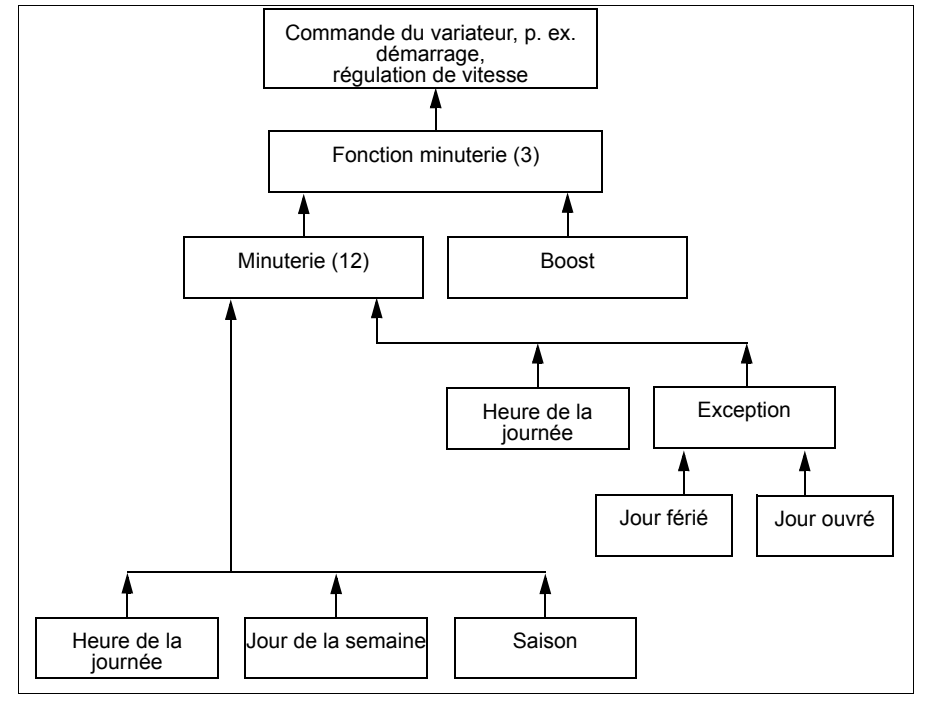

Ce schéma illustre les relations entre les entités des fonctions minuterie.

### Réglages et diagnostic

Groupe de paramètres : *[34 Fonctions minuterie](#page-300-0)* (page *[301](#page-300-0)*).

Évènements : -

### <span id="page-132-0"></span>**Moto-potentiomètre**

Le moto-potentiomètre est un compteur dont la valeur peut être ajustée à la hausse ou à la baisse via deux signaux logiques sélectionnés aux paramètres *[22.73](#page-250-0) [Source](#page-250-1)  [incrément. motopot](#page-250-1)* et *[22.74](#page-251-5) [Source décrément. motopot](#page-251-8)*.

Lorsqu'il est activé au par. *[22.71](#page-250-2) [Fonction moto-potentiomètre](#page-250-3)*, le moto-potentiomètre prend la valeur réglée au par. *[22.72](#page-250-4) [Valeur initiale motopot](#page-250-5)*. Selon le mode réglé au par. *[22.71](#page-250-2)*, le moto-potentiomètre conserve sa valeur ou la réinitialise à chaque cycle.

Le taux de variation est défini au par. *[22.75](#page-251-0) [Temps rampe motopot](#page-251-1)* : il s'agit du temps nécessaire pour passer de la valeur minimum (*[22.76](#page-251-7) [Valeur mini motopot](#page-251-9)*) à maximum (*[22.77](#page-251-6) [Valeur maxi motopot](#page-251-10)*), ou vice-versa. Si les signaux d'incrémentation et de décrémentation sont simultanément activés, la valeur du moto-potentiomètre reste identique.

La sortie de la fonction est affichée au par. *[22.80](#page-251-4) [Réf active motopot](#page-251-11)*, qui peut être directement défini comme source de la référence dans les paramètres principaux de sélection de source, ou utilisé en entrée par d'autres paramètres, en commande scalaire comme vectorielle.

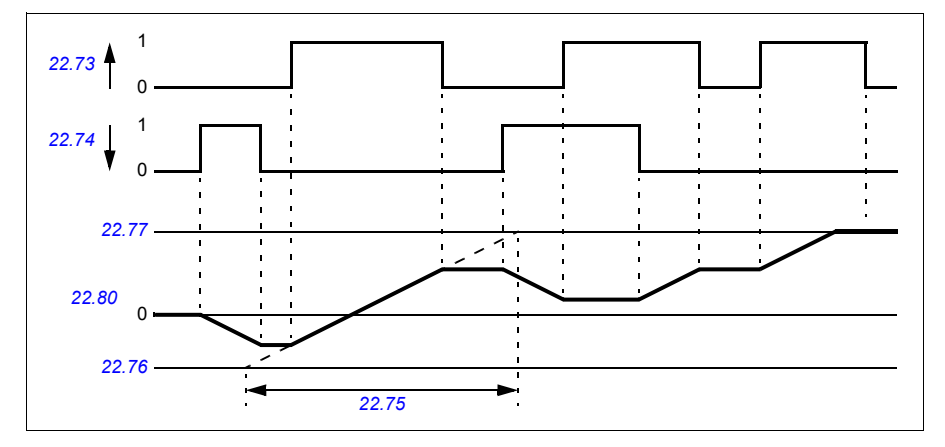

L'exemple suivant présente le comportement de la valeur du moto-potentiomètre.

Les paramètres *[22.73](#page-250-0) [Source incrément. motopot](#page-250-1)* et *[22.74](#page-251-5) [Source décrément. moto](#page-251-8)[pot](#page-251-8)* régulent la vitesse ou la fréquence d'une valeur nulle à la vitesse/fréquence maxi. Vous pouvez changer le sens de rotation au paramètre *[20.04](#page-227-0) [Srce2 Ext1](#page-227-3)*. Cf. exemple suivant.

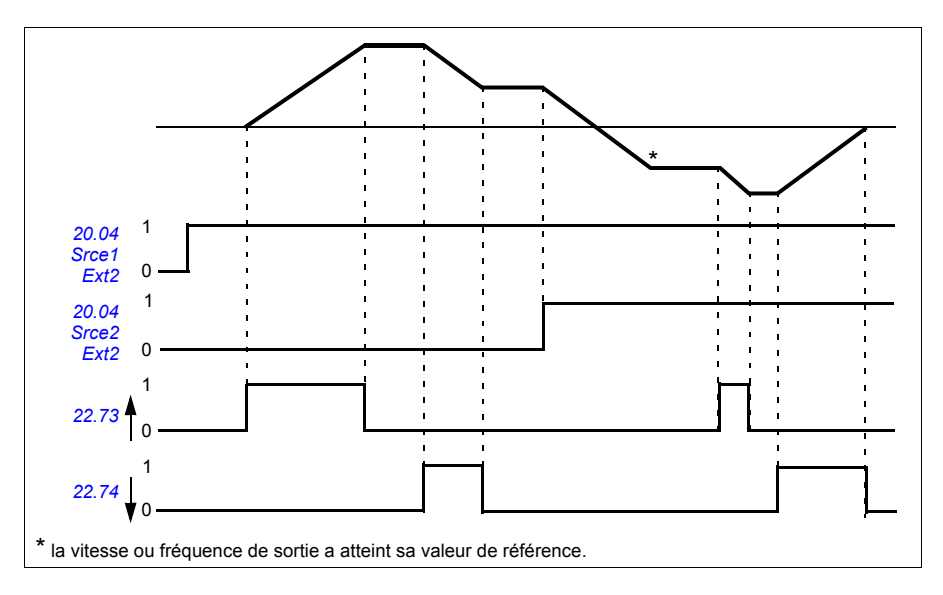

### Réglages et diagnostic

Paramètres : *[20.04](#page-227-0) [Srce2 Ext2](#page-229-2)* (page *[228](#page-227-0)*) et *[22.71](#page-250-2) [Fonction moto-potentiomètre](#page-250-3)* …*[22.80](#page-251-4) [Réf active motopot](#page-251-11)* (page *[251](#page-250-2)*).

Évènements : -

## **Commande du frein mécanique**

Un frein mécanique peut être utilisé pour maintenir le moteur et la machine entraînée à vitesse nulle lorsque le variateur est arrêté ou non alimenté. La logique de commande du frein est conforme aux réglages du groupe de paramètres *[44 Commande](#page-346-0)  [frein mécanique](#page-346-0)* et à plusieurs signaux externes. Elle peut prendre les différents états présentés à la page *[135](#page-134-0)*. Les tableaux qui suivent explicitent ces états et les modalités de transition d'un état à un autre. Le schéma temporel de la page *[137](#page-136-0)* donne l'exemple d'une séquence fermeture-ouverture-fermeture.

### **Entrées de la logique de commande du frein**

La commande de démarrage du variateur (bit 5 de *[06.16](#page-188-0) [Mot d'état variateur 1](#page-188-1)*) est la principale source de commande de la logique de commande du frein.

### **Sorties de la logique de commande du frein**

Le frein mécanique est commandé par le bit 0 du paramètre *[44.01](#page-346-1) [État commande](#page-346-2)  [frein](#page-346-2)*. Ce bit doit être sélectionné comme source d'une sortie relais (ou d'une entrée/sortie logique en mode Output), cette dernière étant raccordée au cylindre de frein par un relais. Cf. exemple de câblage à la page *[138](#page-137-0)*.

La logique de commande du frein, selon son état, demande à la logique de commande du variateur de maintenir le moteur ou de décélérer sur la rampe. Ces demandes sont affichées au paramètre *[44.01](#page-346-1) [État commande frein](#page-346-2)*.

#### Réglages et diagnostic

Groupe de paramètres : *[44 Commande frein mécanique](#page-346-0)* (page *[347](#page-346-0)*).

Paramètres : *[06.16](#page-188-0) [Mot d'état variateur 1](#page-188-1)* (page *[189](#page-188-0)*) et *[44.01](#page-346-1) [État commande frein](#page-346-2)* (page *[347](#page-346-1)*).

Évènements : -

#### <span id="page-134-0"></span>**Schéma d'état de freinage**

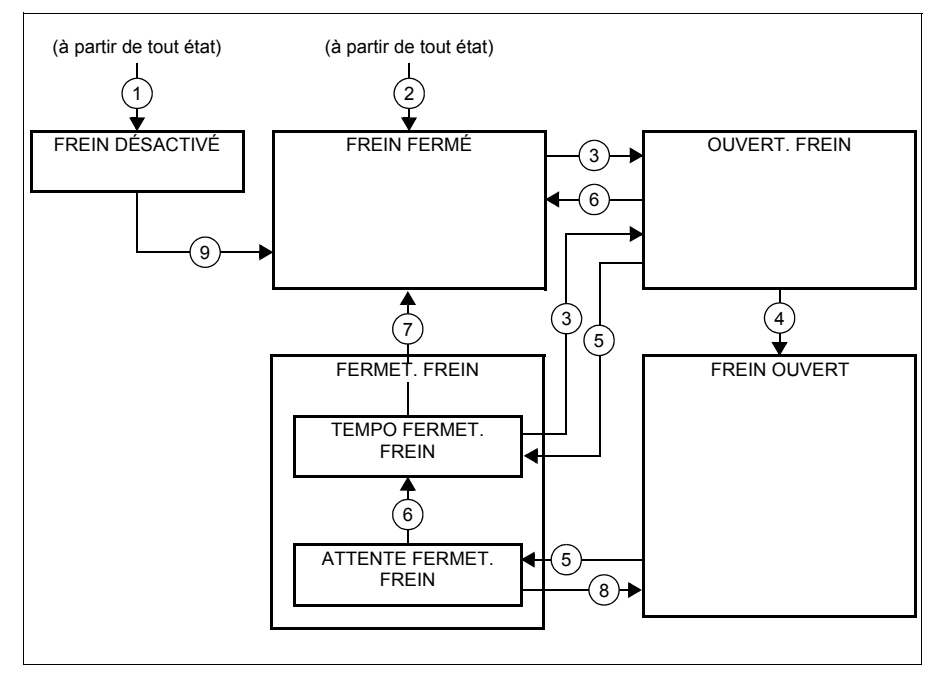

#### Descriptions des états

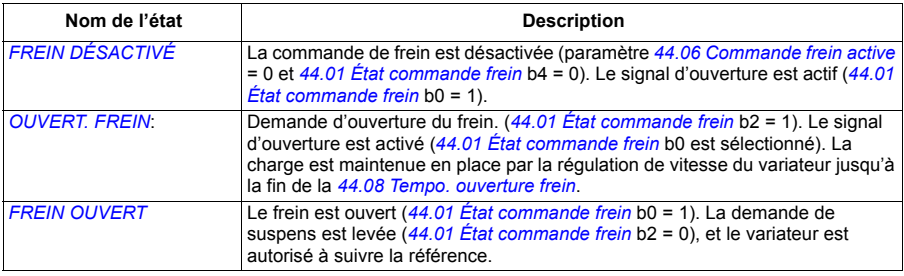

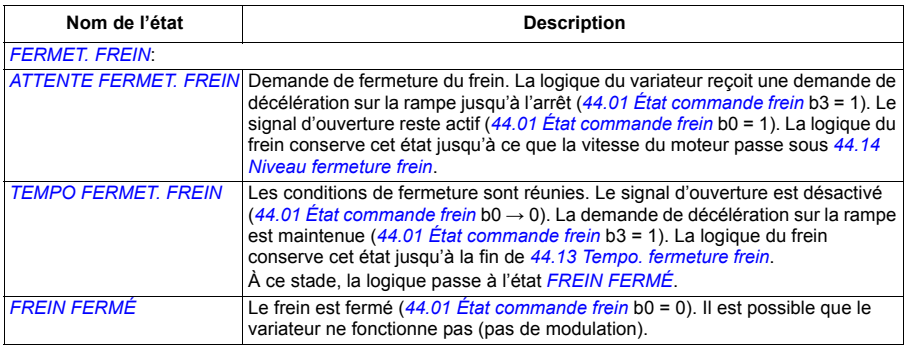

#### Conditions pour le changement d'état ( ( n ) )

- 1 Commande de frein désactivée (paramètre *[44.06](#page-346-3) [Commande frein active](#page-346-4)* → 0).
- 2 *[06.11](#page-187-0) [Mot d'état principal](#page-187-1)*, bit 2 = 0.
- 3 Demande d'ouverture du frein.
- 4 Fin de *[44.08](#page-347-0) [Tempo. ouverture frein](#page-347-1)*.
- 5 Demande de fermeture du frein.
- 6 La vitesse du moteur est inférieure à la vitesse de fermeture *[44.14](#page-347-2) [Niveau fermeture frein](#page-347-3)*.
- 7 Fin de *[44.13](#page-347-4) [Tempo. fermeture frein](#page-347-5)*.
- 8 Demande d'ouverture du frein.
- 9 Commande de frein activée (paramètre *[44.06](#page-346-3) [Commande frein active](#page-346-4)* → 1).

### <span id="page-136-0"></span>**Chronogramme**

Le chronogramme ci-dessous représente la fonction de commande de frein de manière schématique. Reportez-vous au schéma d'état ci-dessus.

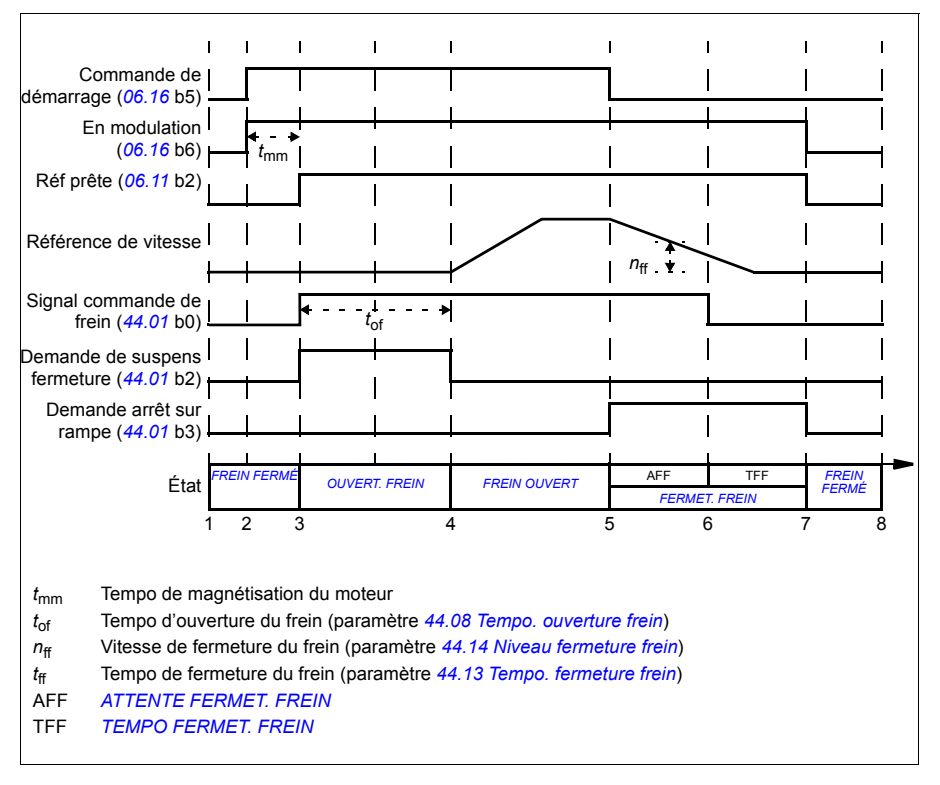

### <span id="page-137-0"></span>**Exemple de câblage**

La figure suivante est un exemple de câblage de commande de frein. Il appartient au client de se procurer et d'installer le circuit de commande et le câblage du frein.

**ATTENTION !** Assurez-vous que la machine à laquelle est intégré le variateur avec la fonction de commande de frein satisfait la réglementation relative à la sécurité des personnes. Vous noterez que le convertisseur de fréquence (sous la forme d'un CDM ou d'un BDM tel que défini dans la norme CEI/EN 61800-2) n'est pas considéré comme un dispositif de sécurité au titre de la directive Machines et des normes harmonisées associées. Ainsi, la sécurité de la machine complète vis à vis du personnel ne doit pas être basée sur une fonction spécifique du variateur de fréquence (par exemple fonction de commande de frein), mais doit être mise en œuvre comme défini par les exigences spécifiques de l'application.

Le frein est commandé par le bit 0 du paramètre *[44.01](#page-346-1) [État commande frein](#page-346-2)*. Dans cet exemple, le paramètre *[10.24](#page-198-0) [Source RO1](#page-198-1)* est réglé sur *[Commande Frein](#page-198-2)* (autrement dit le bit 0 de *[44.01](#page-346-1) [État commande frein](#page-346-2)*).

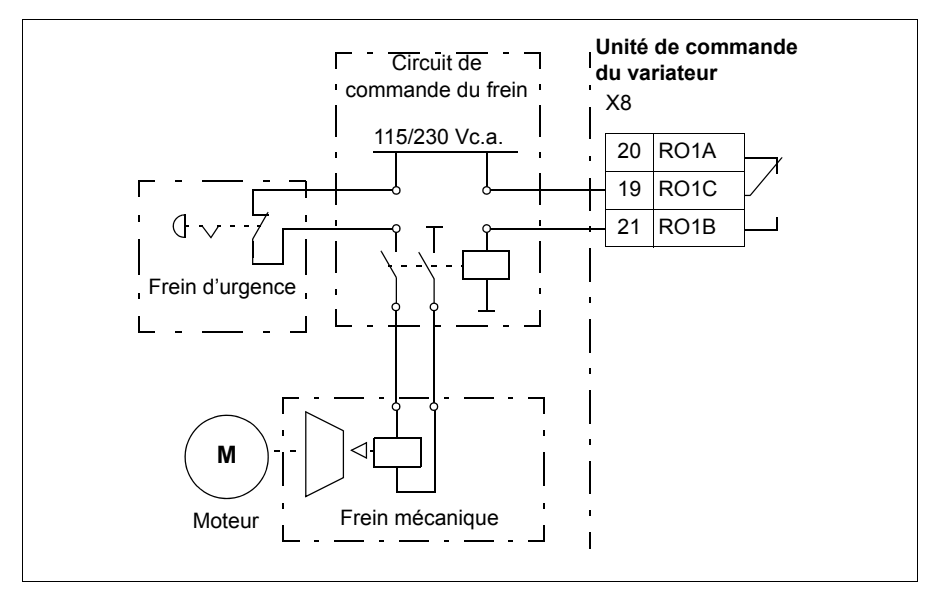

# <span id="page-138-0"></span>**Commande moteur**

### **Types de moteur**

Le variateur peut fonctionner avec un moteur c.a. asynchrone, un moteur à aimants permanents ou un moteur synchrone à réluctance (SynRM).

### **Identification du moteur**

Les performances du contrôle vectoriel s'appuient sur une modélisation précise du moteur élaborée à sa première mise en route.

Une identification par magnétisation du moteur est automatiquement réalisée sur réception du premier ordre de démarrage. Au cours de cette première mise en route, le moteur est magnétisé à vitesse nulle pendant plusieurs secondes et la résistance du moteur ainsi que du câble moteur est mesurée, afin de modéliser le moteur. Cette méthode est satisfaisante pour la plupart des applications.

Pour des applications exigeantes, la fonction IDENTIFICATION MOTEUR peut être exécutée.

#### Réglages et diagnostic

Paramètre : *[99.13](#page-406-0) [Demande identif moteur](#page-406-1)* (page *[407](#page-406-0)*).

Évènements : -

### **Commande Scalaire**

Le mode scalaire est le mode de commande par défaut du moteur. En mode Scalaire, le variateur est commandé avec une référence de fréquence, sans toutefois atteindre les performances exceptionnelles du mode de commande vectoriel.

ABB recommande d'activer le mode scalaire dans les situations suivantes :

- si les valeurs nominales exactes ne sont pas connues ou si le variateur sera utilisé avec des moteurs différents à l'issue de la phase de mise en service ;
- si le temps de mise en service doit être bref ou si aucune identification moteur n'est souhaitée ;
- dans les systèmes multimoteurs si : 1) la charge n'est pas répartie de manière égale entre les moteurs, 2) les moteurs sont de tailles différentes ou 3) les moteurs vont être remplacés après exécution de la fonction d'Identification moteur (ID Run) ;
- si le courant nominal du moteur est inférieur à 1/6 du courant de sortie nominal du variateur ;
- si le variateur est utilisé sans moteur raccordé (ex., à des fins d'essai) ;
- si le variateur alimente un moteur moyenne tension par l'intermédiaire d'un transformateur élévateur.
- si le variateur est équipé d'un filtre sinus ;

En commande Scalaire, certaines fonctions standard ne sont pas opérationnelles.

Cf. également section *[Modes de fonctionnement](#page-107-0)* (page *[108](#page-107-0)*).

### **Compensation RI en mode Scalaire**

La fonction de compensation RI (aussi appelée supplément de tension) ne peut être activée qu'en commande Scalaire. Lorsqu'elle est activée, le variateur applique une tension supplémentaire (boost) au moteur aux basses vitesses. La compensation RI est utile dans les applications nécessitant un fort couple de démarrage, p. ex. les pompes volumétriques.

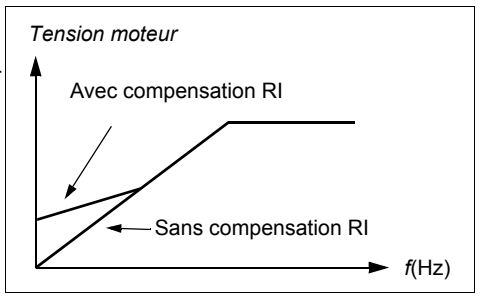

En contrôle vectoriel, aucune compensation RI n'est possible ou nécessaire car elle est appliquée automatiquement.

Réglages et diagnostic

Menu – Réglages essentiels – Moteur – Compensation RI

Groupe de paramètres : *[28 Chaîne référence fréquence](#page-266-0)* (page *[267](#page-266-0)*).

Paramètres : *[97.13](#page-400-0) [Compensation RI](#page-400-1)* (page *[401](#page-400-0)*) et *[99.04](#page-403-1) [Mode commande moteur](#page-403-2)* (page *[404](#page-403-1)*).

Évènements : -

## **Contrôle vectoriel**

Le mode de commande vectoriel est destiné aux applications où la précision de la commande est essentielle. Il permet une meilleure commande sur toute la plage de vitesse, en particulier dans des applications qui requièrent un couple élevé à une faible vitesse. Il exige une identification moteur à la mise en route. Vous ne pouvez pas utiliser le contrôle vectoriel avec toutes les applications, p. ex. si des filtres sinus sont utilisés ou si plusieurs moteurs sont raccordés au même variateur.

La commande de la commutation des semi-conducteurs en sortie assure le flux statorique et le couple moteur requis. La valeur de référence est transmise au régulateur de couple par le régulateur de vitesse ou directement par une source de référence de couple externe.

Le flux statorique est calculé par intégration de la tension du moteur dans l'espace vectoriel. Le flux rotorique peut être calculé à partir du flux statorique et du modèle du moteur. Le couple moteur est produit par contrôle de l'intensité à 90° du flux rotorique. Le modèle du moteur identifié améliore le calcul du flux rotorique. La vitesse réelle de l'arbre moteur n'intervient pas dans la commande du moteur.

Cf. également section *[Arrêt temporisé](#page-150-0)* (page *[151](#page-150-0)*).

#### Réglages et diagnostic

#### **Menu** – **Réglages essentiels** – **Moteur** – **Mode de commande**

Paramètres : *[99.04](#page-403-1) [Mode commande moteur](#page-403-2)* (page *[404](#page-403-1)*) et *[99.13](#page-406-0) [Demande identif](#page-406-1)  [moteur](#page-406-1)* (page *[407](#page-406-0)*).

Évènements : -

### **Niveaux de performance en régulation de vitesse**

Le tableau ci-dessous donne les niveaux de performance types d'un entraînement régulé en vitesse.

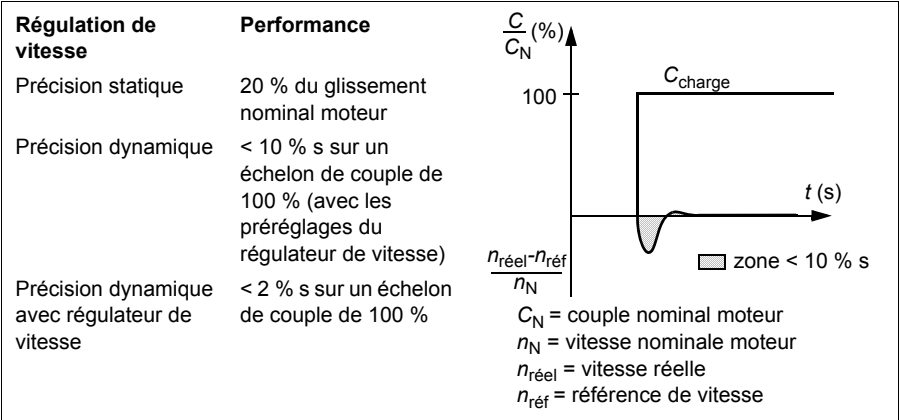

### Réglages et diagnostic

Groupe de paramètres : *[25 Régulation de vitesse](#page-256-0)* (page *[257](#page-256-0)*).

## **Niveaux de performance en régulation de couple**

Le variateur peut réaliser une régulation de couple précise sans mesure de la vitesse de rotation de l'arbre moteur. Le tableau ci-dessous donne les niveaux de performance types d'un entraînement régulé en couple.

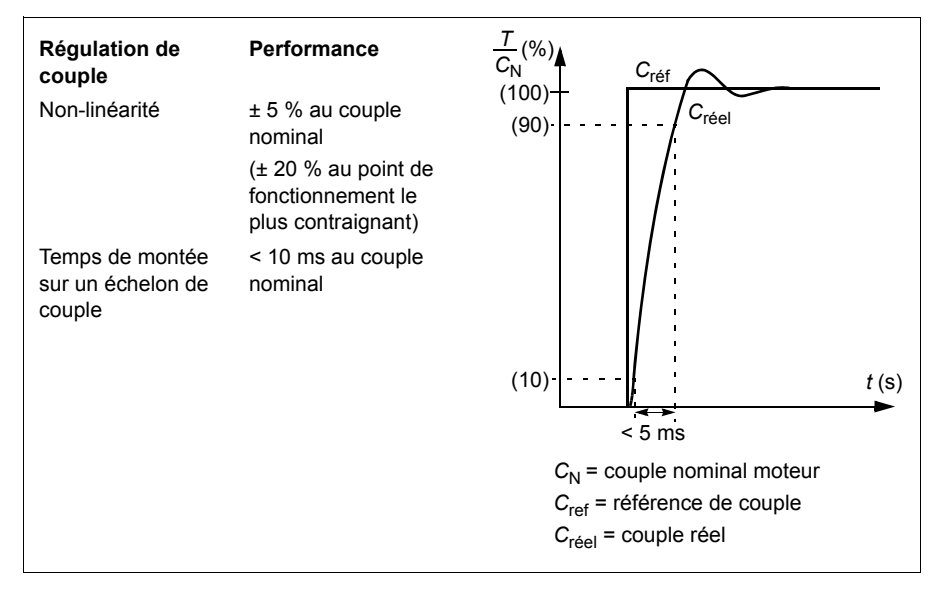

### **Gestion des pertes réseau**

Cf. section *[Régulation de sous-tension \(gestion des pertes réseau\)](#page-151-0)* page *[152](#page-151-0)*.

### **Rapport** *U/f*

La fonction *U*/f n'est accessible qu'en mode de commande scalaire, qui utilise la commande en fréquence.

Elle dispose de deux modes : linéaire et quadratique.

En mode linéaire, le rapport entre tension et fréquence est constant sous le point d'affaiblissement du champ. Cela sert dans les applications à couple constant, où il peut être nécessaire de générer un couple égal à ou approchant du couple nominal moteur, sur toute la plage de fréquence.

En mode quadratique (par défaut), le rapport entre tension et fréquence augmente avec le carré de la fréquence sous le point d'affaiblissement du champ. Cela sert en général pour les applications de type pompe centrifuge ou ventilateur. Pour ces applications, le couple nécessaire suit l'évolution du carré de la fréquence. Par conséquent, si la tension varie selon cette évolution, l'efficacité du moteur est améliorée, et son niveau sonore abaissé dans ces applications.

La fonction *U*/f est incompatible avec l'optimisation d'énergie ; si le paramètre *[45.11](#page-349-0) [Optimisateur énergie](#page-349-1)* est réglé sur *[Activé](#page-349-2)*, le paramètre *[97.20](#page-401-0) [Rapport U/f](#page-401-1)* est ignoré.

Réglages et diagnostic

Menu – Réglages essentiels – Moteur – Rapport U/f

Paramètres : *[45.11](#page-349-0) [Optimisateur énergie](#page-349-1)* (page *[350](#page-349-0)*) et *[97.20](#page-401-0) [Rapport U/f](#page-401-1)* (page *[402](#page-401-0)*).

Évènements : -

#### **Freinage par contrôle de flux**

Le variateur peut produire une décélération plus rapide en augmentant le niveau de magnétisation du moteur. En augmentant le flux dans le moteur, l'énergie générée pendant le freinage du moteur peut être transformée en énergie thermique dans le moteur (augmentation des pertes).

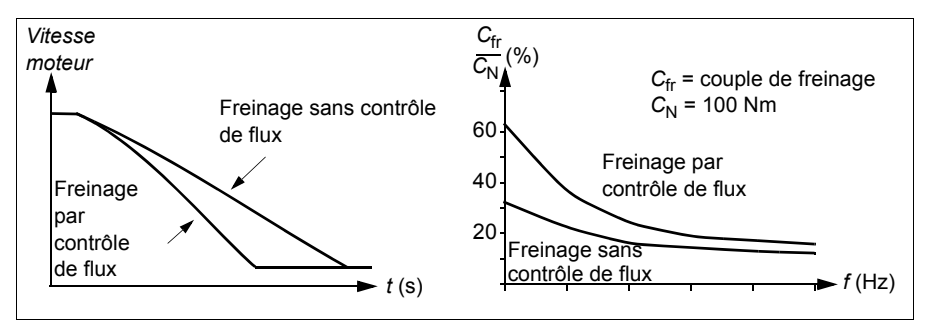

Le variateur surveille en permanence l'état du moteur, également pendant le freinage par contrôle de flux. Par conséquence, la fonction de freinage par contrôle de flux peut être utilisée à la fois pour arrêter le moteur et pour modifier sa vitesse. Autres avantages du freinage par contrôle de flux :

- Le freinage débute dès réception de l'ordre d'arrêt. Il n'est pas nécessaire d'attendre la réduction du flux avant de commencer à freiner.
- Le refroidissement du moteur asynchrone est efficace. Seul le courant statorique du moteur augmente pendant le freinage par contrôle de flux, pas le courant rotorique. Le stator refroidit beaucoup plus rapidement que le rotor.
- Le freinage par contrôle de flux est utilisable avec les moteurs asynchrones et ceux à aimants permanents.

Deux niveaux de puissance de freinage sont possibles :

- Le freinage modéré offre une décélération plus rapide que lorsque le freinage par contrôle de flux est désactivé, et limite le niveau de flux du moteur pour empêcher son échauffement excessif.
- Le freinage complet exploite la quasi-totalité du courant disponible pour convertir l'énergie de freinage mécanique en énergie thermique pour le moteur. Le temps de freinage est plus court qu'avec le freinage modéré mais l'échauffement du moteur peut être important en utilisation cyclique.

**ATTENTION :** Le moteur doit fonctionner aux valeurs nominales pour absorber l'énergie thermique générée par le freinage par contrôle de flux.

#### Réglages

Menu – Réglages essentiels – Moteur – Freinage par contrôle de flux

Paramètre : *[97.05](#page-398-0) [Freinage par ctrl de flux](#page-398-1)* (page *[399](#page-398-0)*).

Évènements : -

## **Magnétisation c.c.**

Le variateur possède plusieurs fonctions de magnétisation pour les différentes phases de fonctionnement du moteur (démarrage, rotation et arrêt) : prémagnétisation, maintien du courant par injection de c.c., post-magnétisation et préchauffe (chauffe du moteur).

#### <span id="page-143-0"></span>**Prémagnétisation :**

La prémagnétisation consiste en une magnétisation c.c. du moteur avant le démarrage. En fonction du mode de démarrage sélectionné (*[21.01](#page-234-0) [Mode démarrage](#page-234-1)* ou *[21.19](#page-239-0) [Mode démarr scalaire](#page-239-1)*), la prémagnétisation garantit le couple initial de démarrage le plus élevé possible, pouvant atteindre 200 % du couple nominal moteur. En réglant le temps de prémagnétisation (*[21.02](#page-235-0) [Temps magnétisation](#page-235-1)*), vous pouvez synchroniser le démarrage du moteur avec, par exemple, le desserrage d'un frein mécanique.

#### Réglages et diagnostic

Paramètres : *[21.01](#page-234-0) [Mode démarrage](#page-234-1)* (page *[235](#page-234-0)*), *[21.02](#page-235-0) [Temps magnétisation](#page-235-1)* (page *[236](#page-235-0)*) et *[21.19](#page-239-0) [Mode démarr scalaire](#page-239-1)* (page *[240](#page-239-0)*).
#### **Maintien du courant par injection de c.c.**

Cette fonction permet de bloquer le rotor à vitesse (quasiment) nulle en cours de fonctionnement normal. Vous pouvez activer le maintien du courant par injection de c.c. au paramètre *[21.08](#page-238-2) [Contrôle courant continu](#page-238-3)*. Lorsqu'à la fois la valeur de référence et la vitesse chutent sous un niveau défini (paramètre *[21.09](#page-238-0) [Vitesse maintien](#page-238-1)  [inj CC](#page-238-1)*), le variateur arrête de produire un courant sinusoïdal et injecte du courant continu dans le moteur. L'intensité de ce courant est définie au paramètre *[21.10](#page-238-4) [Référence courant continu](#page-238-5)*. Lorsque la valeur de référence repasse au-dessus de la valeur du paramètre *[21.09](#page-238-0) [Vitesse maintien inj CC](#page-238-1)*, le variateur reprend son fonctionnement normal.

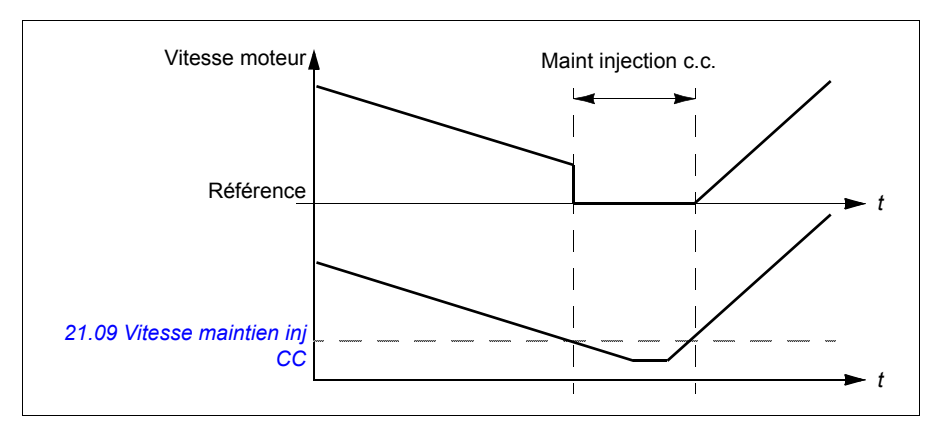

#### Réglages et diagnostic

Paramètres : *[21.08](#page-238-2) [Contrôle courant continu](#page-238-3)* (page *[239](#page-238-2)*) et *[21.09](#page-238-0) [Vitesse maintien inj](#page-238-1)  [CC](#page-238-1)* (page *[239](#page-238-0)*).

Évènements : -

#### **Post-magnétisation**

Cette fonction prolonge la magnétisation du moteur pendant un certain temps après l'arrêt (paramètre *[21.11](#page-238-6) [Temps post magnétisation](#page-238-7)*) pour éviter que la machine ne tourne en charge, par exemple avant l'action d'un frein mécanique. La post-magnétisation peut être activée au paramètre *[21.08](#page-238-2) [Contrôle courant continu](#page-238-3)*. L'intensité du courant de magnétisation est définie au paramètre *[21.10](#page-238-4) [Référence courant continu](#page-238-5)*.

**N.B. :** La post-magnétisation n'est accessible que lorsque l'arrêt sur rampe est sélectionné (cf. paramètre *[21.03](#page-235-0) [Mode arrêt](#page-235-1)*).

Réglages et diagnostic

Paramètres : *[21.03](#page-235-0) [Mode arrêt](#page-235-1)* (page *[236](#page-235-0)*), *[21.08](#page-238-2) [Contrôle courant continu](#page-238-3)* (page *[239](#page-238-2)*) et *[21.11](#page-238-6) [Temps post magnétisation](#page-238-7)* (page *[239](#page-238-6)*).

#### **Préchauffe (chauffe du moteur) :**

La fonction de préchauffe conserve le moteur chaud, afin d'empêcher la formation de condensation, en l'alimentant par un courant c.c. après l'arrêt du variateur. Elle ne peut être active que lorsque le variateur est à l'arrêt, le démarrage de celui-ci coupant la fonction.

Lorsque la fonction est activée et qu'une commande d'arrêt est donnée, la préchauffe démarre automatiquement si la vitesse du variateur est inférieure à la limite vitesse nulle (cf. bit 0 du paramètre *[06.19](#page-189-0) [ME régulation vitesse](#page-189-1)*). Si la vitesse est supérieure à la limite vitesse nulle, une temporisation de 60 secondes est appliquée pour éviter les surintensités.

Cette fonction peut être réglée de façon à être toujours active à l'arrêt du variateur ; elle peut également être activée par une entrée logique, le bus de terrain, une fonction de minuterie ou encore une fonction de supervision. Par exemple, une fonction de supervision de signaux permet d'activer la chauffe à partir d'un signal envoyé par la mesure thermique du moteur.

Le courant de préchauffage fourni au moteur peut varier entre 0 et 30 % du courant nominal moteur.

Lorsque la préchauffe est activée, une icône de la barre d'état indique que le moteur est alimenté en courant, cf. page *[42](#page-41-0)*.

**N.B. :**

- Dans les applications où le moteur continue à tourner longtemps après l'arrêt de la modulation, ABB recommande d'utiliser l'arrêt sur rampe avec la préchauffe afin d'éviter une contrainte brutale sur le rotor lors de l'activation de la préchauffe.
- Cette fonction nécessite que le circuit STO soit fermé.
- Elle nécessite également que le variateur ne soit pas en défaut.
- La préchauffe utilise le maintien d'injection de c.c. pour produire du courant.

#### Réglages et diagnostic

#### **Menu** – **Réglages essentiels** – **Moteur** – **Préchauffe**

Paramètres : *[21.14](#page-238-8) [Source entrée préchauffage](#page-238-9)* (page *[239](#page-238-8)*) et *[21.16](#page-239-0) [Courant pré](#page-239-1)[chauffage](#page-239-1)* (page *[240](#page-239-0)*).

#### **Optimisation de l'énergie**

Cette fonction optimise le flux afin de réduire la consommation énergétique totale et le niveau sonore du moteur lorsque le variateur fonctionne sous le régime de charge nominal. Le rendement global de l'entraînement (moteur + variateur) peut être amélioré de 1 à 20 % en fonction de la vitesse et du couple de la charge.

**N.B. :** L'optimisation d'énergie est toujours activée avec un moteur à aimants permanents ou un moteur synchrone à réluctance.

#### Réglages et diagnostic

#### **Menu** – **Efficacité énergétique**

Paramètre : *[45.11](#page-349-0) [Optimisateur énergie](#page-349-1)* (page *[350](#page-349-0)*).

Évènements : -

#### **Fréquence de commutation**

Le variateur possède deux fréquences de commutation : la fréquence de commutation de référence et la fréquence de commutation minimum. Le variateur tente de maintenir la fréquence de commutation maximale admissible (= fréquence de commutation de référence) si cela est possible d'un point de vue thermique, puis passe dynamiquement de la fréquence de commutation de référence et à la fréquence minimum en fonction de la température du variateur. Lorsqu'il atteint la fréquence de commutation minimum (= plus faible fréquence de commutation admissible), il commence à limiter le courant de sortie à mesure que la chauffe se poursuit.

Pour le déclassement, cf. chapitre Caractéristiques techniques, section *Déclassement selon la fréquence de découpage* dans le manuel d'installation du variateur.

**Exemple 1 :** si vous devez fixer la fréquence de commutation à une certaine valeur, notamment avec certains filtres externes, tels que les filtres RFI C1 ou sinus (cf. *Manuel d'installation du variateur*), réglez la référence et la fréquence de commutation minimum à cette valeur, et le variateur la conservera.

**Exemple 2 :** si la fréquence de commutation de référence est réglée à 12 kHz et que la fréquence de commutation minimale est réglée à la plus petite valeur possible, le variateur maintient la fréquence de commutation la plus élevée possible afin de réduire le bruit du moteur, et la diminue que lorsque le variateur chauffe. C'est notamment utile pour des applications nécessitant un faible bruit, mais où un bruit plus important peut être toléré lorsque le courant de sortie maximal est nécessaire.

#### Réglages et diagnostic

Paramètres : *[97.01](#page-397-0) [Réf. fréquence découpage](#page-397-1)* et *[97.02](#page-398-0) [Fréquence découpage mini](#page-398-1)* (page *[387](#page-386-0)*).

#### **Rush controller (maîtrise de l'accélération)**

En régulation de couple, le moteur risque d'accélérer en cas de perte brutale de la charge. Le programme de commande comporte une fonction de maîtrise de l'accélération, qui diminue la référence de couple à chaque fois que la vitesse du moteur dépasse *[30.11](#page-278-0) [Vitesse minimum](#page-278-1)* ou *[30.12](#page-278-2) [Vitesse maximum](#page-278-3)*.

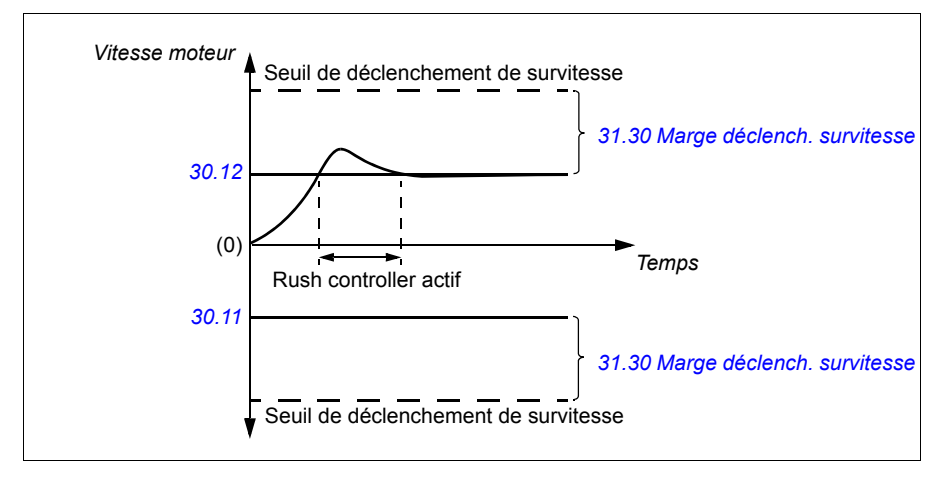

Cette fonction repose sur un régulateur PID. Le gain proportionnel et le temps d'intégration sont réglables par paramètres. Réglez ces valeurs sur 0 pour désactiver le Rush controller.

#### Réglages et diagnostic

Paramètres : *[30.11](#page-278-0) [Vitesse minimum](#page-278-1)* (page *[279](#page-278-0)*), *[30.12](#page-278-2) [Vitesse maximum](#page-278-3)* (page *[279](#page-278-2)*) et *[31.30](#page-291-0) [Marge déclench. survitesse](#page-291-1)* (page *[283](#page-282-0)*).

Évènements : -

#### **Fonction Jog**

La fonction Jog active un commutateur temporaire qui fait brièvement tourner le moteur. Celle-ci est en général utilisée en phase de maintenance ou de mise en service pour commander la machine en local.

Deux fonctions Jog (1 et 2) sont disponibles avec chacune leur propre référence et source d'activation. La source des signaux est affichée aux paramètres *[20.26](#page-233-0) [Source](#page-233-1)  [démarr fction Jog 1](#page-233-1)* et *[20.27](#page-233-2) [Source démarr fction Jog 2](#page-233-3)* (**Menu – Réglages essentiels – Marche, arrêt, référence – Marche par à-coups (Jog)**). Quand la fonction Jog est activée, le variateur démarre et accélère jusqu'à la vitesse Jog réglée (*[22.42](#page-248-0) [Réf Jog 1](#page-248-1)* ou *[22.43](#page-249-0) [Réf Jog 2](#page-249-1)*) sur la rampe Jog réglée (*[23.20](#page-253-0) [Jog temps d'accéléra](#page-253-1)[tion](#page-253-1)*). Lorsque le signal d'activation disparaît, le variateur s'arrête sur la rampe de décélération Jog réglée (*[23.21](#page-253-2) [Jog temps de décélération](#page-253-3)*).

Le schéma et le tableau suivants fournissent un exemple de fonctionnement avec la fonction Jog. Le variateur fonctionne en mode d'arrêt sur rampe (cf. paramètre *[21.03](#page-235-0) [Mode arrêt](#page-235-1)*).

- Cde Jog = état de l'entrée Jog sélectionnée au paramètre *[20.26](#page-233-0) [Source démarr](#page-233-1)  [fction Jog 1](#page-233-1)* ou *[20.27](#page-233-2) [Source démarr fction Jog 2](#page-233-3)*
- Jog = état de l'entrée Jog sélectionnée au paramètre *[20.25](#page-232-0) [Fonction Jog](#page-232-1)  [active](#page-232-1)*

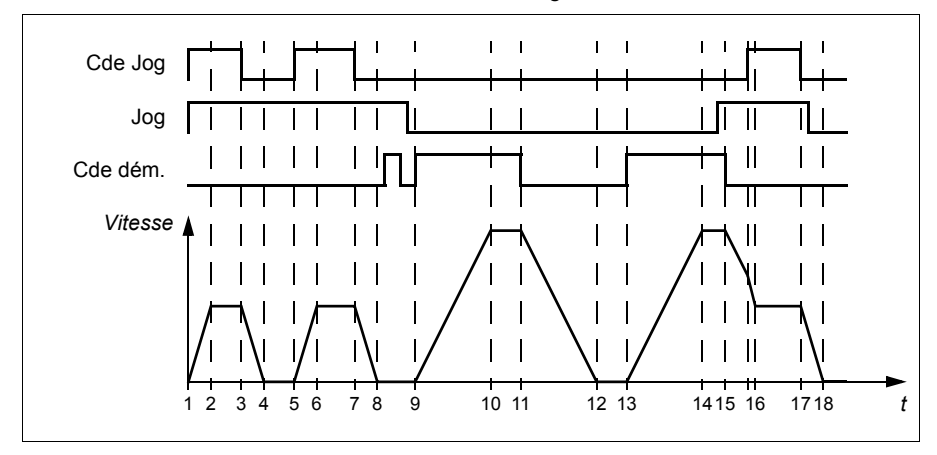

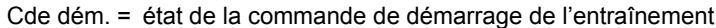

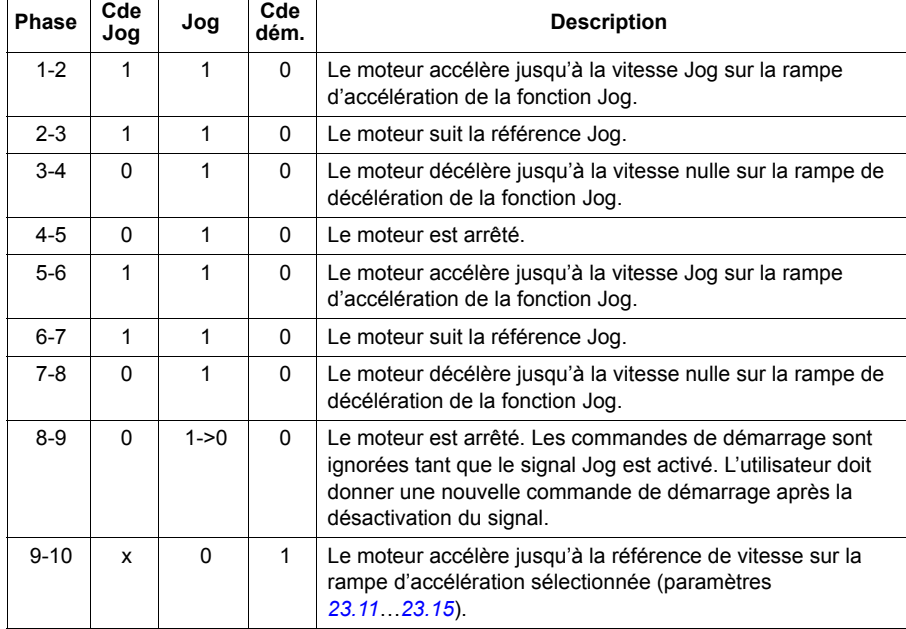

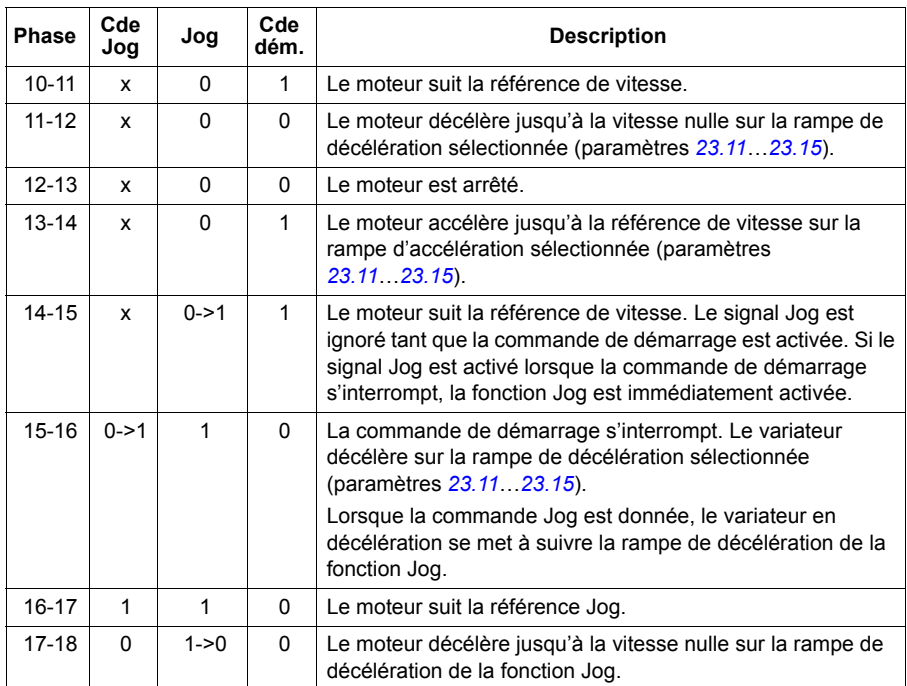

Cf. également schéma fonctionnel page *[524](#page-523-0)*.

#### **N.B. :**

- La fonction Jog n'est pas disponible en commande locale.
- Il est impossible d'activer la fonction Jog lorsque la commande de démarrage est donnée ou de démarrer le variateur lorsque la fonction Jog est désactivée. L'utilisateur doit donner une nouvelle commande de démarrage pour démarrer le variateur après désactivation de la commande Jog.

**ATTENTION !** Si la fonction Jog est opérationnelle et activée lorsque la commande de démarrage est donnée, la fonction Jog sera activée dès que la commande de démarrage sera désactivée.

- Si les deux fonctions Jog sont activées, la première activée sera prioritaire.
- La fonction Jog peut uniquement être utilisée en commande vectorielle.
- Les fonctions de marche par à-coups activées via le bus de terrain (cf. *[06.01](#page-186-0) [Mot](#page-186-1)  [de commande principal](#page-186-1)*, bits 8 et 9) utilisent les références et temps de rampe de la fonction Jog mais n'ont pas besoin du signal Jog.

#### Réglages et diagnostic

Menu – Réglages essentiels – Marche, arrêt, référence – Marche par à-coups (Jog)

Paramètres : *[20.25](#page-232-0) [Fonction Jog active](#page-232-1)*...*[20.27](#page-233-2) [Source démarr fction Jog 2](#page-233-3)* (page *[233](#page-232-0)*), *[22.42](#page-248-0) [Réf Jog 1](#page-248-1)*...*[22.43](#page-249-0) [Réf Jog 2](#page-249-1)* (page *[249](#page-248-0)*) et *[23.20](#page-253-0) [Jog temps d'accé](#page-253-1)[lération](#page-253-1)*...*[23.21](#page-253-2) [Jog temps de décélération](#page-253-3)* (page *[254](#page-253-0)*).

Évènements : -

#### **Arrêt temporisé**

Une fonction d'arrêt temporisé est disponible, par exemple lorsqu'un convoyeur doit continuer d'avancer sur une certaine distance après réception de l'ordre d'arrêt. À vitesse maxi, le moteur s'arrête normalement le long de la rampe de décélération active, à l'issue d'une temporisation définie par l'utilisateur et correspondant à la distance parcourue. À une vitesse inférieure, l'arrêt est temporisé encore plus longtemps en faisant tourner le moteur à sa vitesse effective avant la rampe d'arrêt. Comme illustré sur la figure, la distance parcourue après l'ordre d'arrêt est identique dans les deux cas, à savoir, zone A + zone B = zone C.

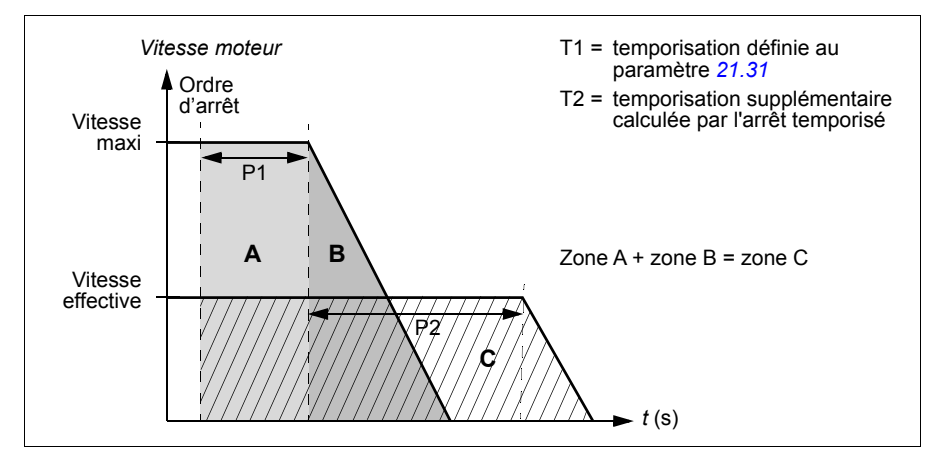

La compensation de vitesse ne tient pas compte des temps de forme de rampe (paramètres *[23.32](#page-255-0) [Temps forme 1](#page-255-1)* et *[23.33](#page-255-2) [Temps forme 2](#page-255-3)*). Un temps de forme positif augmente la distance parcourue.

La fonction d'arrêt temporisé peut être limitée au sens de rotation avant ou arrière uniquement.

Cette fonction est disponible en mode de commande scalaire et vectoriel.

Réglages et diagnostic

Paramètres : *[21.30](#page-242-0) [Mode d'arrêt temporisé](#page-242-1)*...*[21.32](#page-242-2) [Seuil arrêt comp vitesse](#page-242-3)* (page *[243](#page-242-0)*).

# **Régulation de tension c.c.**

#### <span id="page-151-0"></span>**Régulation de surtension**

En règle générale, la régulation de surtension du circuit intermédiaire c.c. est utilisée lorsque le moteur fonctionne en mode générateur. Lorsque le moteur décélère ou lorsque la charge entraîne l'arbre moteur, le moteur peut devenir générateur et l'arbre tourner à une vitesse supérieure à la vitesse ou à la fréquence de consigne. Pour éviter que la tension continue ne franchisse la limite de régulation de surtension, le régulateur de surtension diminue automatiquement le couple produit lorsque la limite est atteinte. Le régulateur de surtension allonge alors tout temps de décélération programmé si la limite est atteinte ; pour obtenir un temps de décélération plus court, une résistance et un hacheur de freinage seront nécessaires.

#### Réglages et diagnostic

Paramètre : *[30.30](#page-282-0) [Régulation de surtension](#page-282-1)* (page *[283](#page-282-0)*).

Évènements : *[A3A1](#page-448-0) [Surtension bus c.c.](#page-448-1)* (page *[449](#page-448-0)*) et *[3210](#page-459-0) [Surtension bus c.c.](#page-459-1)* (page *[460](#page-459-0)*).

#### <span id="page-151-1"></span>**Régulation de sous-tension (gestion des pertes réseau)**

En cas de coupure de la tension d'entrée, le variateur continue de fonctionner en utilisant l'énergie cinétique du moteur en rotation. Il reste ainsi totalement opérationnel tant que le moteur continue de tourner et qu'il renvoie de l'énergie au variateur. Le variateur peut continuer de fonctionner après une coupure réseau si le contacteur principal (si installé) reste fermé.

**N.B. :** Les appareils équipés de l'option contacteur principal doivent comporter une alimentation secourue (ex., UPS) pour maintenir le circuit de commande du contacteur fermé pendant une coupure de courte durée.

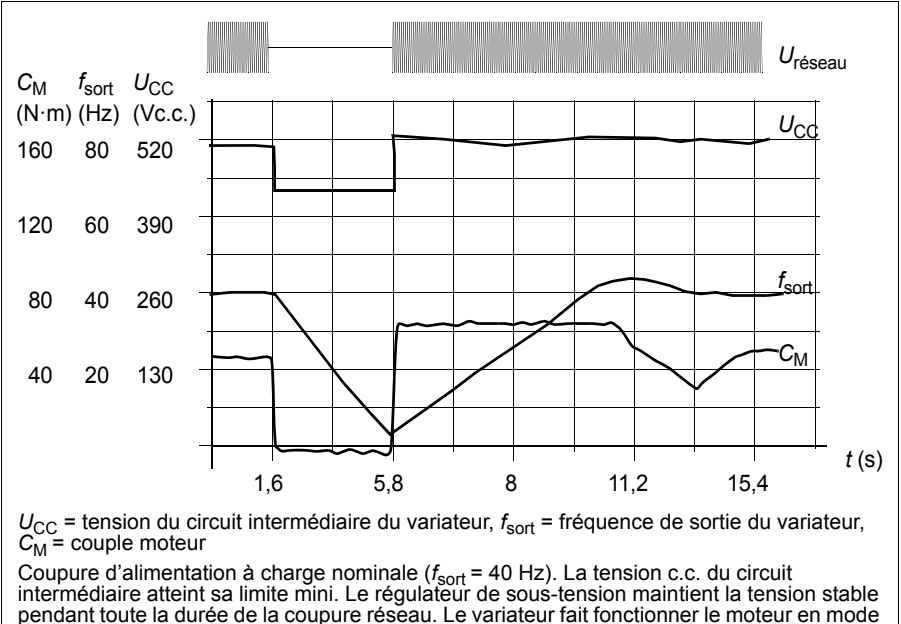

générateur. La vitesse moteur chute, mais le variateur reste opérationnel tant que le moteur dispose de suffisamment d'énergie cinétique.

#### **Fonction de régulation de sous-tension (gestion des pertes réseau)**

Implémentation de la fonction de régulation de sous-tension :

- Vérifiez que la fonction de régulation de sous-tension du variateur est activée au paramètre *[30.31](#page-283-0) [Régulation de sous-tension](#page-283-1)*.
- Le paramètre *[21.01](#page-234-0) [Mode démarrage](#page-234-1)* doit être réglé sur *[Automatique](#page-234-2)* (mode vectoriel) ou le paramètre *[21.19](#page-239-2) [Mode démarr scalaire](#page-239-3)* sur *[Automatique](#page-240-0)* (mode scalaire) pour autoriser le démarrage par reprise au vol (démarrage d'un moteur en rotation).

Si l'appareil est équipé d'un contacteur principal, évitez son déclenchement sur défaut en cas de coupure d'alimentation. Réglez par exemple une temporisation du relais (maintien du courant) dans le circuit de commande du contacteur.

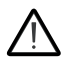

**ATTENTION !** Assurez-vous que le redémarrage au vol du moteur ne présente aucun risque. En cas de doute, n'utilisez pas cette fonction.

#### **Redémarrage automatique**

Le variateur peut être redémarré automatiquement après une courte coupure de l'alimentation (10 secondes maxi) à l'aide de la fonction de redémarrage automatique à condition qu'il soit autorisé à fonctionner pendant 10 secondes sans ventilateurs de refroidissement.

Lorsqu'elle est activée, la fonction de redémarrage automatique assure un redémarrage sans heurt après une coupure de courant en entreprenant les actions suivantes :

- suppression du défaut de sous-tension (une alarme est toutefois signalée) ;
- arrêt de l'appareil et du refroidissement pour préserver toute énergie résiduelle ;
- activation de la précharge du circuit c.c.

Si la tension c.c. est rétablie avant la fin de la tempo réglée au paramètre *[21.18](#page-239-4) [Temps redémarrage auto](#page-239-5)* et que le signal de démarrage est maintenu, le fonctionnement normal se poursuit. À l'inverse, si la tension c.c. est toujours insuffisante à la fin de la tempo, le variateur déclenche sur défaut *[3220](#page-459-2) [Sous-tension bus c.c](#page-459-3)*.

Si le paramètre *[21.34](#page-242-5) [Force redémarr. auto](#page-242-6)* est réglé sur *[Activé](#page-242-7)*, le variateur ne déclenche jamais sur défaut de sous-tension et le signal de démarrage reste perpétuellement actif. Une fois la tension c.c. rétablie, le fonctionnement normal se poursuit.

**ATTENTION !** Avant d'activer cette fonction, assurez-vous que tout danger est  $\frac{11}{11}$  écarté. Cette fonction réarme automatiquement le variateur et ne s'interrompt pas en cas de coupure de courant.

#### Réglages et diagnostic

Paramètres : *[21.01](#page-234-0) [Mode démarrage](#page-234-1)* (page *[235](#page-234-0)*), *[21.18](#page-239-4) [Temps redémarrage](#page-239-5)  [auto](#page-239-5)*...*[21.19](#page-239-2) [Mode démarr scalaire](#page-239-3)* (page *[240](#page-239-4)*), *[21.34](#page-242-5) [Force redémarr. auto](#page-242-6)* (page *[243](#page-242-5)*) et *[30.31](#page-283-0) [Régulation de sous-tension](#page-283-1)* (page *[284](#page-283-0)*).

Évènements : *[A3A2](#page-448-2) [Sous-tension bus c.c](#page-448-3)* (page *[449](#page-448-2)*) et *[3220](#page-459-2) [Sous-tension bus c.c](#page-459-3)* (page *[460](#page-459-2)*).

#### **Limites de régulation de sous-tension et de surtension**

Les limites de régulation de sous-tension et de surtension du régulateur dépendent de la tension réseau et du type de variateur/onduleur. La tension c.c. (U<sub>CC</sub>) équivaut à environ 1,35 fois la tension composée crête-crête. Elle est affichée au paramètre *[01.11](#page-178-0) [Tension c.c.](#page-178-1)*.

Le tableau suivant indique les valeurs pour différentes plages de tension c.c. N.B. : les valeurs absolues de tension varient selon le type de variateur/onduleur et la plage de tension réseau.

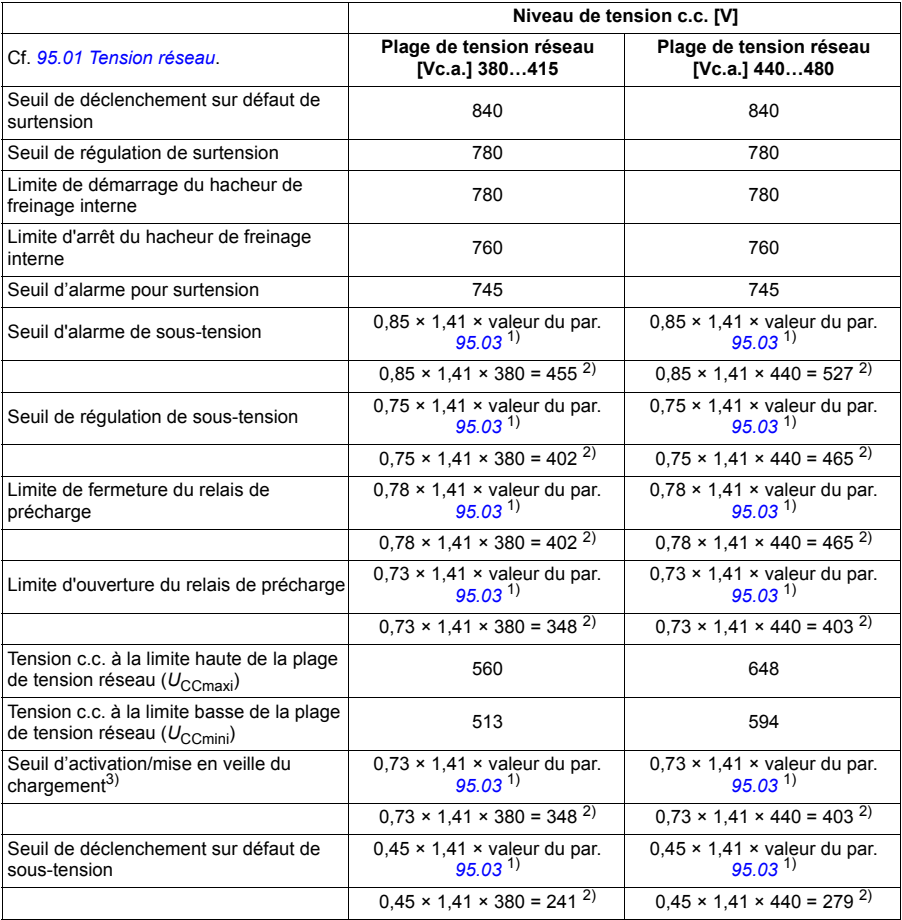

1) Si le paramètre *[95.01](#page-386-0) [Tension réseau](#page-386-1)* est réglé sur *[Automatique / non sélectionné](#page-386-3)* et le paramètre *[95.02](#page-386-4) [Limite tension adaptative](#page-386-5)* sur *[Activé](#page-386-6)*, la valeur utilisé est celle du paramètre *[95.03](#page-386-2) [Tension c.a. estimée](#page-386-7)*,

2) sinon il s'agit de la limite basse de la plage sélectionnée au paramètre *[95.01](#page-386-0) [Tension réseau](#page-386-1)*.

3) Lorsque la fonction de veille est activée, le variateur ainsi que le ventilateur s'arrêtent et le circuit de précharge s'active. Si la tension repasse au-dessus du seuil, le variateur doit terminer la précharge avant de reprendre un fonctionnement normal.

Réglages et diagnostic

Paramètres *[01.11](#page-178-0) [Tension c.c.](#page-178-1)* (page *[179](#page-178-0)*), *[30.30](#page-282-0) [Régulation de surtension](#page-282-1)*...*[30.31](#page-283-0) [Régulation de sous-tension](#page-283-1)* (page *[284](#page-283-0)*) et *[95.01](#page-386-0) [Tension réseau](#page-386-1)*...*[95.02](#page-386-4) [Limite ten](#page-386-5)[sion adaptative](#page-386-5)* (page *[387](#page-386-4)*).

#### **Hacheur de freinage**

Un hacheur de freinage sert à contrôler l'énergie générée par un moteur en décélération. Au-delà du seuil de tension c.c. défini, le hacheur relie le circuit c.c. à la résistance de freinage externe. Le fonctionnement du hacheur dépend de l'hystérésis.

Les hacheurs de freinage internes du variateur (en taille R1 à R4) deviennent conducteurs à la limite de démarrage du hacheur de freinage interne 780 V et cessent d'être conducteurs à la limite d'arrêt du hacheur de freinage interne 760 V (alimentation c.a. 380…480 V).

Pour en savoir plus sur les hacheurs de freinage externes, cf. documentation appropriée.

**N.B. :** Vous devez désactiver le régulateur de surtension pour que le hacheur fonctionne.

#### Réglages et diagnostic

Groupe de paramètres : *[43 Hacheur de freinage](#page-344-0)* (page *[345](#page-344-0)*).

Paramètre : *[01.11](#page-178-0) [Tension c.c.](#page-178-1)* (page *[179](#page-178-0)*).

Évènements : *[A792](#page-452-0) [Câblage résist. freinage](#page-452-1)* (page *[453](#page-452-0)*), *[A793](#page-452-2) [Température résist](#page-452-3)  [freinage excessive](#page-452-3)* (page *[453](#page-452-2)*), *[A79C](#page-453-0) [Dépassemt temp IGBT hacheur](#page-453-1)* (page *[454](#page-453-0)*), *[7183](#page-464-0) [Temp RF excessive](#page-464-1)* (page *[465](#page-464-0)*) et *[7192](#page-465-0) [Dépassemt temp IGBT hacheur](#page-465-1)* (page *[466](#page-465-0)*).

### **Sécurité et protections**

#### **Protections fixes/standard**

#### **Surintensité**

Si le courant de sortie dépasse la limite interne de surintensité, les IGBT sont immédiatement coupés afin de protéger le variateur.

#### **Surtension c.c.**

Cf. section *[Régulation de surtension](#page-151-0)* page *[152](#page-151-0)*.

#### **Sous-tension c.c.**

Cf. section *[Régulation de sous-tension \(gestion des pertes réseau\)](#page-151-1)* page *[152](#page-151-1)*.

#### **Température du variateur**

Lorsque la température dépasse un certain seuil, le variateur commence par limiter la fréquence de commutation, puis le courant, afin de se protéger. Si elle continue à augmenter, par exemple à cause d'une défaillance du ventilateur, le variateur déclenche sur défaut de surchauffe.

#### **Court-circuit**

En cas de court-circuit, les IGBT sont immédiatement coupés afin de protéger le variateur.

#### **Arrêt d'urgence**

Le signal d'arrêt d'urgence est raccordé à l'entrée sélectionnée au paramètre *[21.05](#page-236-0) [Source arrêt urgence](#page-236-1)*. L'arrêt d'urgence peut également être généré par le bus de terrain (paramètre *[06.01](#page-186-0) [Mot de commande principal](#page-186-1)*, bits 0…2).

Le type d'arrêt d'urgence est sélectionné au paramètre *[21.04](#page-235-2) [Mode arrêt urgence](#page-235-3)*. Les types suivants sont disponibles :

- Off1 : arrêt normal sur la rampe de décélération standard définie pour le type de référence utilisé ;
- Off2 : arrêt en roue libre ;
- Off3 : arrêt sur la rampe d'arrêt d'urgence réglée au paramètre *[23.23](#page-253-5) [Temps arrêt](#page-253-6)  [d'urgence](#page-253-6)*.

Avec les arrêts Off1 et Off3, les paramètres *[31.32](#page-292-0) [Supervis rampe ArrêtUrg](#page-292-1)* et *[31.33](#page-293-0) [Tempo superv ramp ArrUrg](#page-293-1)* permettent de surveiller la descente sur rampe de la vitesse moteur.

#### **N.B. :**

- L'installation de dispositifs d'arrêt d'urgence et de tout autre dispositif requis pour la conformité aux catégories d'arrêt d'urgence incombe au responsable de l'installation. Pour en savoir plus, contactez votre correspondant ABB.
- Lorsqu'un signal d'arrêt d'urgence est détecté, la fonction d'arrêt d'urgence ne peut être annulée, alors même que le signal est annulé.
- Si la limite de couple mini (ou maxi) est réglée sur 0 %, il est possible que la fonction d'arrêt d'urgence ne puisse pas arrêter le variateur.

#### Réglages et diagnostic

Menu – Réglages essentiels – Marche, arrêt, référence – Permissions marche

Paramètres : *[21.04](#page-235-2) [Mode arrêt urgence](#page-235-3)*...*[21.05](#page-236-0) [Source arrêt urgence](#page-236-1)* (page *[236](#page-235-2)*), *[23.23](#page-253-5) [Temps arrêt d'urgence](#page-253-6)* (page *[254](#page-253-5)*) et *[31.32](#page-292-0) [Supervis rampe ArrêtUrg](#page-292-1)*...*[31.33](#page-293-0) [Tempo superv ramp ArrUrg](#page-293-1)* (page *[293](#page-292-0)*).

Évènements : *[AFE1](#page-457-0) [Arrêt d'urgence \(off2\)](#page-457-1)*...*[AFE2](#page-457-2) [Arrêt d'urgence \(off1 ou off3\)](#page-457-3)* (page *[458](#page-457-0)*) et *[73B0](#page-465-2) [Échec rampe ArrUrg](#page-465-3)* (page *[466](#page-465-2)*).

#### <span id="page-157-0"></span>**Protection thermique du moteur**

Le programme de contrôle offre deux fonctions distinctes de surveillance de la température du moteur. Les sources des données thermiques et les seuils d'alarme et de déclenchement sur défaut peuvent être réglés séparément pour chacune de ces fonctions.

La température du moteur peut être surveillée

- à l'aide du modèle de protection thermique du moteur (température estimée dérivée en interne dans le variateur) ou
- à l'aide de sondes placées dans les enroulements. Cette seconde solution assure un modèle moteur plus précis.

#### **Modèle de protection thermique du moteur**

Le variateur calcule la température du moteur sur la base des hypothèses suivantes :

- 1. À la toute première mise sous tension, le moteur est supposé être à la température ambiante (réglée au paramètre *[35.50](#page-316-0) [Temp. ambiante moteur](#page-316-1)*). Ensuite, lorsque le variateur est mis sous tension, le moteur est supposé être à la température estimée.
- 2. La température du moteur est calculée en utilisant deux valeurs définies par l'utilisateur : la constante thermique du moteur et sa courbe de charge. La courbe de charge doit être ajustée si la température ambiante dépasse 30 °C.

**N.B. :** Le modèle de protection thermique du moteur peut uniquement être utilisé avec un seul moteur raccordé au variateur.

#### <span id="page-158-0"></span>**Raccordement d'une sonde thermique moteur**

**ATTENTION !** Les normes CEI 60664 et 61800-5-1 exigent une isolation  $\blacktriangle$  double ou renforcée entre les organes sous tension et la surface des organes accessibles des matériels électriques qui sont soit non conducteurs, soit conducteurs mais non raccordés à la terre de protection.

Il existe quatre possibilités d'implémentation :

- En cas d'isolation double ou renforcée entre la sonde et les organes sous tension du moteur, vous pouvez raccorder la sonde directement sur l'entrée ou les entrées logique(s)/analogique(s) du variateur.
- En cas d'isolation basique entre la sonde et les organes sous tension du moteur, vous pouvez raccorder la sonde sur l'entrée ou les entrées logique(s)/analogique(s) du variateur si tous les autres circuits raccordés aux entrées logiques et analogiques (généralement les circuits à très basse tension) sont protégés des contacts de toucher et sont isolés des autres circuits basse tension. L'isolation doit être au même niveau de tension que le circuit de puissance du variateur. N.B. : Ces exigences ne sont généralement pas satisfaites par les circuits très basse tension (24 Vc.c., par exemple).
	- Autre solution : vous pouvez raccorder la sonde avec une isolation de base à l'entrée ou aux entrées logique(s)/analogique(s) du variateur si vous ne raccordez aucun autre circuit de commande externe sur les entrées logiques et analogiques du variateur.
- Vous pouvez raccorder la sonde à une entrée logique du variateur via un relais à thermistance externe. Le niveau d'isolation du relais doit être adapté au niveau de tension de l'étage de puissance du moteur.

#### **Surveillance de la température par sonde CTP**

Vous pouvez raccorder une à trois sonde(s) CTP en série sur une entrée ou sortie analogique. La sortie analogique fournit un courant constant de 1,6 mA à la sonde. La valeur ohmique de la sonde augmente au fur et à mesure que la température du moteur s'élève, tout comme la tension dans la sonde. La fonction de mesure de la température calcule la résistance de la sonde et signale tout échauffement excessif.

Laissez le blindage du câble non raccordé côté sonde.

Pour le câblage de la sonde, cf. manuel d'installation du variateur.

La figure ci-dessous donne les valeurs ohmiques type de la sonde CTP en fonction de la température.

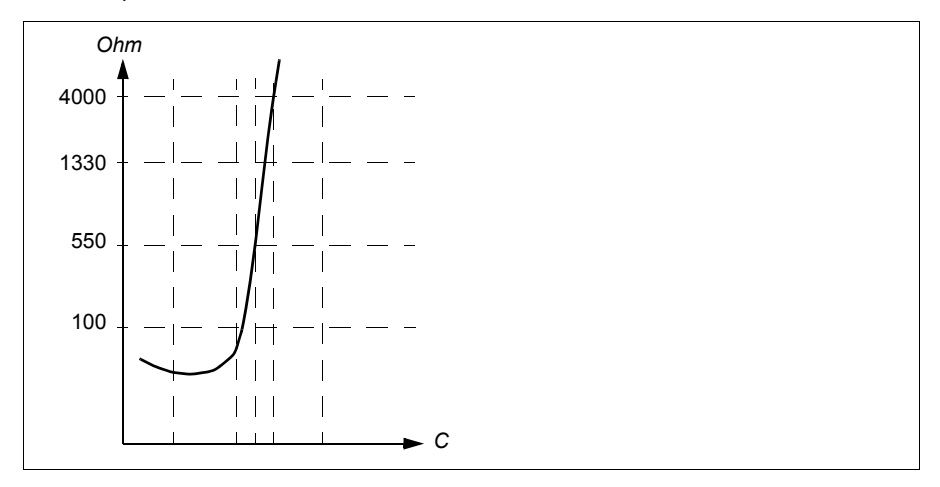

Si une sortie analogique n'est pas disponible ou sert déjà ailleurs, il est possible de réaliser un raccordement diviseur de tension qui utilise la résistance interne d'une entrée logique. Vous pouvez raccorder une à trois sonde(s) CTP en série sur des sorties logiques et analogiques avec référence 10 V. La fonction de mesure de température lit la tension depuis l'entrée analogique en passant par la résistance interne de l'entrée logique, et calcule la résistance CTP.

Pour le câblage de la sonde, cf. manuel d'installation du variateur.

Assurez-vous que la DI utilisée n'est configurée pour aucun autre usage dans le programme de commande du variateur.

#### **Surveillance de la température par sonde Pt100**

Vous pouvez raccorder une à trois sonde(s) Pt100 en série sur une entrée ou sortie analogique.

La sortie analogique fournit un courant constant de 9,1 mA à la sonde. La valeur ohmique de la sonde augmente au fur et à mesure que la température du moteur s'élève, tout comme la tension dans la sonde. La fonction de mesure de température lit la tension sur l'entrée analogique et la convertit en °C.

Il est possible de régler les limites de surveillance de la température du moteur et de sélectionner le comportement du variateur sur détection d'un échauffement excessif.

Cf. section *[Raccordement d'une sonde thermique moteur](#page-158-0)* page *[159](#page-158-0)*.

Pour le câblage de la sonde, cf. chapitre *Raccordements*, section *AI1 et AI2 comme entrées de sonde Pt100, Pt1000, Ni1000, KTY83 et KTY84 (X1)* du *Manuel d'installation* du variateur.

#### **Surveillance de la température par sonde Pt1000**

Vous pouvez raccorder une à trois sonde(s) Pt1000 en série sur une entrée ou sortie analogique.

La sortie analogique fournit un courant constant de 0,1 mA à la sonde. La valeur ohmique de la sonde augmente au fur et à mesure que la température du moteur s'élève, tout comme la tension dans la sonde. La fonction de mesure de température lit la tension sur l'entrée analogique et la convertit en °C.

Cf. section *[Raccordement d'une sonde thermique moteur](#page-158-0)* page *[159](#page-158-0)*.

Pour le câblage de la sonde, cf. chapitre *Raccordements*, section *AI1 et AI2 comme entrées de sonde Pt100, Pt1000, Ni1000, KTY83 et KTY84 (X1)* du *Manuel d'installation* du variateur.

#### **Surveillance de la température par sonde Ni1000**

Vous pouvez raccorder une sonde Ni1000 sur une entrée ou sortie analogique de l'unité de commande.

La sortie analogique fournit un courant constant de 9,1 mA à la sonde. La valeur ohmique de la sonde augmente au fur et à mesure que la température du moteur s'élève, tout comme la tension dans la sonde. La fonction de mesure de température lit la tension sur l'entrée analogique et la convertit en °C.

Cf. section *[Raccordement d'une sonde thermique moteur](#page-158-0)* page *[159](#page-158-0)*.

Pour le câblage de la sonde, cf. chapitre *Raccordements*, section *AI1 et AI2 comme entrées de sonde Pt100, Pt1000, Ni1000, KTY83 et KTY84 (X1)* du *Manuel d'installation* du variateur.

#### **Surveillance de la température par sonde KTY84**

Vous pouvez raccorder une sonde KTY84 sur une entrée ou sortie analogique de l'unité de commande.

La sortie analogique fournit un courant constant de 2,0 mA à la sonde. La valeur ohmique de la sonde augmente au fur et à mesure que la température du moteur s'élève, tout comme la tension dans la sonde. La fonction de mesure de température lit la tension sur l'entrée analogique et la convertit en °C.

La figure et le tableau de la page *162* donnent les valeurs ohmiques type de la sonde KTY84 en fonction de la température de fonctionnement du moteur.

Cf. section *[Raccordement d'une sonde thermique moteur](#page-158-0)* page *[159](#page-158-0)*.

Pour le câblage de la sonde, cf. chapitre *Raccordements*, section *AI1 et AI2 comme entrées de sonde Pt100, Pt1000, Ni1000, KTY83 et KTY84 (X1)* du *Manuel d'installation* du variateur.

#### **Surveillance de la température par sonde KTY83**

Vous pouvez raccorder une sonde KTY83 sur une entrée ou sortie analogique de l'unité de commande.

La sortie analogique fournit un courant constant de 1,0 mA à la sonde. La valeur ohmique de la sonde augmente au fur et à mesure que la température du moteur s'élève, tout comme la tension dans la sonde. La fonction de mesure de température lit la tension sur l'entrée analogique et la convertit en °C.

La figure et le tableau ci-dessous donnent les valeurs ohmiques type de la sonde KTY83 en fonction de la température de fonctionnement du moteur.

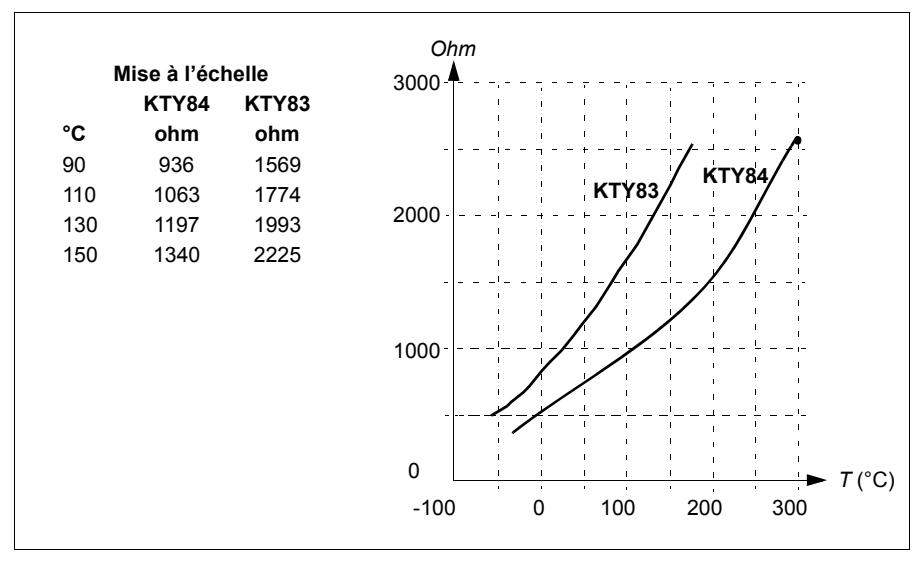

Il est possible de régler les limites de surveillance de la température du moteur et de sélectionner le comportement du variateur sur détection d'un échauffement excessif.

Cf. section *[Raccordement d'une sonde thermique moteur](#page-158-0)* page *[159](#page-158-0)*.

Pour le câblage de la sonde, cf. chapitre *Raccordements*, section *AI1 et AI2 comme entrées de sonde Pt100, Pt1000, Ni1000, KTY83 et KTY84 (X1)* du *Manuel d'installation* du variateur.

#### **Raccordement d'une sonde thermique moteur via un relais**

CTP, classe A : le tableau présente les exigences d'isolation pour le relais utilisateur externe et celles de la sonde afin d'obtenir la classe de tension déterminante A (isolation double) au sens de la CEI 60800-5-1.

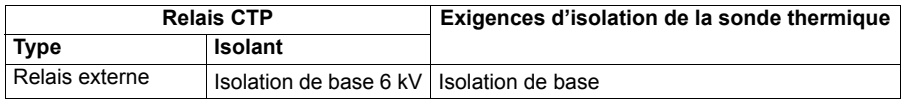

CTP, classe B : un relais 6 kV assure la classe de tension déterminante B (isolation de base) au sens de la CEI 60800-5-1. Tout circuit raccordé aux entrées et sorties relais de protection du moteur doit être protégé des contacts directs.

Pt100, classe A : le tableau présente les exigences d'isolation pour le relais utilisateur externe et celles de la sonde afin d'obtenir la classe de tension déterminante A (isolation double) au sens de la CEI 60800-5-1.

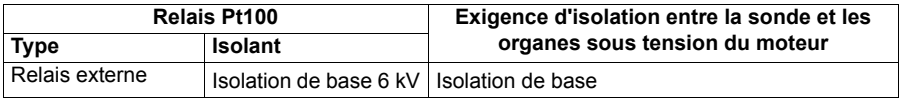

Pt100, classe B : la présence d'une isolation de base entre la sonde et les organes sous tension du moteur assure la classe de tension déterminante B au sens de la CEI 60800-5-1. Tout circuit raccordé aux entrées et sorties relais de protection du moteur doit être protégé des contacts directs.

#### Réglages et diagnostic

#### **Menu** – **Réglages essentiels** – **Moteur** – **Protection thermique estimée**, **Menu** – **Réglages essentiels** – **Moteur** – **Protection thermique mesurée**

Groupe de paramètres : *[35 Protection thermique moteur](#page-308-0)* (page *[309](#page-308-0)*).

Évènements : -

#### **Protection du moteur contre les surcharges**

Cette section décrit la protection contre les surcharges des moteurs sans utiliser le modèle de protection thermique du moteur, avec une température estimée ou mesurée. Pour en savoir plus sur le modèle de protection thermique du moteur, cf. section *[Protection thermique du moteur](#page-157-0)* page *[158](#page-157-0)*.

La protection du moteur contre les surcharges est requise et spécifiée par plusieurs normes dont le code NEC (National Electrical Code) en vigueur aux États-Unis, UL 508C et la norme commune UL\CEI 61800-5-1 combinée à la norme CEI 60947-4-1. Ces normes permettent de protéger le moteur des surcharges sans sondes thermiques externes.

La fonction de protection permet à l'utilisateur de préciser la classe de fonctionnement, tout comme les relais de surcharge sont spécifiés dans les normes CEI 60947-4-1 et NEMA ICS 2.

La protection contre les surcharges du moteur exige que vous spécifiez un niveau de déclenchement de courant du moteur. Ce seuil peut être défini par une courbe aux paramètres *[35.51](#page-316-2)*, *[35.52](#page-316-3)* et *[35.53](#page-317-0)*. Le seuil de déclenchement correspond à un niveau de courant moteur auquel la protection contre les surcharges finira par déclencher s'il est maintenu en continu.

La classe de surcharge du moteur (classe de fonctionnement), au paramètre *[35.57](#page-319-0) [Classe surcharge moteur](#page-319-1)*, correspond au temps requis pour que le relais de surcharge déclenche à partir de 7,2 fois

Le seuil de déclenchement pour CEI 60947-4-1 et 6 fois le seuil de déclenchement pour NEMA ICS 2. Les normes précisent aussi le délai de déclenchement pour les niveaux de courant situés entre le seuil de déclenchement et 6 fois ce seuil. Le variateur est conforme aux seuils de déclenchement des normes CEI et NEMA.

La classe de fonctionnement 20 satisfait aux exigences de la norme UL 508C.

L'algorithme de surcharge moteur surveille le ratio quadratique (courant moteur / seuil de déclenchement)<sup>2</sup> et l'additionne au fil du temps. C'est ce qu'on appelle parfois la protection I2t. La valeur cumulée est affichée au paramètre *[35.05](#page-309-0)*.

Vous pouvez régler au paramètre *[35.56](#page-318-0)* le signalement d'une alarme pour surcharge moteur lorsque le paramètre *[35.05](#page-309-0)* atteint 88 % et le déclenchement du variateur sur défaut de surcharge moteur lorsqu'il atteint 100 %. La vitesse à laquelle cette valeur interne est augmentée dépend du courant réel, du courant de déclenchement et de la classe de surcharge sélectionnés.

Les paramètres *[35.51](#page-316-2)*, *[35.52](#page-316-3)* et *[35.53](#page-317-0)* ont une double utilité. Ils servent à déterminer la courbe de charge pour la température estimée et le seuil de déclenchement pour surcharge.

#### Réglages et diagnostic

Paramètres communs à la protection thermique du moteur et à la protection du moteur contre les surcharges : *[35.51](#page-316-2) [Courbe de charge moteur](#page-316-4)*...*[35.53](#page-317-0) [Point](#page-317-1)  [d'inflexion](#page-317-1)* (page *[317](#page-316-3)*).

Paramètres propres à la protection du moteur contre les surcharges : *[35.05](#page-309-0) [Niveau](#page-309-1)  [surcharge moteur](#page-309-1)* (page *[310](#page-309-0)*), *[35.56](#page-318-0) [Action surcharge moteur](#page-318-1)*...*[35.57](#page-319-0) [Classe sur](#page-319-1)[charge moteur](#page-319-1)* (page *[320](#page-319-0)*).

Évènements : *[A783](#page-452-4) [Surcharge moteur](#page-452-5)* (page *[453](#page-452-4)*) et *[7122](#page-464-2) [Surcharge moteur](#page-464-3)* (page *[465](#page-464-2)*).

#### **Fonctions de protection paramétrables**

#### **Événements externes (paramètres** *[31.01](#page-284-0)***...***[31.10](#page-285-0)***)**

Vous pouvez raccordez cinq signaux événementiels différents aux entrées sélectionnables pour générer des alarmes et des défauts relatifs à la machine entraînée. En cas de perte du signal, un événement externe (défaut, alarme ou simple entrée dans la pile) est généré. Le contenu du message peut être modifié via la microconsole en sélectionnant **Menu – Réglages essentiels** – **Fonctions avancées – Événements externes**.

#### **Détection perte phase moteur (paramètre** *[31.19](#page-287-0)***)**

Ce paramètre sert à définir le comportement du variateur sur détection d'une perte de phase moteur.

#### **Protection contre les défauts de terre**

 $N.R.$ 

- Un défaut de terre dans le câble réseau n'active pas la protection.
- Avec un réseau à neutre à la terre, la protection est activée après 2 millisecondes.
- Avec un réseau isolé de la terre, la capacité réseau doit être de 1 microfarad ou plus.
- Les courants capacitifs induits par les câbles moteurs blindés jusqu'à 300 mètres de long n'activent pas la protection.
- La protection est désactivée lorsque le variateur est arrêté.

#### **Détection perte phase réseau (paramètre** *[31.21](#page-287-1)***)**

Ce paramètre sert à définir le comportement du variateur sur détection d'une perte de phase réseau.

#### **Détection Interruption sécurisée du couple (STO) (paramètre** *[31.22](#page-288-0)***)**

Le variateur surveille l'état de l'entrée Safe torque off (Interruption sécurisée du couple, STO) ; ce paramètre indique le comportement du variateur sur perte du signal (il n'a aucune influence sur le fonctionnement de la fonction STO). Pour des détails supplémentaires sur la fonction STO et les caractéristiques de sécurité, cf. chapitre *Préparation aux raccordements électriques*, section *Interruption sécurisée du couple* du *Manuel d'installation* du variateur.

#### **Inversion câbles réseau et moteur (paramètre** *[31.23](#page-289-0)***)**

Le variateur détecte toute inversion accidentelle des câbles réseau et moteur (par ex., câble réseau raccordé sur les bornes moteur du variateur). Avec ce paramètre, l'utilisateur spécifie si le variateur passe ou non en défaut.

#### **Protection contre le blocage du rotor (paramètres** *[31.24](#page-290-0)***…***[31.28](#page-290-1)***)**

Le variateur protège le moteur en cas de blocage du rotor. L'utilisateur peut régler les limites de supervision (courant, fréquence, temps) et sélectionner le mode de fonctionnement du variateur en cas de blocage du rotor.

#### **Protection contre les survitesses (paramètres** *[31.30](#page-291-0)* **et** *[31.31](#page-292-2)***)**

L'utilisateur peut régler des limites de survitesse et de surfréquence en spécifiant une marge qui s'ajoute aux limites de vitesse ou de fréquence mini et maxi habituelles.

#### **Détection perte de commande en mode Local (paramètre** *[49.05](#page-357-0)***)**

Ce paramètre sert à définir le comportement du variateur en cas de rupture de communication avec la microconsole ou le PC qui commande le variateur.

#### **Supervision AI (paramètres** *[12.03](#page-207-0)***...***[12.04](#page-208-0)***)**

Ces paramètres sélectionnent le mode de fonctionnement du variateur lorsqu'un signal analogique sort des limites mini et/ou maxi spécifiées pour l'entrée. La cause peut en être un défaut de capteur ou de câblage des E/S.

Réglages et diagnostic

Paramètres : *[12.03](#page-207-0) [Fonction supervision AI](#page-207-1)*...*[12.04](#page-208-0) [Sélection supervision AI](#page-208-1)* (page *[208](#page-207-0)*), *[31.01](#page-284-0) [Source évènement ext 1](#page-284-1)*...*[31.31](#page-292-2) [Marge de déclench. fréquence](#page-292-3)* (page *[285](#page-284-0)*) et *[49.05](#page-357-0) [Action sur perte comm](#page-357-1)* (page *[358](#page-357-0)*).

Évènements : -

#### **Réarmement automatique des défauts**

Le variateur peut réarmer automatiquement après un défaut de surintensité, de surtension, de sous-tension ou un défaut externe. Il est également possible de régler le réarmement automatique d'un défaut.

Le réarmement automatique n'est pas préréglé en usine. L'utilisateur doit l'activer spécifiquement pour chaque défaut.

**ATTENTION !** Avant d'activer cette fonction, assurez-vous que tout danger est écarté. Cette fonction réarme automatiquement le variateur et le redémarre après défaut.

#### Réglages et diagnostic

Menu –Réglages essentiels – Fonctions avancées – Réarmement auto des défauts

Paramètres : *[31.12](#page-286-0) [Sélection réarmement auto](#page-286-1)*…*[31.16](#page-287-2) [Tempo. réarmement](#page-287-3)* (page *[287](#page-286-0)*)

Évènements : -

# **Diagnostic**

#### **Supervision de signaux**

Cette fonction permet de sélectionner six signaux à superviser. Dès que la valeur d'un signal supervisé devient supérieure ou inférieure aux limites prédéfinies, un bit de *[32.01](#page-293-2) [État supervision](#page-293-3)* est activé, et le variateur signale une alarme ou un défaut.

Le signal supervisé est filtré par un filtre passe-bas.

Réglages et diagnostic

Groupe de paramètres : *[32 Supervision](#page-293-4)* (page *[294](#page-293-4)*).

Paramètre : *[32.01](#page-293-2) [État supervision](#page-293-3)* (page *[294](#page-293-2)*).

#### **Calculateurs d'économies d'énergie**

Cette fonction comporte les éléments suivants :

- un optimisateur d'énergie qui ajuste le flux moteur afin de maximiser l'efficacité totale du système ;
- un compteur qui surveille l'énergie consommée et économisée par le moteur et l'affiche sous forme de kWh, de montant économisé ou de tonnes d'émissions de  $CO<sub>2</sub>$ ; et
- un analyseur de charge qui présente le profil de charge du variateur (voir section dédiée page *[167](#page-166-0)*).

En outre, des compteurs affichent la consommation d'énergie, en kWh, de l'heure en cours et de l'heure précédente, ainsi que de la journée en cours et de la journée précédente.

Compteur de la quantité d'énergie ayant circulé dans le variateur (dans les deux sens), exprimée en GWh, MWh et kWh entiers. L'énergie cumulée est aussi affichée en kWh entiers. Tous ces compteurs peuvent être remis à zéro.

**N.B. :** La précision du calcul dépend directement de la précision de la puissance de référence du moteur indiquée au paramètre *[45.19](#page-350-0) [Puissance comparative](#page-350-1)*.

#### Réglages et diagnostic

#### **Menu** – **Efficacité énergétique**

Groupe de paramètres : *[45 Efficacité énergétique](#page-347-0)* (page *[348](#page-347-0)*).

Paramètres : *[01.50](#page-179-0) [kWh heure en cours](#page-179-1)*...*[01.53](#page-180-0) [kWh jour précédent](#page-180-1)* (page *[180](#page-179-0)*), *[01.55](#page-180-2) [Compteur GWh onduleur \(peut être remis à zéro\)](#page-180-3)*...*[01.58](#page-181-0) [Énergie cumulée](#page-181-1)  [onduleur \(peut être remis à zéro\)](#page-181-1)* (page *[181](#page-180-2)*) ;

Évènements : -

#### <span id="page-166-0"></span>**Analyse de la charge**

#### **Pile des valeurs crêtes**

L'utilisateur peut sélectionner un signal à consigner dans la pile des valeurs crêtes horodatées. Les valeurs suivantes effectives au moment de la consignation de la crête sont également consignées : courant moteur, tension continue et vitesse moteur. Les valeurs crêtes sont échantillonnées à 2 ms d'intervalle.

#### **Piles des amplitudes**

Le programme de contrôle possède deux piles des amplitudes.

Pour la deuxième pile, l'utilisateur peut sélectionner un signal à échantillonner toutes les 200 ms et spécifier une valeur qui correspond à 100 %. Les échantillons sont classés dans 10 paramètres en lecture seule en fonction de leur amplitude. Chaque paramètre représente une plage d'amplitude de 10 points d'âge, et affiche l'âge des échantillons collectés qui se trouvent dans cette plage.

Vous pouvez en consulter une représentation graphique sur la microconsole ou l'outil PC Drive composer.

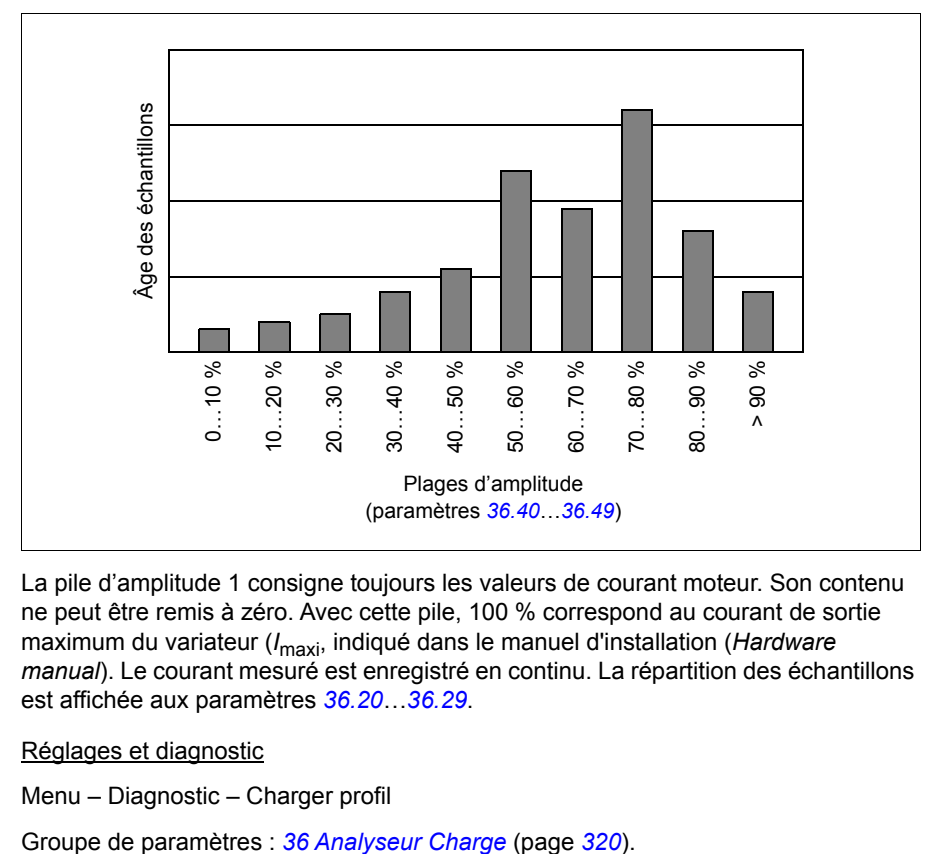

La pile d'amplitude 1 consigne toujours les valeurs de courant moteur. Son contenu ne peut être remis à zéro. Avec cette pile, 100 % correspond au courant de sortie maximum du variateur (*I*maxi, indiqué dans le manuel d'installation (*Hardware manual*). Le courant mesuré est enregistré en continu. La répartition des échantillons est affichée aux paramètres *[36.20](#page-321-1)*…*[36.29](#page-321-2)*.

Réglages et diagnostic

Menu – Diagnostic – Charger profil

#### **Menu Diagnostic**

Le menu **Diagnostic** renseigne sur les défauts, alarmes et blocages actifs dans le variateur et expliquer comment les faire disparaître. Il vous aide également à comprendre pourquoi le variateur ne démarre pas, ne s'arrête pas ou ne tourne pas à la vitesse souhaitée.

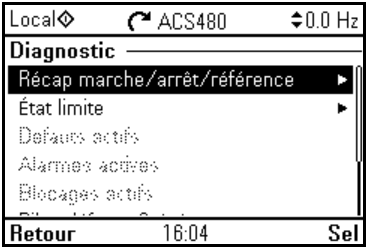

- **Récap marche/arrêt/référence :** si le variateur ne démarre ou ne s'arrête pas comme prévu, ou encore ne tourne pas à la vitesse souhaitée, cette vue vous indique la source de commande.
- **État limite :** si le variateur ne tourne pas à la vitesse souhaitée, cette vue vous indique les limites éventuellement actives.
- **Défauts actifs :** cette vue présente les défauts actuellement actifs, permet de régler le problème et les réarmer.
- **Alarmes actives :** cette vue présente les alarmes actuellement actives, permet de régler le problème et les réarmer.
- **Blocages actifs :** cette vue présente les blocages actuellement actifs et permet de les supprimer. En outre, le menu **Horloge, région, affichage** vous permet d'activer et de désactiver les fenêtres d'information qui s'affichent lorsque vous essayez de démarrer le variateur mais qu'un blocage est actif. Cette fonction est activée en usine.
- **Pile des défauts et évènements :** affichage des listes de défauts et autres évènements.
- **Bus de terrain :** cette vue présente les informations d'état, ainsi que les données reçues et envoyées du bus de terrain.
- **Profil de charge (Charger profil) :** cette vue fournit des informations sur l'état de la répartition de la charge (durée de fonctionnement du variateur à chaque niveau de charge) ainsi que sur les niveaux de charge crête.

Réglages et diagnostic

#### **Menu – Diagnostic**

**Menu – Réglages essentiels – Horloge, région, affichage – Afficher fenêtre de blocage**

# **Autres fonctions**

#### **Sauvegarde et restauration**

Vous pouvez sauvegarder les réglages manuellement à l'aide de la microconsole, qui conserve également une sauvegarde automatique. Vous pouvez restaurer une sauvegarde sur un autre variateur, ou sur un variateur qui remplace un modèle défaillant. Vous pouvez réaliser des sauvegardes et des restaurations sur la microconsole ou à l'aide de l'outil PC Drive composer.

#### **Sauvegarde**

#### Sauvegarde manuelle

Réalisez des sauvegardes aussi souvent que nécessaire, par exemple après le démarrage du variateur ou lorsque vous voulez copier les réglages sur un autre variateur.

Les modifications des paramètres depuis les interfaces bus de terrain sont ignorées, sauf si vous avez forcé la sauvegarde des paramètres à l'aide du paramètre *[96.07](#page-391-0) [Sauveg manuelle param](#page-391-1)*.

#### Sauvegarde automatique

La microconsole dispose d'un espace pour une sauvegarde automatique, qui est créée deux heures après la dernière modification des paramètres. Une fois la sauvegarde terminée, la microconsole attend 24 heures avant de contrôler si d'autres modifications ont été apportées aux paramètres. Si tel est le cas, elle crée une nouvelle sauvegarde qui écrase la première, deux heures après la dernière modification.

Vous ne pouvez pas modifier la temporisation ni désactiver la fonction de sauvegarde automatique.

Les modifications des paramètres depuis les interfaces bus de terrain sont ignorées, sauf si vous avez forcé la sauvegarde des paramètres à l'aide du paramètre *[96.07](#page-391-0) [Sauveg manuelle param](#page-391-1)*.

#### **Restauration**

Les sauvegardes s'affichent sur la microconsole. Les sauvegardes automatiques sont identifiées par l'icône  $\mathbb{A}$ , les sauvegardes manuelles par l'icône  $\Box$ . Pour restaurer une sauvegarde, sélectionnez-la et appuyez sur  $\overline{P}$ . L'écran suivant vous permet d'afficher le contenu de la sauvegarde et de restaurer tous les paramètres, ou de sélectionner les éléments à restaurer.

**N.B. :** Le variateur doit être en commande locale pour restaurer une sauvegarde.

**N.B. :** Si vous chargez dans un variateur équipé d'un nouveau firmware une sauvegarde provenant d'un variateur équipé d'une version de firmware ou de microconsole plus ancienne, le menu **QR Code** risque d'être supprimé de façon définitive.

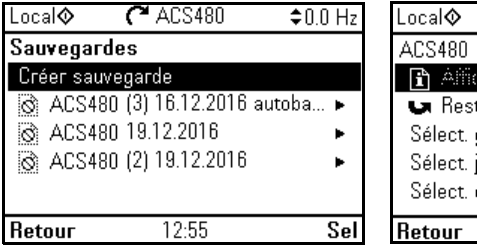

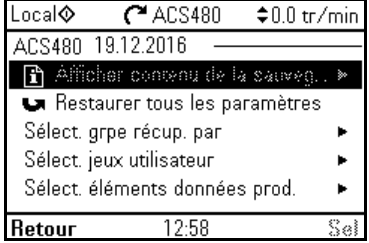

Réglages et diagnostic

Menu –Sauvegardes

Paramètre : *[96.07](#page-391-0) [Sauveg manuelle param](#page-391-1)* (page *[391](#page-390-0)*).

Évènements : -

#### **Macroprogrammes utilisateur**

Le variateur propose quatre jeux de paramètres (macroprogrammes) utilisateur sauvegardables en mémoire permanente. L'utilisateur peut également permuter entre les macroprogrammes à l'aide des entrées logiques. La modification d'un macroprogramme utilisateur exige l'arrêt du variateur.

Un macroprogramme utilisateur contient toutes les valeurs modifiables des groupes de paramètres 10 à 99 à l'exception :

- des valeurs E/S forcées, notamment aux paramètres *[10.03](#page-194-0) [Forcer sélection DI](#page-194-1)* et *[10.04](#page-194-2) [Valeur forcée DI](#page-194-3)* ;
- des réglages des modules d'extension d'E/S (groupe 15) ;
- des paramètres de stockage de données (groupe 47) ;
- des réglages de la communication sur bus de terrain (groupes 50 à 53 et 58) ;
- du paramètre *[95.01](#page-386-0) [Tension réseau](#page-386-1)*.

Les réglages moteur étant inclus dans les macroprogrammes utilisateur, assurezvous qu'ils correspondent bien au moteur utilisé avant de charger un macroprogramme. Pour les applications où plusieurs moteurs sont utilisés avec un même variateur, vous devez exécuter l'identification moteur pour chaque moteur et enregistrer les résultats dans un macroprogramme différent. Chargez alors le macroprogramme correspondant lors du changement de moteur.

#### Réglages et diagnostic

Menu –Réglages essentiels – Fonctions avancées – Jeux utilisateur

Paramètres : *[10.03](#page-194-0) [Forcer sélection DI](#page-194-1)*...*[10.04](#page-194-2) [Valeur forcée DI](#page-194-3)* (page *[195](#page-194-0)*), *[95.01](#page-386-0) [Tension réseau](#page-386-1)* (page *[387](#page-386-0)*) et *[96.10](#page-392-0) [État jeu utilisateur](#page-392-1)*…*[96.13](#page-393-0) [Entrée2 mode I/O jeu](#page-393-1)  [util](#page-393-1)* (page *[393](#page-392-0)*).

Évènements : -

#### **Paramètres de stockage des données**

Douze paramètres (huit de 32 bits et quatre de 16 bits) sont réservés pour le stockage des données. Ces paramètres ne sont pas préraccordés en usine ; ils peuvent être utilisés pour les liaisons, les essais et la mise en service. Leur écriture et leur lecture sont possibles en utilisant les sélections source ou cible d'autres paramètres.

Réglages et diagnostic

Groupe de paramètres : *[47 Stockage des données](#page-356-0)* (page *[357](#page-356-0)*).

Évènements : -

#### **Calcul de la somme de contrôle des paramètres**

Le programme peut calculer deux sommes de contrôle (checksums) des paramètres, A et B, à partir d'un jeu de paramètres afin de surveiller toute modification de la configuration du variateur. Les jeux sont différents pour les checksums A et B. Chaque checksum est comparée à la somme de contrôle de référence ; en cas d'écart, l'appareil signale un événement (événement uniquement, alarme ou défaut). Vous pouvez définir la checksum calculée comme nouvelle checksum de référence.

Le jeu de paramètres de la checksum A ne comprend pas de réglages réseau.

Les paramètres inclus dans le calcul de la checksum A sont les paramètres modifiables par l'utilisateur des groupes 10, 11, 12, 13, 15, 19, 20, 21, 22, 23, 24, 25, 28, 30, 31, 32, 34, 35, 36, 37, 40, 41, 43, 45, 46, 71, 76, 95, 96, 97, 98, 99.

Le jeu de paramètres de la checksum B ne comprend pas

- les réglages réseau ;
- les réglages des données moteur ;
- les réglages des données d'énergie.

Les paramètres inclus dans le calcul de la checksum B sont les paramètres modifiables par l'utilisateur des groupes 10, 11, 12, 13, 15, 19, 20, 21, 22, 23, 24, 25, 28, 30, 31, 32, 34, 35, 36, 37, 40, 41, 43, 46, 71, 76, 95, 96, 97.

#### Réglages et diagnostic

Paramètres : *[96.54](#page-394-0) [Action somme de contrôle](#page-394-1)*…*[96.69](#page-395-0) [Checksum active B](#page-395-1)* (page *[395](#page-394-0)*) et *[96.71](#page-396-0) [Checksum approuvée A](#page-396-1)*…*[96.72](#page-396-2) [Checksum approuvée B](#page-396-3)* (page *[397](#page-396-0)*).

#### **Verrou utilisateur**

Afin d'améliorer la cybersécurité, ABB vous recommande fortement de définir un code maître pour éviter, p. ex., toute modification des valeurs des paramètres et/ou le chargement d'un firmware ou d'autres fichiers.

**ATTENTION !** ABB décline toute responsabilité pour les dégâts ou pertes associés à l'impossibilité d'activer le verrou utilisateur à l'aide d'un code d'accès modifié. Cf. *[Cybersécurité](#page-17-0)* (page *[18](#page-17-0)*)

- Première activation du verrou utilisateur :
- Saisissez le code d'accès préréglé 10000000 au paramètre *[96.02](#page-389-0) [Code](#page-389-1)  [d'accès](#page-389-1)*.Les paramètres *[96.100](#page-396-4)*…*[96.102](#page-397-2)* sont alors visibles.
- Saisissez un nouveau code d'accès au paramètre *[96.100](#page-396-4) [Modifier code d'accès](#page-396-5)  [utilisateur](#page-396-5)*. Utilisez toujours huit chiffres. Avec Drive composer, terminez par Entrée.

Confirmez le nouveau code d'accès au paramètre *[96.101](#page-396-6) [Confirmer code](#page-396-7)  [d'accès utilisateur](#page-396-7)*. **ATTENTION !** Gardez précieusement ce code. Sans ce code, même ABB ne pourra plus désactiver le verrou utilisateur.

- Au paramètre *[96.102](#page-397-2) [Verrou utilisateur](#page-397-3)*, réglez les actions à verrouiller (ABB vous recommande de sélectionner toutes les actions sauf indication contraire de l'application).Saisissez un code d'accès erroné au paramètre *[96.02](#page-389-0) [Code d'accès](#page-389-1)* pour fermer le verrou utilisateur.
- Activez *[96.08](#page-391-2) [Démarr. carte commande](#page-391-3)* ou mettez le variateur hors, puis sous tension.

Vérifiez que les paramètres *[96.100](#page-396-4)* à *[96.102](#page-397-2)* sont masqués. Si ce n'est pas le cas, saisissez un autre code d'accès arbitraire au paramètre *[96.02](#page-389-0)*. Pour le rouvrir, saisissez le code d'accès au par. *[96.02](#page-389-0) [Code d'accès](#page-389-1)*. Les paramètres *[96.100](#page-396-4)* à *[96.102](#page-397-2)* redeviennent visibles.

#### Réglages et diagnostic

Paramètres : *[96.02](#page-389-0) [Code d'accès](#page-389-1)* (page *[390](#page-389-0)*) et *[96.100](#page-396-4) [Modifier code d'accès utilisa](#page-396-5)[teur](#page-396-5)*…*[96.102](#page-397-2) [Verrou utilisateur](#page-397-3)* (page *[397](#page-396-4)*).

#### *174 Fonctions*

# $\boldsymbol{\hat{q}}$

# **Description des paramètres**

# **Contenu de ce chapitre**

Ce chapitre décrit tous les paramètres et signaux actifs du programme de commande. Vous trouverez à la fin de ce chapitre (page *[410](#page-409-0)*) une liste des paramètres dont les préréglages usine diffèrent selon le réglage de fréquence du réseau (50 Hz ou 60 Hz).

# **Concepts**

<span id="page-175-1"></span><span id="page-175-0"></span>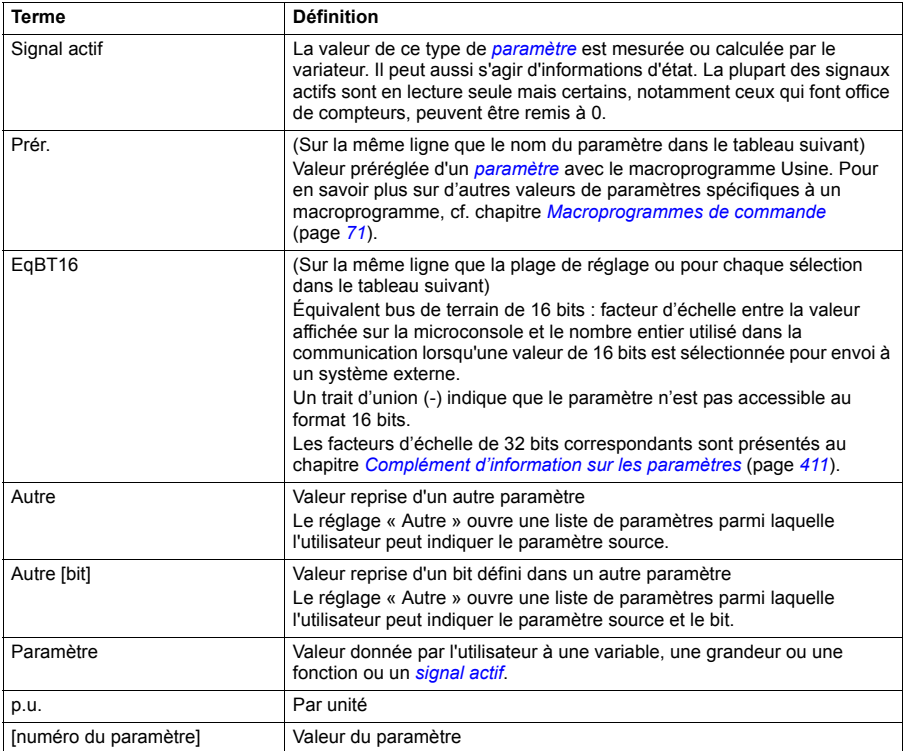

# **Résumé des groupes de paramètres**

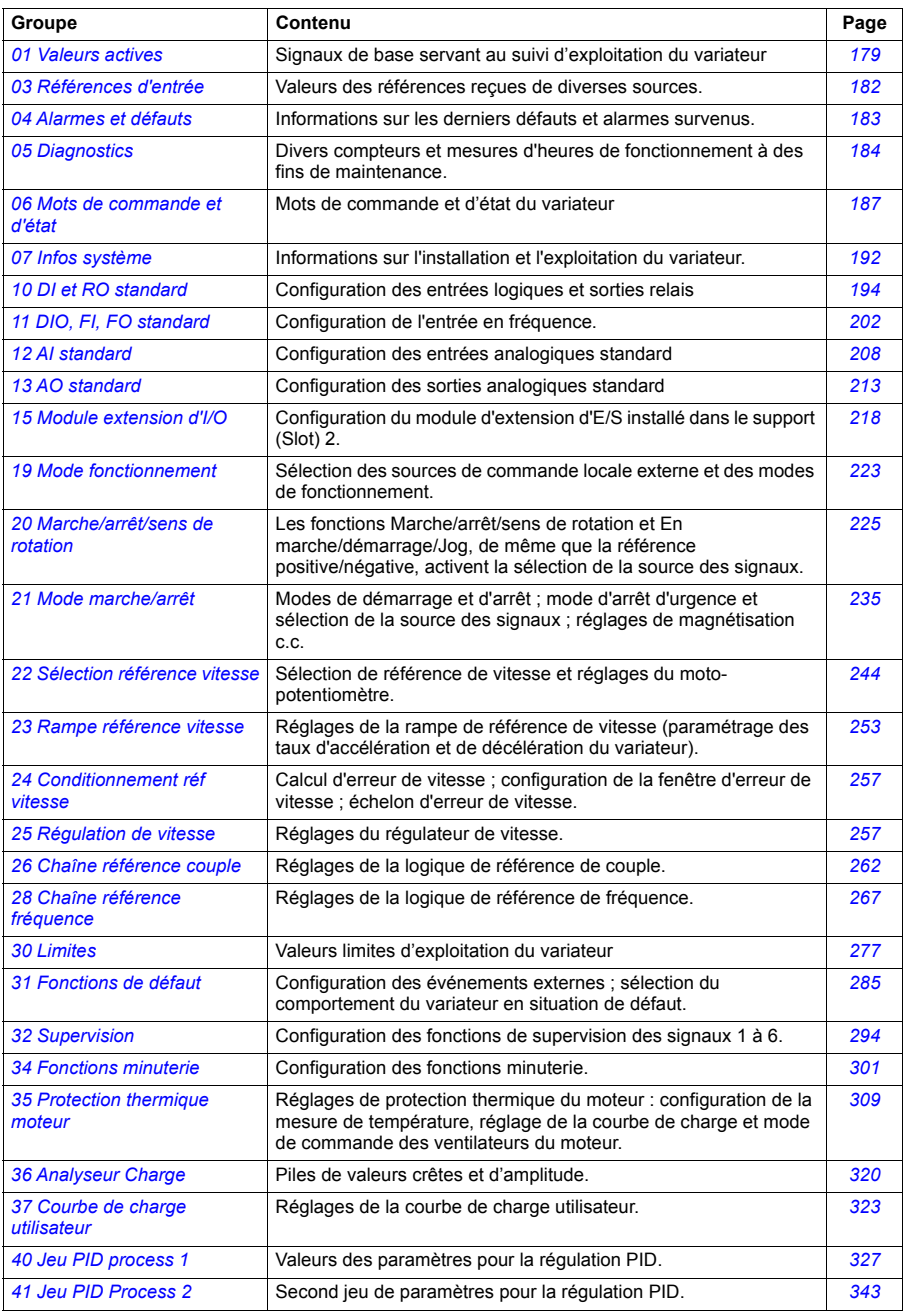

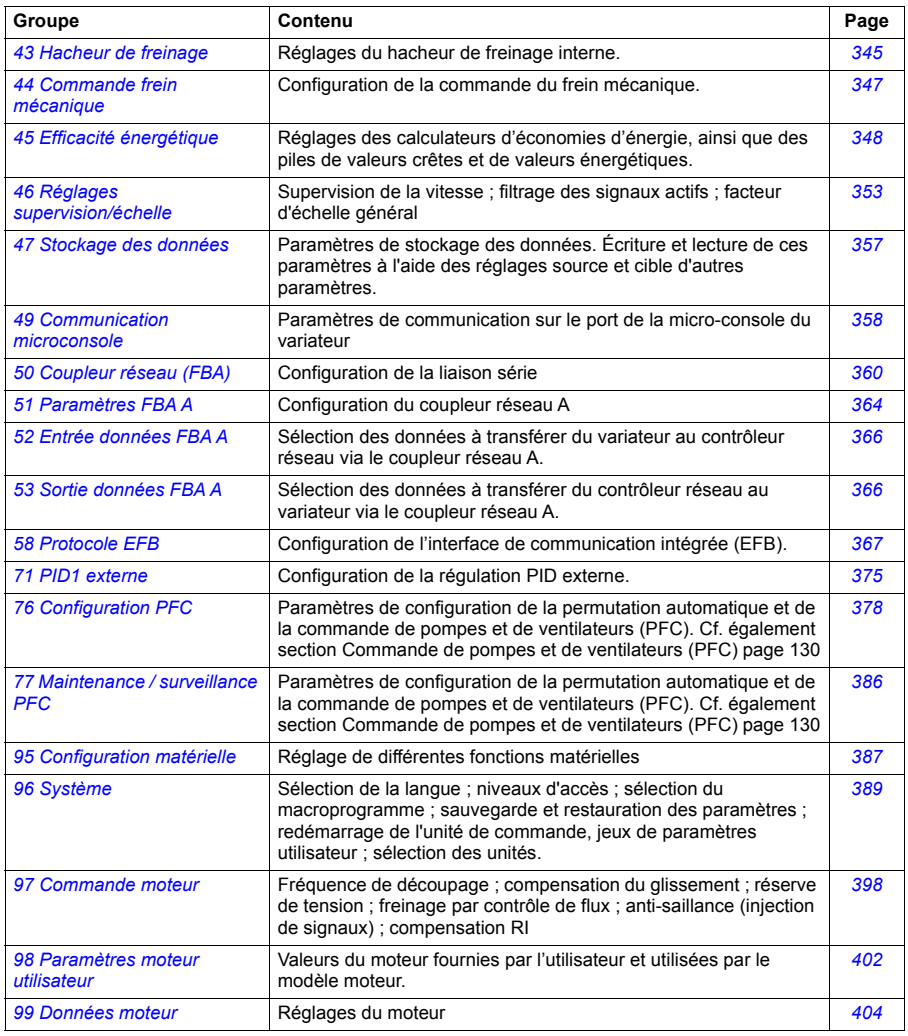

<span id="page-178-5"></span><span id="page-178-4"></span><span id="page-178-3"></span><span id="page-178-2"></span><span id="page-178-1"></span><span id="page-178-0"></span>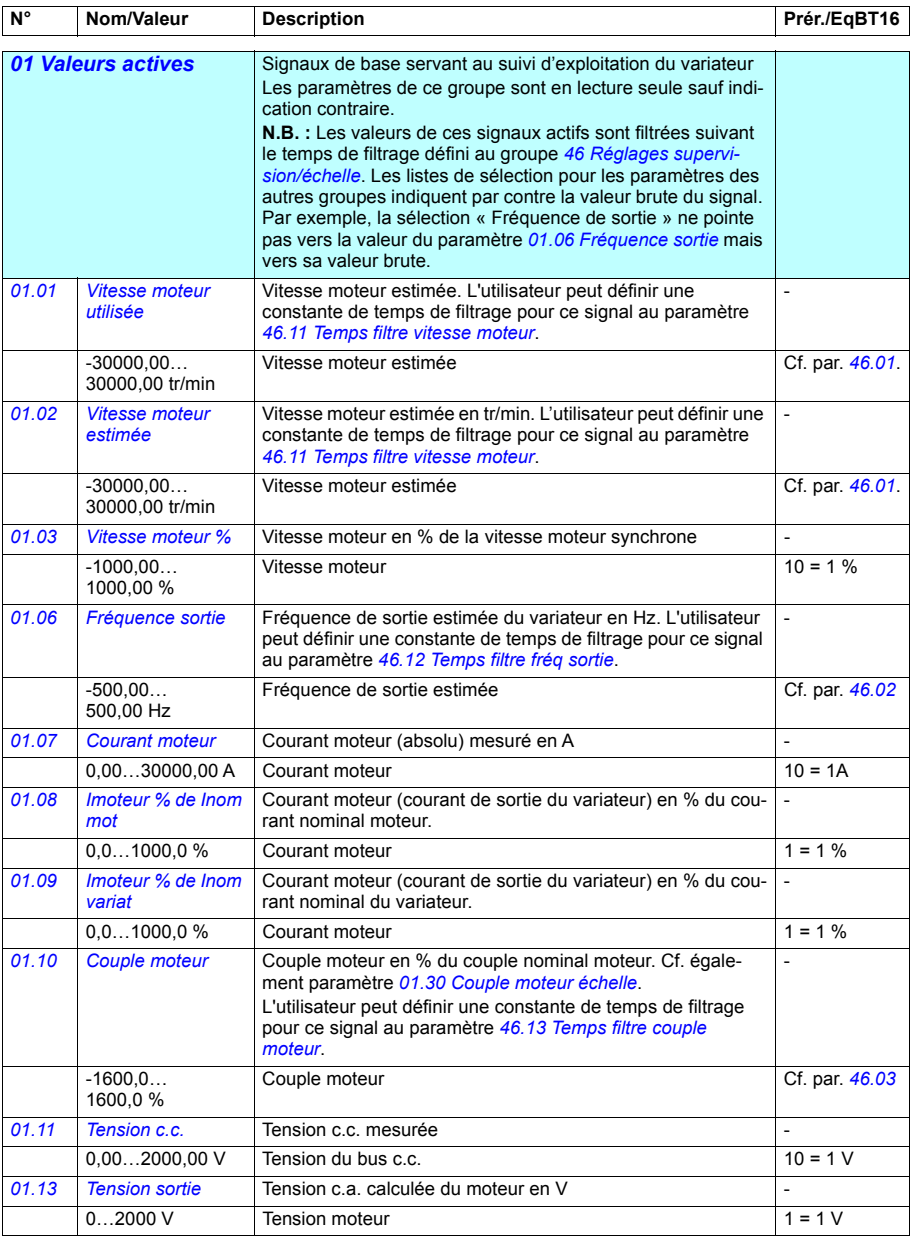

# **Liste des paramètres**

<span id="page-179-7"></span><span id="page-179-6"></span><span id="page-179-5"></span><span id="page-179-4"></span><span id="page-179-3"></span><span id="page-179-2"></span><span id="page-179-1"></span><span id="page-179-0"></span>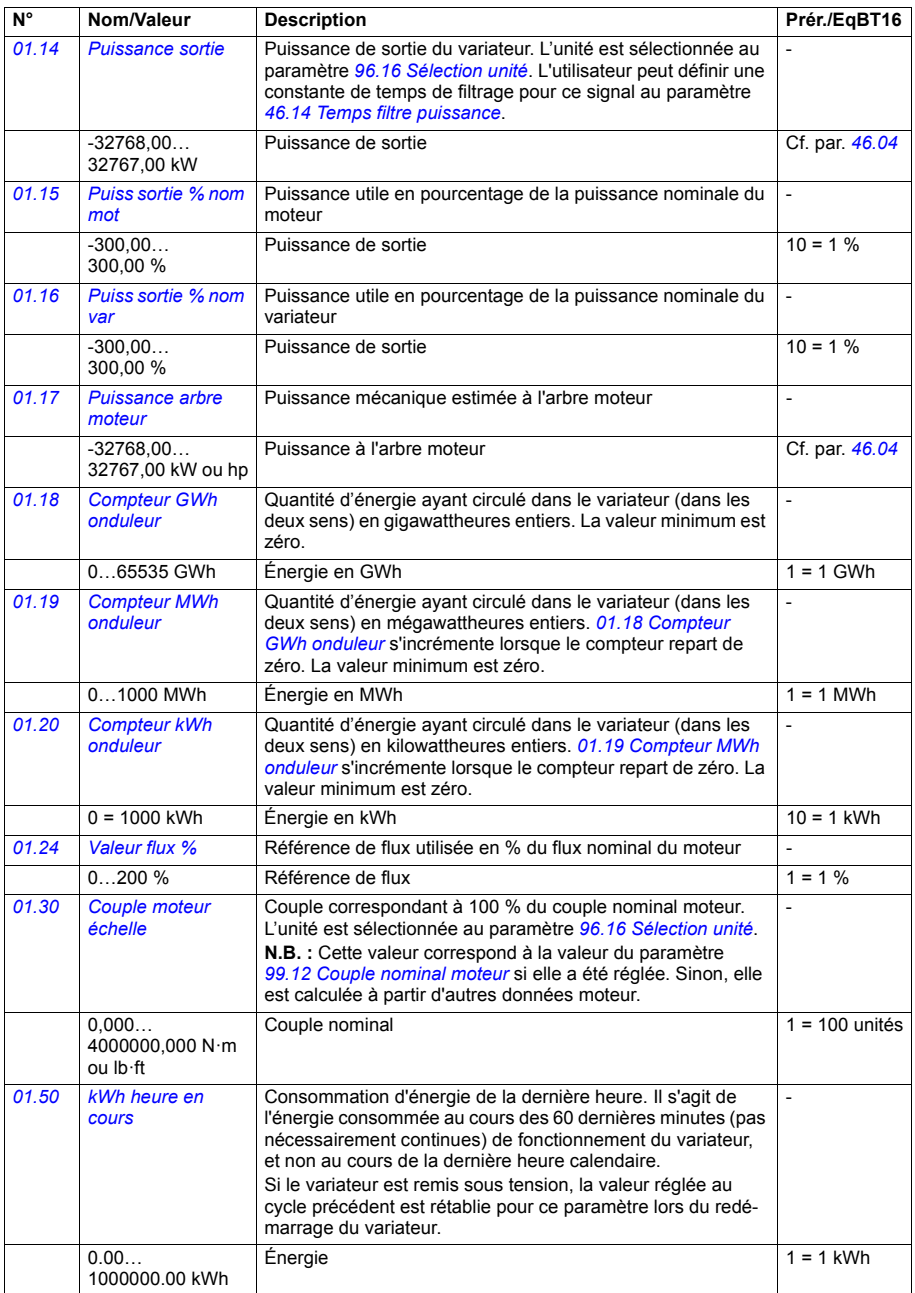
<span id="page-180-5"></span><span id="page-180-4"></span><span id="page-180-3"></span><span id="page-180-2"></span><span id="page-180-1"></span><span id="page-180-0"></span>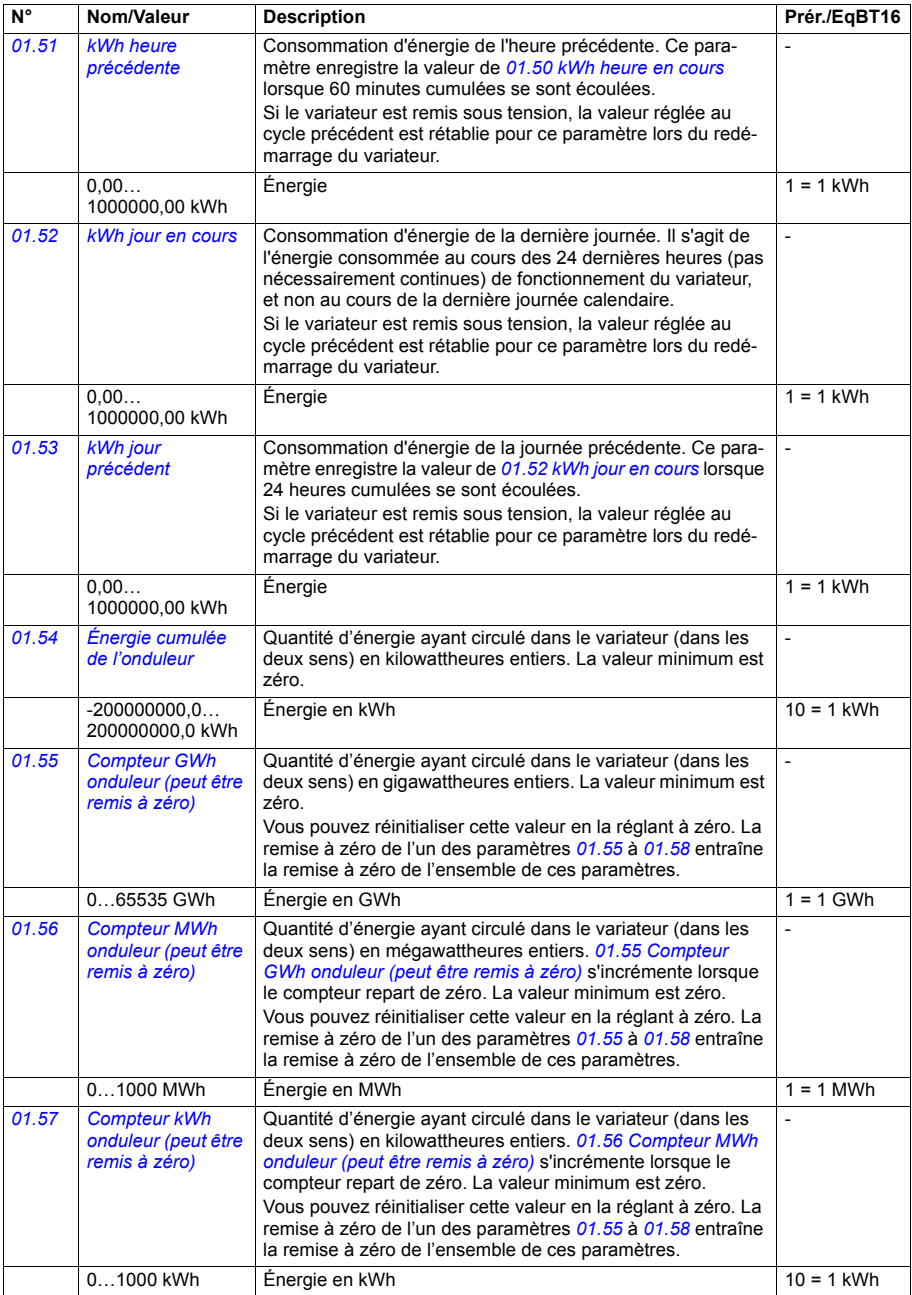

<span id="page-181-7"></span><span id="page-181-6"></span><span id="page-181-5"></span><span id="page-181-4"></span><span id="page-181-2"></span><span id="page-181-1"></span><span id="page-181-0"></span>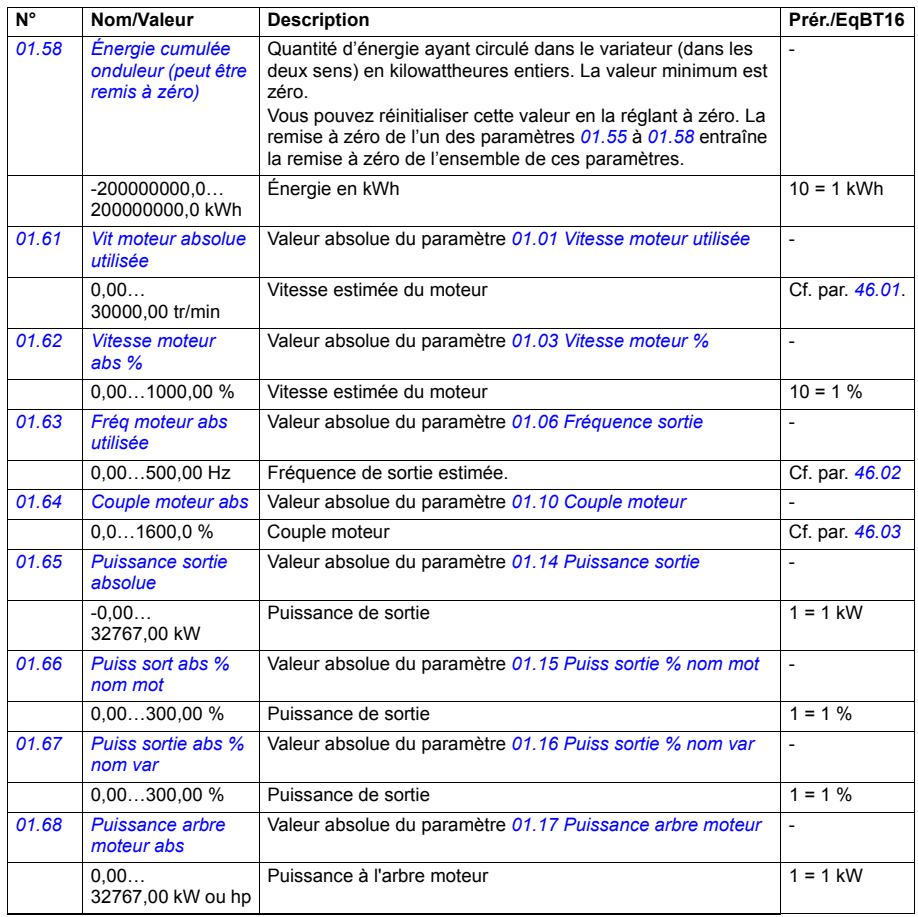

<span id="page-181-13"></span><span id="page-181-12"></span><span id="page-181-11"></span><span id="page-181-10"></span><span id="page-181-9"></span><span id="page-181-8"></span><span id="page-181-3"></span>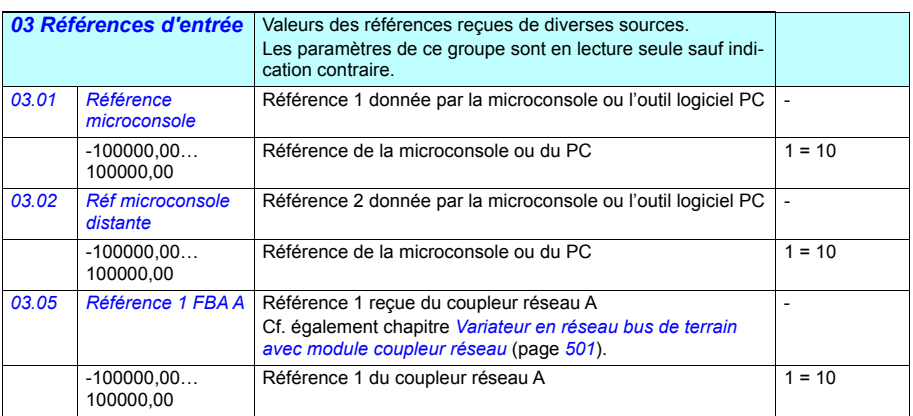

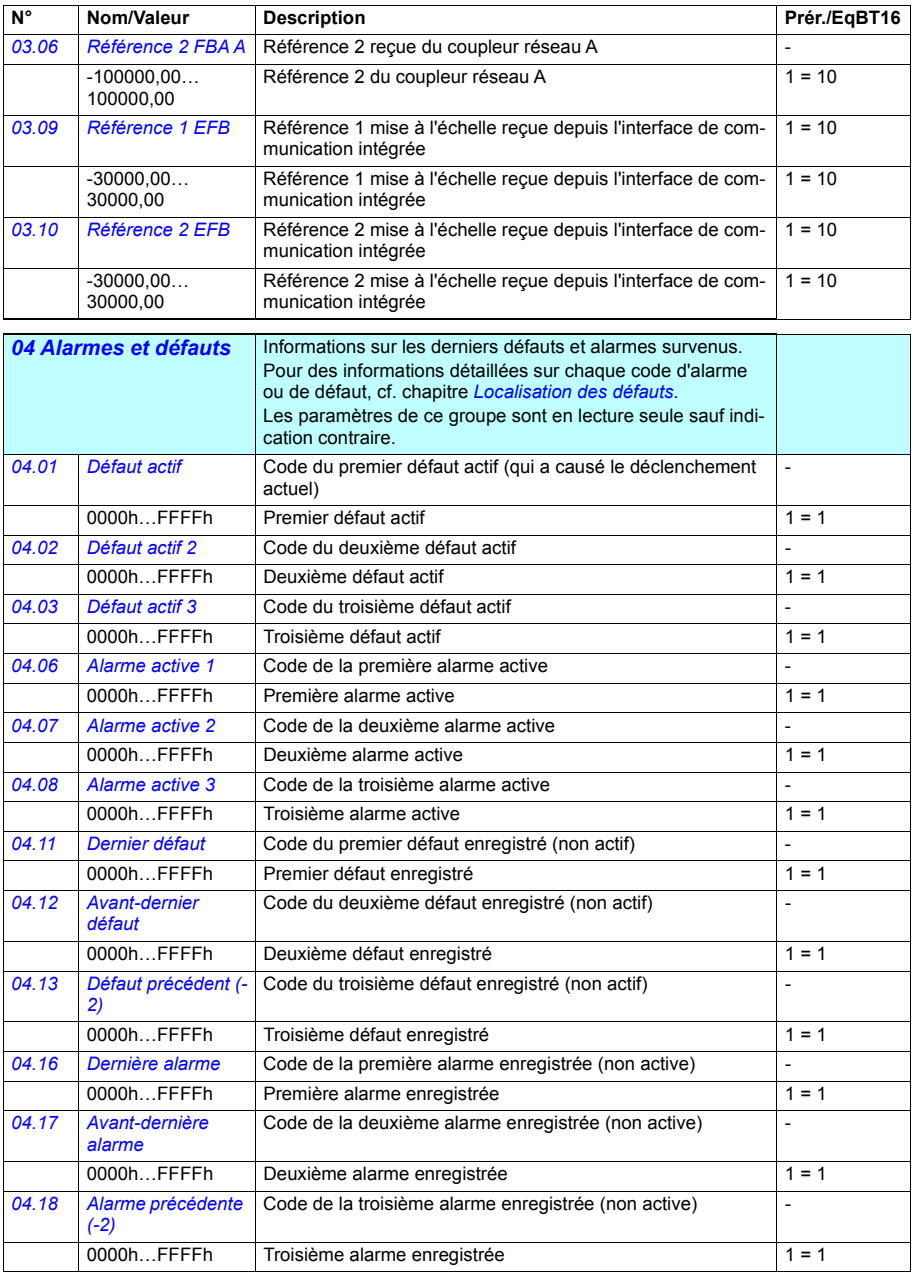

<span id="page-183-4"></span><span id="page-183-3"></span><span id="page-183-2"></span><span id="page-183-0"></span>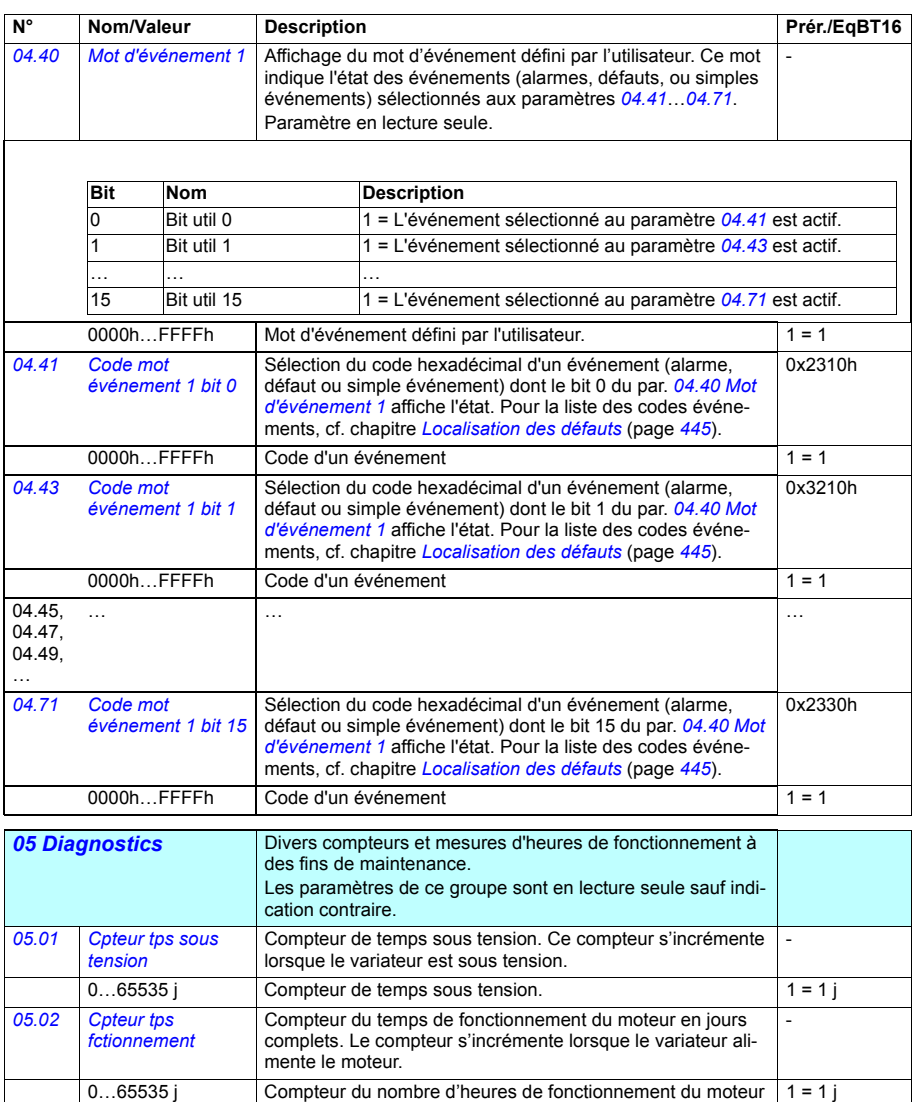

<span id="page-183-6"></span><span id="page-183-5"></span><span id="page-183-1"></span>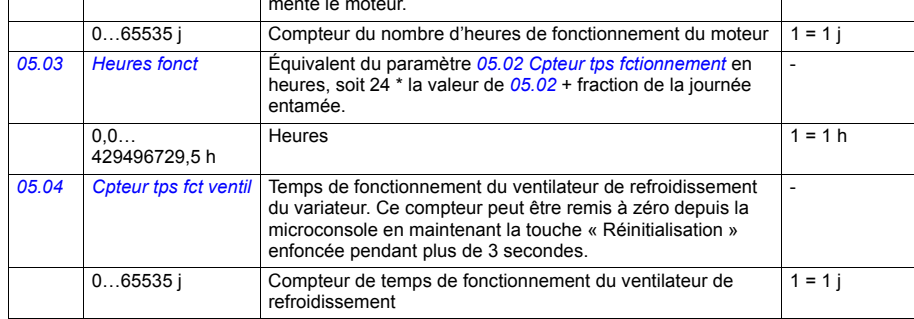

<span id="page-184-1"></span><span id="page-184-0"></span>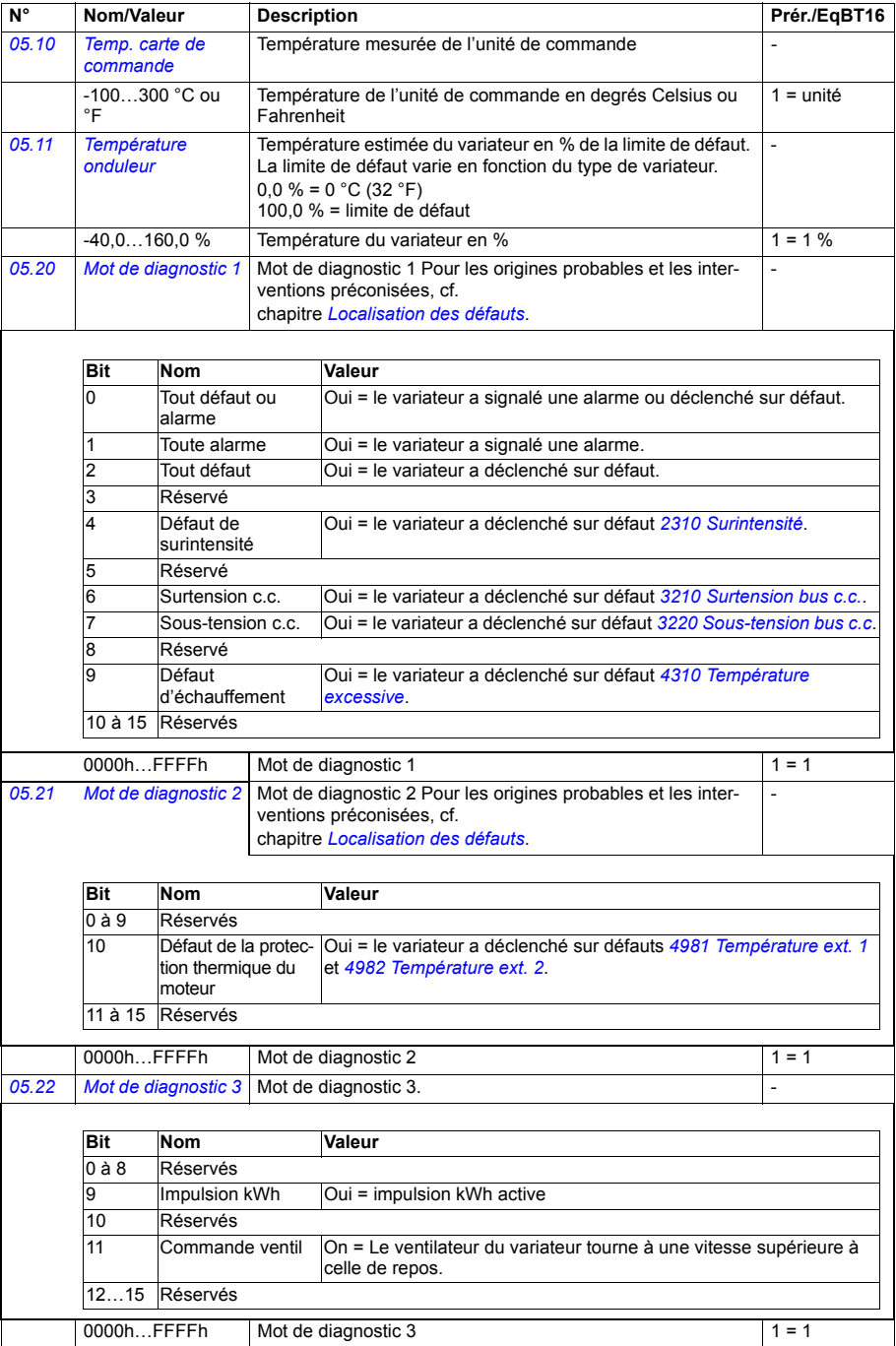

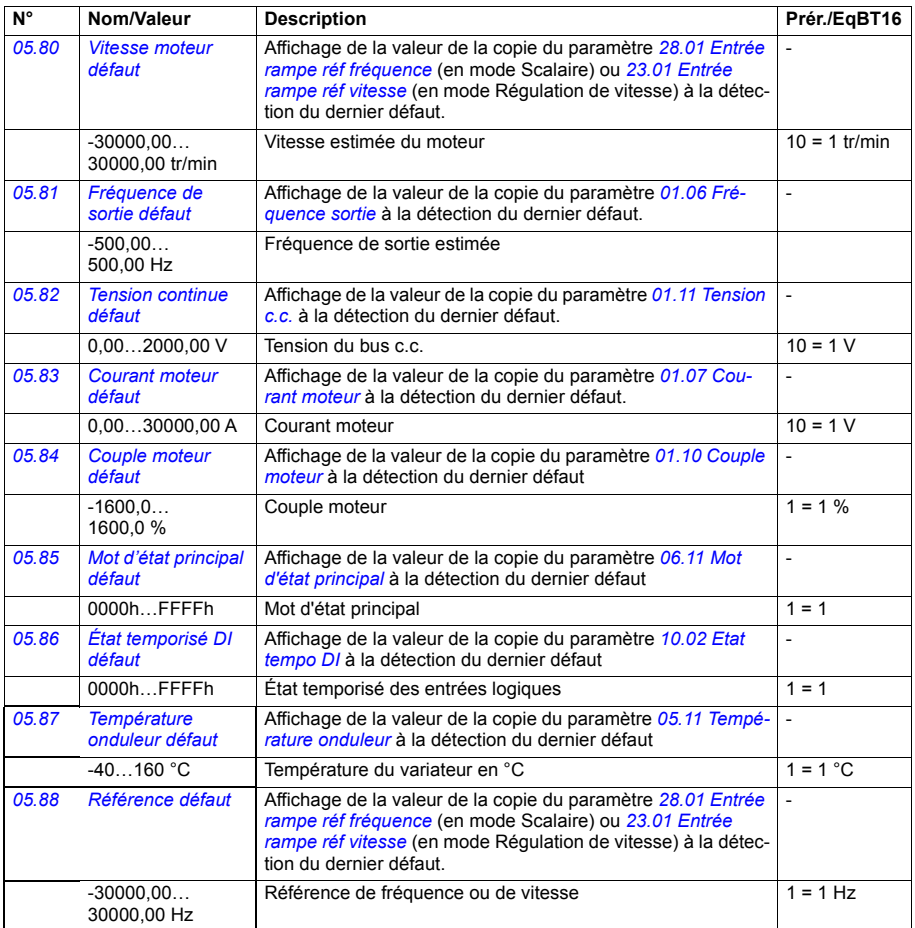

<span id="page-186-1"></span><span id="page-186-0"></span>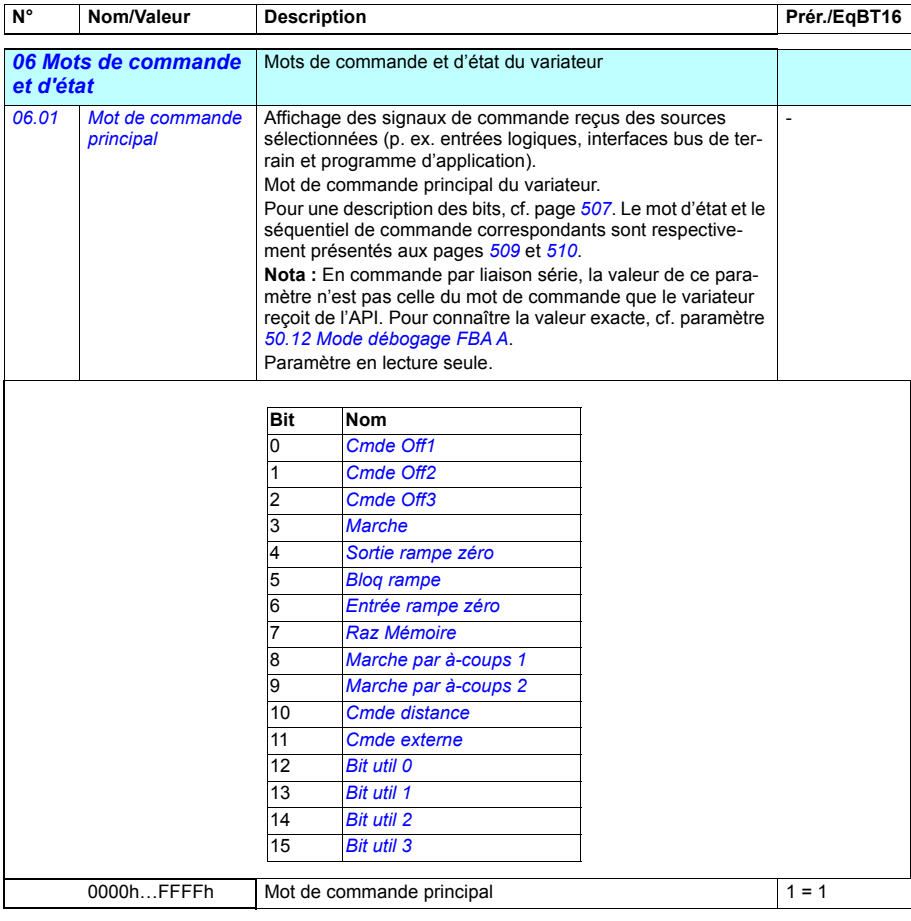

<span id="page-187-1"></span><span id="page-187-0"></span>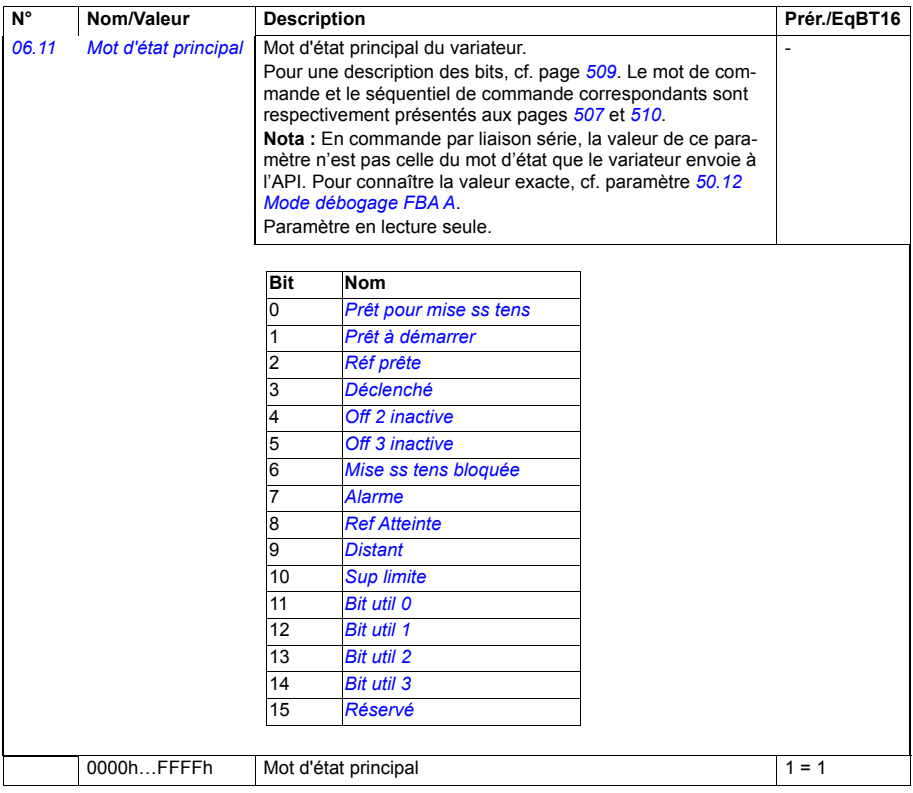

<span id="page-188-3"></span><span id="page-188-2"></span><span id="page-188-1"></span><span id="page-188-0"></span>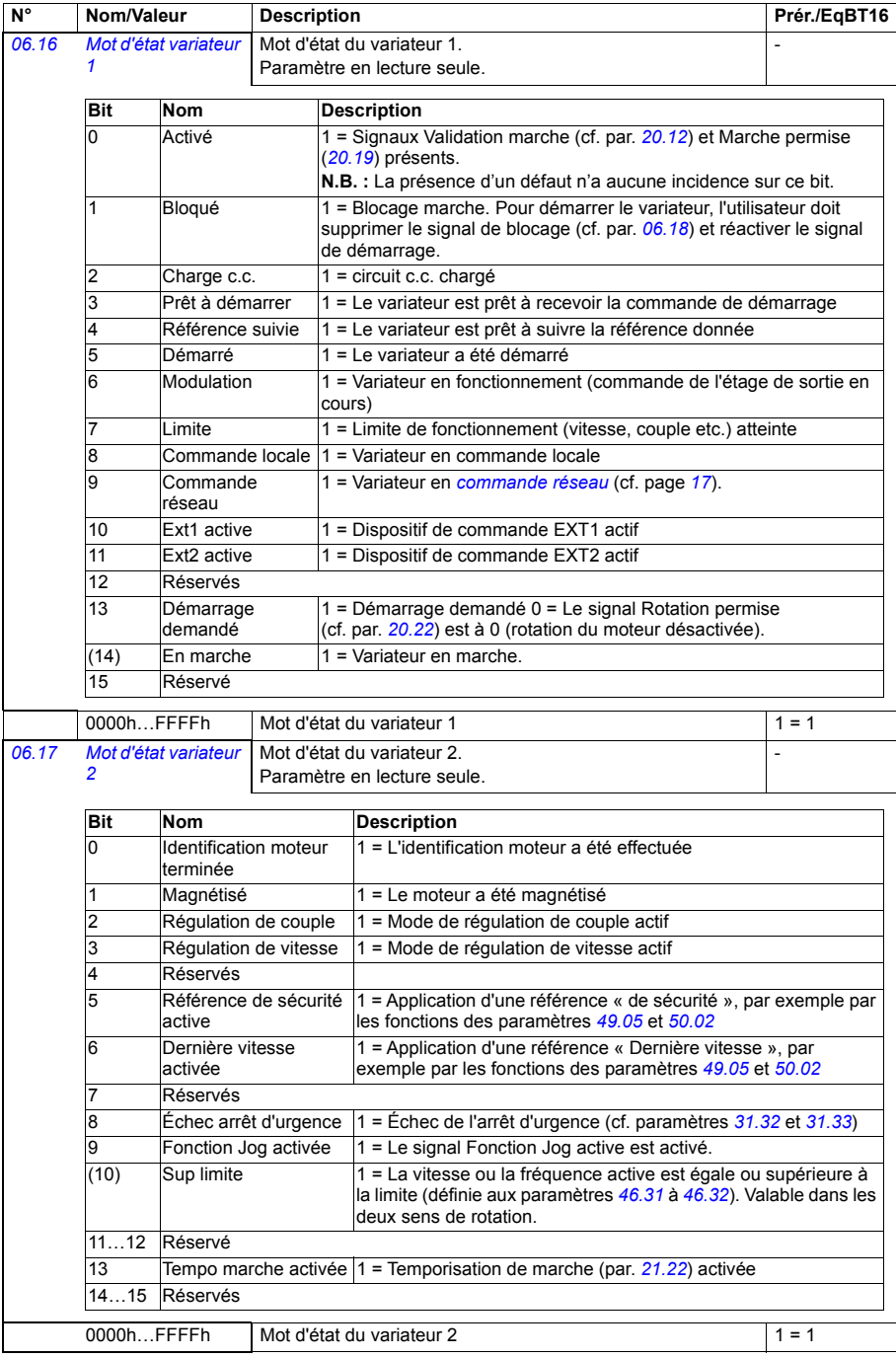

<span id="page-189-2"></span><span id="page-189-1"></span><span id="page-189-0"></span>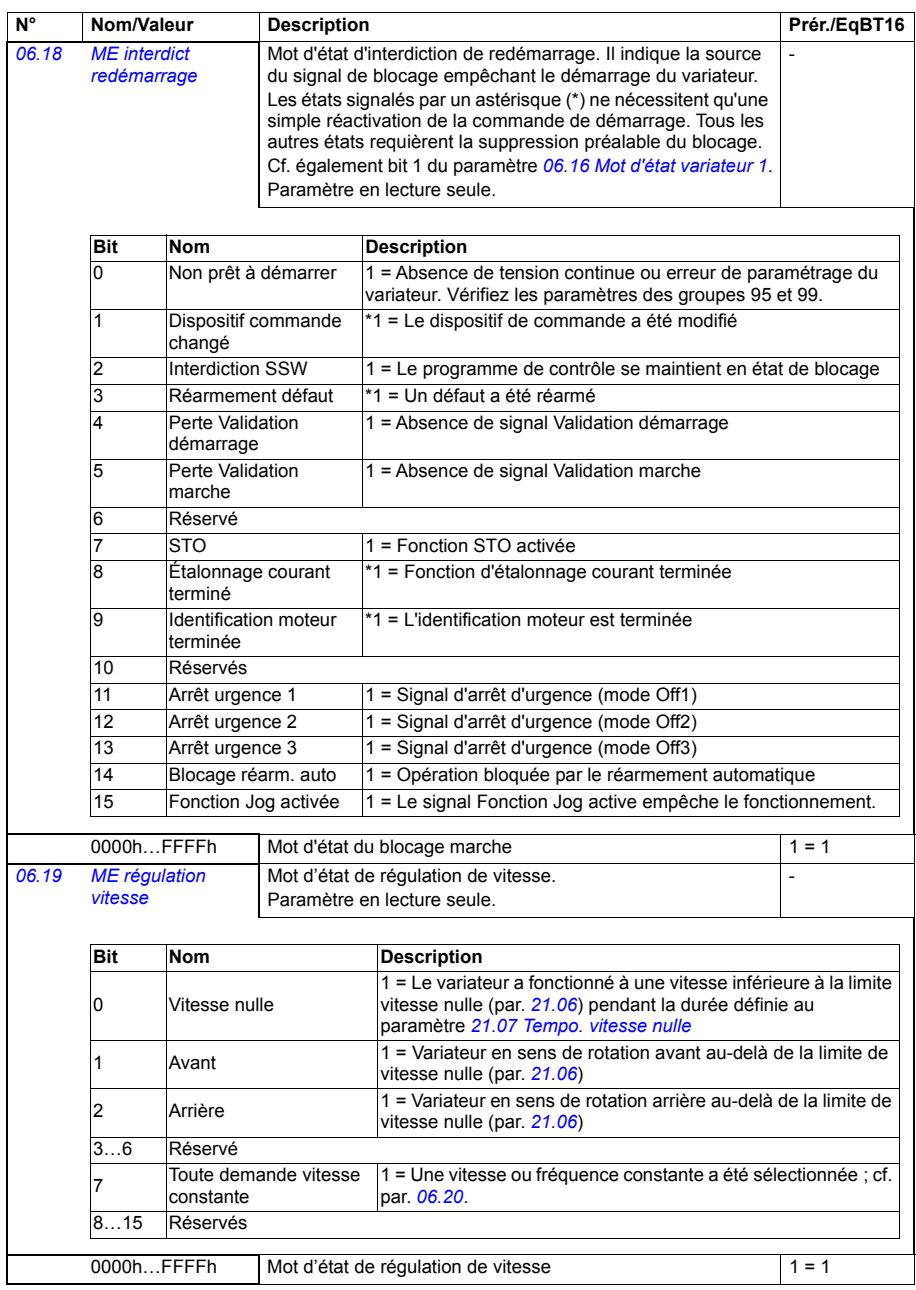

<span id="page-190-2"></span><span id="page-190-1"></span><span id="page-190-0"></span>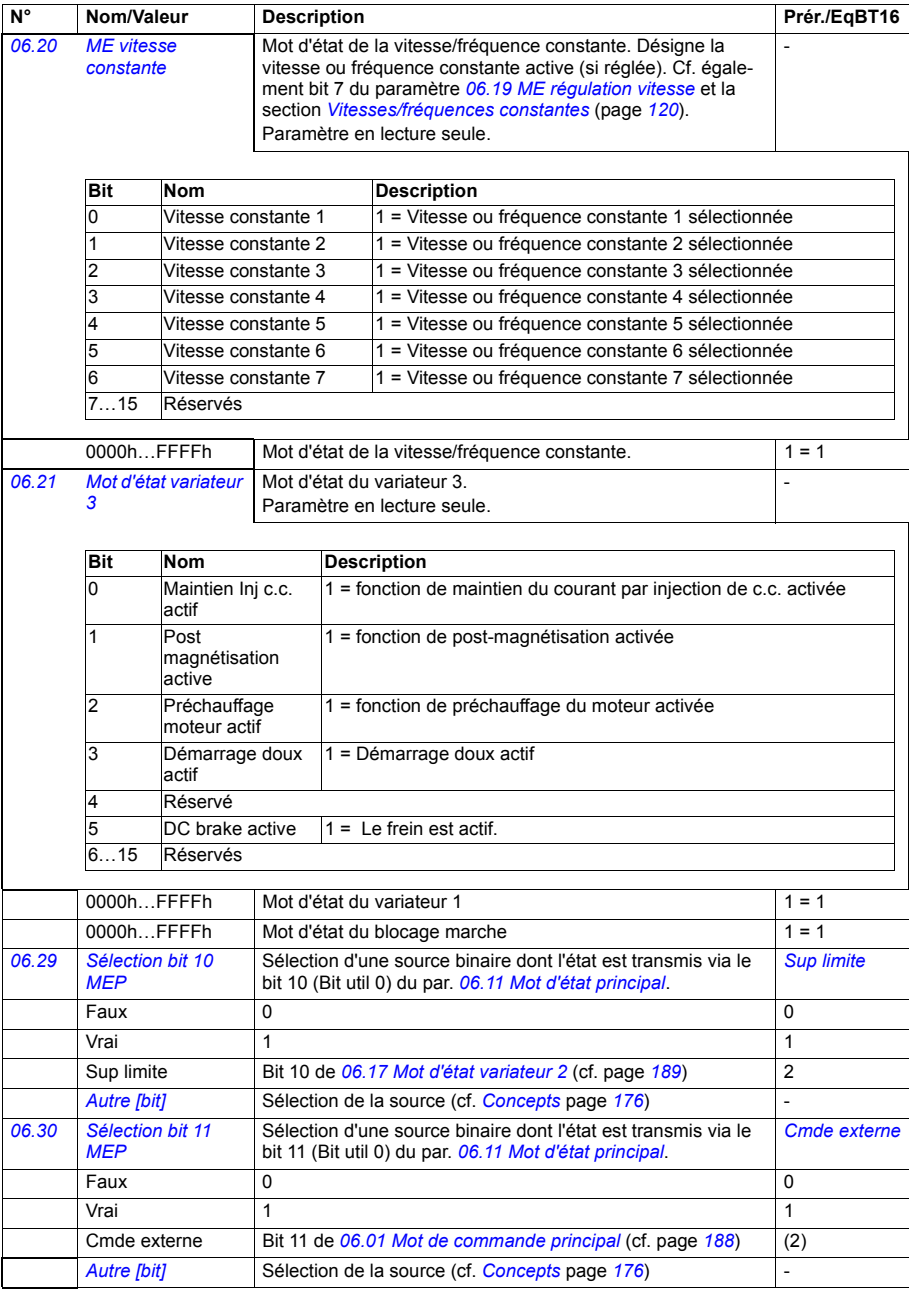

<span id="page-191-2"></span><span id="page-191-1"></span><span id="page-191-0"></span>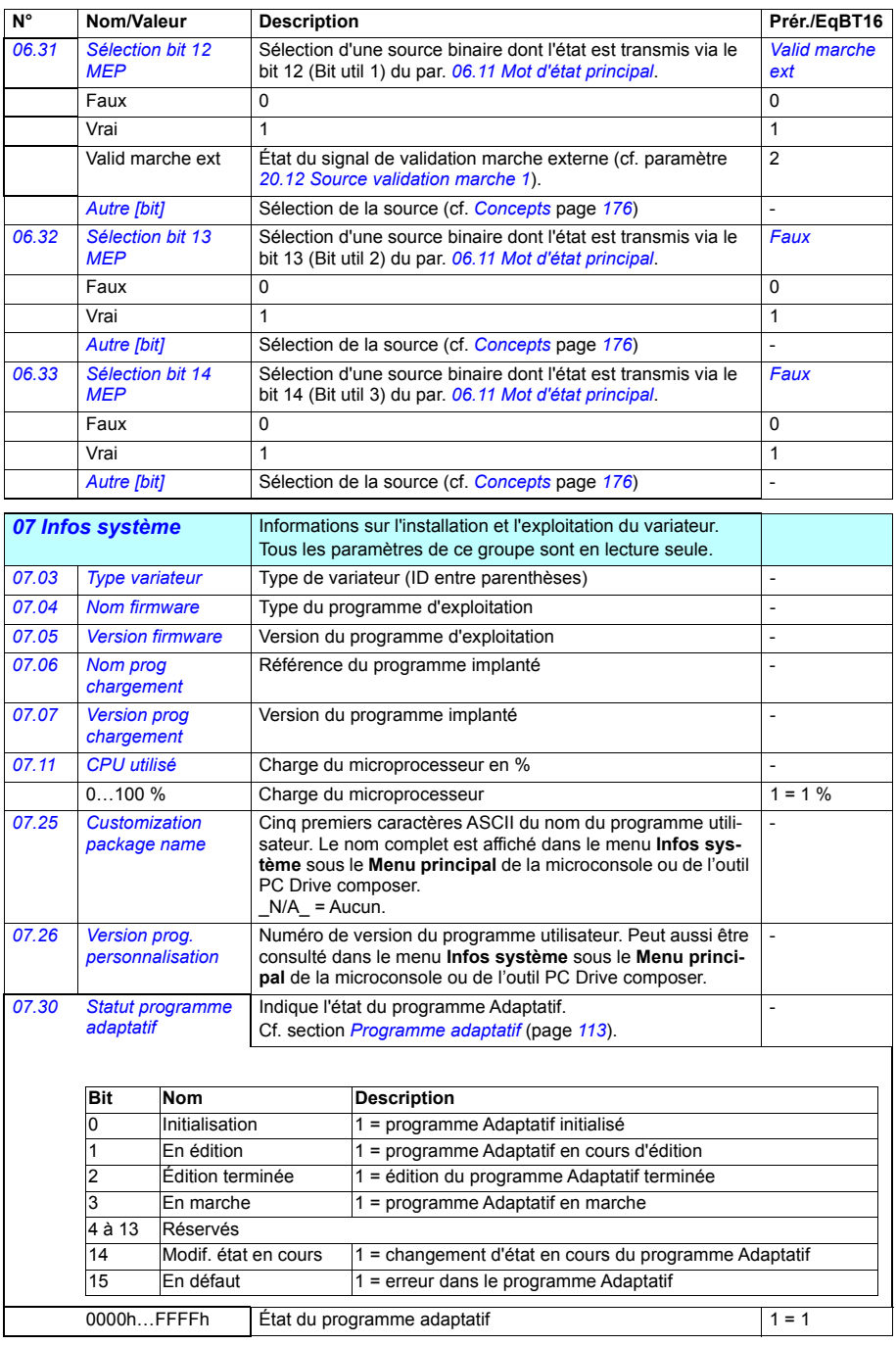

<span id="page-192-1"></span><span id="page-192-0"></span>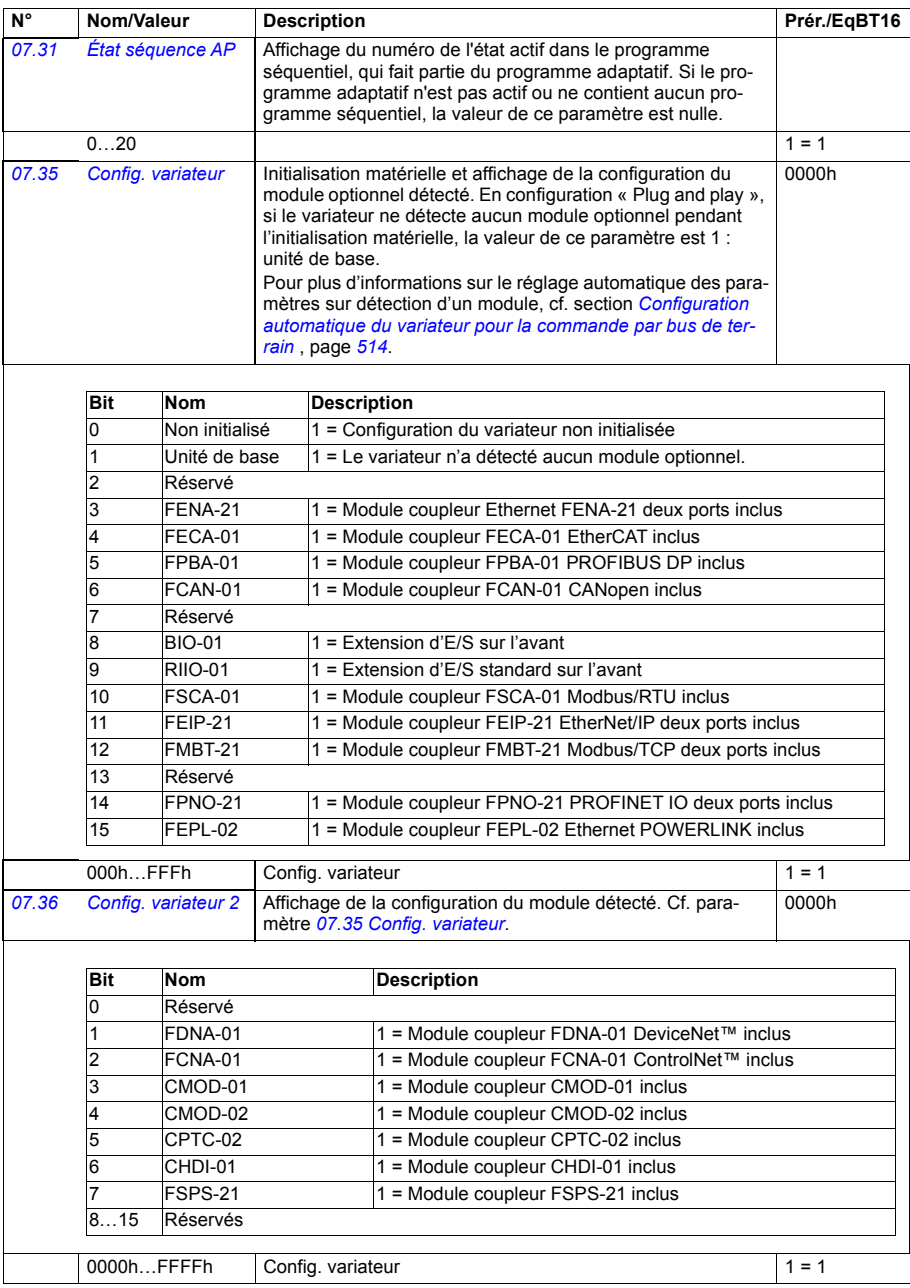

<span id="page-193-4"></span><span id="page-193-3"></span><span id="page-193-2"></span><span id="page-193-1"></span><span id="page-193-0"></span>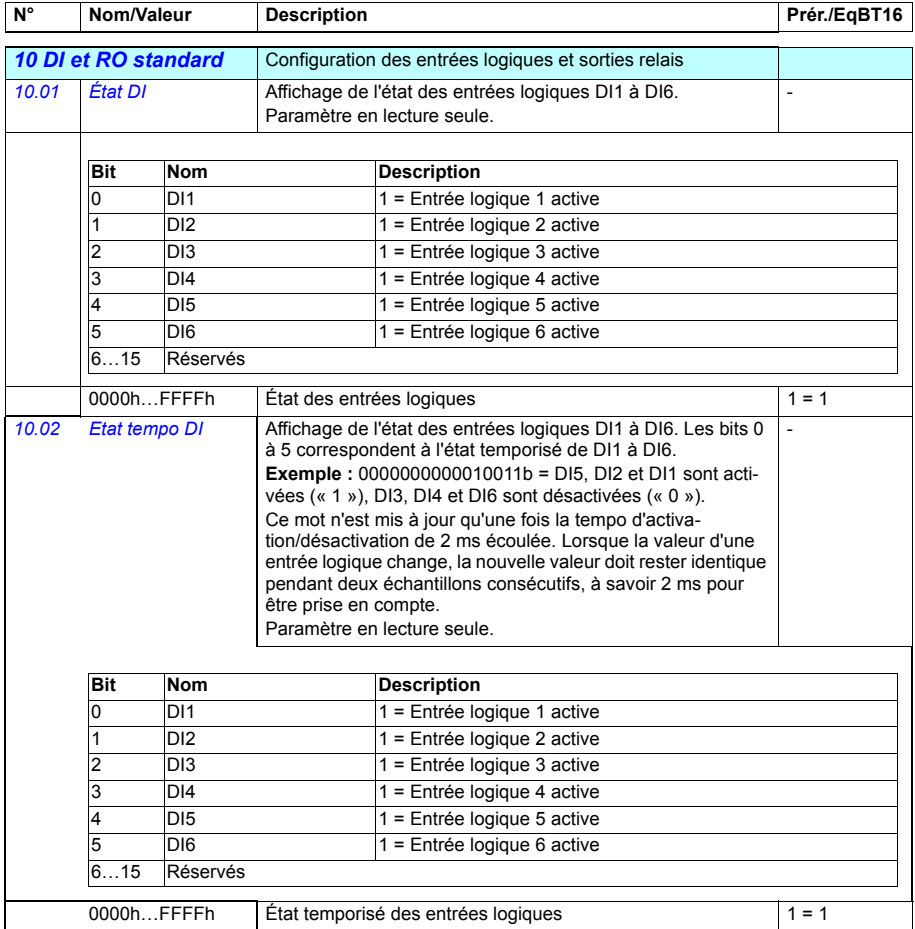

<span id="page-194-3"></span><span id="page-194-2"></span><span id="page-194-1"></span><span id="page-194-0"></span>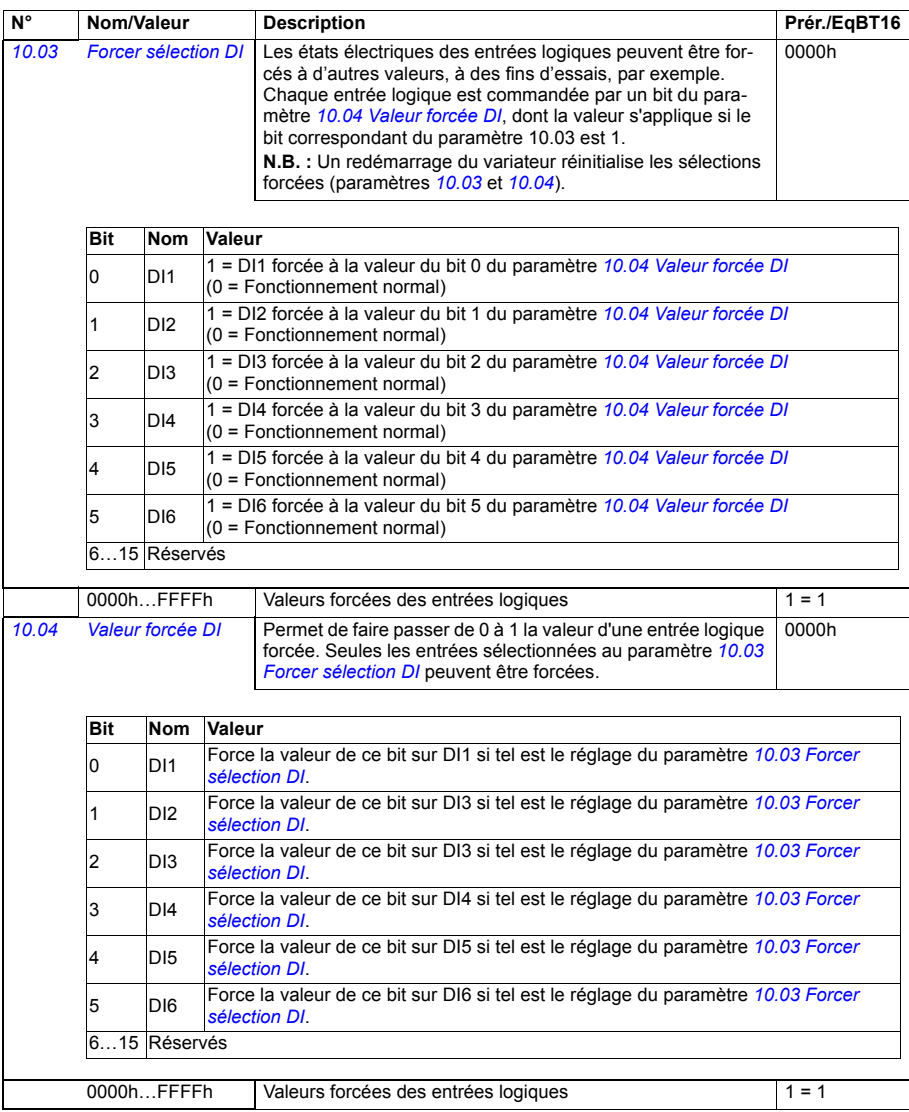

<span id="page-195-9"></span><span id="page-195-8"></span><span id="page-195-7"></span><span id="page-195-6"></span><span id="page-195-5"></span><span id="page-195-4"></span><span id="page-195-3"></span><span id="page-195-2"></span><span id="page-195-1"></span><span id="page-195-0"></span>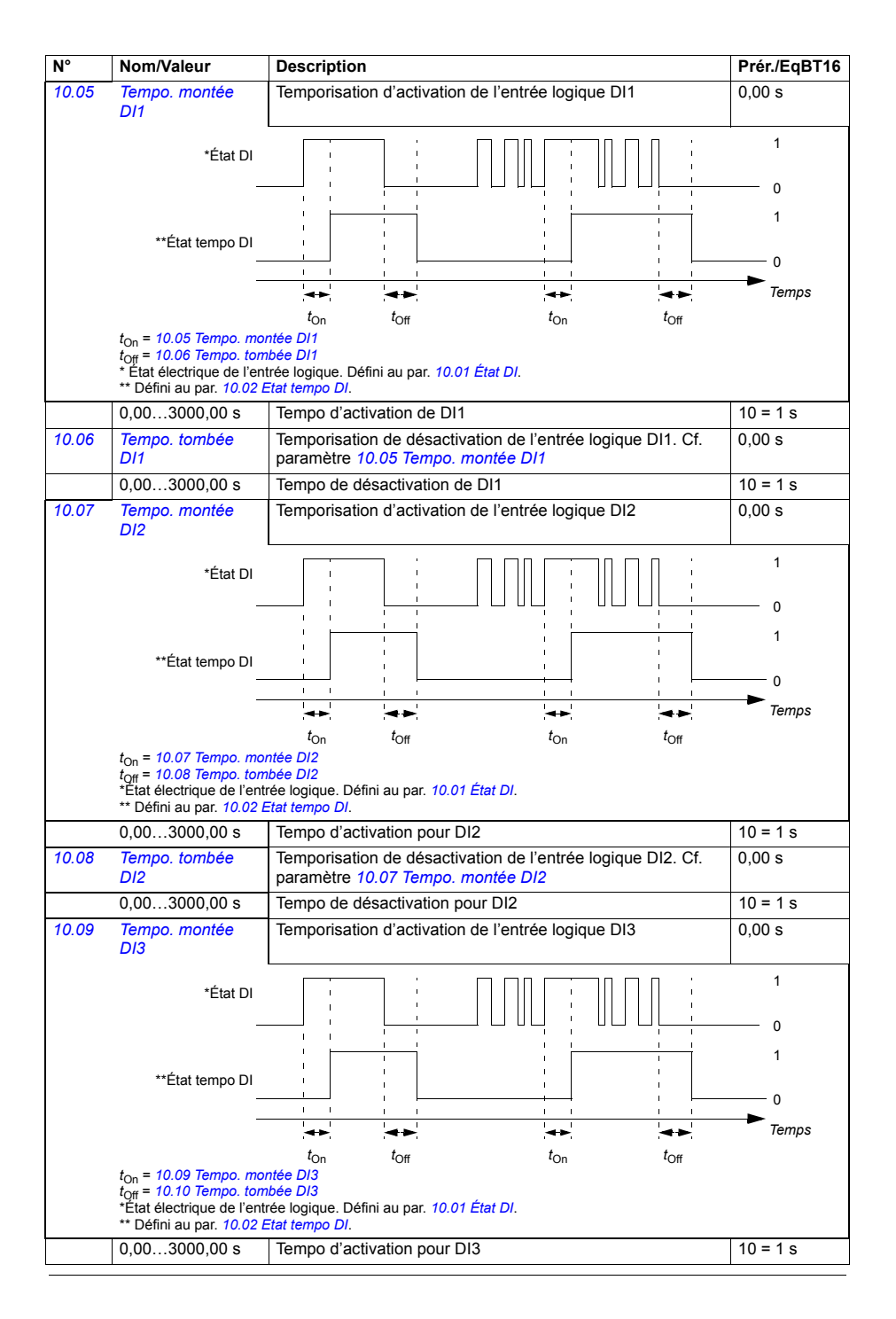

<span id="page-196-9"></span><span id="page-196-8"></span><span id="page-196-7"></span><span id="page-196-6"></span><span id="page-196-5"></span><span id="page-196-4"></span><span id="page-196-3"></span><span id="page-196-2"></span><span id="page-196-1"></span><span id="page-196-0"></span>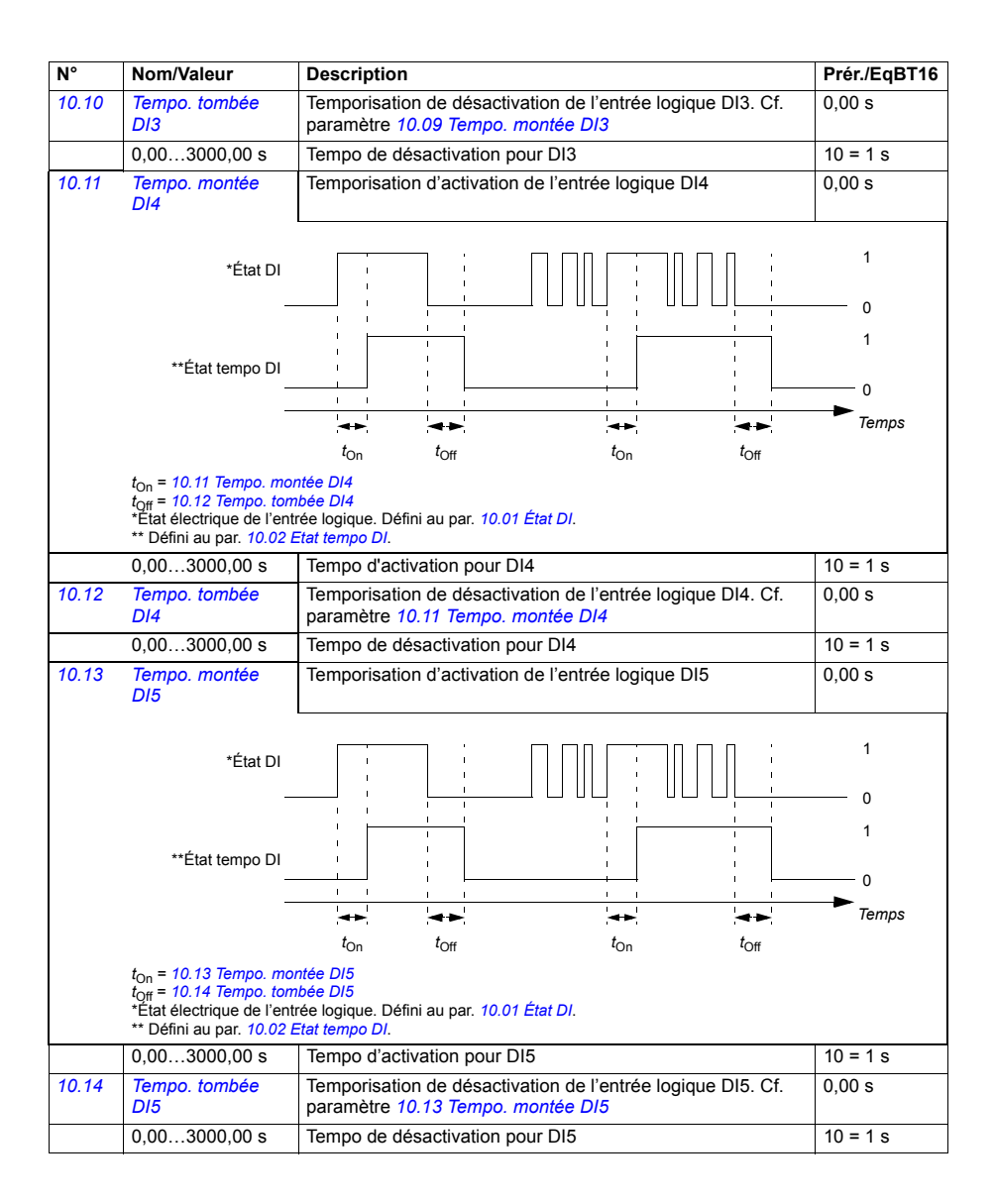

<span id="page-197-5"></span><span id="page-197-4"></span><span id="page-197-3"></span><span id="page-197-2"></span><span id="page-197-1"></span><span id="page-197-0"></span>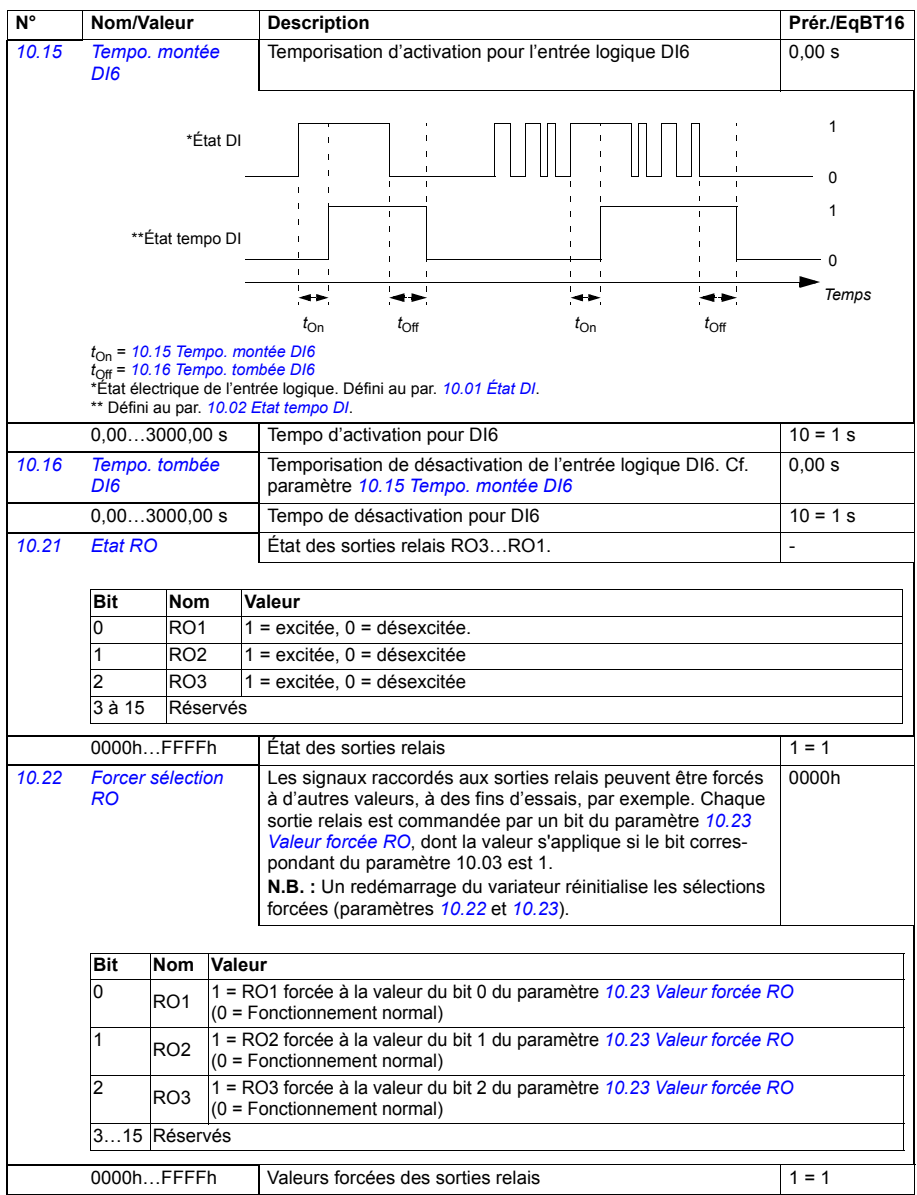

<span id="page-198-5"></span><span id="page-198-4"></span><span id="page-198-3"></span><span id="page-198-2"></span><span id="page-198-1"></span><span id="page-198-0"></span>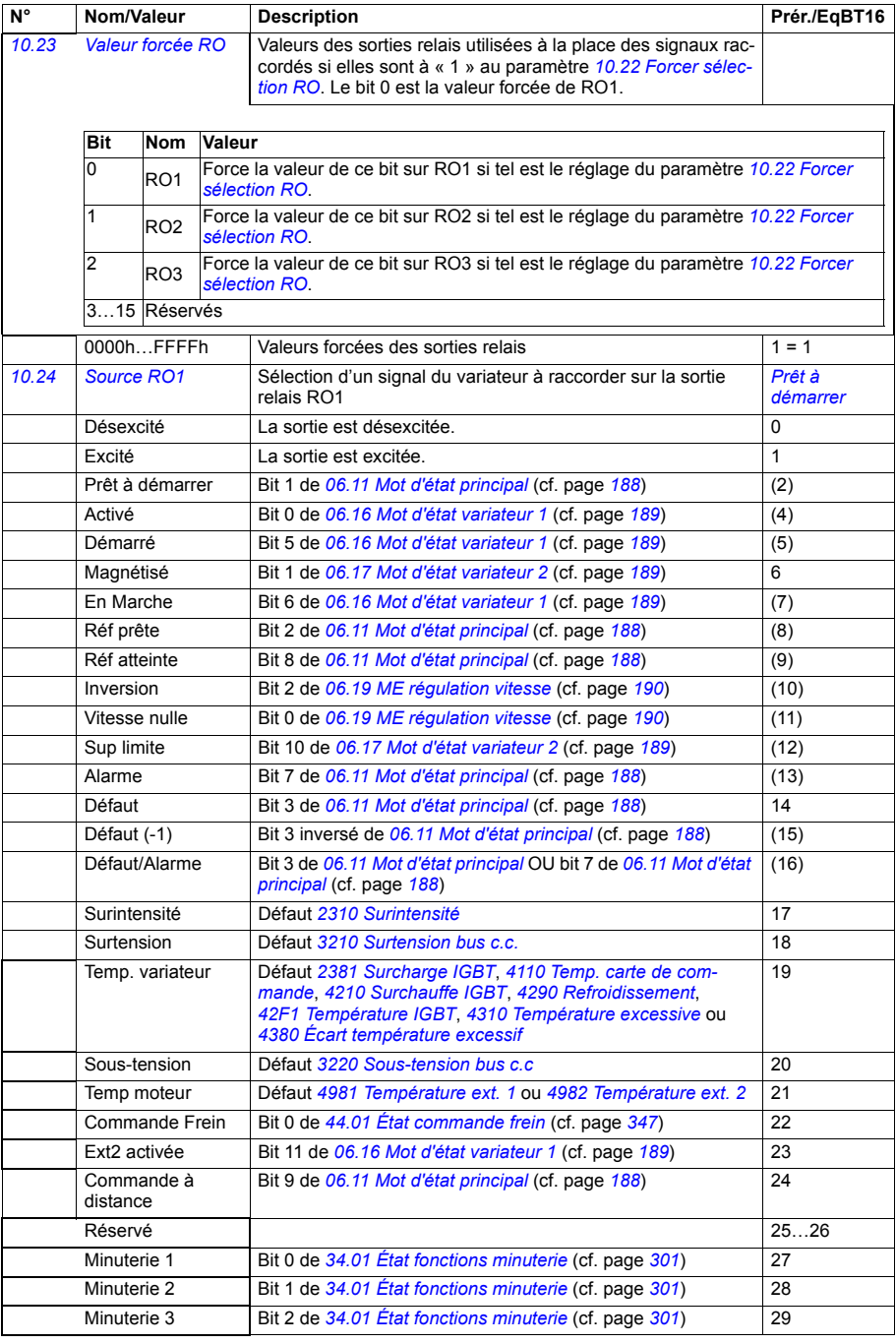

<span id="page-199-3"></span><span id="page-199-2"></span><span id="page-199-1"></span><span id="page-199-0"></span>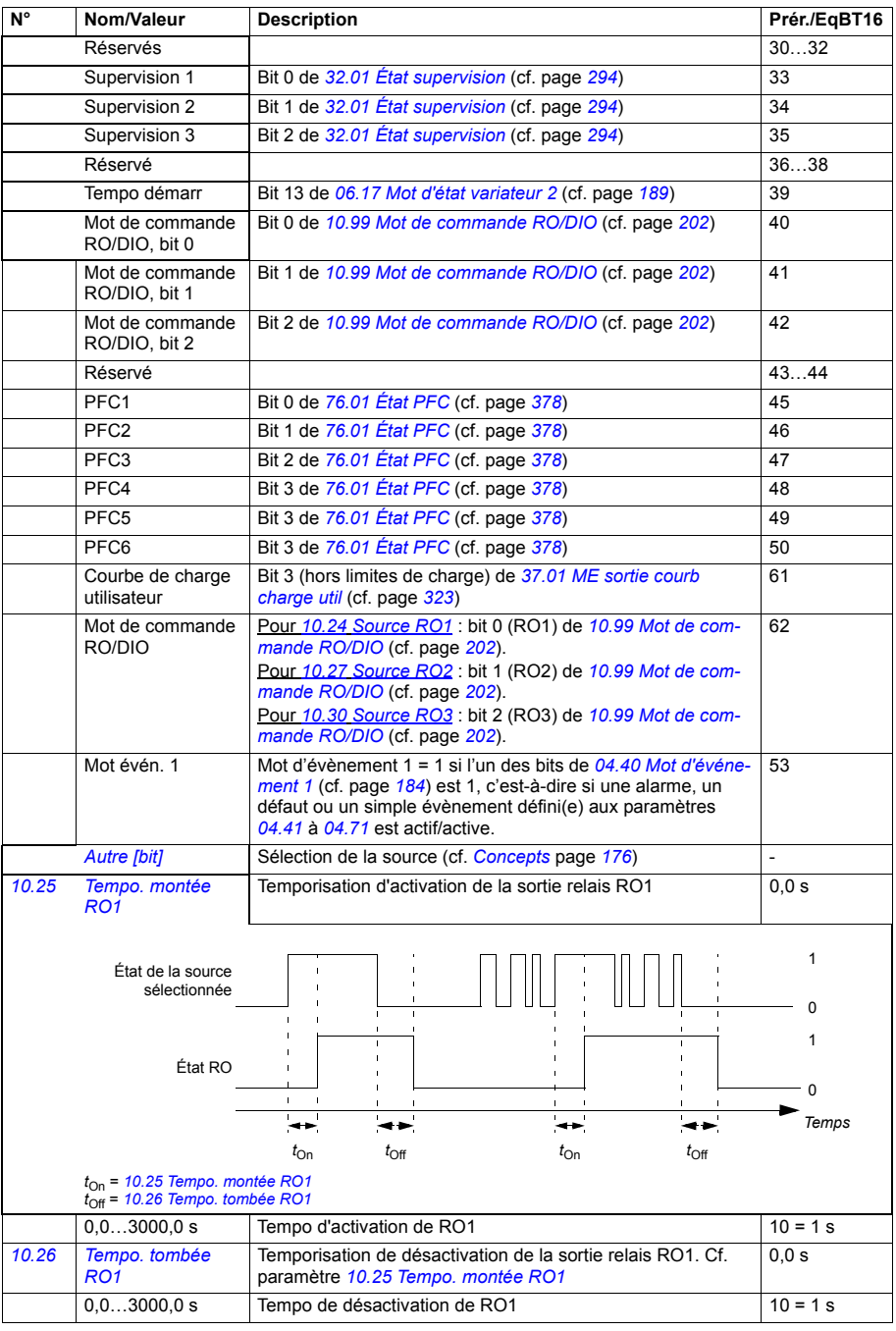

<span id="page-200-11"></span><span id="page-200-10"></span><span id="page-200-9"></span><span id="page-200-8"></span><span id="page-200-7"></span><span id="page-200-6"></span><span id="page-200-5"></span><span id="page-200-4"></span><span id="page-200-3"></span><span id="page-200-2"></span><span id="page-200-1"></span><span id="page-200-0"></span>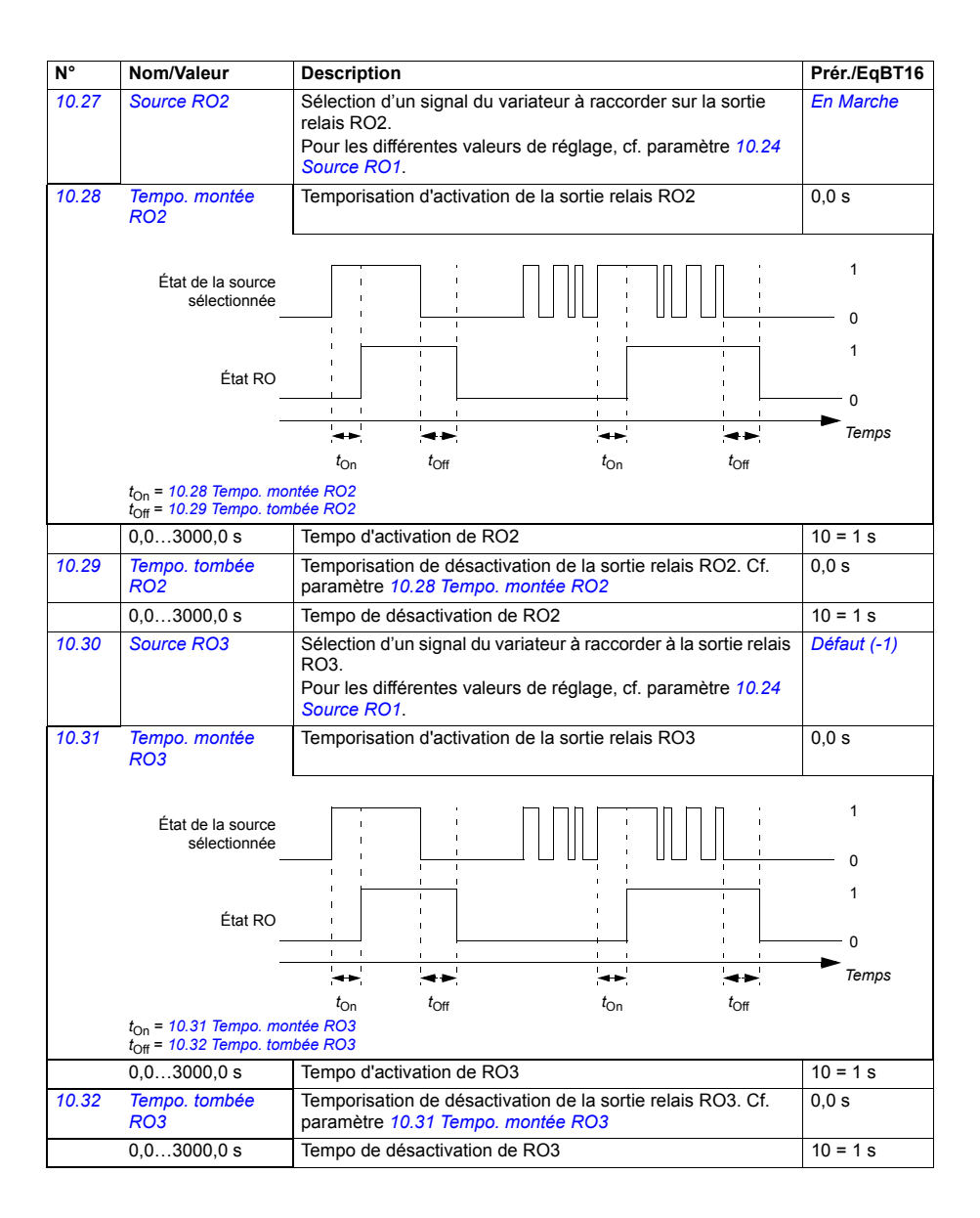

<span id="page-201-1"></span><span id="page-201-0"></span>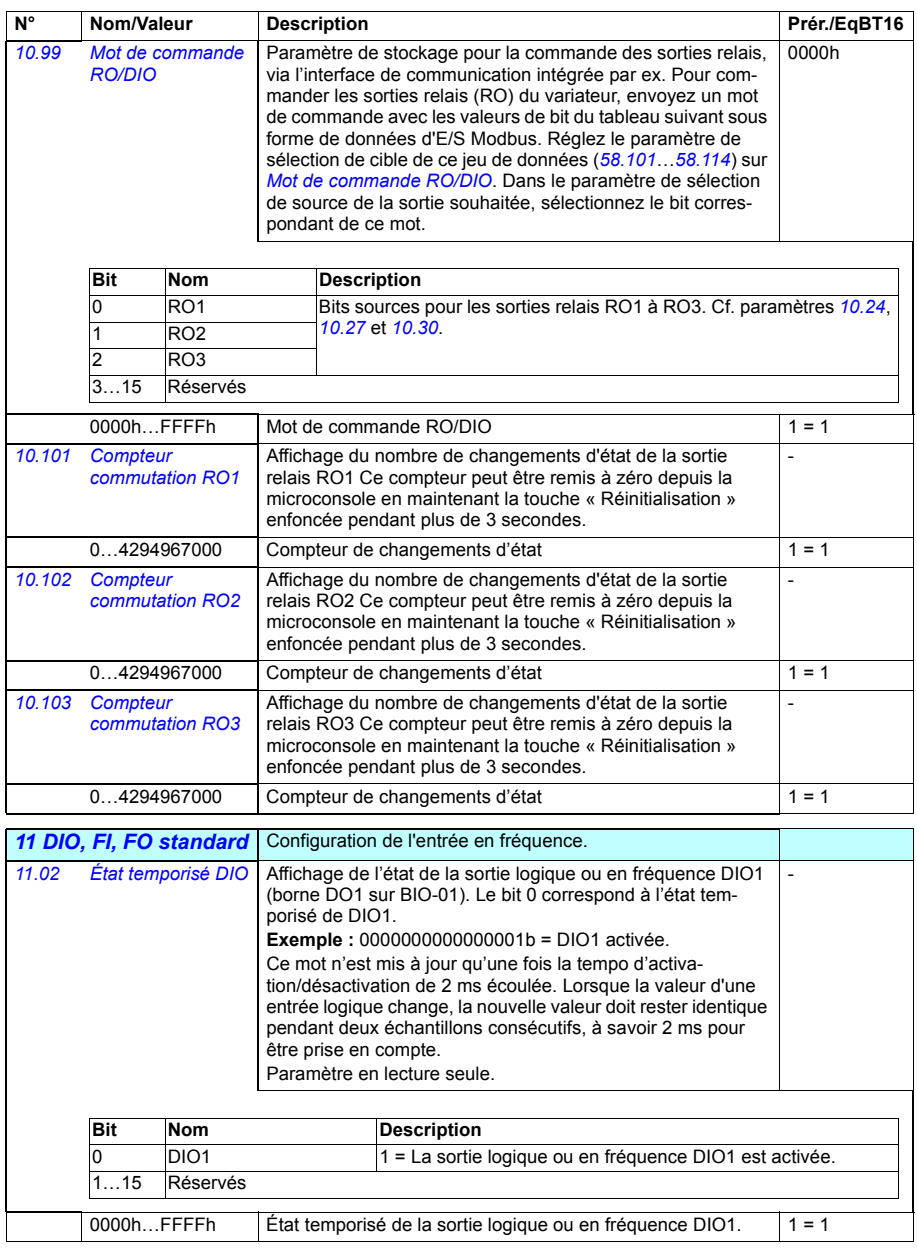

<span id="page-202-3"></span><span id="page-202-2"></span><span id="page-202-1"></span><span id="page-202-0"></span>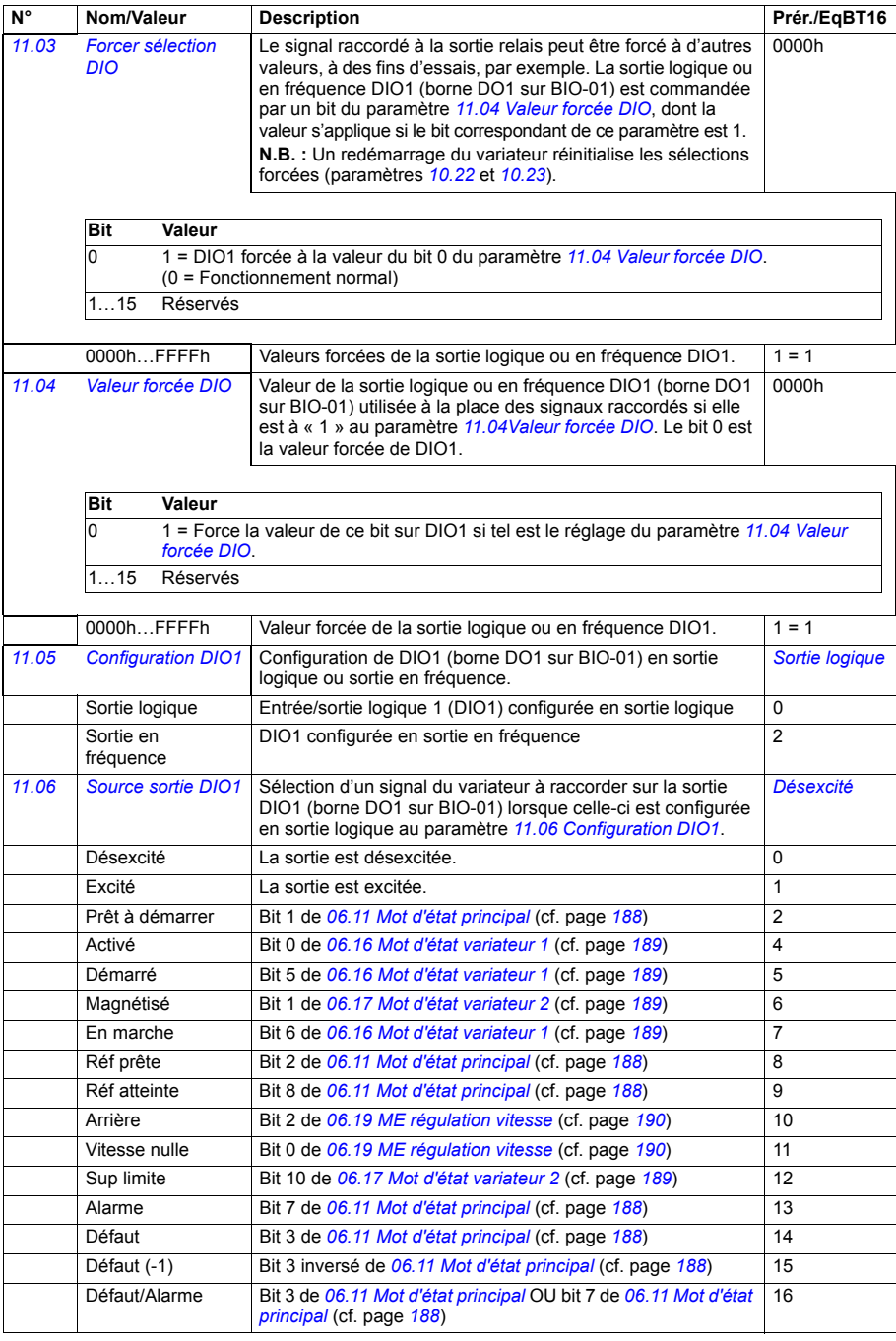

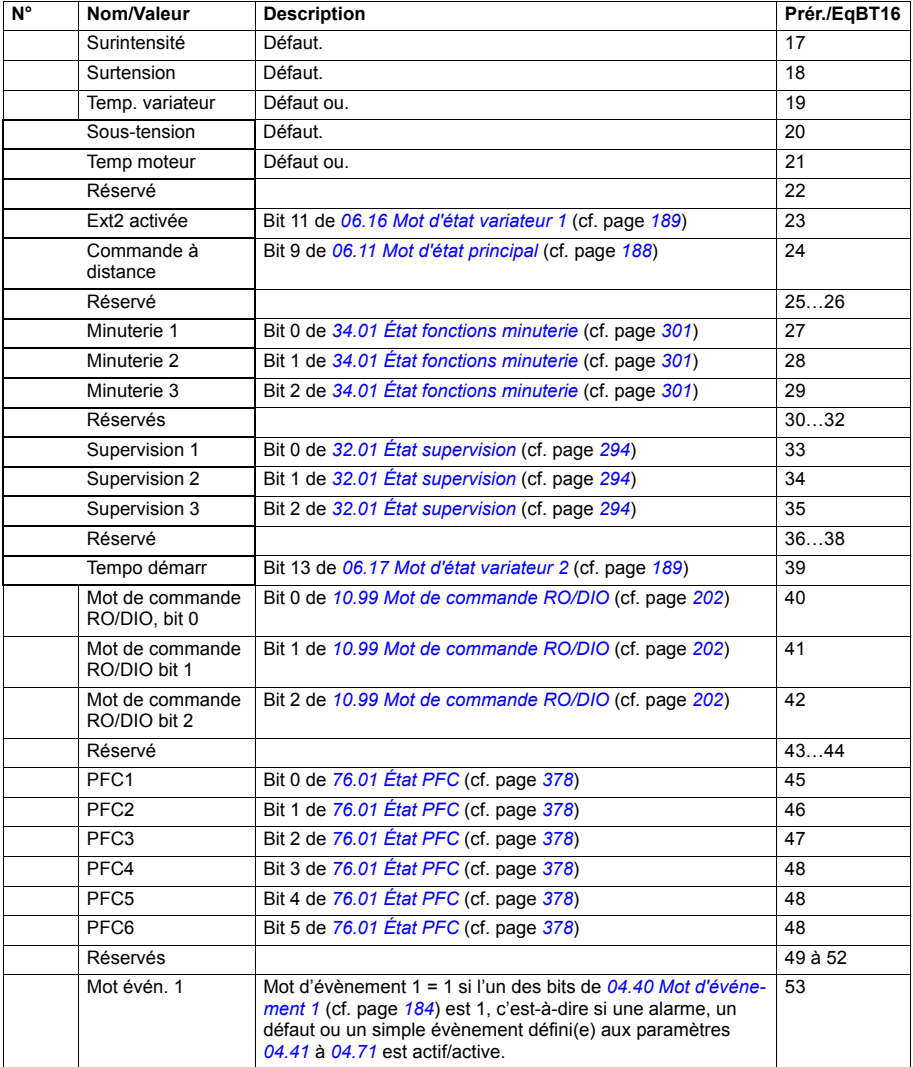

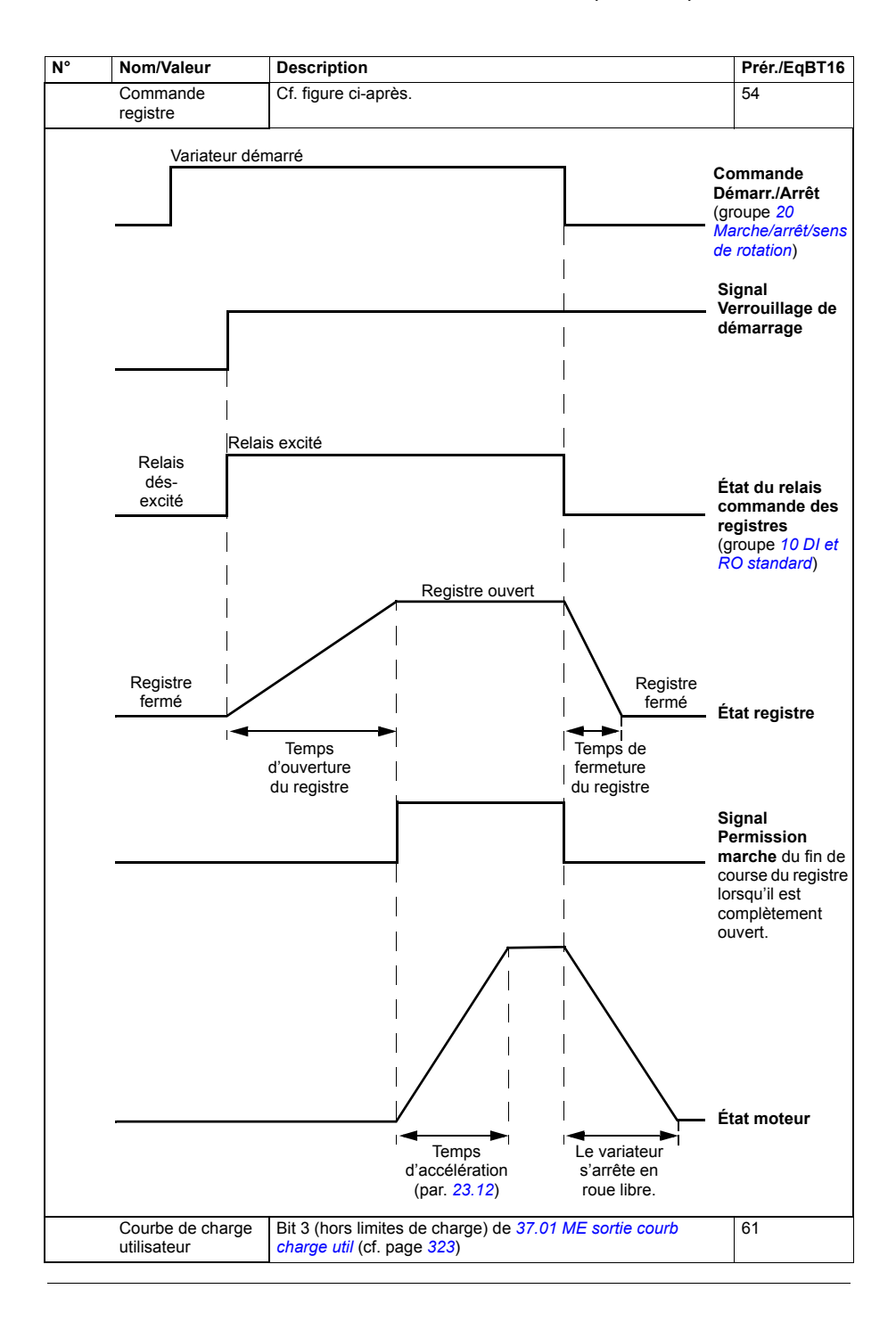

<span id="page-205-4"></span><span id="page-205-3"></span><span id="page-205-2"></span><span id="page-205-1"></span><span id="page-205-0"></span>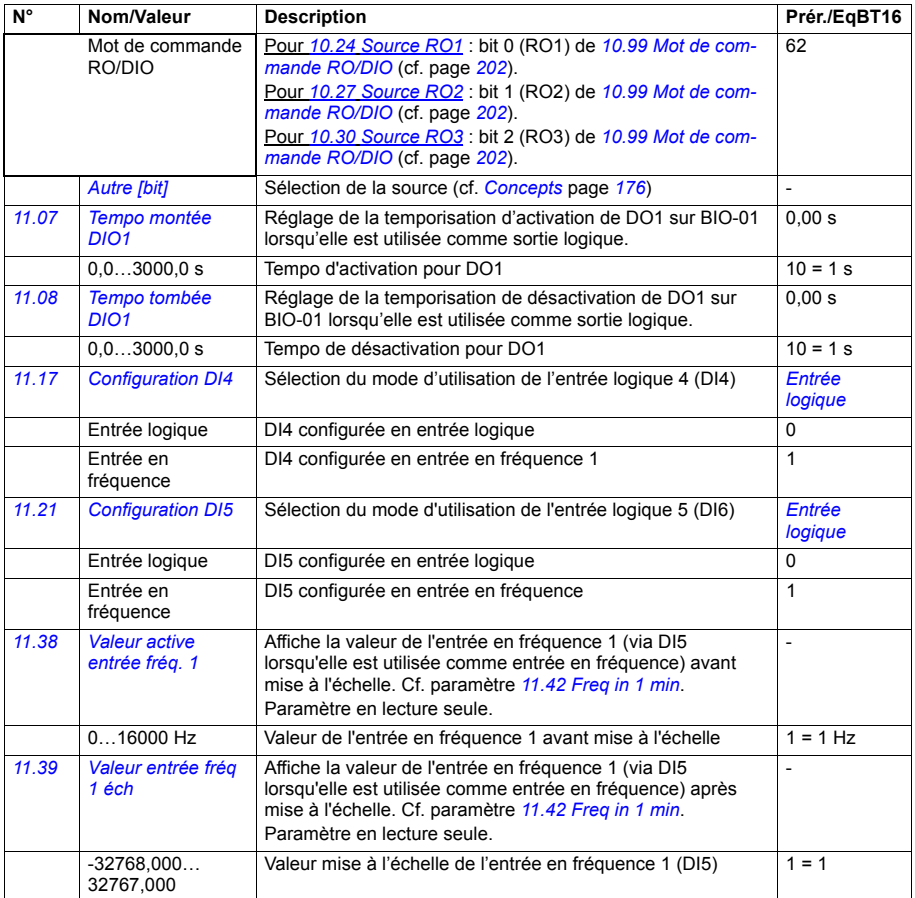

<span id="page-206-5"></span><span id="page-206-4"></span><span id="page-206-3"></span><span id="page-206-2"></span><span id="page-206-1"></span><span id="page-206-0"></span>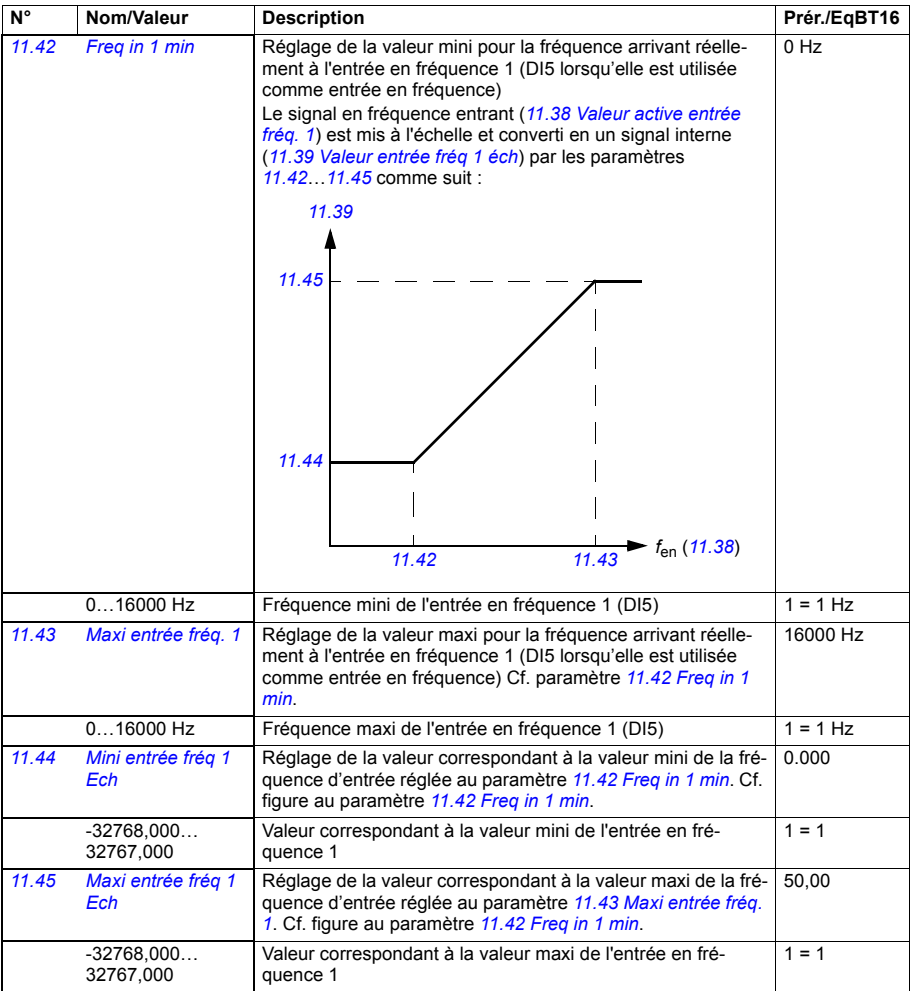

<span id="page-207-4"></span><span id="page-207-3"></span><span id="page-207-2"></span><span id="page-207-1"></span><span id="page-207-0"></span>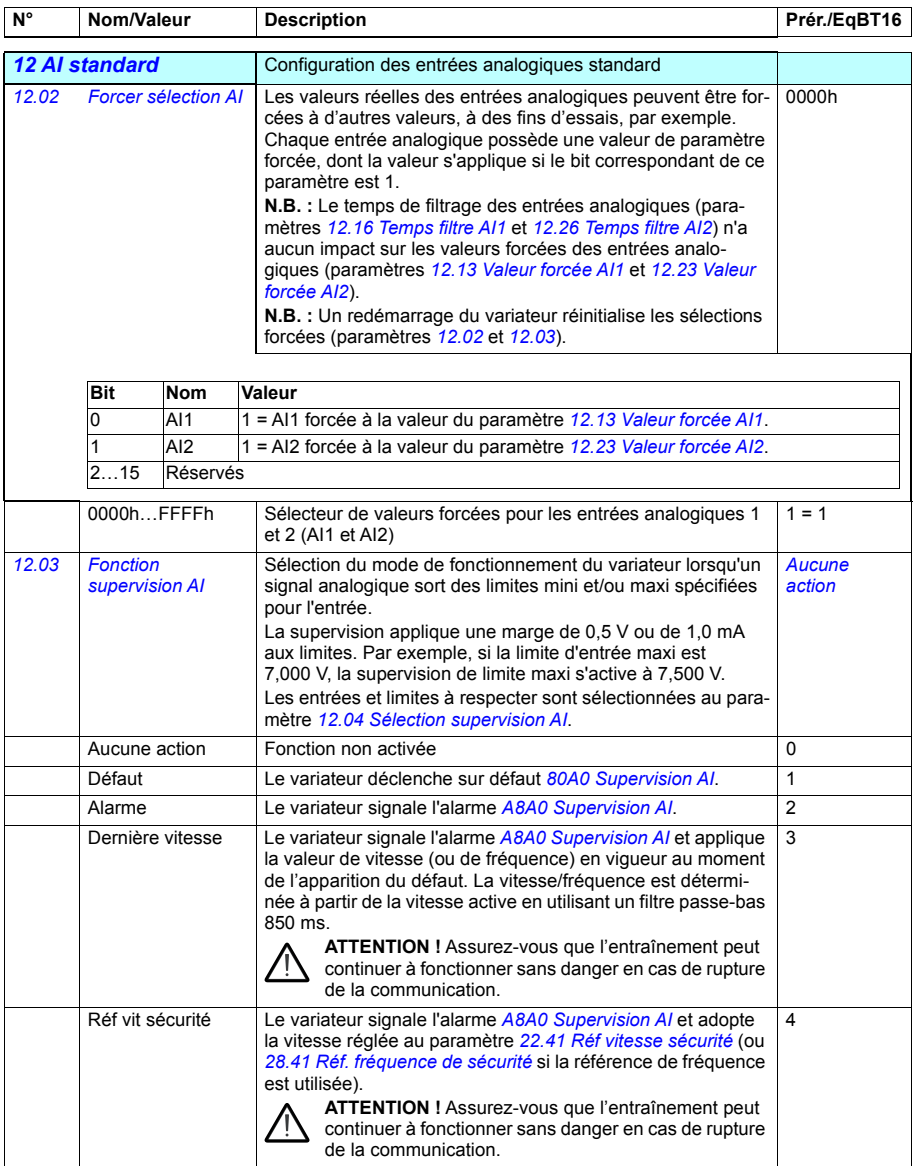

<span id="page-208-8"></span><span id="page-208-7"></span><span id="page-208-6"></span><span id="page-208-5"></span><span id="page-208-4"></span><span id="page-208-3"></span><span id="page-208-2"></span><span id="page-208-1"></span><span id="page-208-0"></span>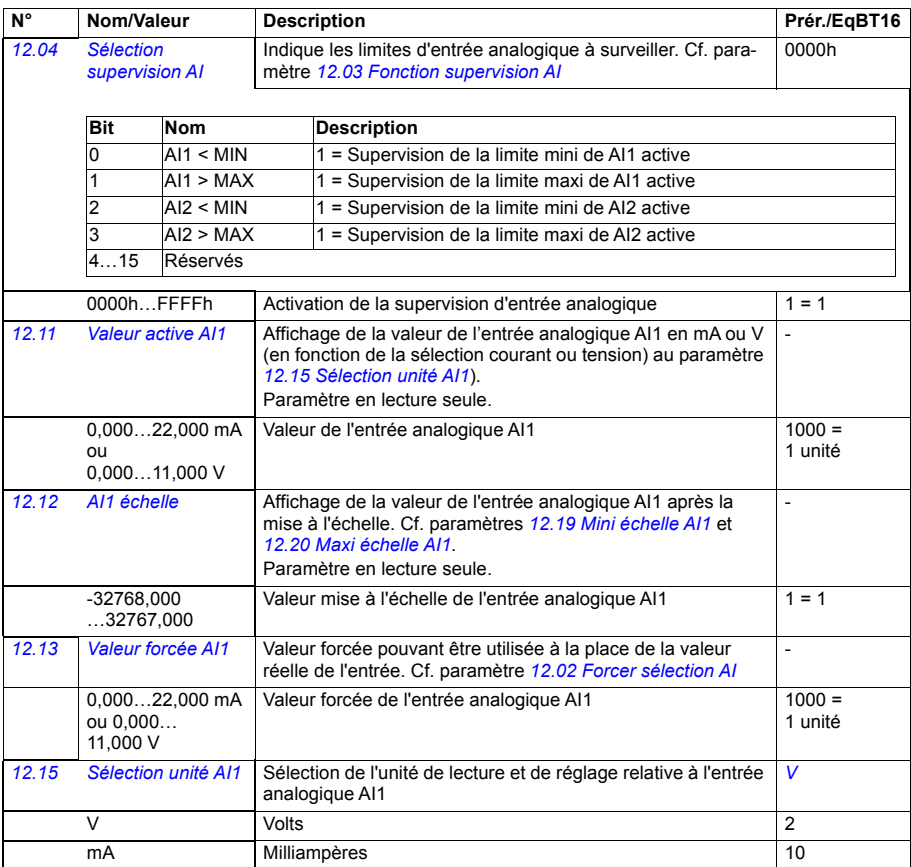

<span id="page-209-5"></span><span id="page-209-4"></span><span id="page-209-3"></span><span id="page-209-2"></span><span id="page-209-1"></span><span id="page-209-0"></span>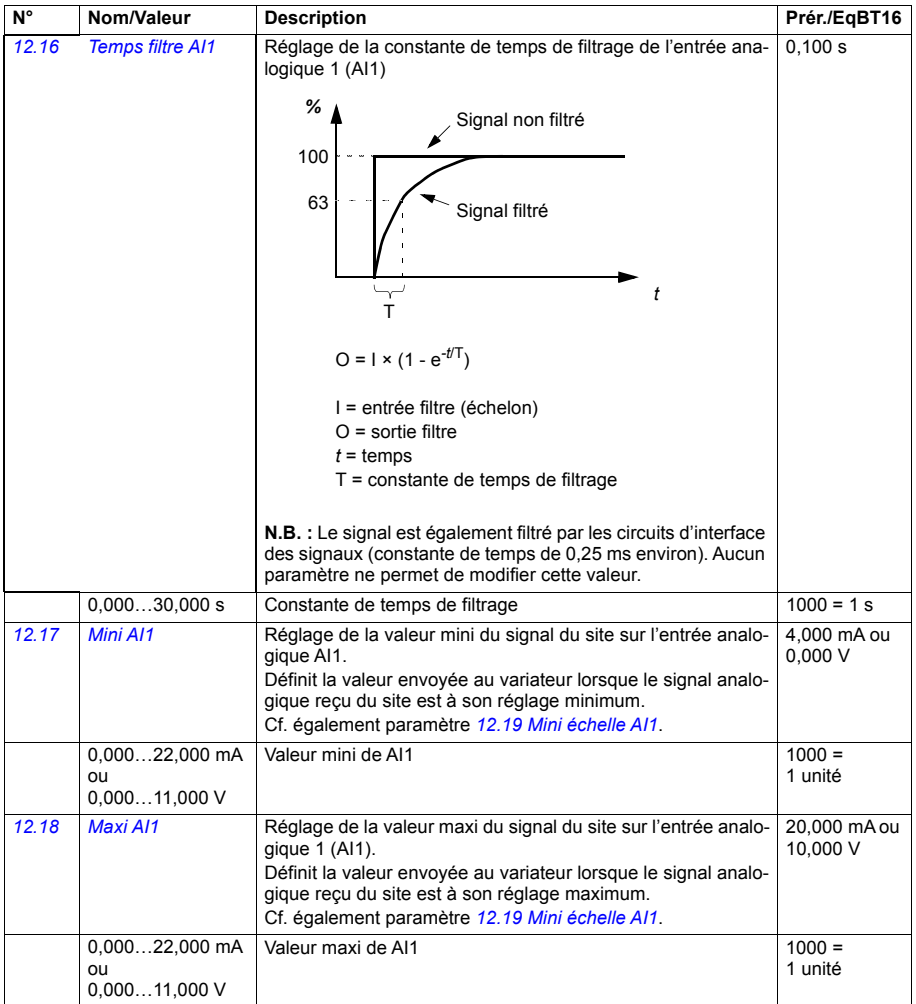

<span id="page-210-12"></span><span id="page-210-11"></span><span id="page-210-10"></span><span id="page-210-9"></span><span id="page-210-8"></span><span id="page-210-7"></span><span id="page-210-6"></span><span id="page-210-5"></span><span id="page-210-4"></span><span id="page-210-3"></span><span id="page-210-2"></span><span id="page-210-1"></span><span id="page-210-0"></span>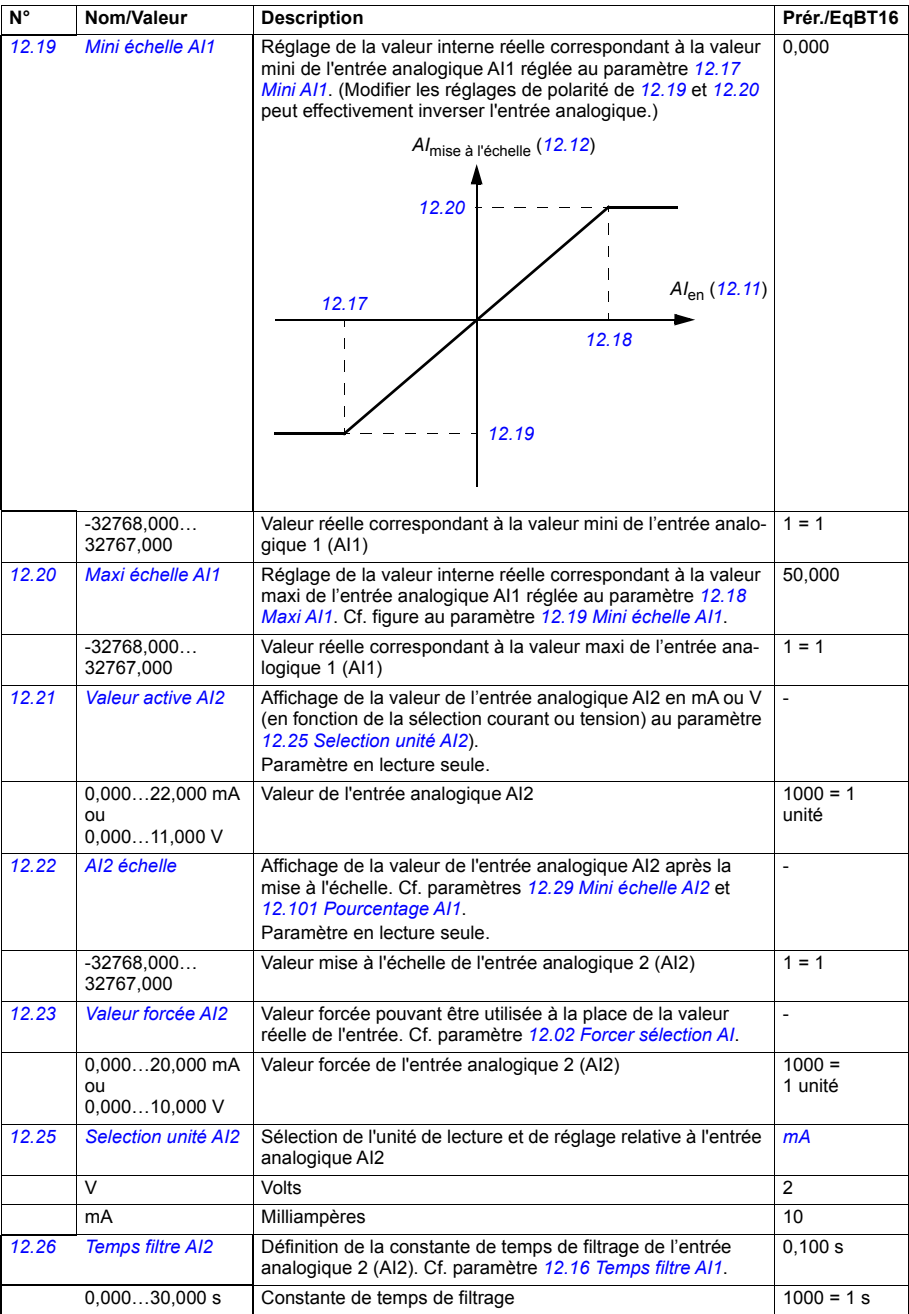

<span id="page-211-3"></span><span id="page-211-2"></span><span id="page-211-1"></span><span id="page-211-0"></span>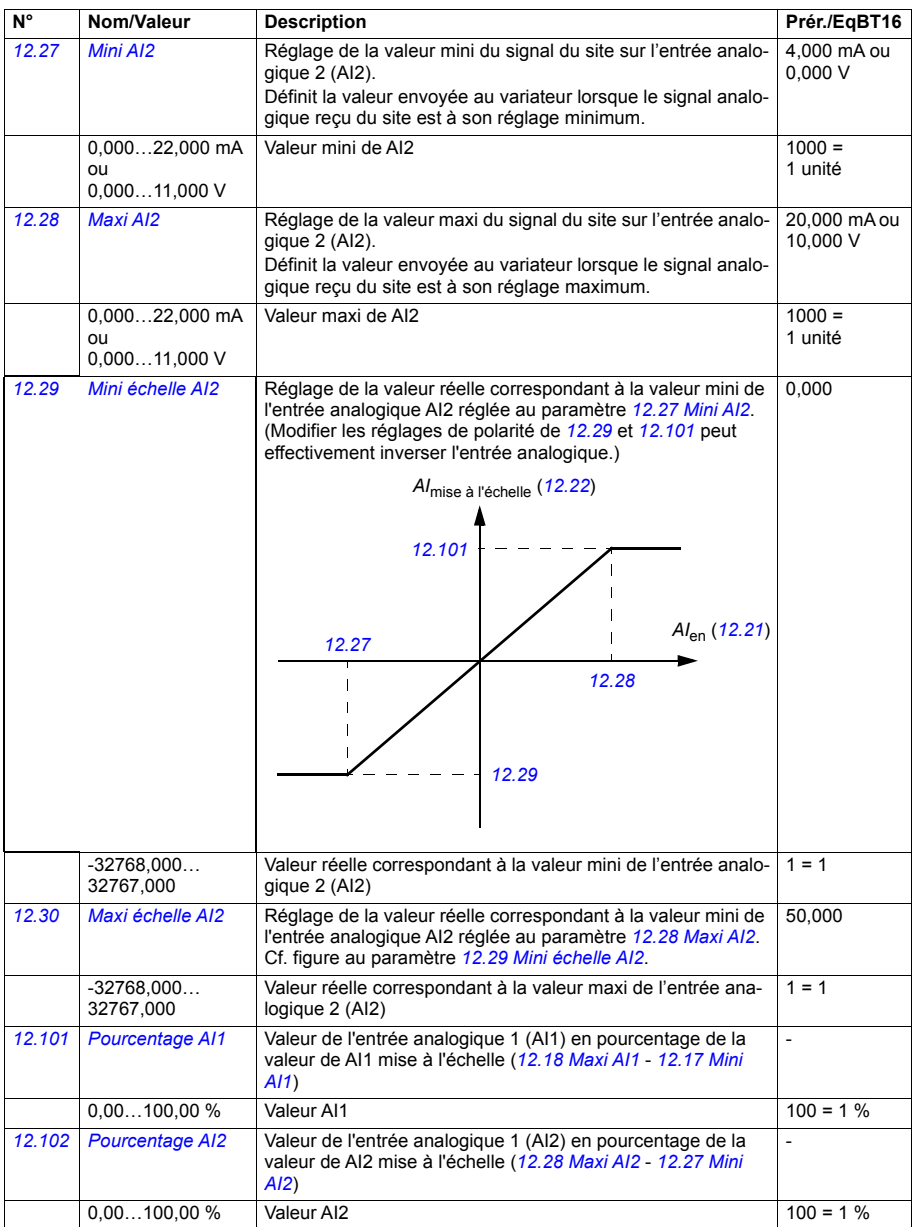

<span id="page-212-29"></span><span id="page-212-28"></span><span id="page-212-27"></span><span id="page-212-26"></span><span id="page-212-25"></span><span id="page-212-24"></span><span id="page-212-23"></span><span id="page-212-22"></span><span id="page-212-21"></span><span id="page-212-20"></span><span id="page-212-19"></span><span id="page-212-18"></span><span id="page-212-17"></span><span id="page-212-16"></span><span id="page-212-15"></span><span id="page-212-14"></span><span id="page-212-13"></span><span id="page-212-12"></span><span id="page-212-11"></span><span id="page-212-10"></span><span id="page-212-9"></span><span id="page-212-8"></span><span id="page-212-7"></span><span id="page-212-6"></span><span id="page-212-5"></span><span id="page-212-4"></span><span id="page-212-3"></span><span id="page-212-2"></span><span id="page-212-1"></span><span id="page-212-0"></span>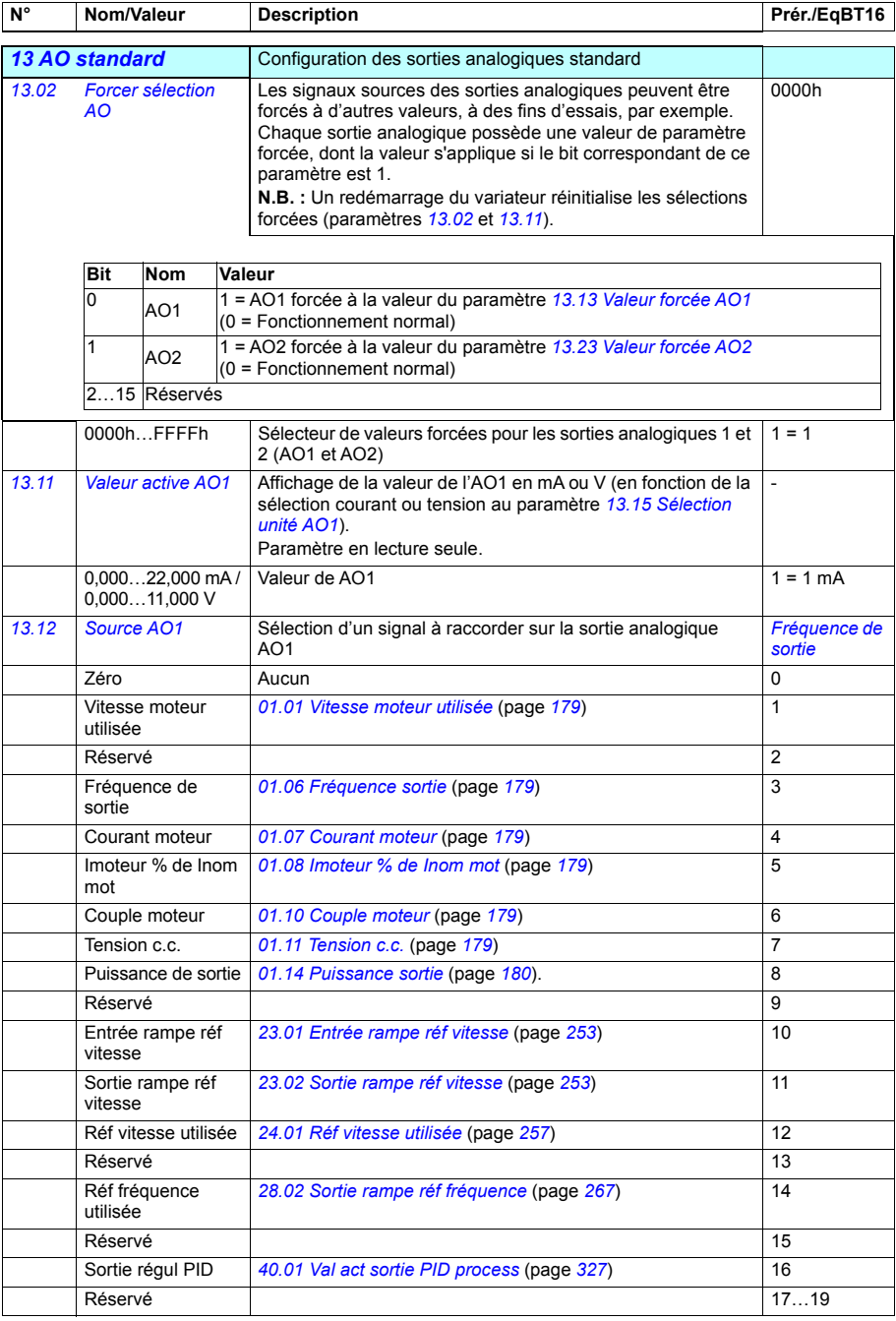

<span id="page-213-23"></span><span id="page-213-22"></span><span id="page-213-21"></span><span id="page-213-20"></span><span id="page-213-19"></span><span id="page-213-18"></span><span id="page-213-17"></span><span id="page-213-16"></span><span id="page-213-15"></span><span id="page-213-14"></span><span id="page-213-13"></span><span id="page-213-12"></span><span id="page-213-11"></span><span id="page-213-10"></span><span id="page-213-9"></span><span id="page-213-8"></span><span id="page-213-7"></span><span id="page-213-6"></span><span id="page-213-5"></span><span id="page-213-4"></span><span id="page-213-3"></span><span id="page-213-2"></span><span id="page-213-1"></span><span id="page-213-0"></span>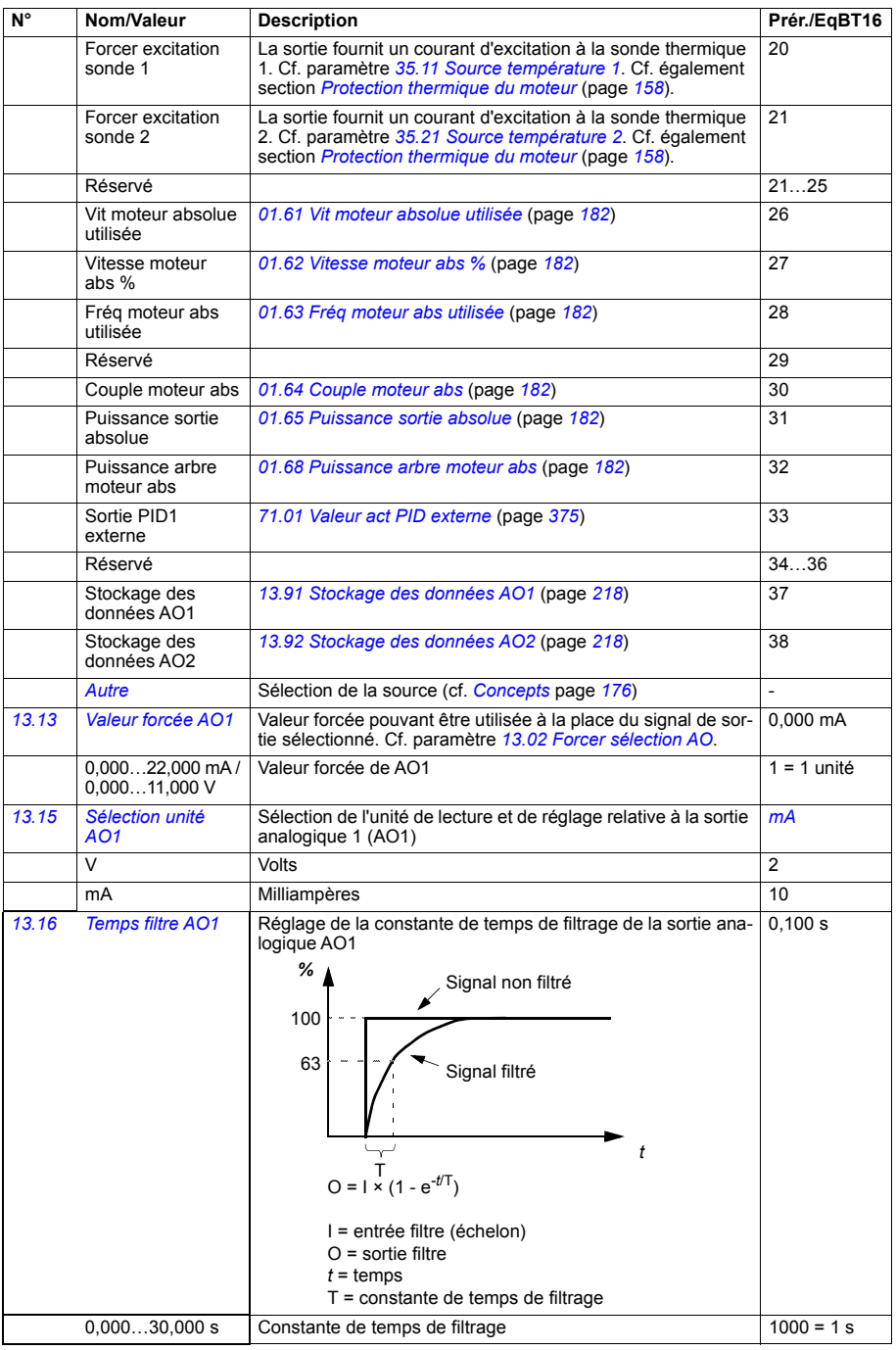

<span id="page-214-1"></span><span id="page-214-0"></span>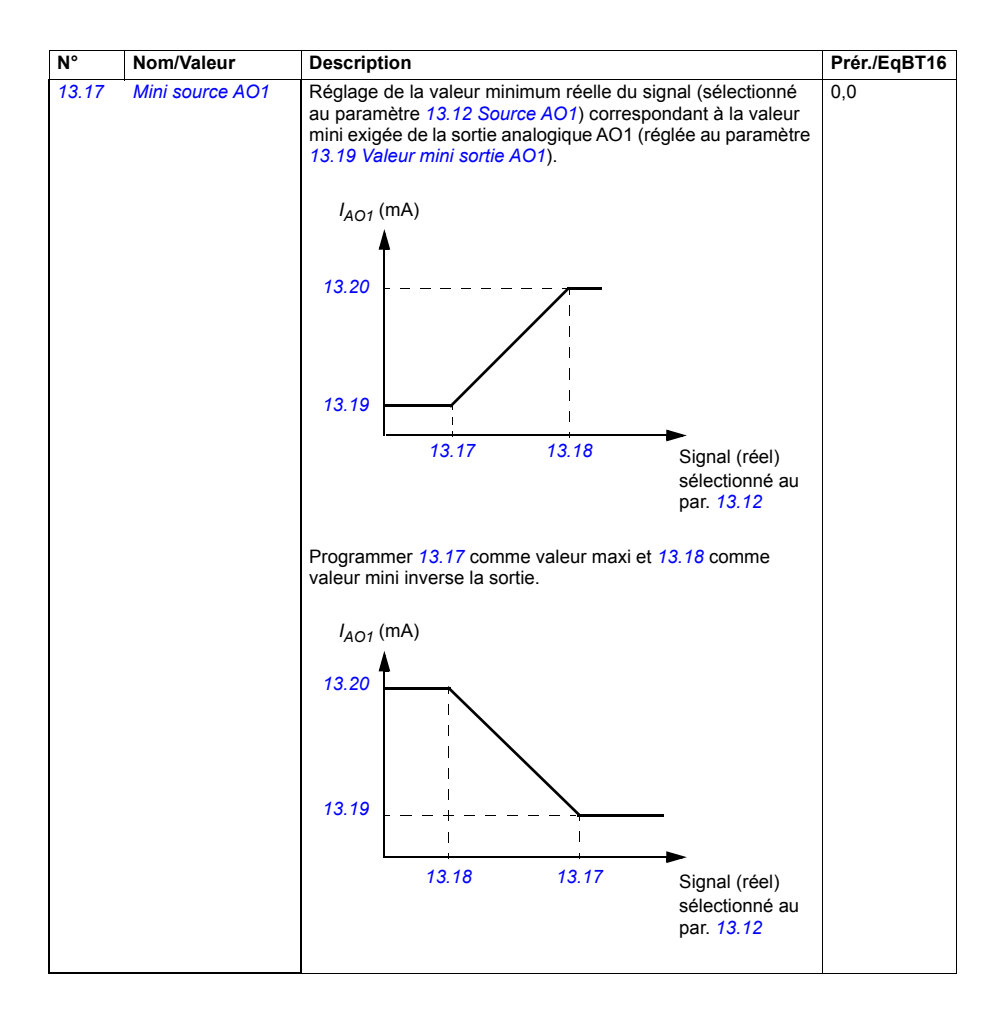

<span id="page-215-5"></span><span id="page-215-4"></span><span id="page-215-3"></span><span id="page-215-2"></span><span id="page-215-1"></span><span id="page-215-0"></span>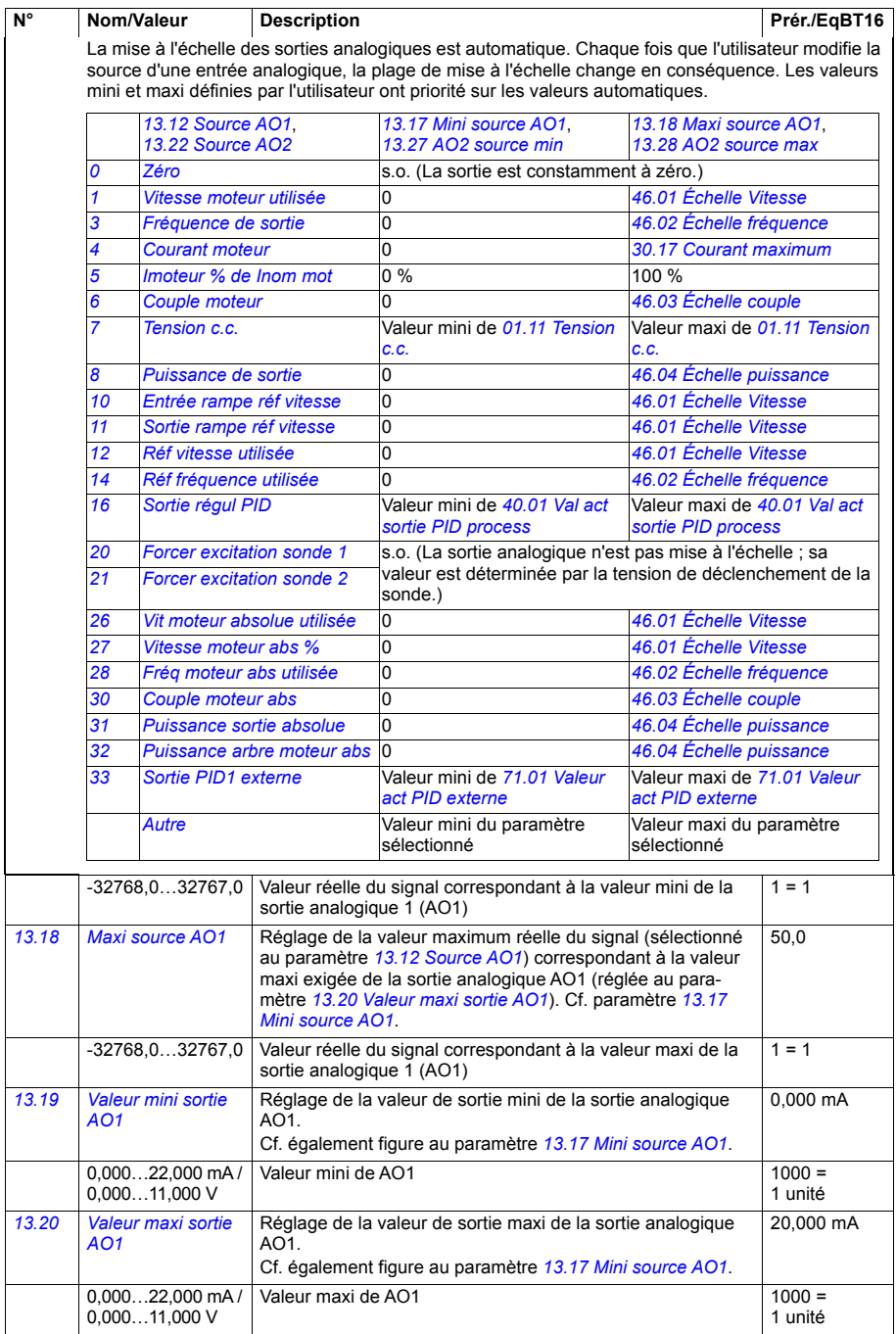
<span id="page-216-3"></span><span id="page-216-2"></span><span id="page-216-1"></span><span id="page-216-0"></span>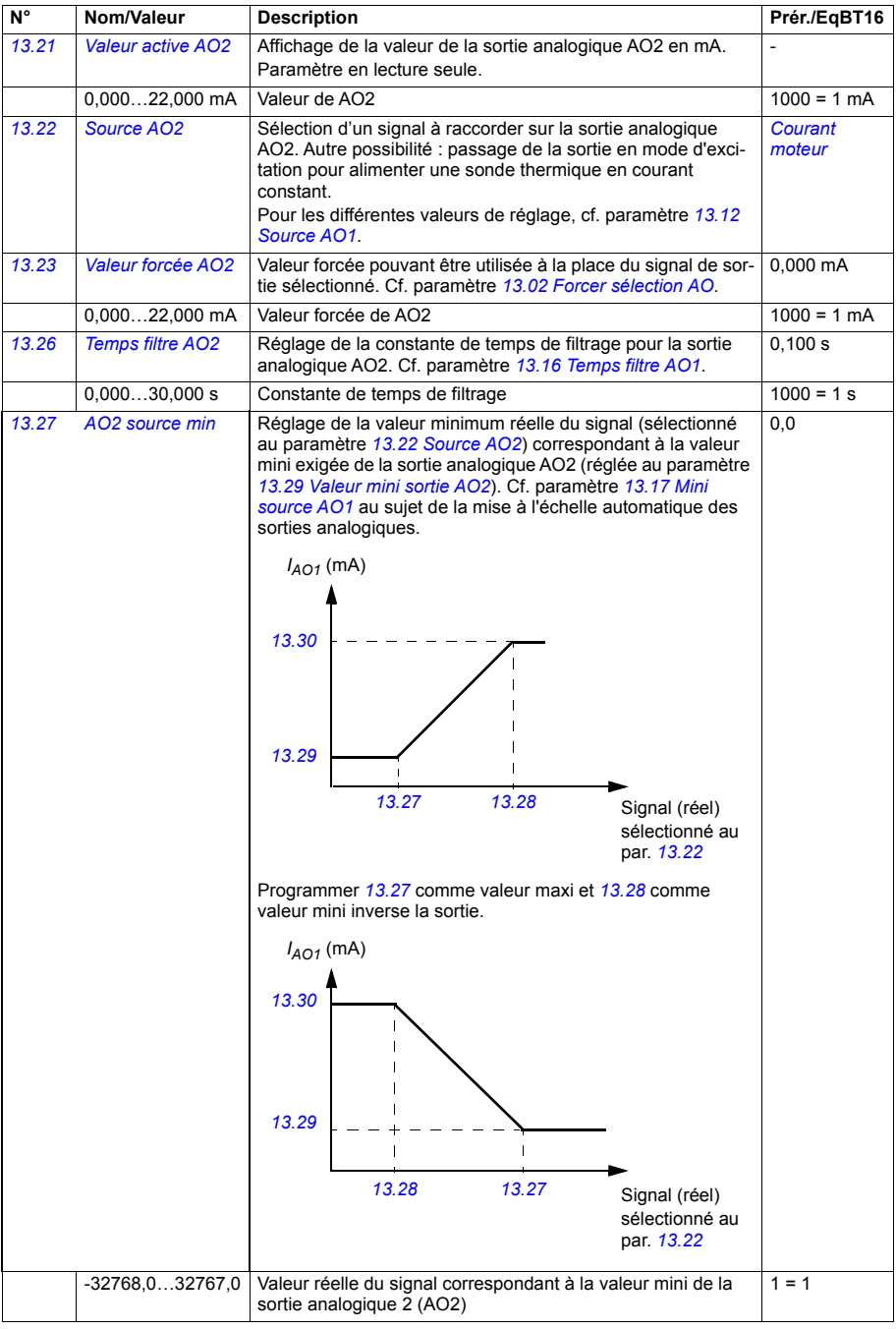

<span id="page-217-5"></span><span id="page-217-4"></span><span id="page-217-3"></span><span id="page-217-2"></span><span id="page-217-1"></span><span id="page-217-0"></span>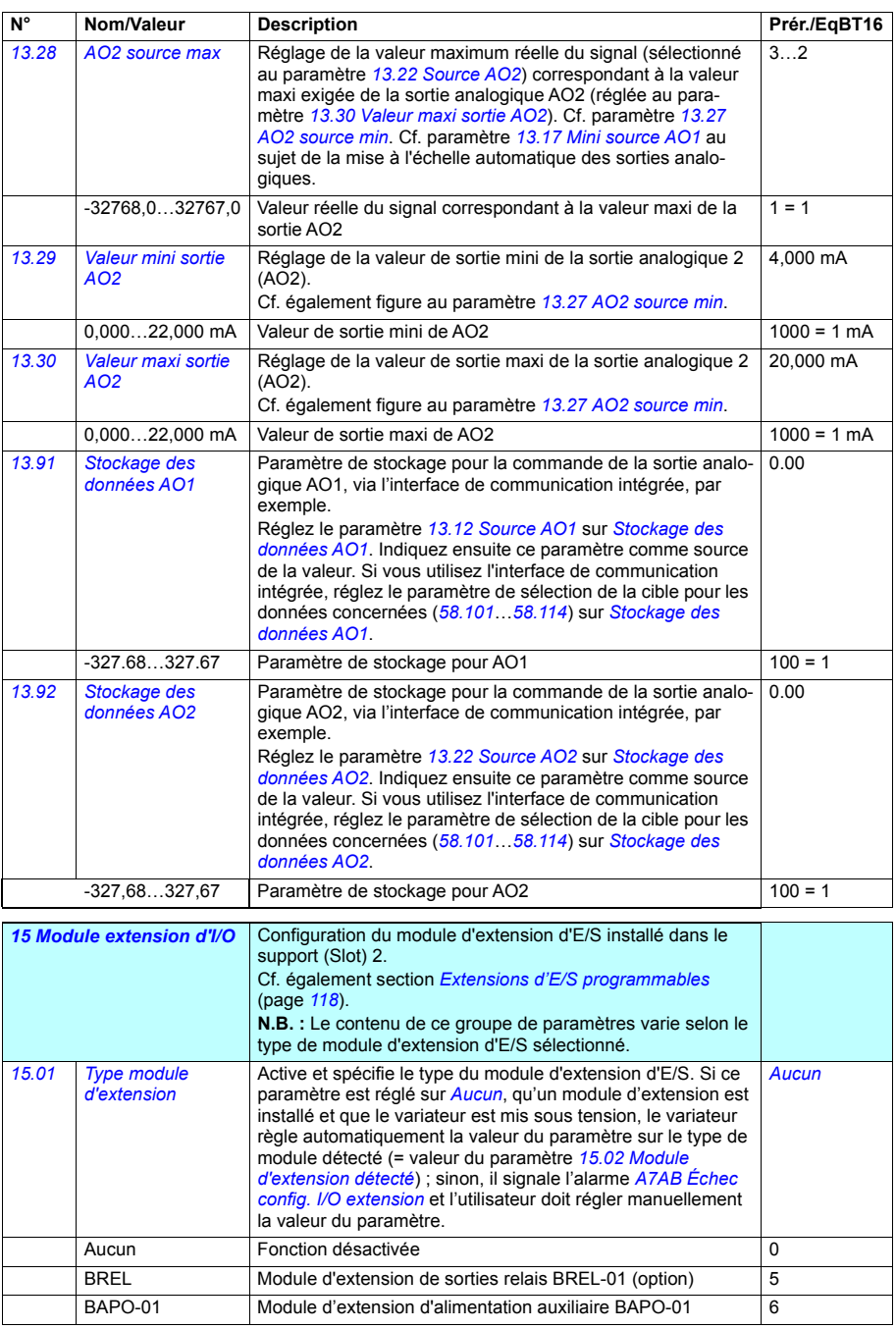

<span id="page-218-6"></span><span id="page-218-5"></span><span id="page-218-4"></span><span id="page-218-3"></span><span id="page-218-2"></span><span id="page-218-1"></span><span id="page-218-0"></span>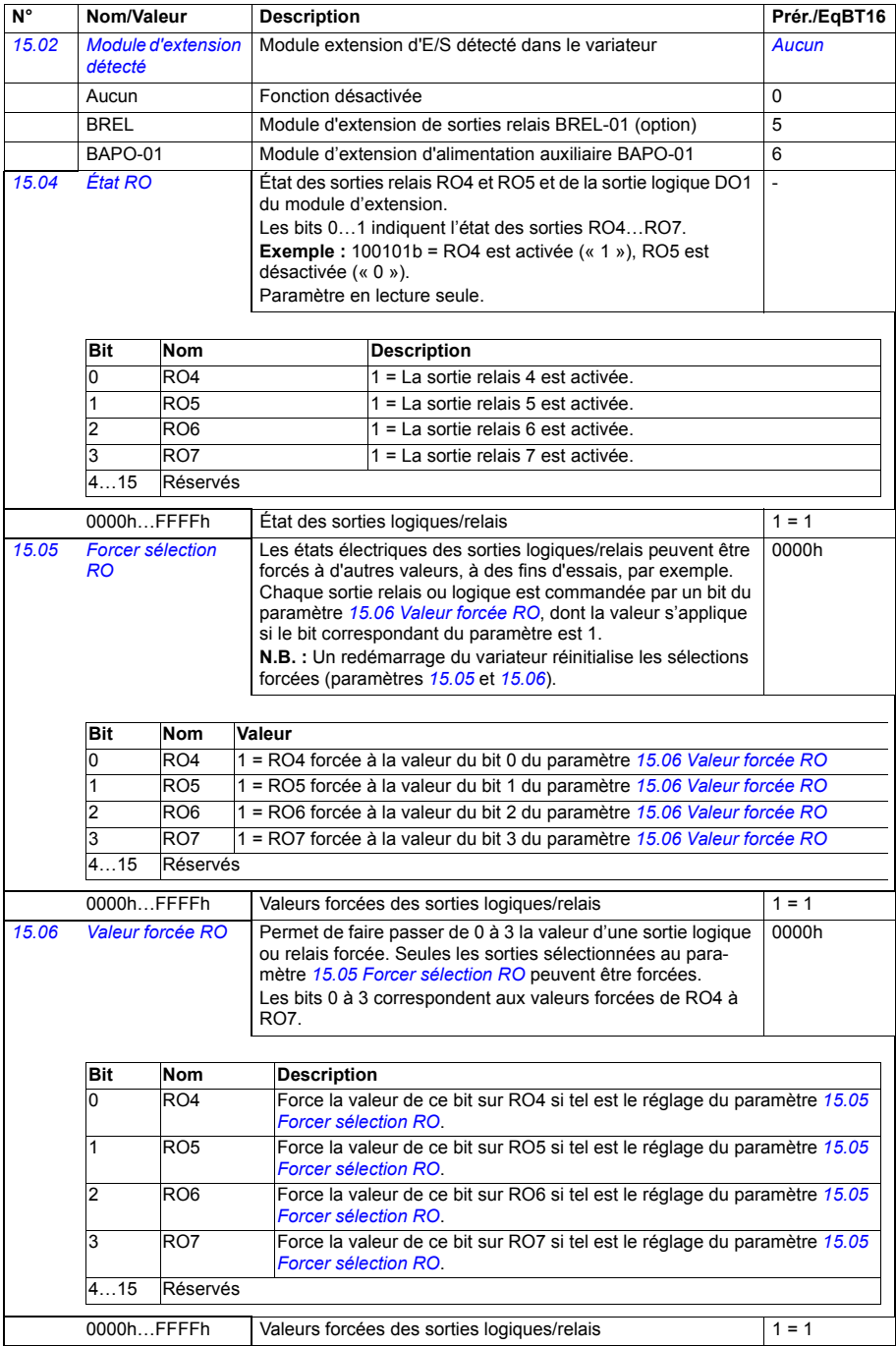

<span id="page-219-1"></span><span id="page-219-0"></span>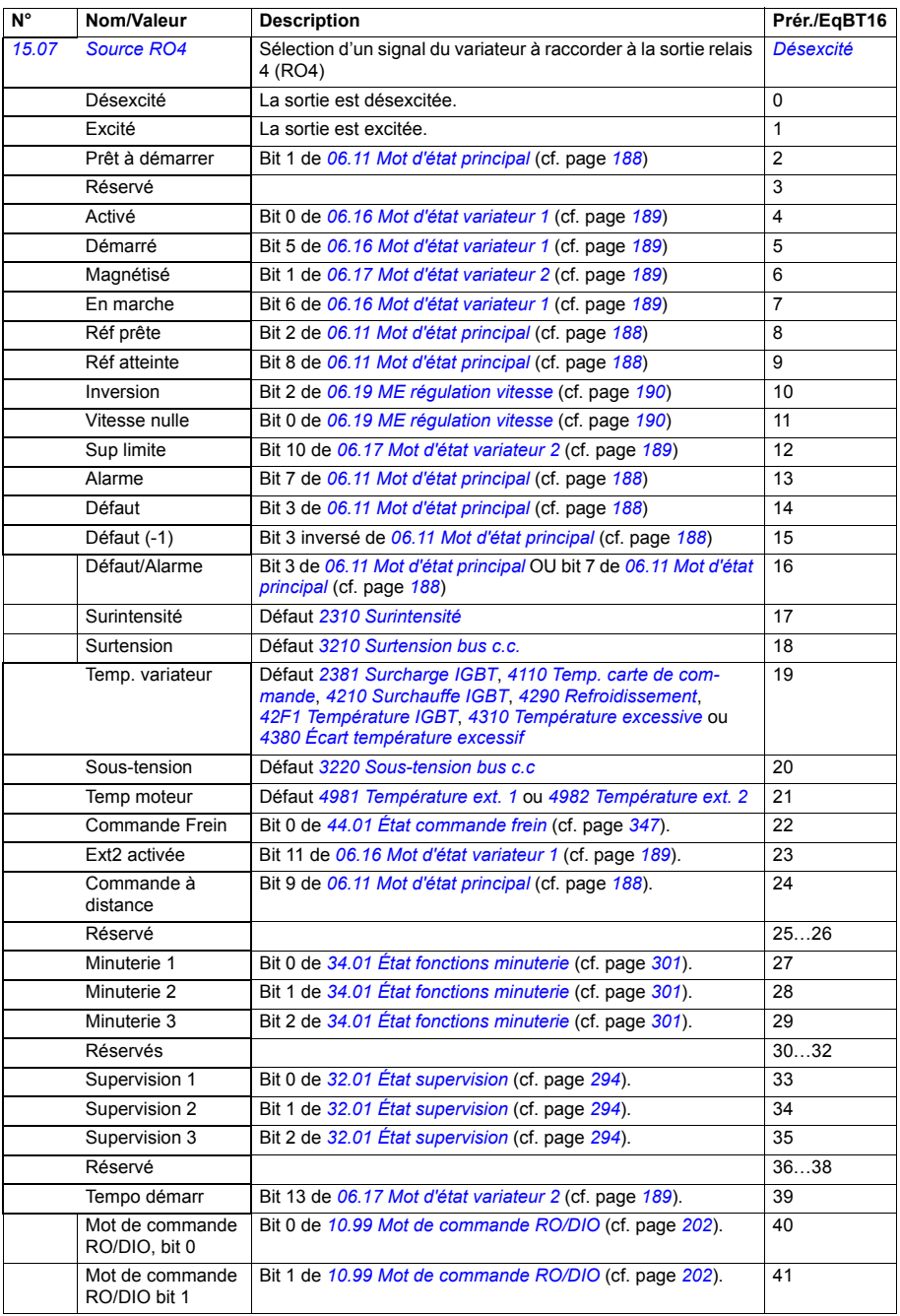

<span id="page-220-5"></span><span id="page-220-4"></span><span id="page-220-3"></span><span id="page-220-2"></span><span id="page-220-1"></span><span id="page-220-0"></span>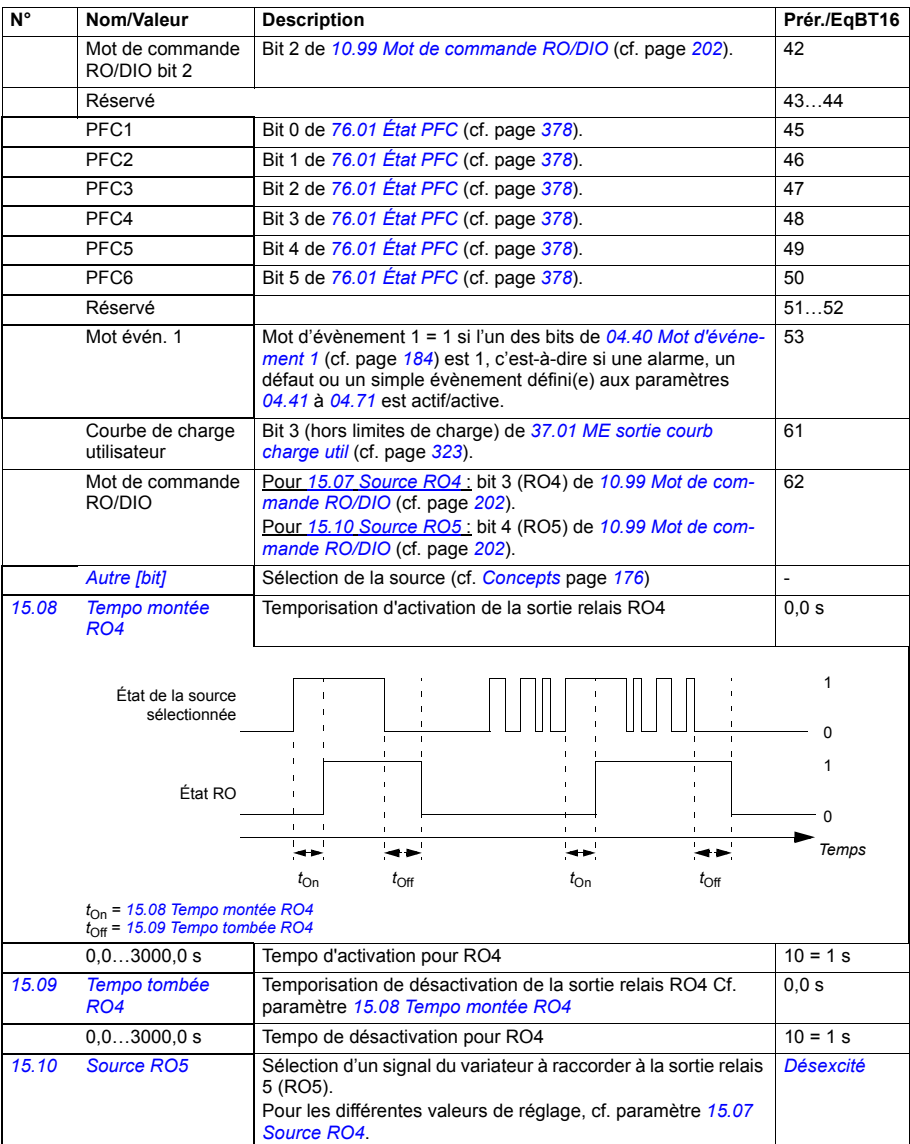

<span id="page-221-3"></span><span id="page-221-2"></span><span id="page-221-1"></span><span id="page-221-0"></span>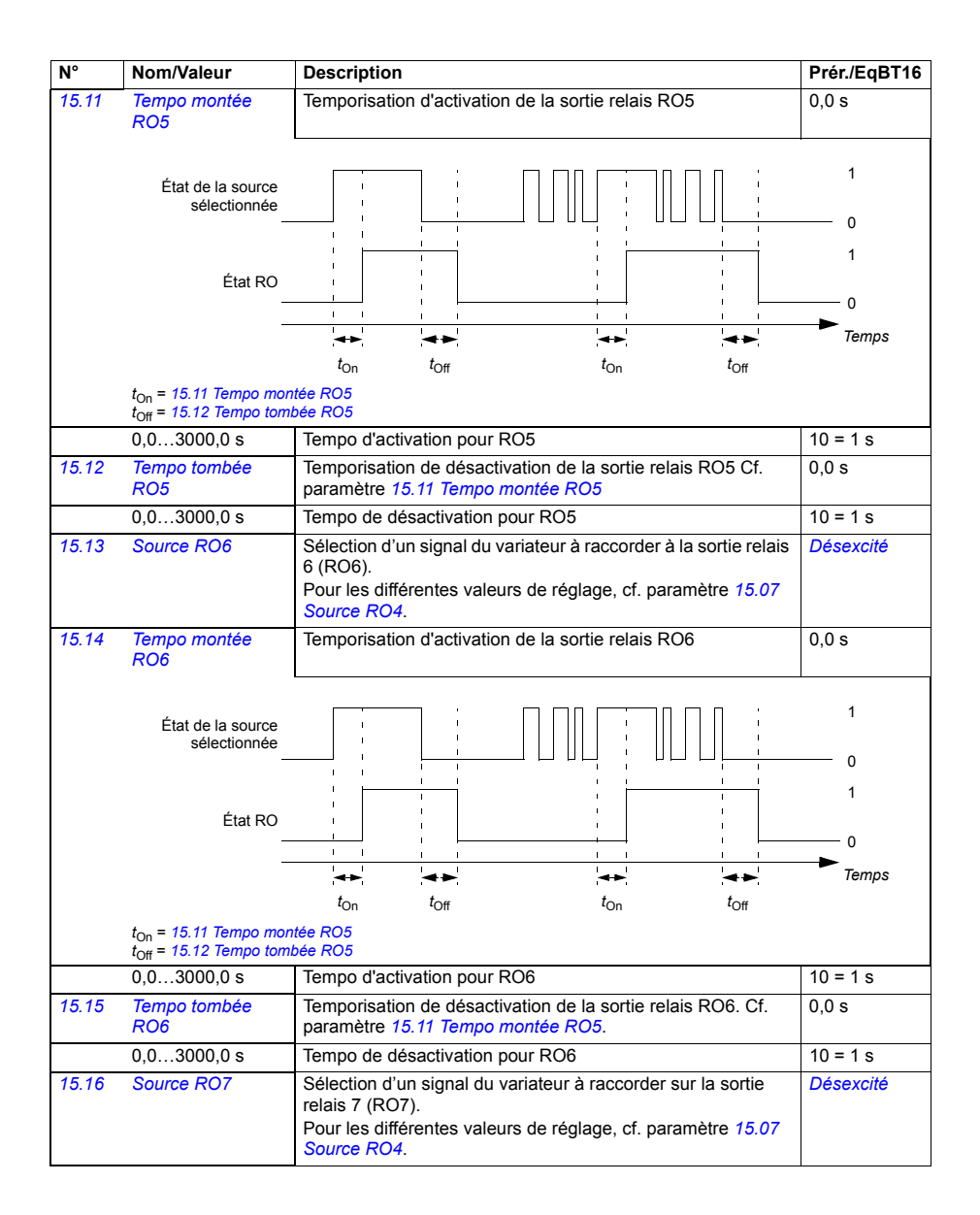

<span id="page-222-3"></span><span id="page-222-2"></span><span id="page-222-1"></span><span id="page-222-0"></span>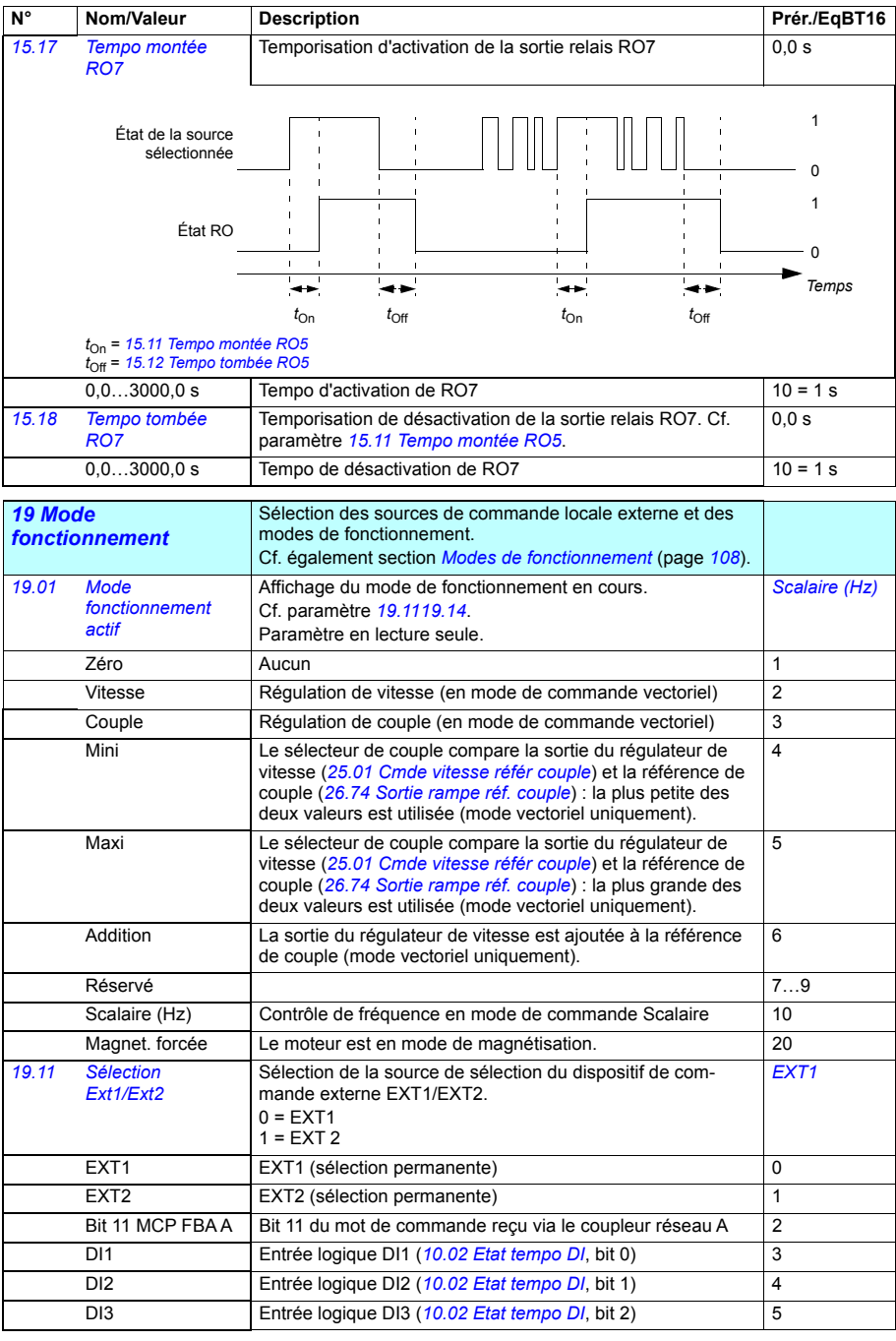

<span id="page-223-2"></span><span id="page-223-1"></span><span id="page-223-0"></span>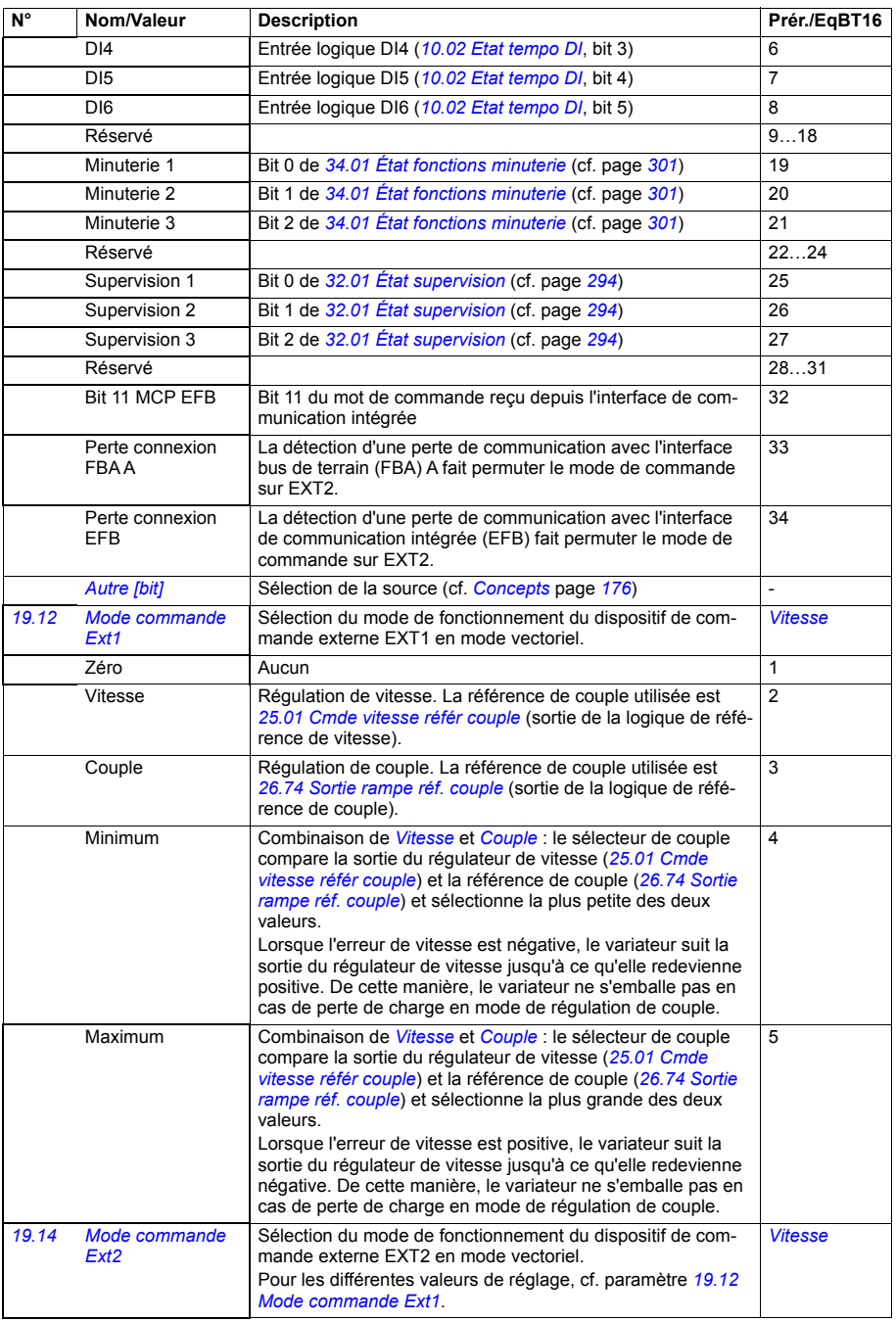

<span id="page-224-2"></span><span id="page-224-1"></span><span id="page-224-0"></span>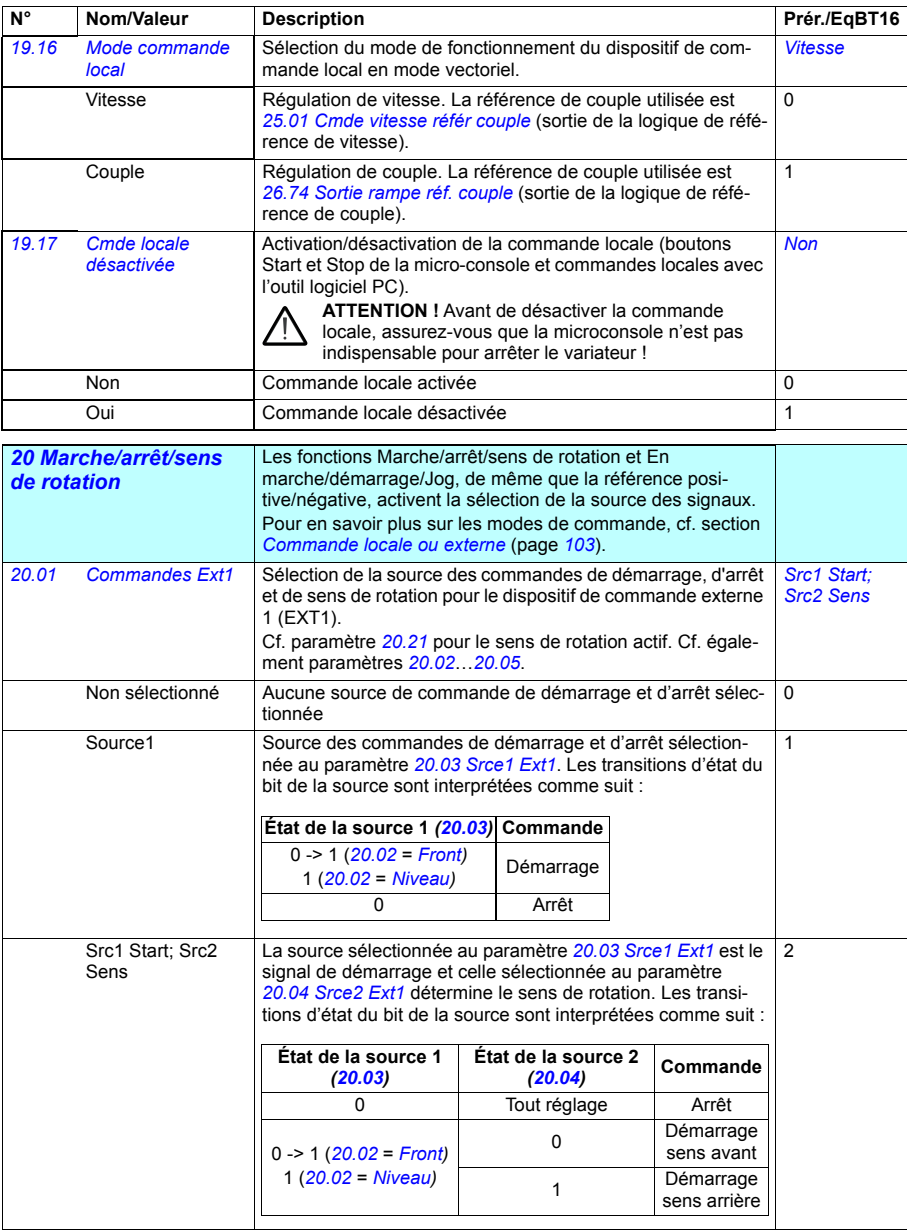

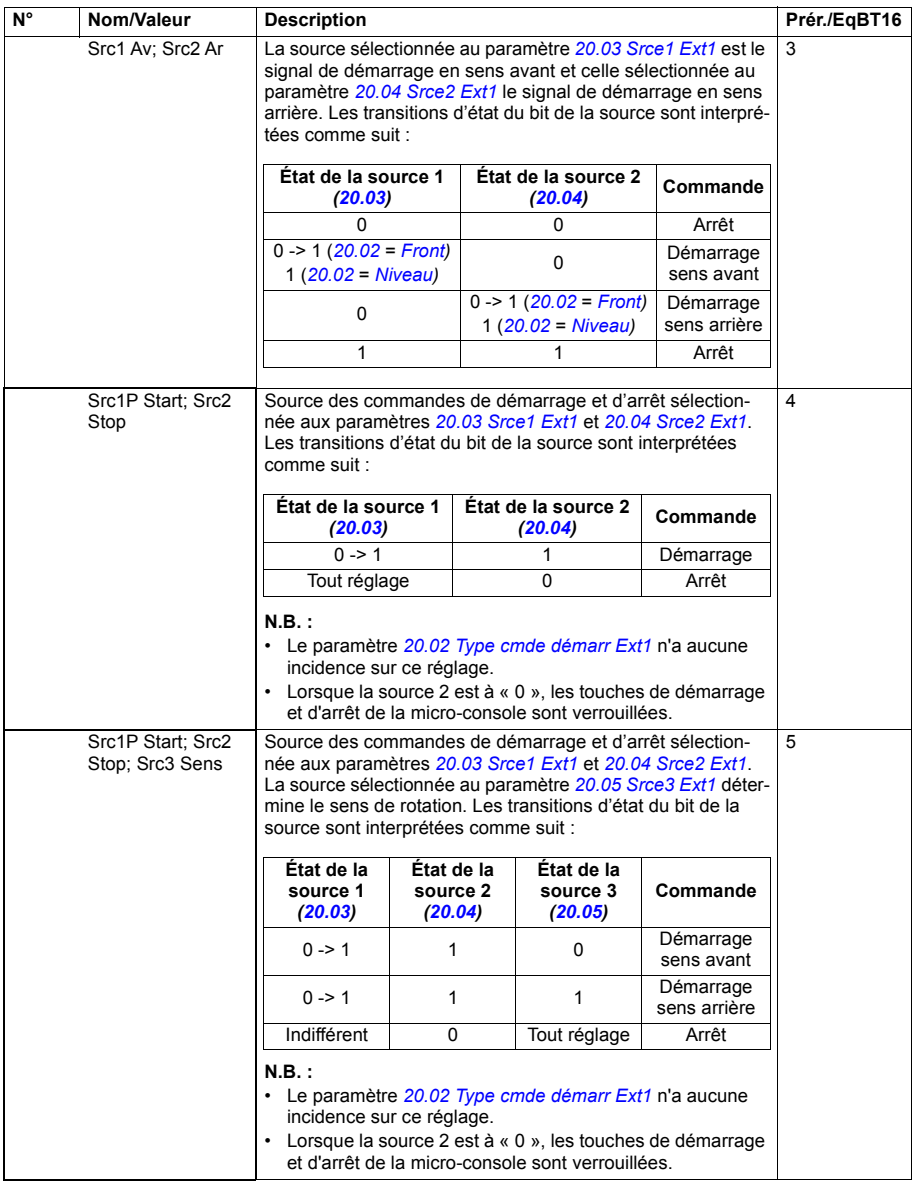

<span id="page-226-8"></span><span id="page-226-7"></span><span id="page-226-6"></span><span id="page-226-5"></span><span id="page-226-4"></span><span id="page-226-3"></span><span id="page-226-2"></span><span id="page-226-1"></span><span id="page-226-0"></span>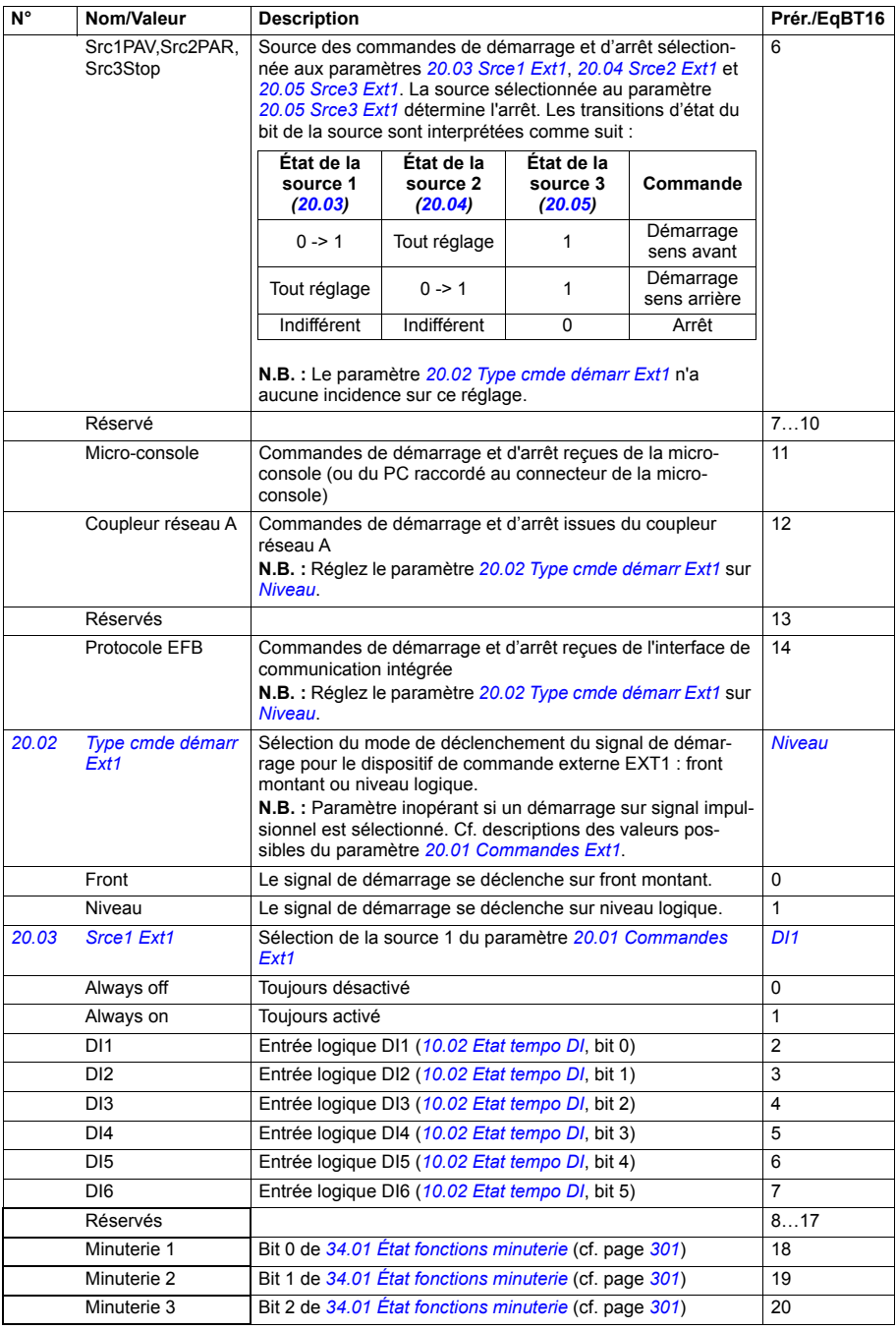

<span id="page-227-6"></span><span id="page-227-5"></span><span id="page-227-4"></span><span id="page-227-3"></span><span id="page-227-2"></span><span id="page-227-1"></span><span id="page-227-0"></span>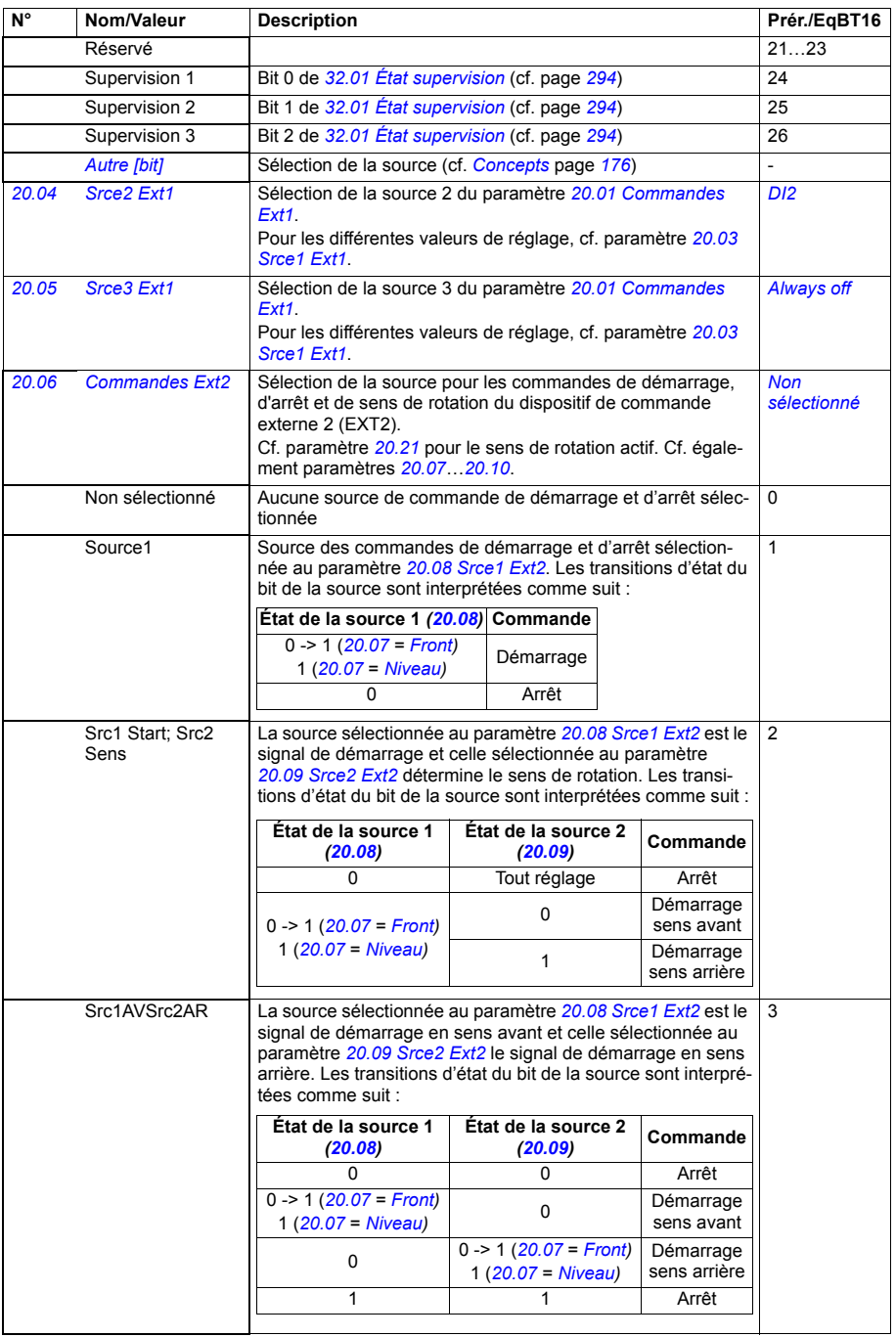

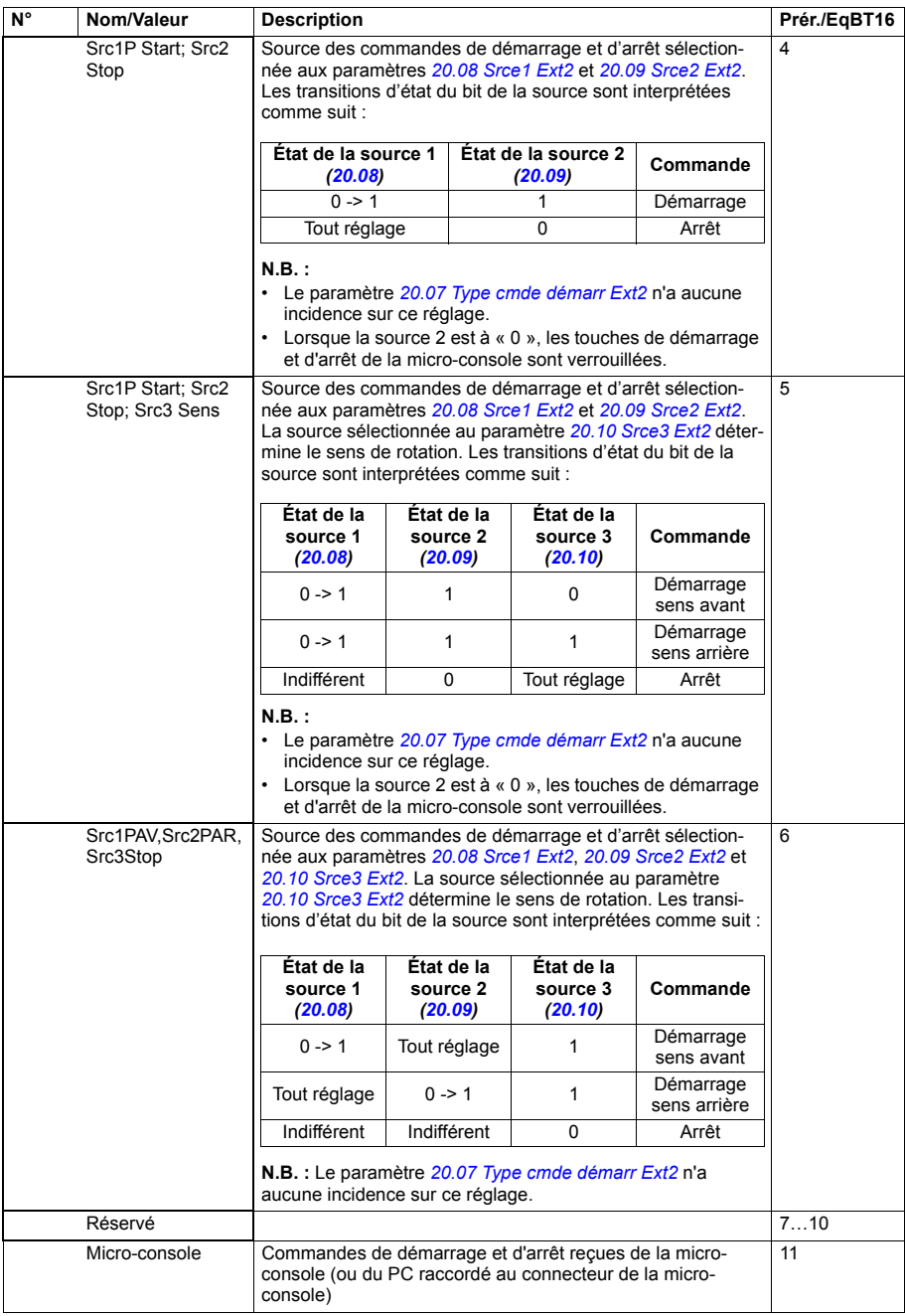

<span id="page-229-16"></span><span id="page-229-15"></span><span id="page-229-14"></span><span id="page-229-13"></span><span id="page-229-12"></span><span id="page-229-11"></span><span id="page-229-10"></span><span id="page-229-9"></span><span id="page-229-8"></span><span id="page-229-7"></span><span id="page-229-6"></span><span id="page-229-5"></span><span id="page-229-4"></span><span id="page-229-3"></span><span id="page-229-2"></span><span id="page-229-1"></span><span id="page-229-0"></span>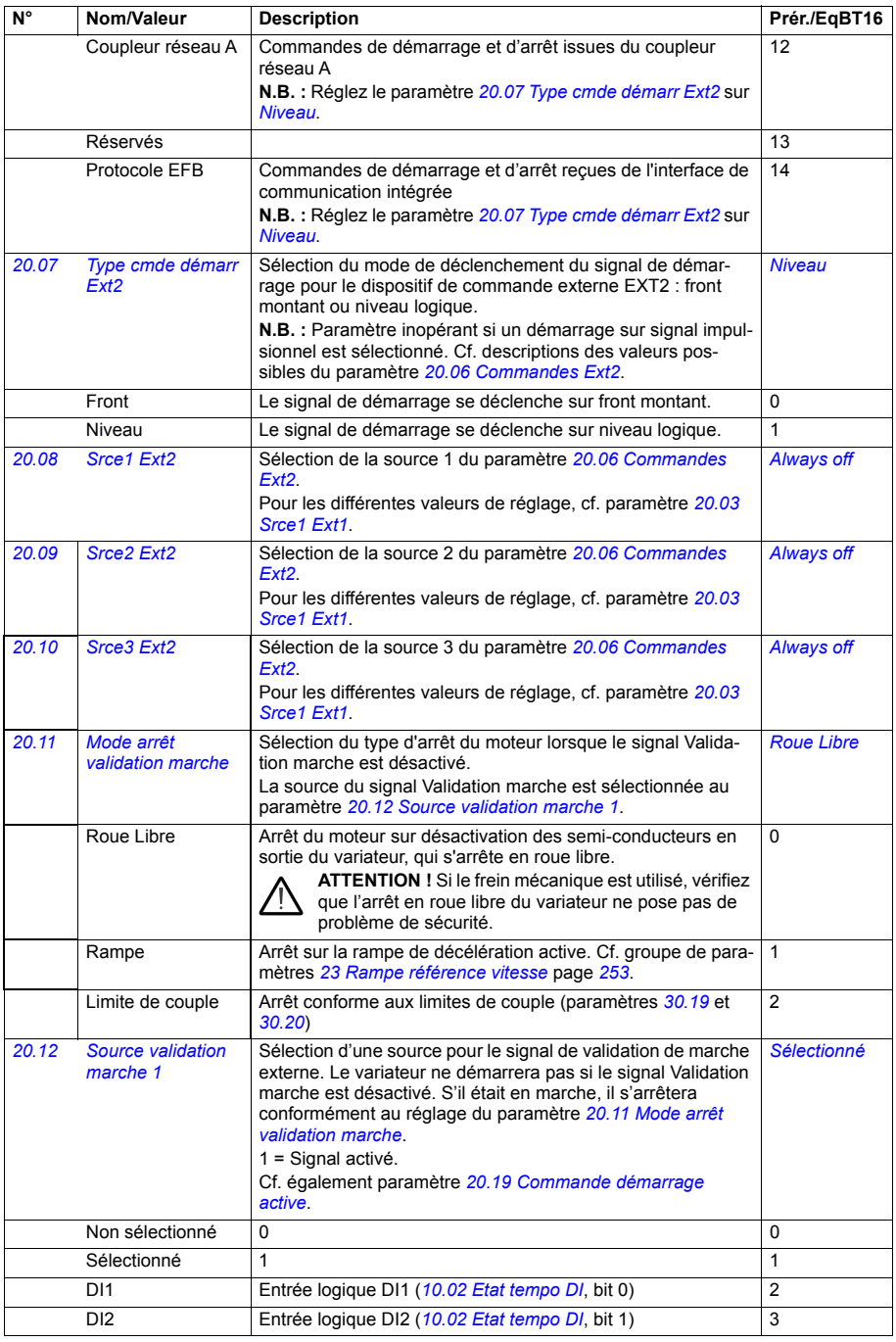

<span id="page-230-2"></span><span id="page-230-1"></span><span id="page-230-0"></span>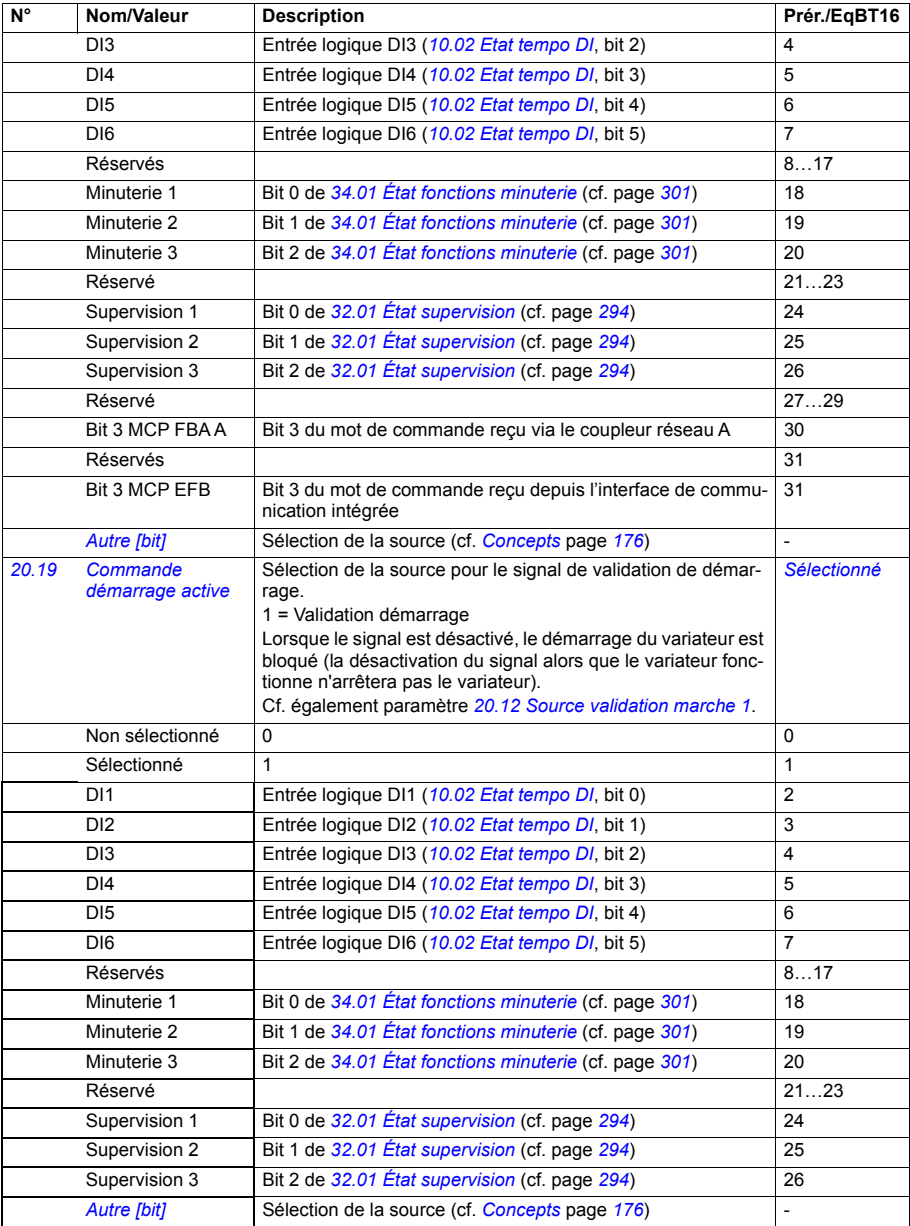

<span id="page-231-3"></span><span id="page-231-2"></span><span id="page-231-1"></span><span id="page-231-0"></span>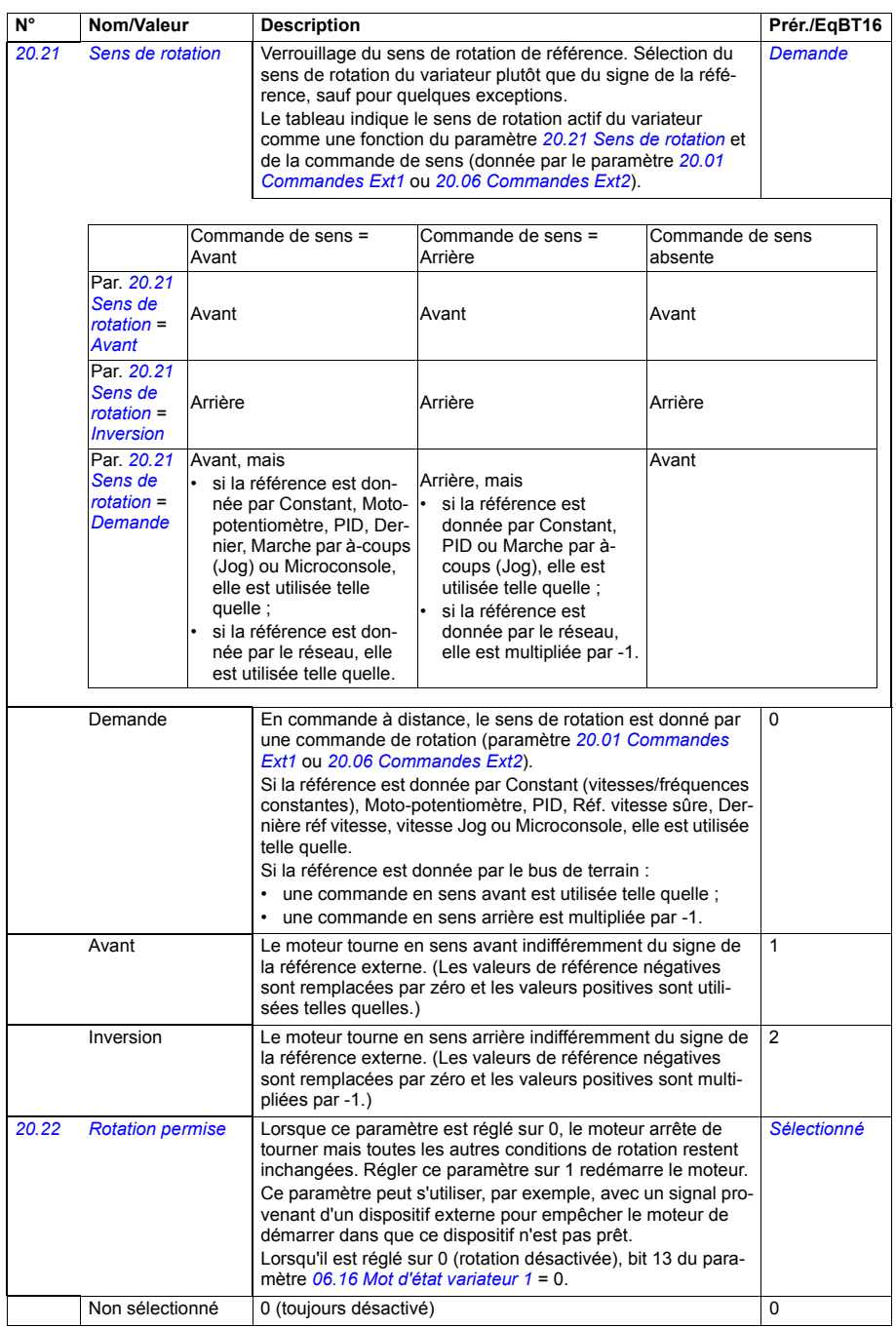

<span id="page-232-3"></span><span id="page-232-2"></span><span id="page-232-1"></span><span id="page-232-0"></span>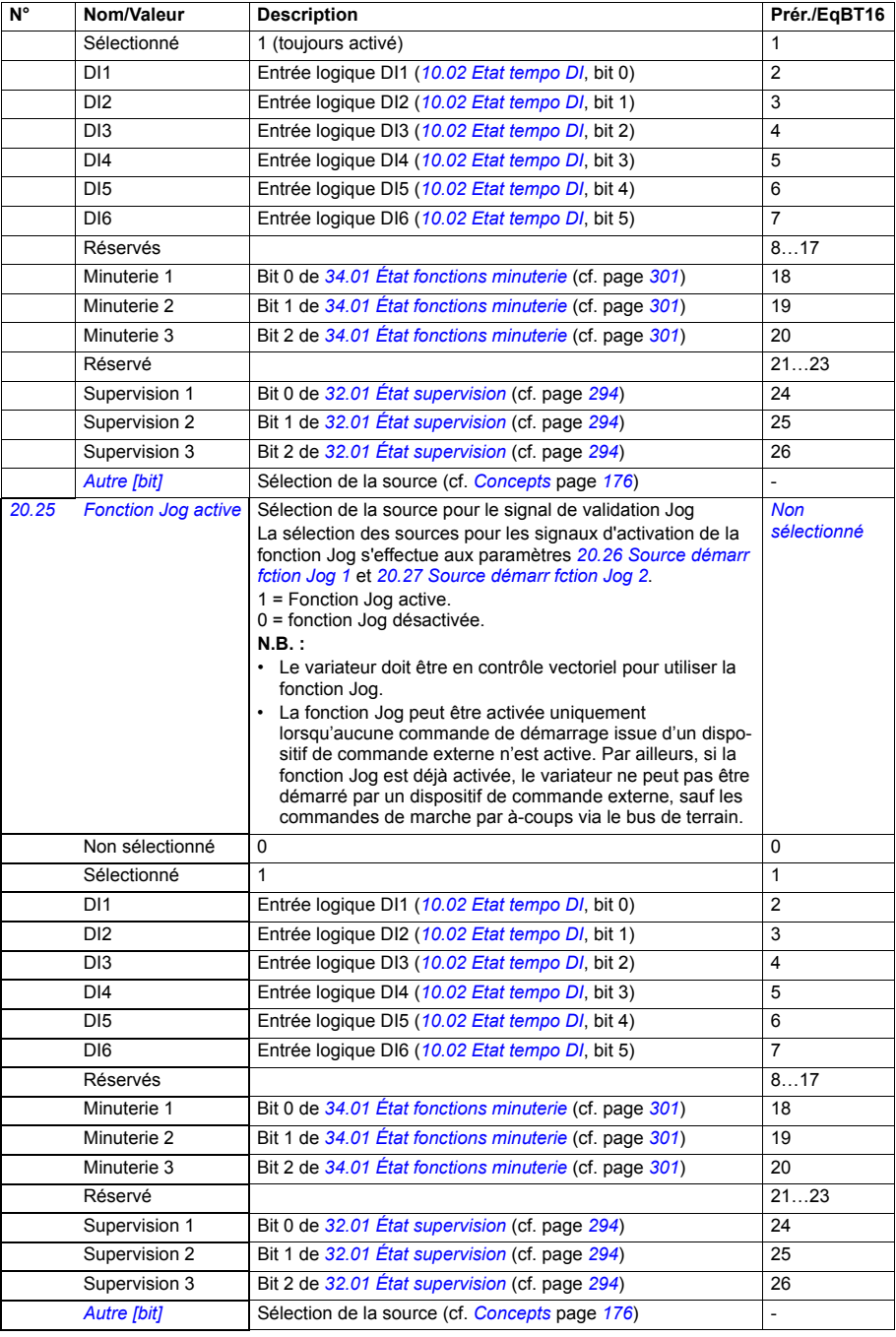

<span id="page-233-4"></span><span id="page-233-3"></span><span id="page-233-2"></span><span id="page-233-1"></span><span id="page-233-0"></span>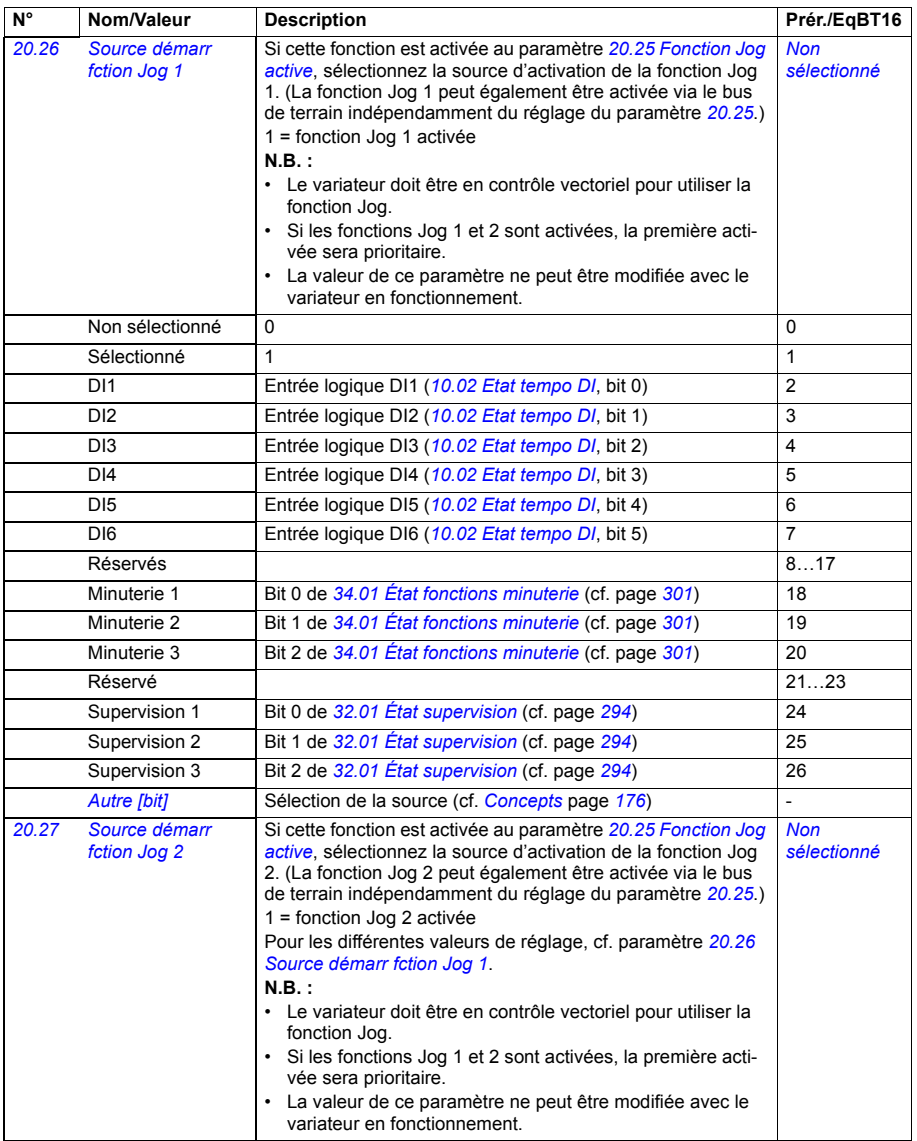

<span id="page-234-4"></span><span id="page-234-3"></span><span id="page-234-2"></span><span id="page-234-1"></span><span id="page-234-0"></span>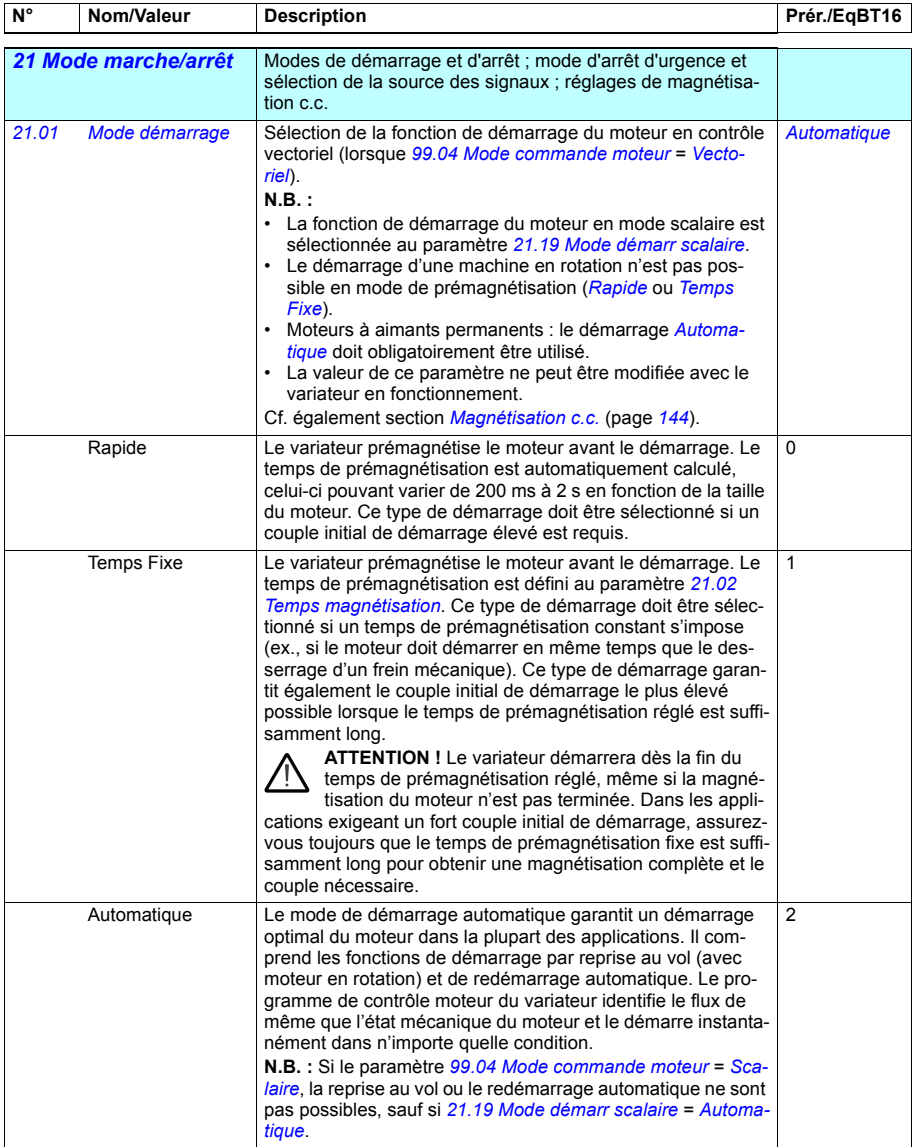

<span id="page-235-4"></span><span id="page-235-3"></span><span id="page-235-2"></span><span id="page-235-1"></span><span id="page-235-0"></span>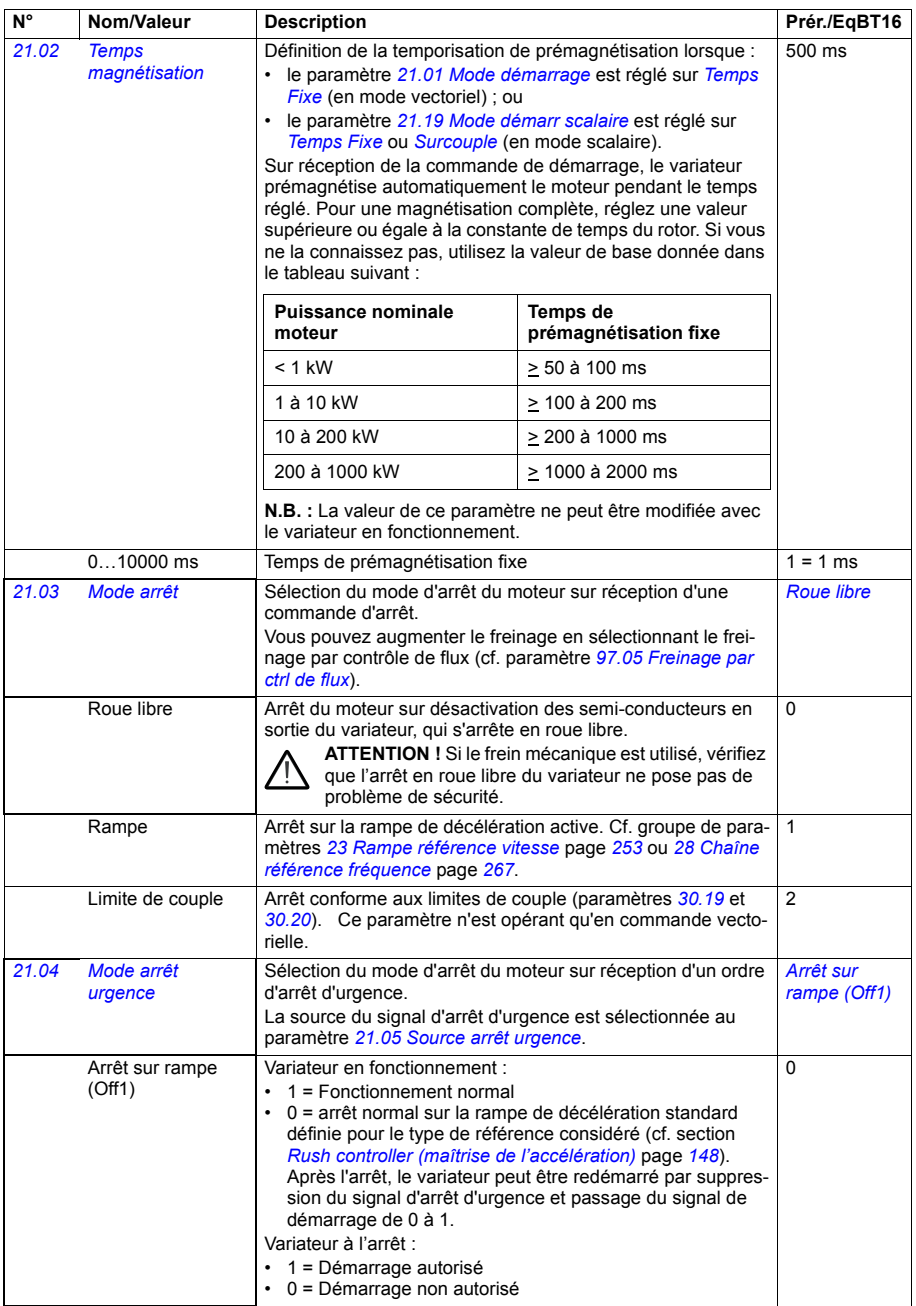

<span id="page-236-1"></span><span id="page-236-0"></span>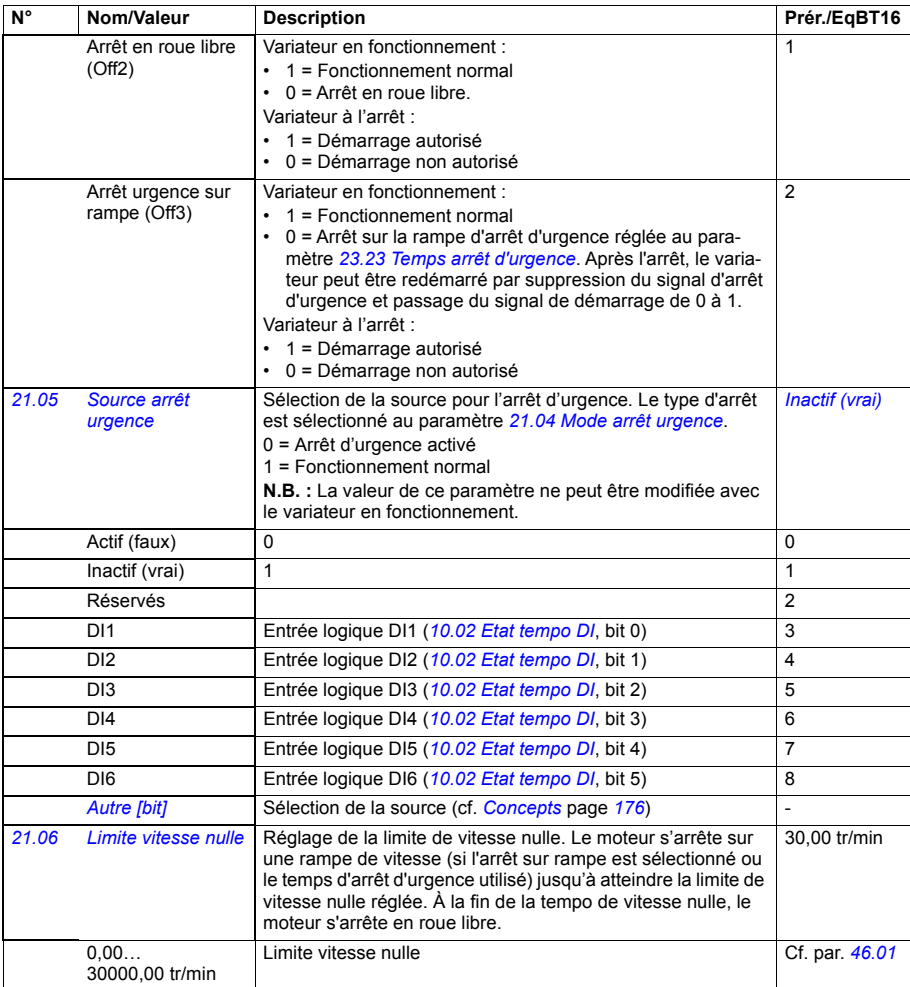

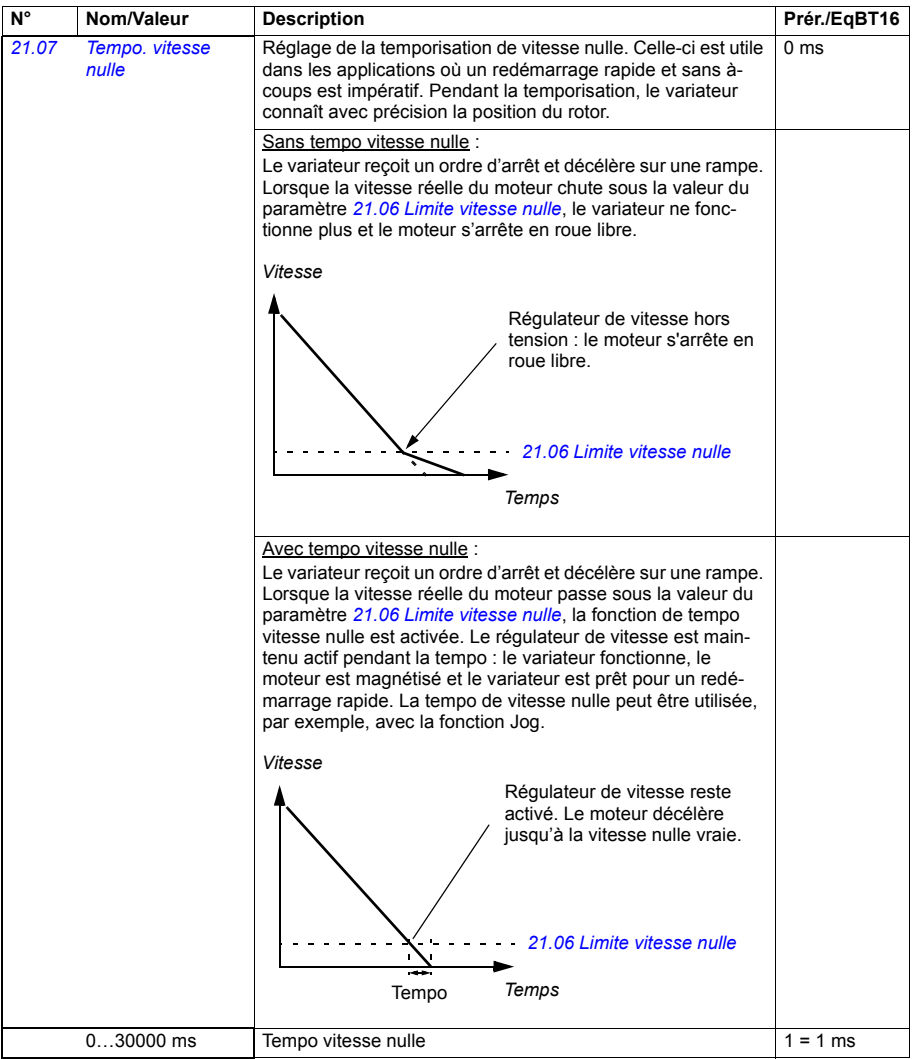

<span id="page-238-4"></span><span id="page-238-3"></span><span id="page-238-2"></span><span id="page-238-1"></span><span id="page-238-0"></span>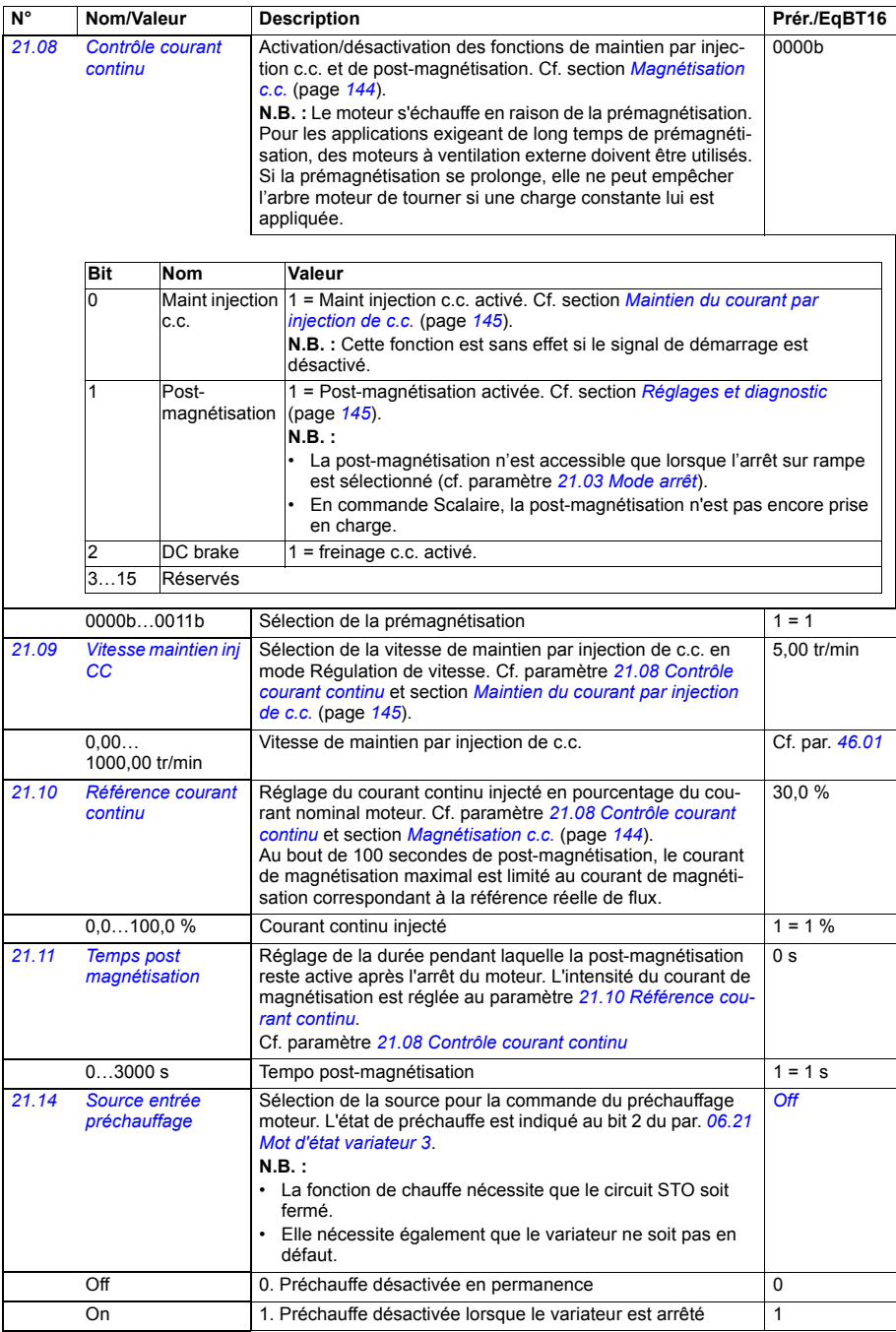

<span id="page-239-4"></span><span id="page-239-3"></span><span id="page-239-2"></span><span id="page-239-1"></span><span id="page-239-0"></span>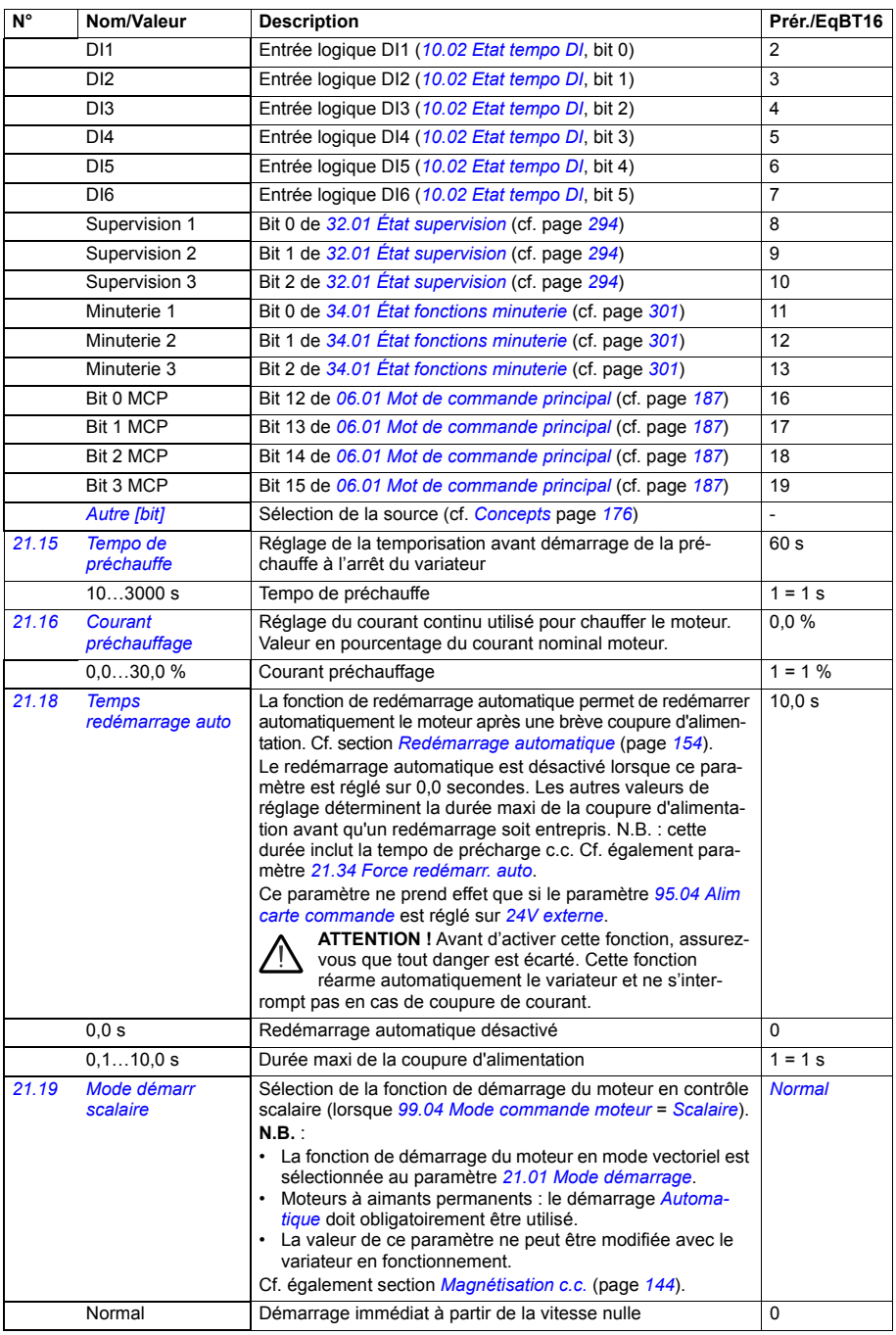

<span id="page-240-2"></span><span id="page-240-1"></span><span id="page-240-0"></span>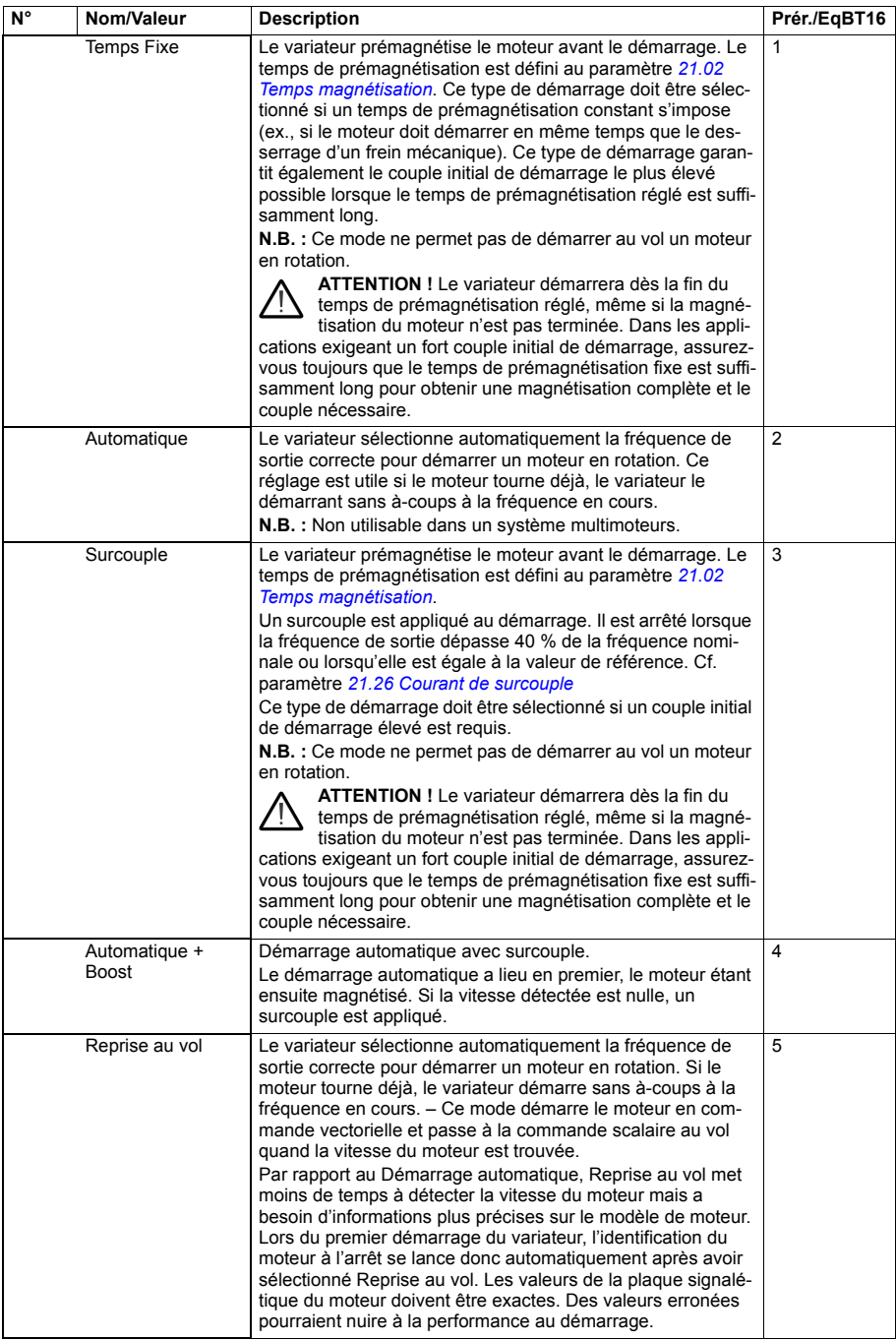

<span id="page-241-2"></span><span id="page-241-1"></span><span id="page-241-0"></span>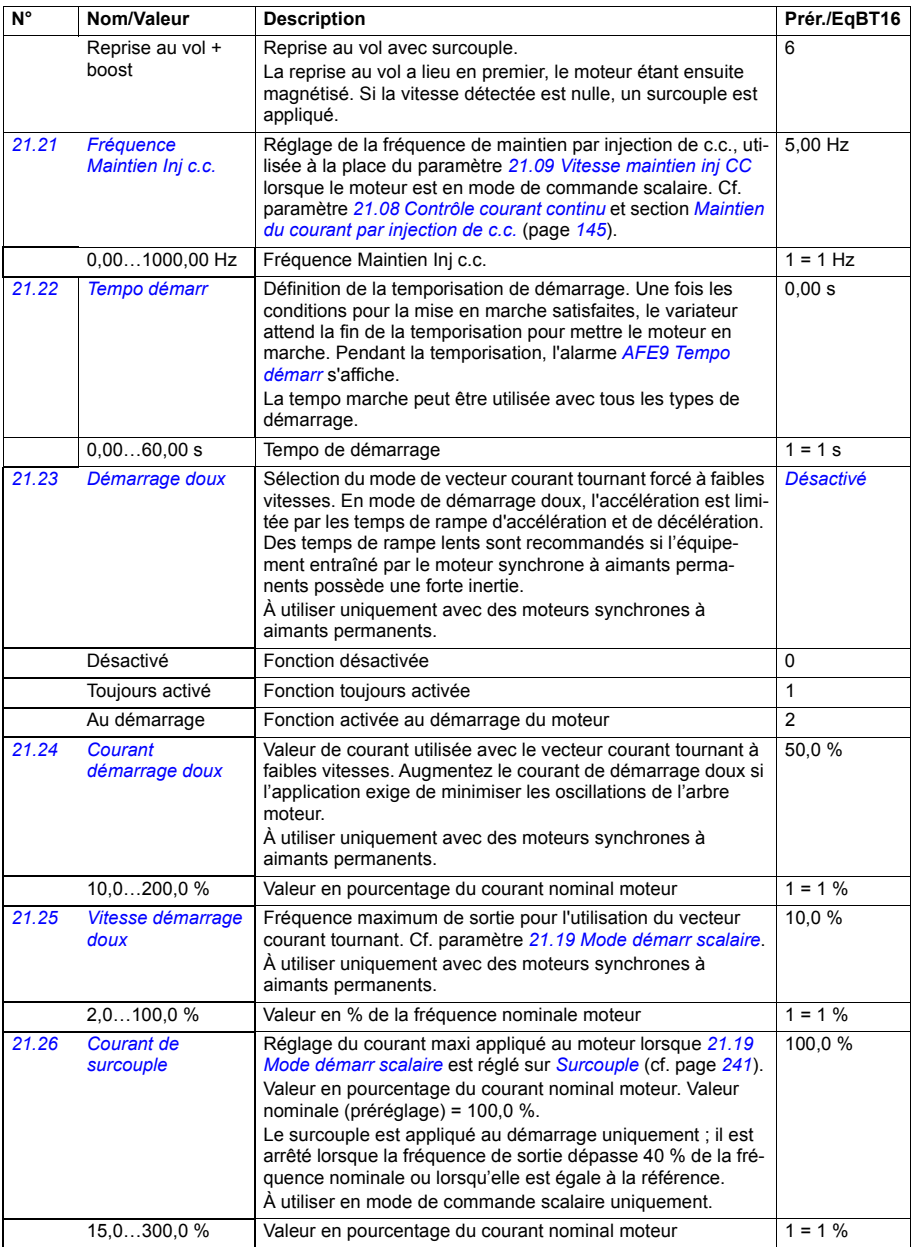

<span id="page-242-3"></span><span id="page-242-2"></span><span id="page-242-1"></span><span id="page-242-0"></span>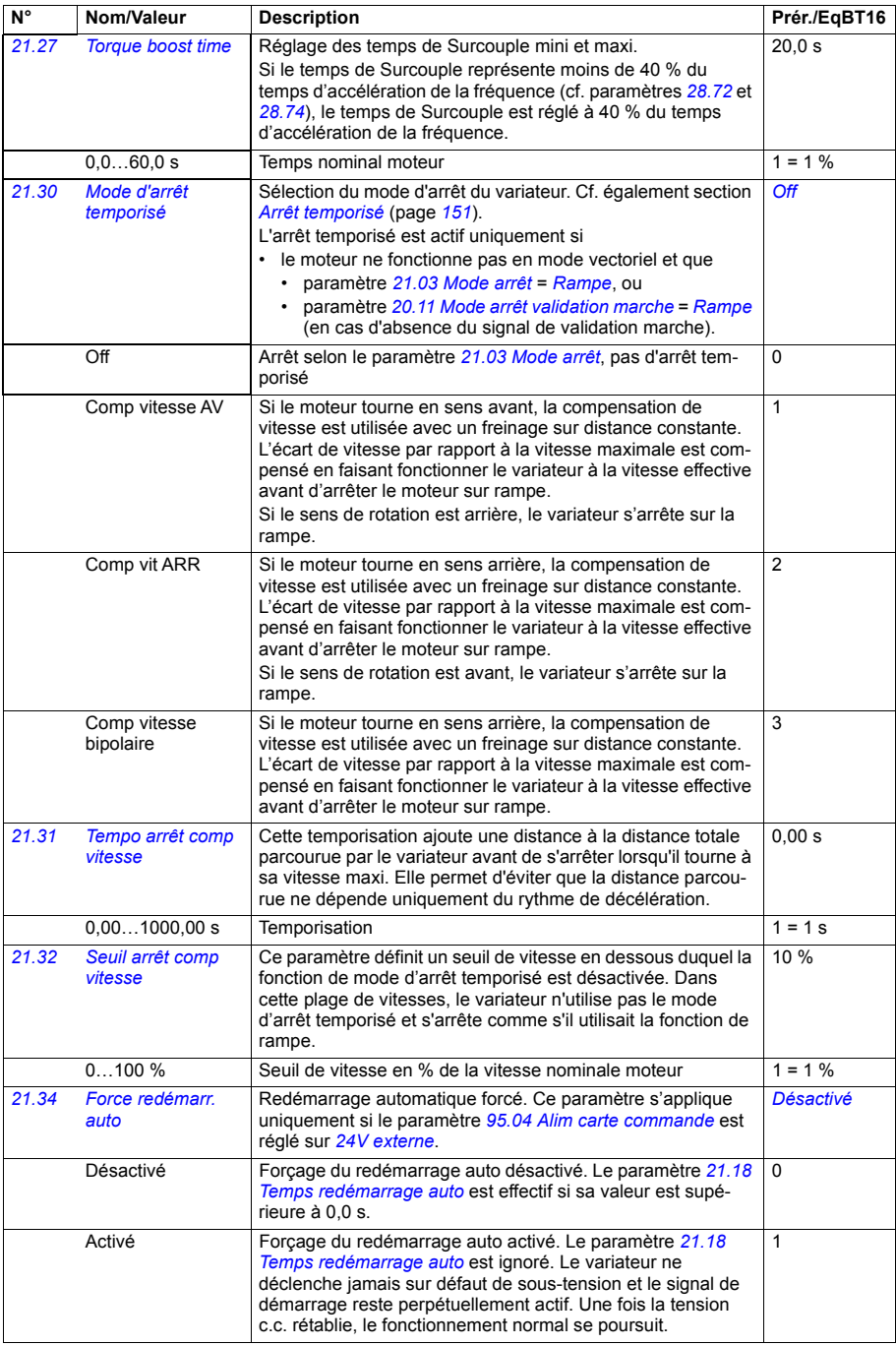

<span id="page-243-3"></span><span id="page-243-2"></span><span id="page-243-1"></span><span id="page-243-0"></span>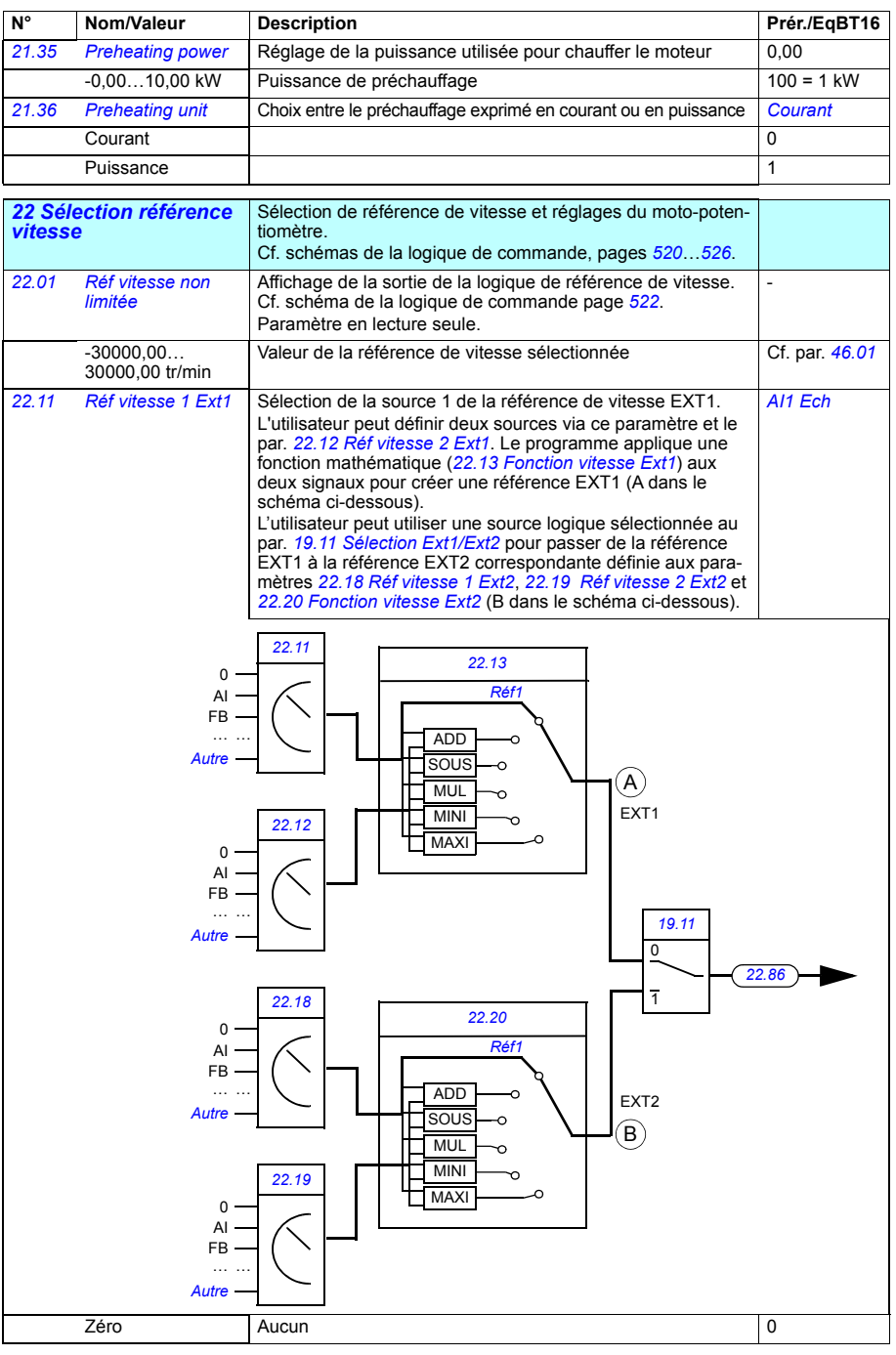

<span id="page-244-4"></span><span id="page-244-3"></span><span id="page-244-2"></span><span id="page-244-1"></span><span id="page-244-0"></span>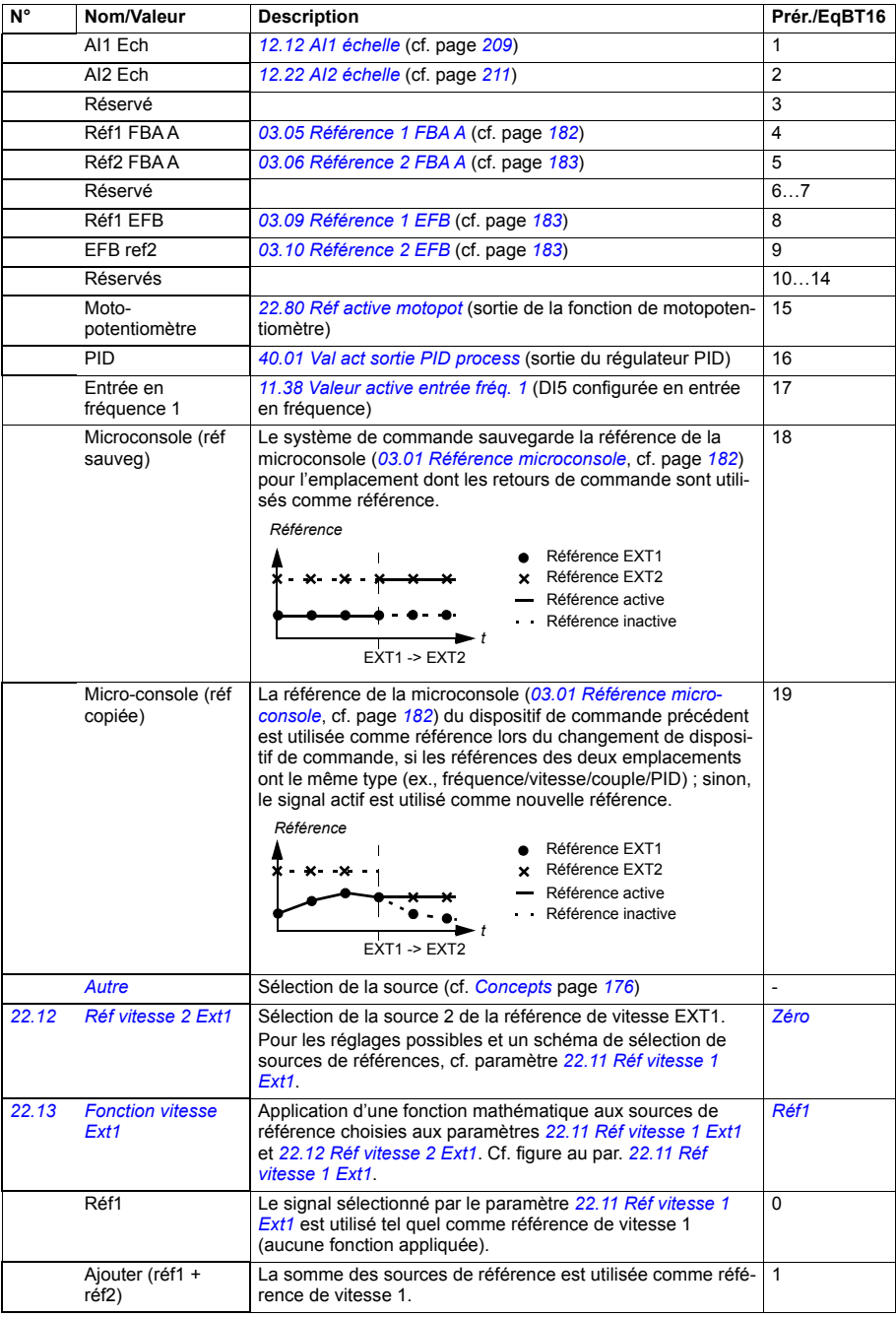

<span id="page-245-2"></span><span id="page-245-1"></span><span id="page-245-0"></span>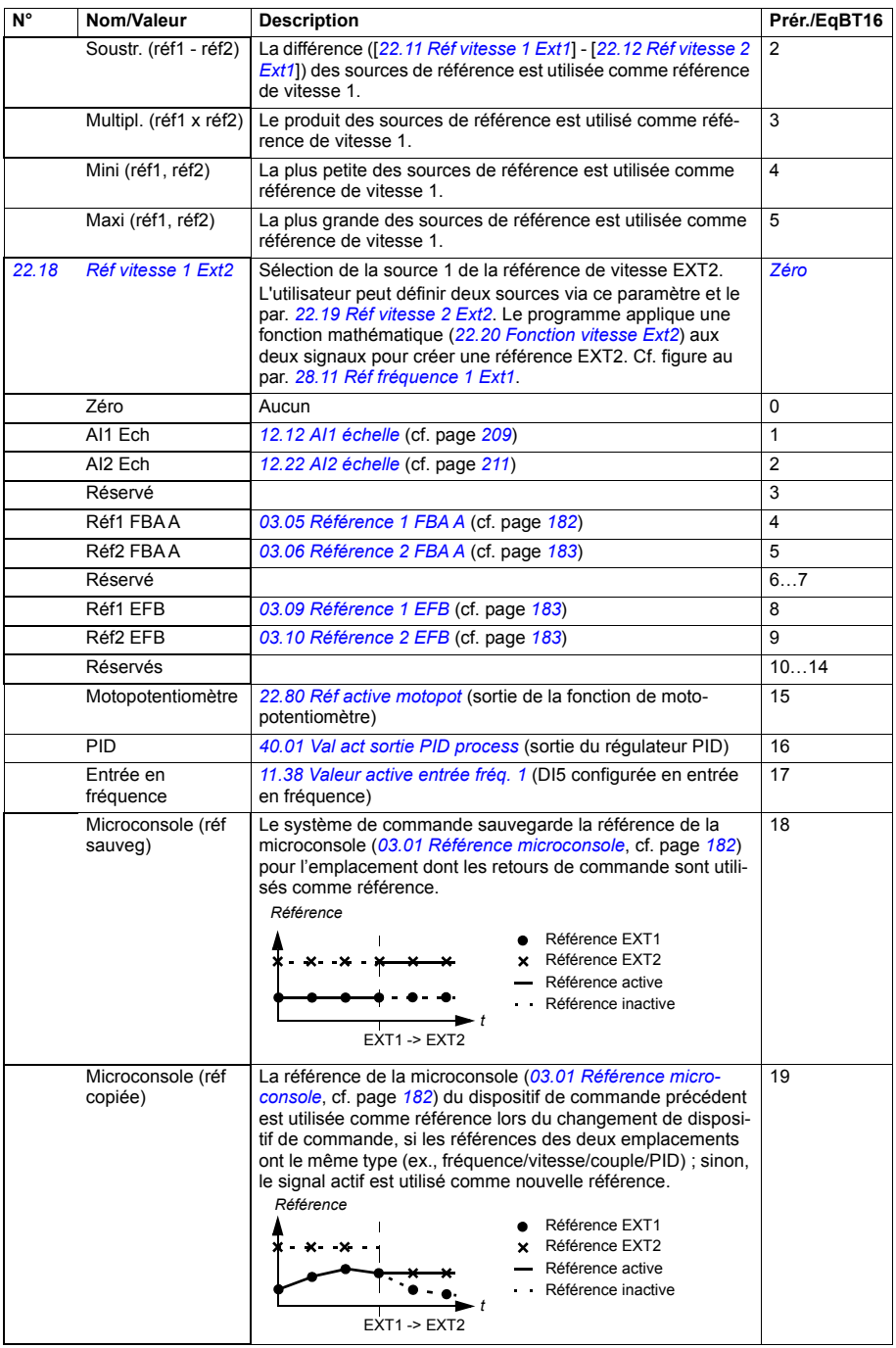

<span id="page-246-6"></span><span id="page-246-5"></span><span id="page-246-4"></span><span id="page-246-3"></span><span id="page-246-2"></span><span id="page-246-1"></span><span id="page-246-0"></span>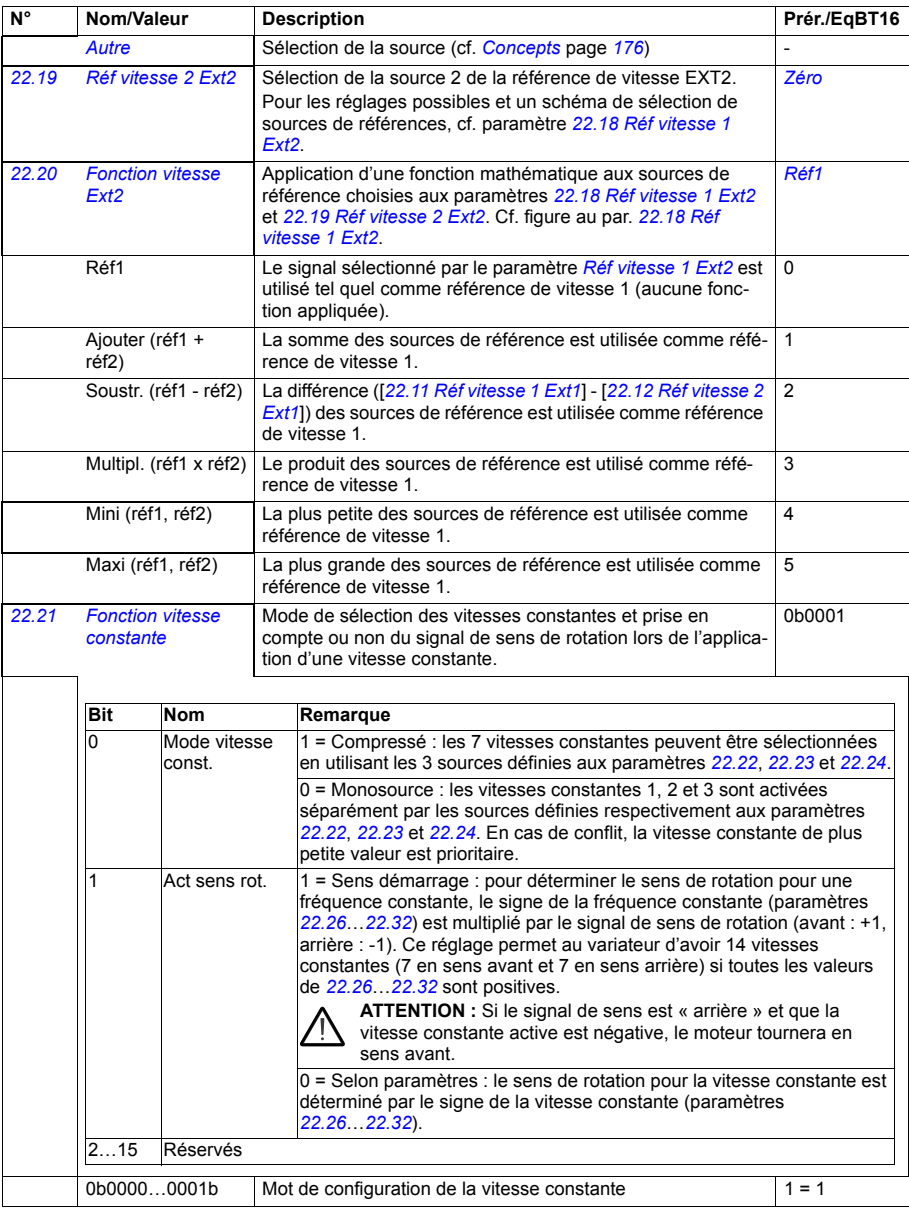

<span id="page-247-6"></span><span id="page-247-5"></span><span id="page-247-4"></span><span id="page-247-3"></span><span id="page-247-2"></span><span id="page-247-1"></span><span id="page-247-0"></span>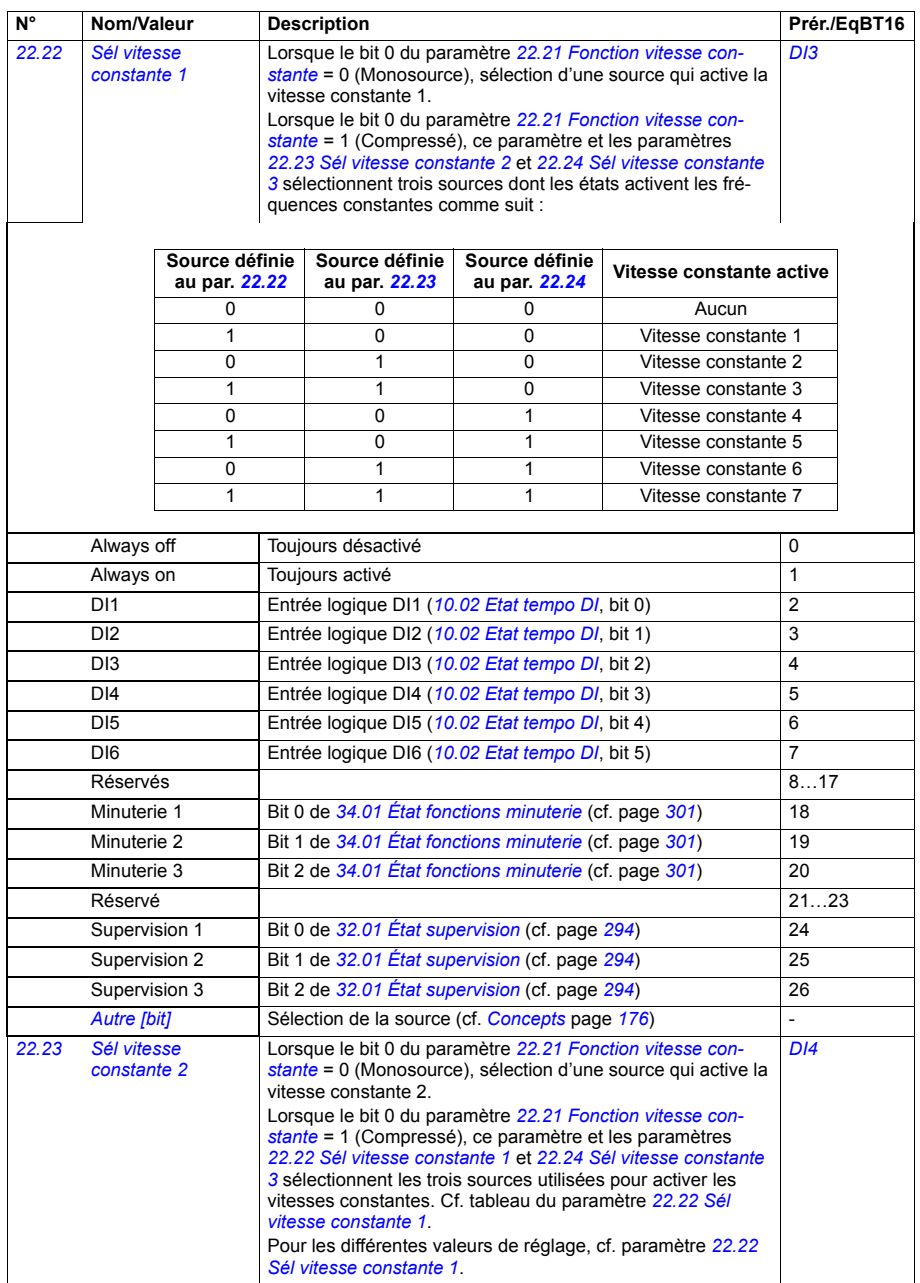

<span id="page-248-3"></span><span id="page-248-2"></span><span id="page-248-1"></span><span id="page-248-0"></span>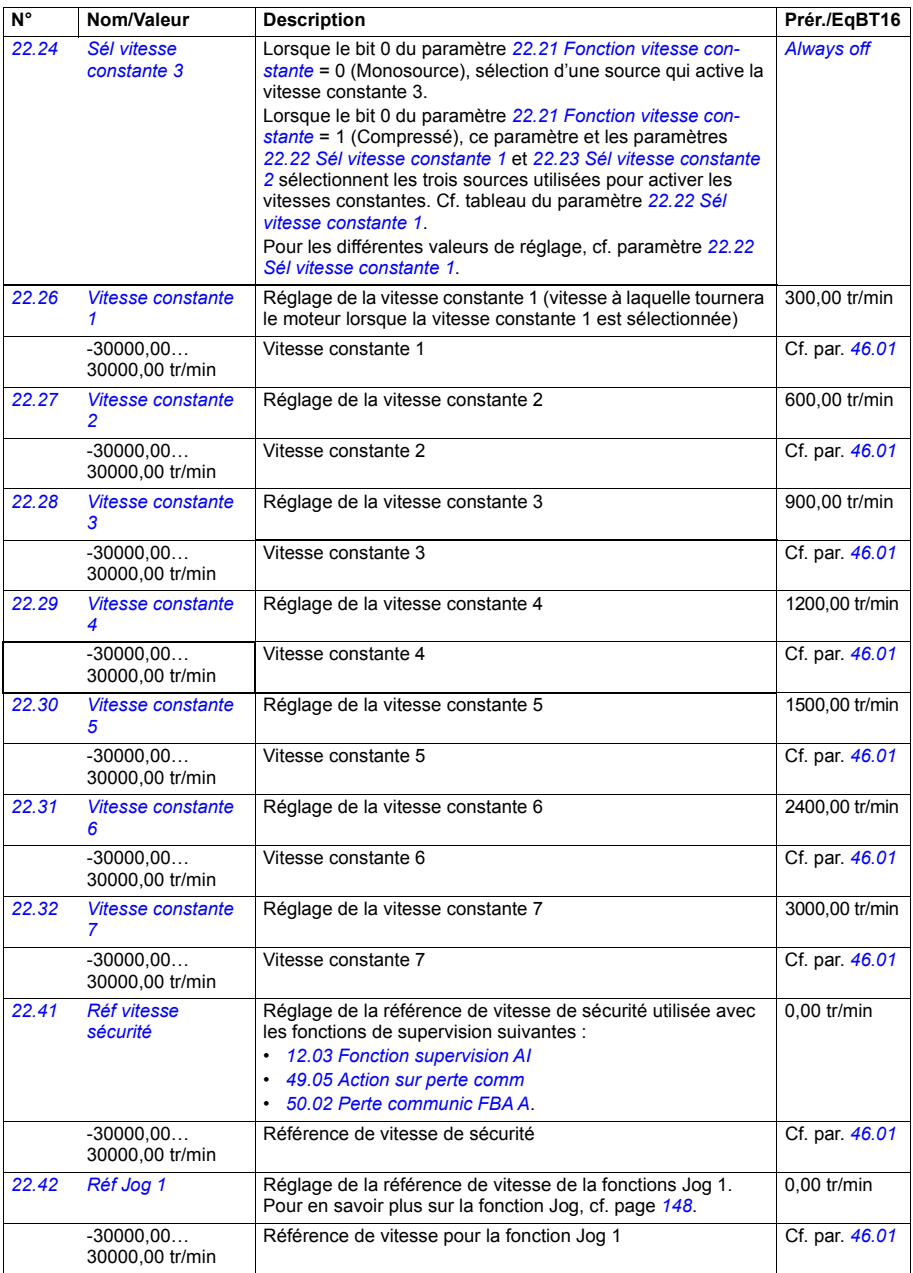

<span id="page-249-11"></span><span id="page-249-10"></span><span id="page-249-9"></span><span id="page-249-8"></span><span id="page-249-7"></span><span id="page-249-6"></span><span id="page-249-5"></span><span id="page-249-4"></span><span id="page-249-3"></span><span id="page-249-2"></span><span id="page-249-1"></span><span id="page-249-0"></span>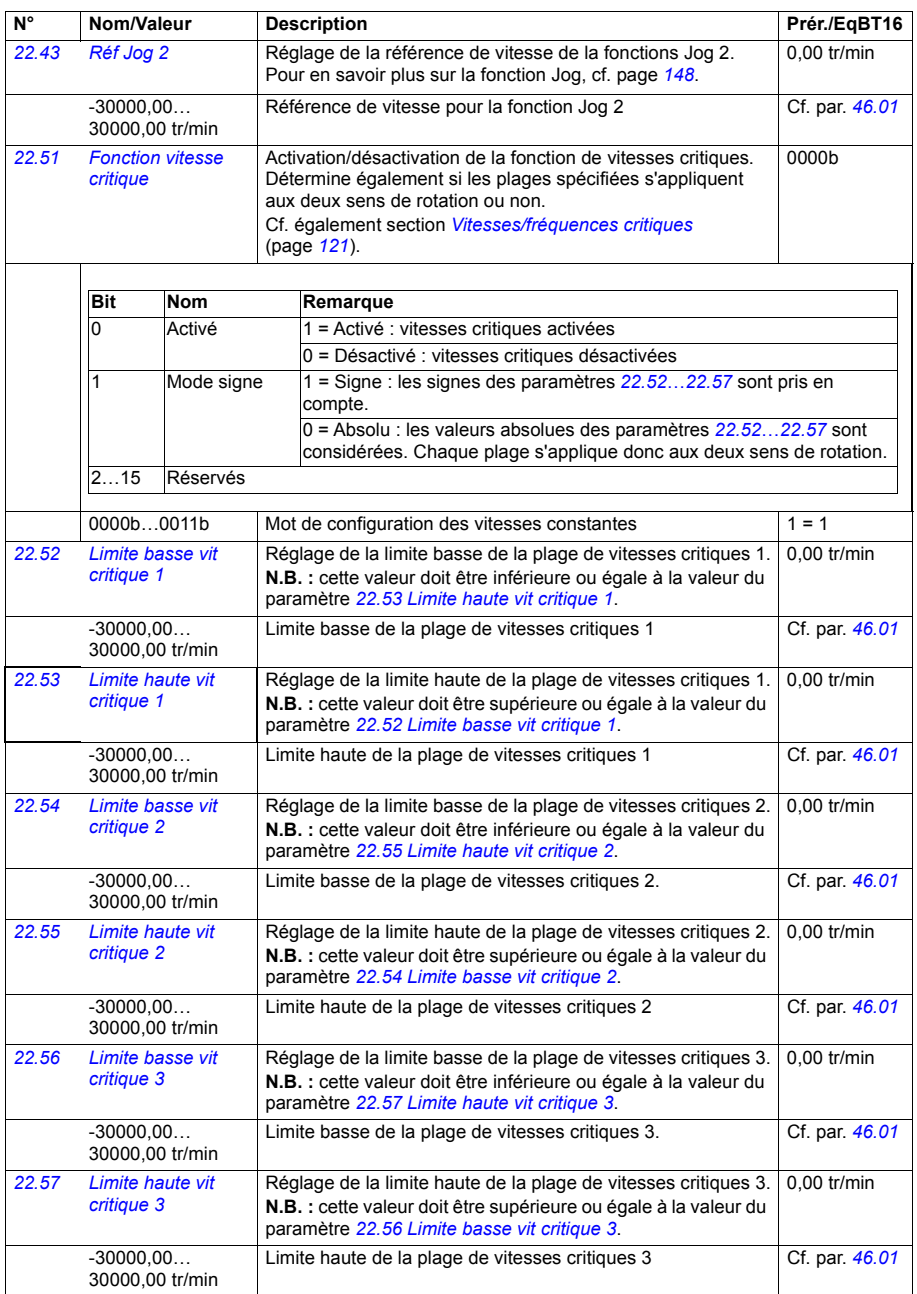

<span id="page-250-8"></span><span id="page-250-7"></span><span id="page-250-6"></span><span id="page-250-5"></span><span id="page-250-4"></span><span id="page-250-3"></span><span id="page-250-2"></span><span id="page-250-1"></span><span id="page-250-0"></span>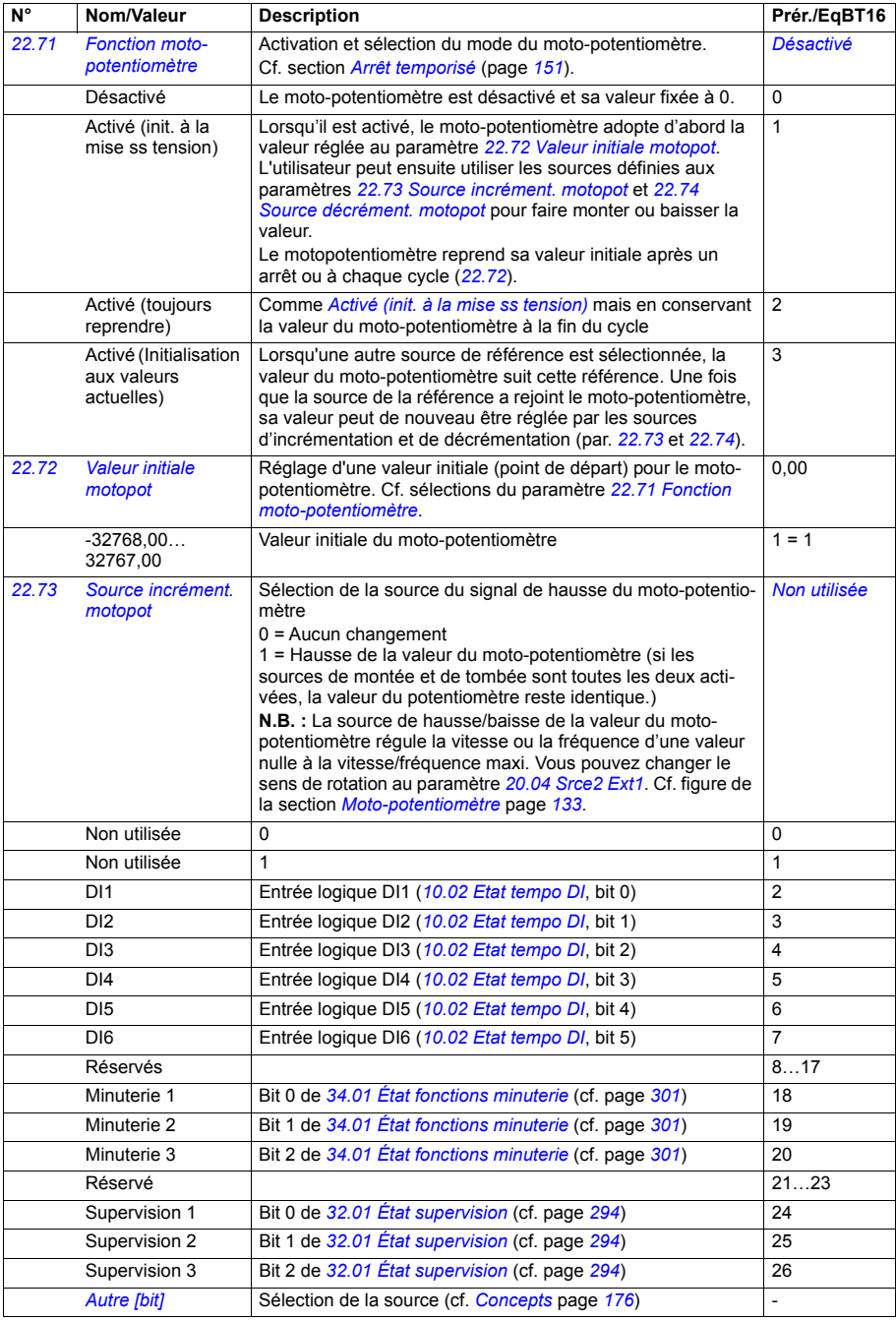

<span id="page-251-7"></span><span id="page-251-6"></span><span id="page-251-5"></span><span id="page-251-4"></span><span id="page-251-3"></span><span id="page-251-2"></span><span id="page-251-1"></span><span id="page-251-0"></span>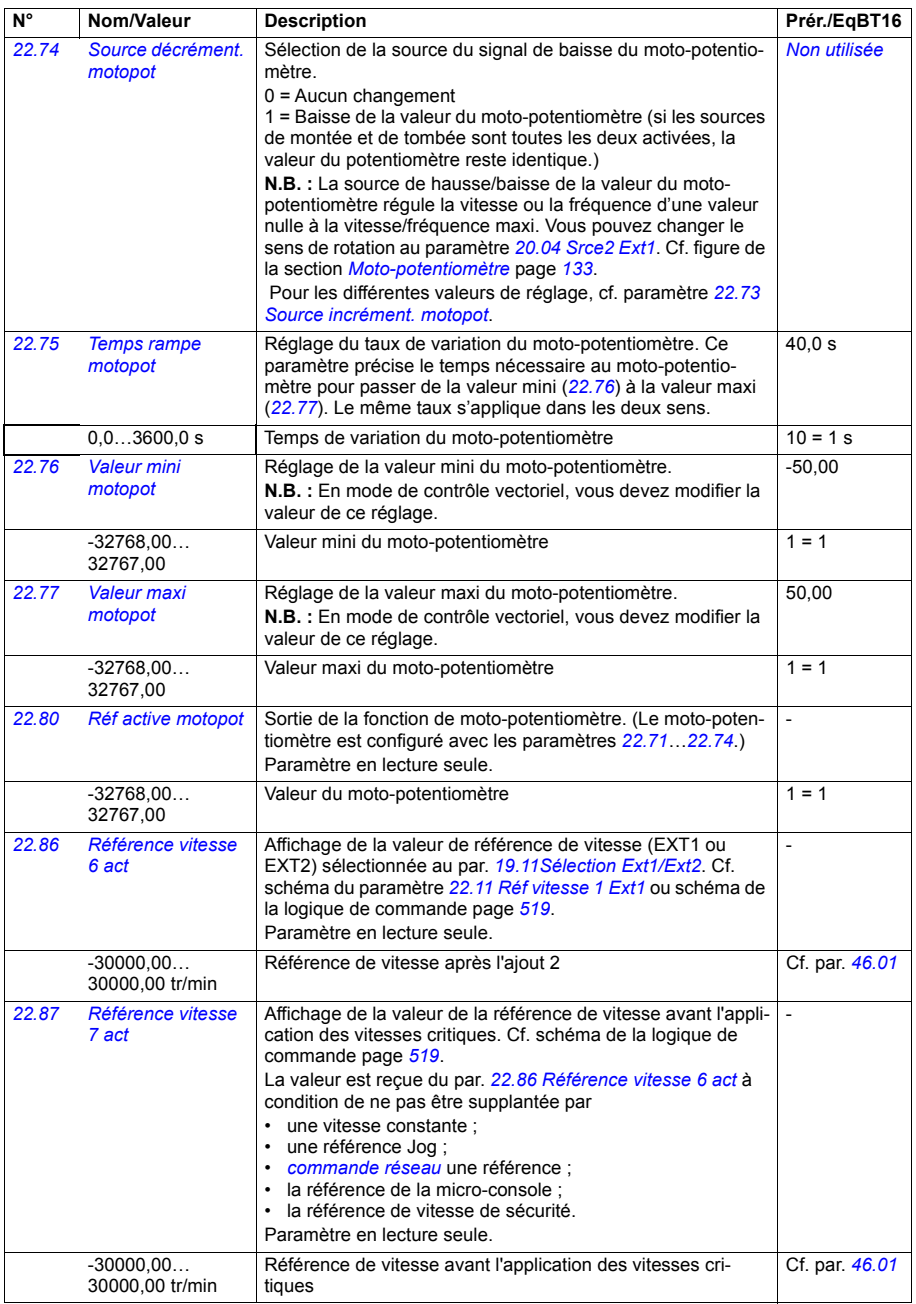
<span id="page-252-5"></span><span id="page-252-4"></span><span id="page-252-3"></span><span id="page-252-2"></span><span id="page-252-1"></span><span id="page-252-0"></span>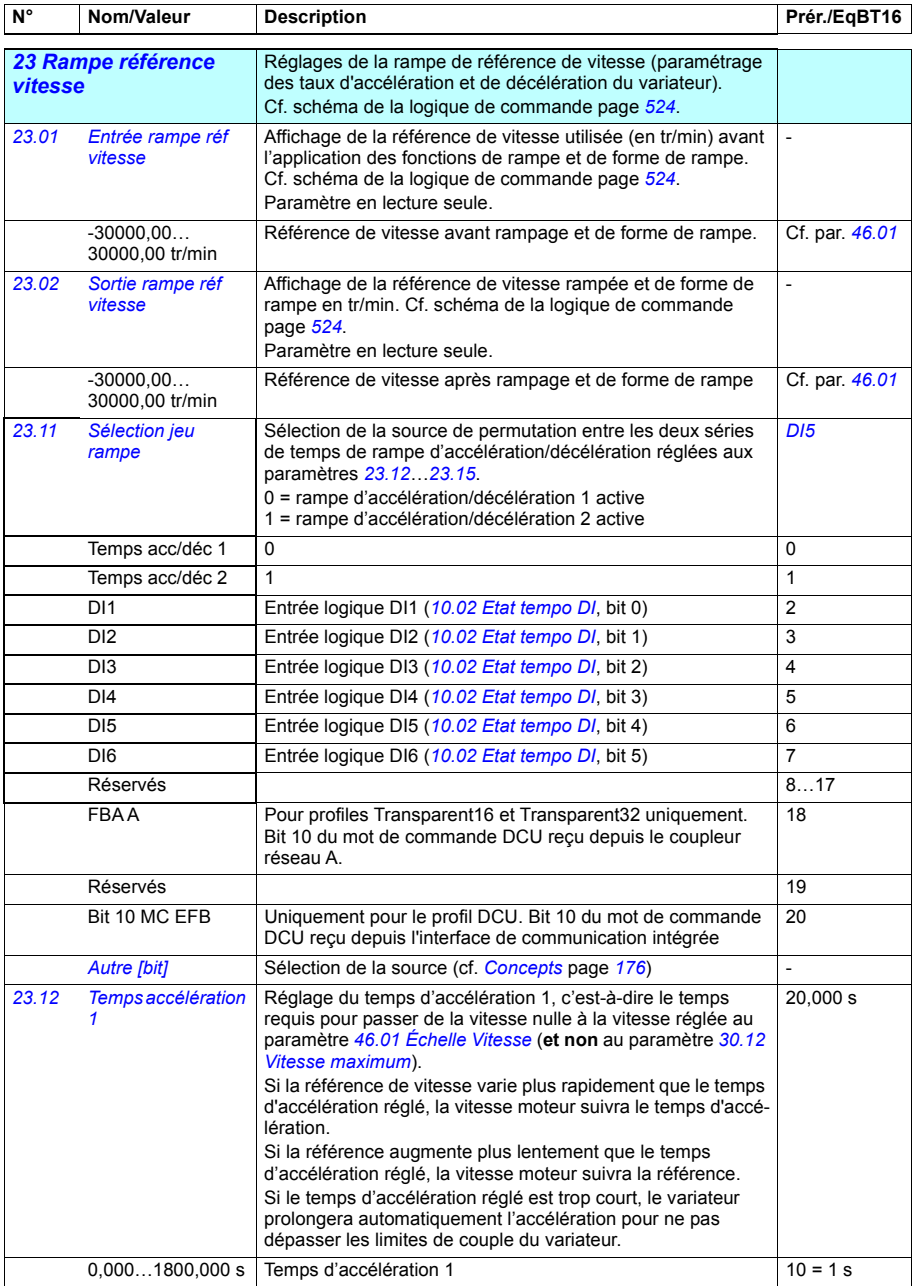

<span id="page-253-2"></span><span id="page-253-1"></span><span id="page-253-0"></span>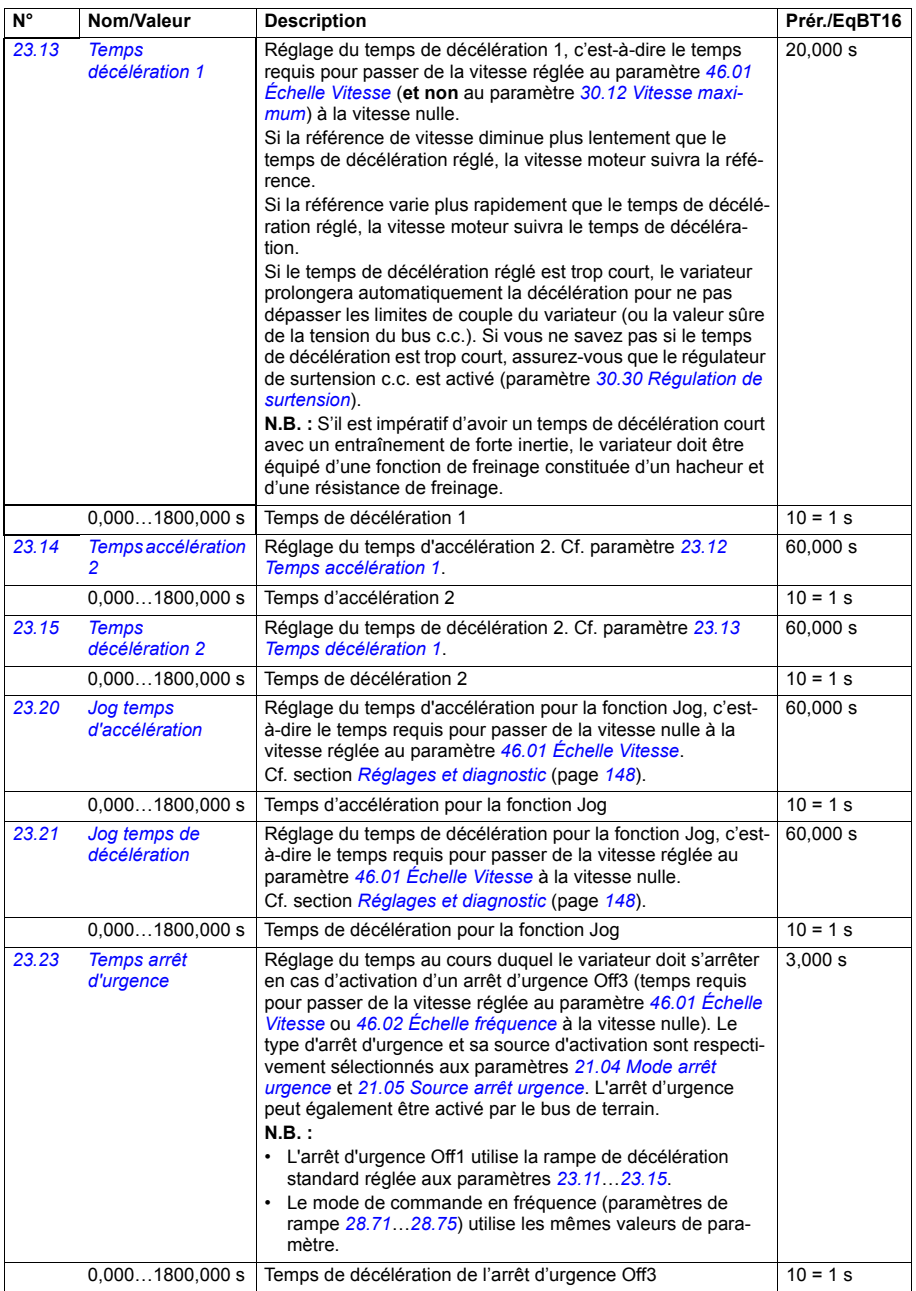

<span id="page-254-4"></span><span id="page-254-3"></span><span id="page-254-2"></span><span id="page-254-1"></span><span id="page-254-0"></span>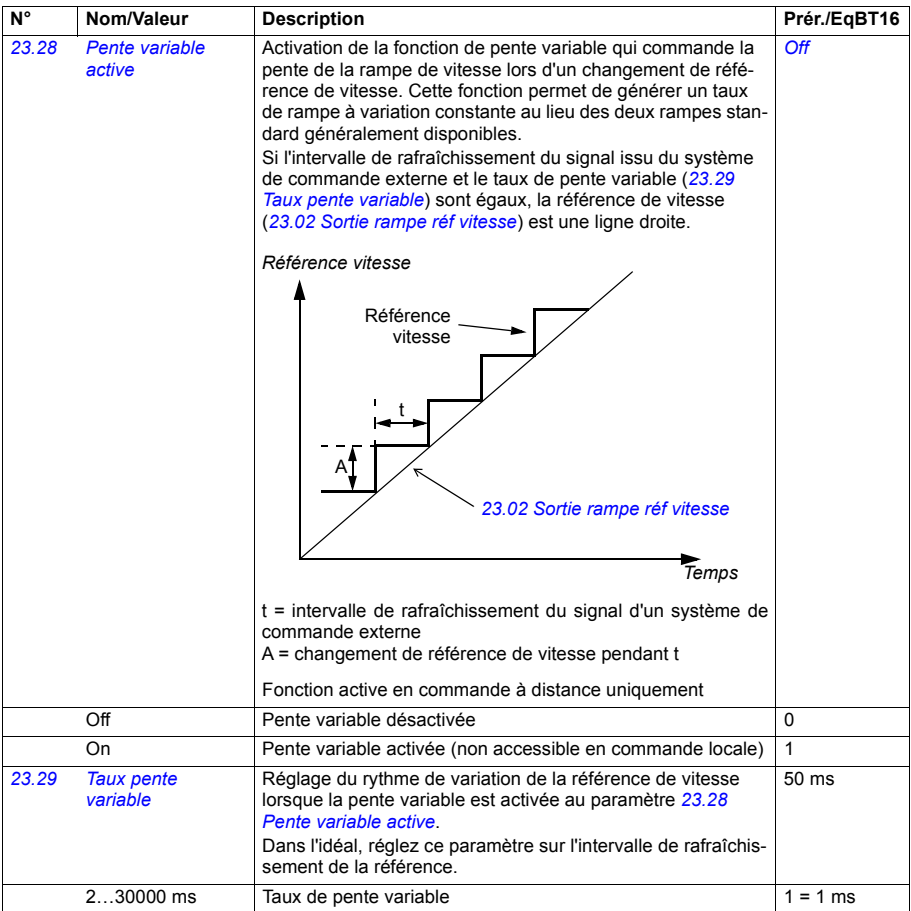

<span id="page-255-1"></span><span id="page-255-0"></span>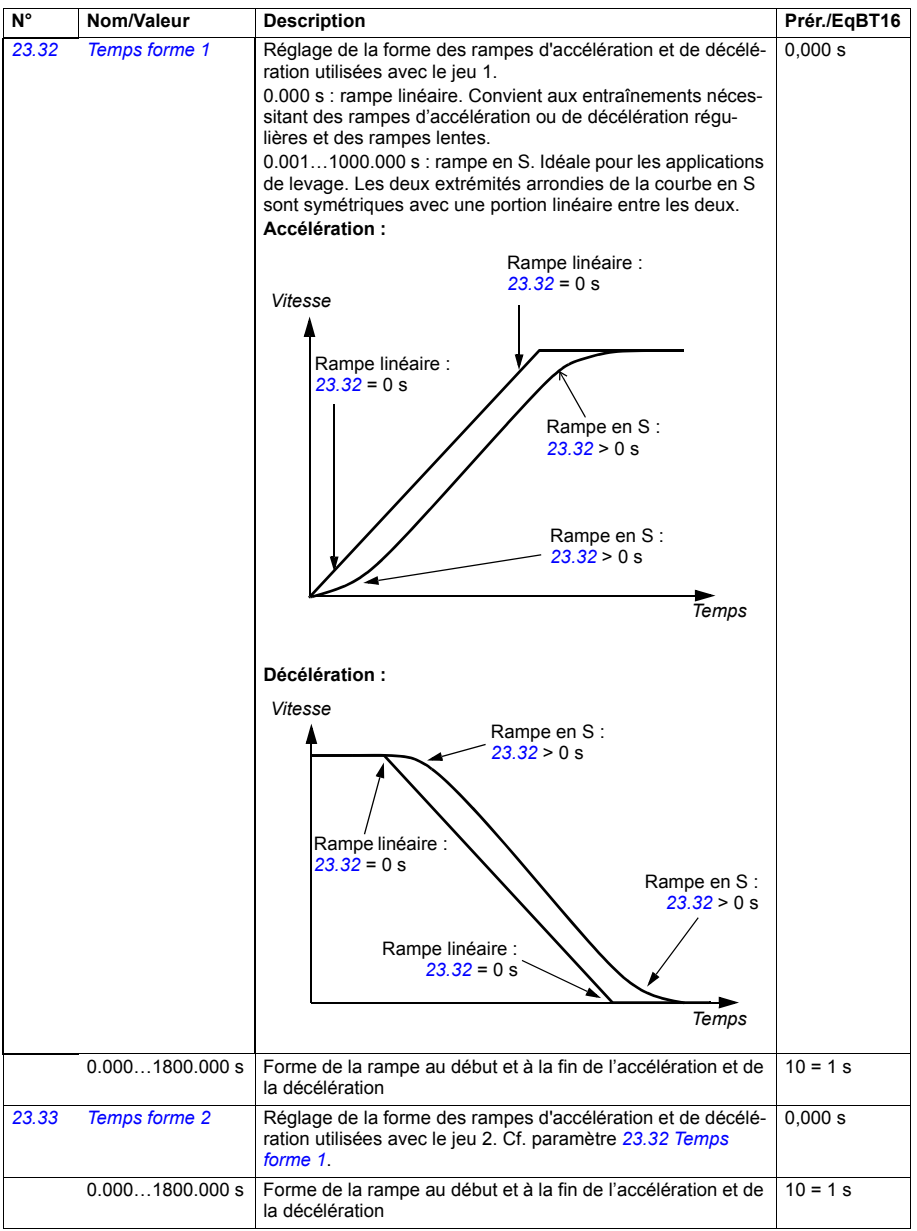

<span id="page-256-0"></span>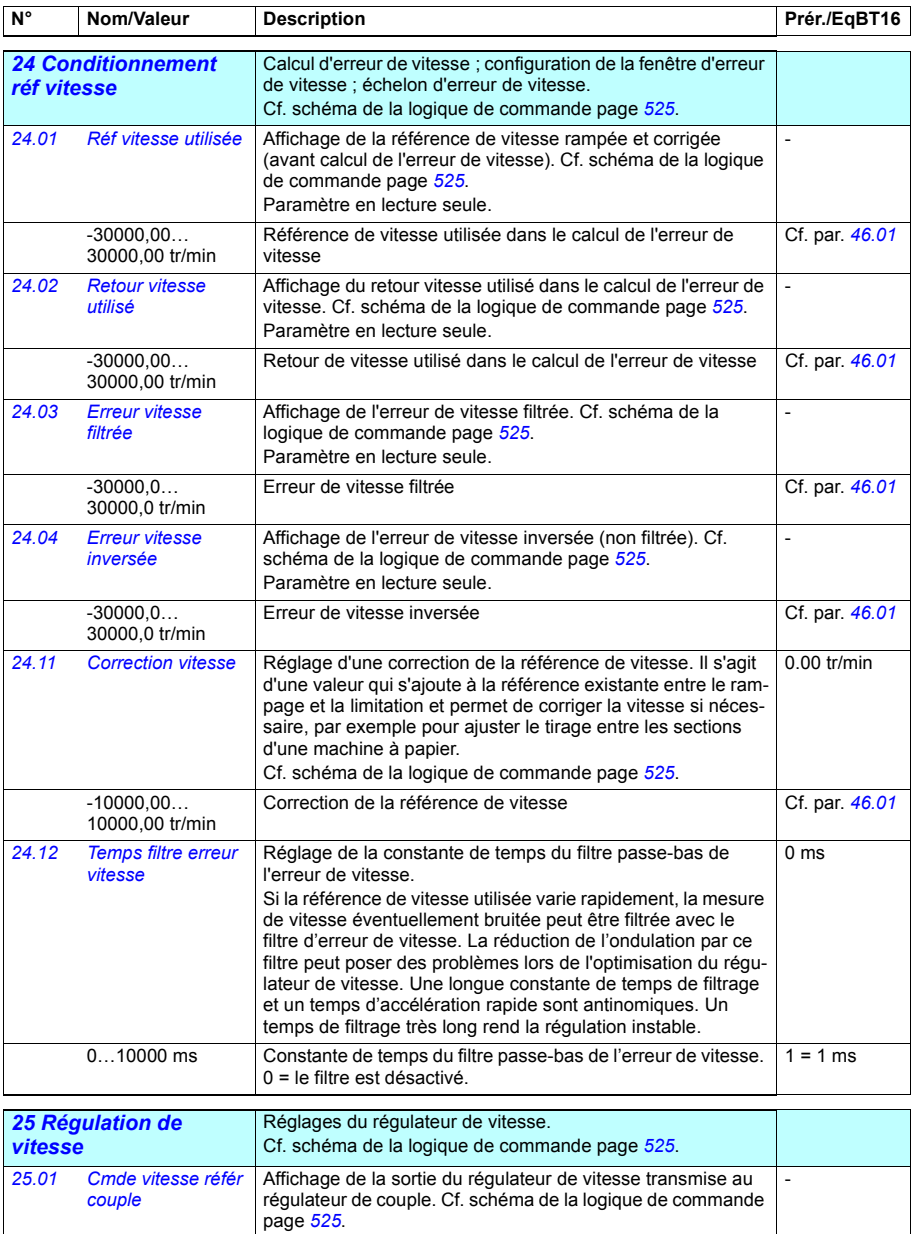

Couple limité de sortie du régulateur de vitesse Cf. par. *[46.03](#page-352-2)*

Paramètre en lecture seule.

<span id="page-256-2"></span><span id="page-256-1"></span> $-1600,0...$ 1600,0 %

<span id="page-257-3"></span><span id="page-257-2"></span><span id="page-257-1"></span><span id="page-257-0"></span>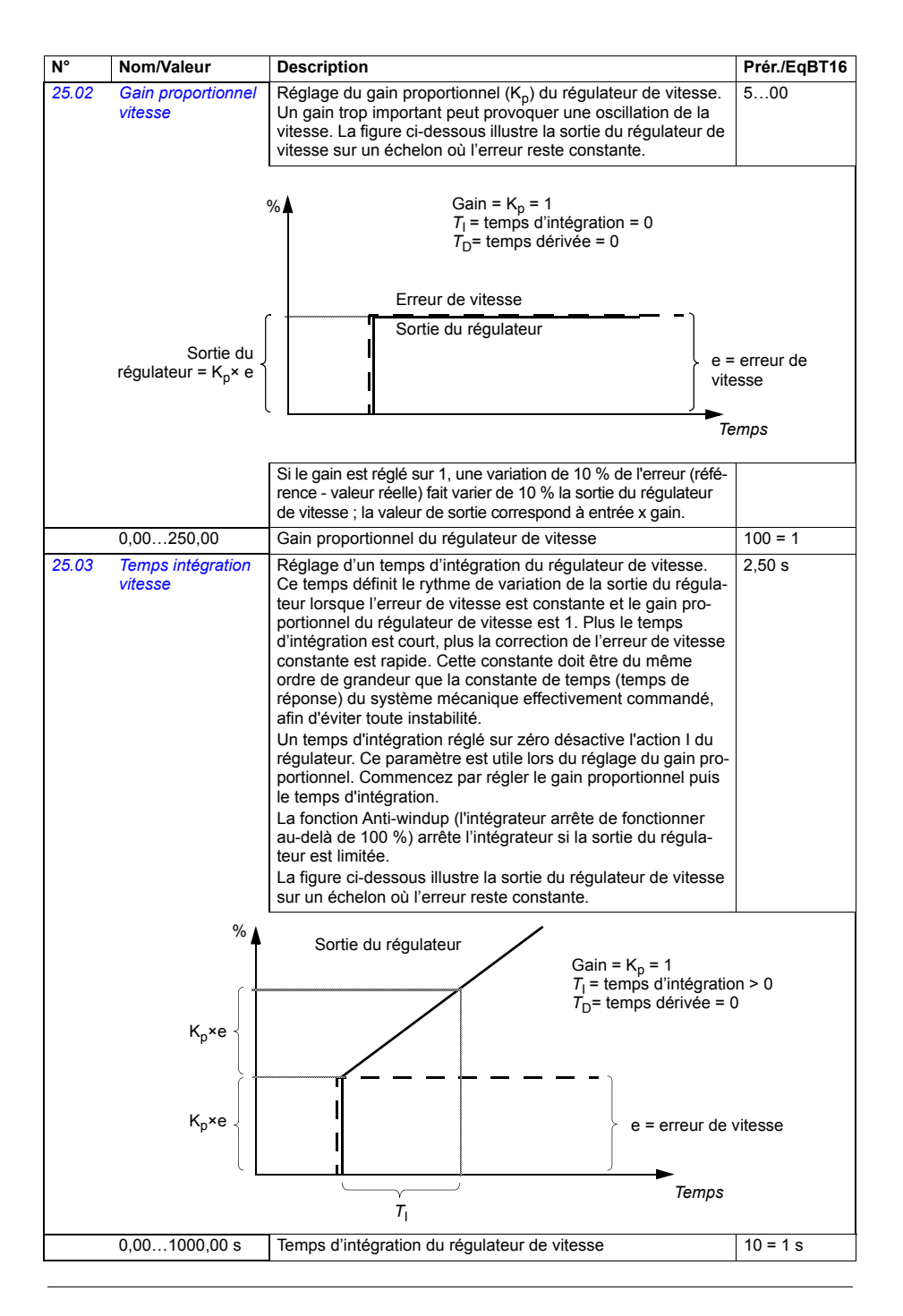

<span id="page-258-1"></span><span id="page-258-0"></span>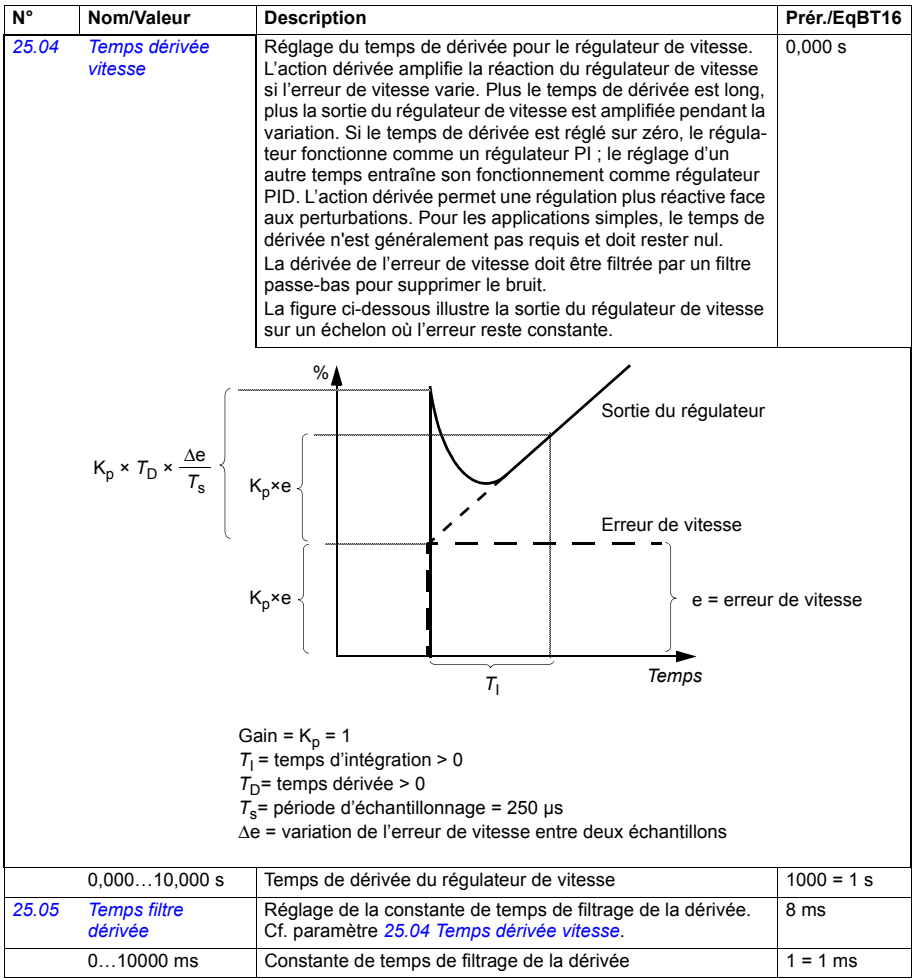

<span id="page-259-1"></span><span id="page-259-0"></span>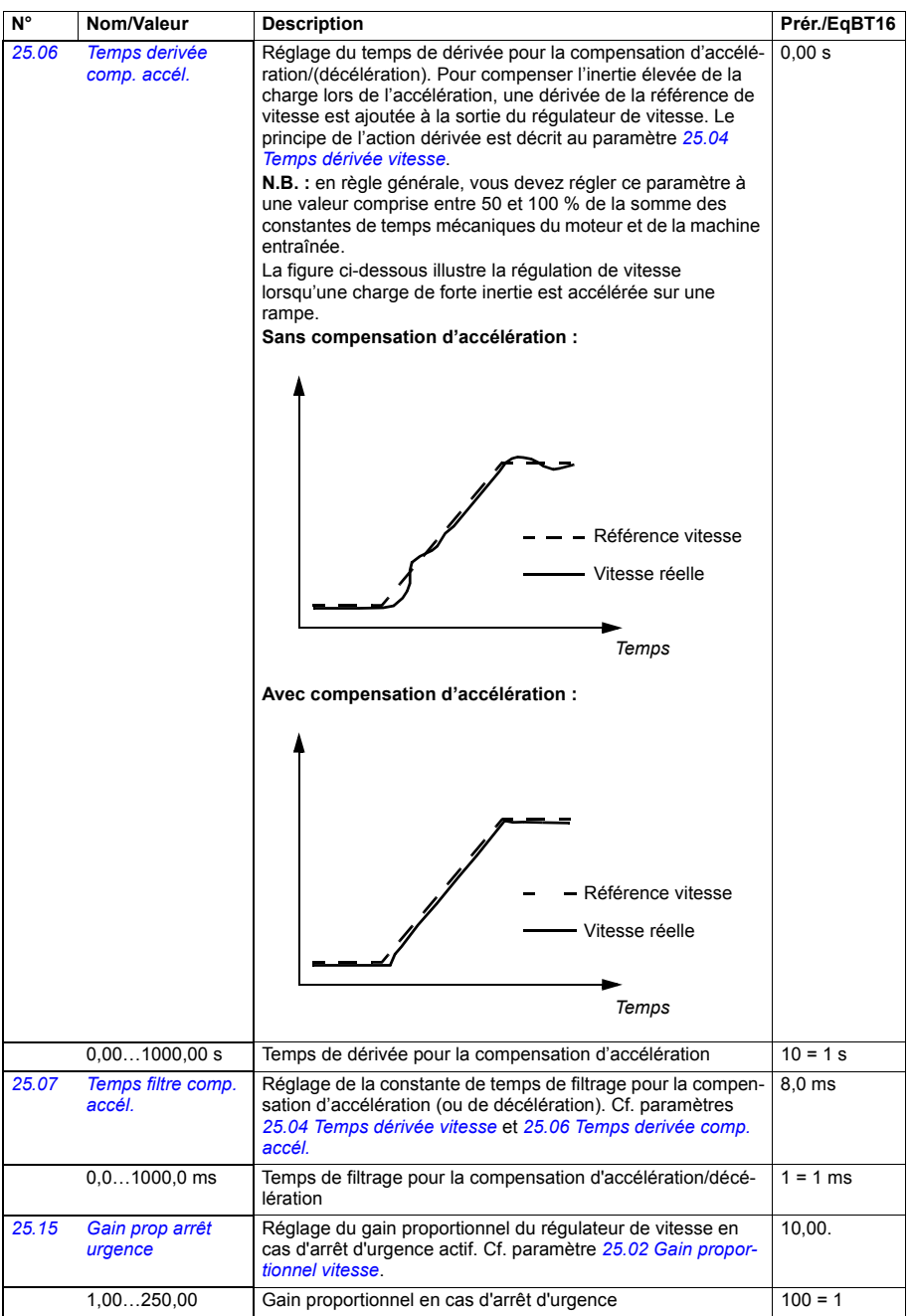

<span id="page-260-3"></span><span id="page-260-2"></span><span id="page-260-1"></span><span id="page-260-0"></span>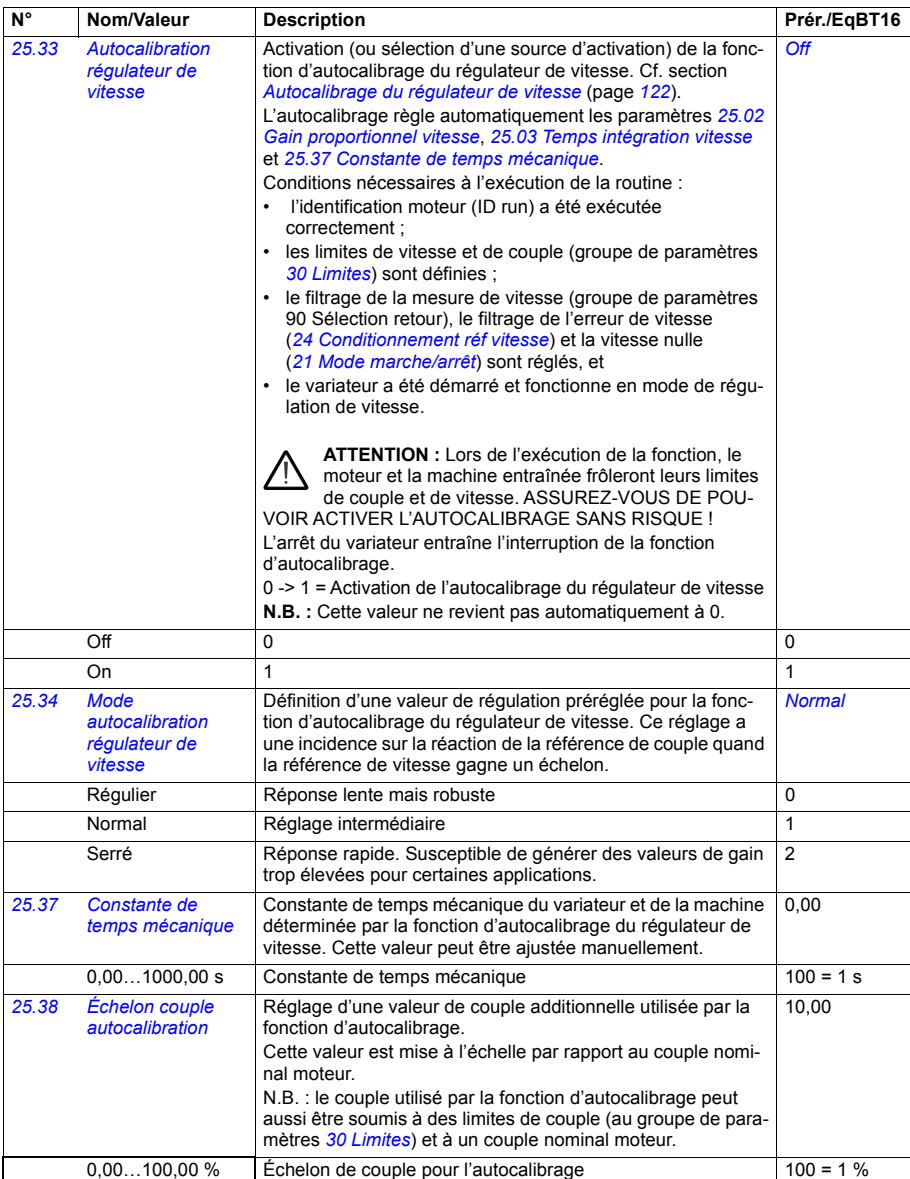

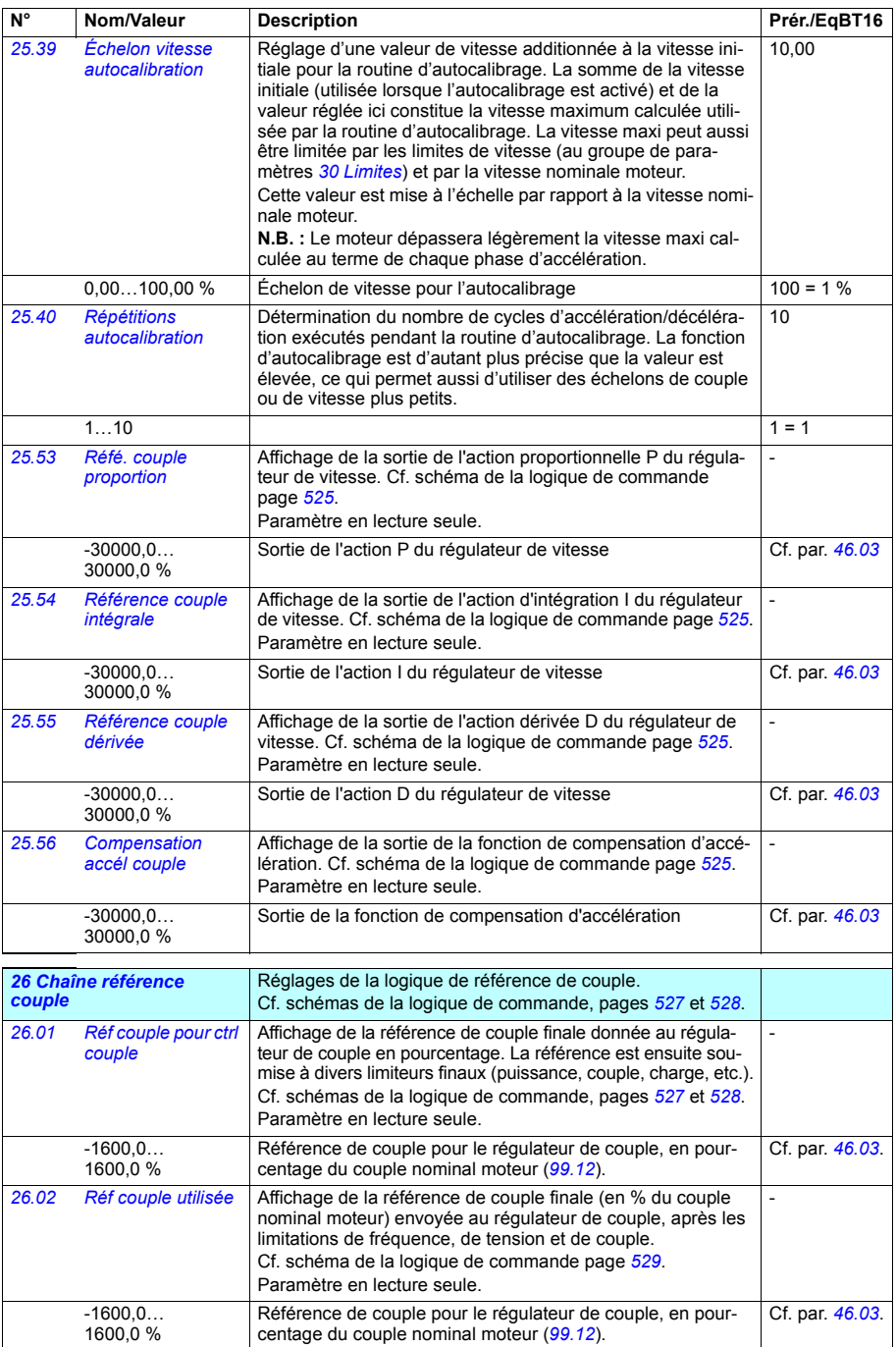

<span id="page-262-6"></span><span id="page-262-5"></span><span id="page-262-4"></span><span id="page-262-3"></span><span id="page-262-2"></span><span id="page-262-1"></span><span id="page-262-0"></span>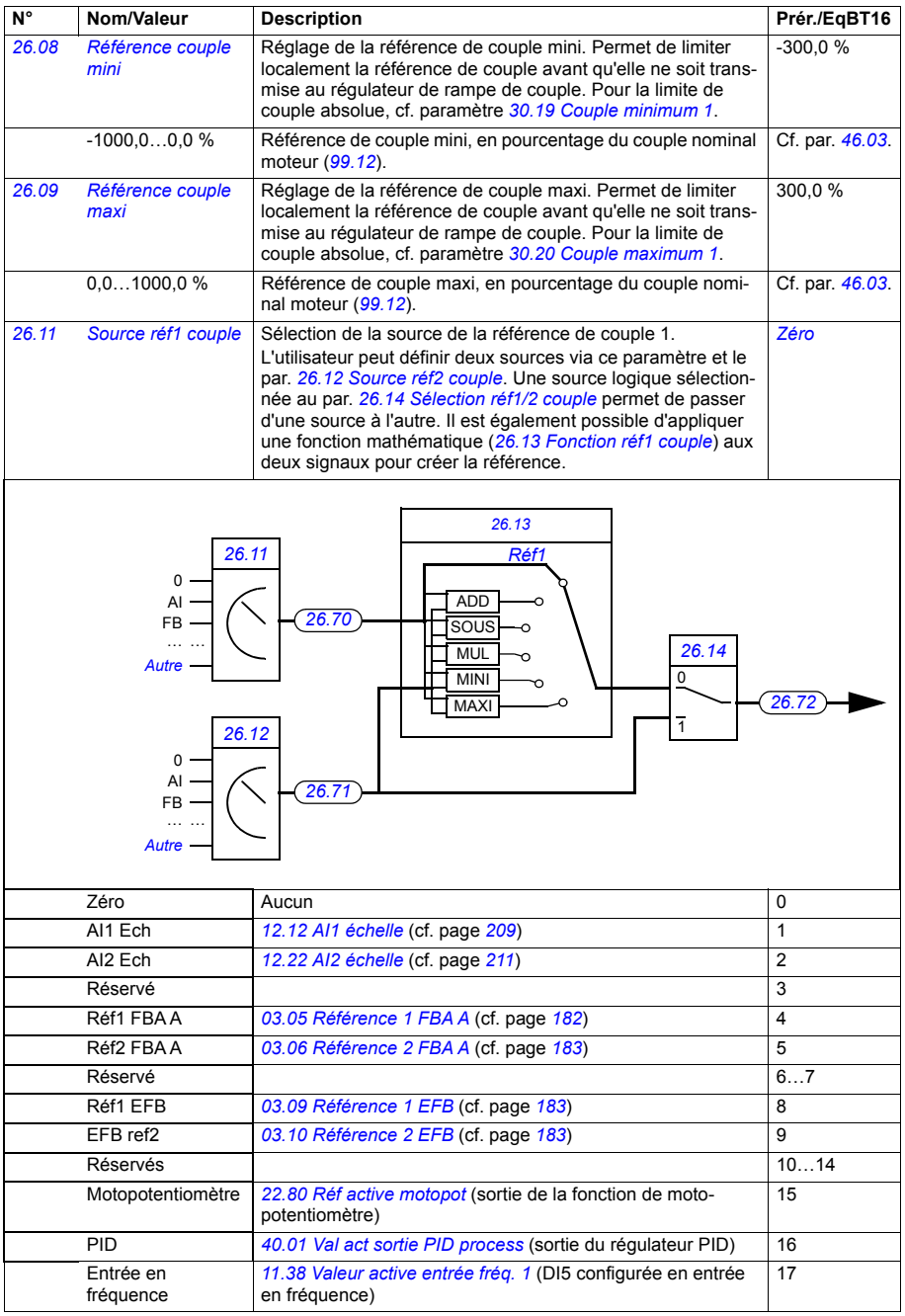

<span id="page-263-7"></span><span id="page-263-6"></span><span id="page-263-5"></span><span id="page-263-4"></span><span id="page-263-3"></span><span id="page-263-2"></span><span id="page-263-1"></span><span id="page-263-0"></span>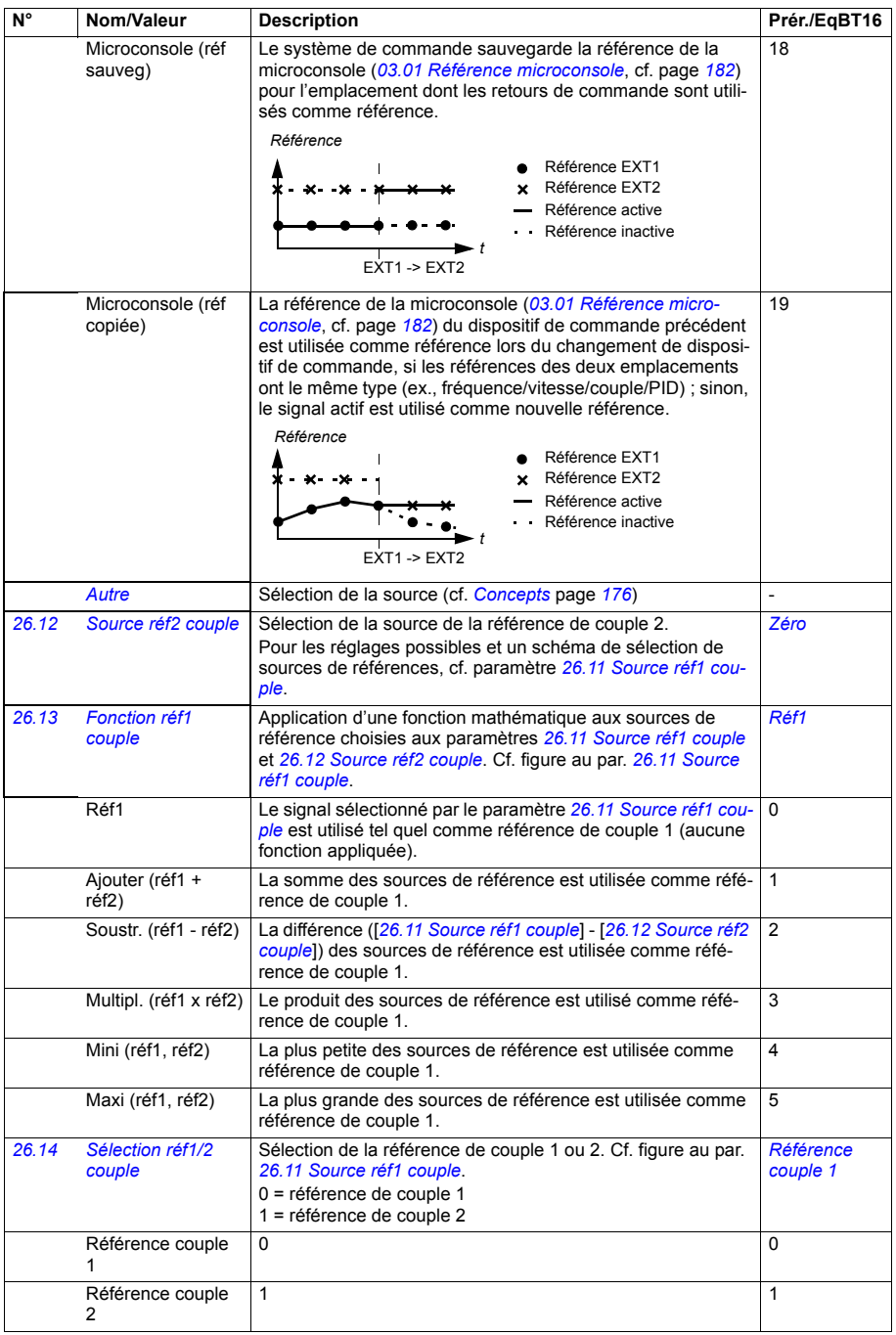

<span id="page-264-1"></span><span id="page-264-0"></span>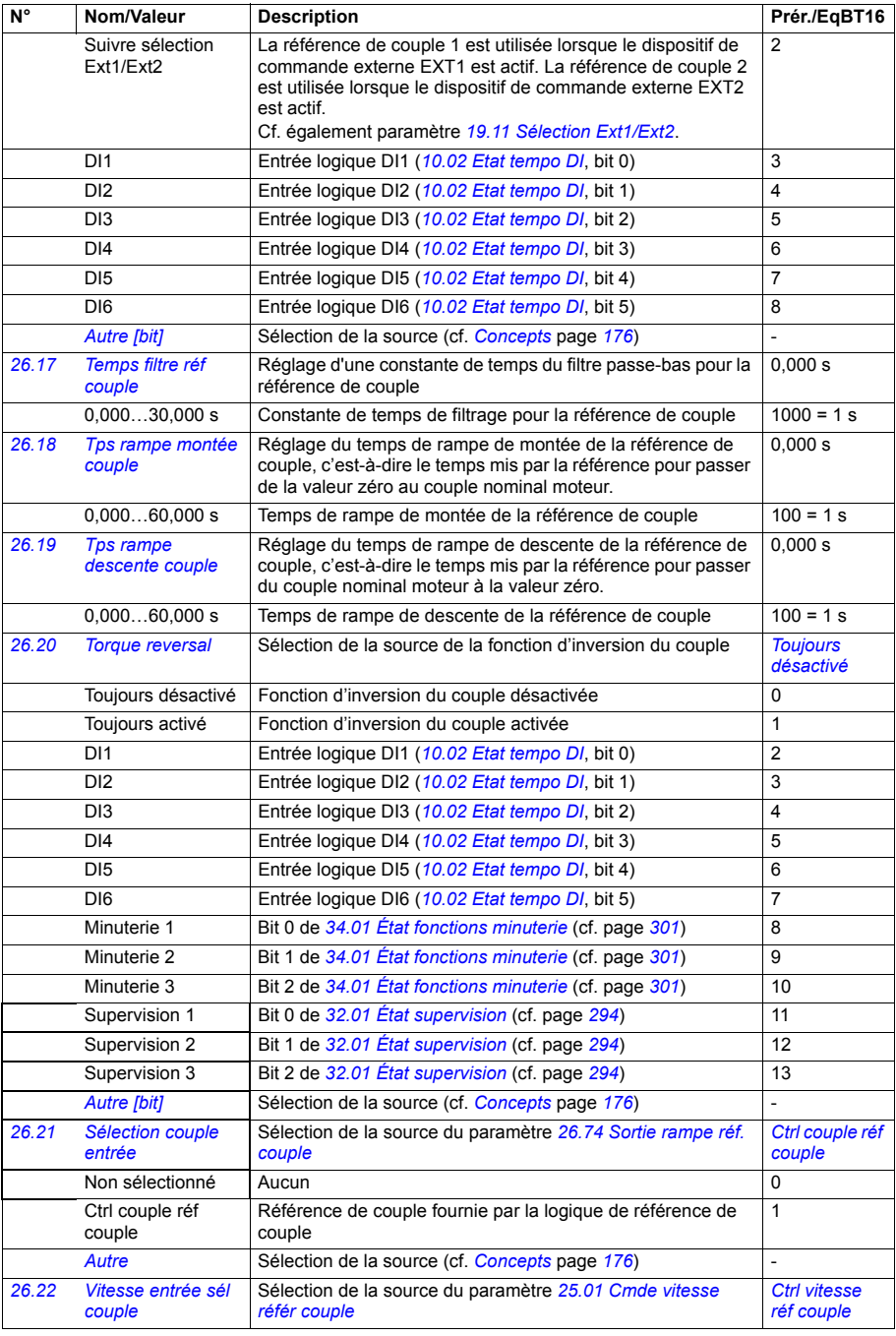

<span id="page-265-5"></span><span id="page-265-4"></span><span id="page-265-3"></span><span id="page-265-2"></span><span id="page-265-1"></span><span id="page-265-0"></span>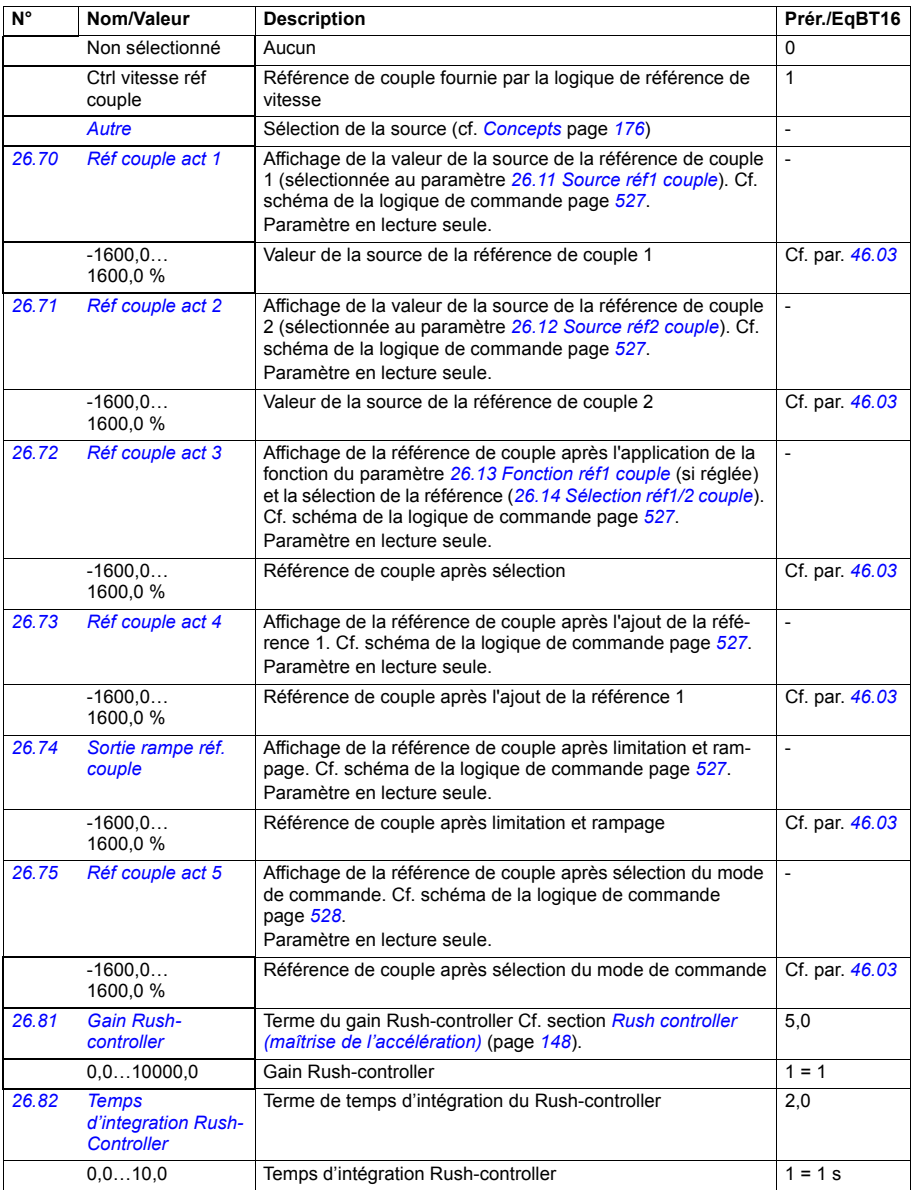

<span id="page-266-0"></span>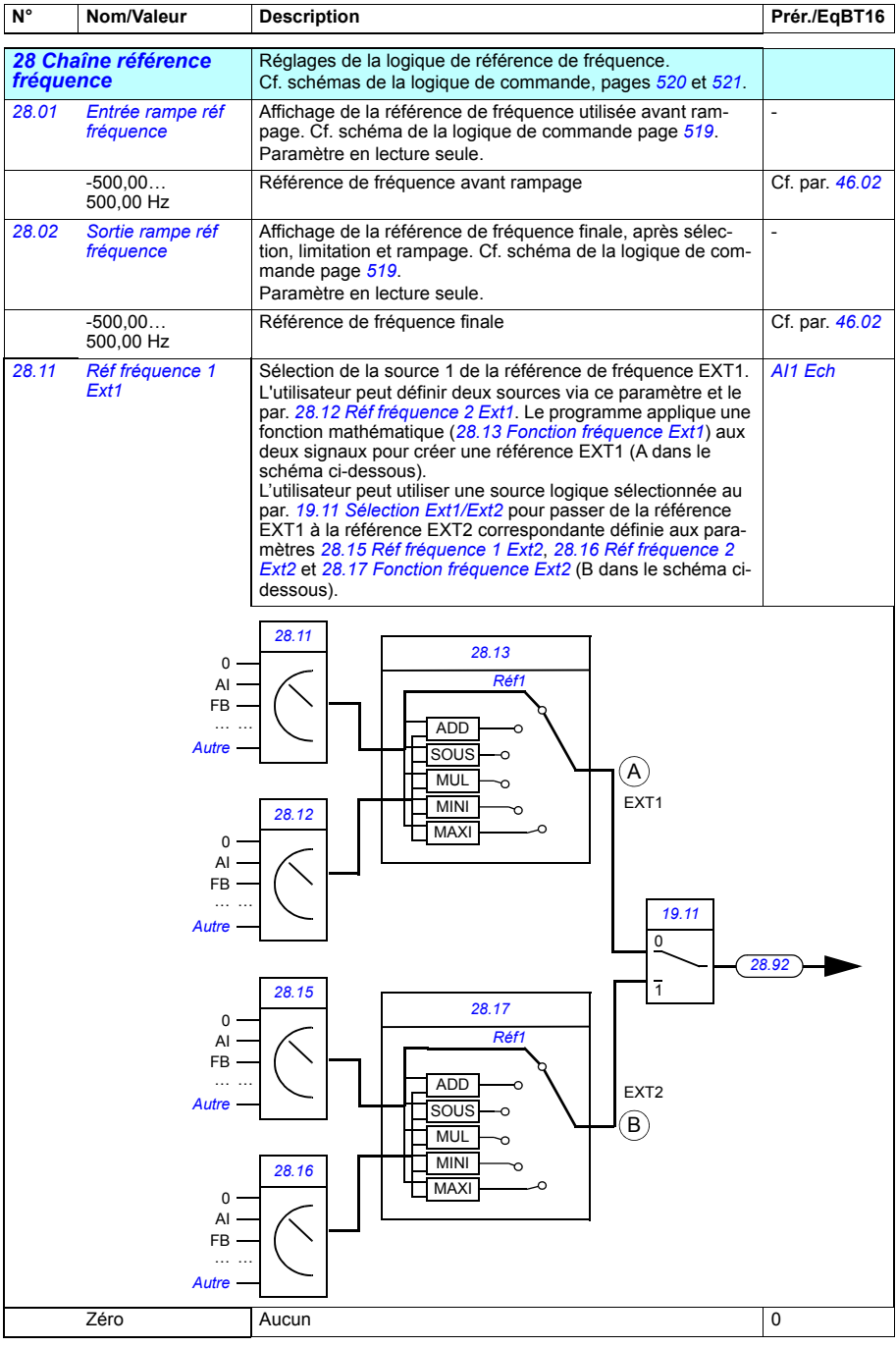

<span id="page-267-5"></span><span id="page-267-4"></span><span id="page-267-3"></span><span id="page-267-2"></span><span id="page-267-1"></span><span id="page-267-0"></span>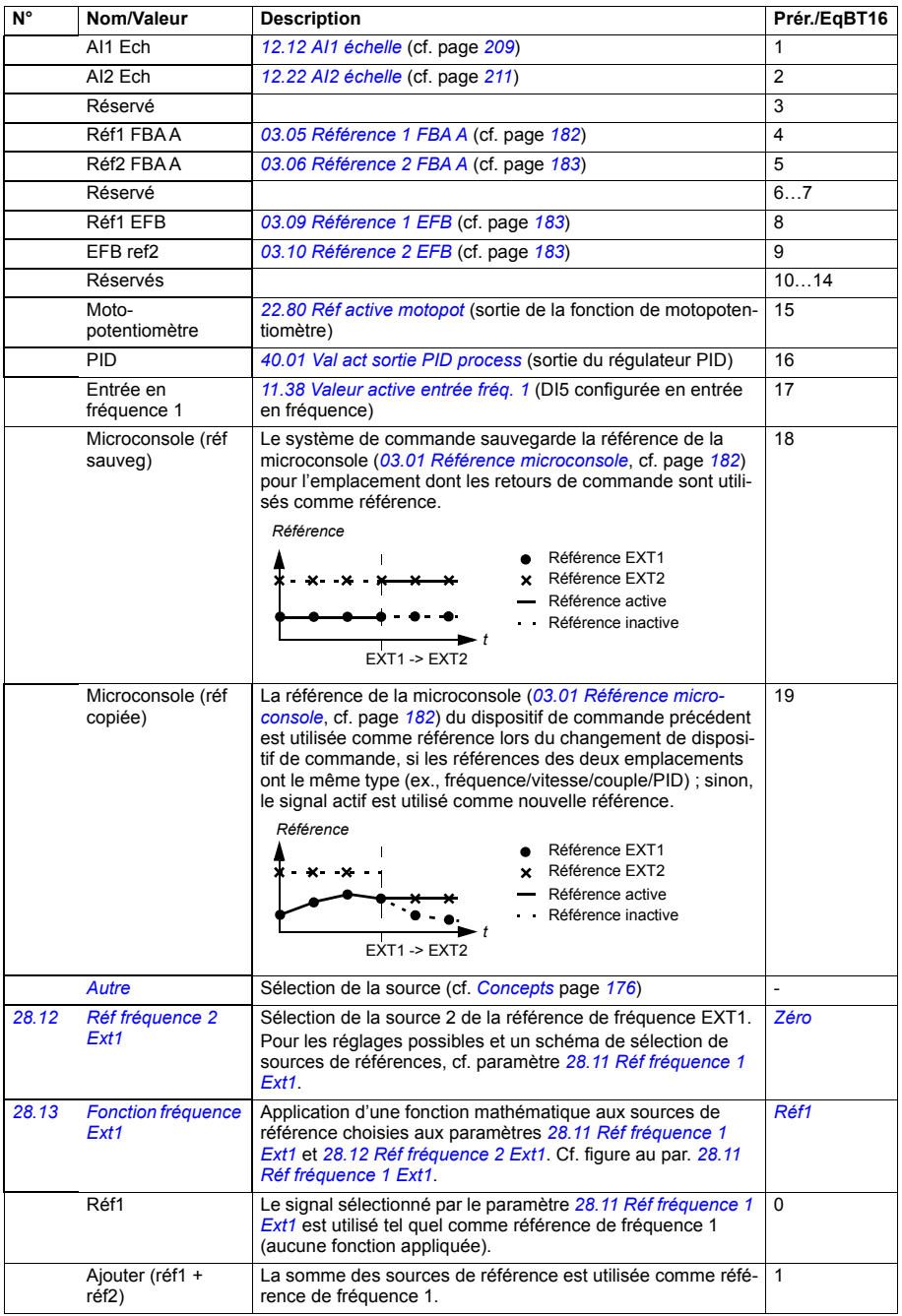

<span id="page-268-1"></span><span id="page-268-0"></span>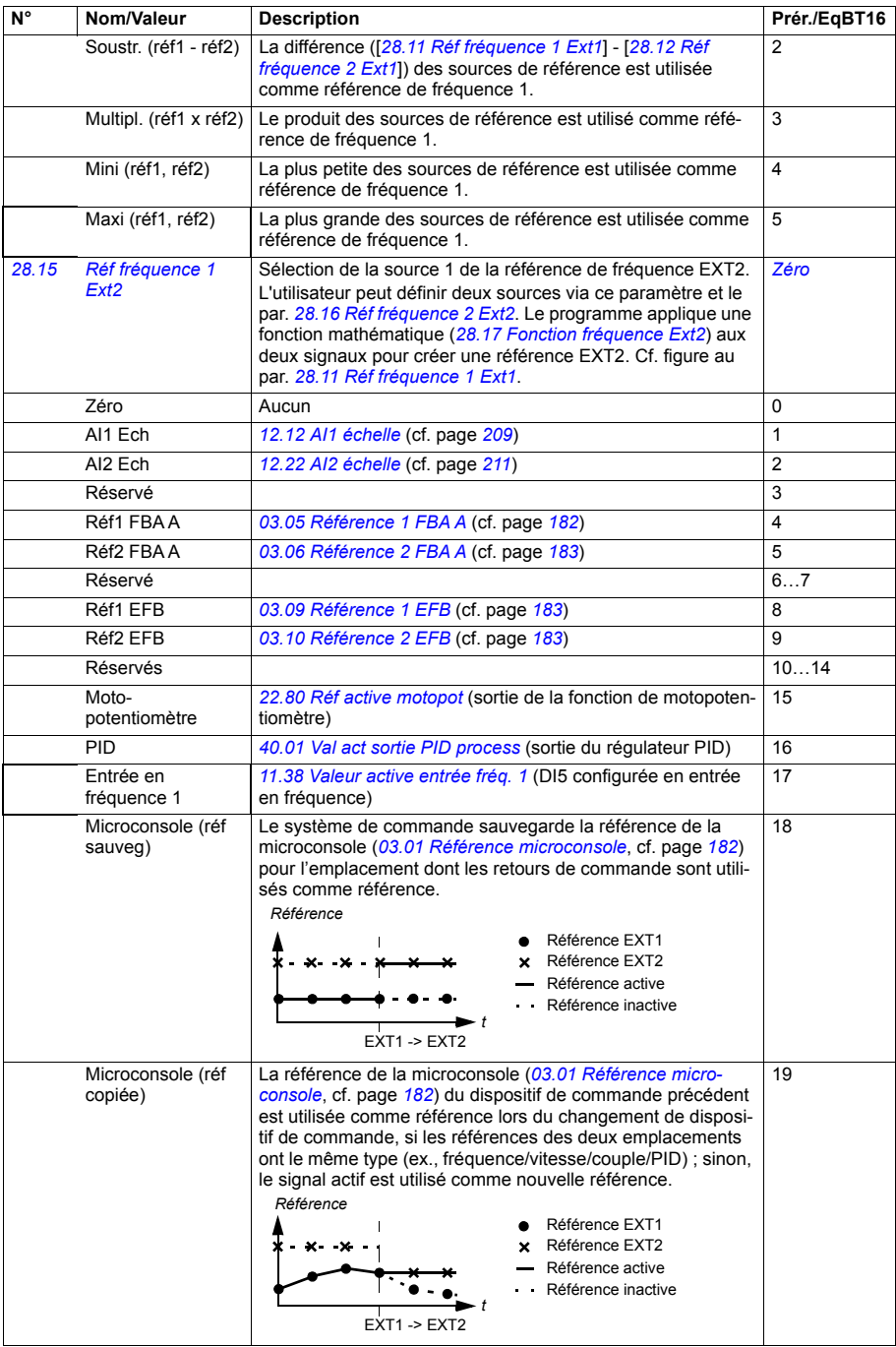

<span id="page-269-5"></span><span id="page-269-4"></span><span id="page-269-3"></span><span id="page-269-2"></span><span id="page-269-1"></span><span id="page-269-0"></span>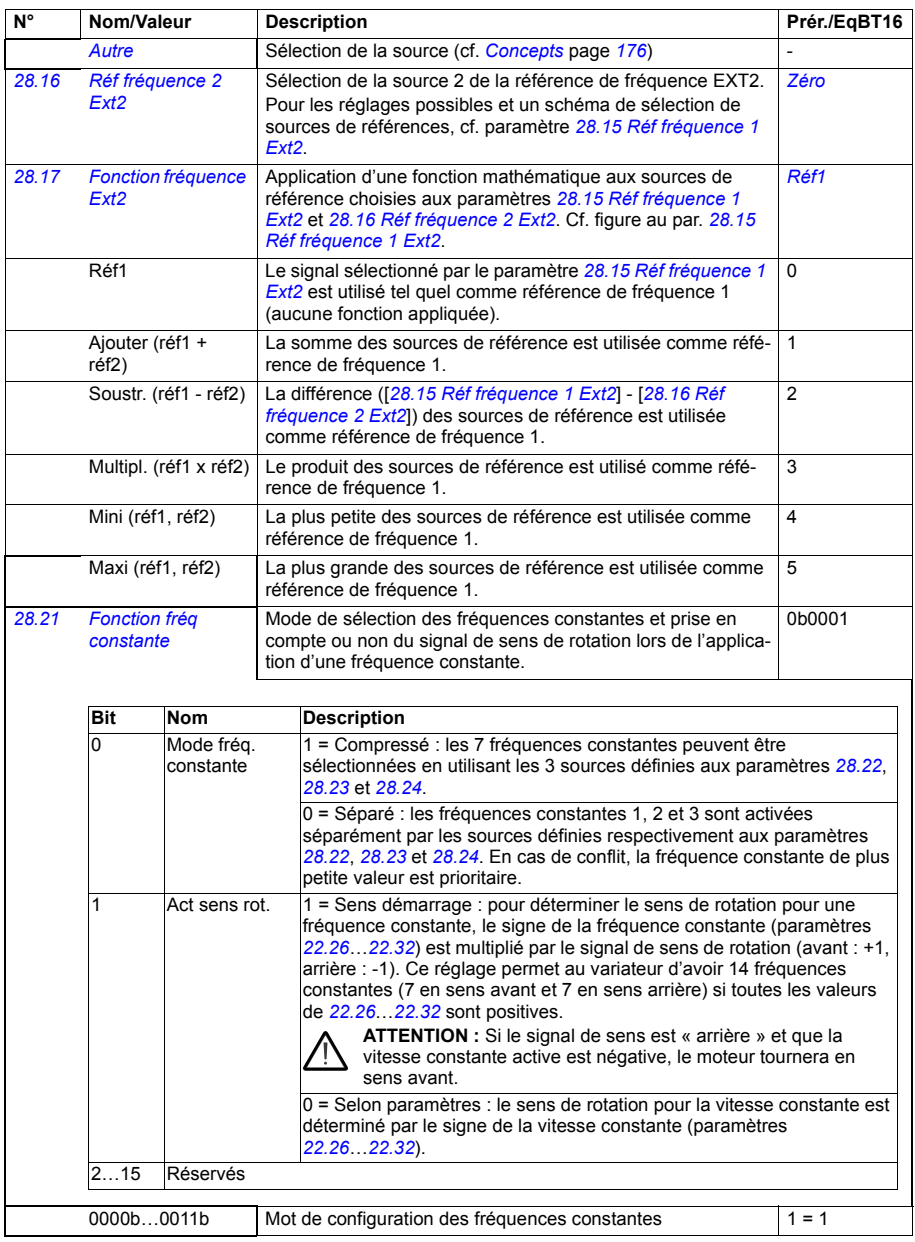

<span id="page-270-6"></span><span id="page-270-5"></span><span id="page-270-4"></span><span id="page-270-3"></span><span id="page-270-2"></span><span id="page-270-1"></span><span id="page-270-0"></span>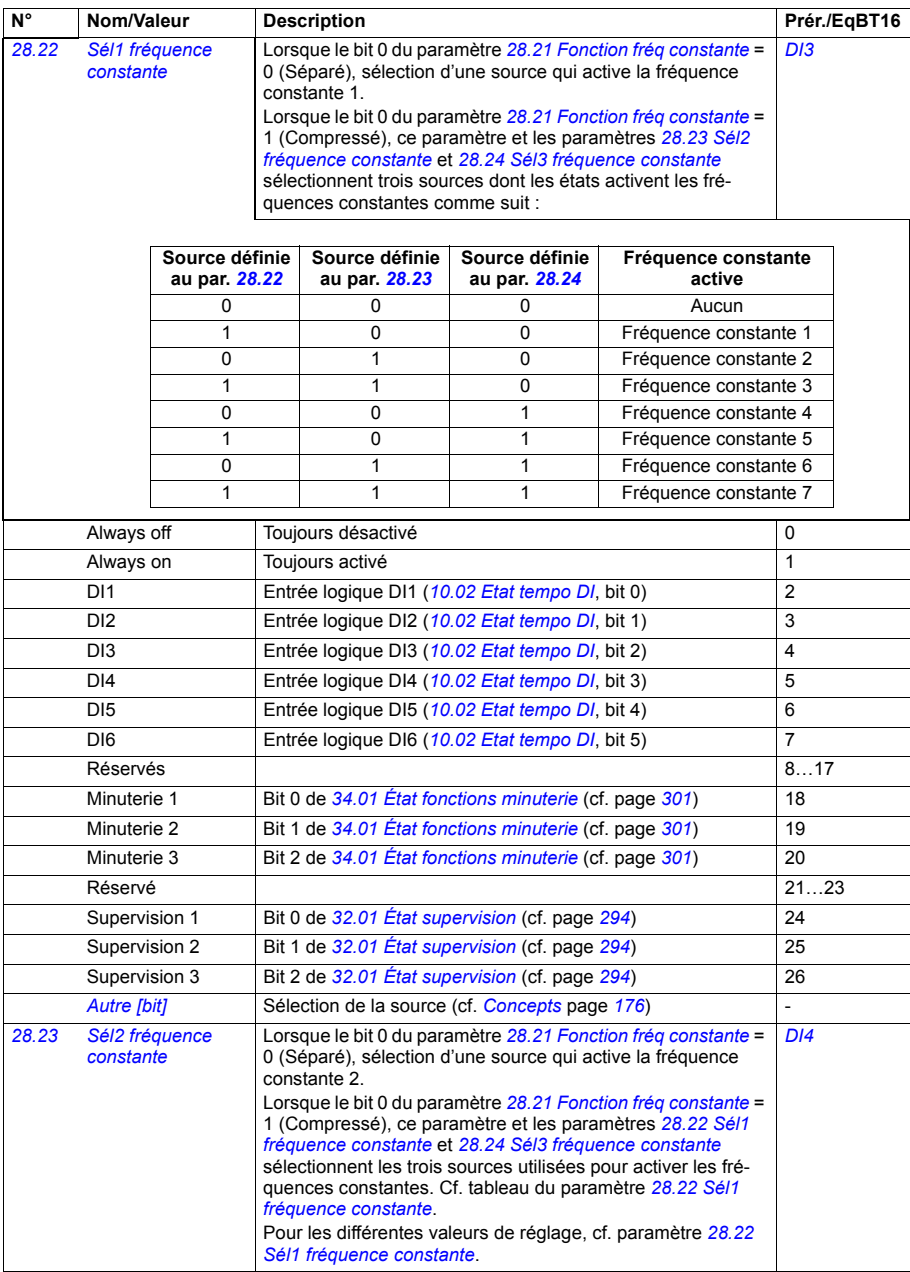

<span id="page-271-1"></span><span id="page-271-0"></span>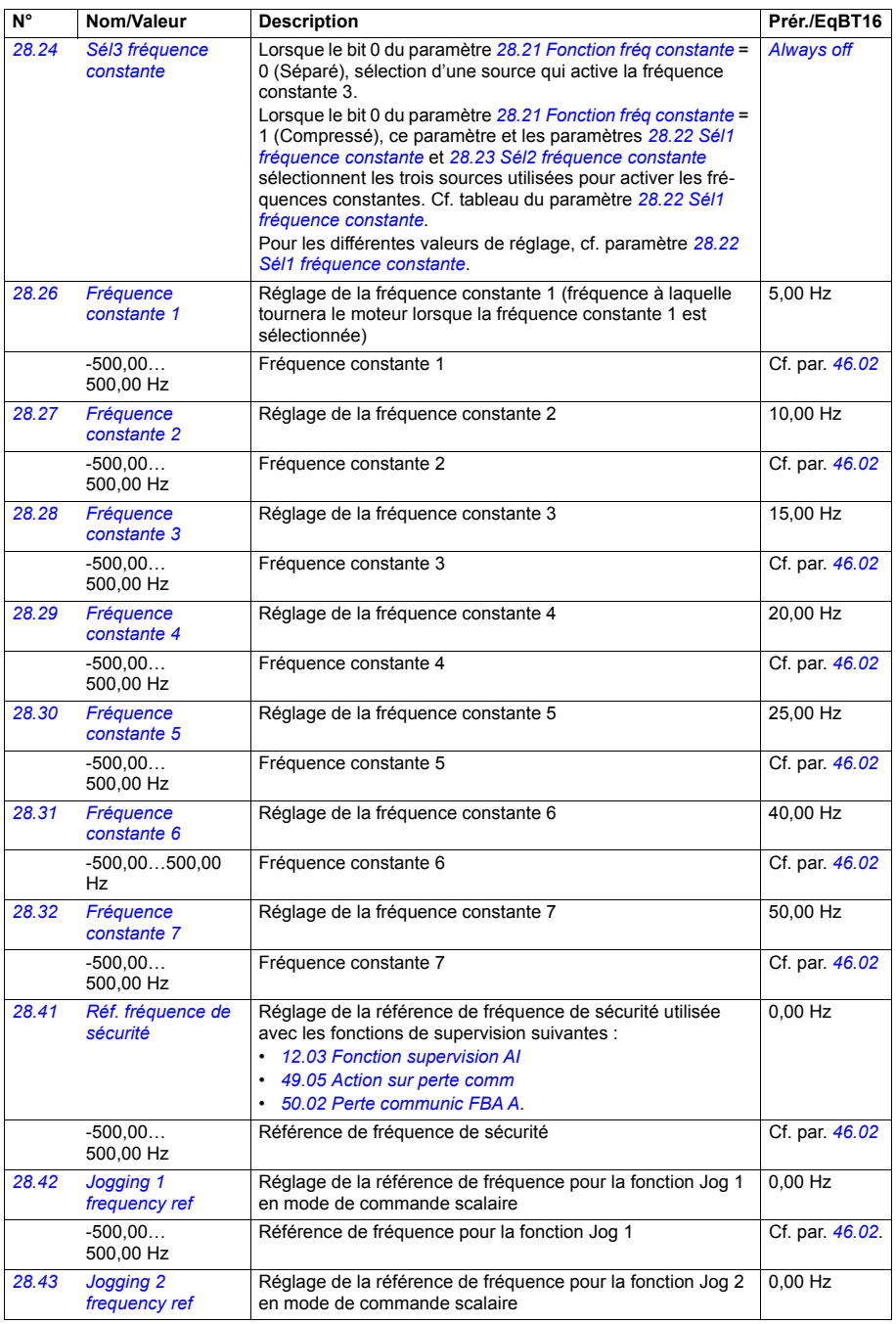

<span id="page-272-11"></span><span id="page-272-10"></span><span id="page-272-9"></span><span id="page-272-8"></span><span id="page-272-7"></span><span id="page-272-6"></span><span id="page-272-5"></span><span id="page-272-4"></span><span id="page-272-3"></span><span id="page-272-2"></span><span id="page-272-1"></span><span id="page-272-0"></span>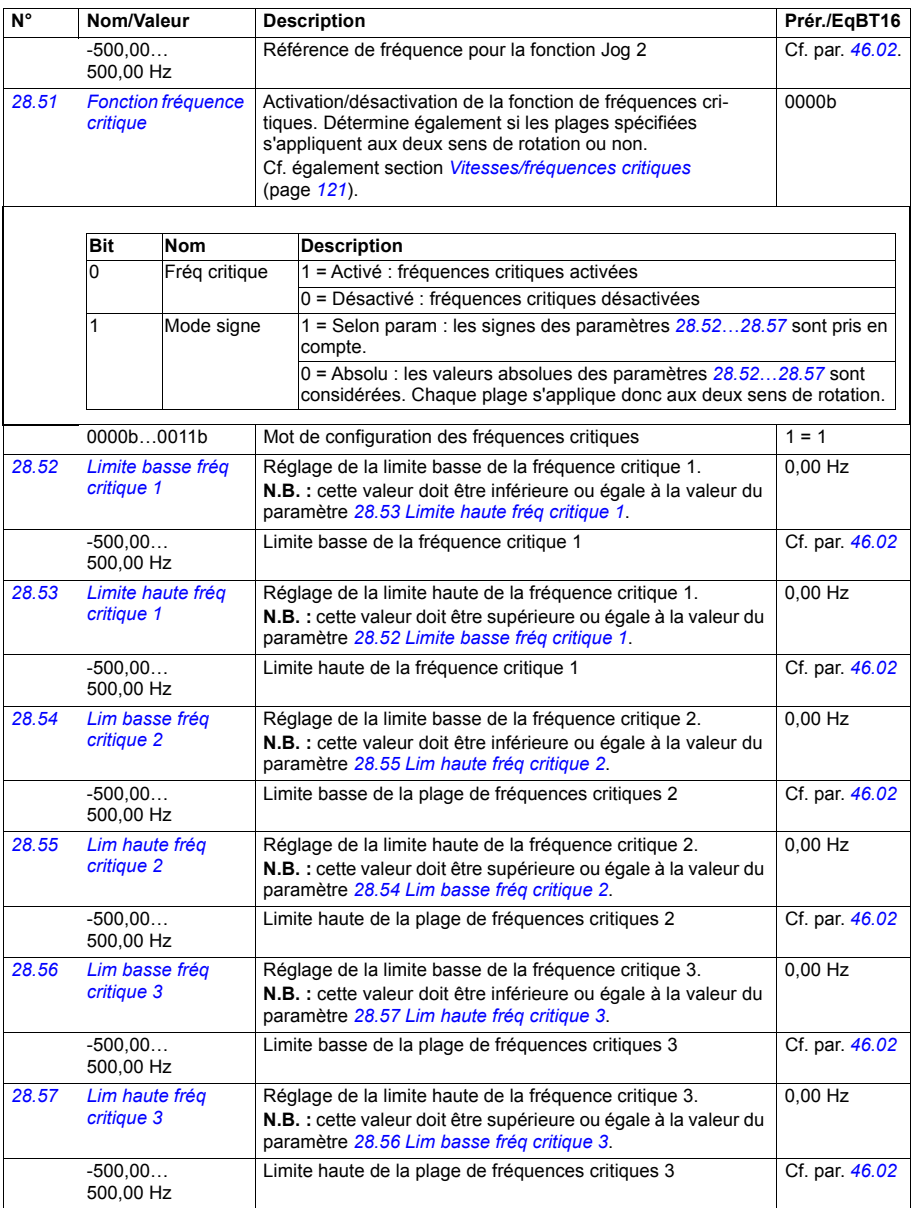

<span id="page-273-5"></span><span id="page-273-4"></span><span id="page-273-3"></span><span id="page-273-2"></span><span id="page-273-1"></span><span id="page-273-0"></span>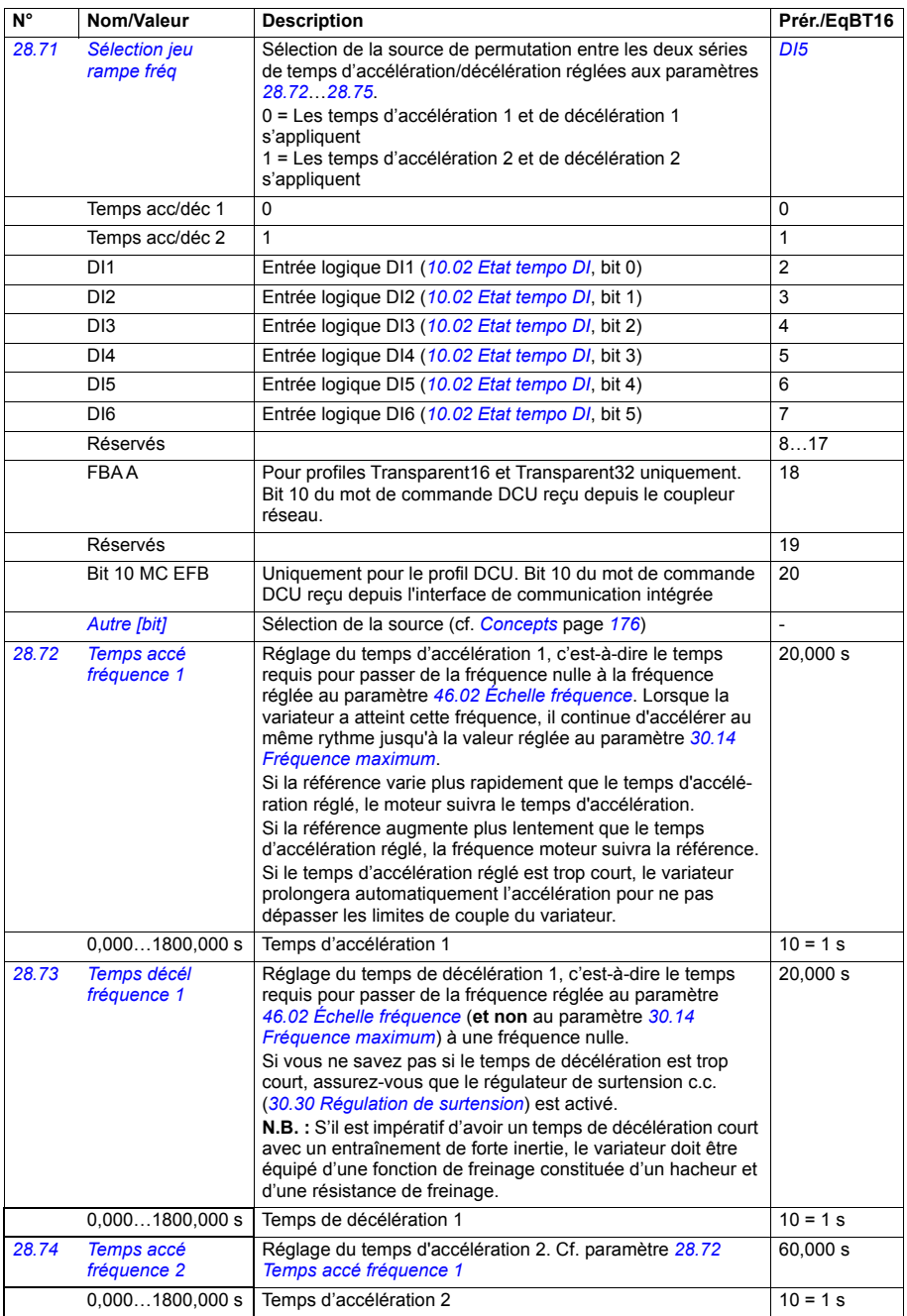

<span id="page-274-1"></span><span id="page-274-0"></span>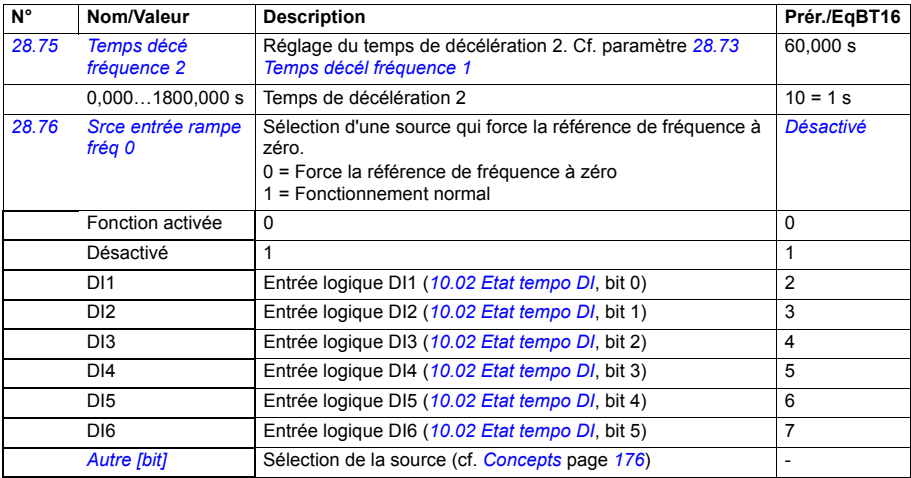

<span id="page-275-2"></span><span id="page-275-1"></span><span id="page-275-0"></span>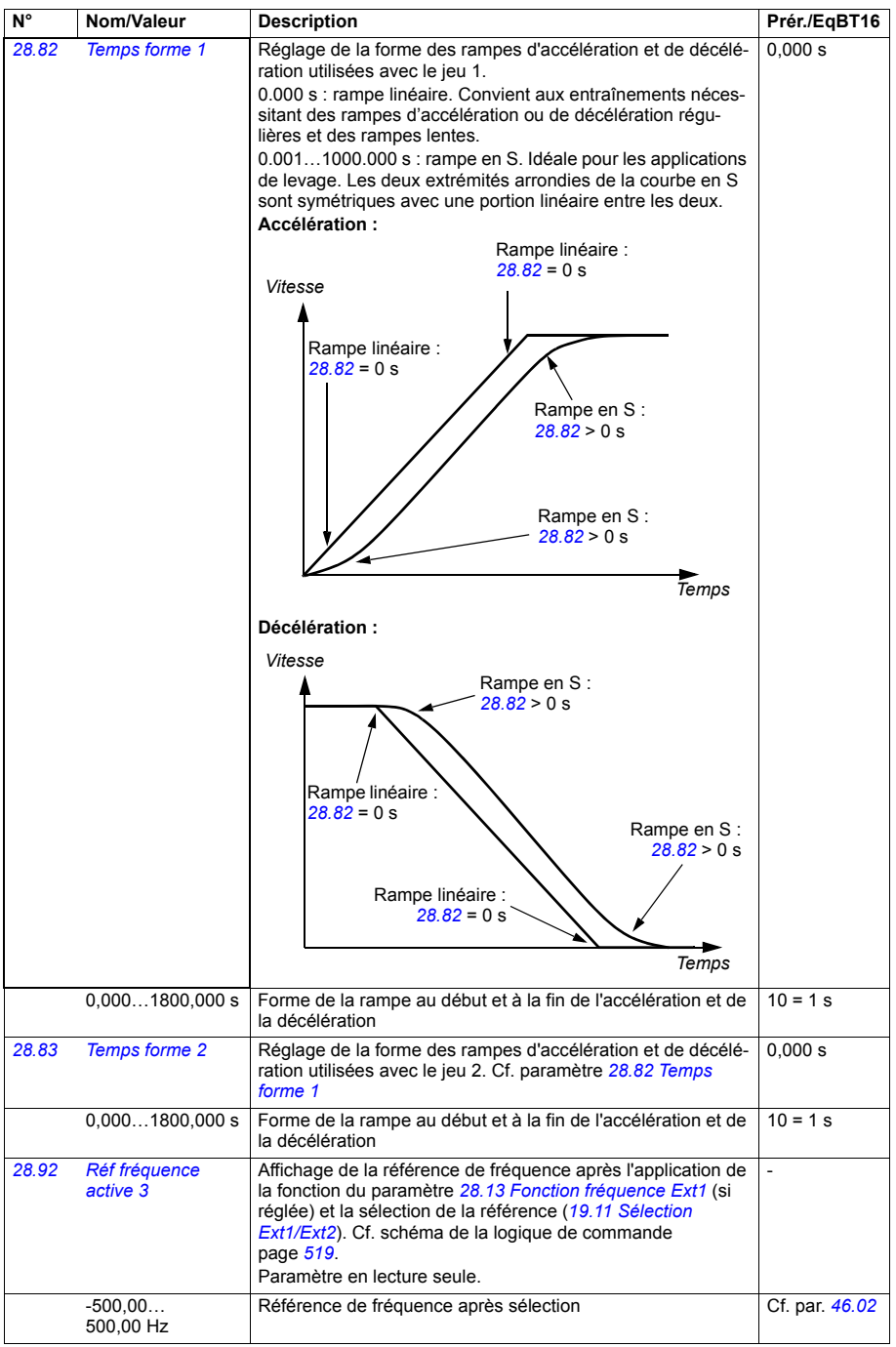

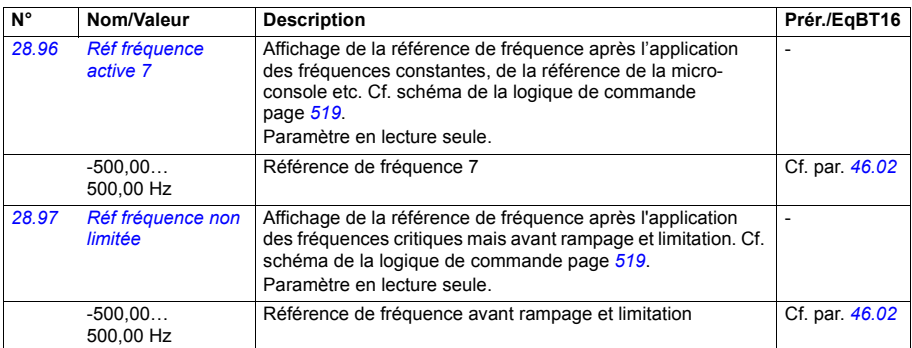

<span id="page-276-0"></span>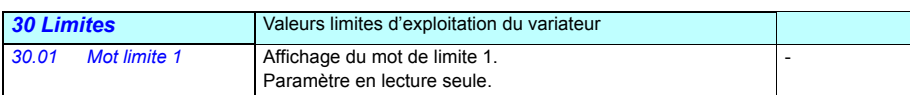

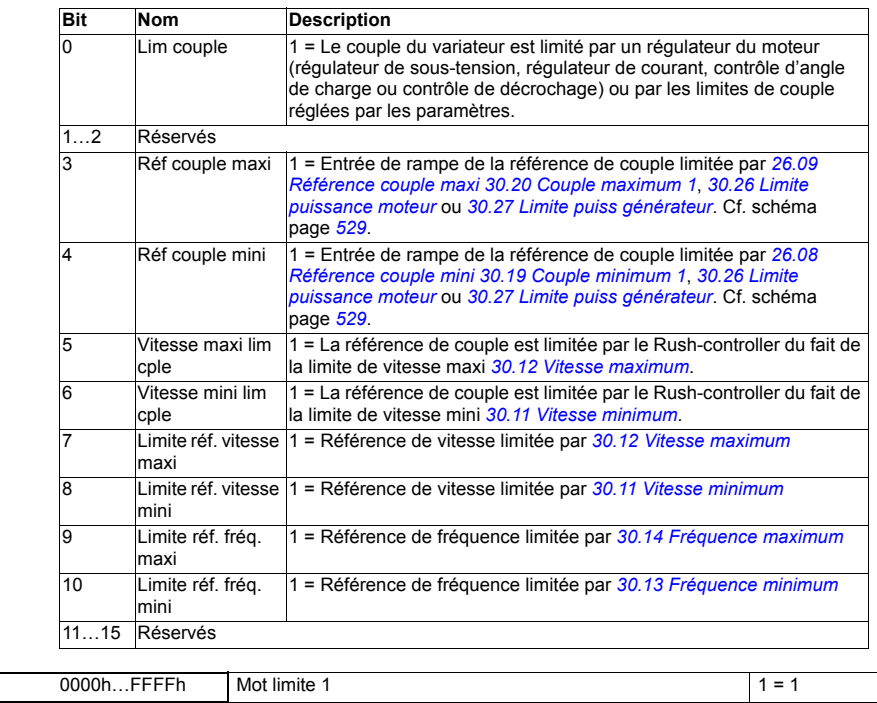

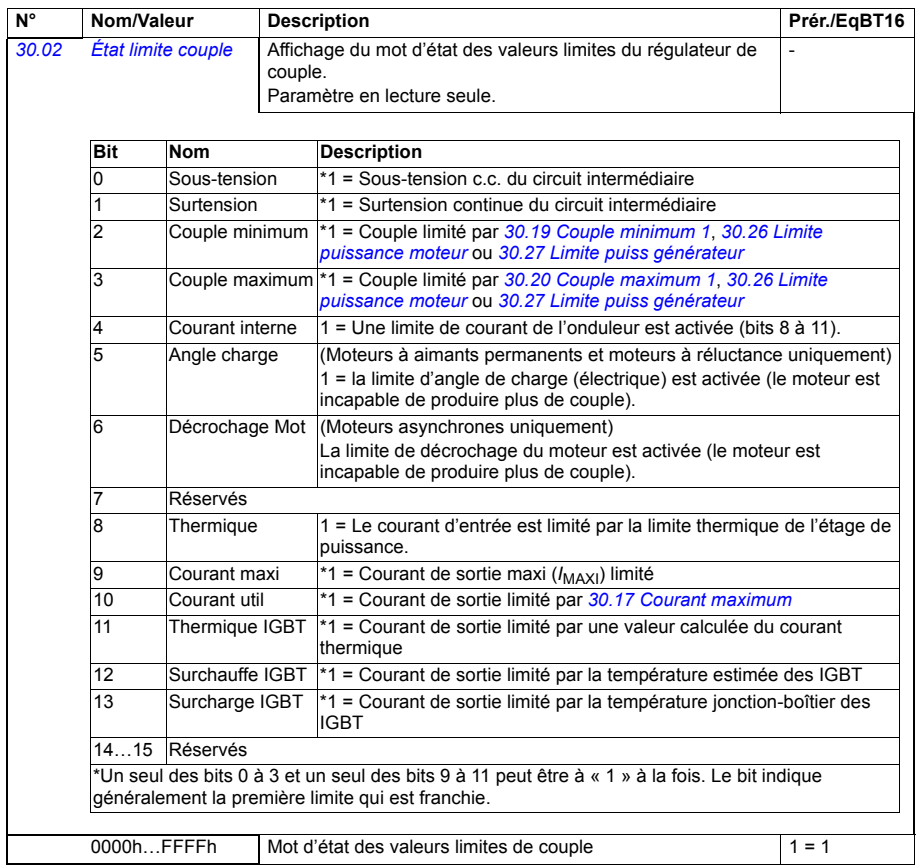

<span id="page-278-3"></span><span id="page-278-2"></span><span id="page-278-1"></span><span id="page-278-0"></span>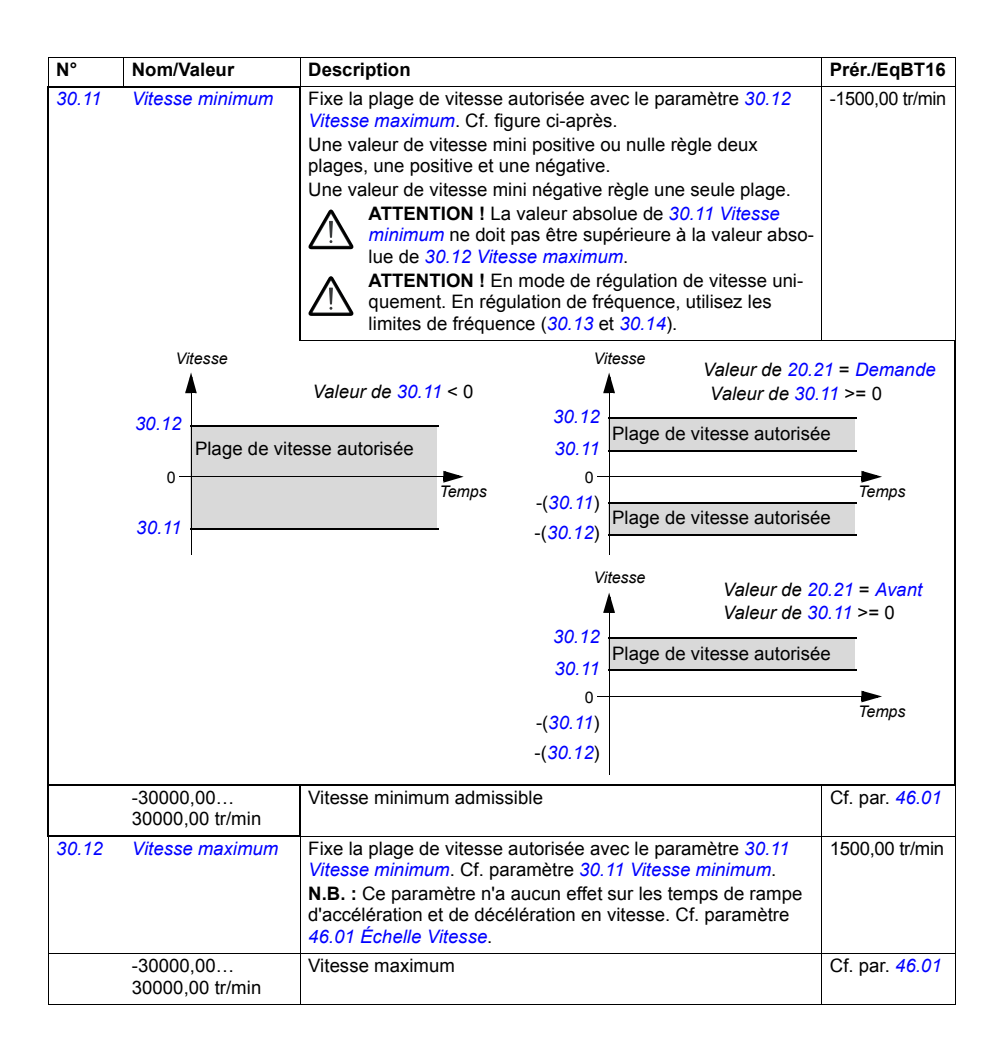

<span id="page-279-5"></span><span id="page-279-4"></span><span id="page-279-3"></span><span id="page-279-2"></span><span id="page-279-1"></span><span id="page-279-0"></span>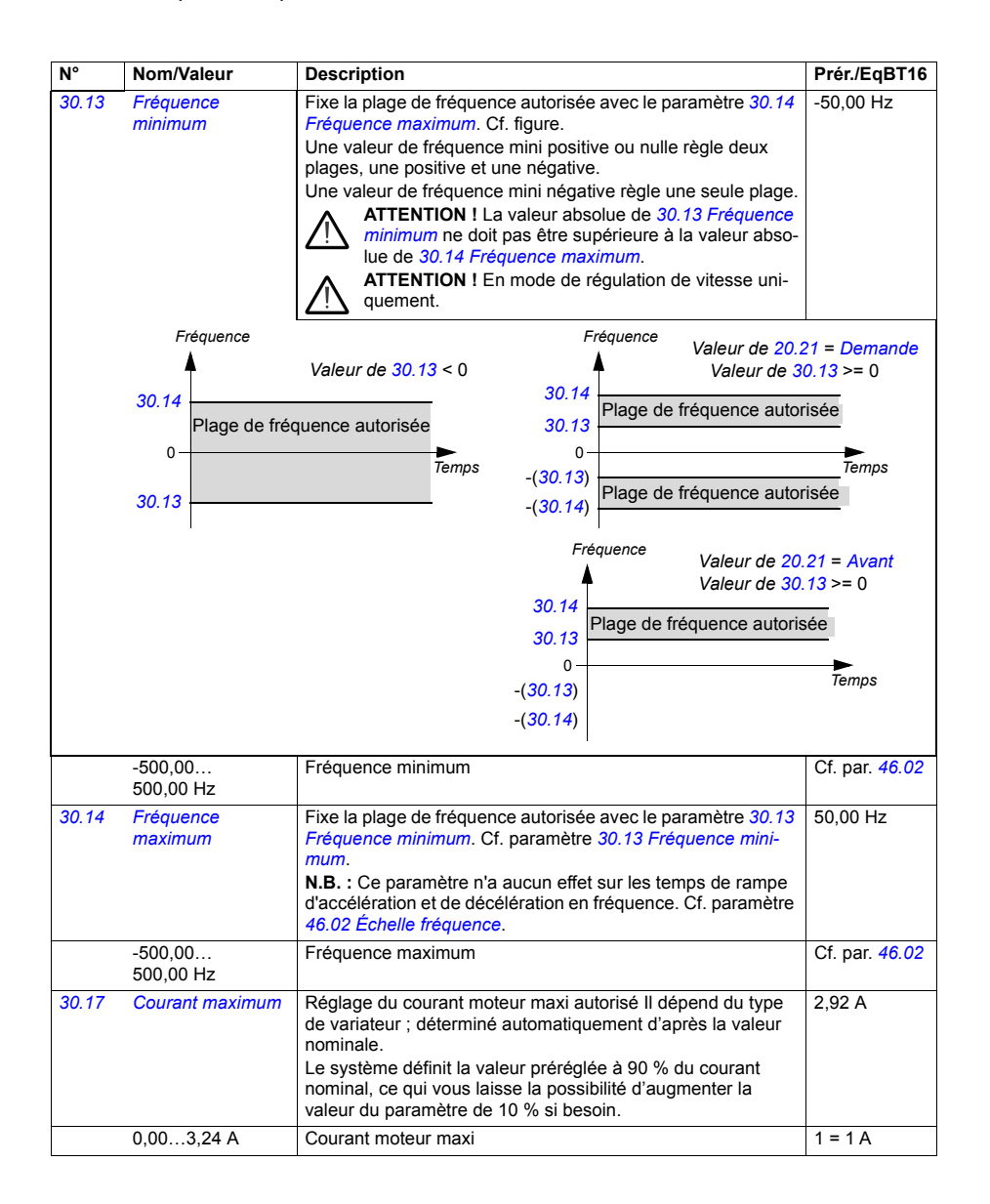

<span id="page-280-3"></span><span id="page-280-2"></span><span id="page-280-1"></span><span id="page-280-0"></span>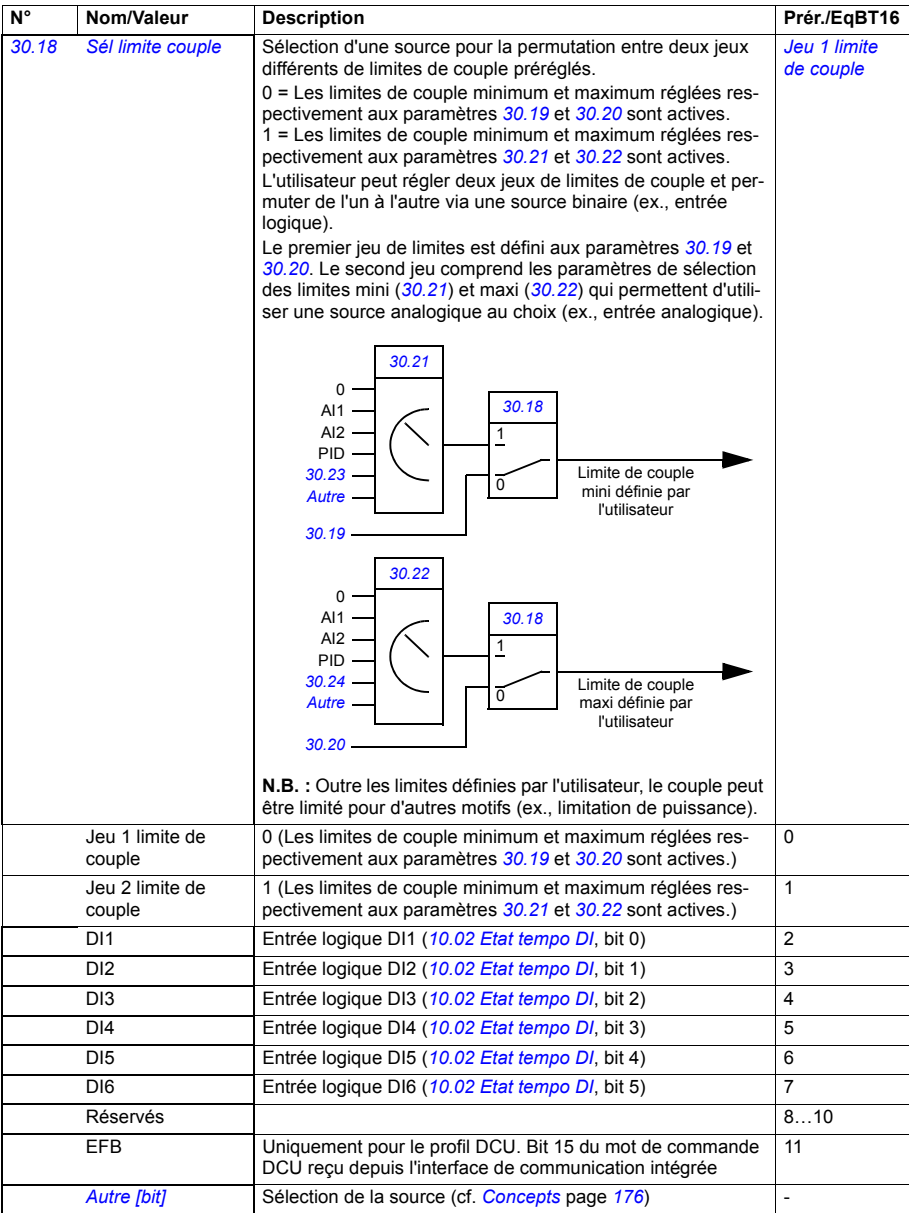

<span id="page-281-9"></span><span id="page-281-8"></span><span id="page-281-7"></span><span id="page-281-6"></span><span id="page-281-5"></span><span id="page-281-4"></span><span id="page-281-3"></span><span id="page-281-2"></span><span id="page-281-1"></span><span id="page-281-0"></span>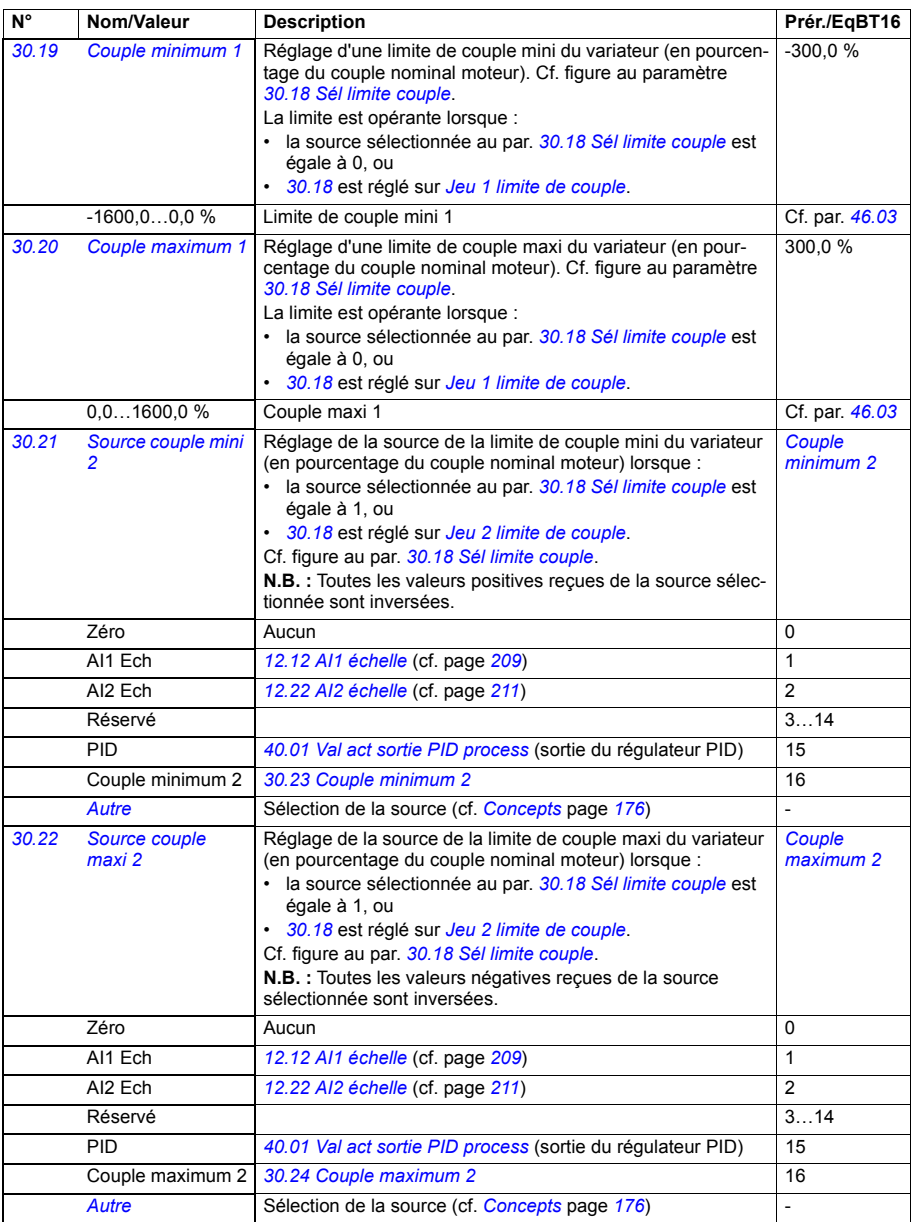

<span id="page-282-9"></span><span id="page-282-8"></span><span id="page-282-7"></span><span id="page-282-6"></span><span id="page-282-5"></span><span id="page-282-4"></span><span id="page-282-3"></span><span id="page-282-2"></span><span id="page-282-1"></span><span id="page-282-0"></span>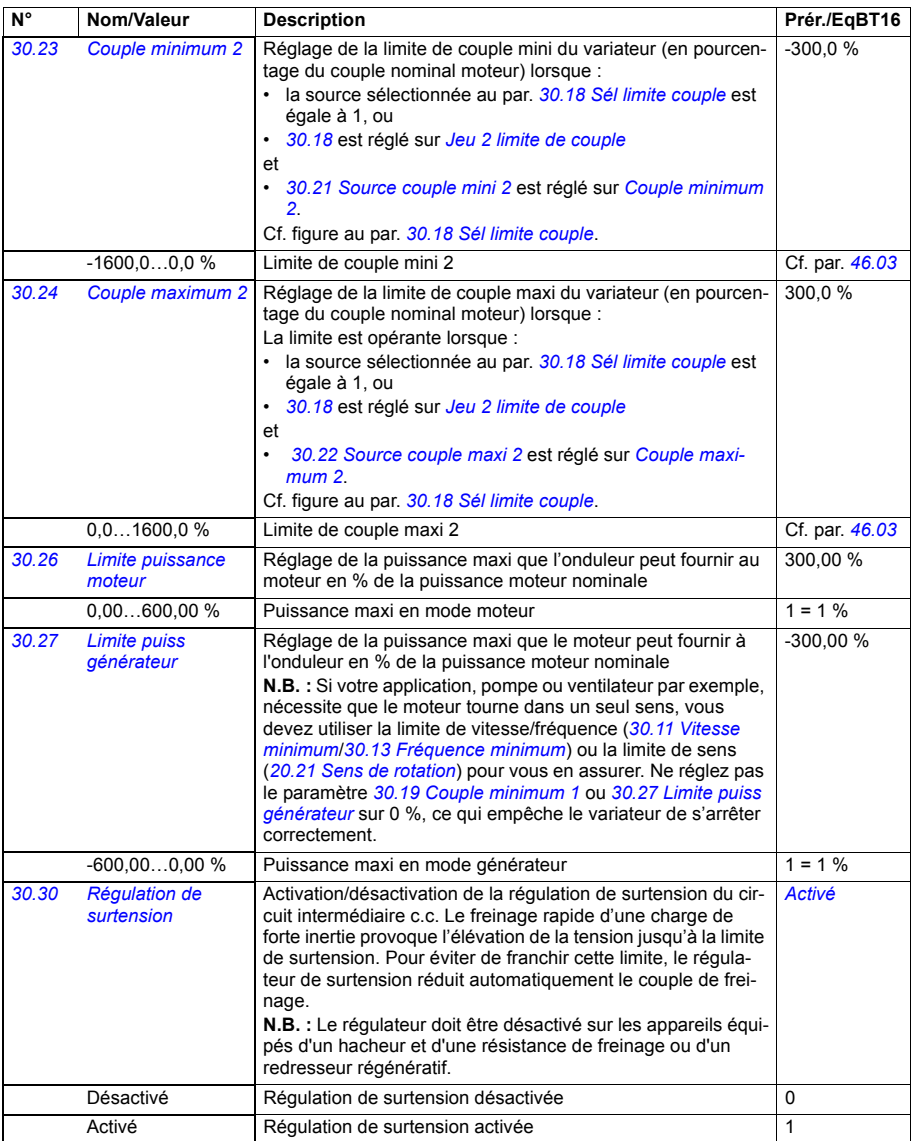

<span id="page-283-2"></span><span id="page-283-1"></span><span id="page-283-0"></span>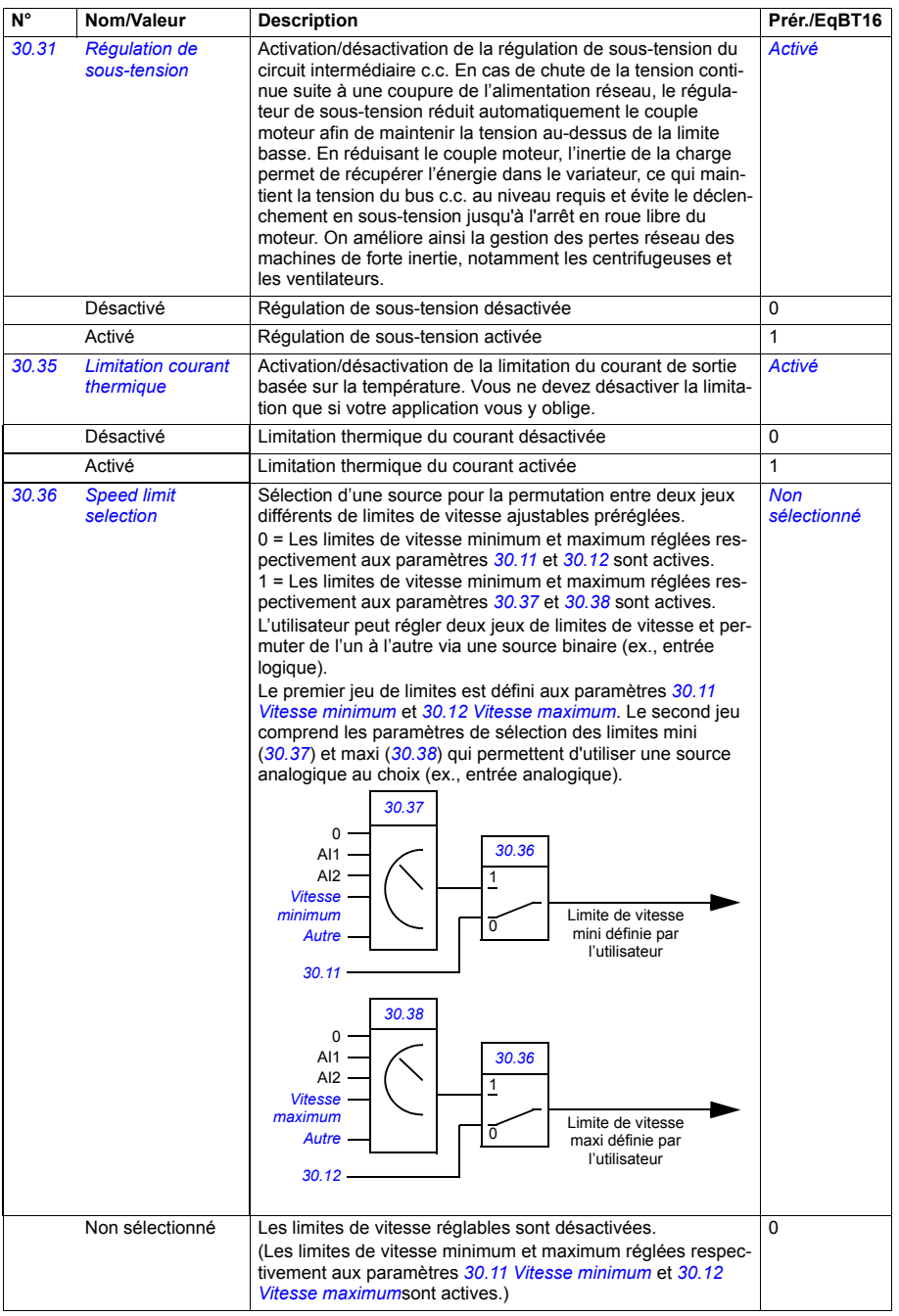

<span id="page-284-6"></span><span id="page-284-5"></span><span id="page-284-4"></span><span id="page-284-3"></span><span id="page-284-2"></span><span id="page-284-1"></span><span id="page-284-0"></span>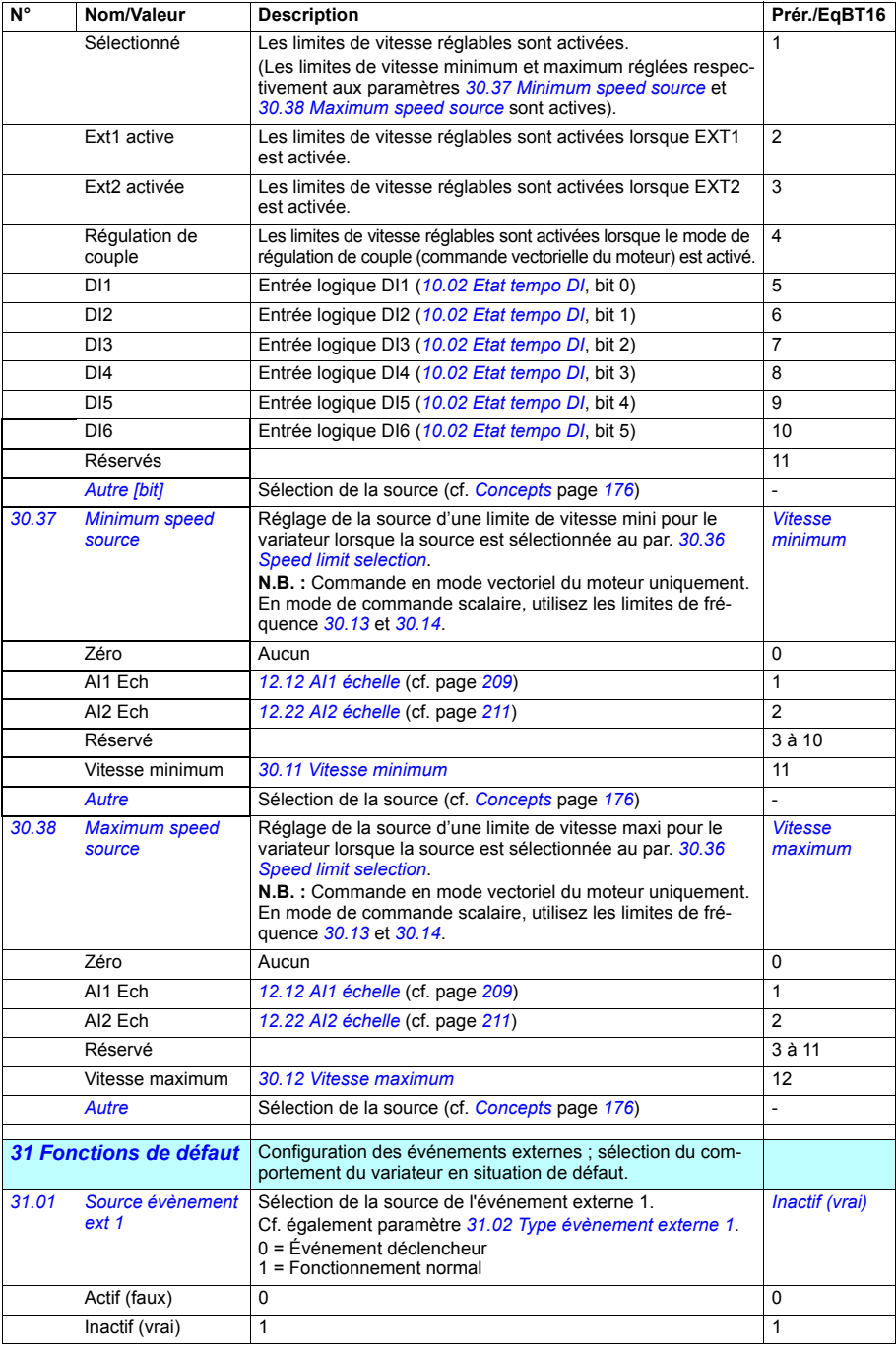

<span id="page-285-23"></span><span id="page-285-22"></span><span id="page-285-21"></span><span id="page-285-20"></span><span id="page-285-19"></span><span id="page-285-18"></span><span id="page-285-17"></span><span id="page-285-16"></span><span id="page-285-15"></span><span id="page-285-14"></span><span id="page-285-13"></span><span id="page-285-12"></span><span id="page-285-11"></span><span id="page-285-10"></span><span id="page-285-9"></span><span id="page-285-8"></span><span id="page-285-7"></span><span id="page-285-6"></span><span id="page-285-5"></span><span id="page-285-4"></span><span id="page-285-3"></span><span id="page-285-2"></span><span id="page-285-1"></span><span id="page-285-0"></span>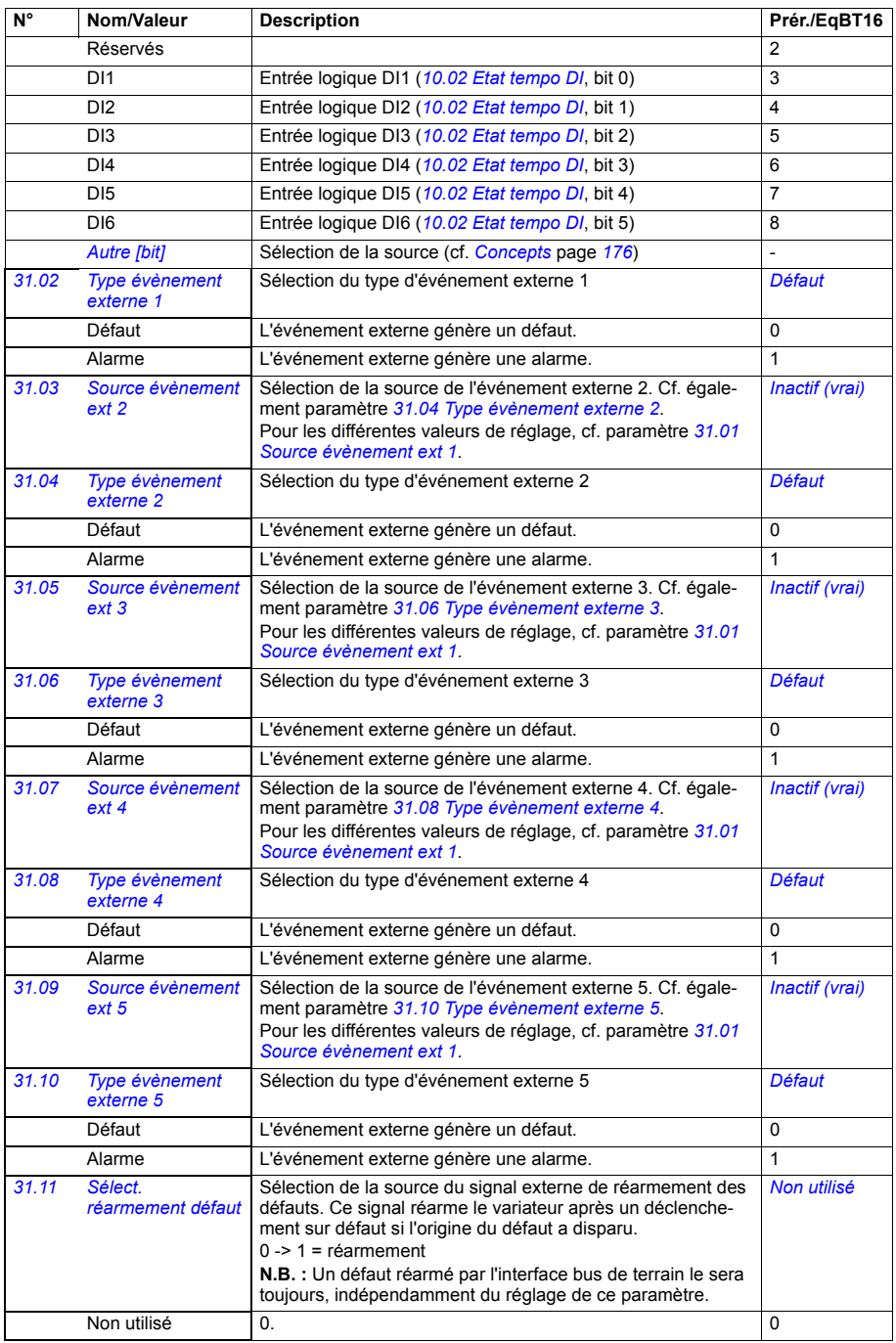

<span id="page-286-3"></span><span id="page-286-2"></span><span id="page-286-1"></span><span id="page-286-0"></span>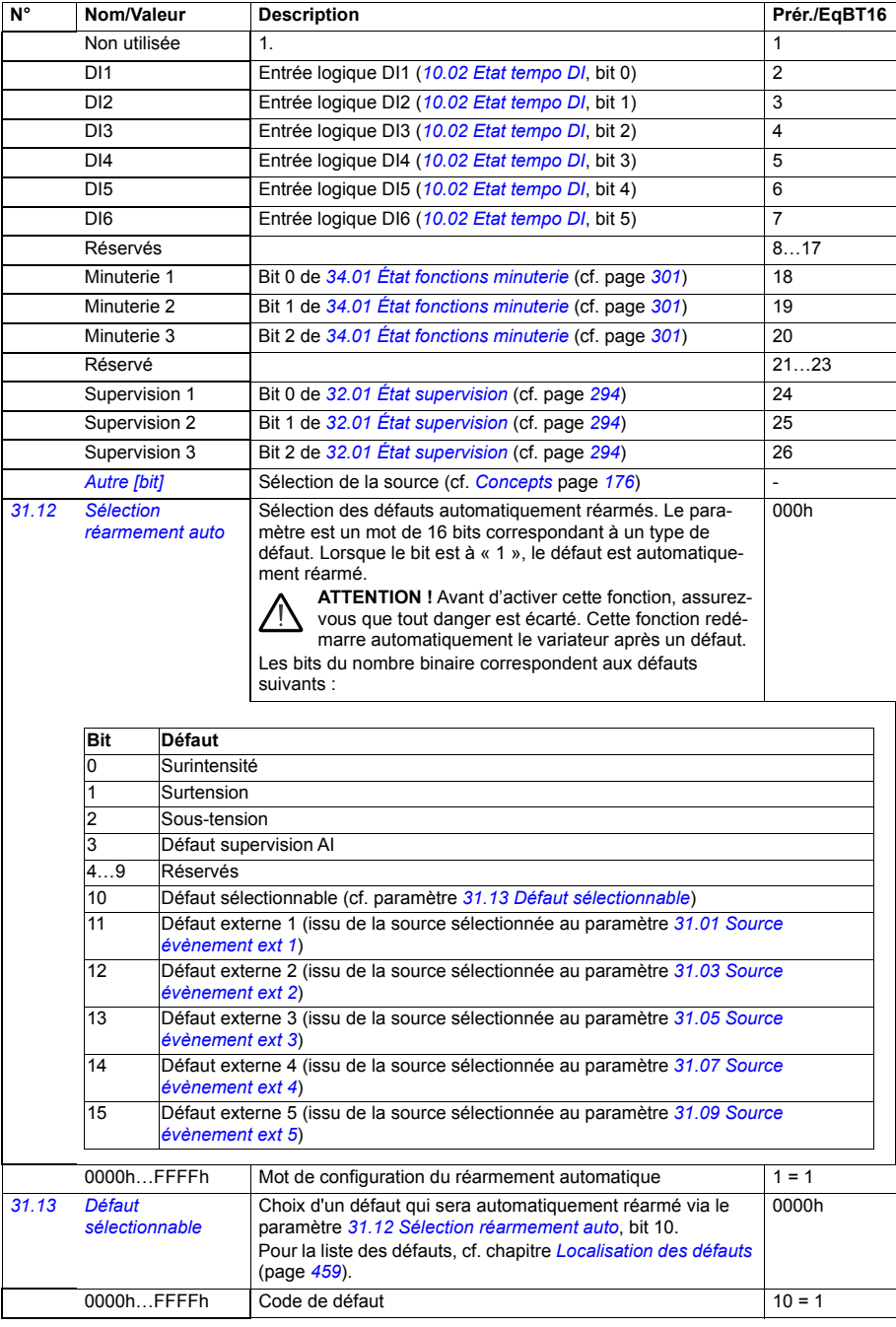

<span id="page-287-4"></span><span id="page-287-3"></span><span id="page-287-2"></span><span id="page-287-1"></span><span id="page-287-0"></span>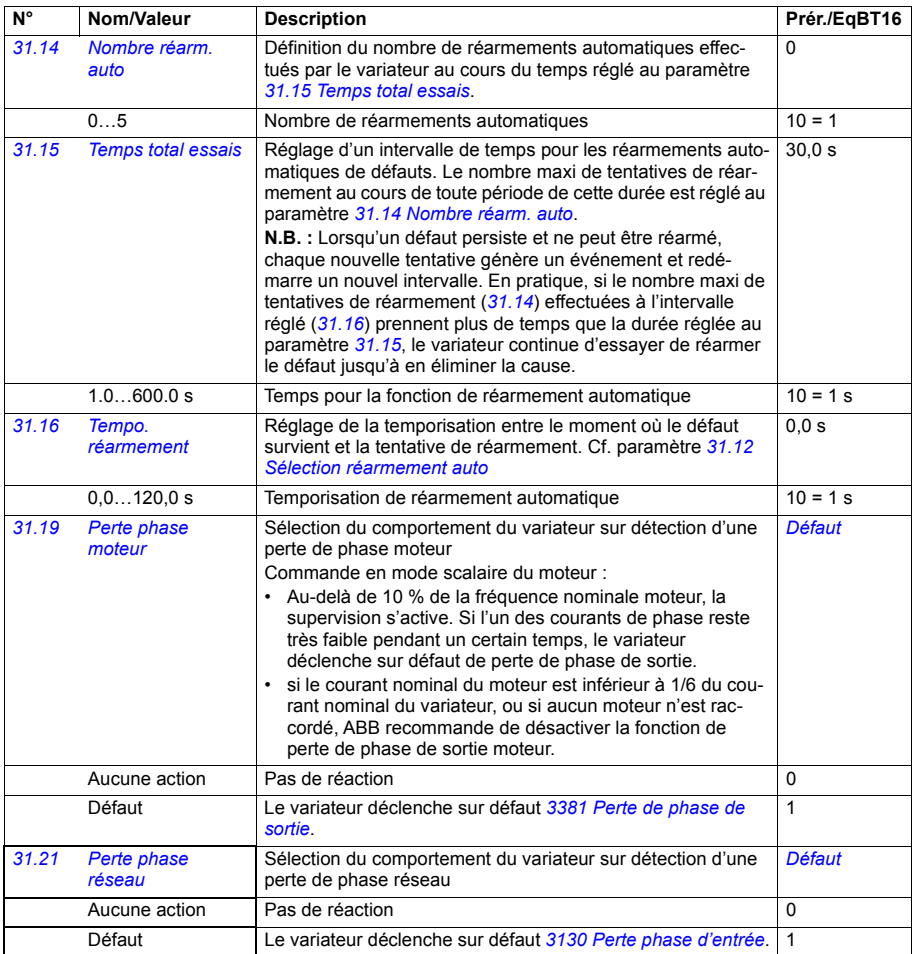
<span id="page-288-0"></span>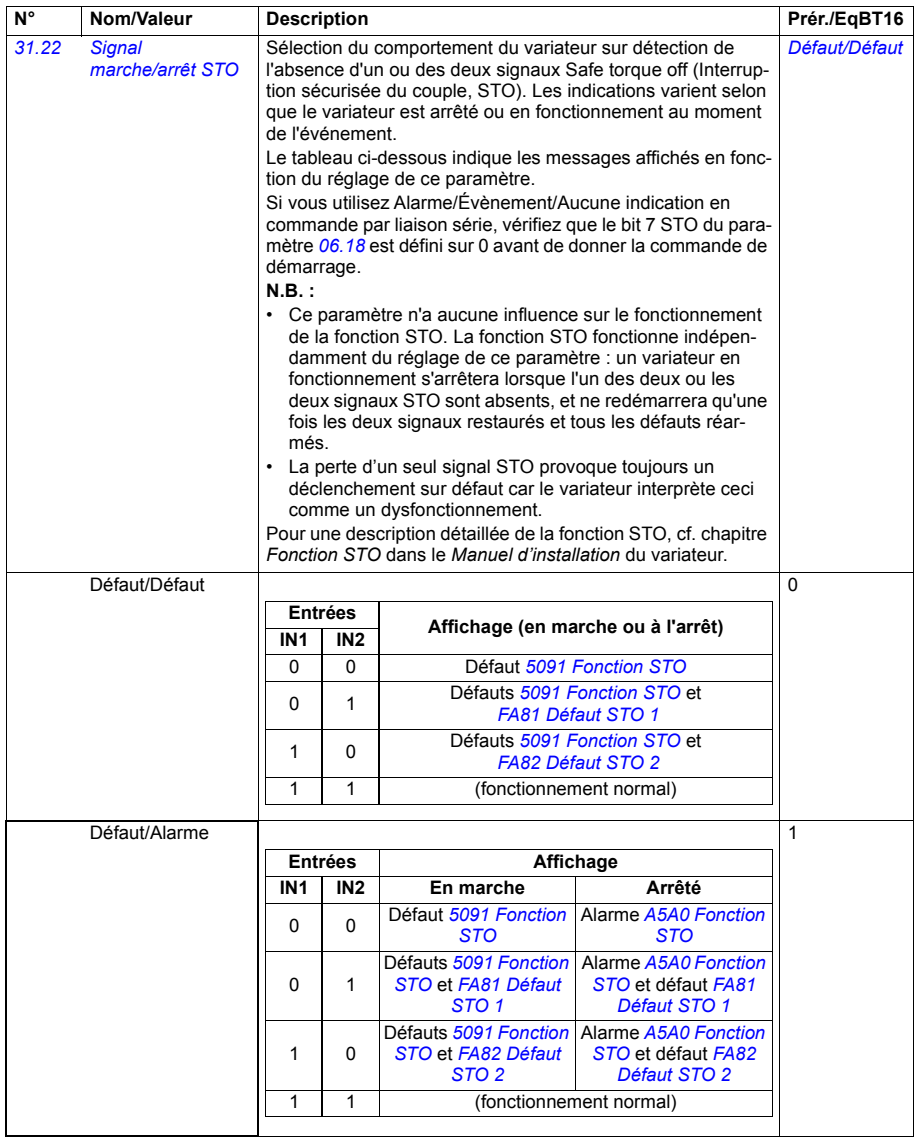

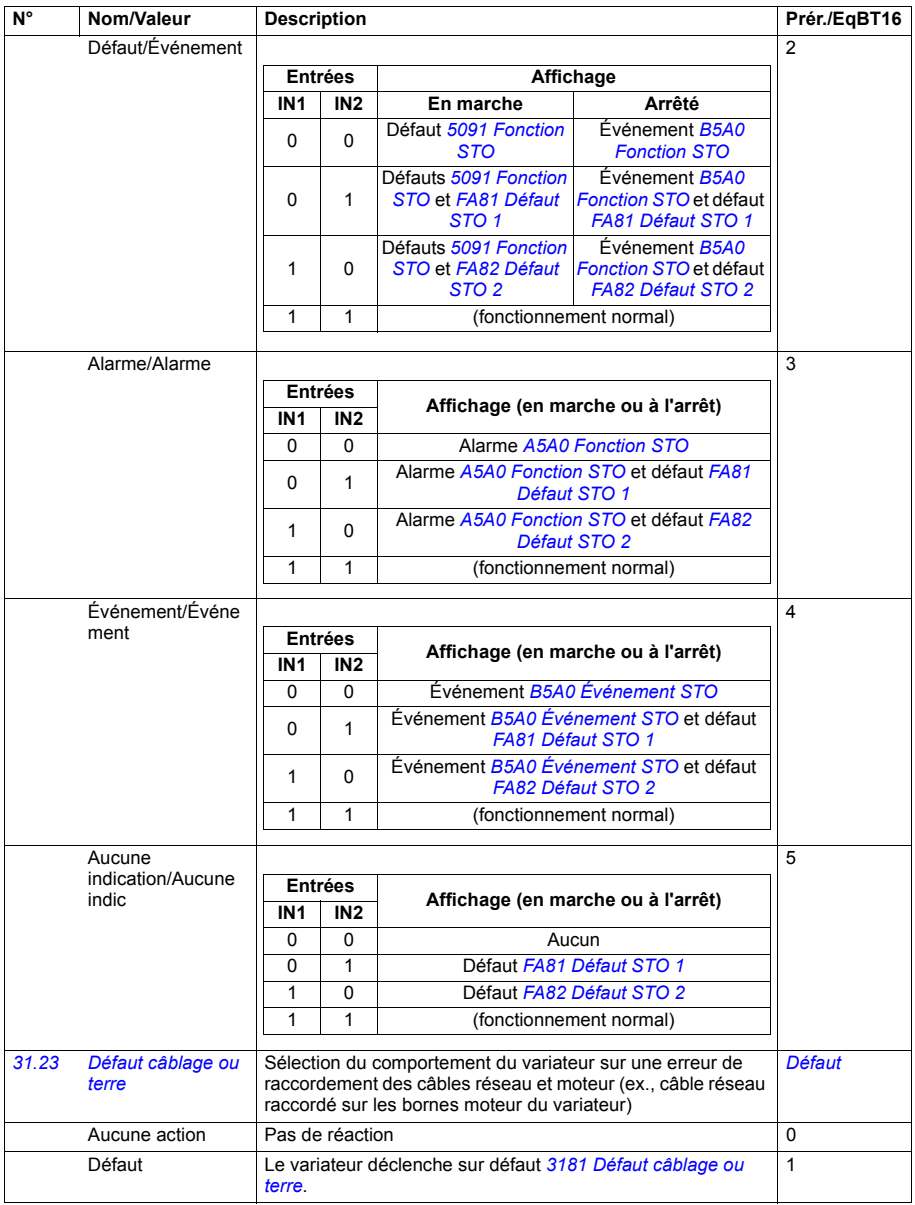

<span id="page-290-10"></span><span id="page-290-9"></span><span id="page-290-8"></span><span id="page-290-7"></span><span id="page-290-6"></span><span id="page-290-5"></span><span id="page-290-4"></span><span id="page-290-3"></span><span id="page-290-2"></span><span id="page-290-1"></span><span id="page-290-0"></span>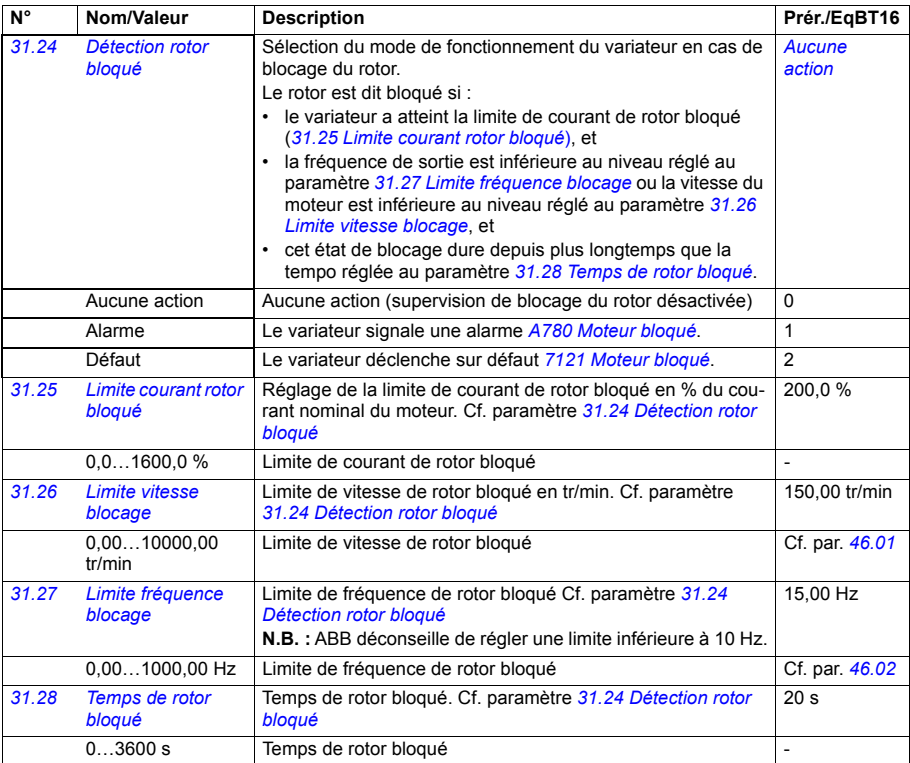

<span id="page-291-0"></span>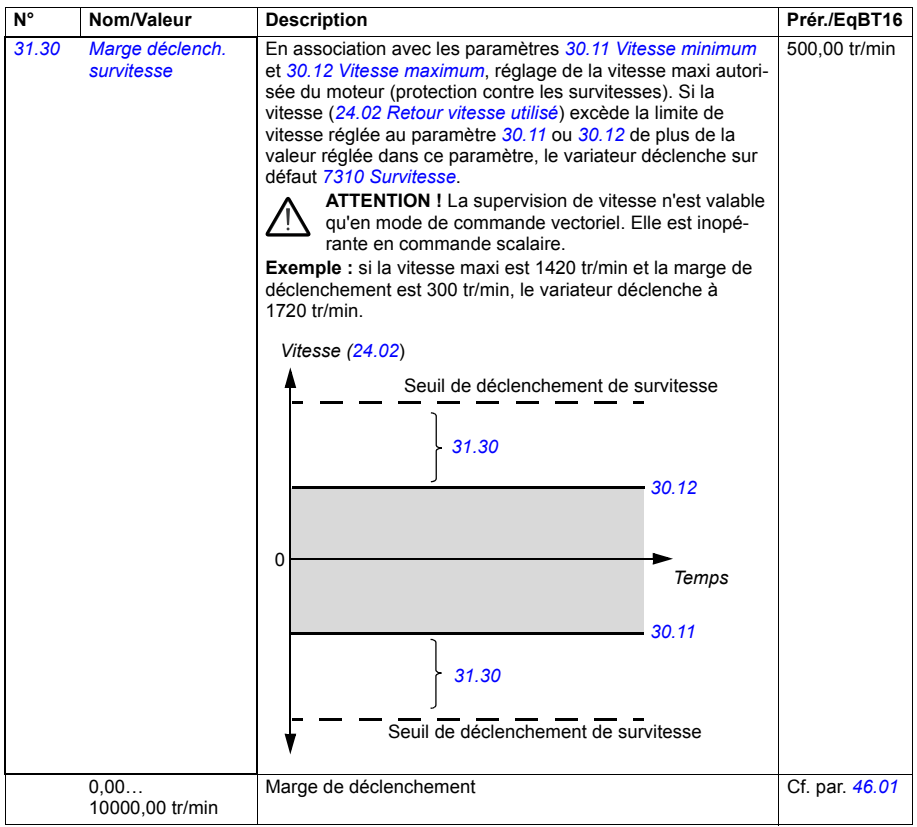

<span id="page-292-2"></span><span id="page-292-1"></span><span id="page-292-0"></span>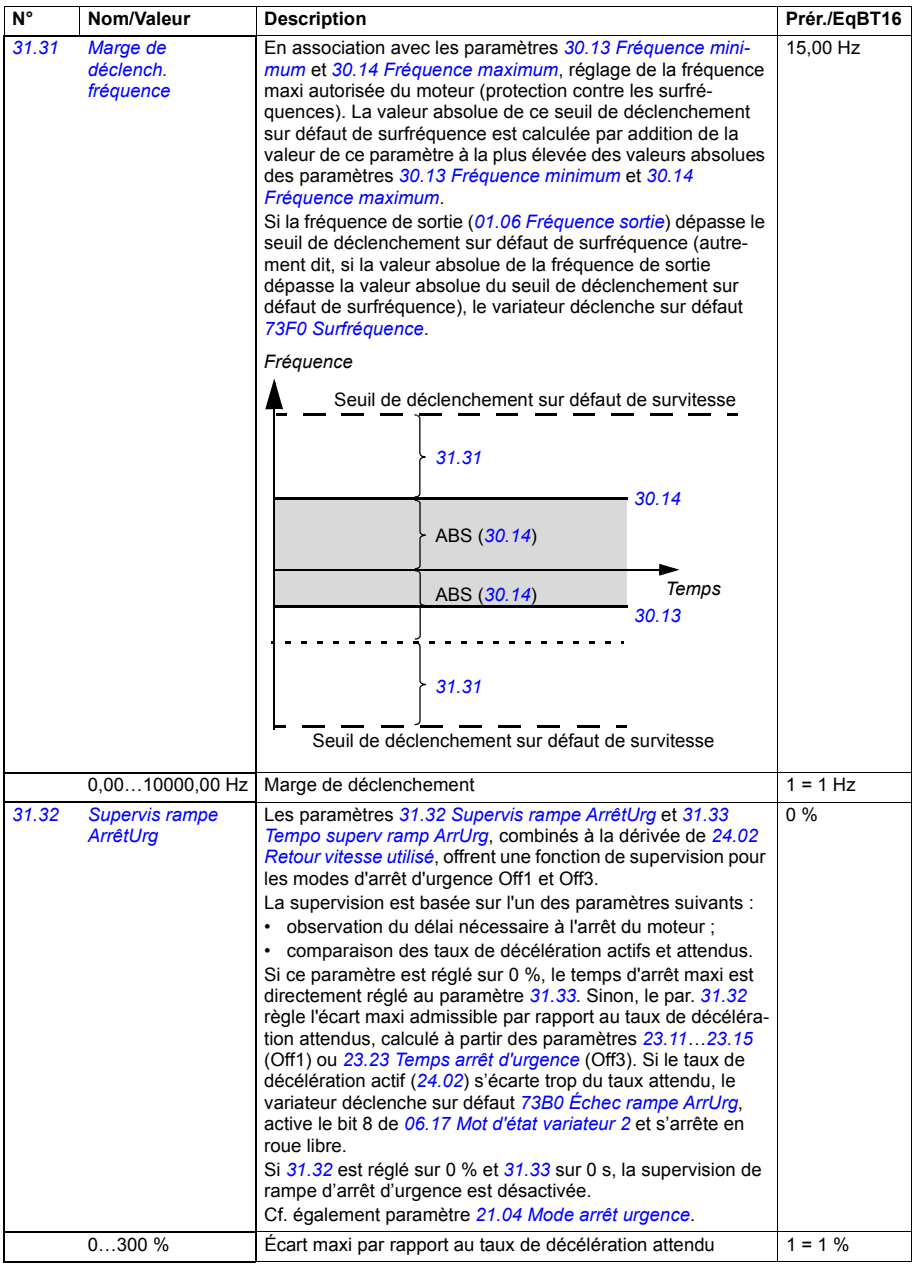

<span id="page-293-4"></span><span id="page-293-3"></span><span id="page-293-2"></span><span id="page-293-1"></span><span id="page-293-0"></span>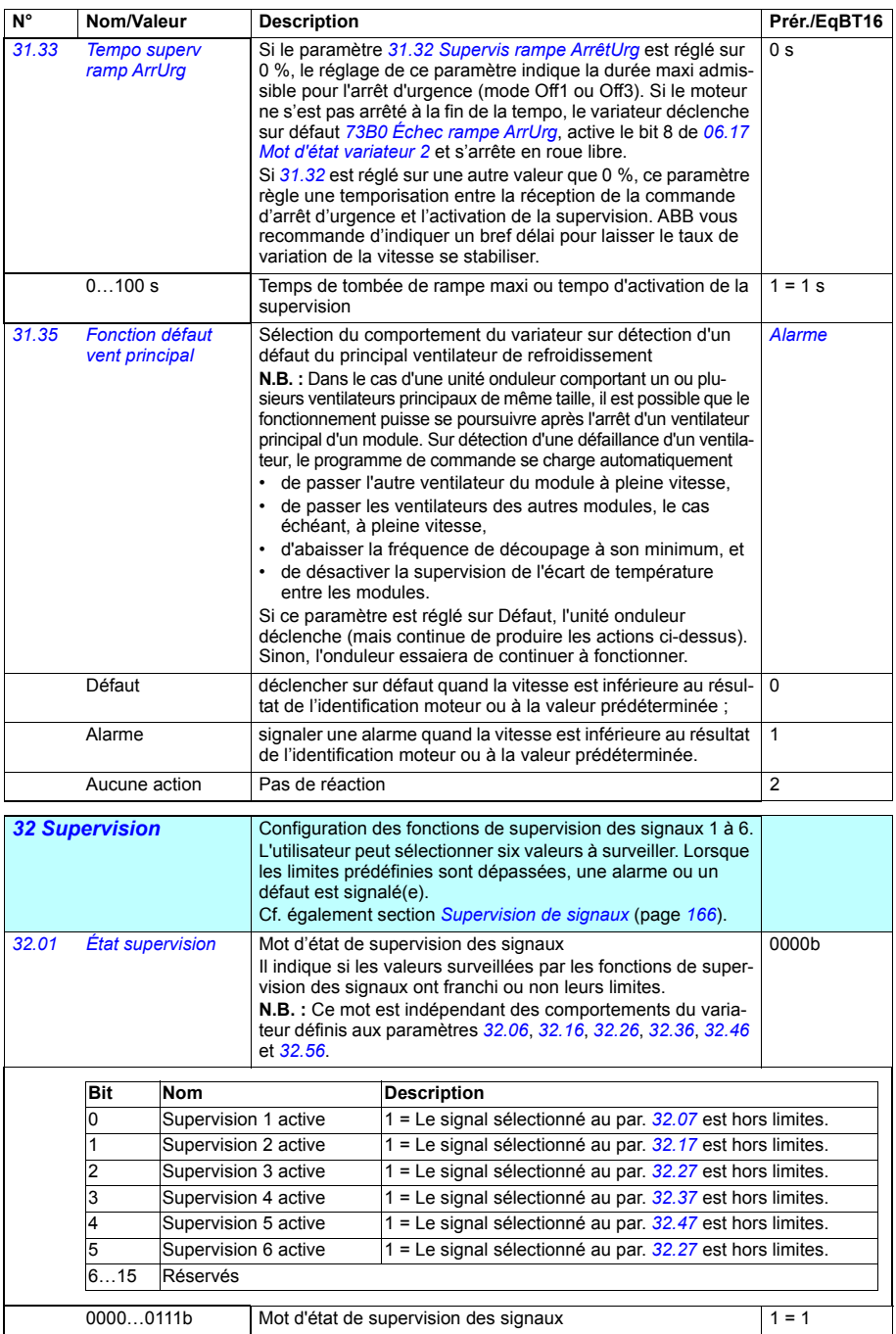

<span id="page-294-10"></span><span id="page-294-9"></span><span id="page-294-8"></span><span id="page-294-7"></span><span id="page-294-6"></span><span id="page-294-5"></span><span id="page-294-4"></span><span id="page-294-3"></span><span id="page-294-2"></span><span id="page-294-1"></span><span id="page-294-0"></span>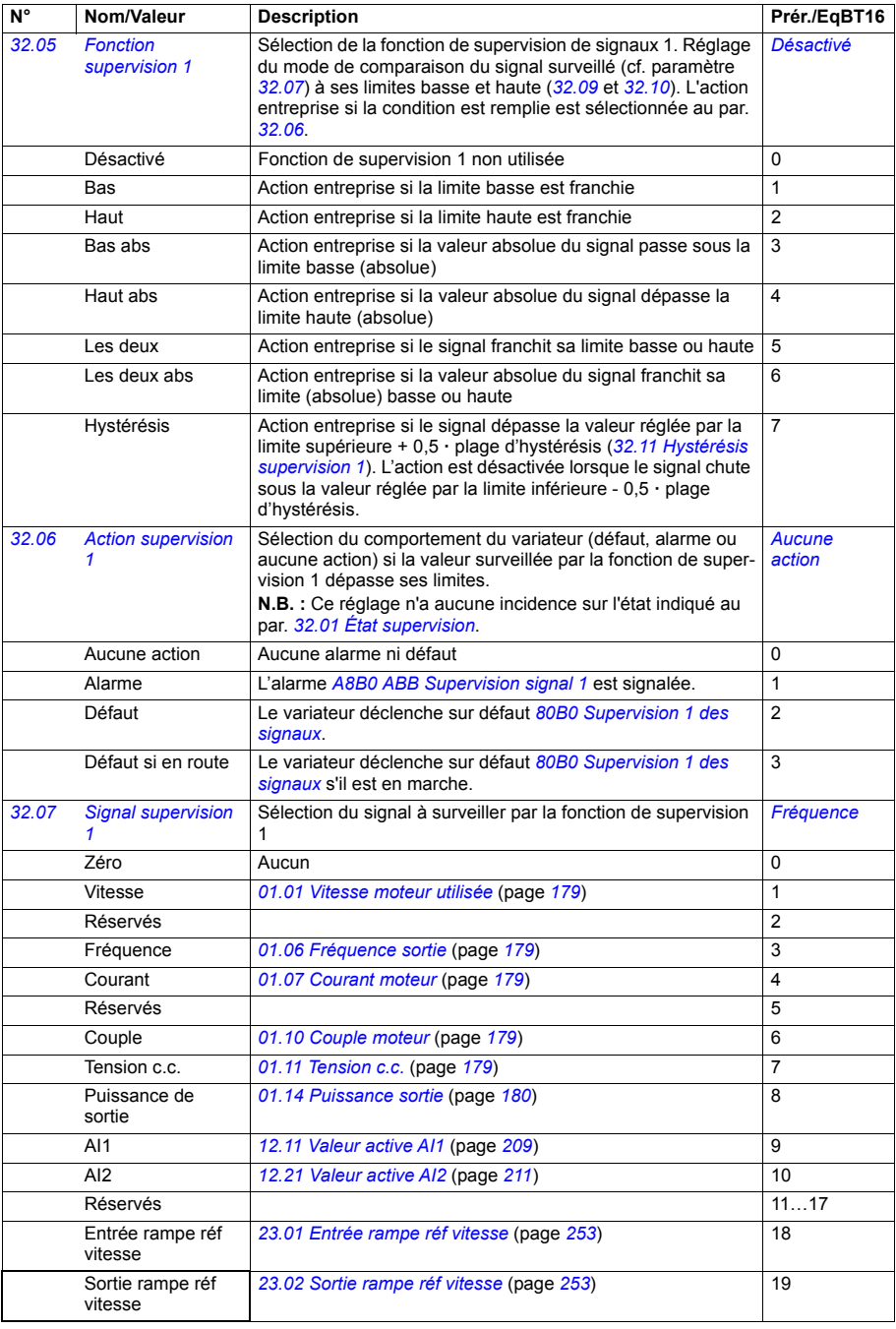

<span id="page-295-6"></span><span id="page-295-5"></span><span id="page-295-4"></span><span id="page-295-3"></span><span id="page-295-2"></span><span id="page-295-1"></span><span id="page-295-0"></span>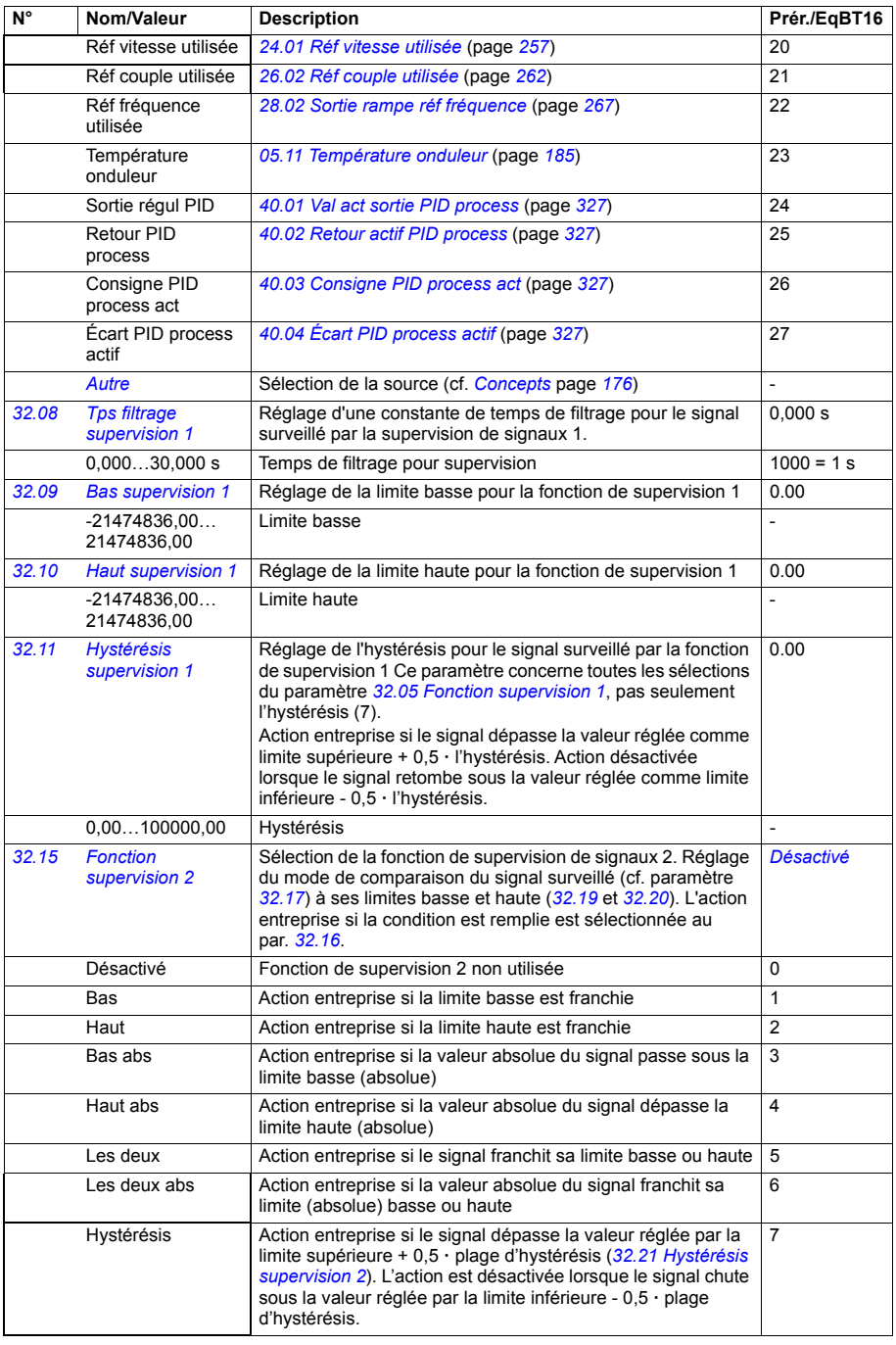

<span id="page-296-9"></span><span id="page-296-8"></span><span id="page-296-7"></span><span id="page-296-6"></span><span id="page-296-5"></span><span id="page-296-4"></span><span id="page-296-3"></span><span id="page-296-2"></span><span id="page-296-1"></span><span id="page-296-0"></span>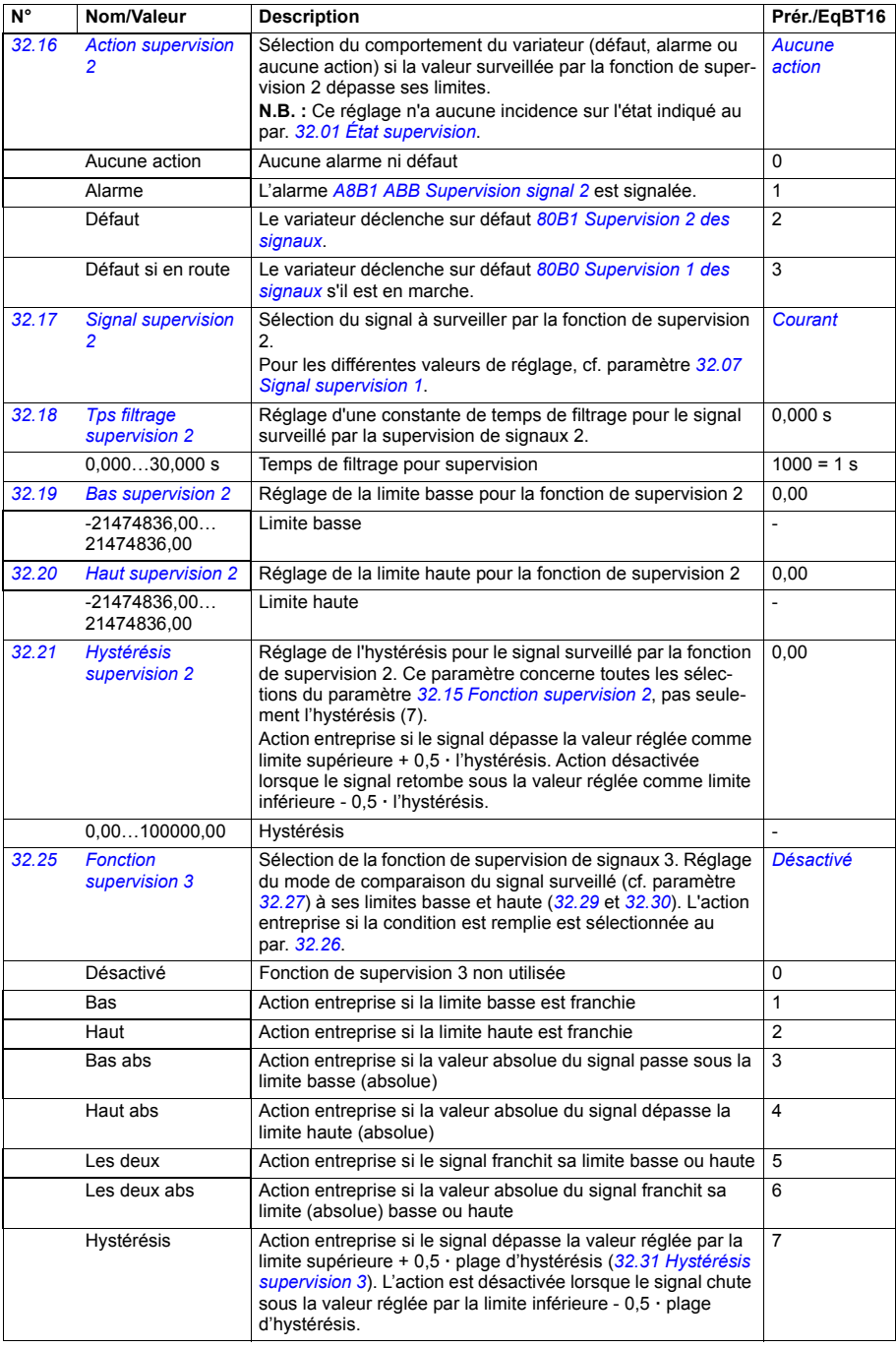

<span id="page-297-9"></span><span id="page-297-8"></span><span id="page-297-7"></span><span id="page-297-6"></span><span id="page-297-5"></span><span id="page-297-4"></span><span id="page-297-3"></span><span id="page-297-2"></span><span id="page-297-1"></span><span id="page-297-0"></span>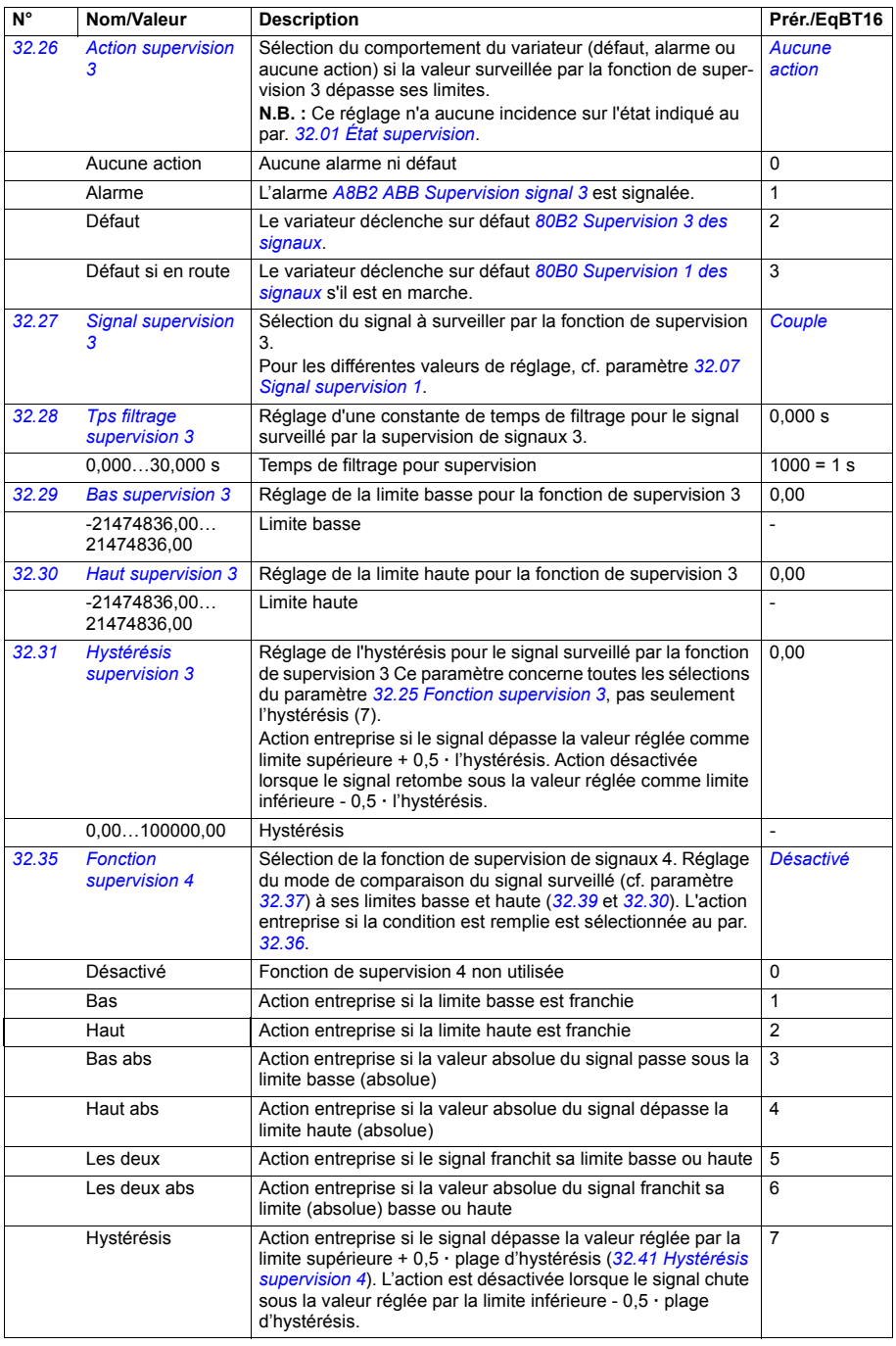

<span id="page-298-9"></span><span id="page-298-8"></span><span id="page-298-7"></span><span id="page-298-6"></span><span id="page-298-5"></span><span id="page-298-4"></span><span id="page-298-3"></span><span id="page-298-2"></span><span id="page-298-1"></span><span id="page-298-0"></span>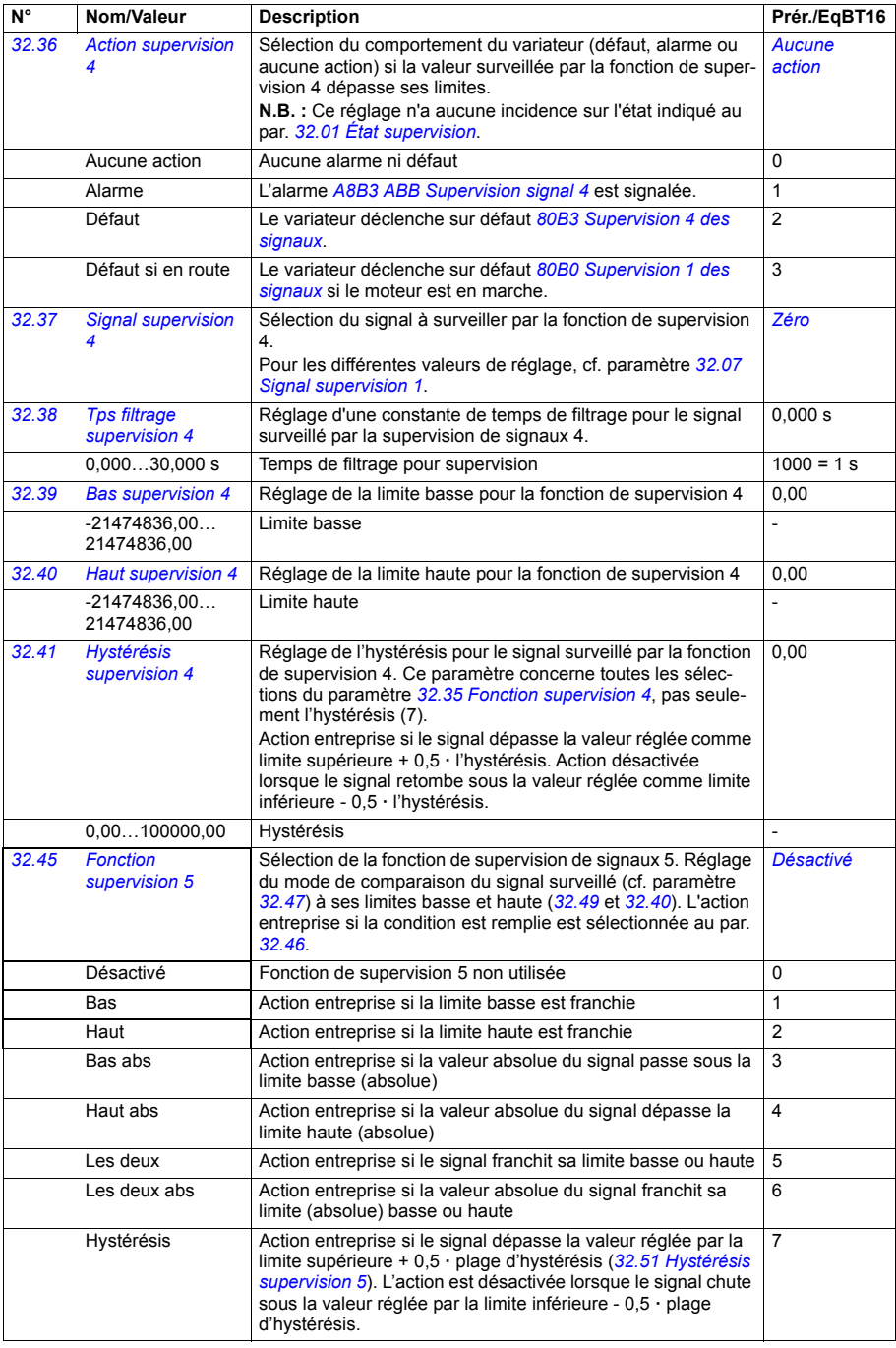

<span id="page-299-9"></span><span id="page-299-8"></span><span id="page-299-7"></span><span id="page-299-6"></span><span id="page-299-5"></span><span id="page-299-4"></span><span id="page-299-3"></span><span id="page-299-2"></span><span id="page-299-1"></span><span id="page-299-0"></span>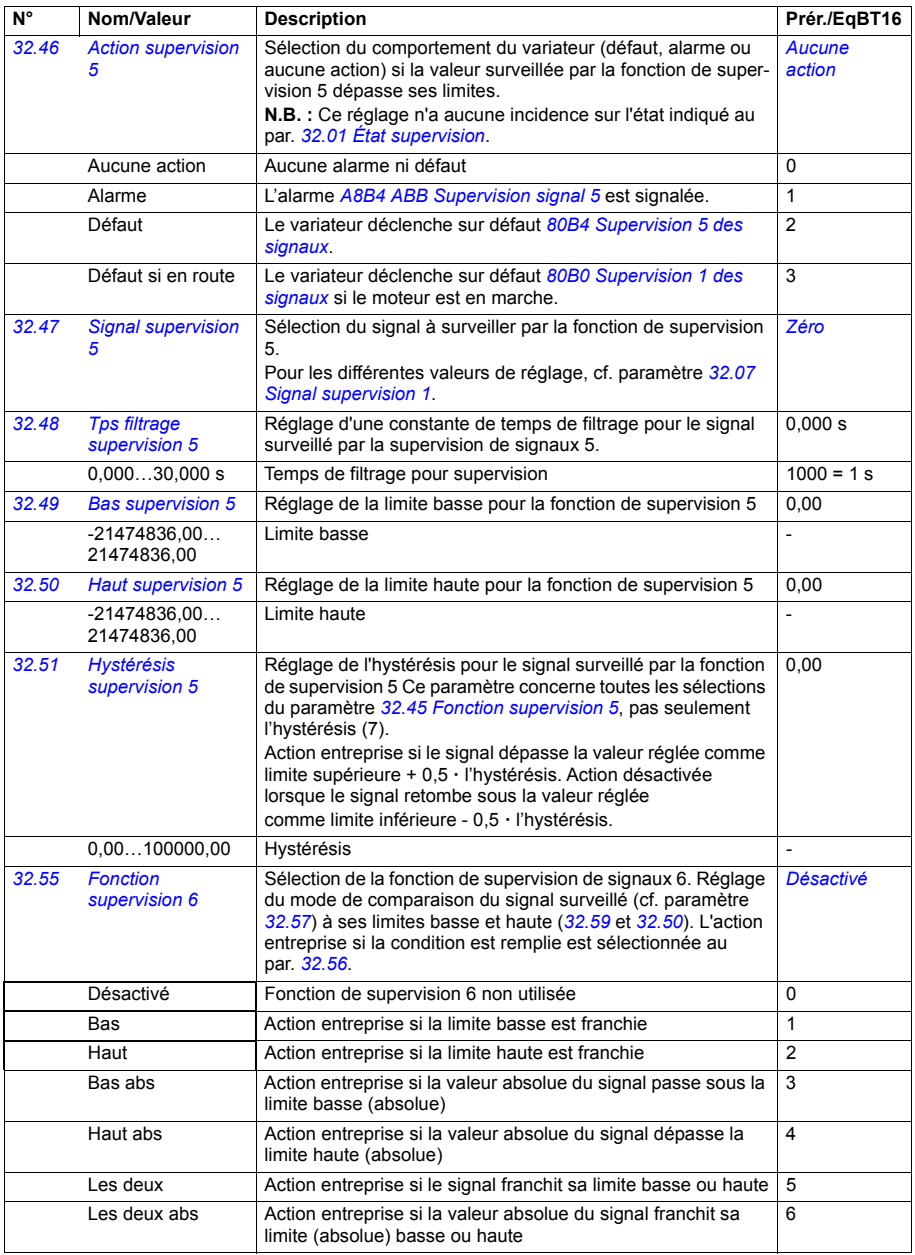

<span id="page-300-7"></span><span id="page-300-6"></span><span id="page-300-5"></span><span id="page-300-4"></span><span id="page-300-3"></span><span id="page-300-2"></span><span id="page-300-1"></span><span id="page-300-0"></span>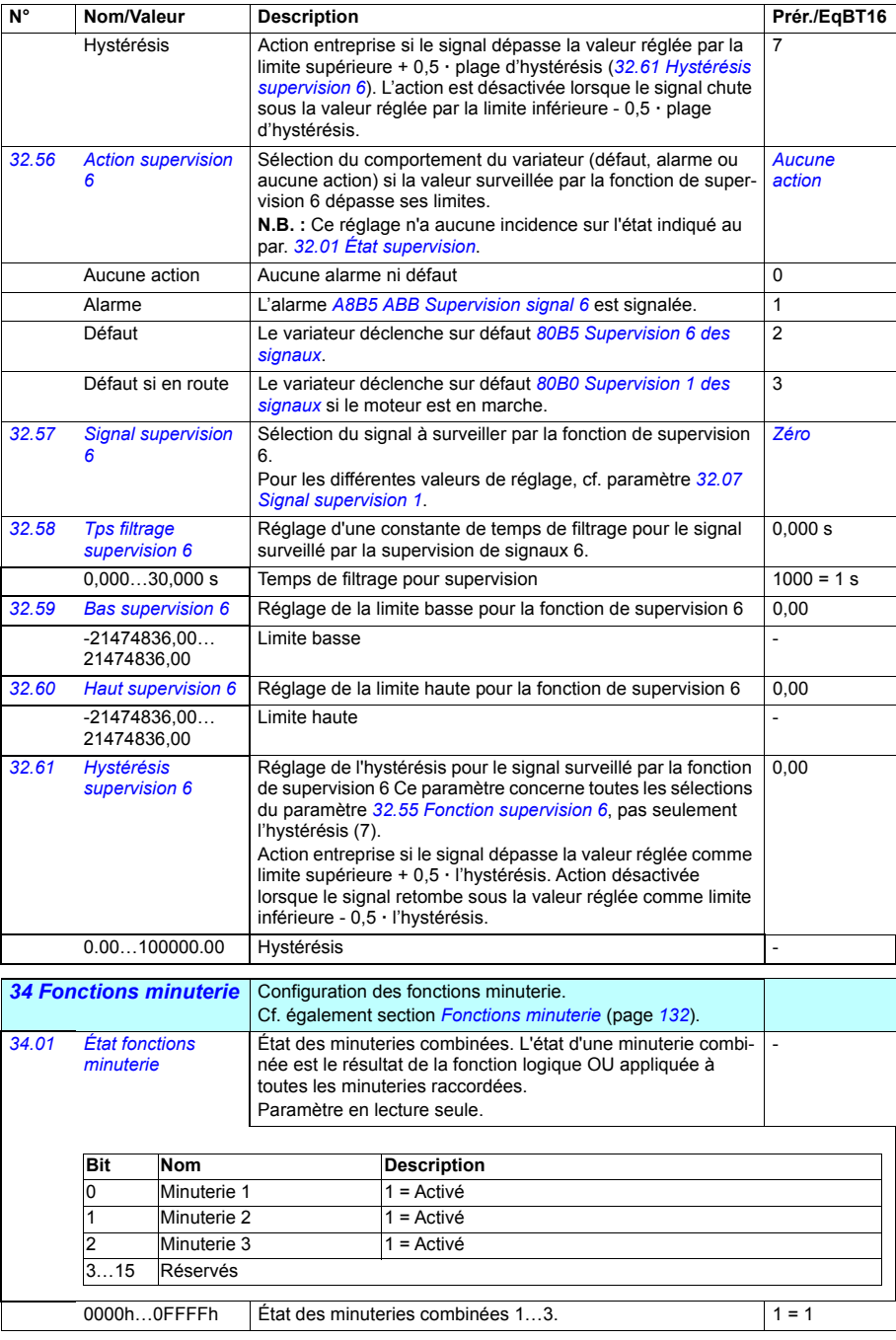

<span id="page-301-0"></span>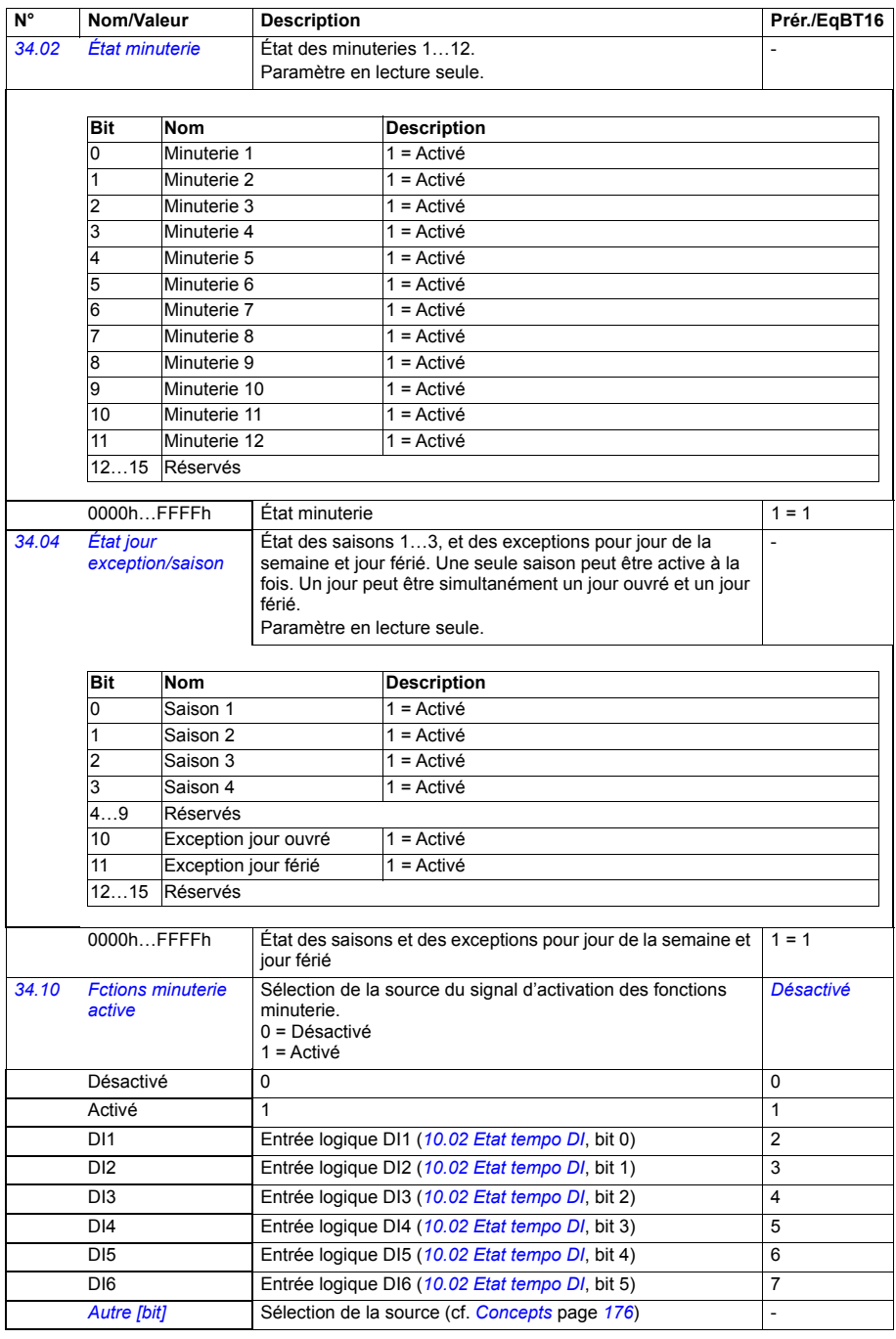

<span id="page-302-1"></span><span id="page-302-0"></span>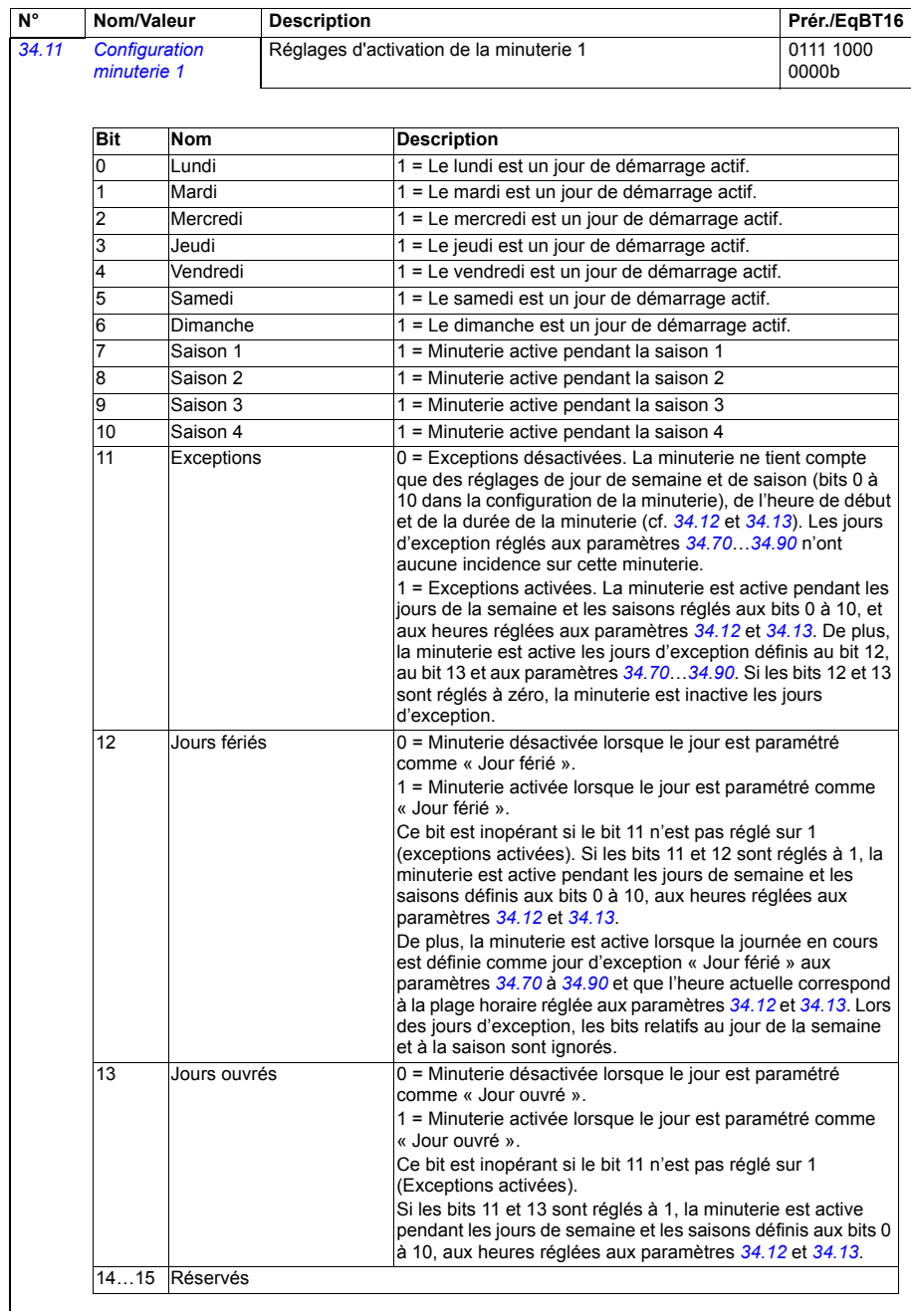

<span id="page-303-1"></span><span id="page-303-0"></span>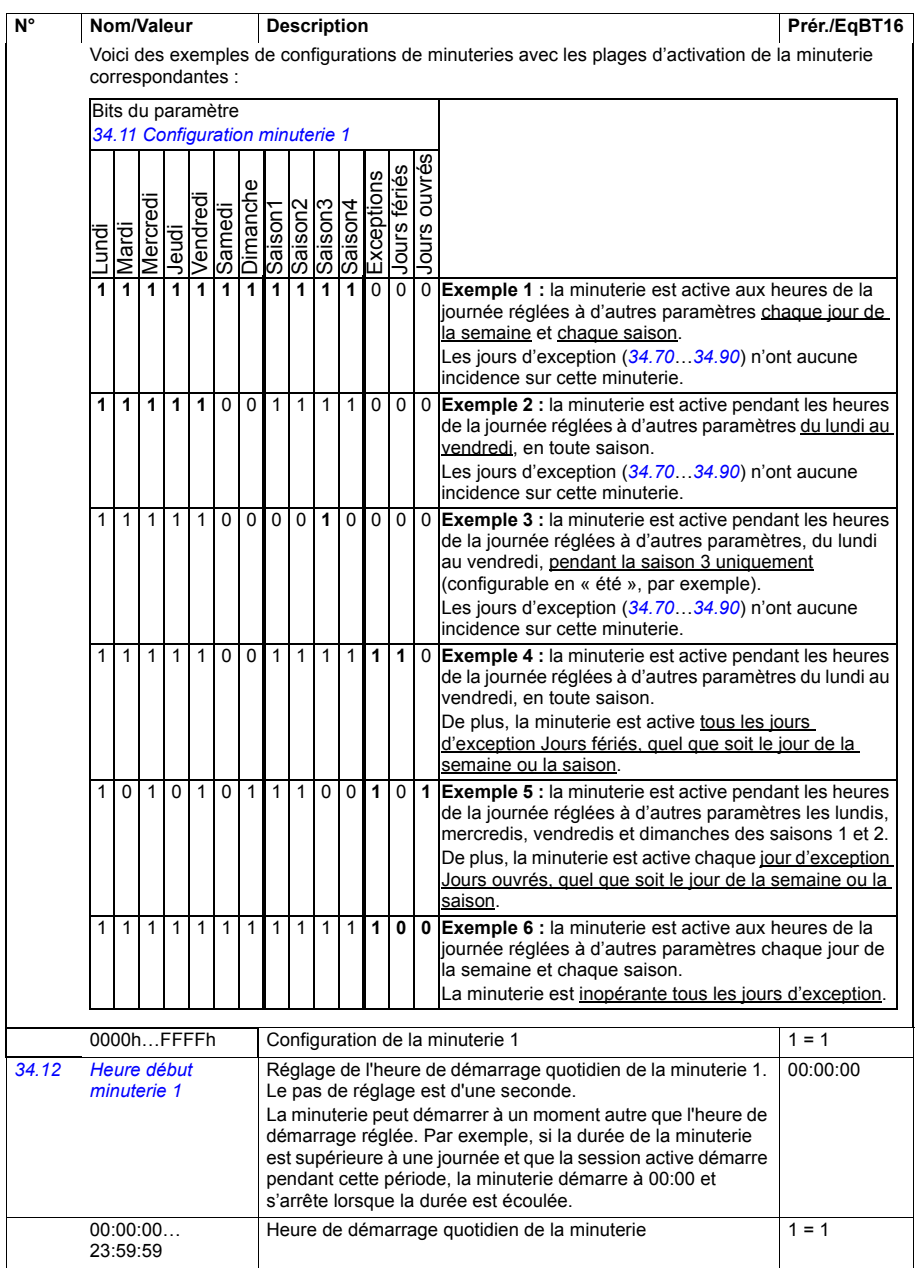

<span id="page-304-1"></span><span id="page-304-0"></span>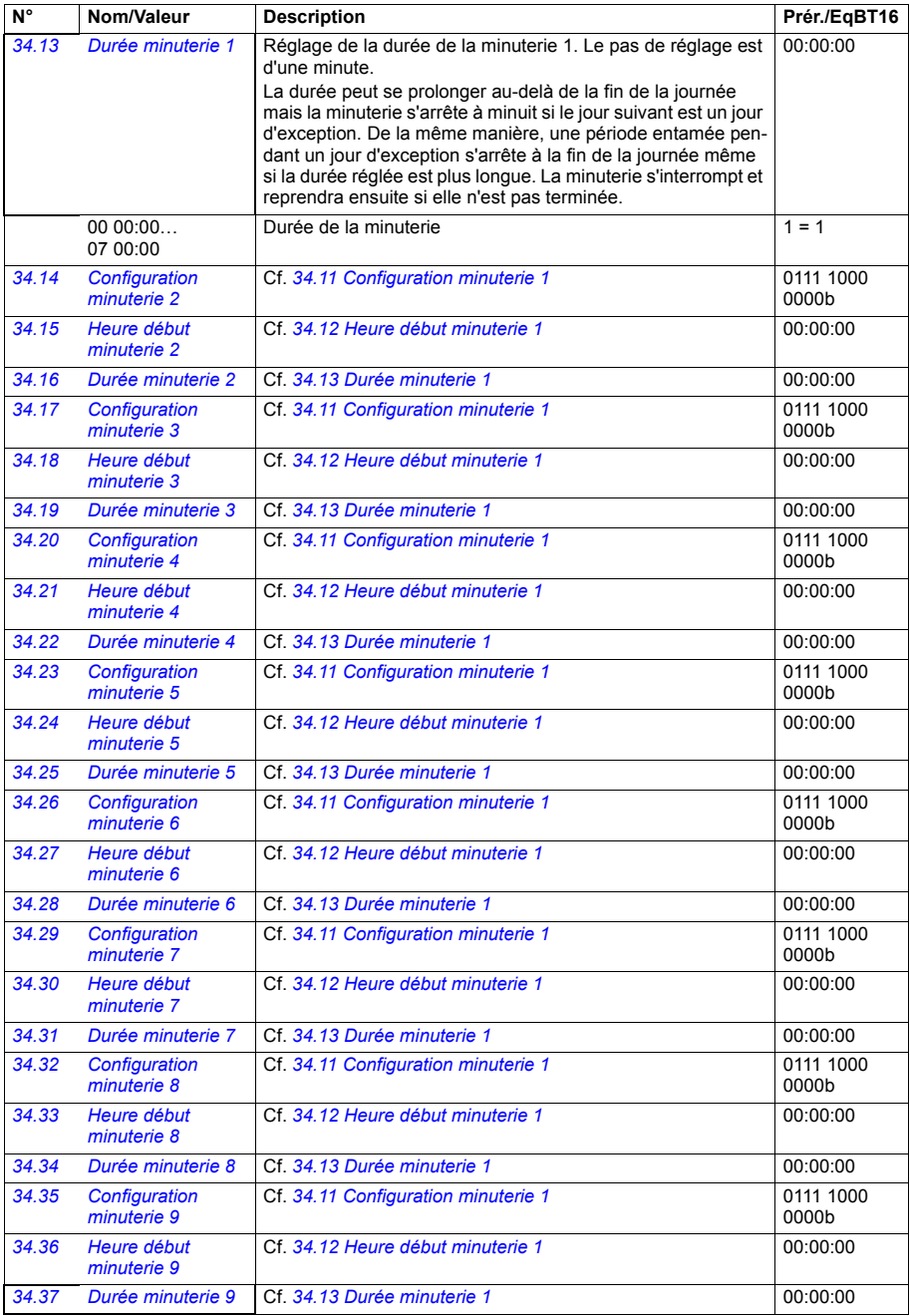

<span id="page-305-2"></span><span id="page-305-1"></span><span id="page-305-0"></span>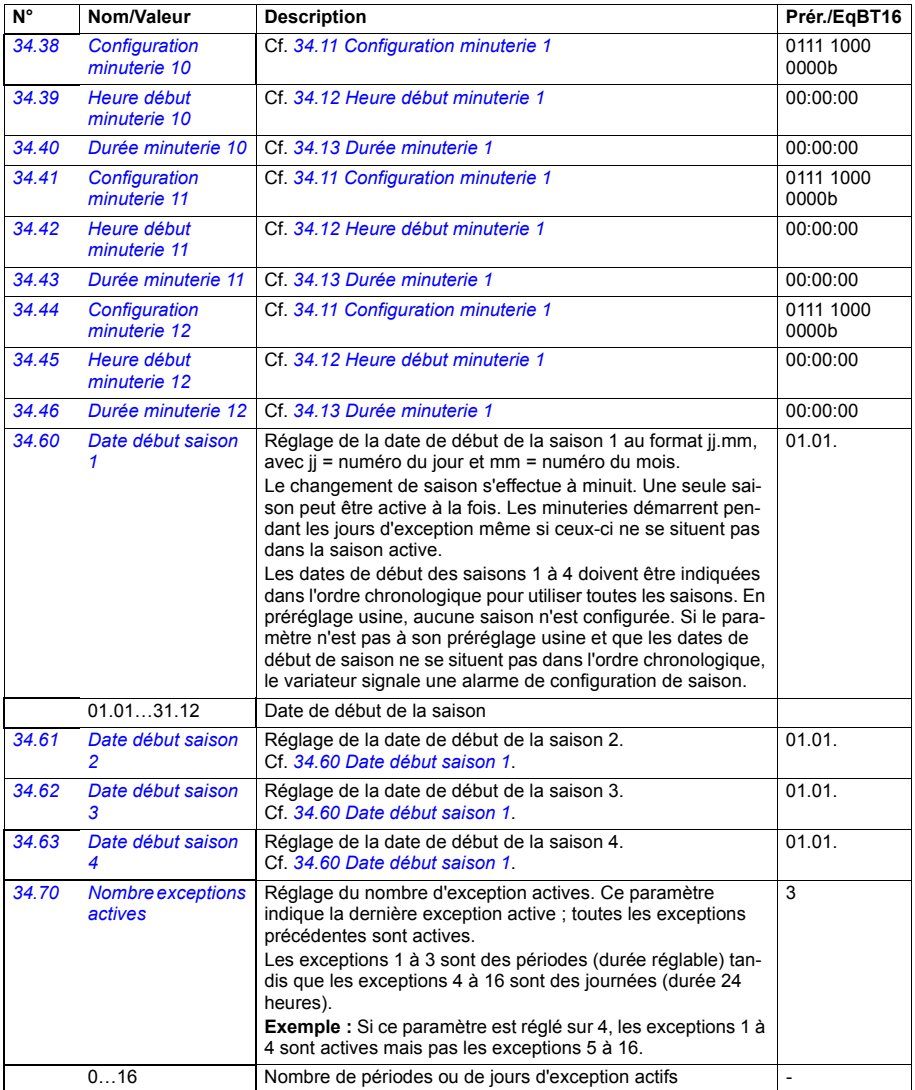

<span id="page-306-5"></span><span id="page-306-4"></span><span id="page-306-3"></span><span id="page-306-2"></span><span id="page-306-1"></span><span id="page-306-0"></span>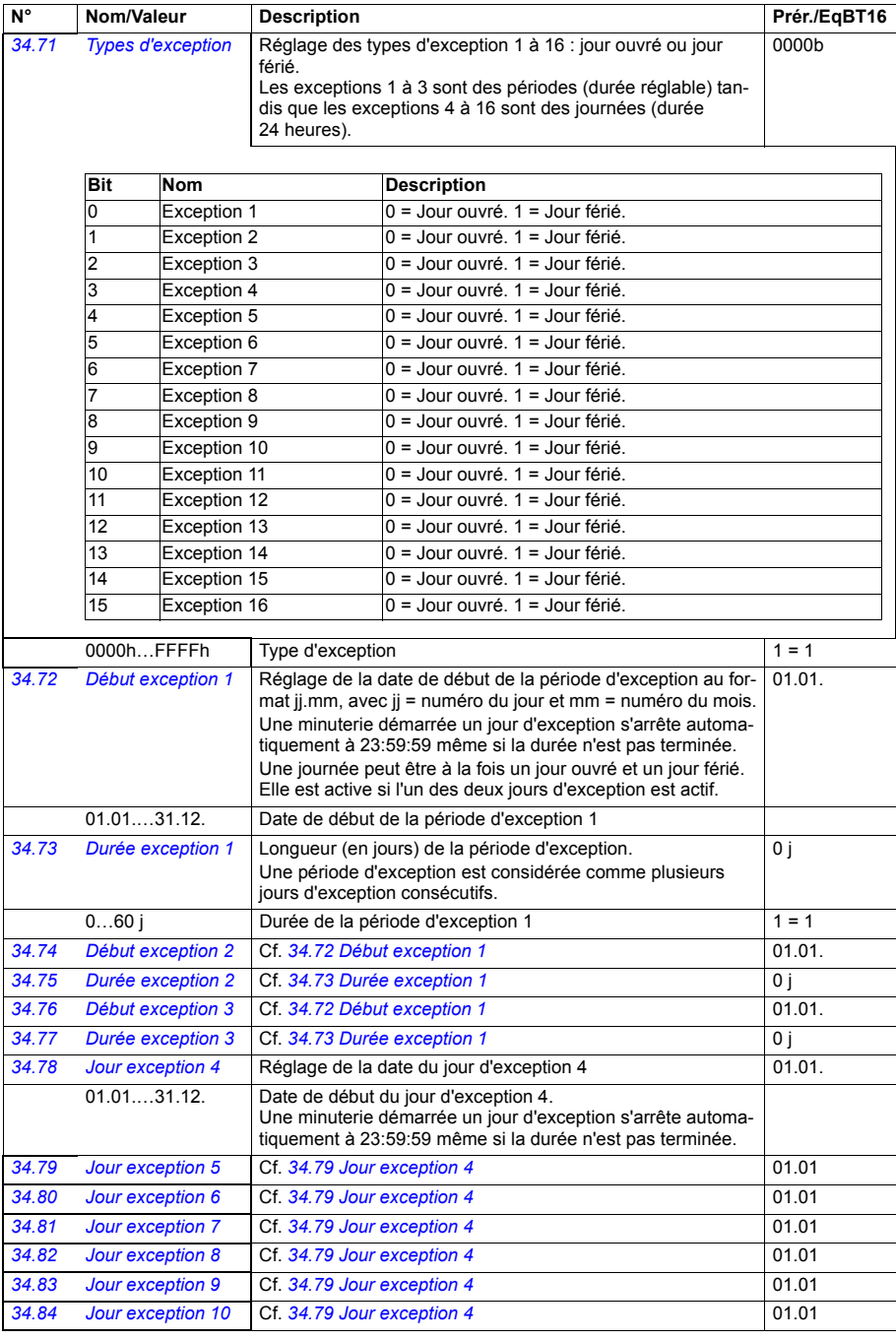

<span id="page-307-3"></span><span id="page-307-2"></span><span id="page-307-1"></span><span id="page-307-0"></span>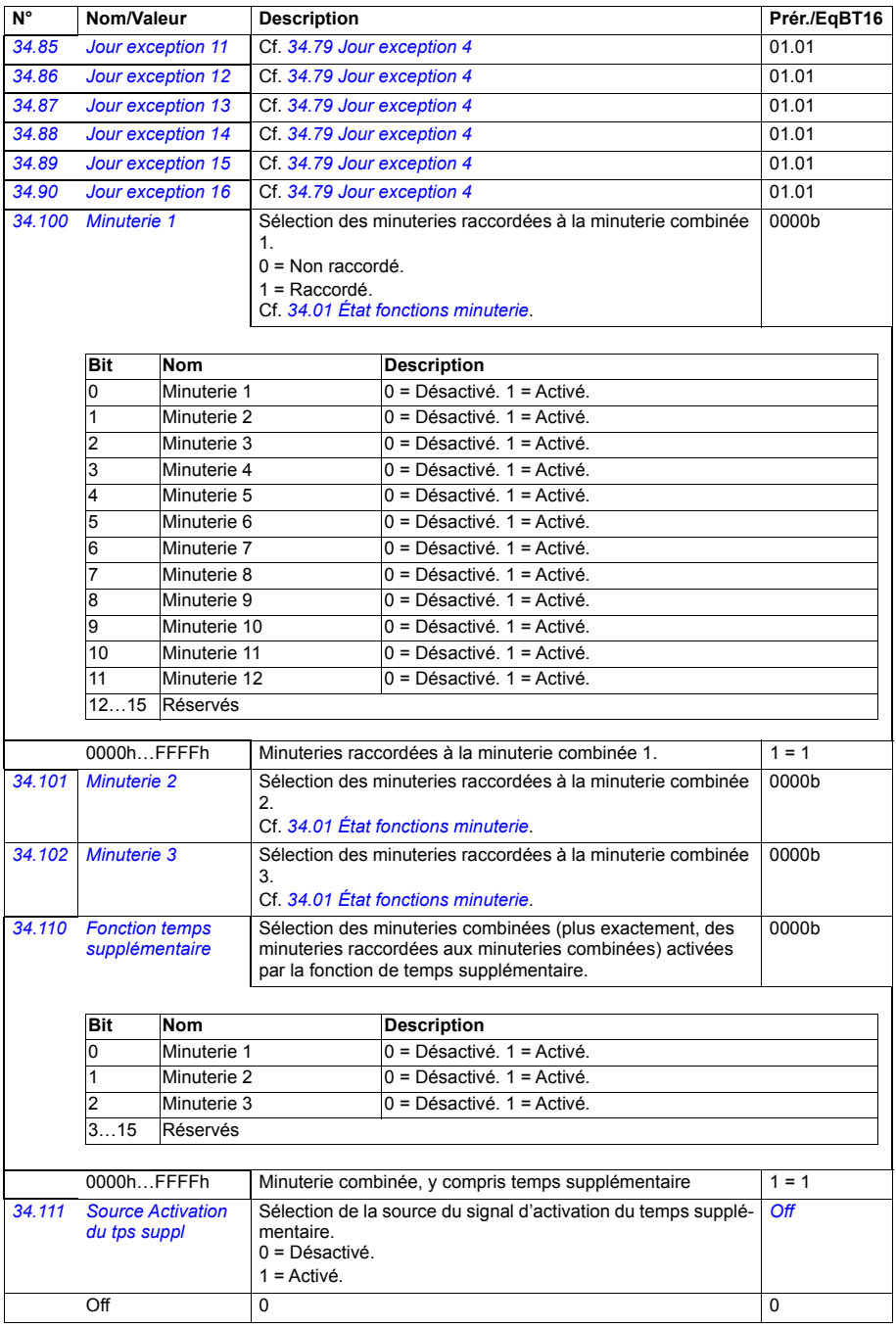

<span id="page-308-0"></span>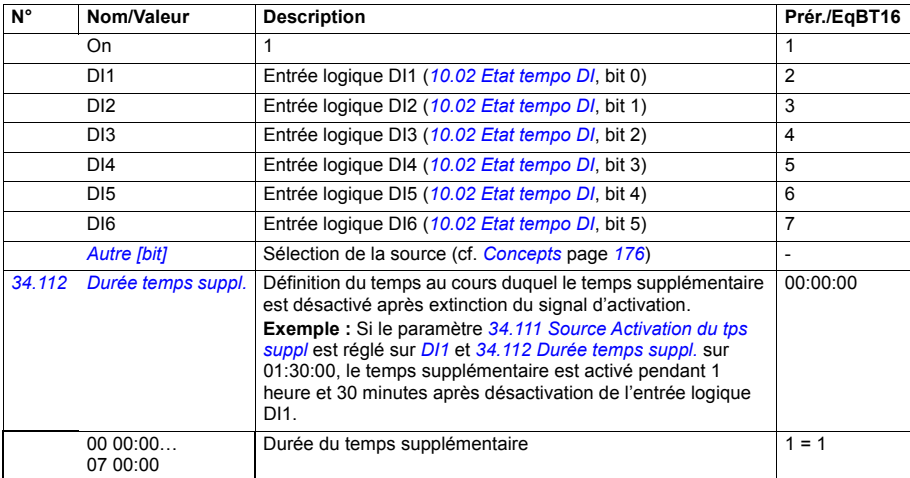

<span id="page-308-5"></span><span id="page-308-4"></span><span id="page-308-3"></span><span id="page-308-2"></span><span id="page-308-1"></span>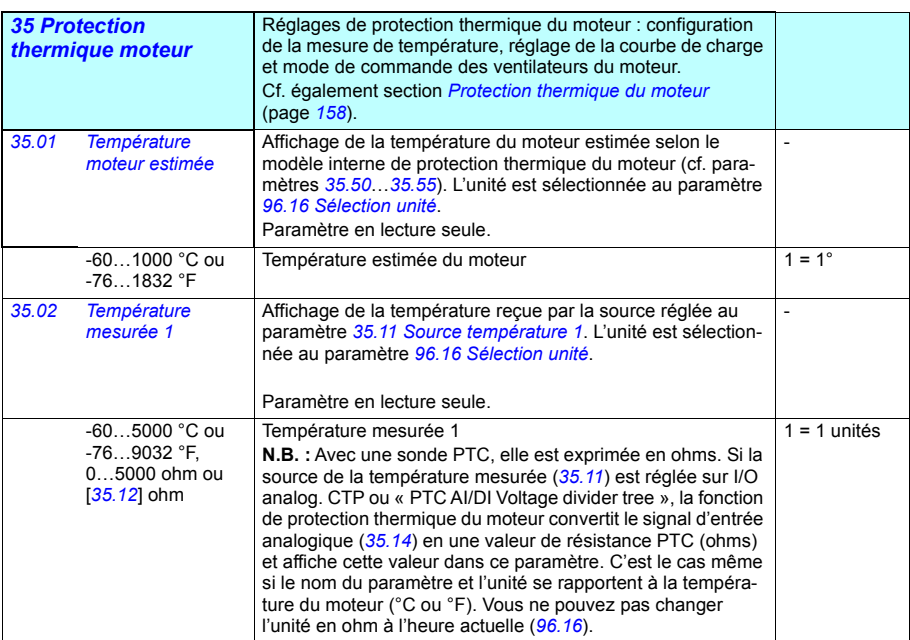

<span id="page-309-6"></span><span id="page-309-5"></span><span id="page-309-4"></span><span id="page-309-3"></span><span id="page-309-2"></span><span id="page-309-1"></span><span id="page-309-0"></span>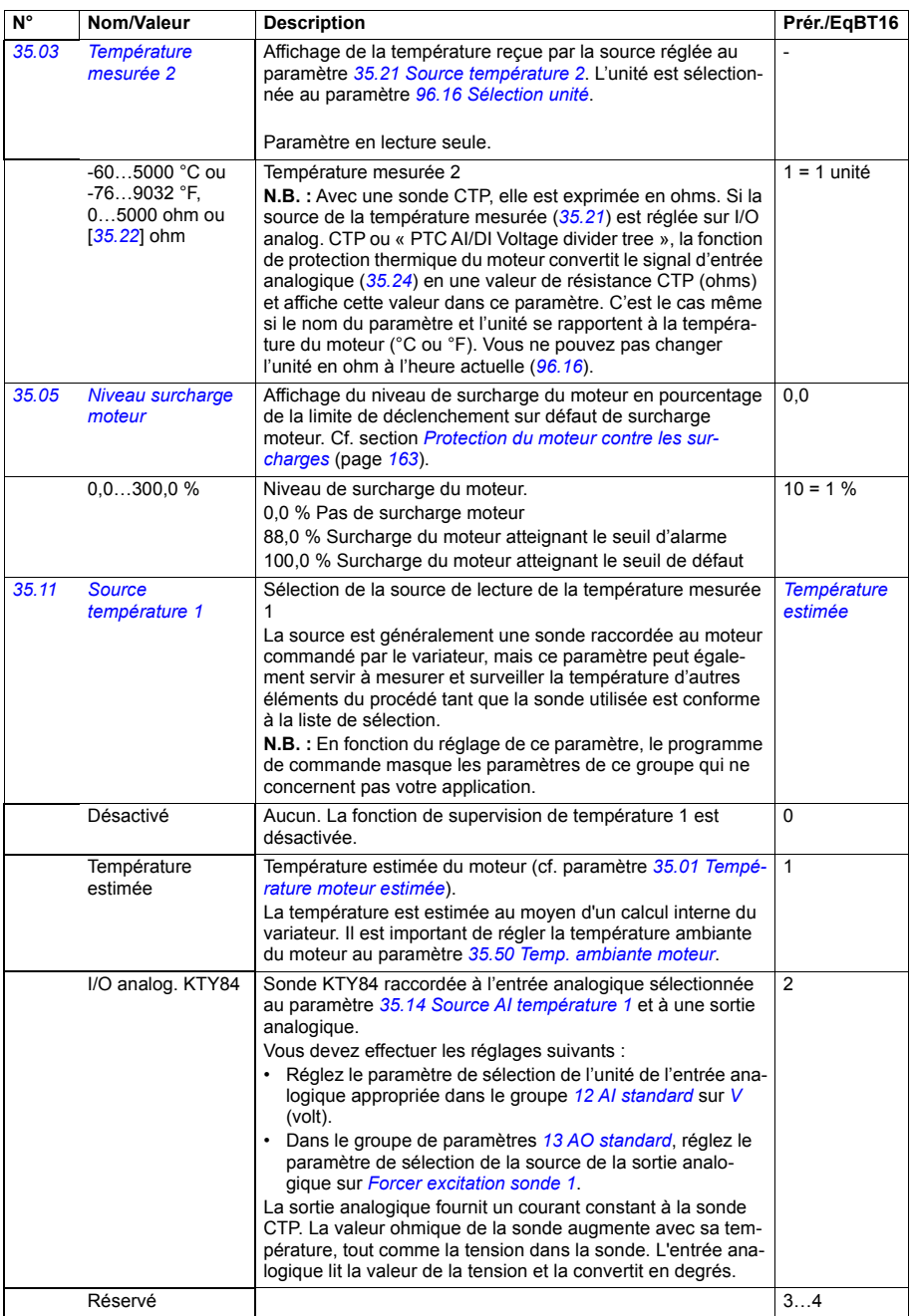

<span id="page-310-1"></span><span id="page-310-0"></span>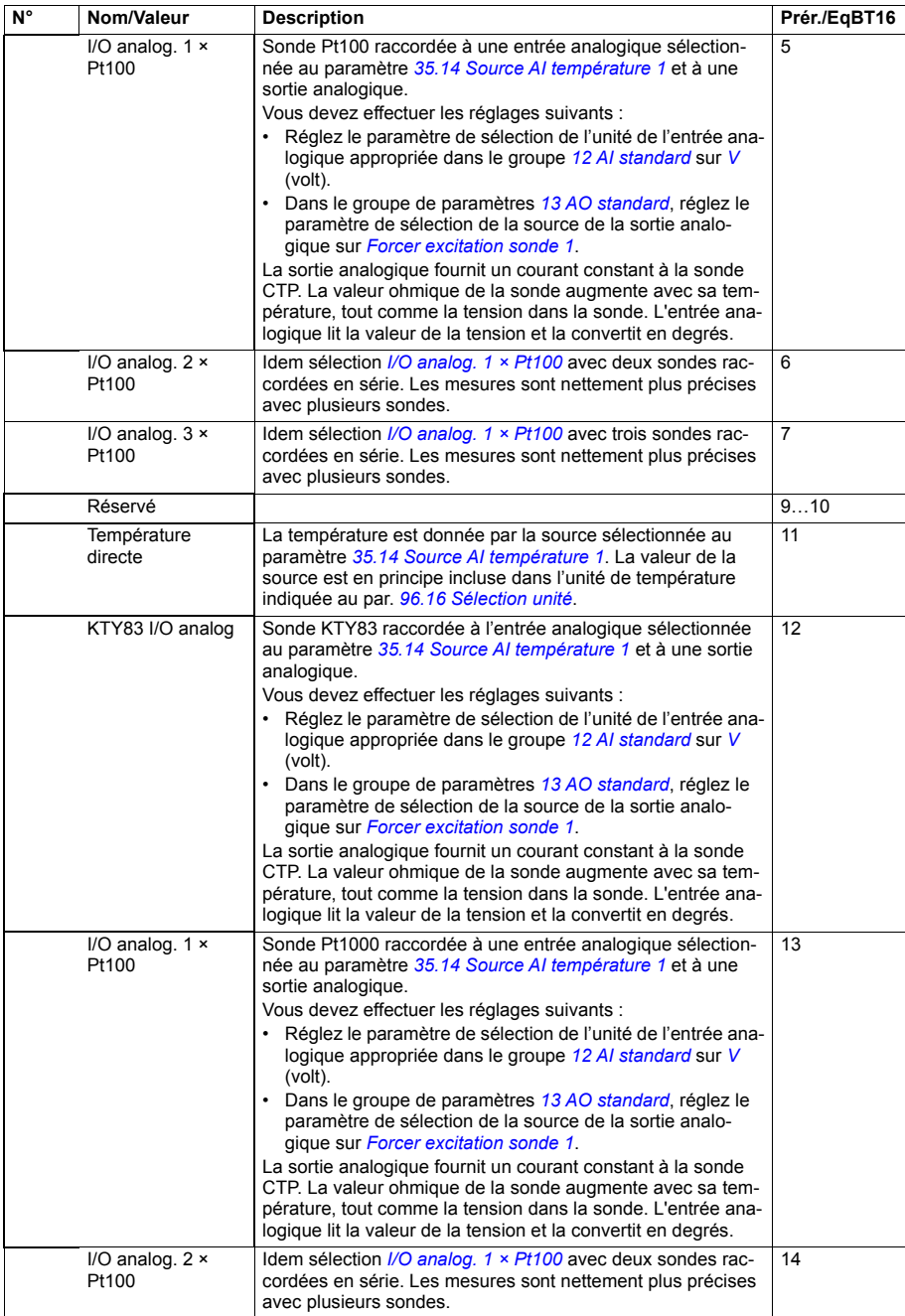

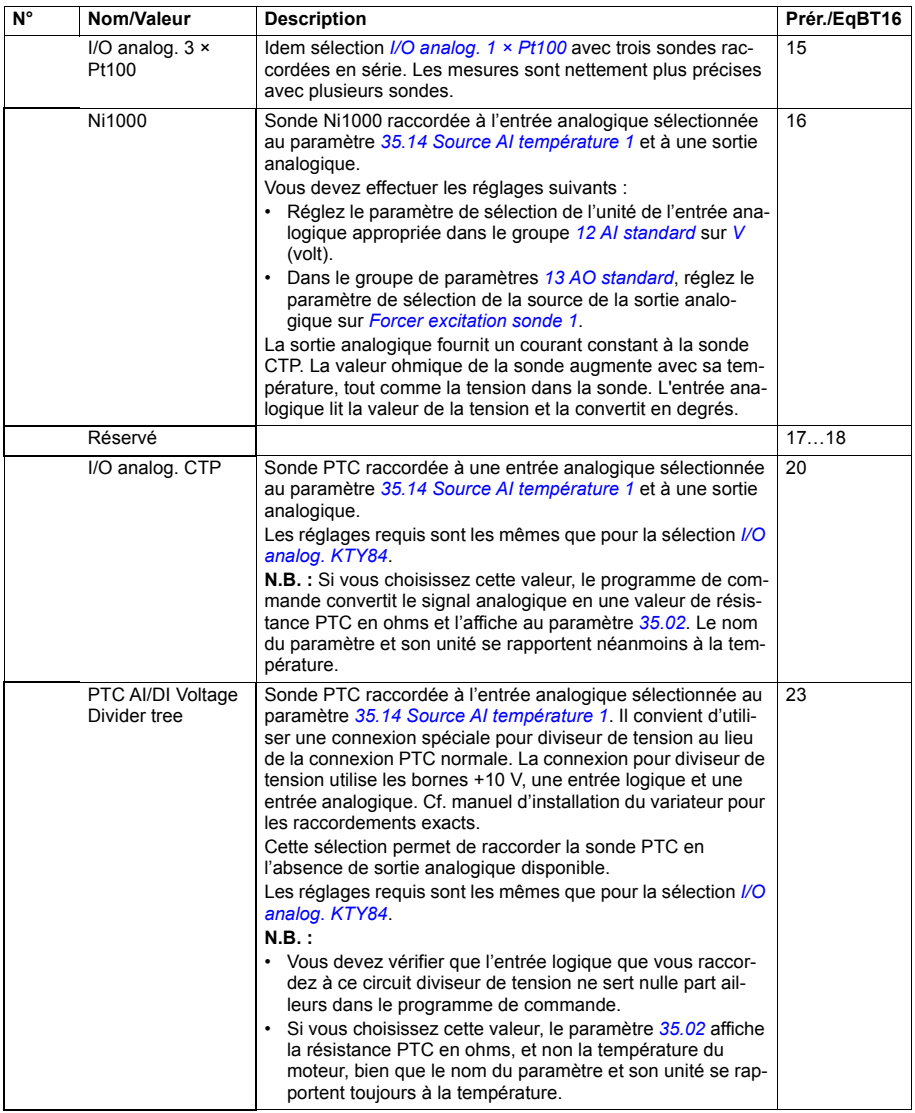

<span id="page-312-6"></span><span id="page-312-5"></span><span id="page-312-4"></span><span id="page-312-3"></span><span id="page-312-2"></span><span id="page-312-1"></span><span id="page-312-0"></span>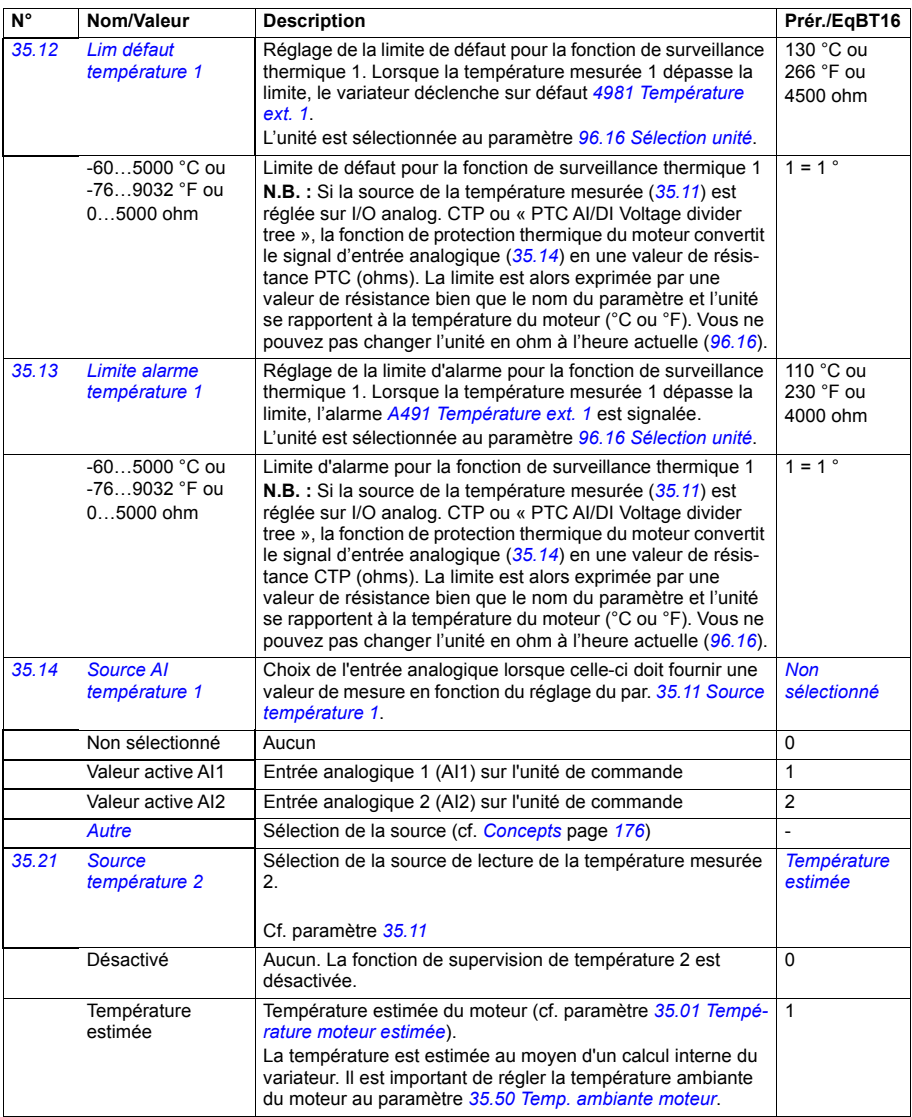

<span id="page-313-0"></span>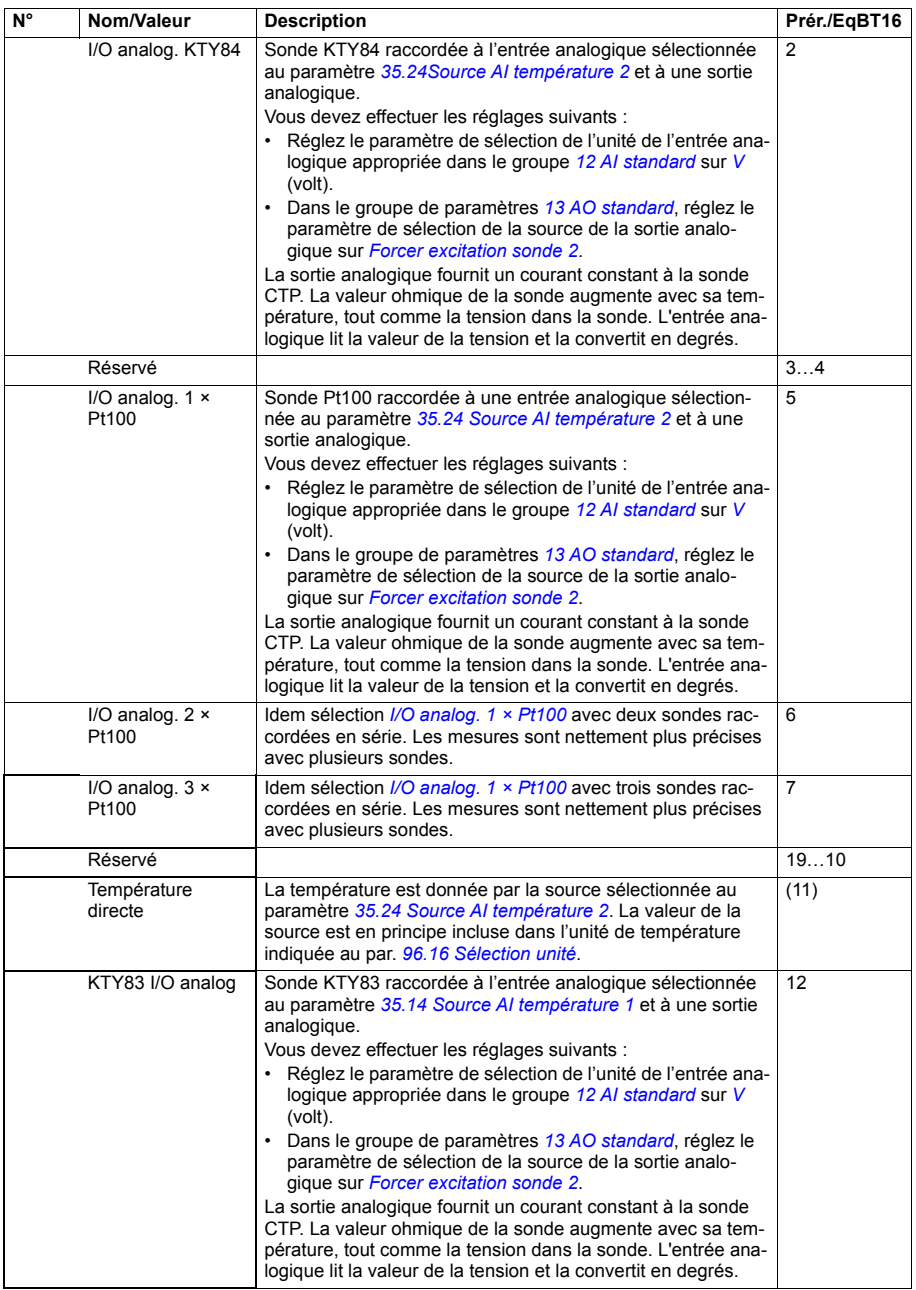

<span id="page-314-0"></span>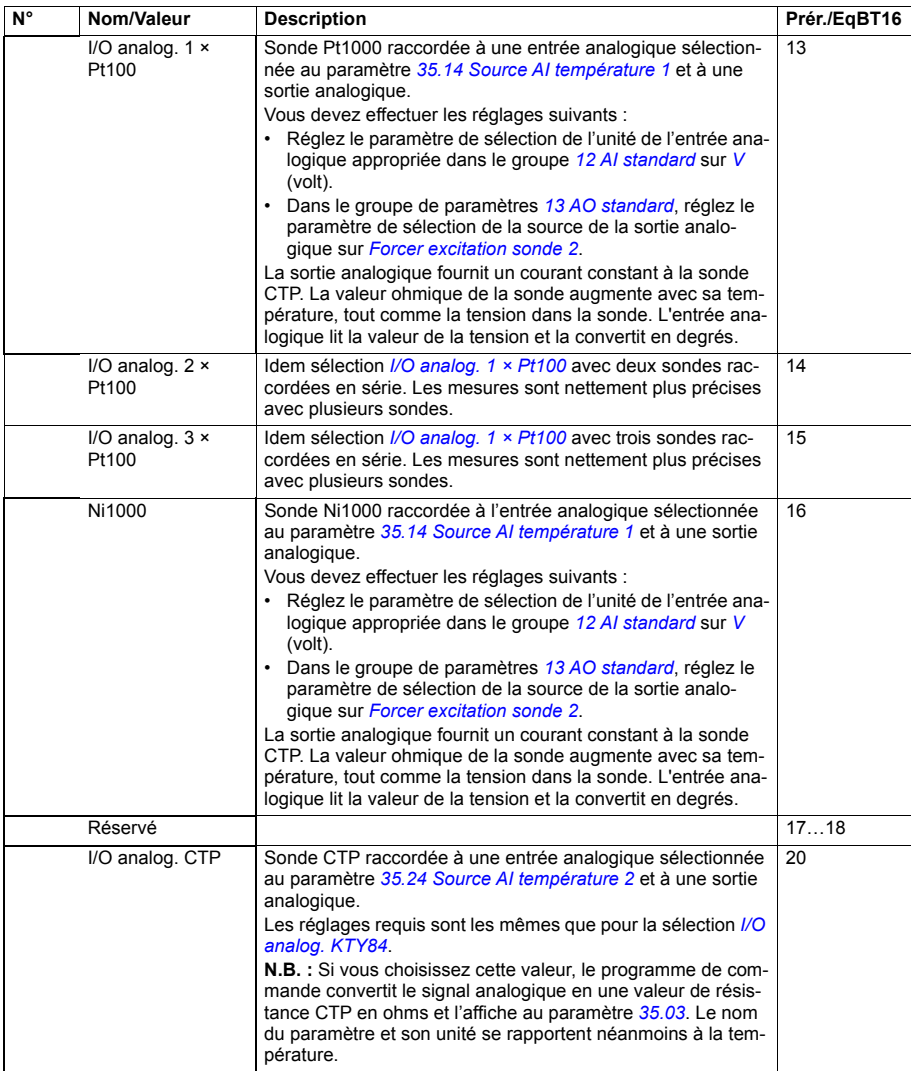

<span id="page-315-3"></span><span id="page-315-2"></span><span id="page-315-1"></span><span id="page-315-0"></span>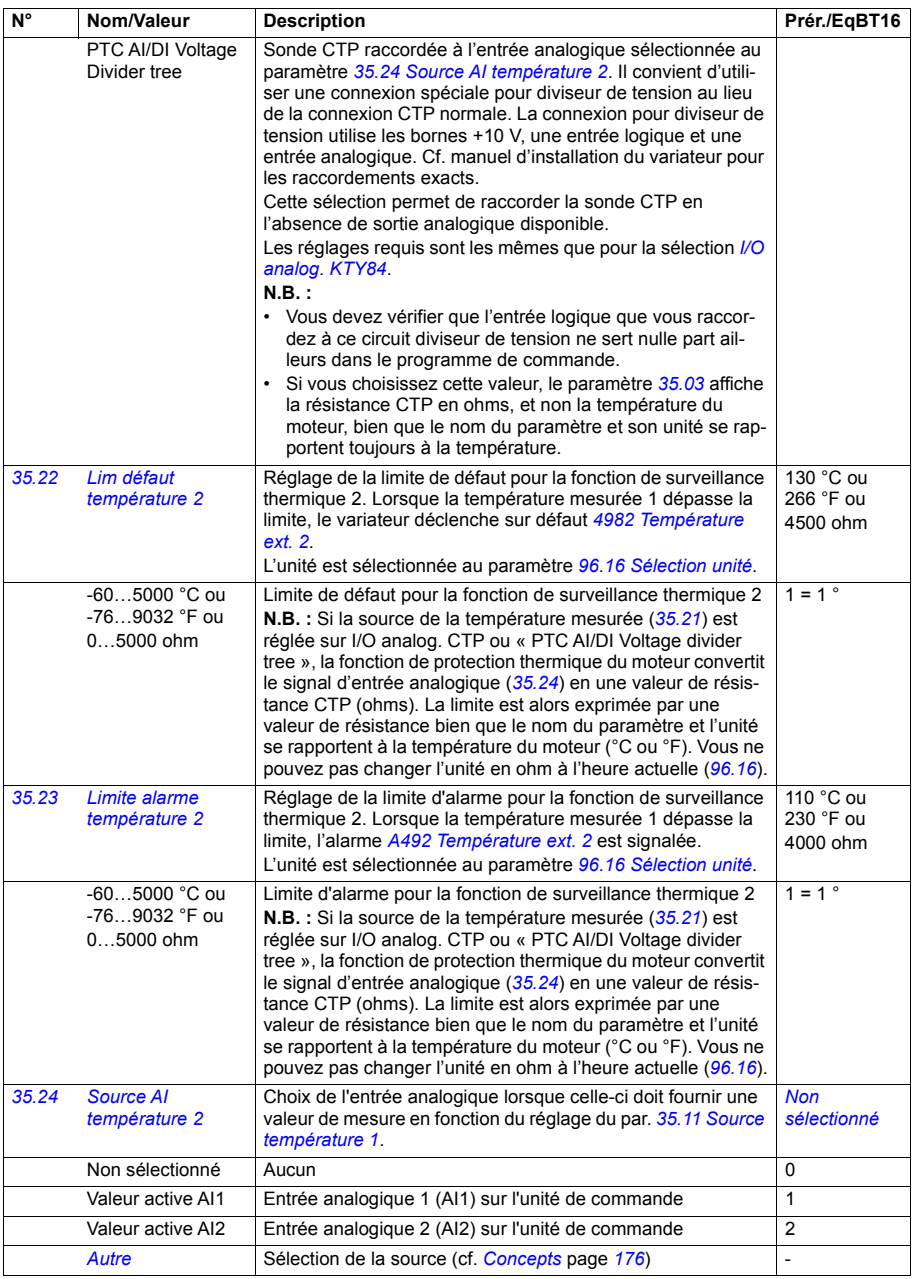

<span id="page-316-5"></span><span id="page-316-4"></span><span id="page-316-3"></span><span id="page-316-2"></span><span id="page-316-1"></span><span id="page-316-0"></span>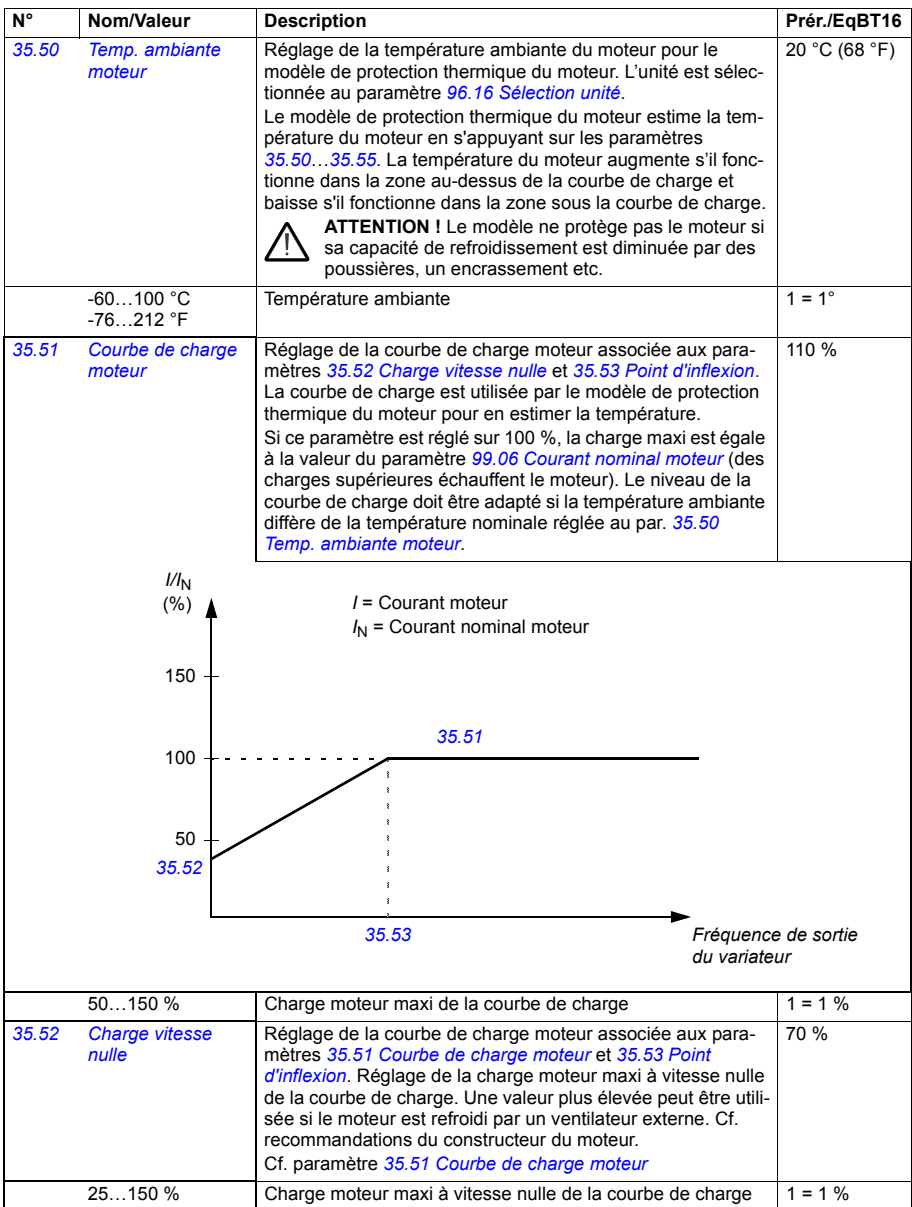

<span id="page-317-1"></span><span id="page-317-0"></span>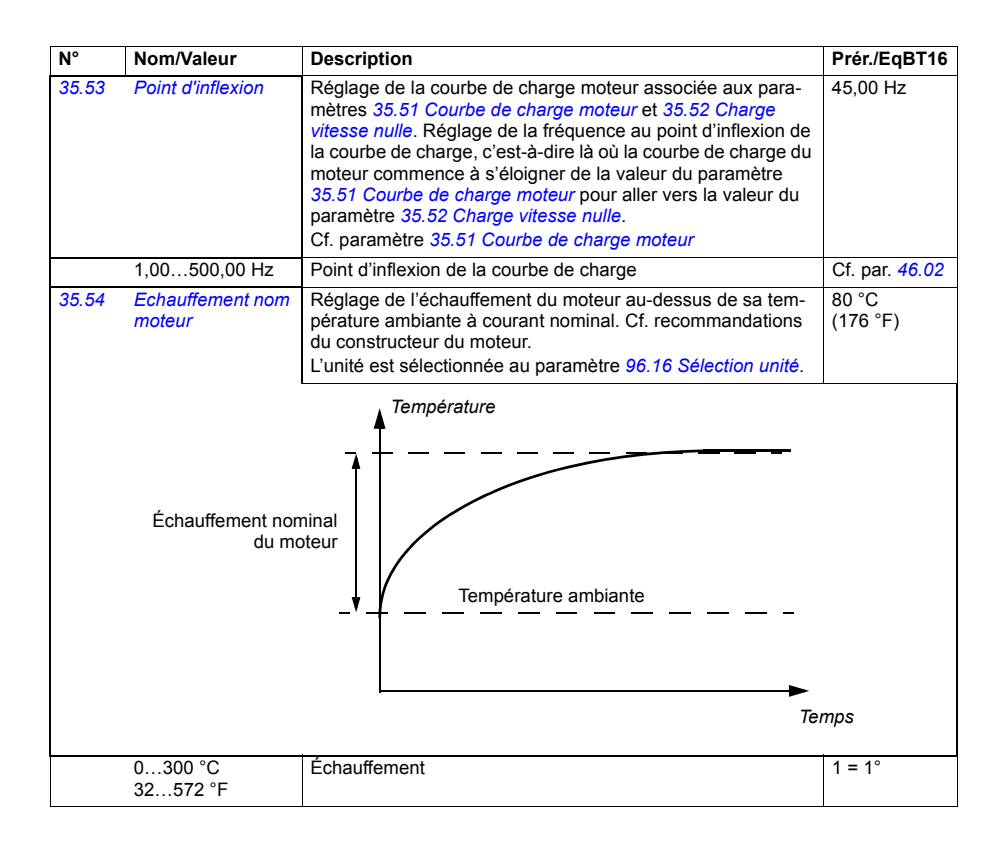

<span id="page-318-1"></span><span id="page-318-0"></span>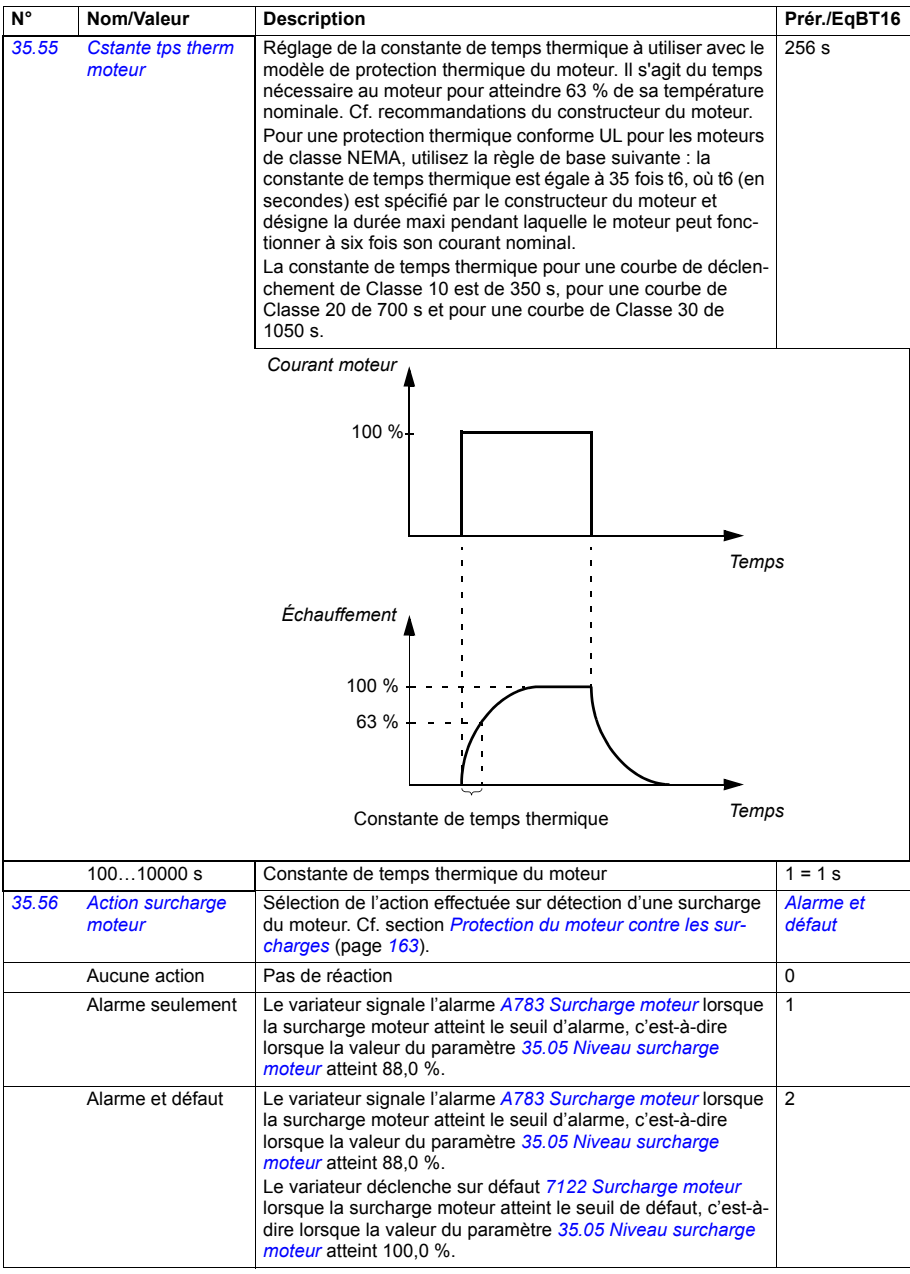

<span id="page-319-4"></span><span id="page-319-3"></span><span id="page-319-2"></span><span id="page-319-1"></span><span id="page-319-0"></span>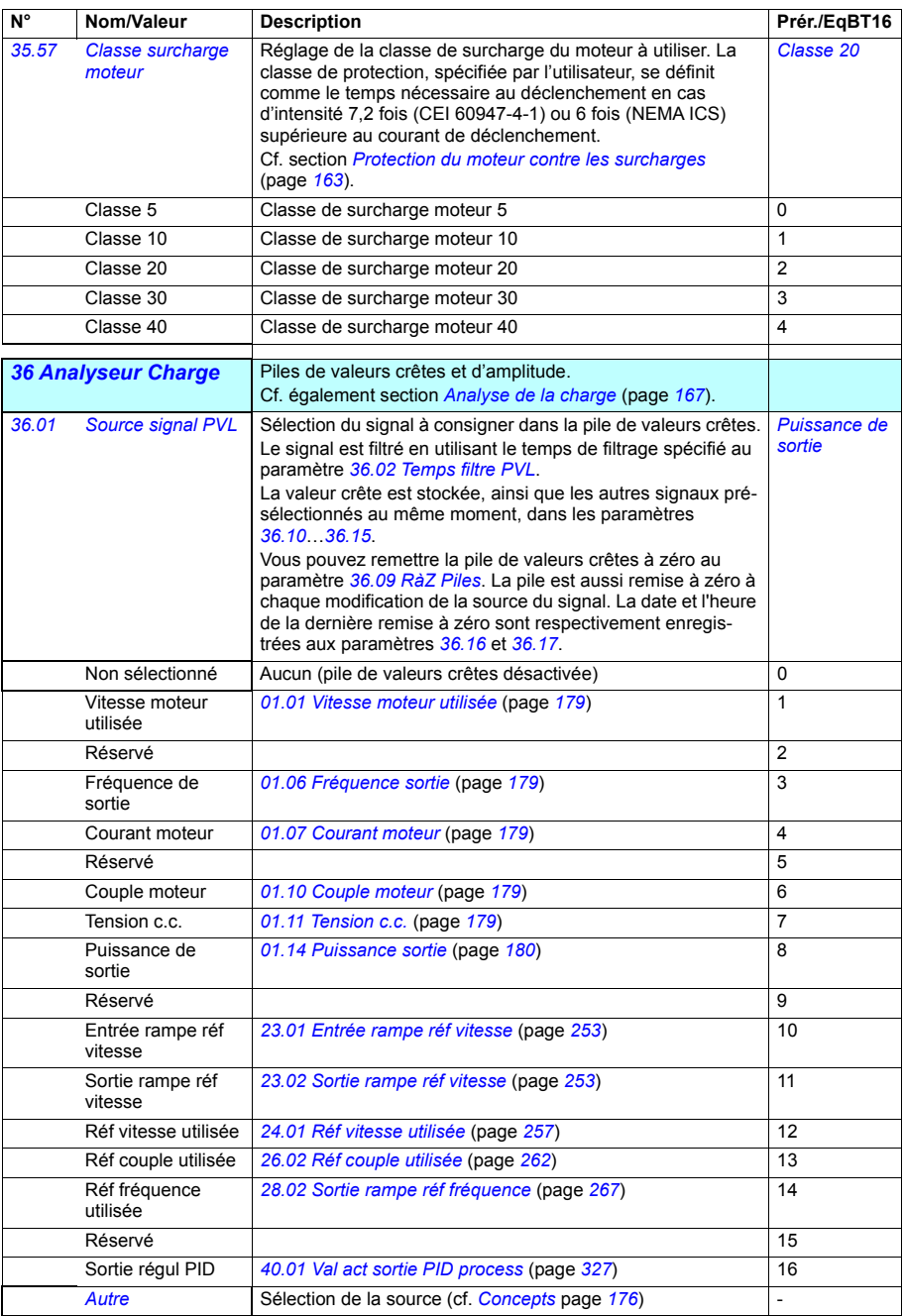

<span id="page-320-9"></span><span id="page-320-8"></span><span id="page-320-7"></span><span id="page-320-6"></span><span id="page-320-5"></span><span id="page-320-4"></span><span id="page-320-3"></span><span id="page-320-2"></span><span id="page-320-1"></span><span id="page-320-0"></span>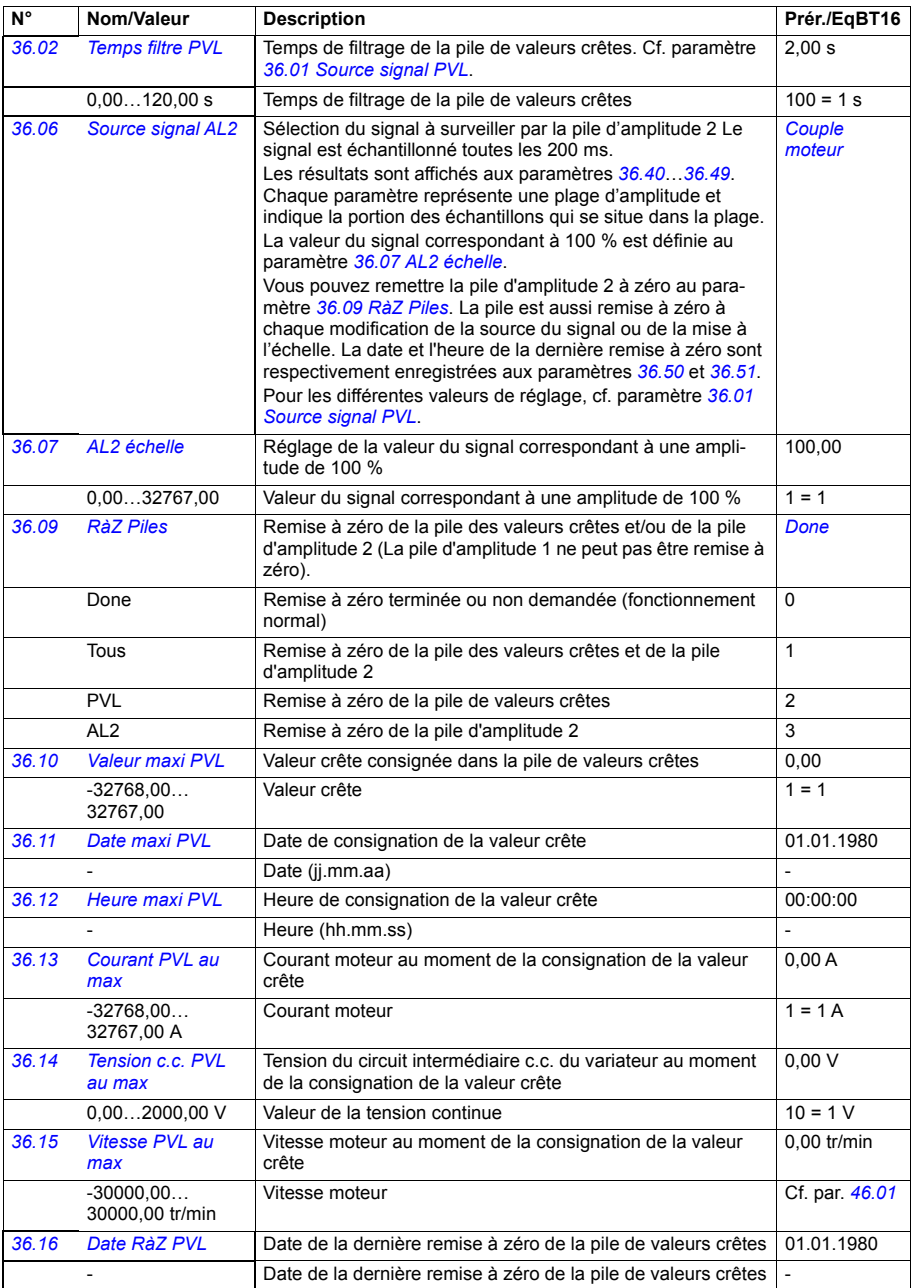

<span id="page-321-1"></span><span id="page-321-0"></span>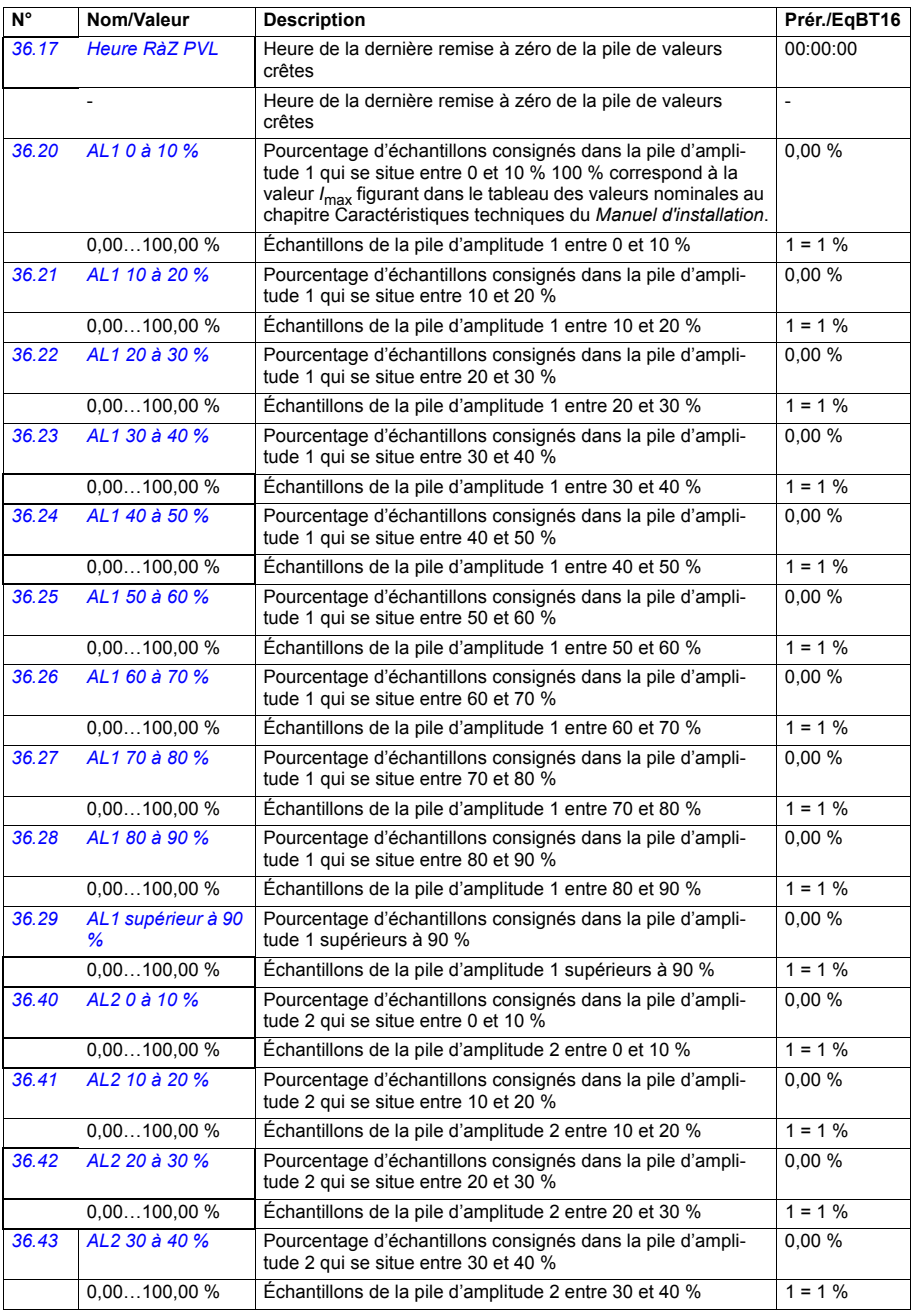

<span id="page-322-2"></span><span id="page-322-1"></span><span id="page-322-0"></span>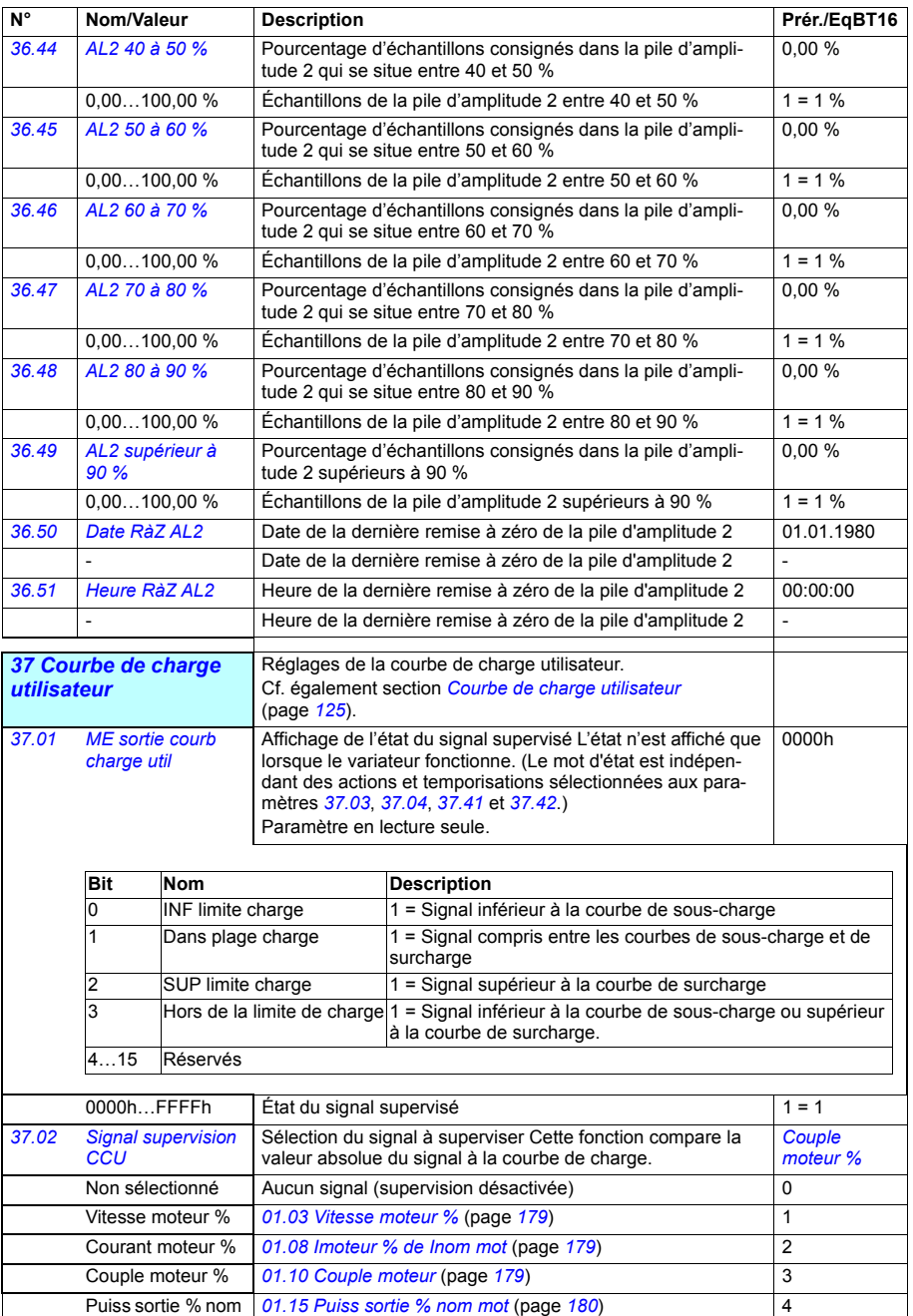

<span id="page-322-3"></span>mot

<span id="page-323-5"></span><span id="page-323-4"></span><span id="page-323-3"></span><span id="page-323-2"></span><span id="page-323-1"></span><span id="page-323-0"></span>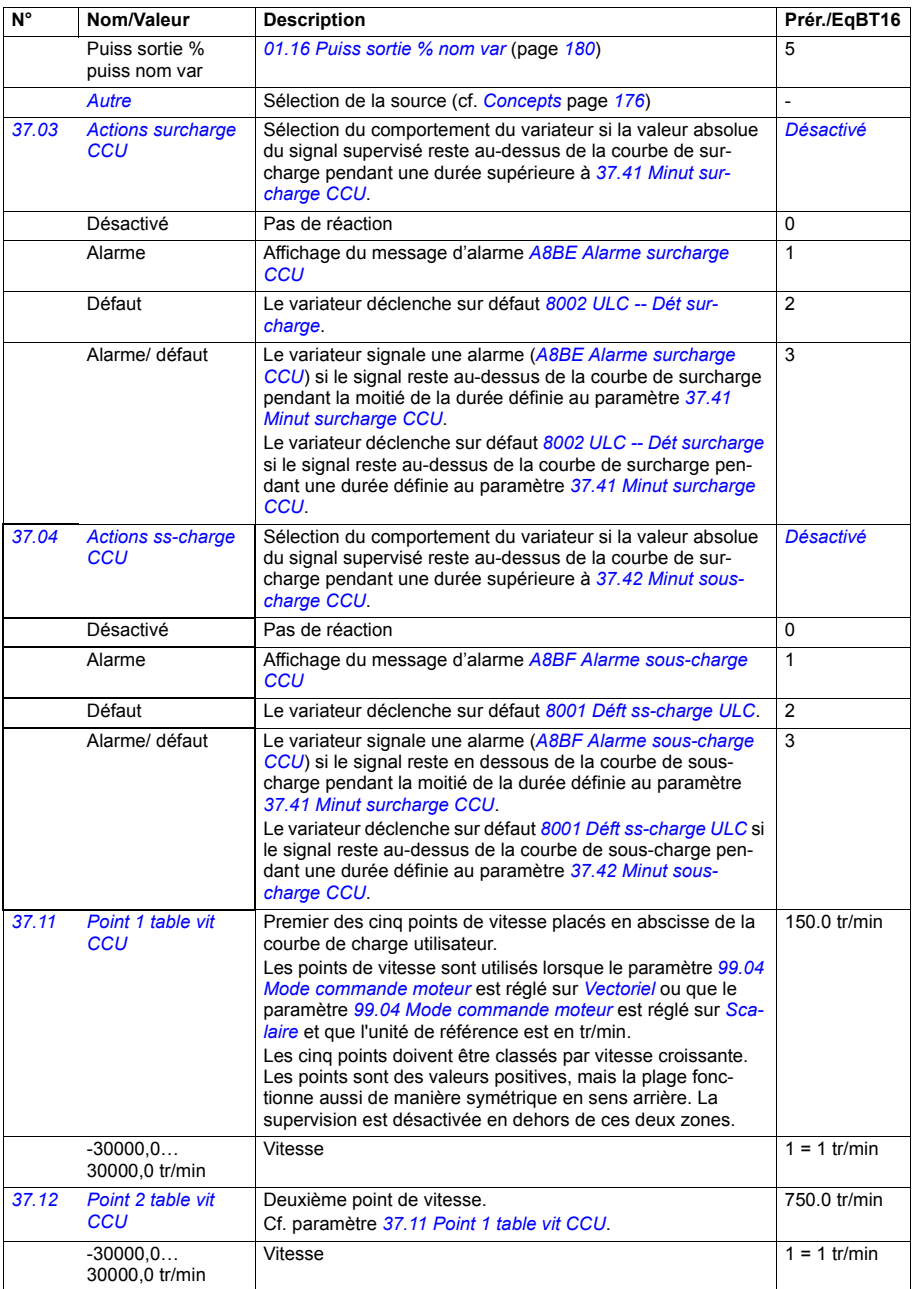
<span id="page-324-7"></span><span id="page-324-6"></span><span id="page-324-5"></span><span id="page-324-4"></span><span id="page-324-3"></span><span id="page-324-2"></span><span id="page-324-1"></span><span id="page-324-0"></span>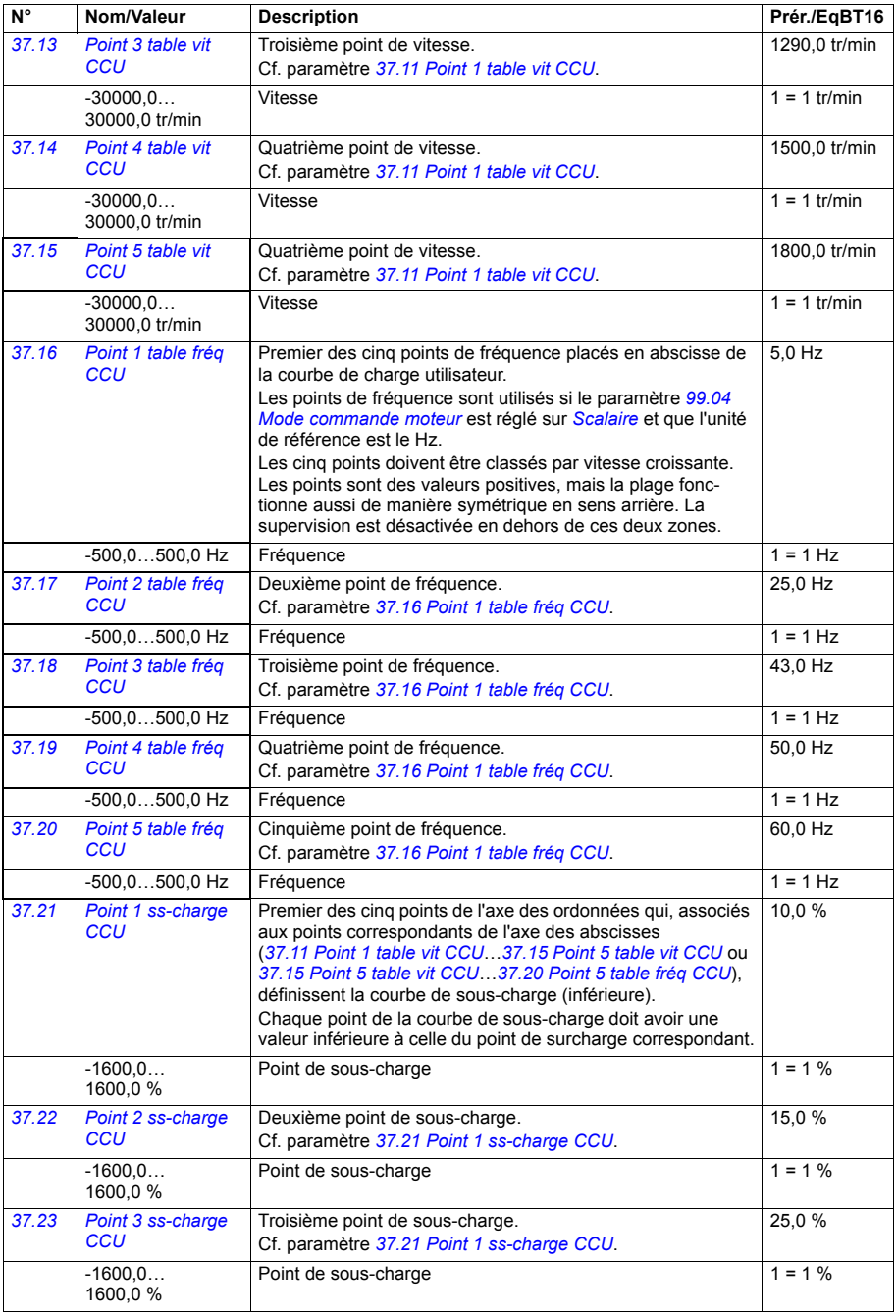

<span id="page-325-1"></span><span id="page-325-0"></span>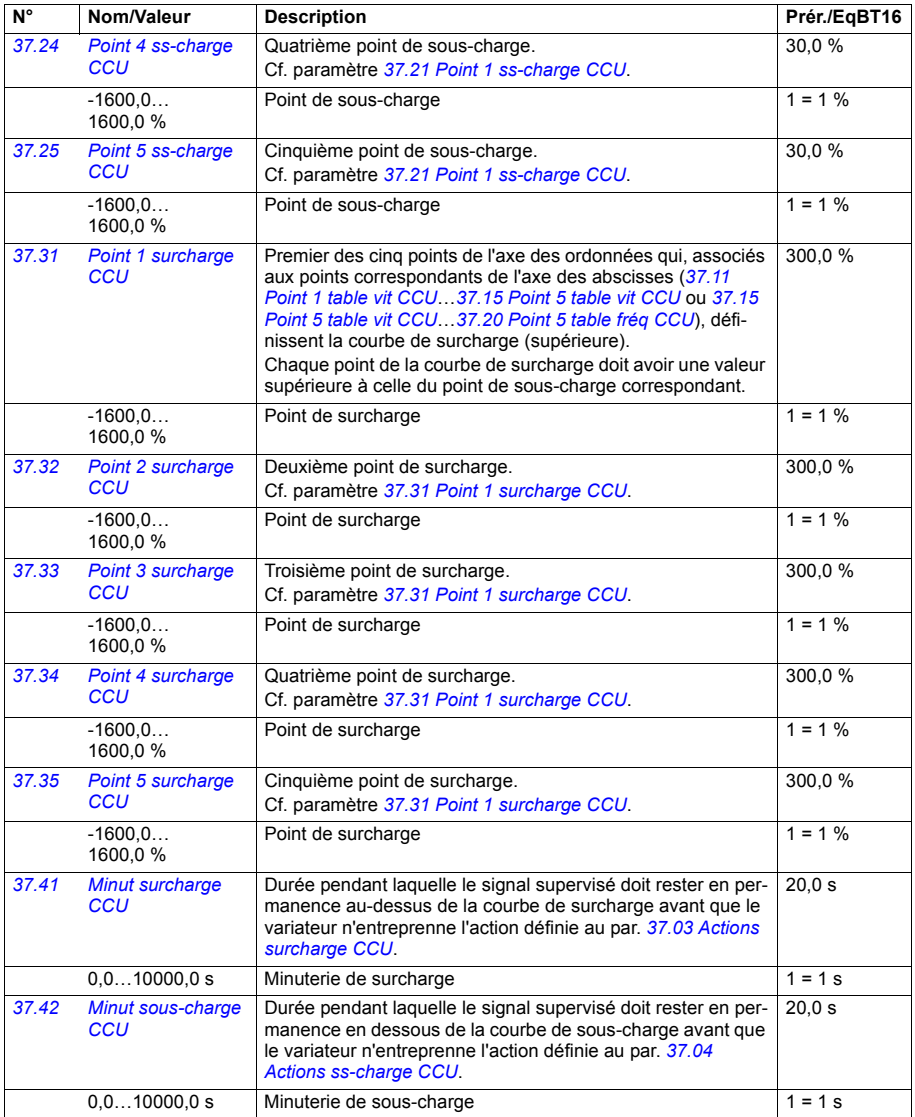

<span id="page-326-9"></span><span id="page-326-8"></span><span id="page-326-7"></span><span id="page-326-6"></span><span id="page-326-5"></span><span id="page-326-4"></span><span id="page-326-3"></span><span id="page-326-2"></span><span id="page-326-1"></span><span id="page-326-0"></span>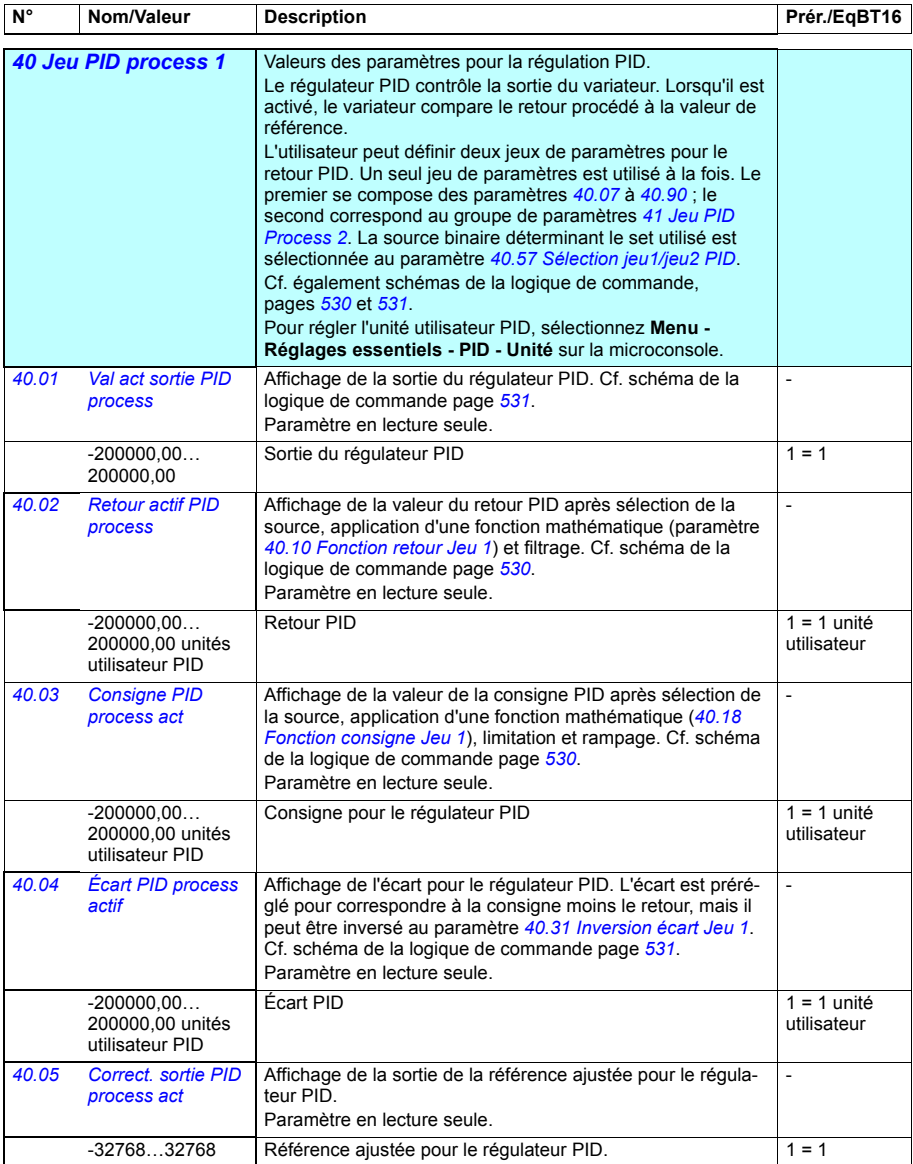

<span id="page-327-9"></span><span id="page-327-8"></span><span id="page-327-7"></span><span id="page-327-6"></span><span id="page-327-5"></span><span id="page-327-4"></span><span id="page-327-3"></span><span id="page-327-2"></span><span id="page-327-1"></span><span id="page-327-0"></span>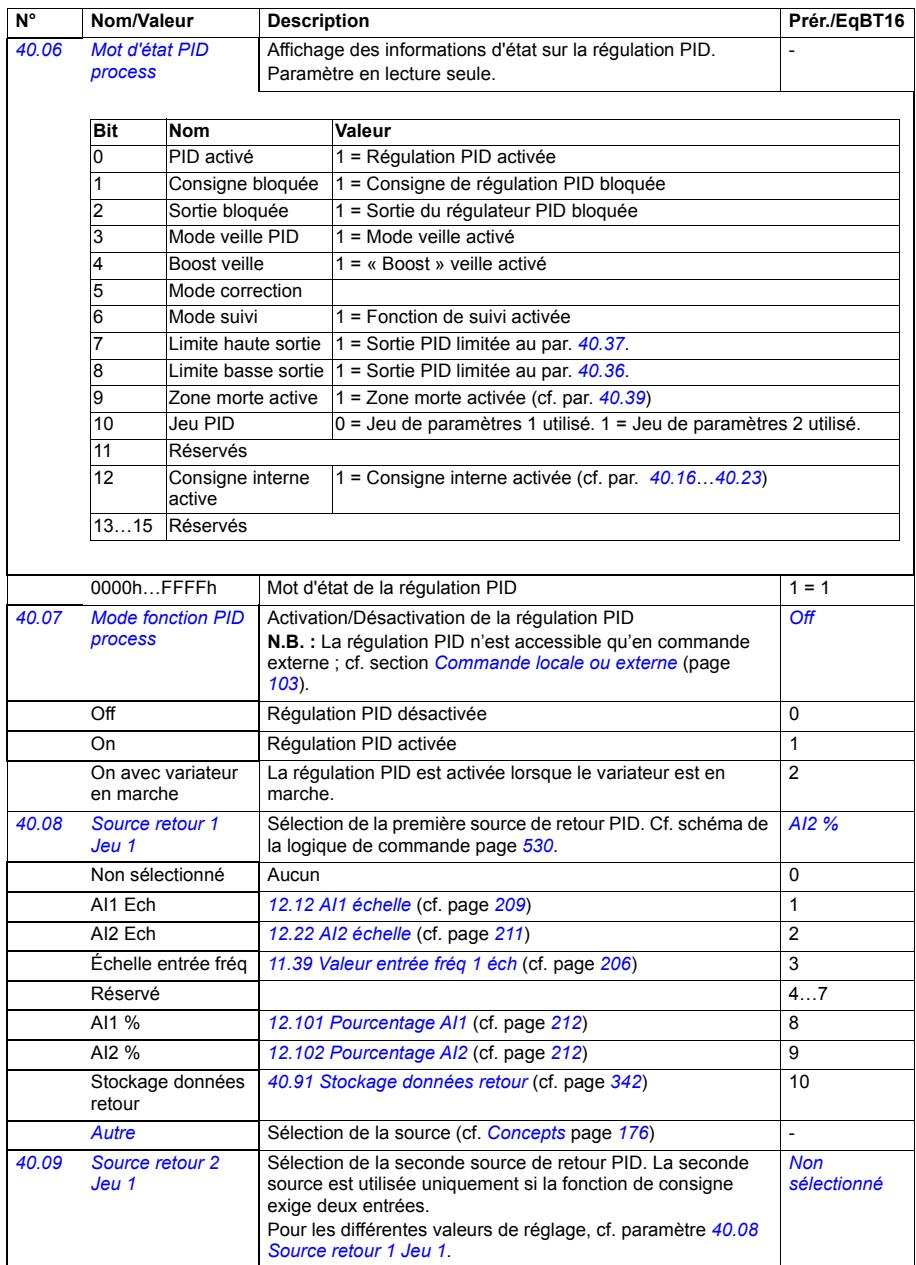

<span id="page-328-8"></span><span id="page-328-7"></span><span id="page-328-6"></span><span id="page-328-5"></span><span id="page-328-4"></span><span id="page-328-3"></span><span id="page-328-2"></span><span id="page-328-1"></span><span id="page-328-0"></span>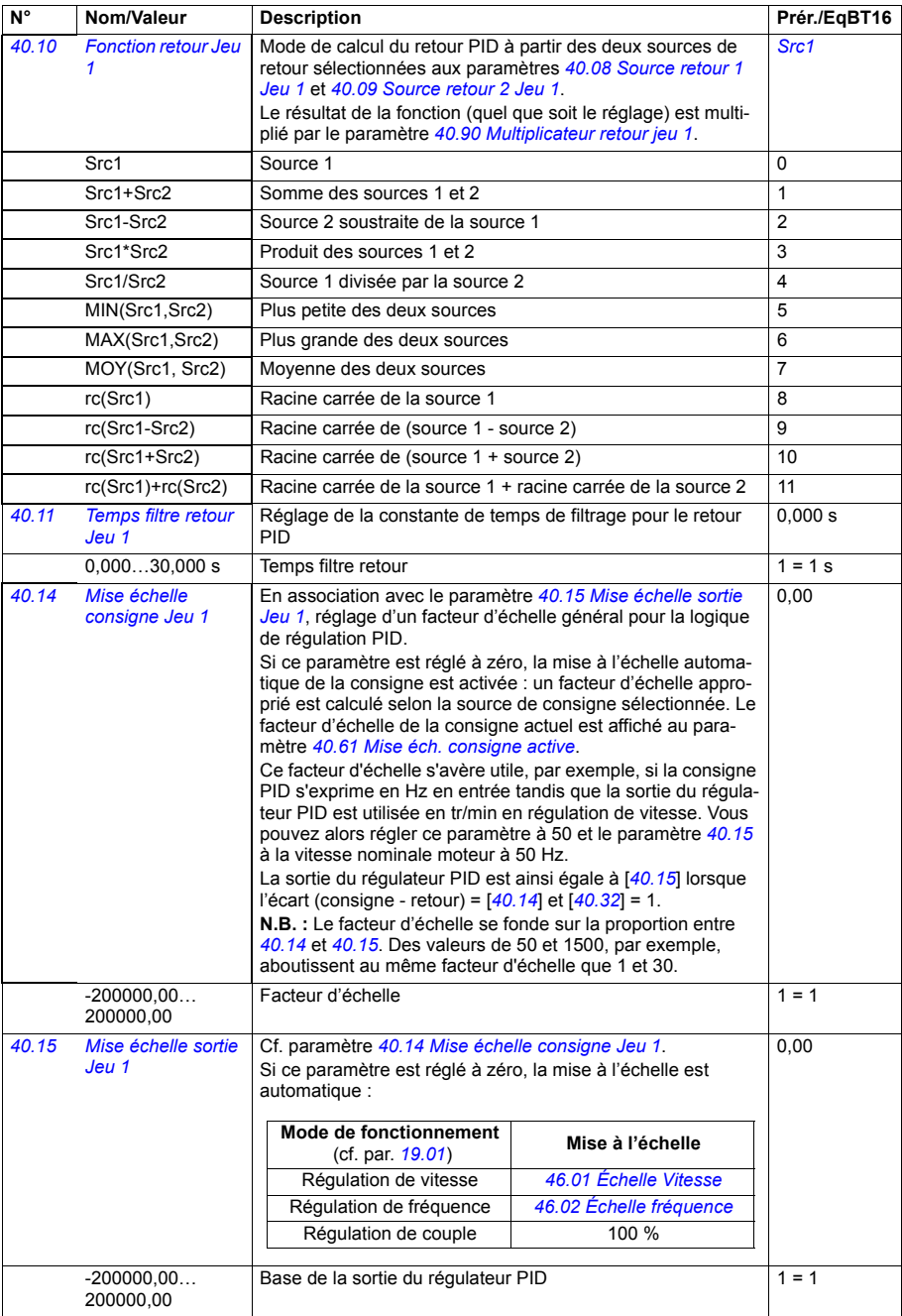

<span id="page-329-5"></span><span id="page-329-4"></span><span id="page-329-3"></span><span id="page-329-2"></span><span id="page-329-1"></span><span id="page-329-0"></span>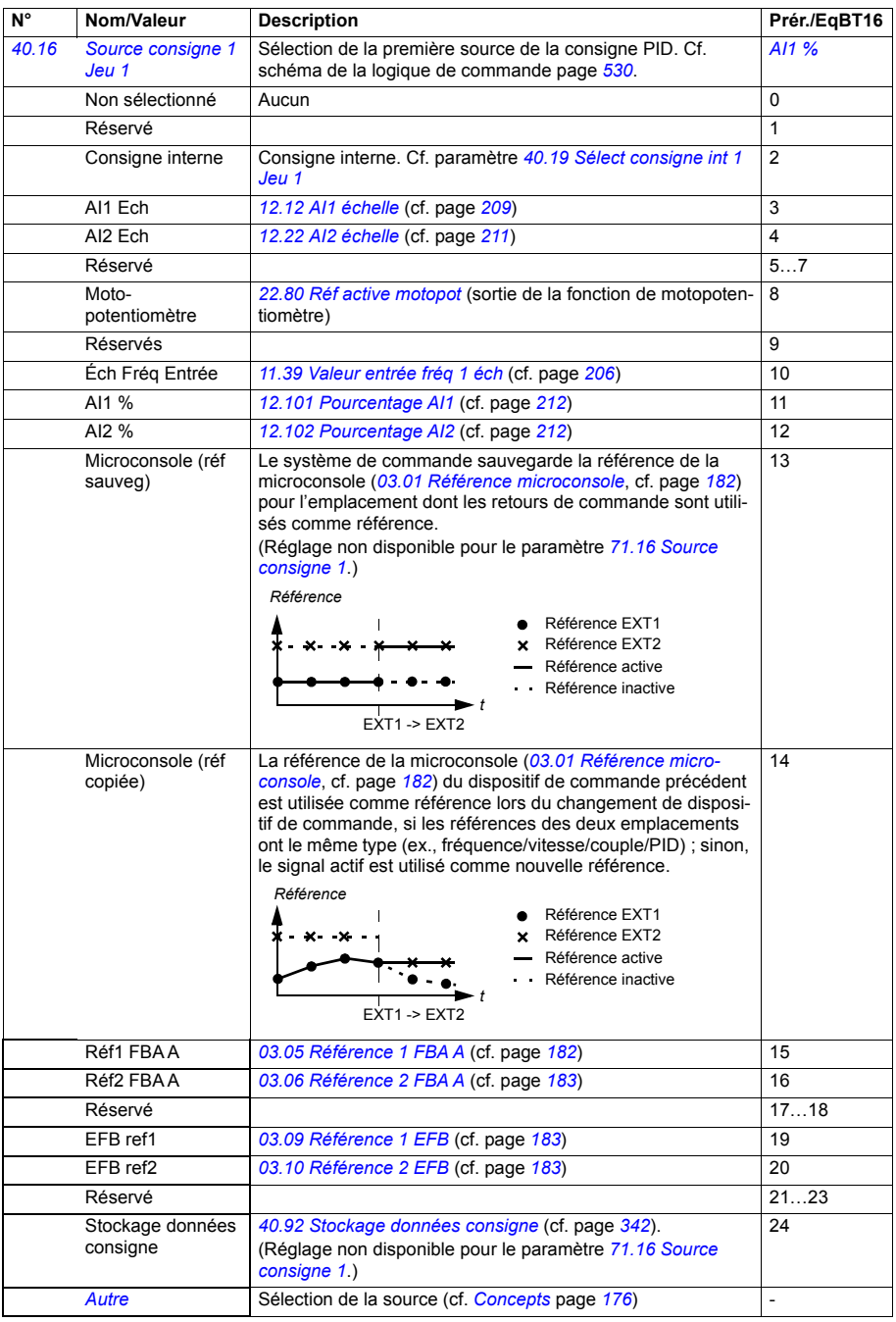

<span id="page-330-7"></span><span id="page-330-6"></span><span id="page-330-5"></span><span id="page-330-4"></span><span id="page-330-3"></span><span id="page-330-2"></span><span id="page-330-1"></span><span id="page-330-0"></span>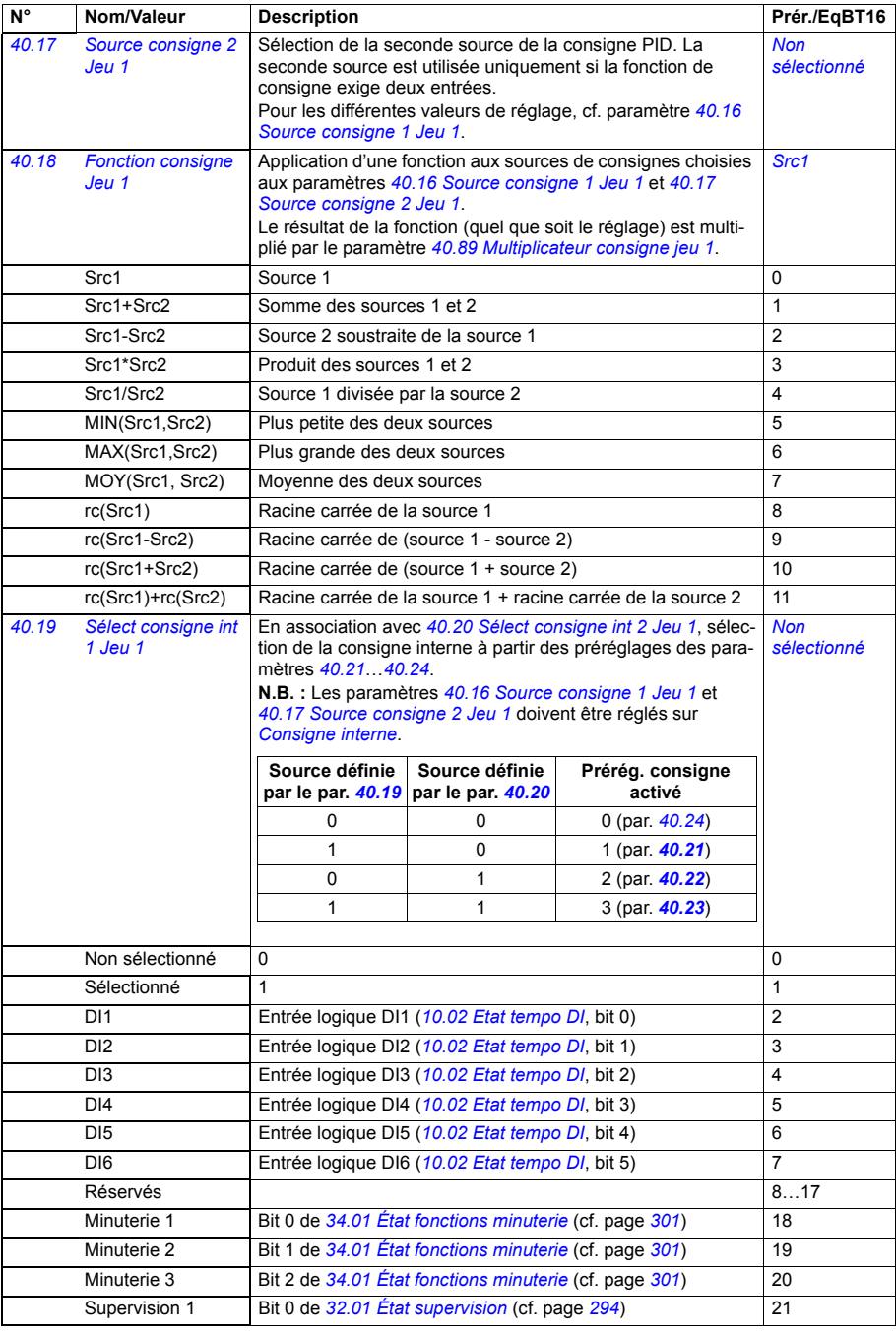

<span id="page-331-12"></span><span id="page-331-11"></span><span id="page-331-10"></span><span id="page-331-9"></span><span id="page-331-8"></span><span id="page-331-7"></span><span id="page-331-6"></span><span id="page-331-5"></span><span id="page-331-4"></span><span id="page-331-3"></span><span id="page-331-2"></span><span id="page-331-1"></span><span id="page-331-0"></span>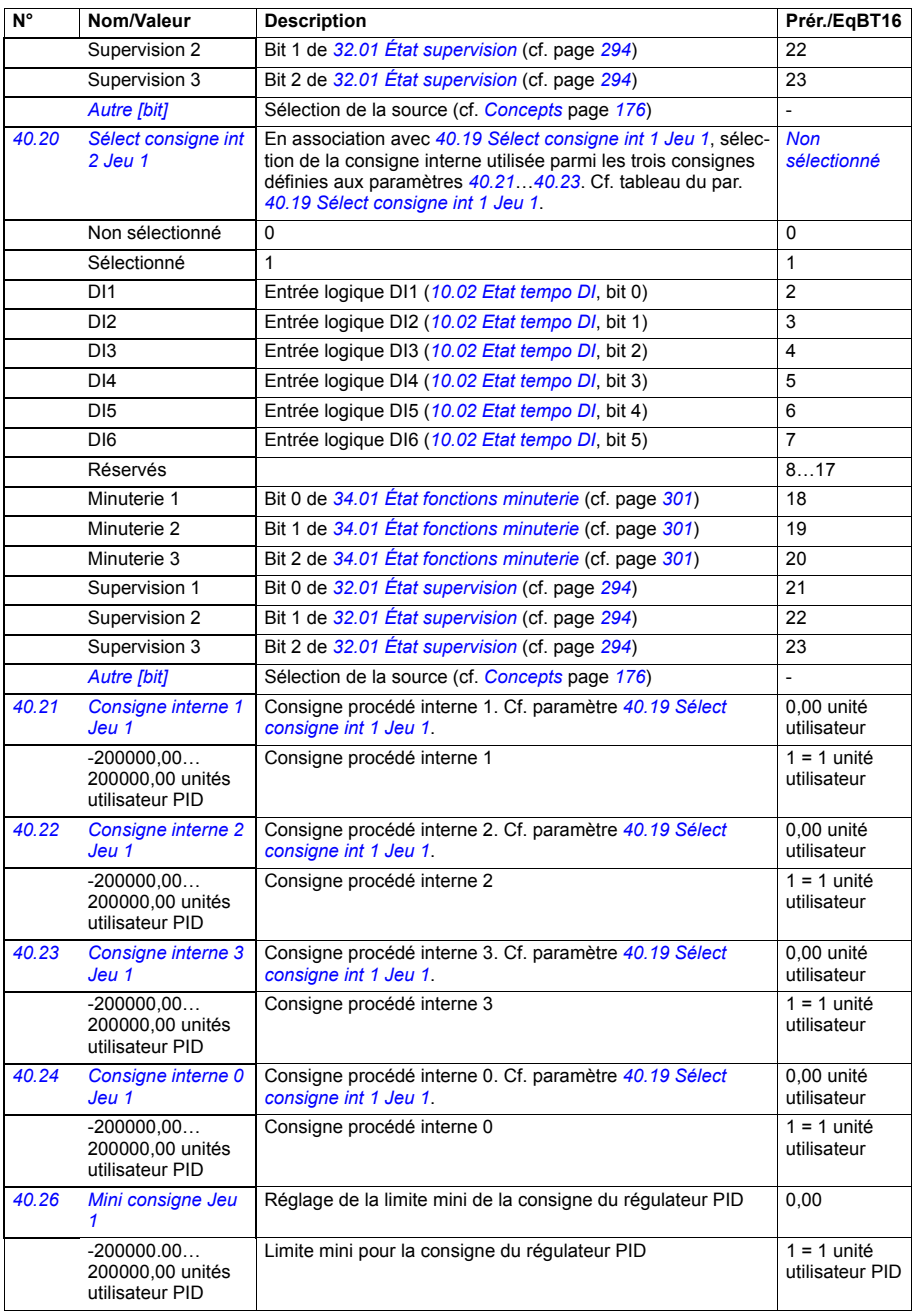

<span id="page-332-13"></span><span id="page-332-12"></span><span id="page-332-11"></span><span id="page-332-10"></span><span id="page-332-9"></span><span id="page-332-8"></span><span id="page-332-7"></span><span id="page-332-6"></span><span id="page-332-5"></span><span id="page-332-4"></span><span id="page-332-3"></span><span id="page-332-2"></span><span id="page-332-1"></span><span id="page-332-0"></span>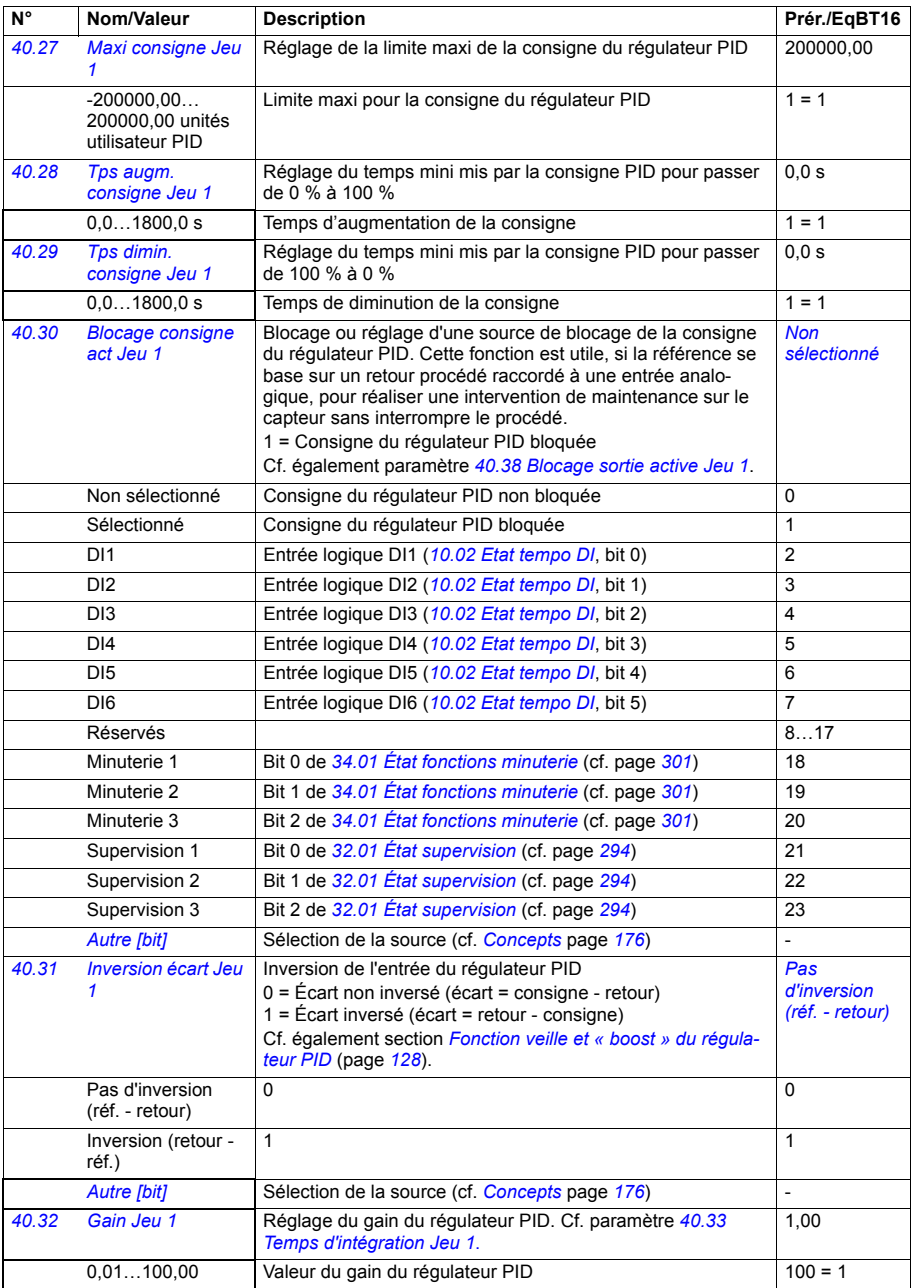

<span id="page-333-5"></span><span id="page-333-4"></span><span id="page-333-3"></span><span id="page-333-2"></span><span id="page-333-1"></span><span id="page-333-0"></span>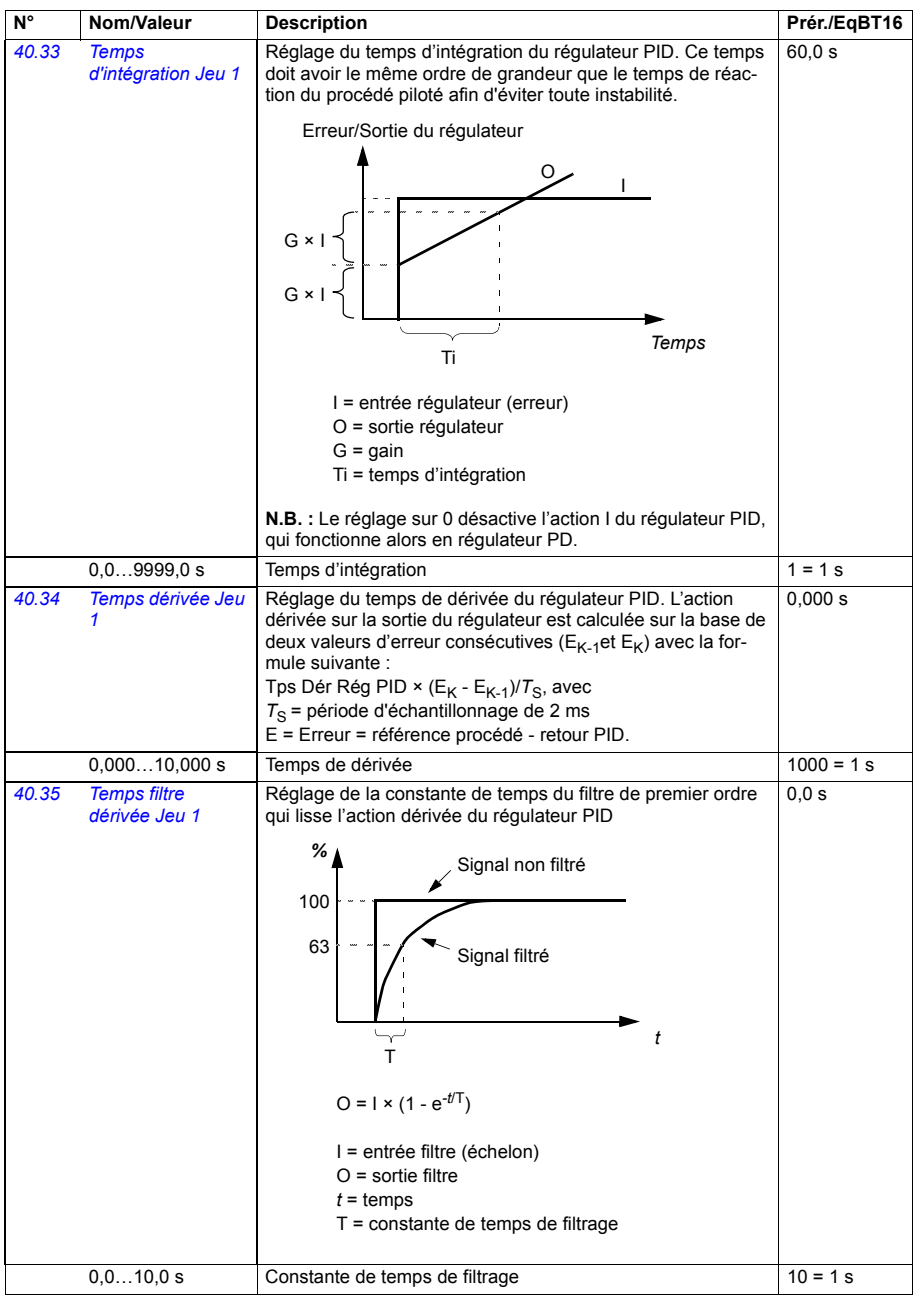

<span id="page-334-6"></span><span id="page-334-5"></span><span id="page-334-4"></span><span id="page-334-3"></span><span id="page-334-2"></span><span id="page-334-1"></span><span id="page-334-0"></span>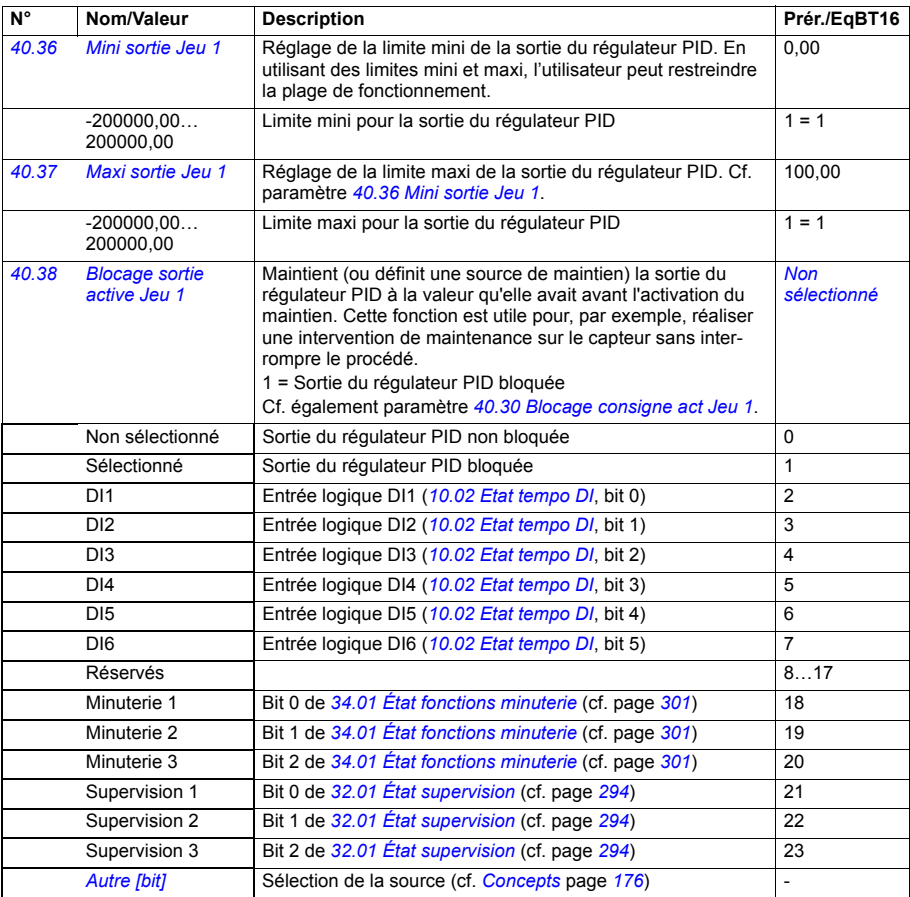

<span id="page-335-11"></span><span id="page-335-10"></span><span id="page-335-9"></span><span id="page-335-8"></span><span id="page-335-7"></span><span id="page-335-6"></span><span id="page-335-5"></span><span id="page-335-4"></span><span id="page-335-3"></span><span id="page-335-2"></span><span id="page-335-1"></span><span id="page-335-0"></span>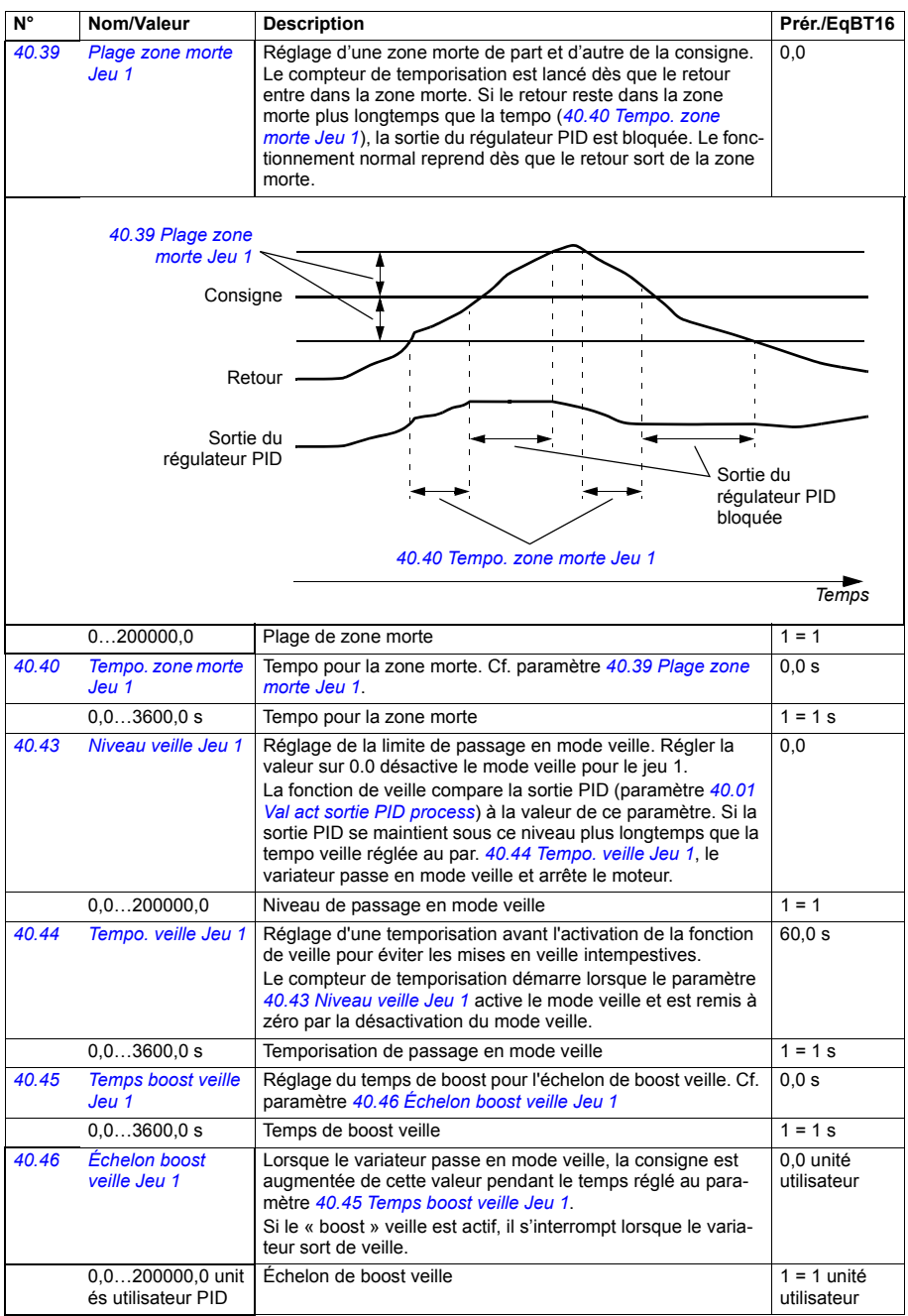

<span id="page-336-9"></span><span id="page-336-8"></span><span id="page-336-7"></span><span id="page-336-6"></span><span id="page-336-5"></span><span id="page-336-4"></span><span id="page-336-3"></span><span id="page-336-2"></span><span id="page-336-1"></span><span id="page-336-0"></span>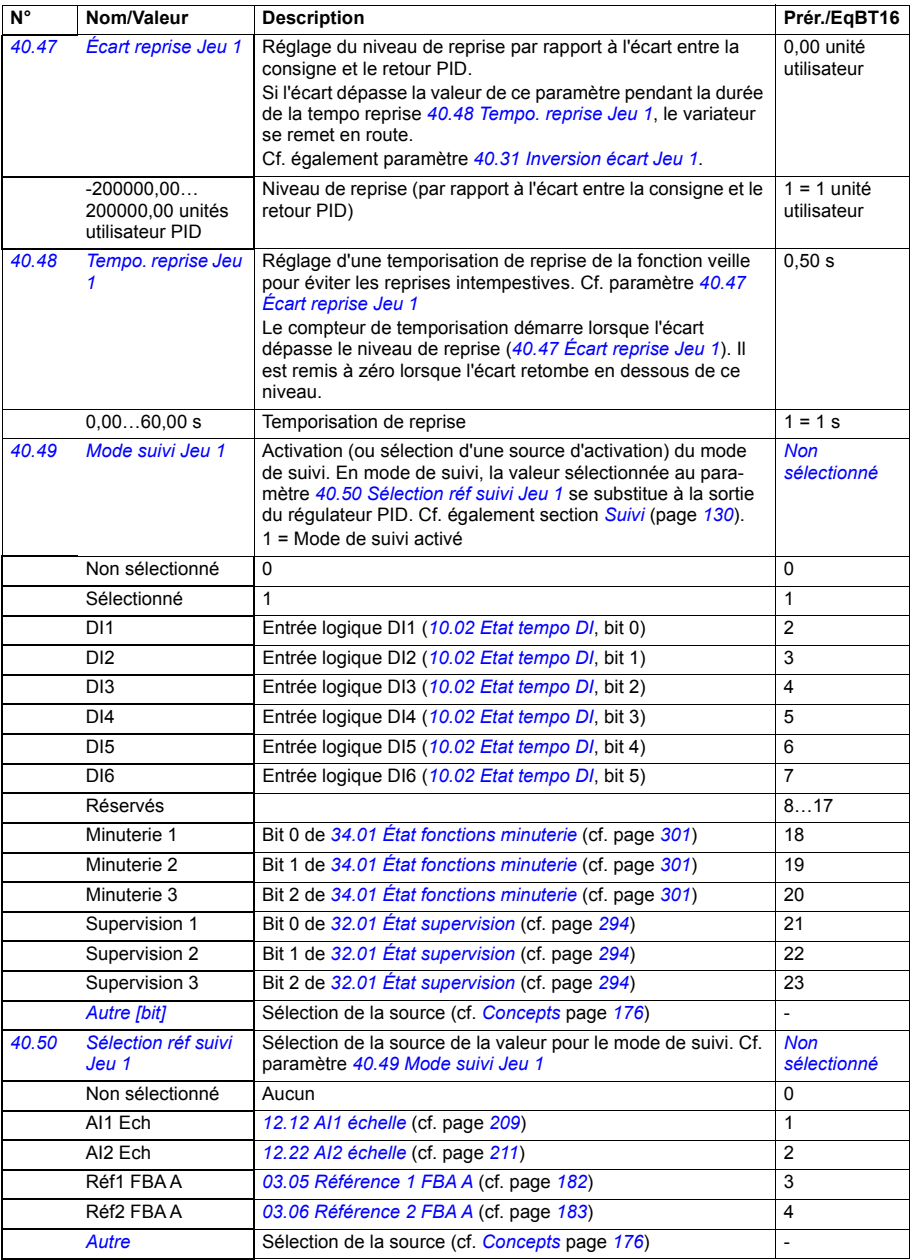

<span id="page-337-10"></span><span id="page-337-9"></span><span id="page-337-8"></span><span id="page-337-7"></span><span id="page-337-6"></span><span id="page-337-5"></span><span id="page-337-4"></span><span id="page-337-3"></span><span id="page-337-2"></span><span id="page-337-1"></span><span id="page-337-0"></span>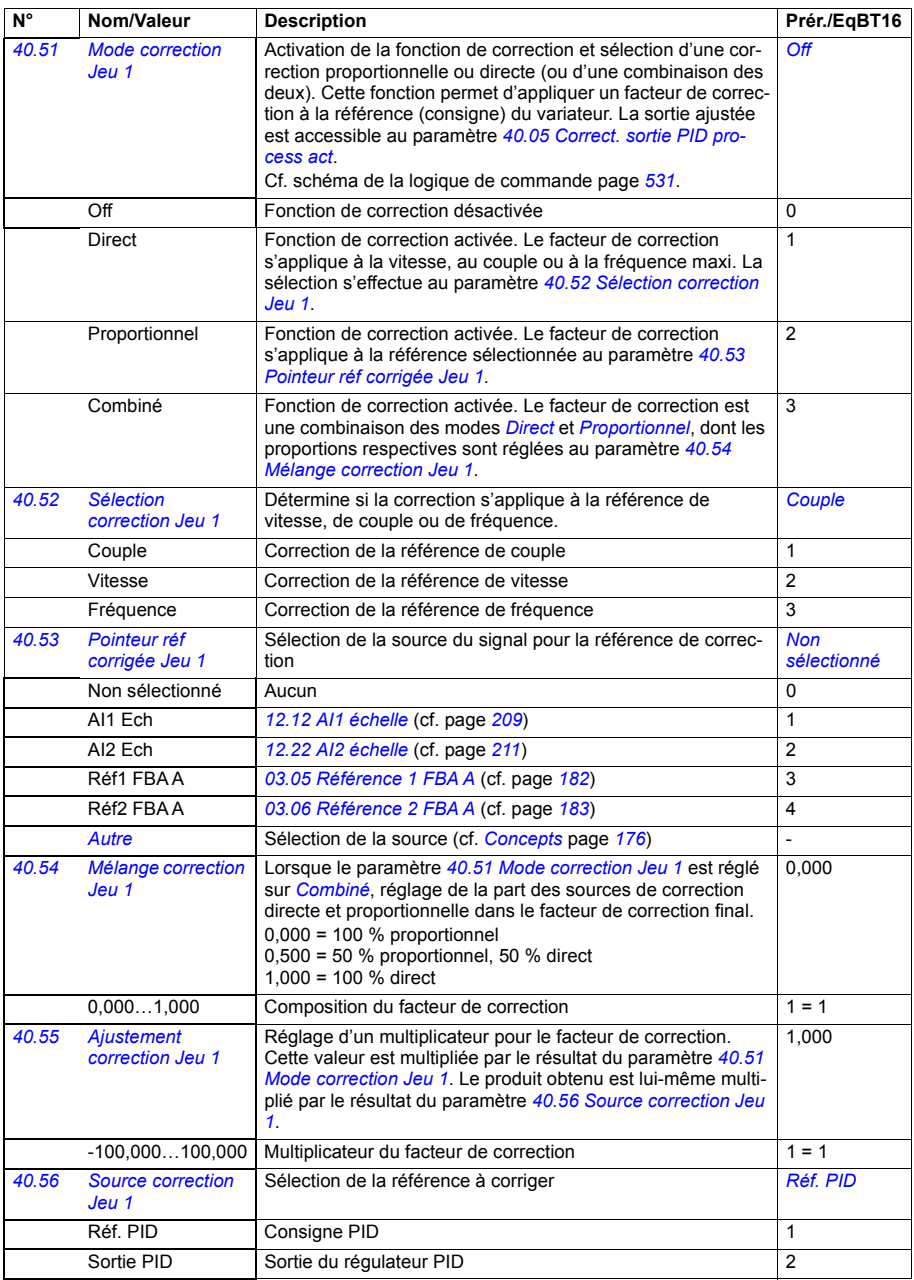

<span id="page-338-8"></span><span id="page-338-7"></span><span id="page-338-6"></span><span id="page-338-5"></span><span id="page-338-4"></span><span id="page-338-3"></span><span id="page-338-2"></span><span id="page-338-1"></span><span id="page-338-0"></span>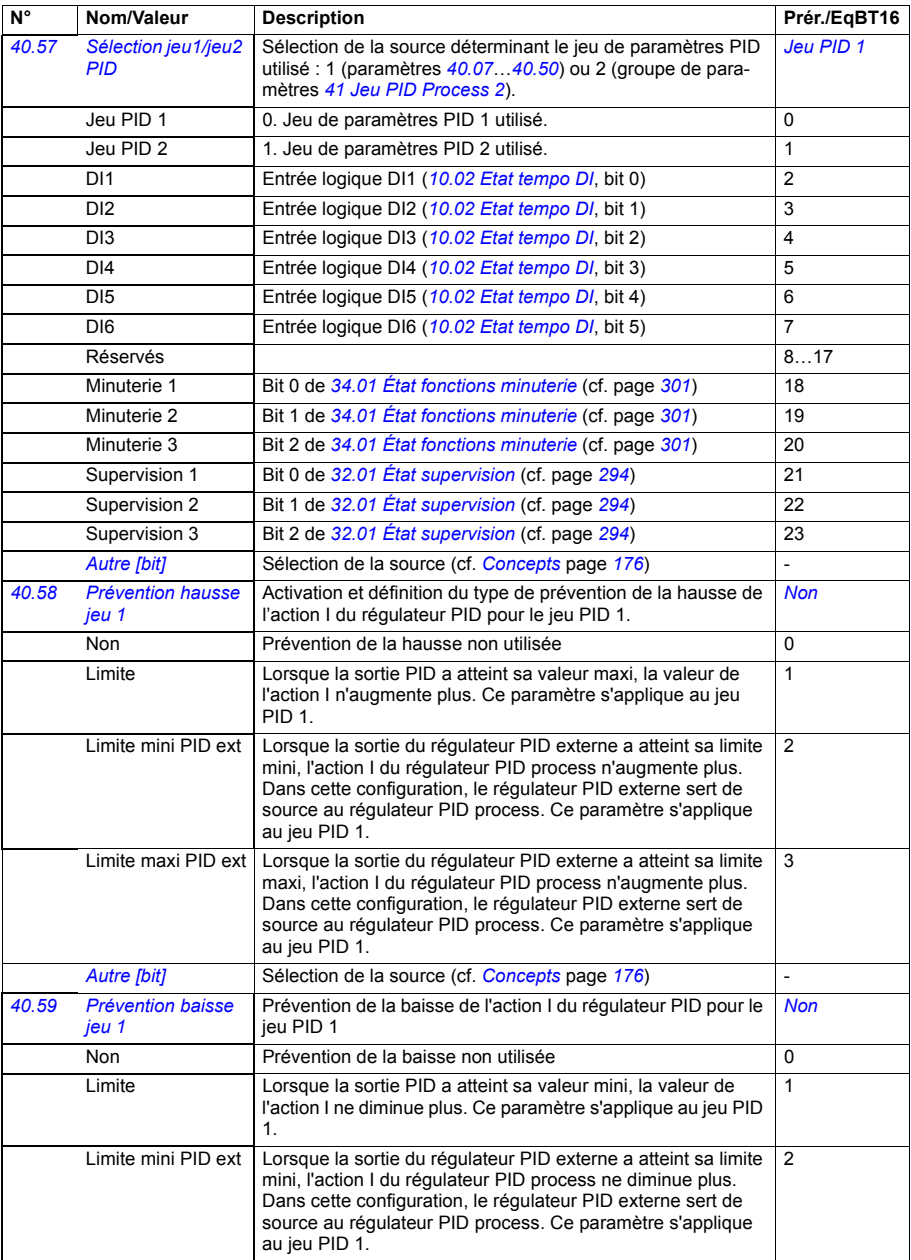

<span id="page-339-5"></span><span id="page-339-4"></span><span id="page-339-3"></span><span id="page-339-2"></span><span id="page-339-1"></span><span id="page-339-0"></span>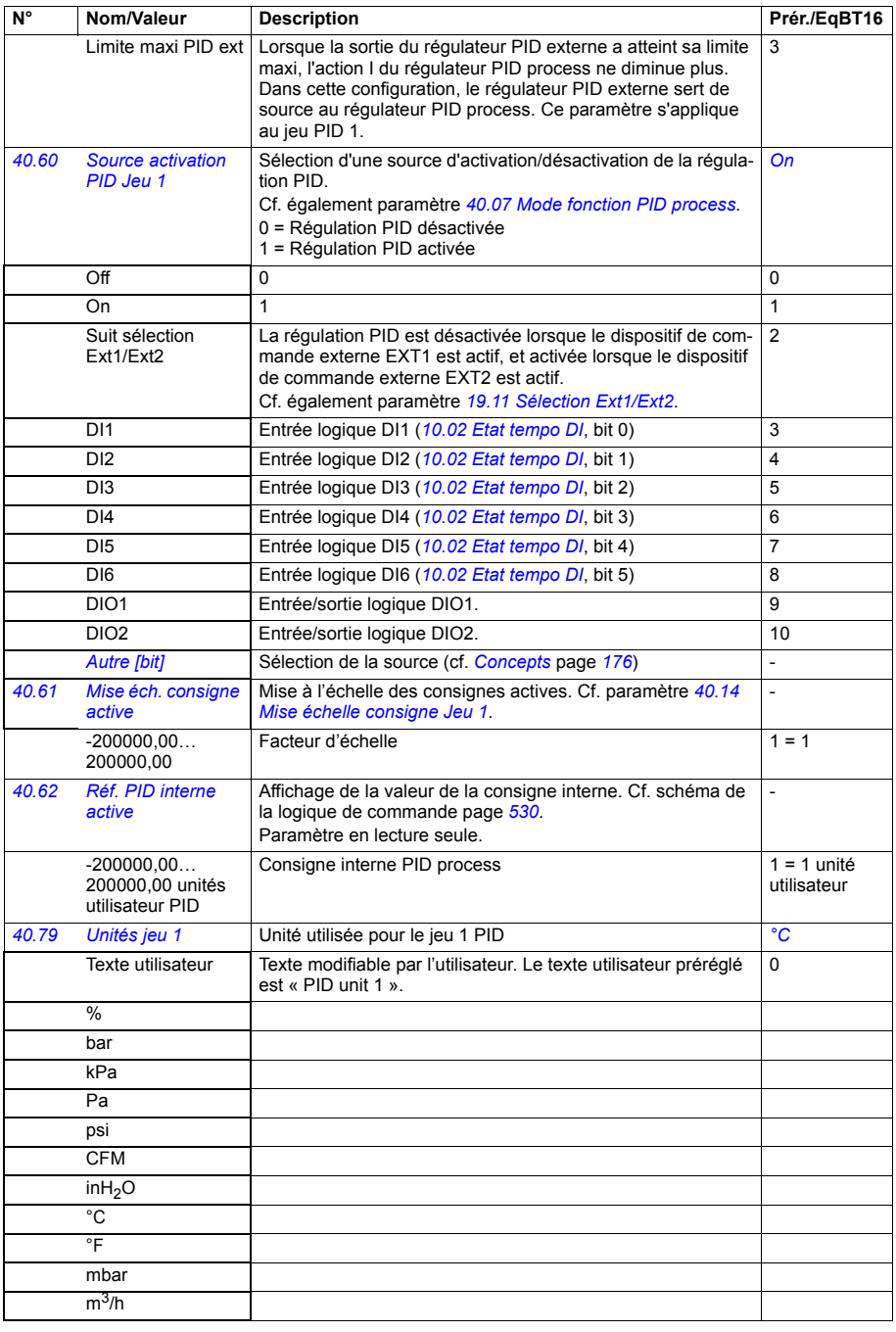

<span id="page-340-0"></span>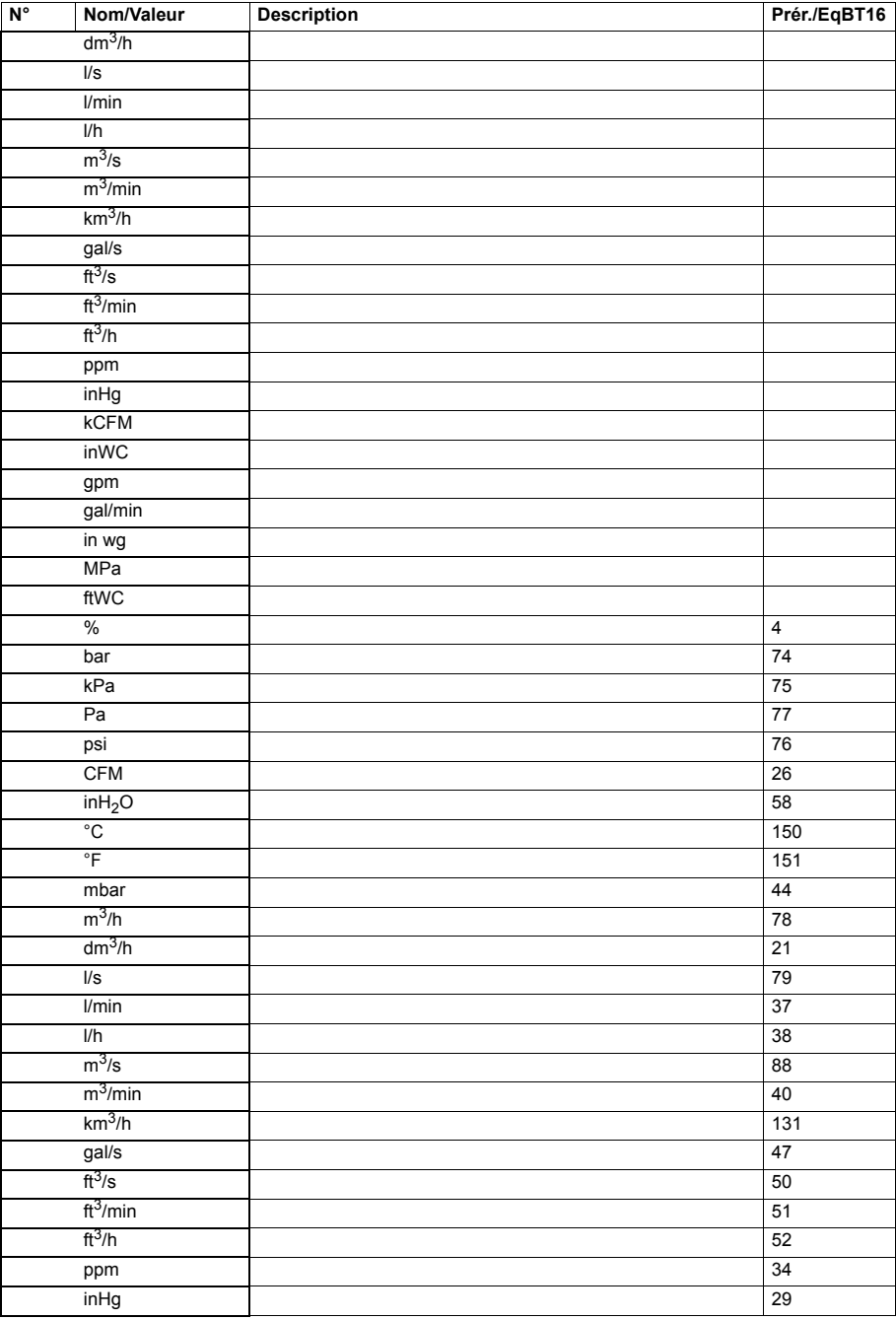

<span id="page-341-13"></span><span id="page-341-12"></span><span id="page-341-11"></span><span id="page-341-10"></span><span id="page-341-9"></span><span id="page-341-8"></span><span id="page-341-7"></span><span id="page-341-6"></span><span id="page-341-5"></span><span id="page-341-4"></span><span id="page-341-3"></span><span id="page-341-2"></span><span id="page-341-1"></span><span id="page-341-0"></span>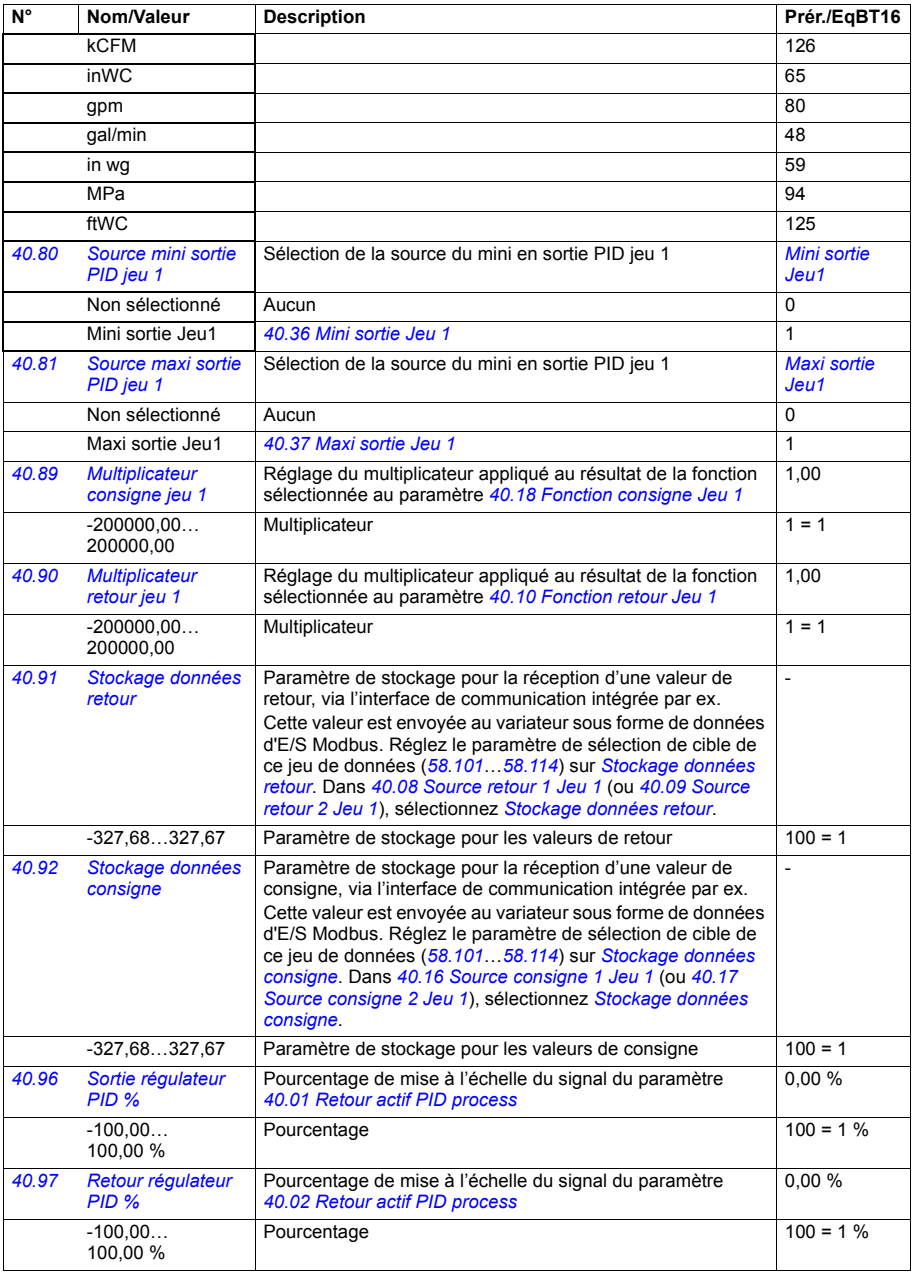

<span id="page-342-2"></span><span id="page-342-1"></span><span id="page-342-0"></span>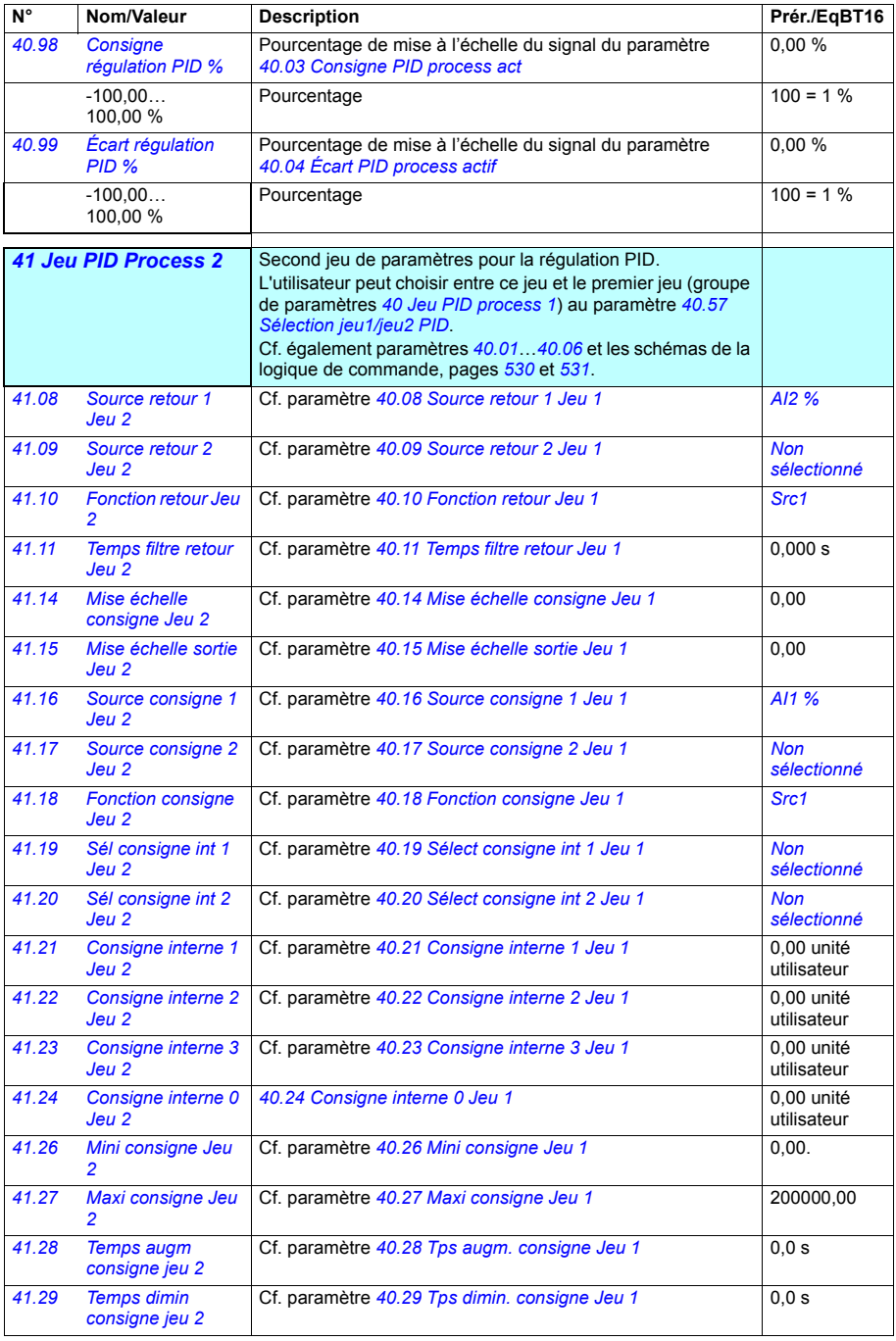

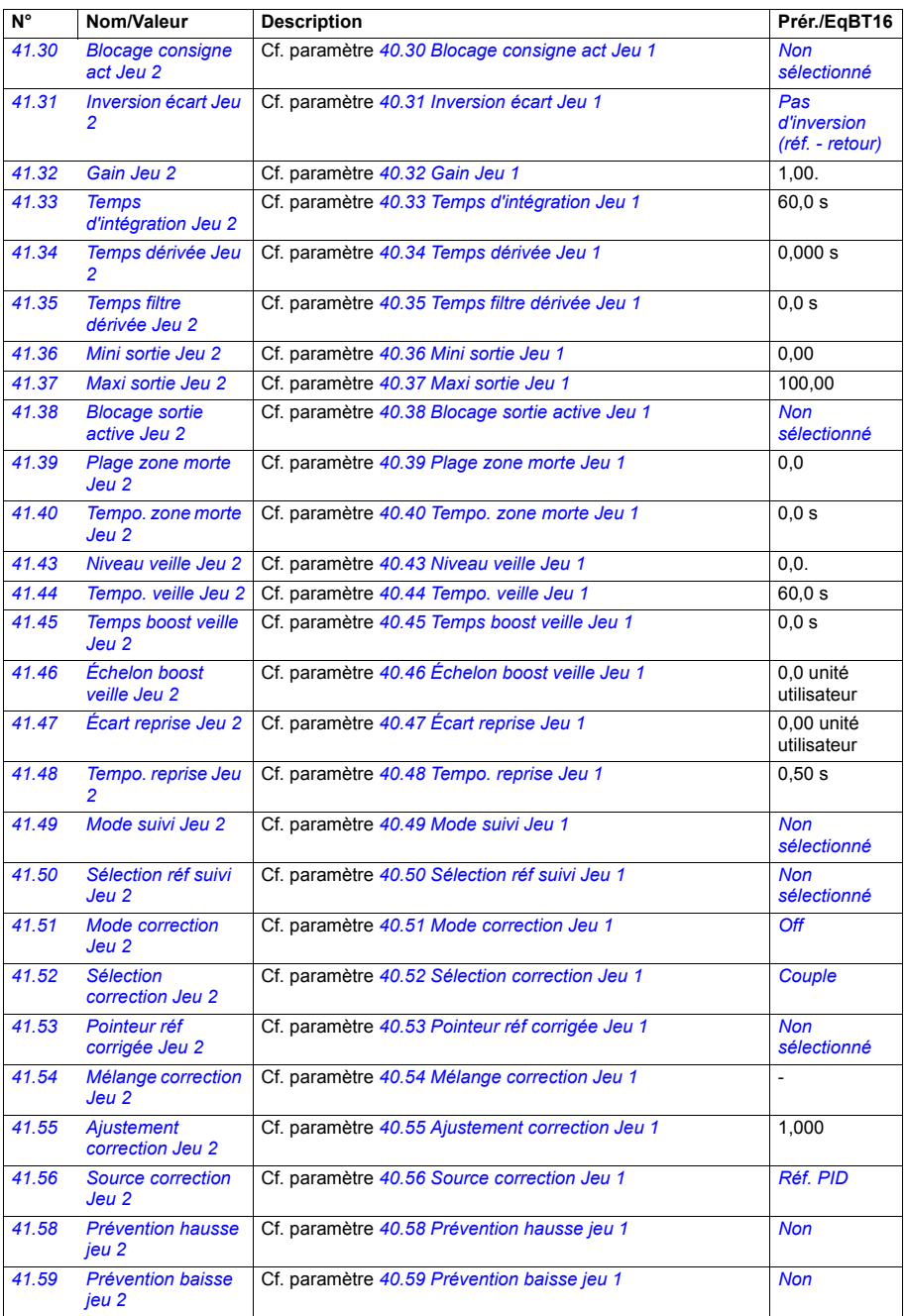

<span id="page-344-1"></span><span id="page-344-0"></span>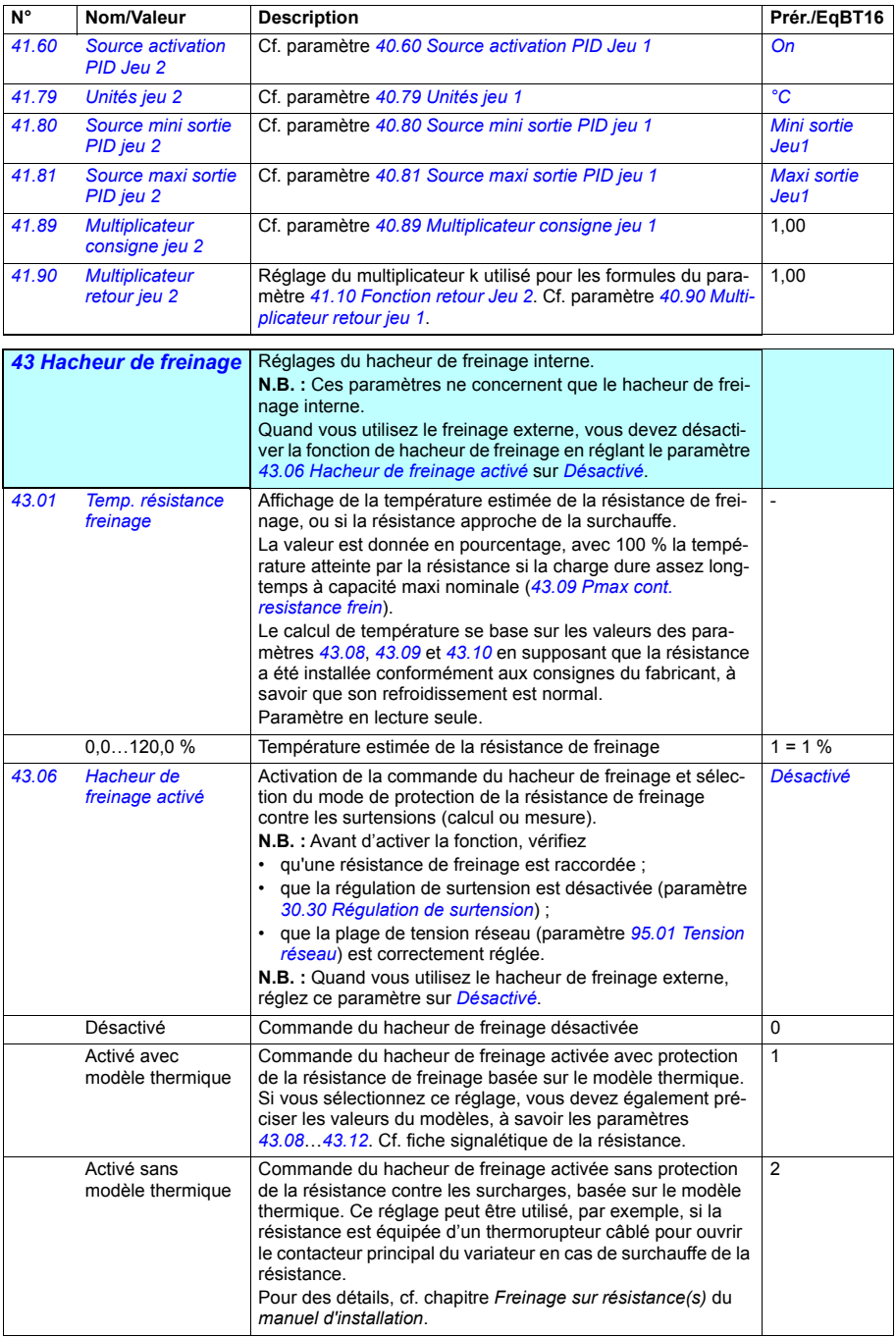

<span id="page-345-4"></span><span id="page-345-3"></span><span id="page-345-2"></span><span id="page-345-1"></span><span id="page-345-0"></span>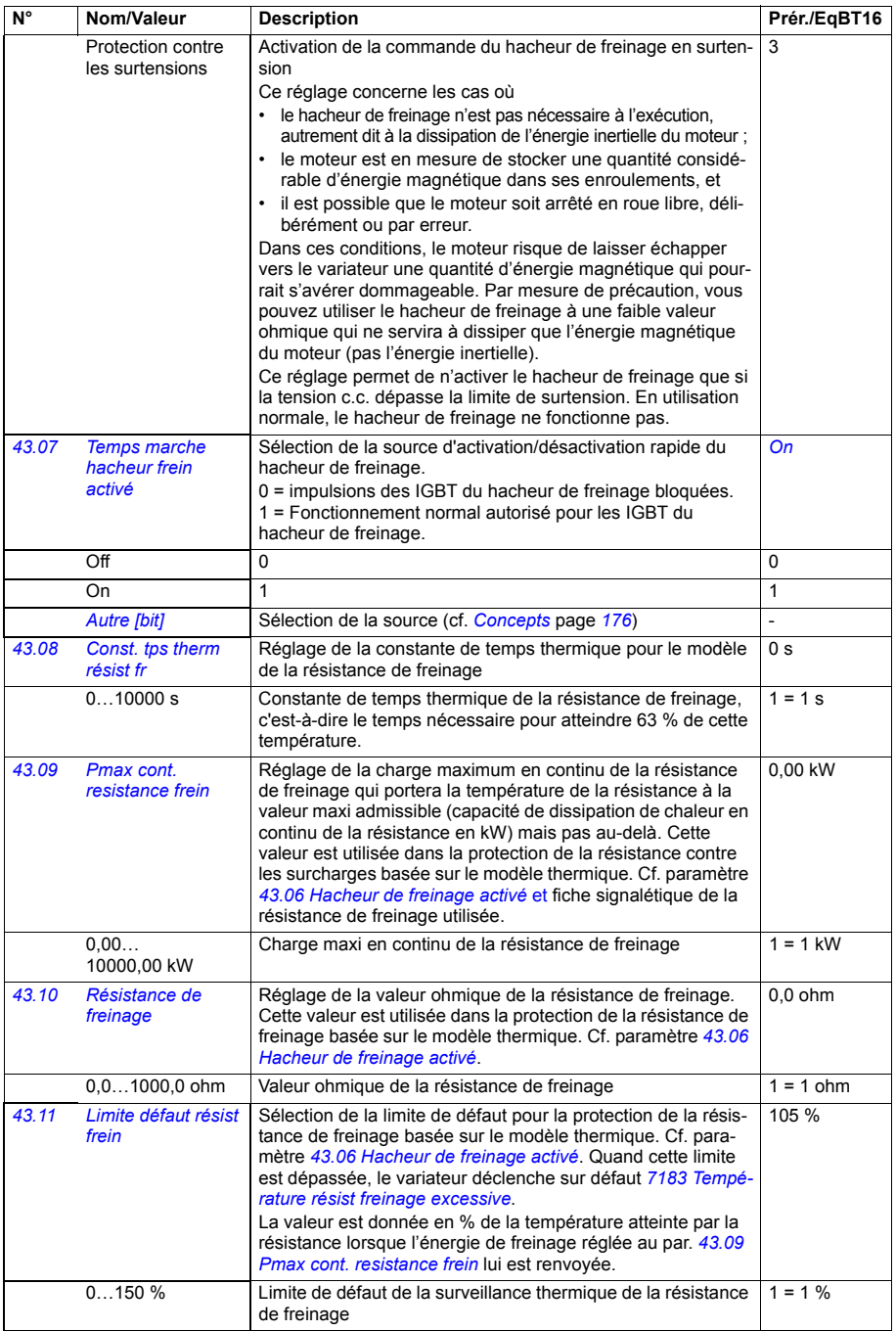

<span id="page-346-1"></span><span id="page-346-0"></span>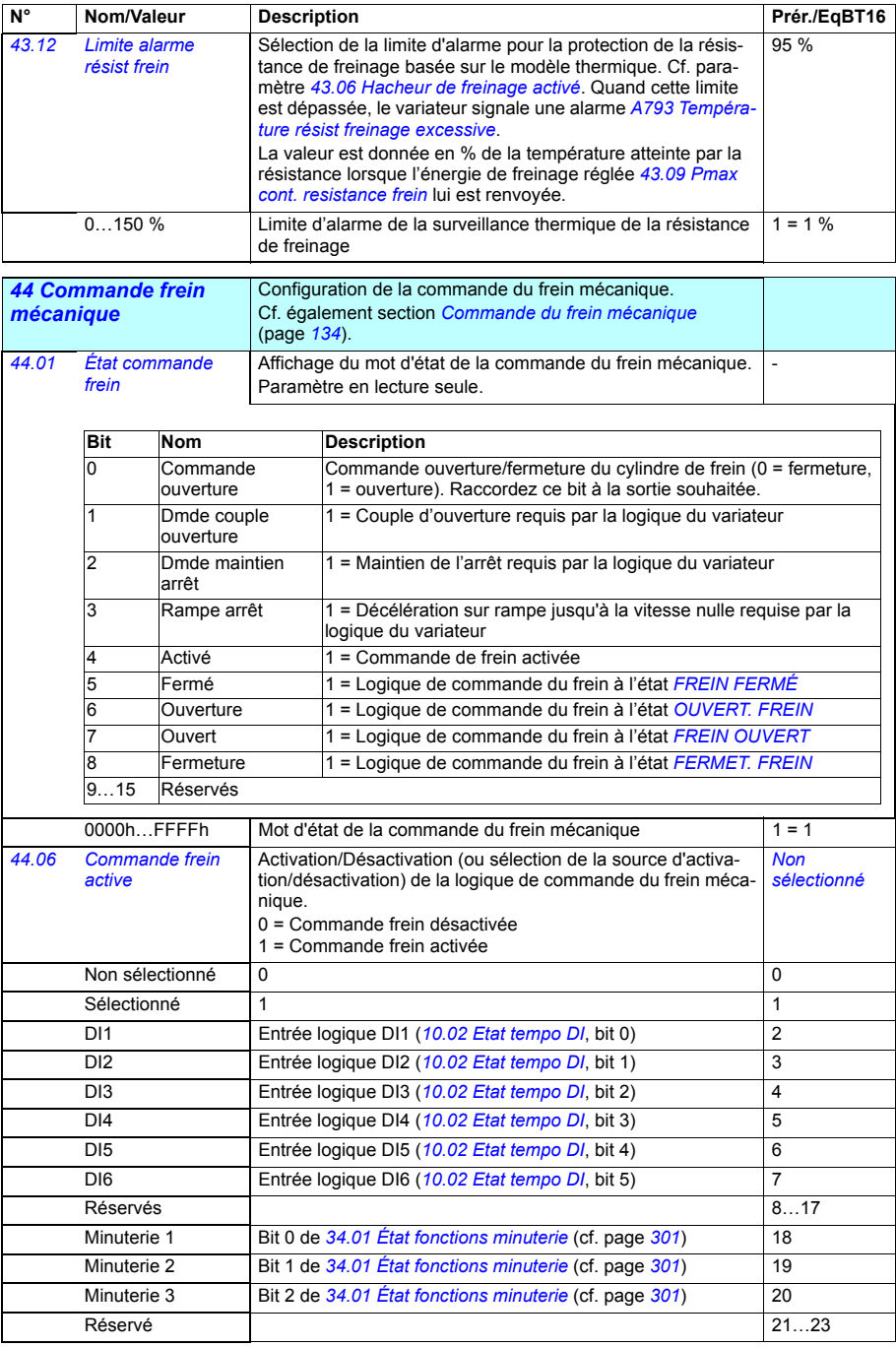

## *348 Description des paramètres*

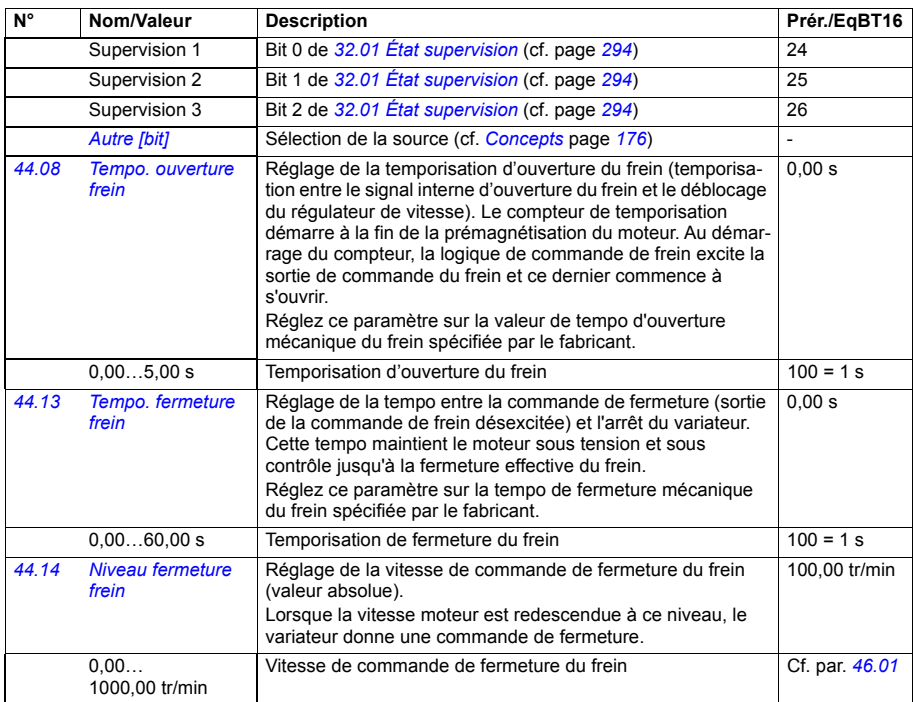

<span id="page-347-3"></span><span id="page-347-2"></span><span id="page-347-1"></span><span id="page-347-0"></span>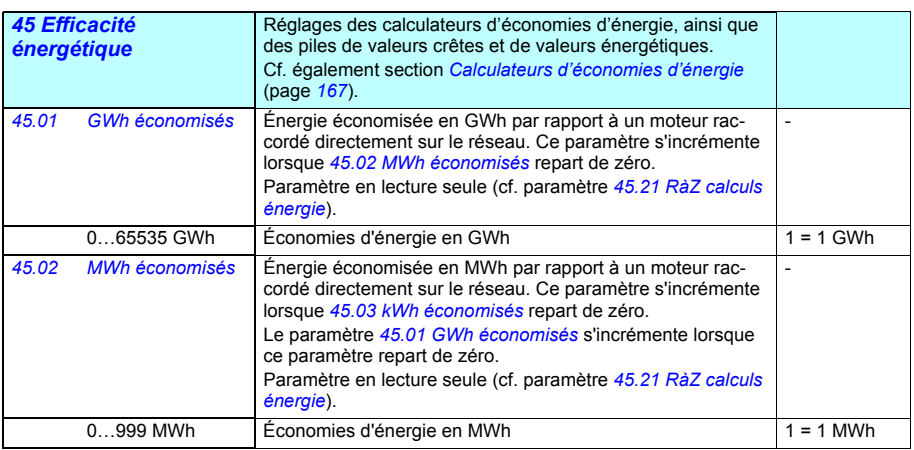

<span id="page-348-5"></span><span id="page-348-4"></span><span id="page-348-3"></span><span id="page-348-2"></span><span id="page-348-1"></span><span id="page-348-0"></span>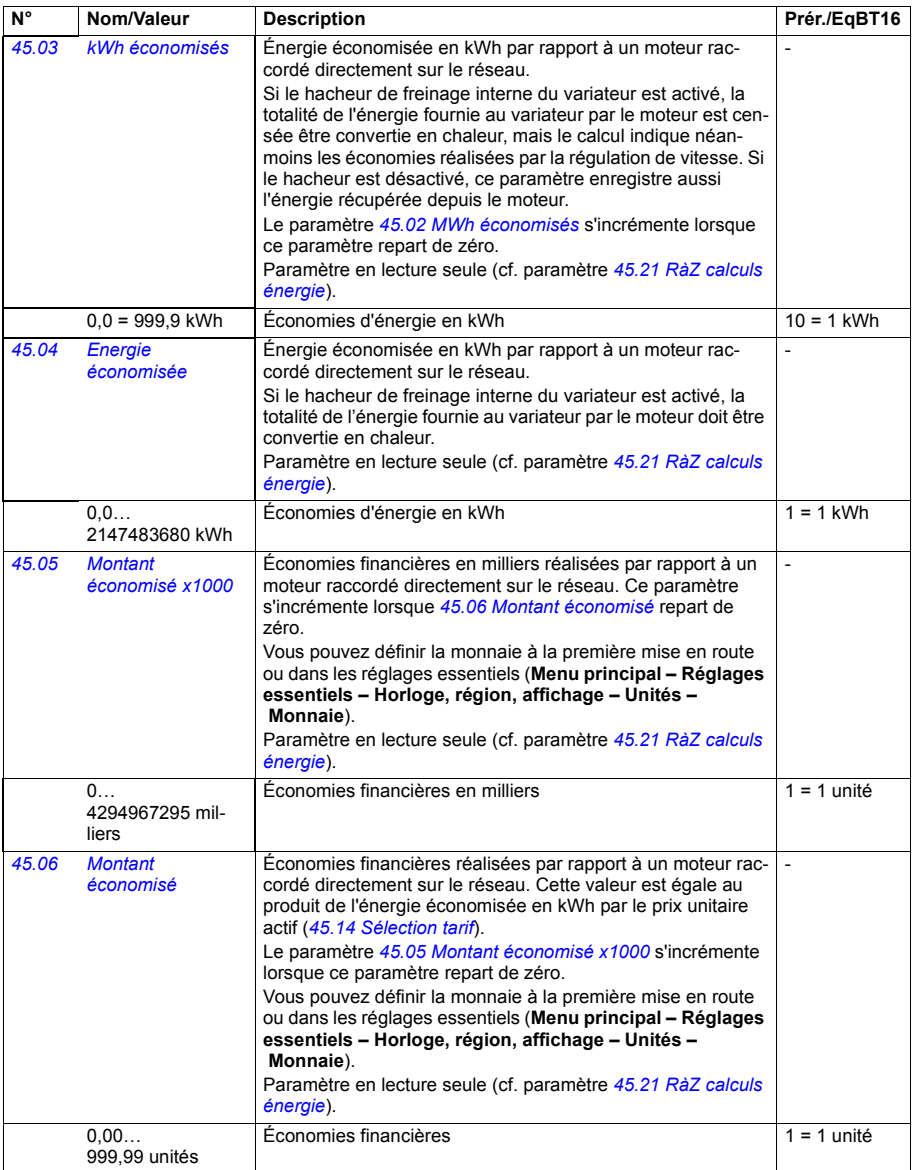

<span id="page-349-6"></span><span id="page-349-5"></span><span id="page-349-4"></span><span id="page-349-3"></span><span id="page-349-2"></span><span id="page-349-1"></span><span id="page-349-0"></span>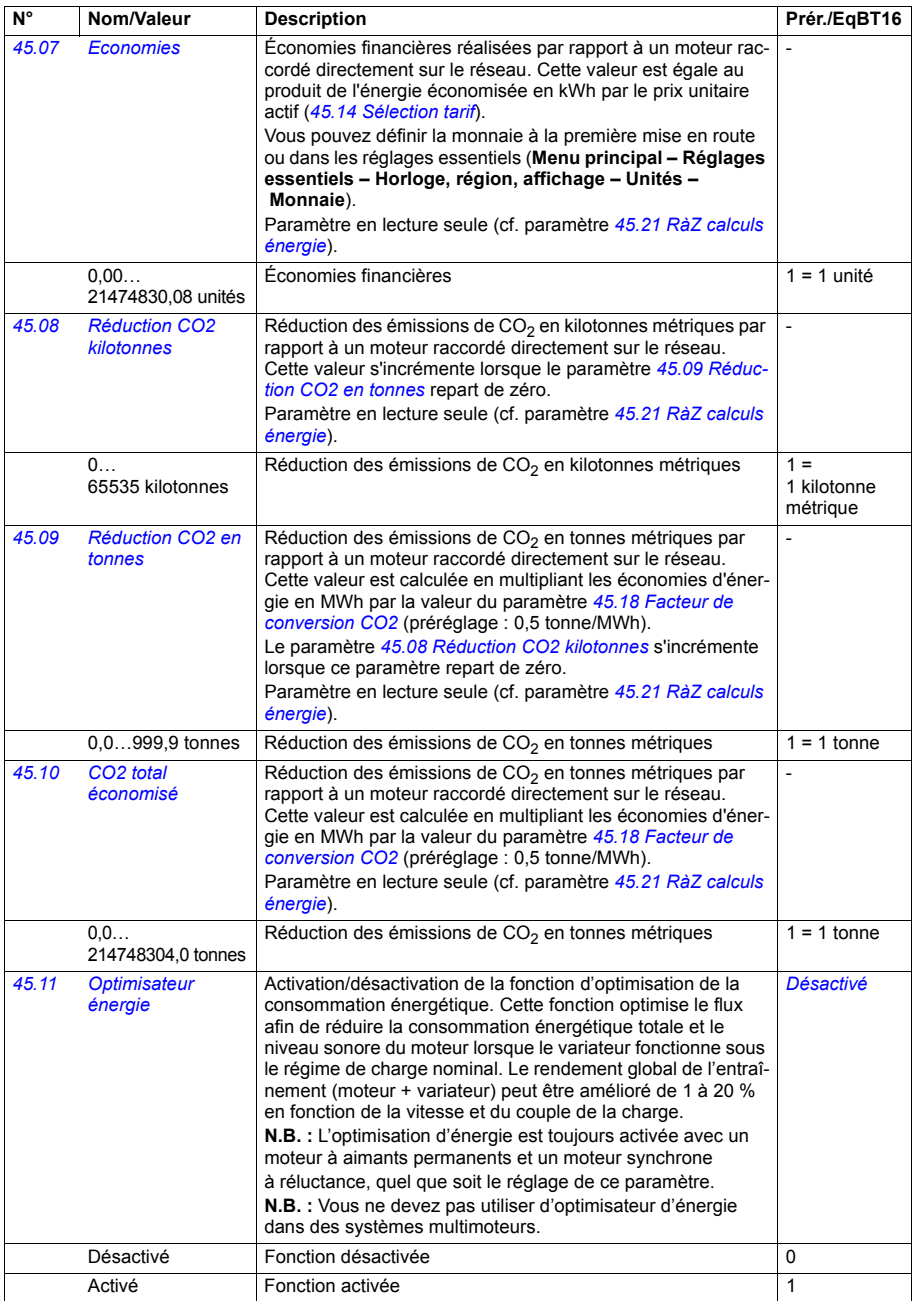

<span id="page-350-11"></span><span id="page-350-10"></span><span id="page-350-9"></span><span id="page-350-8"></span><span id="page-350-7"></span><span id="page-350-6"></span><span id="page-350-5"></span><span id="page-350-4"></span><span id="page-350-3"></span><span id="page-350-2"></span><span id="page-350-1"></span><span id="page-350-0"></span>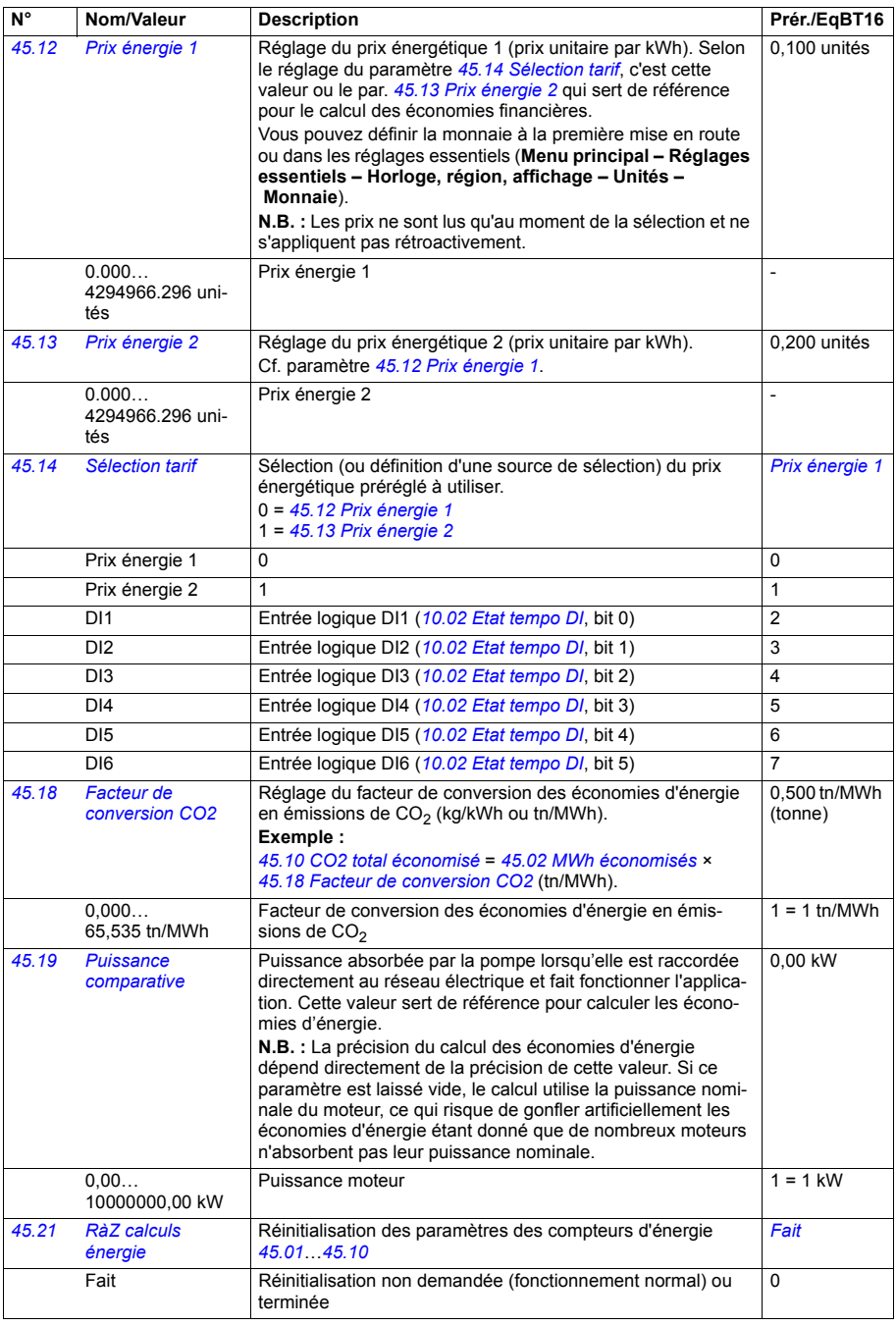

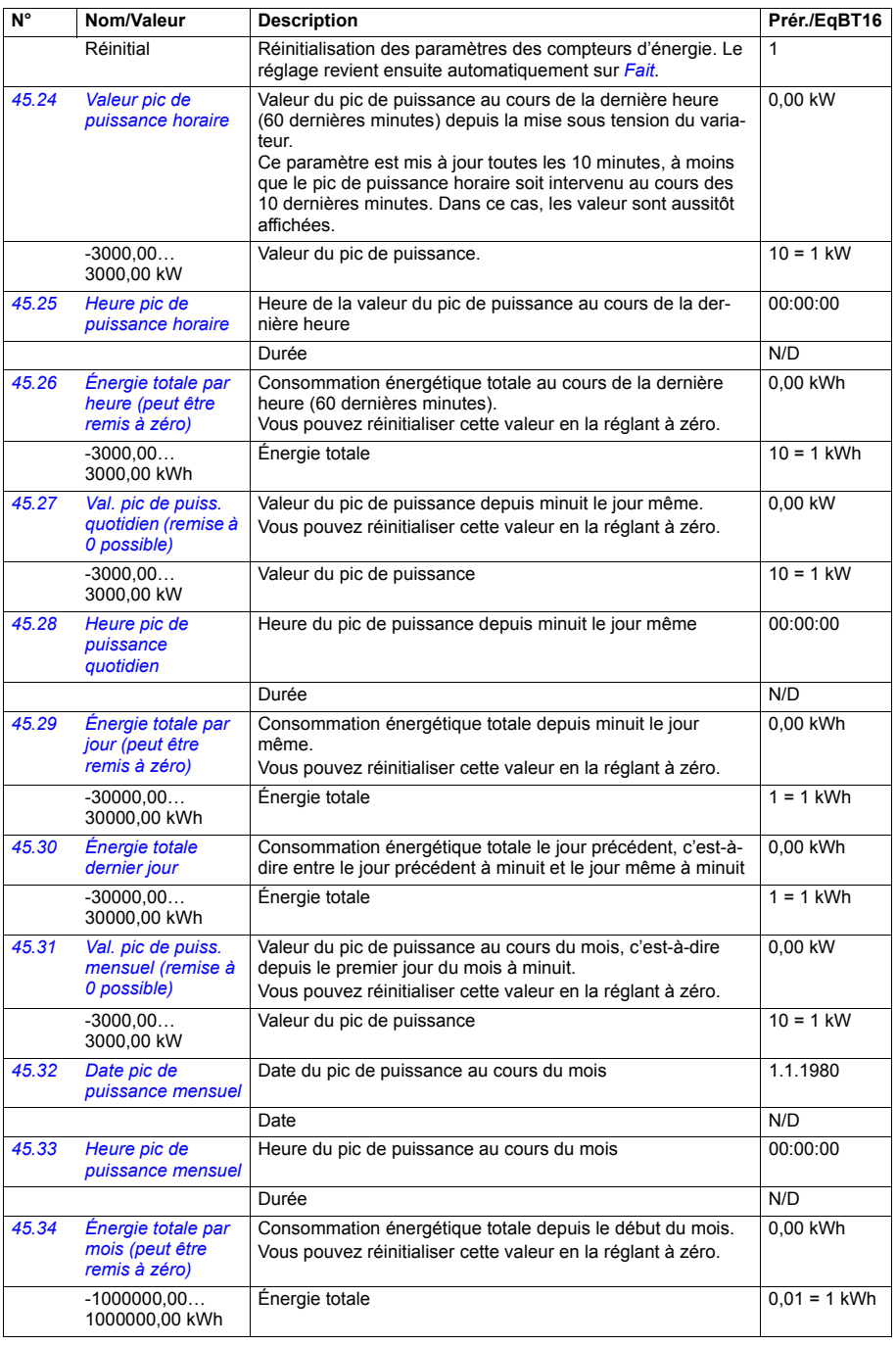

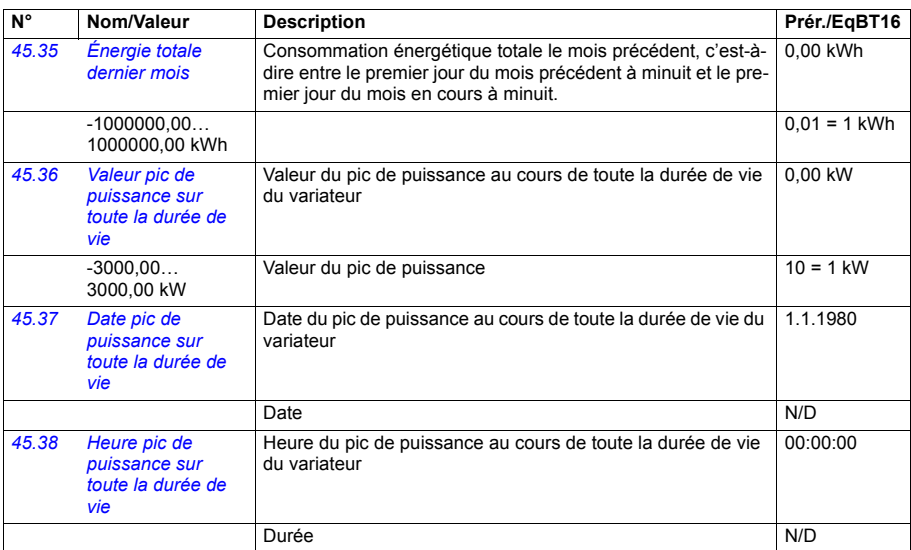

<span id="page-352-2"></span><span id="page-352-1"></span><span id="page-352-0"></span>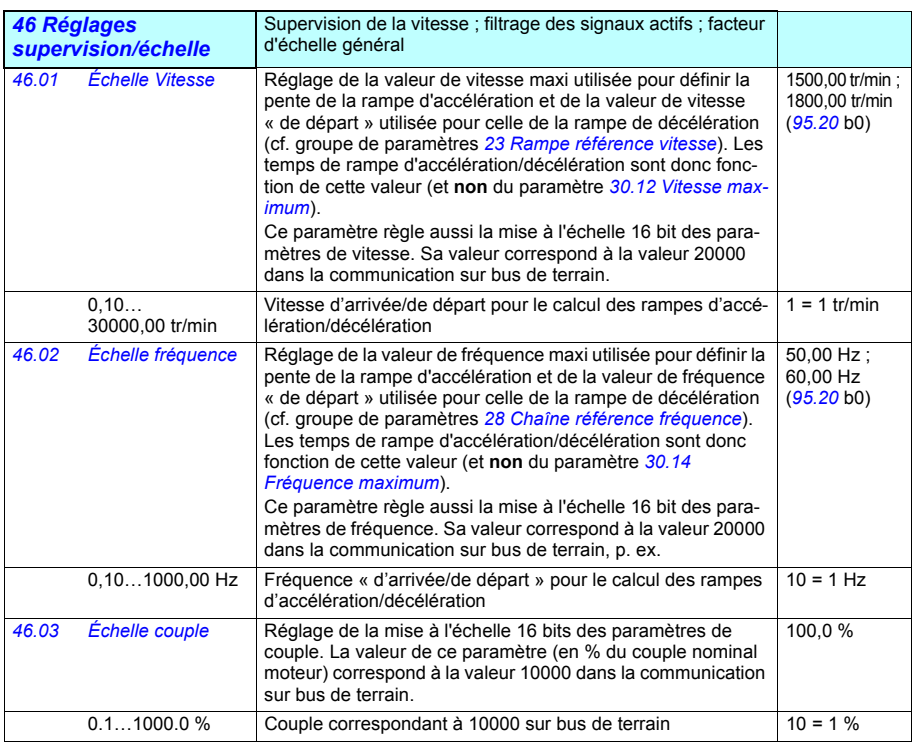

<span id="page-353-3"></span><span id="page-353-2"></span><span id="page-353-1"></span><span id="page-353-0"></span>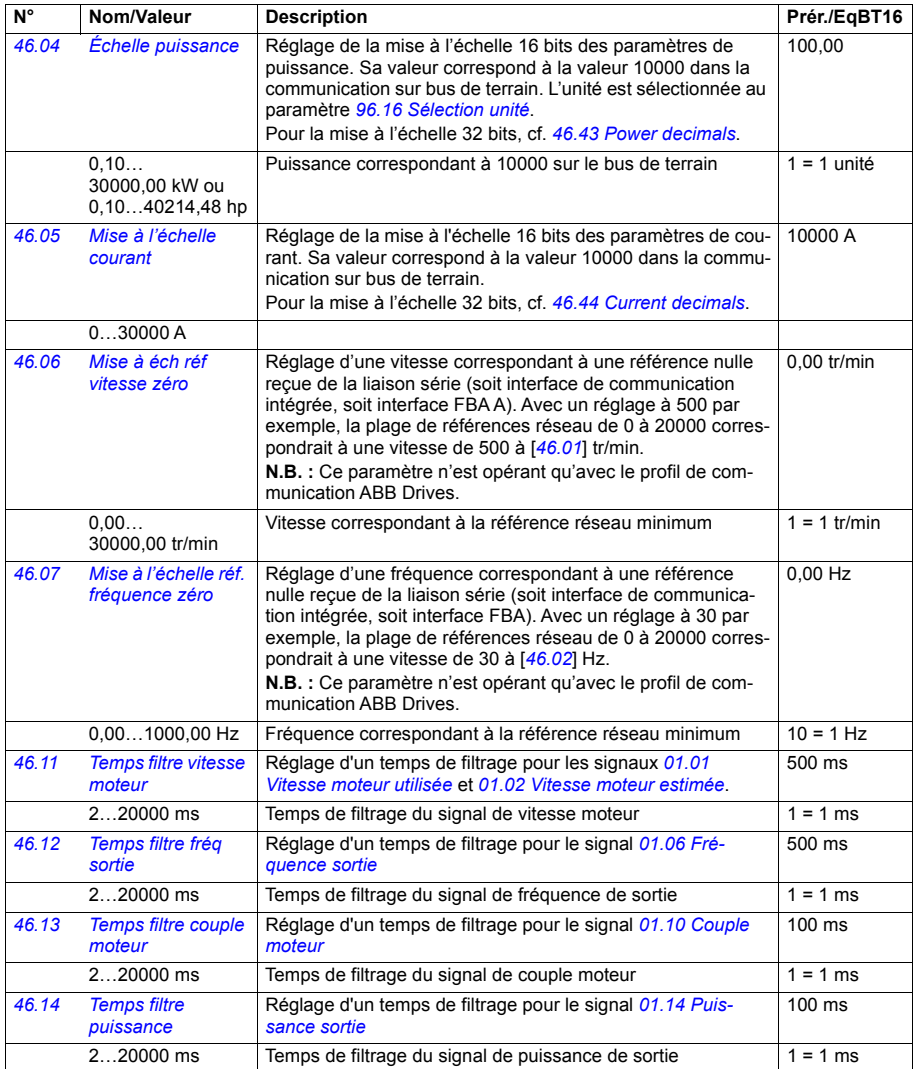

<span id="page-354-1"></span><span id="page-354-0"></span>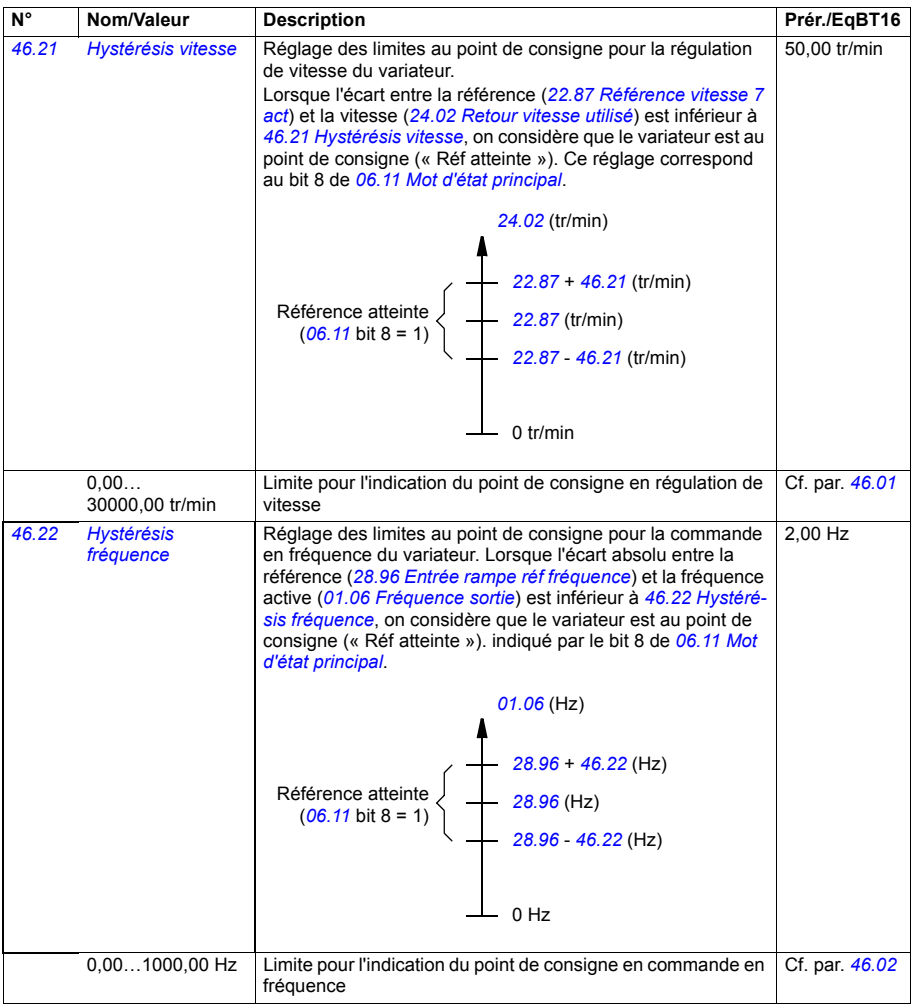

<span id="page-355-5"></span><span id="page-355-4"></span><span id="page-355-3"></span><span id="page-355-2"></span><span id="page-355-1"></span><span id="page-355-0"></span>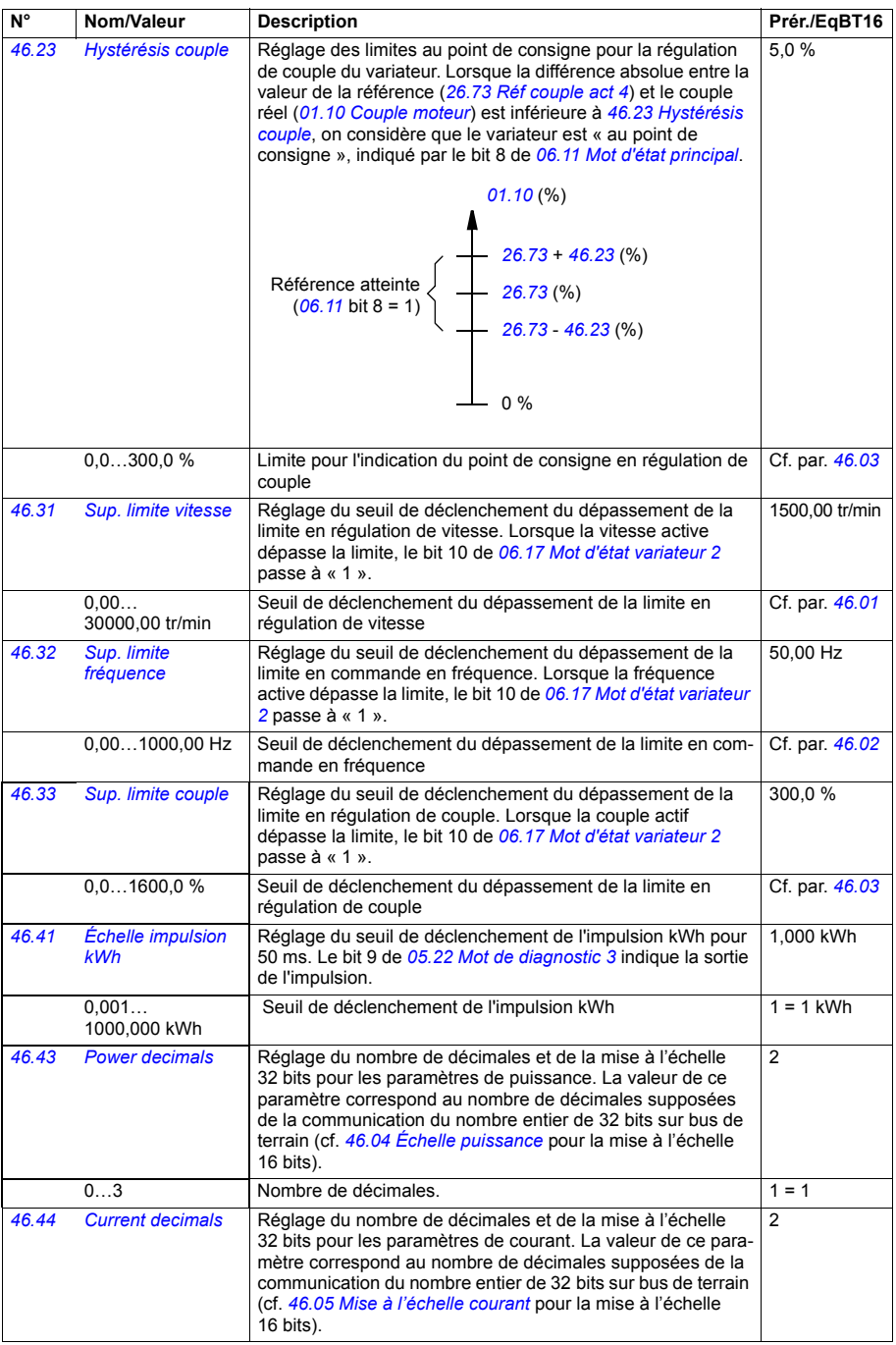

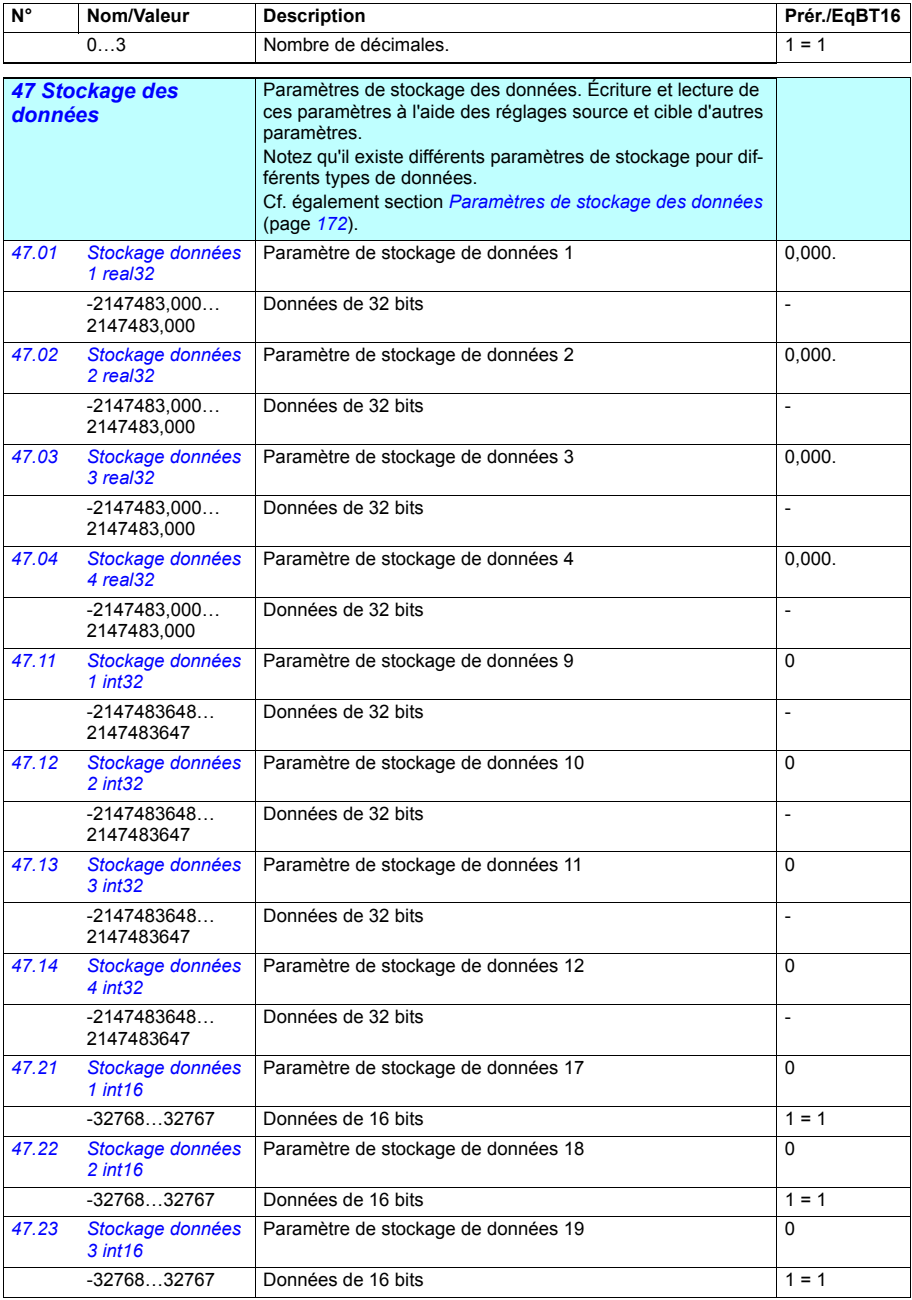

<span id="page-357-7"></span><span id="page-357-6"></span><span id="page-357-5"></span><span id="page-357-4"></span><span id="page-357-3"></span><span id="page-357-2"></span><span id="page-357-1"></span><span id="page-357-0"></span>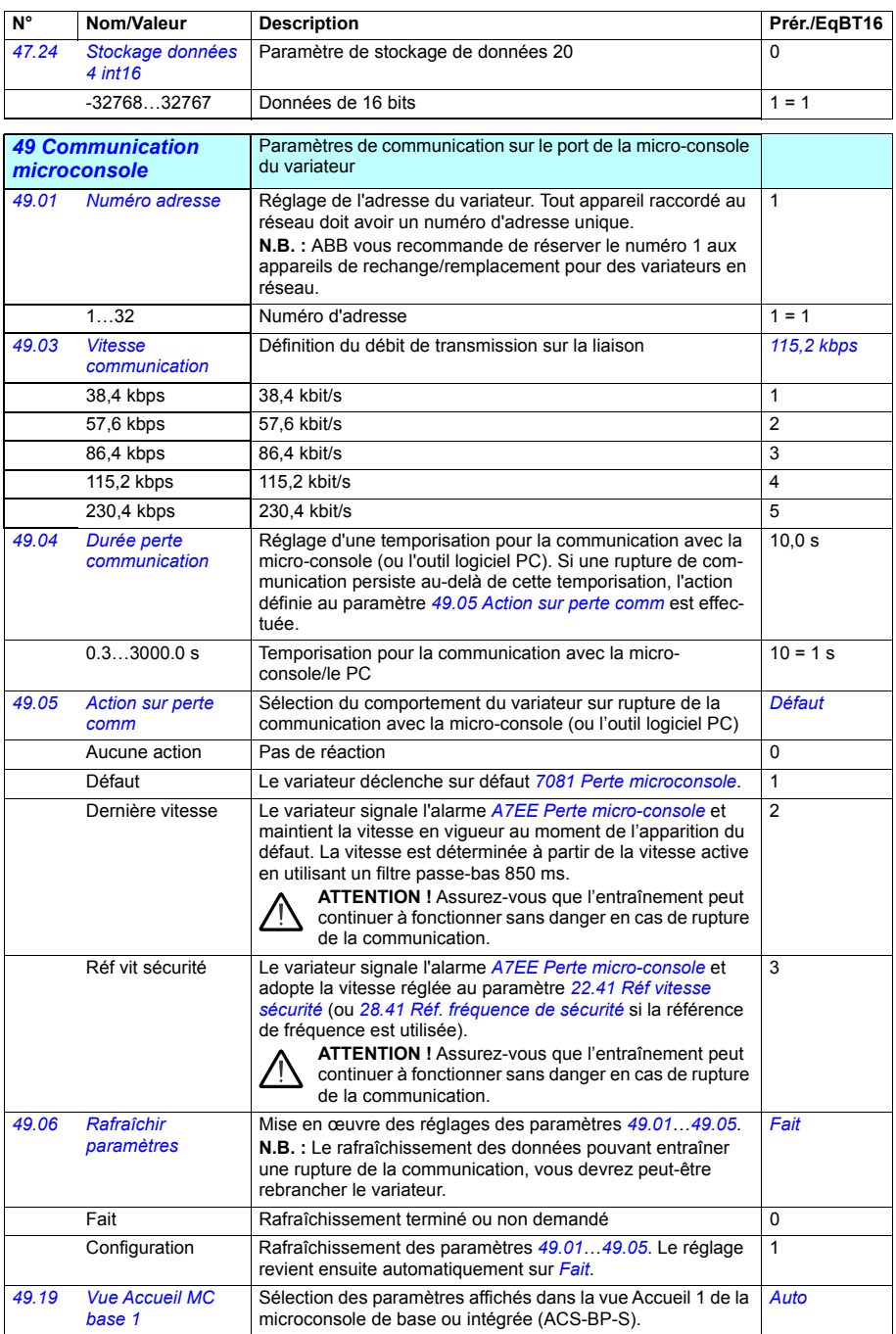

<span id="page-358-0"></span>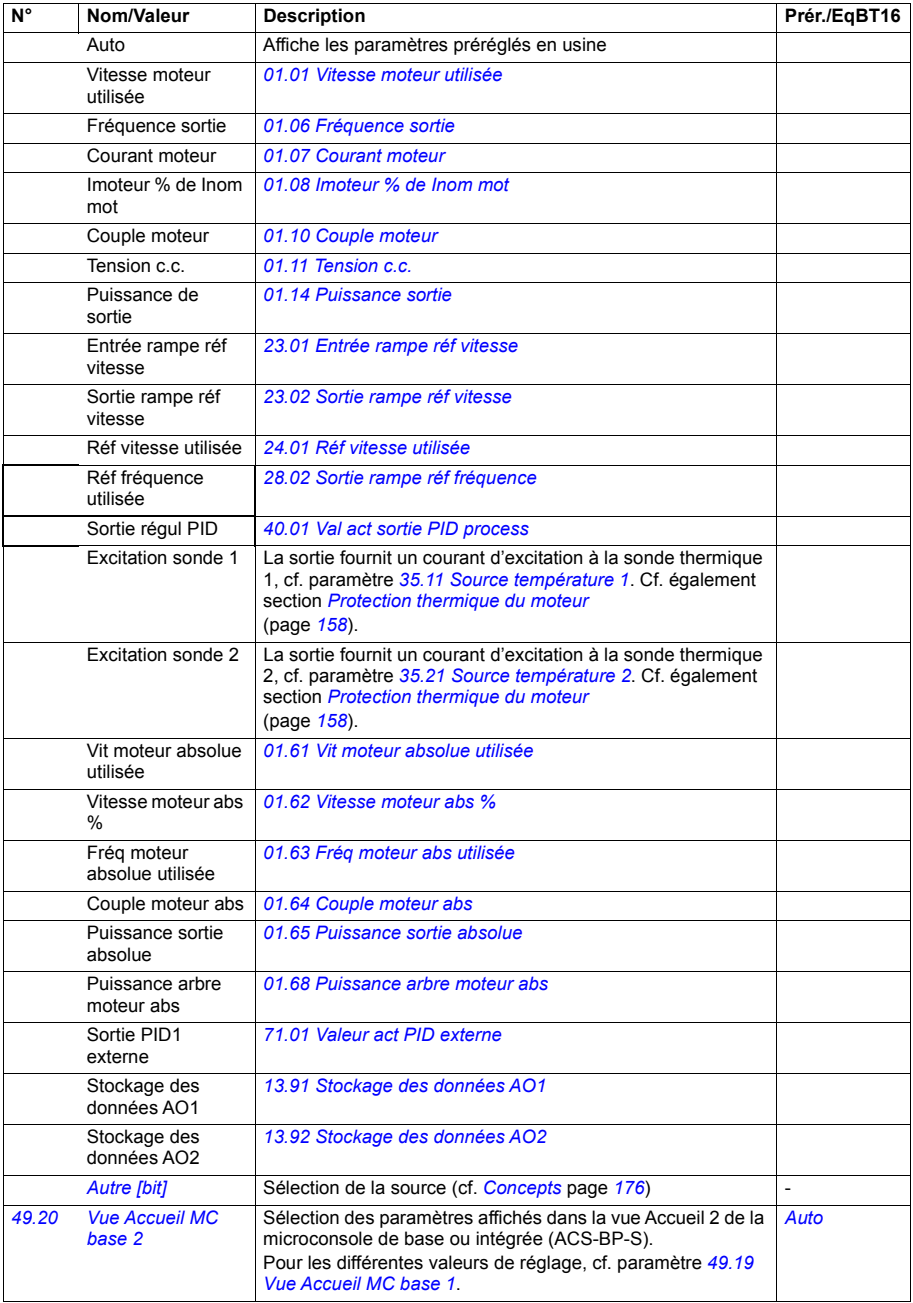

<span id="page-359-1"></span><span id="page-359-0"></span>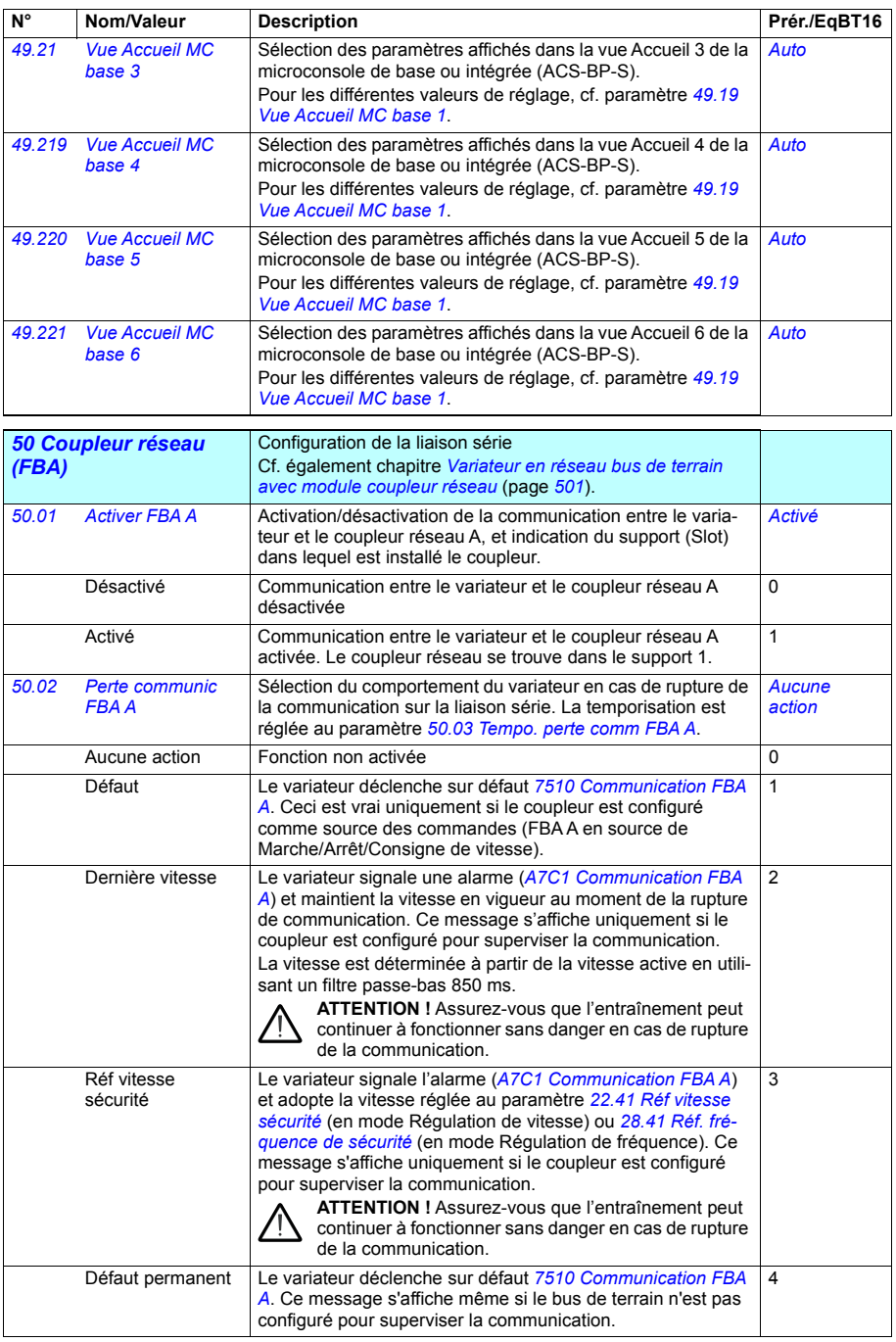
<span id="page-360-4"></span><span id="page-360-3"></span><span id="page-360-2"></span><span id="page-360-1"></span><span id="page-360-0"></span>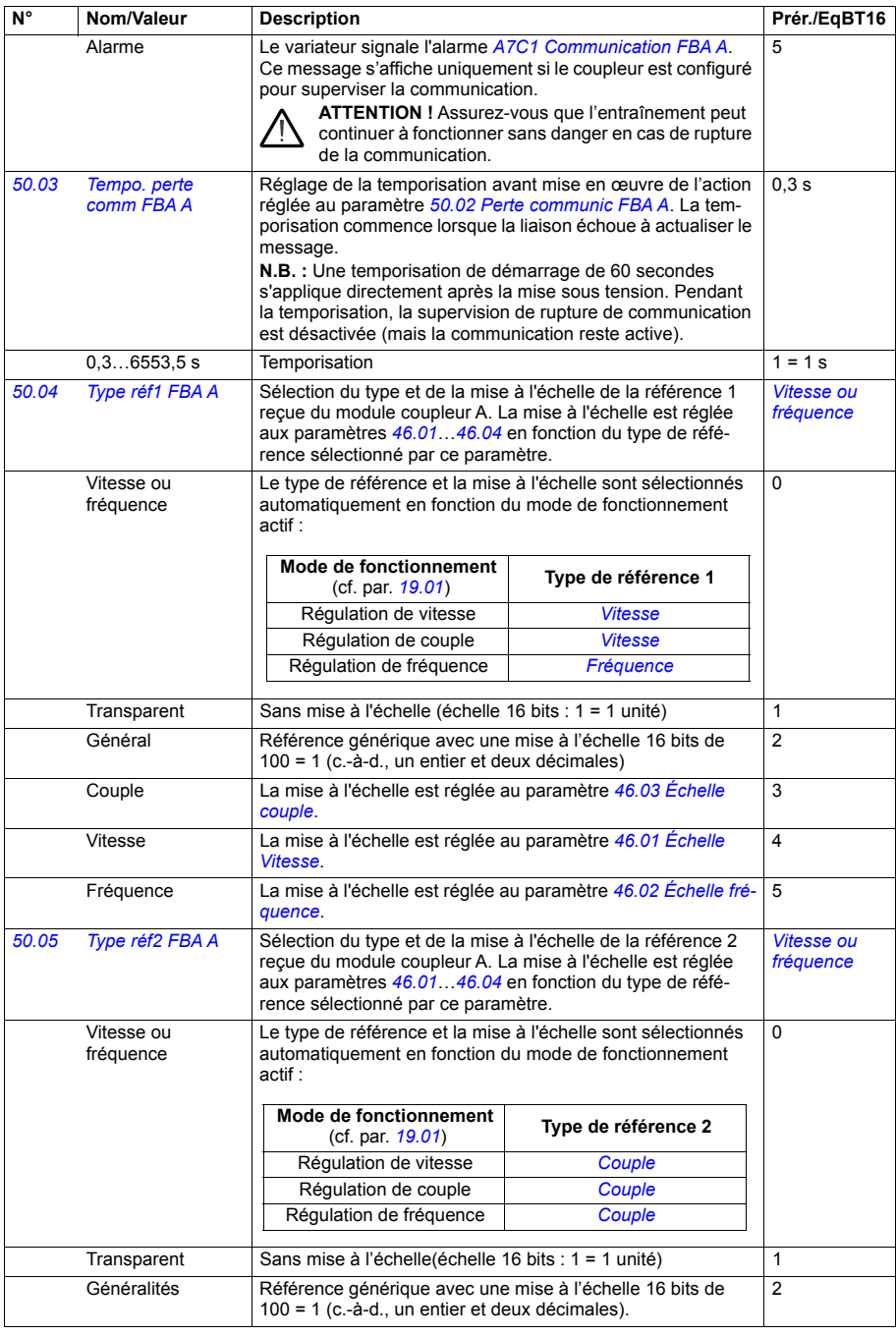

<span id="page-361-12"></span><span id="page-361-11"></span><span id="page-361-10"></span><span id="page-361-9"></span><span id="page-361-8"></span><span id="page-361-7"></span><span id="page-361-6"></span><span id="page-361-5"></span><span id="page-361-4"></span><span id="page-361-3"></span><span id="page-361-2"></span><span id="page-361-1"></span><span id="page-361-0"></span>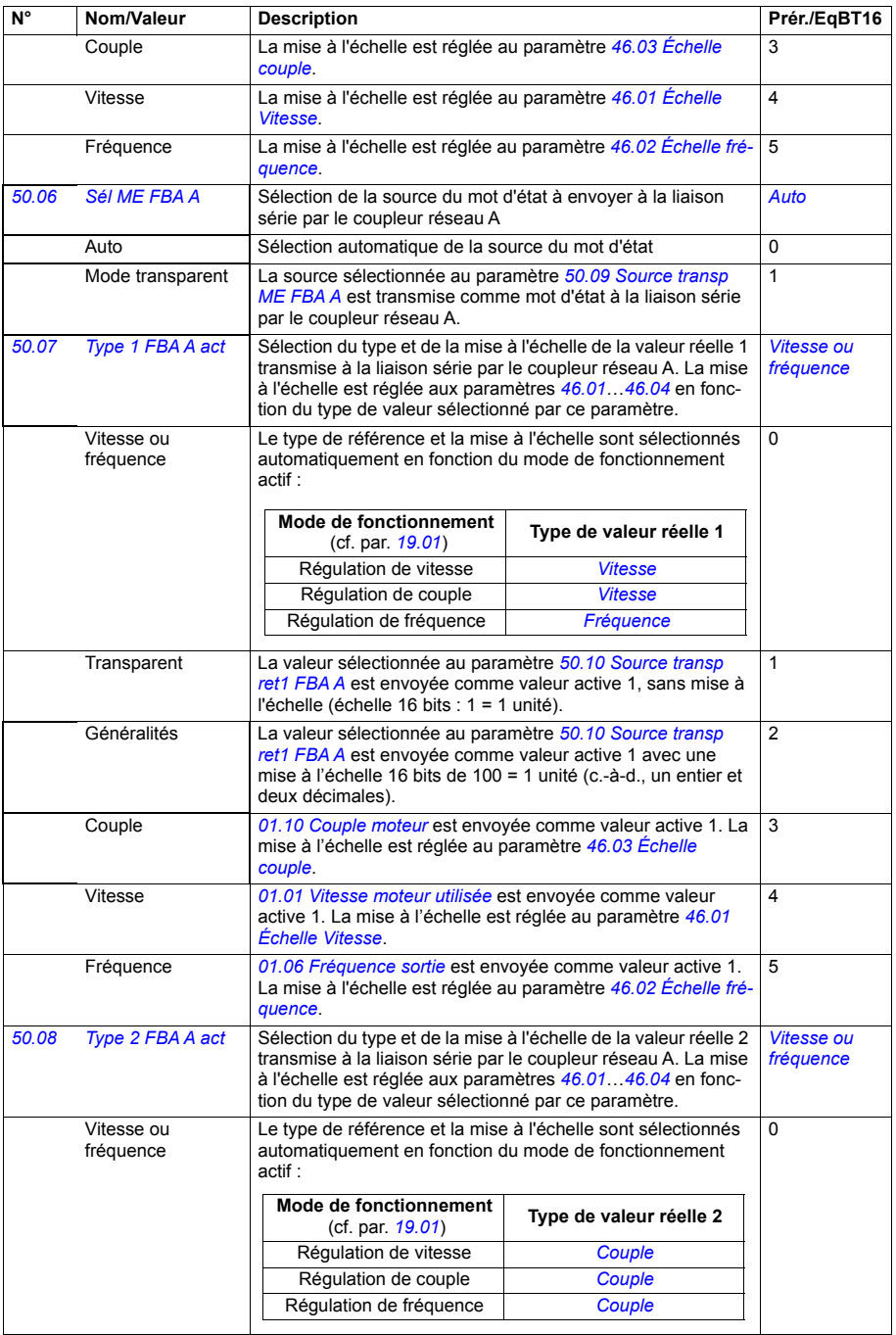

<span id="page-362-13"></span><span id="page-362-12"></span><span id="page-362-11"></span><span id="page-362-10"></span><span id="page-362-9"></span><span id="page-362-8"></span><span id="page-362-7"></span><span id="page-362-6"></span><span id="page-362-5"></span><span id="page-362-4"></span><span id="page-362-3"></span><span id="page-362-2"></span><span id="page-362-1"></span><span id="page-362-0"></span>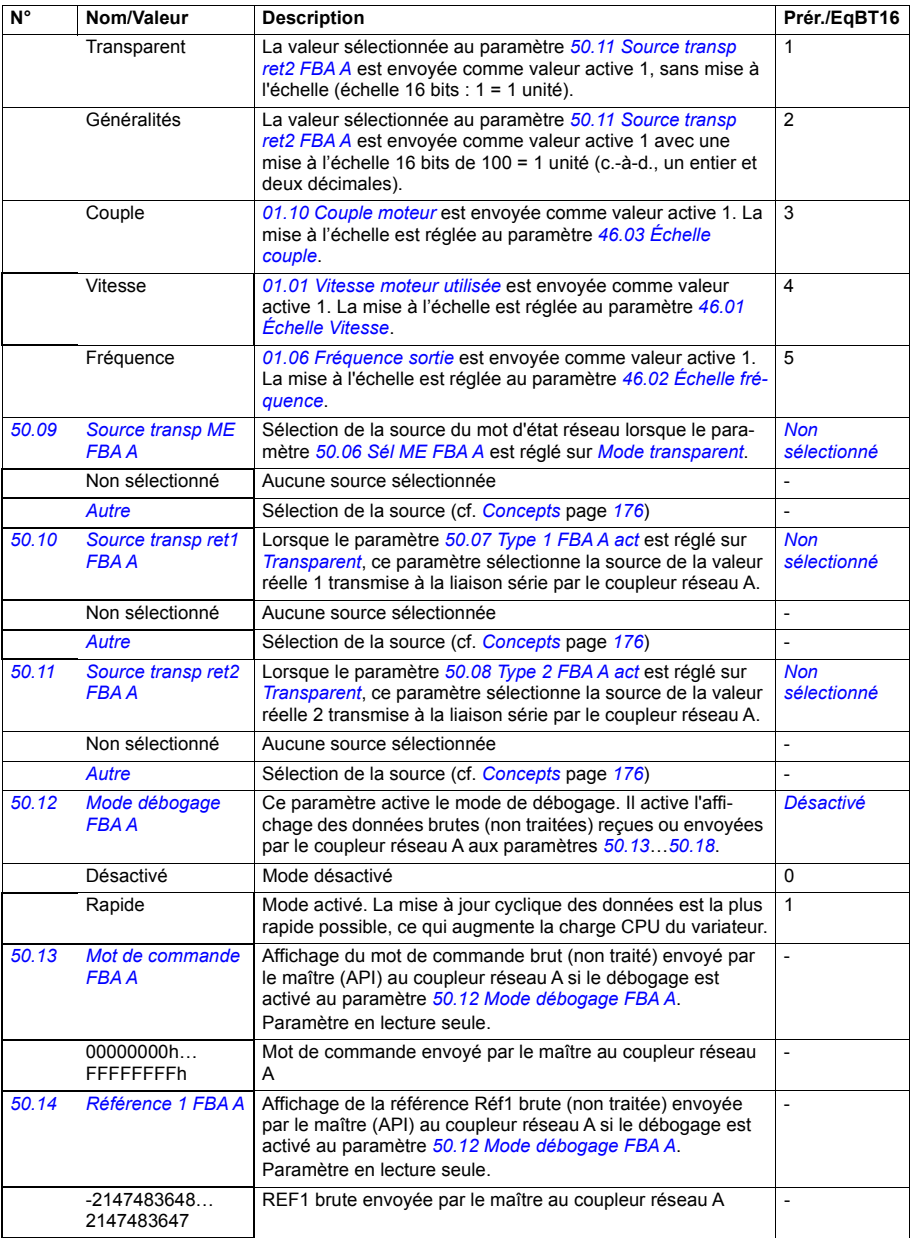

<span id="page-363-4"></span><span id="page-363-3"></span><span id="page-363-2"></span><span id="page-363-1"></span><span id="page-363-0"></span>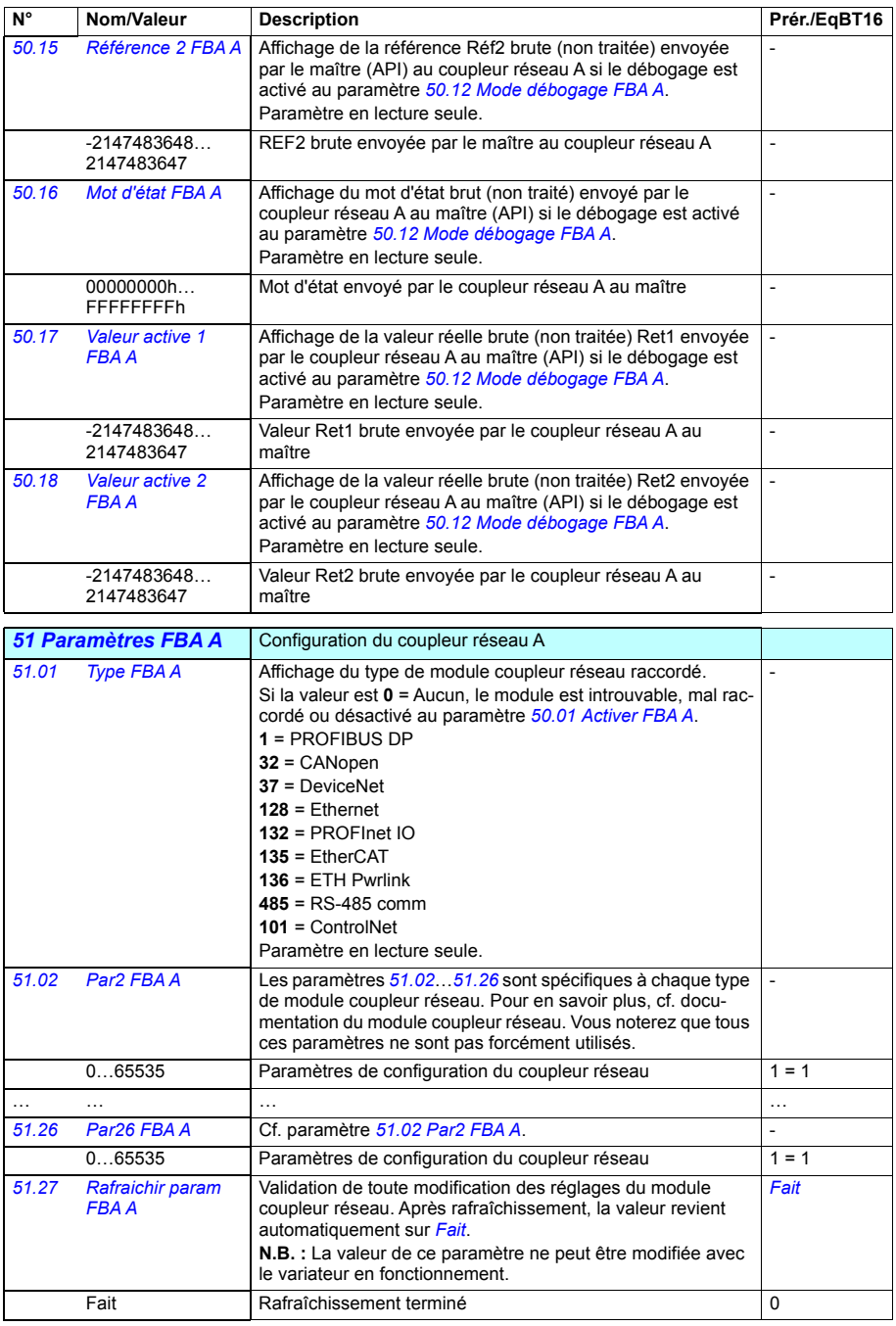

<span id="page-364-0"></span>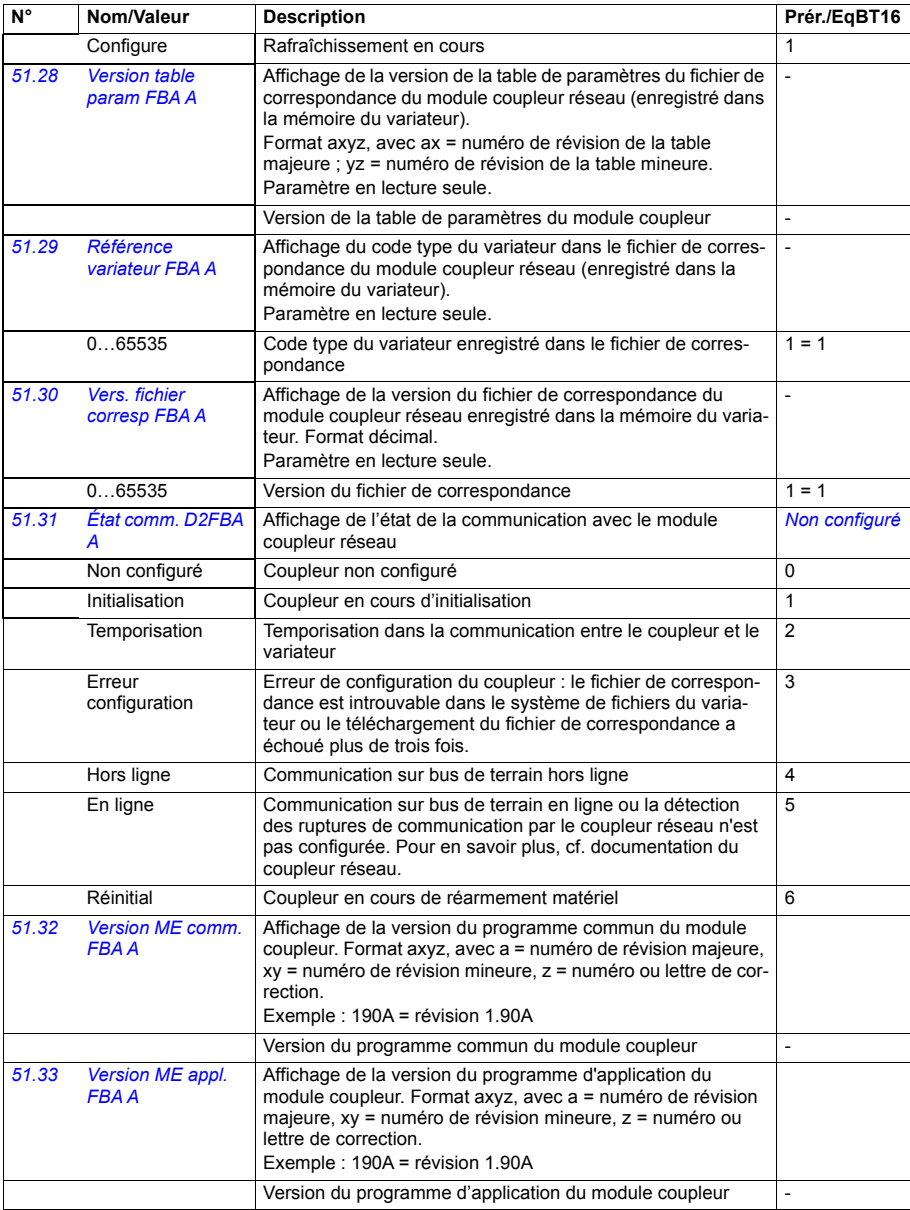

<span id="page-365-6"></span><span id="page-365-5"></span><span id="page-365-4"></span><span id="page-365-3"></span><span id="page-365-2"></span><span id="page-365-1"></span><span id="page-365-0"></span>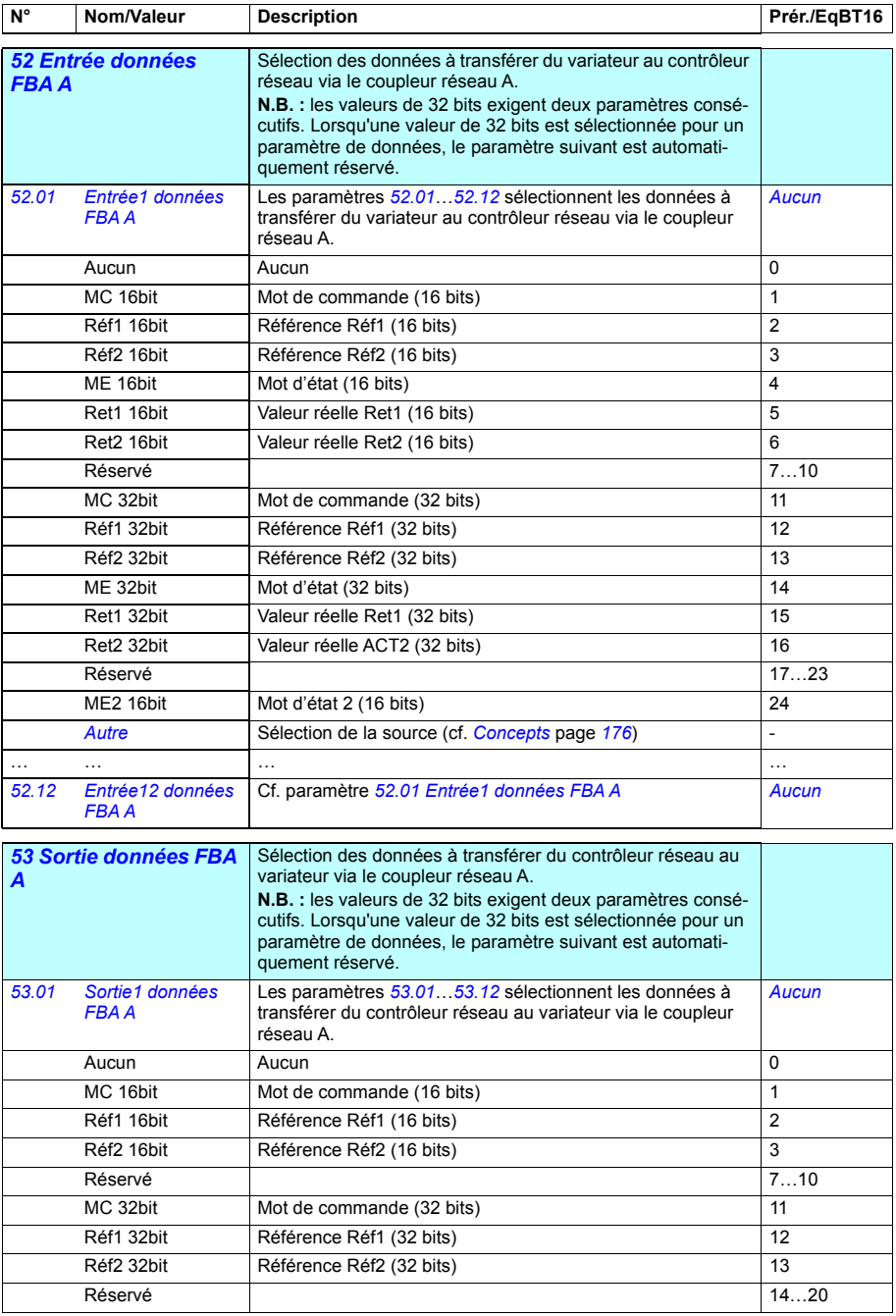

<span id="page-366-6"></span><span id="page-366-5"></span><span id="page-366-4"></span><span id="page-366-3"></span><span id="page-366-2"></span><span id="page-366-1"></span><span id="page-366-0"></span>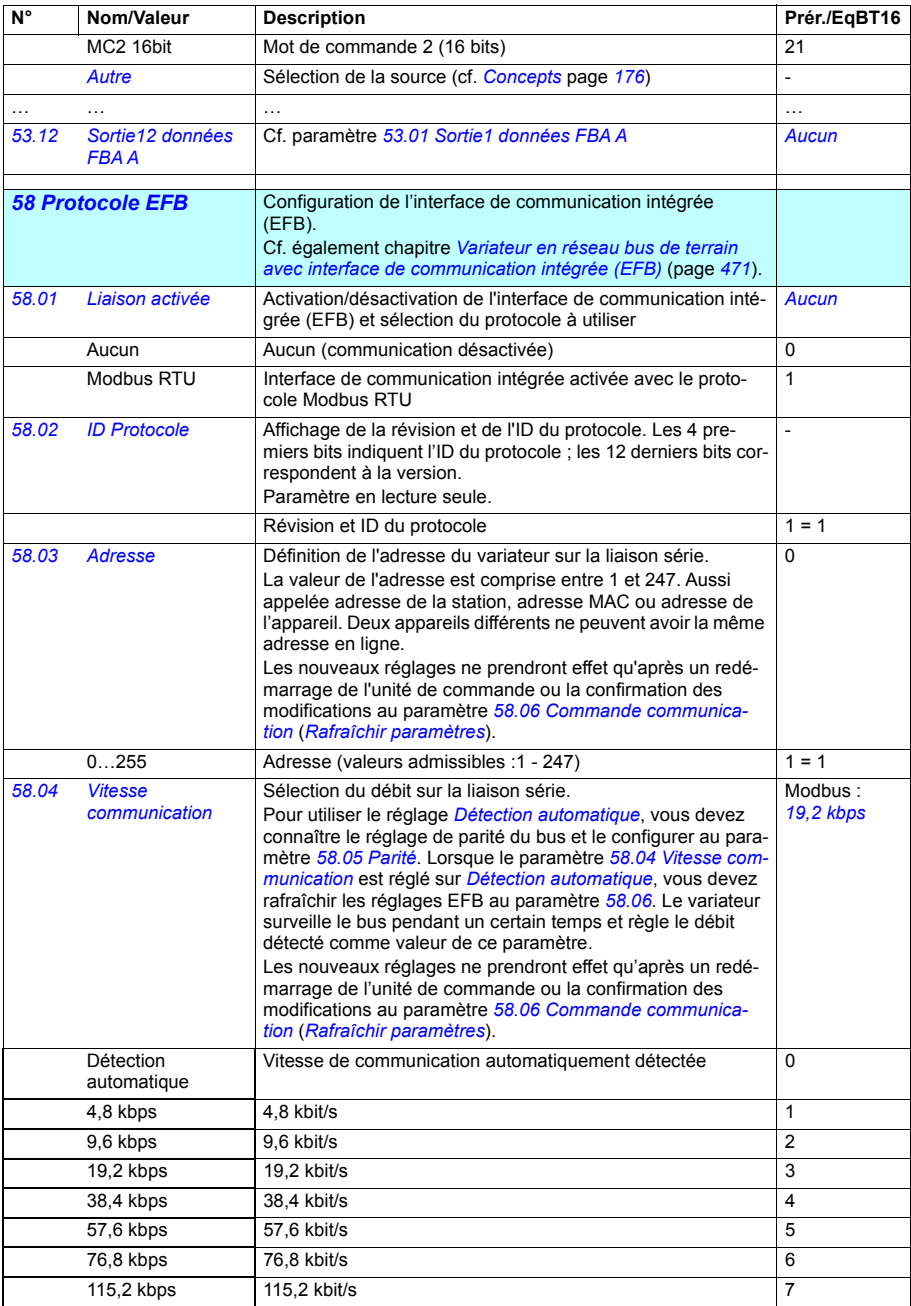

<span id="page-367-4"></span><span id="page-367-3"></span><span id="page-367-2"></span><span id="page-367-1"></span><span id="page-367-0"></span>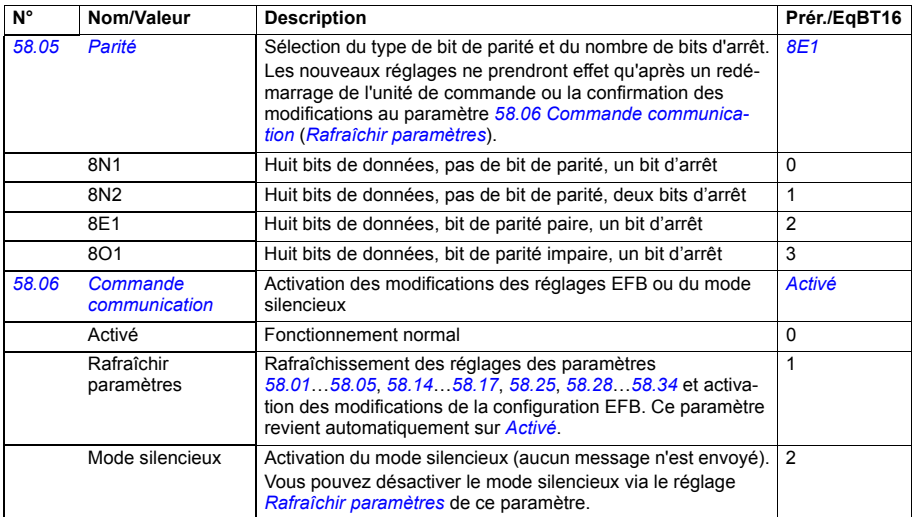

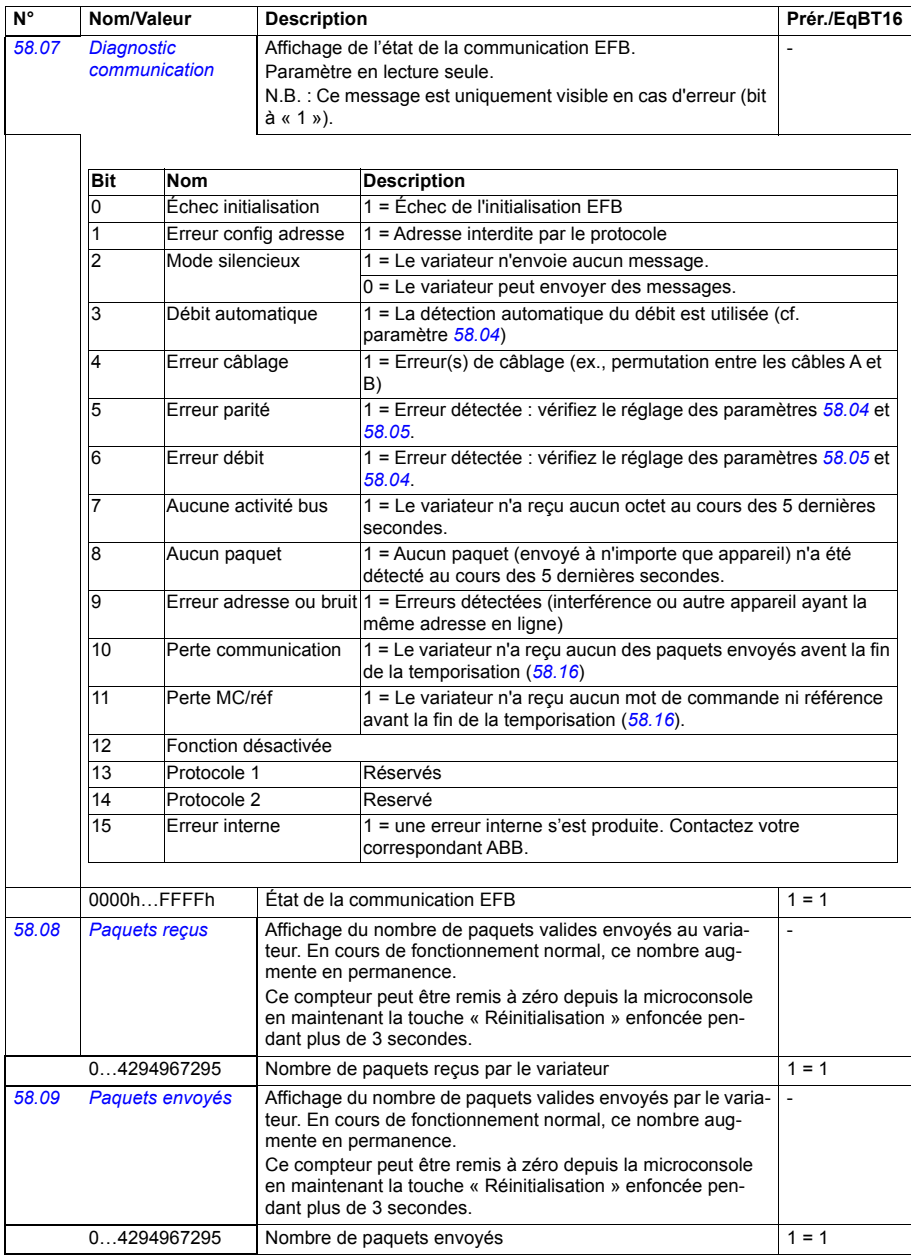

<span id="page-369-1"></span><span id="page-369-0"></span>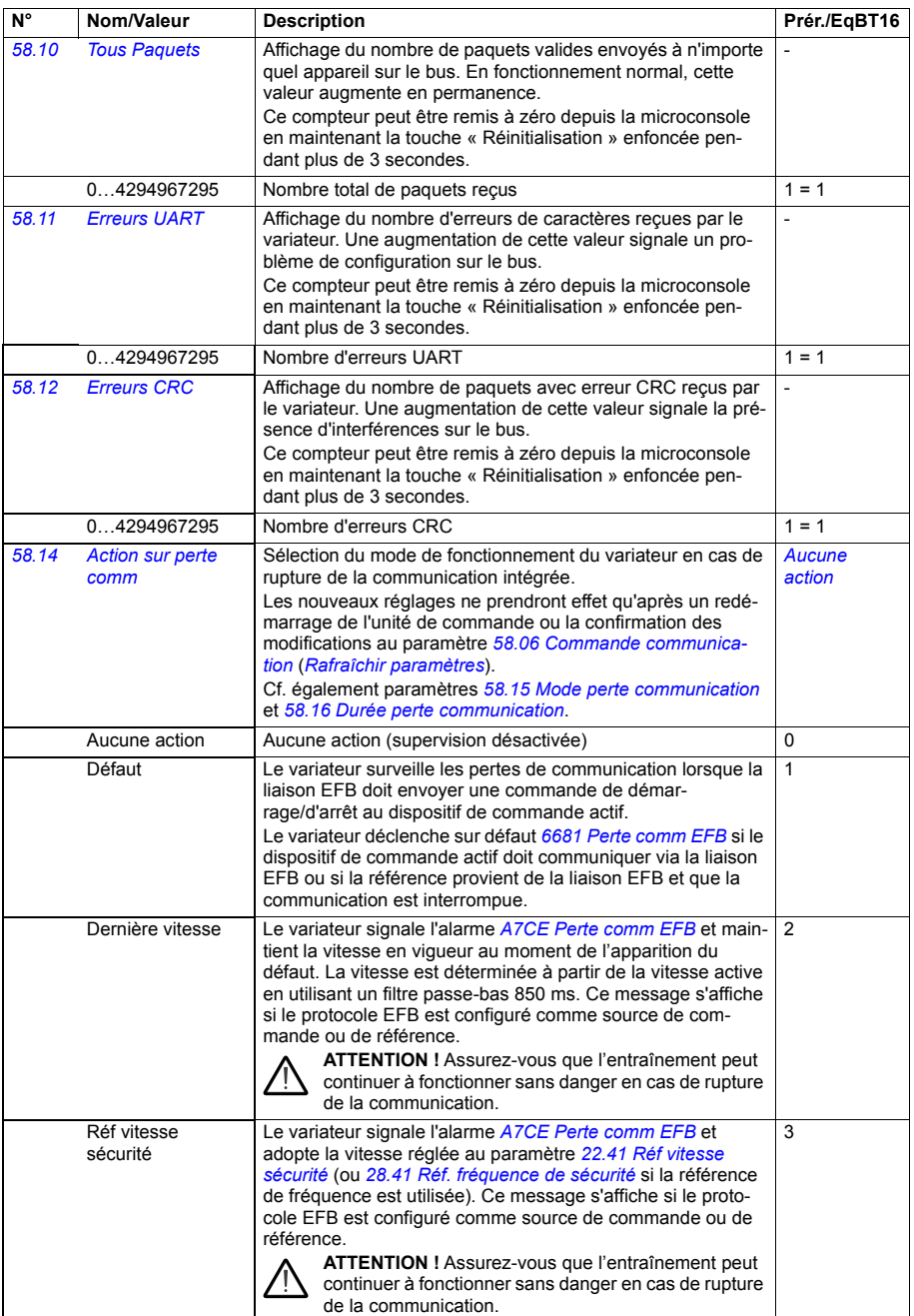

<span id="page-370-5"></span><span id="page-370-4"></span><span id="page-370-3"></span><span id="page-370-2"></span><span id="page-370-1"></span><span id="page-370-0"></span>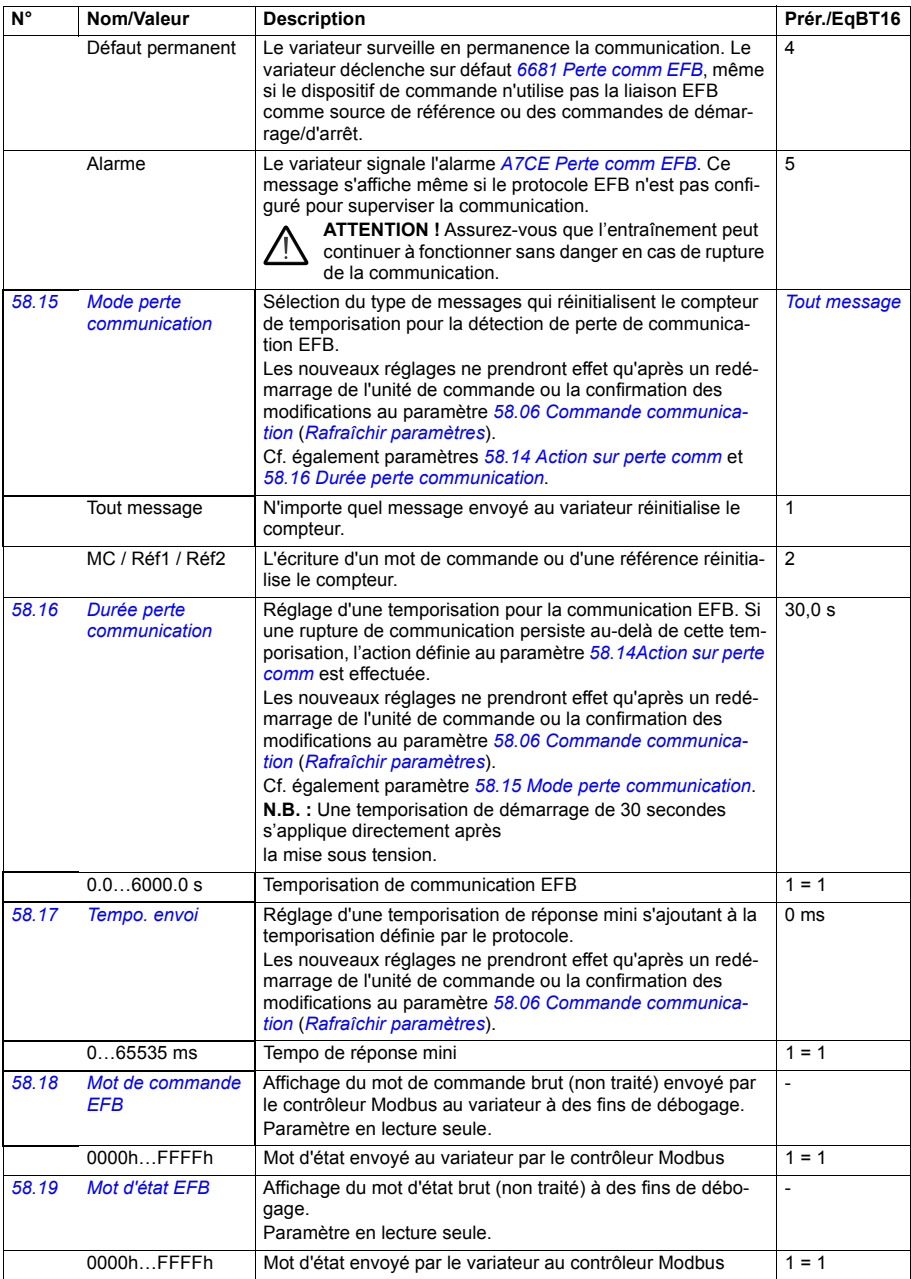

<span id="page-371-10"></span><span id="page-371-9"></span><span id="page-371-8"></span><span id="page-371-7"></span><span id="page-371-6"></span><span id="page-371-5"></span><span id="page-371-4"></span><span id="page-371-3"></span><span id="page-371-2"></span><span id="page-371-1"></span><span id="page-371-0"></span>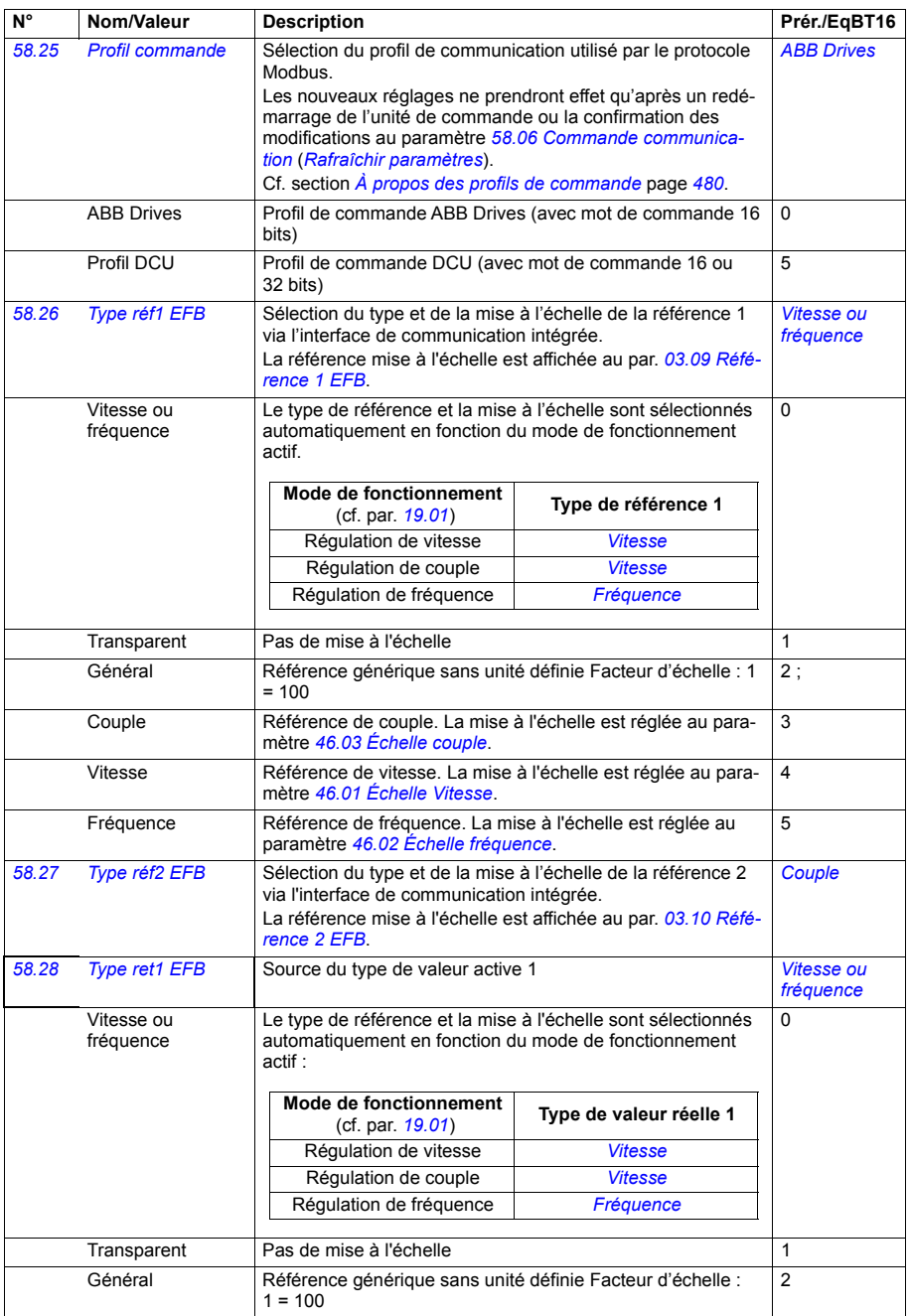

<span id="page-372-6"></span><span id="page-372-5"></span><span id="page-372-4"></span><span id="page-372-3"></span><span id="page-372-2"></span><span id="page-372-1"></span><span id="page-372-0"></span>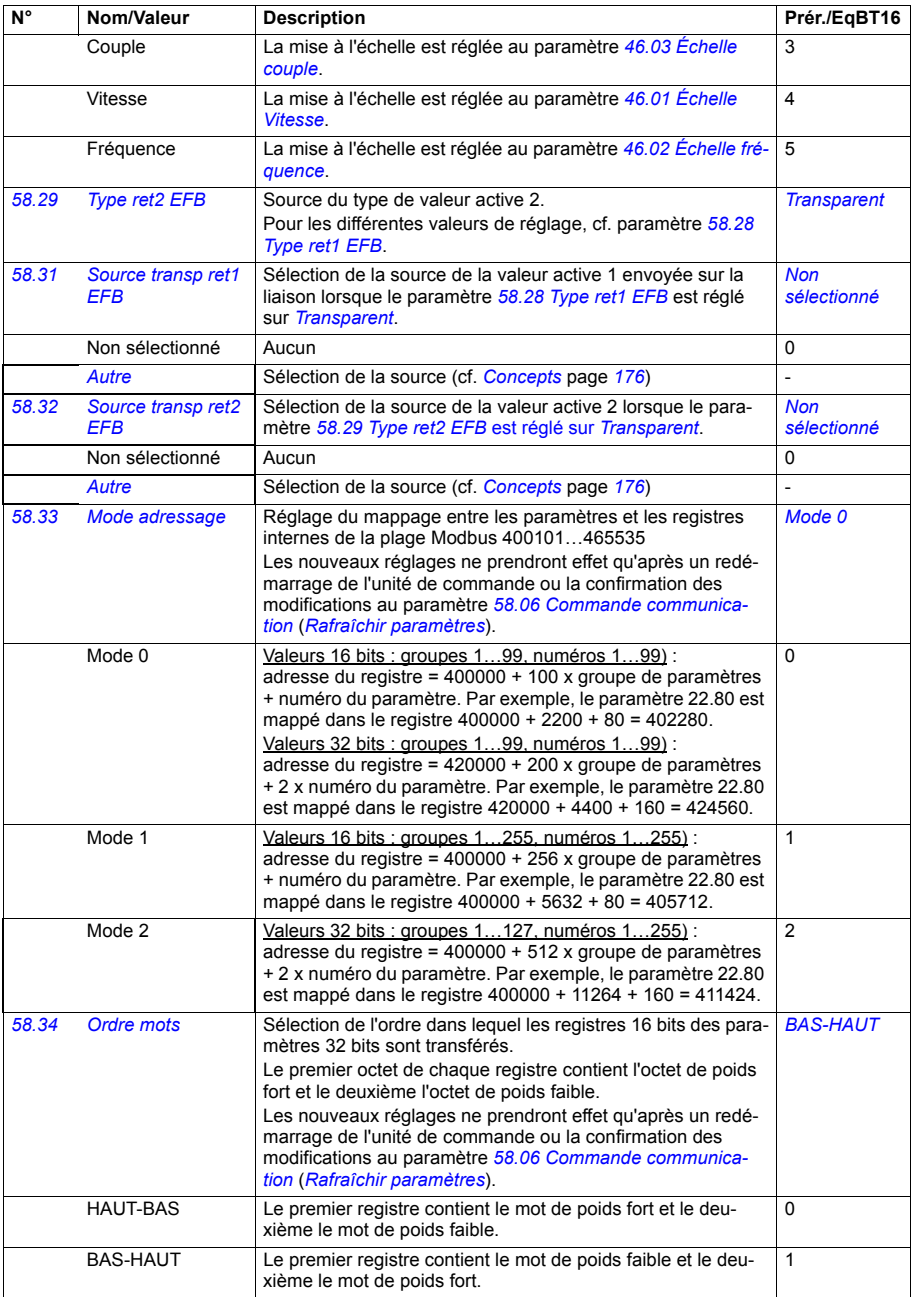

<span id="page-373-5"></span><span id="page-373-4"></span><span id="page-373-3"></span><span id="page-373-2"></span><span id="page-373-1"></span><span id="page-373-0"></span>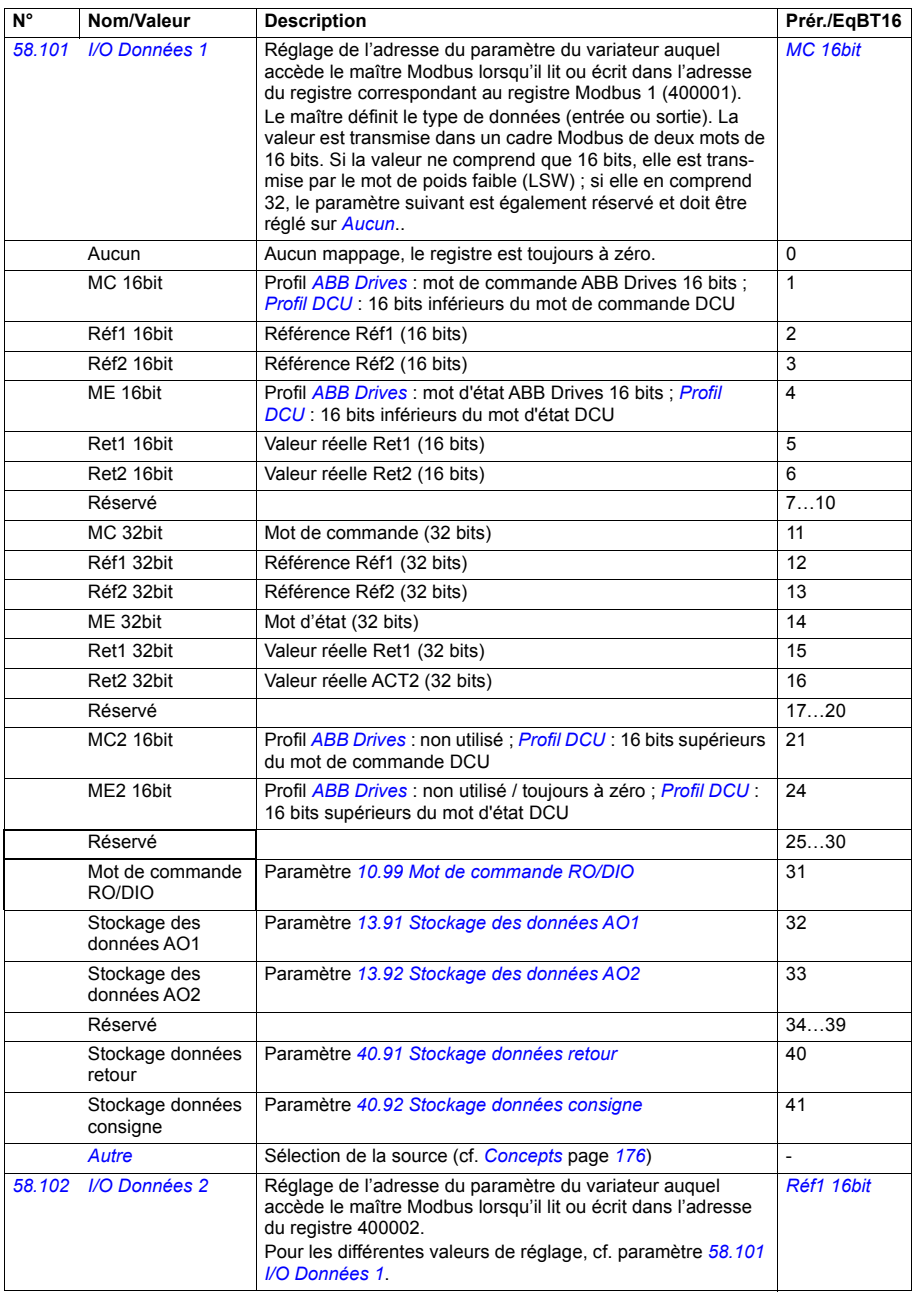

<span id="page-374-1"></span><span id="page-374-0"></span>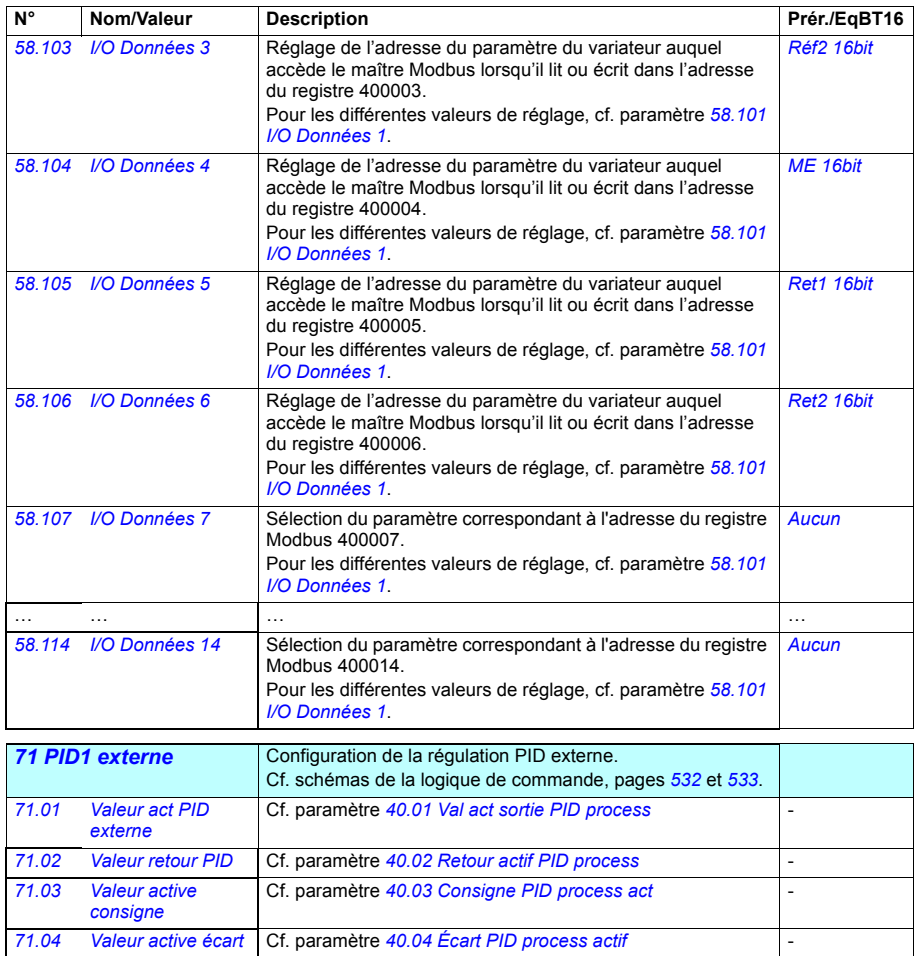

<span id="page-375-8"></span><span id="page-375-7"></span><span id="page-375-6"></span><span id="page-375-5"></span><span id="page-375-4"></span><span id="page-375-3"></span><span id="page-375-2"></span><span id="page-375-1"></span><span id="page-375-0"></span>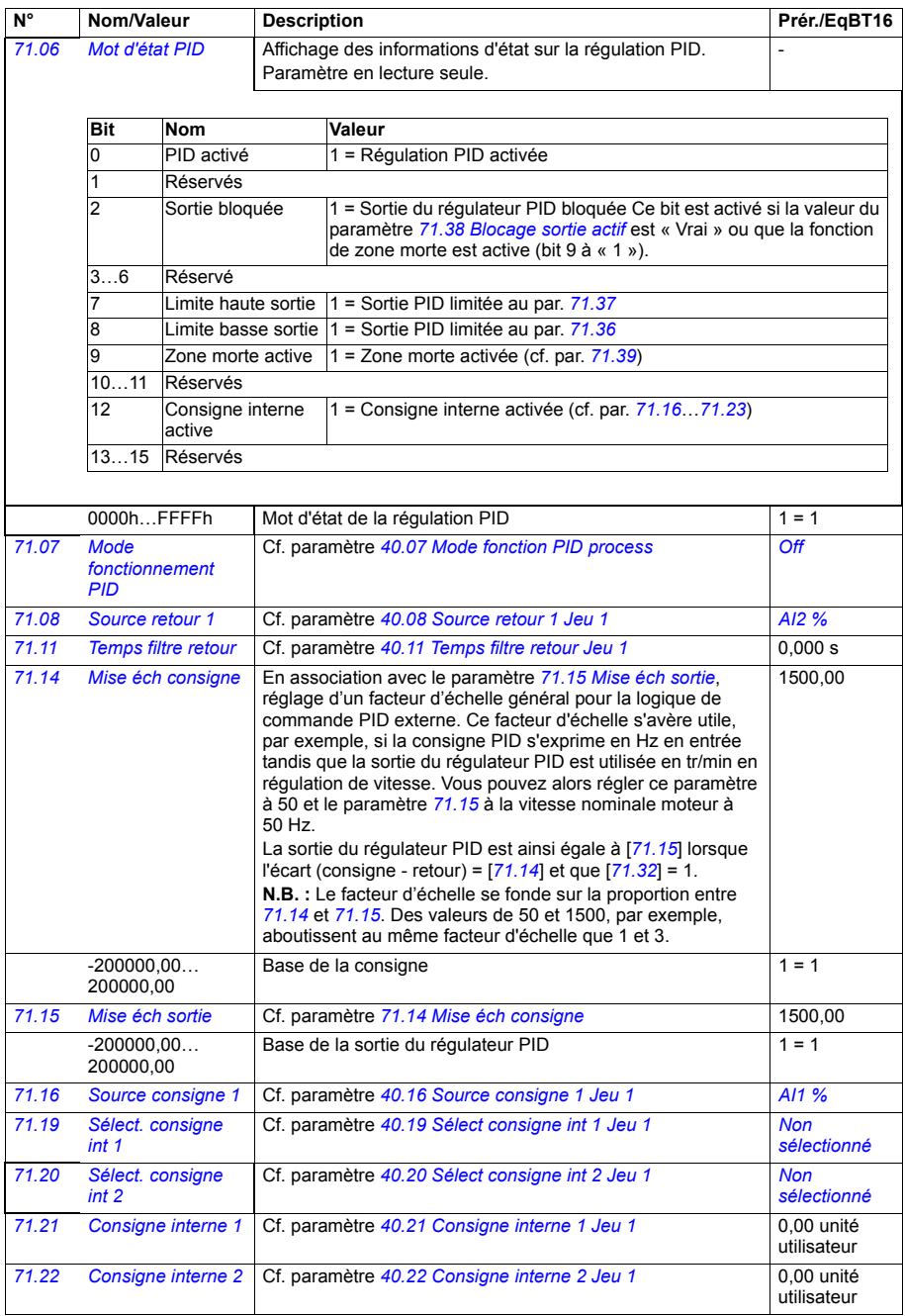

<span id="page-376-9"></span><span id="page-376-8"></span><span id="page-376-7"></span><span id="page-376-6"></span><span id="page-376-5"></span><span id="page-376-4"></span><span id="page-376-3"></span><span id="page-376-2"></span><span id="page-376-1"></span><span id="page-376-0"></span>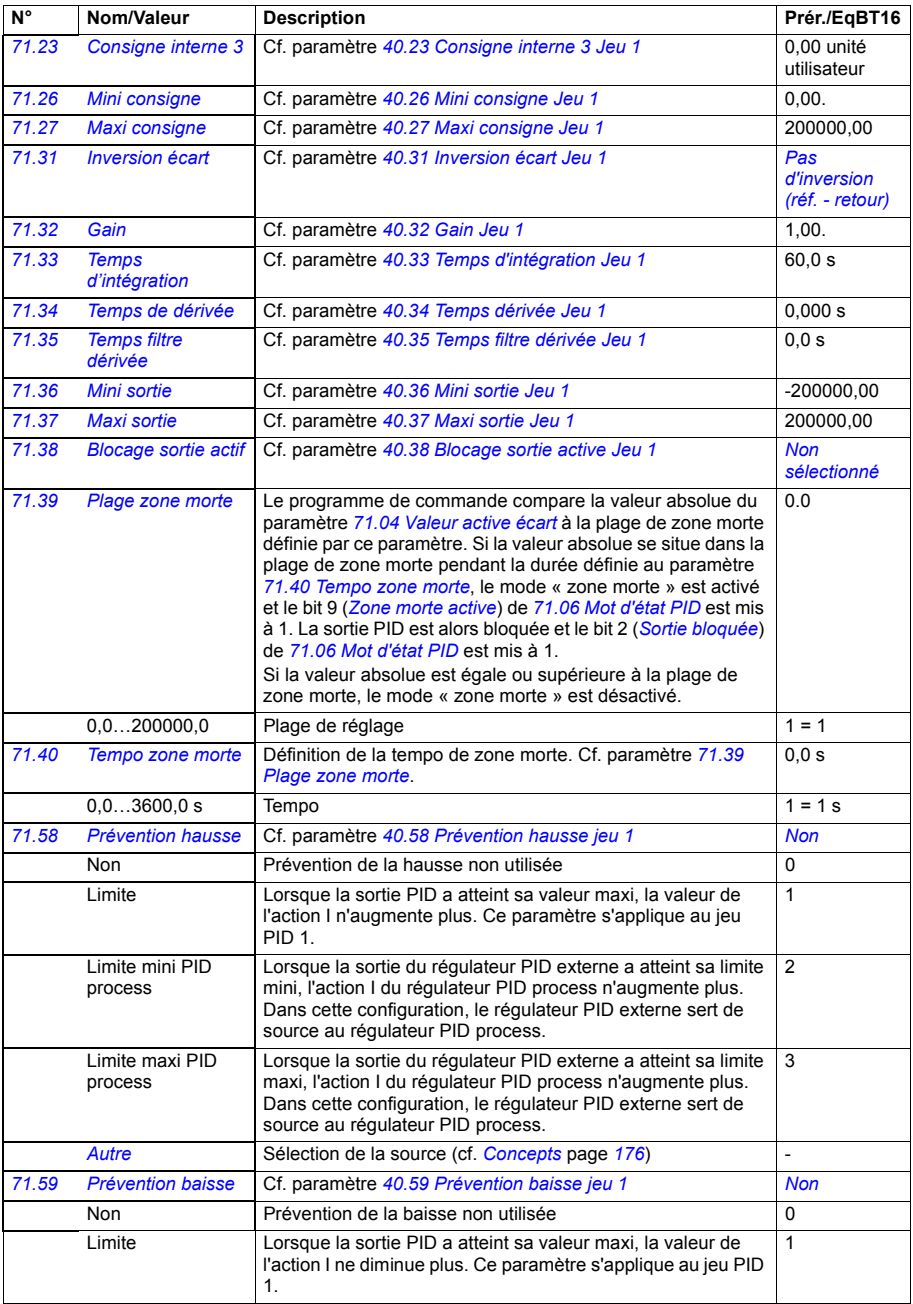

<span id="page-377-0"></span>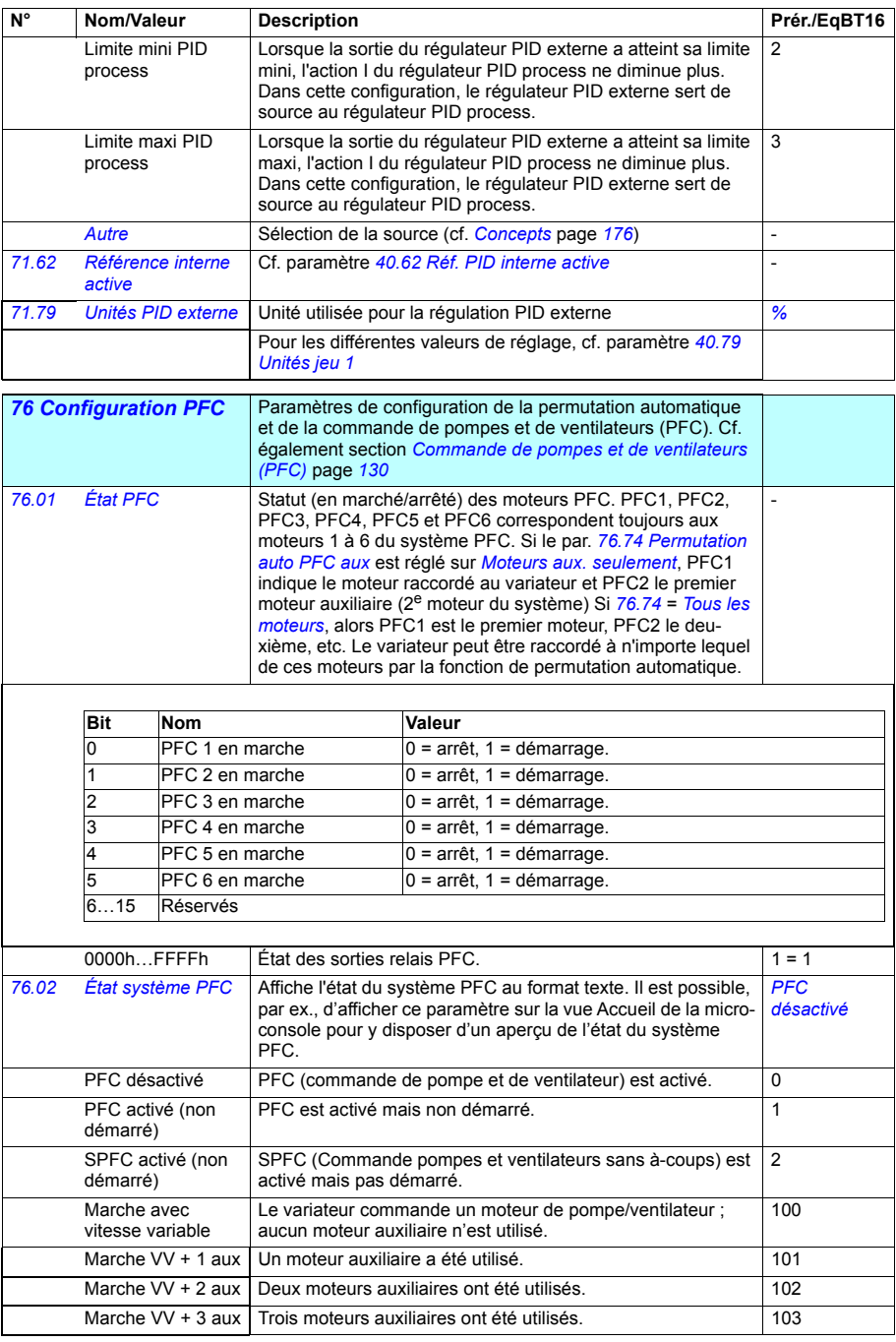

<span id="page-378-1"></span><span id="page-378-0"></span>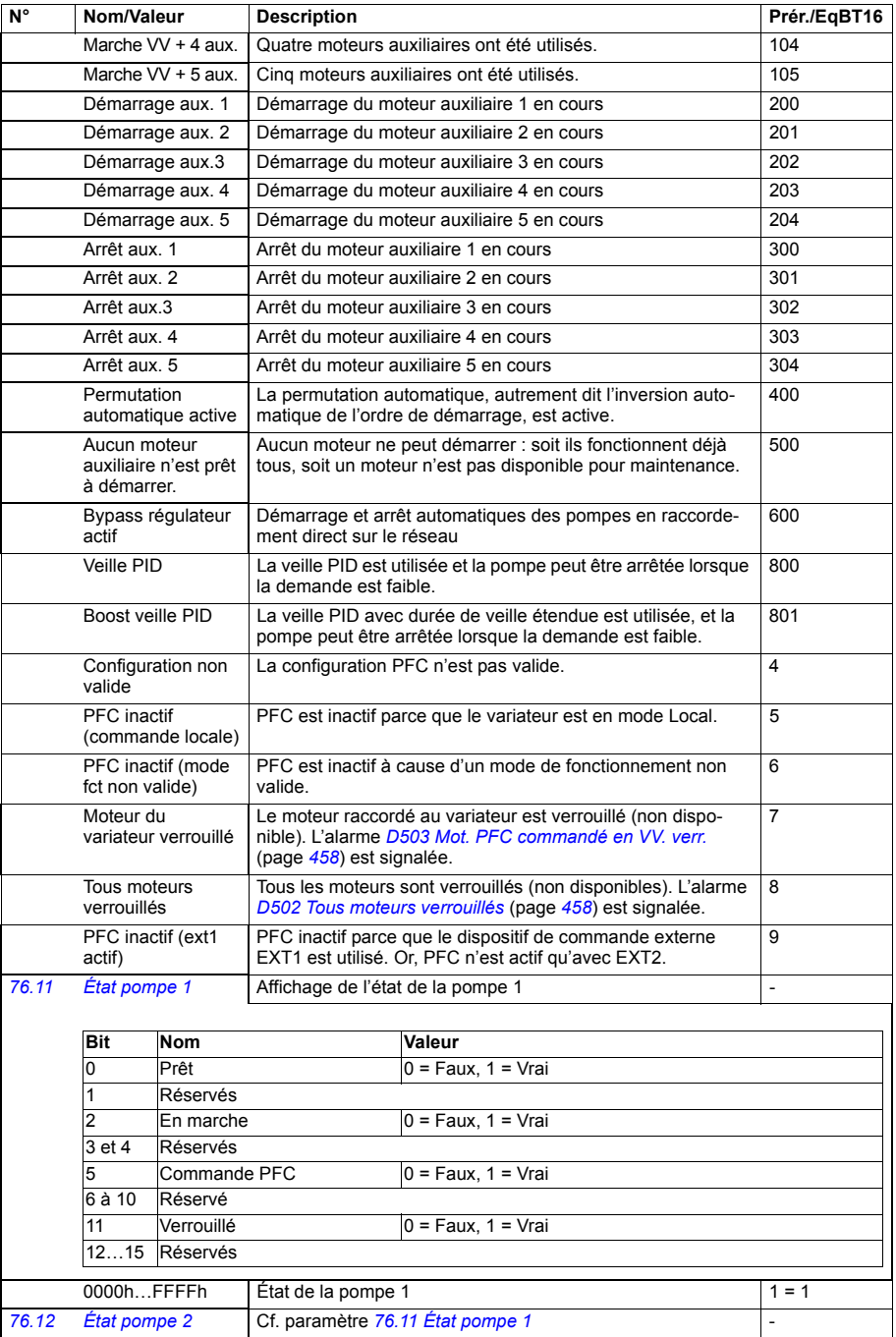

<span id="page-379-0"></span>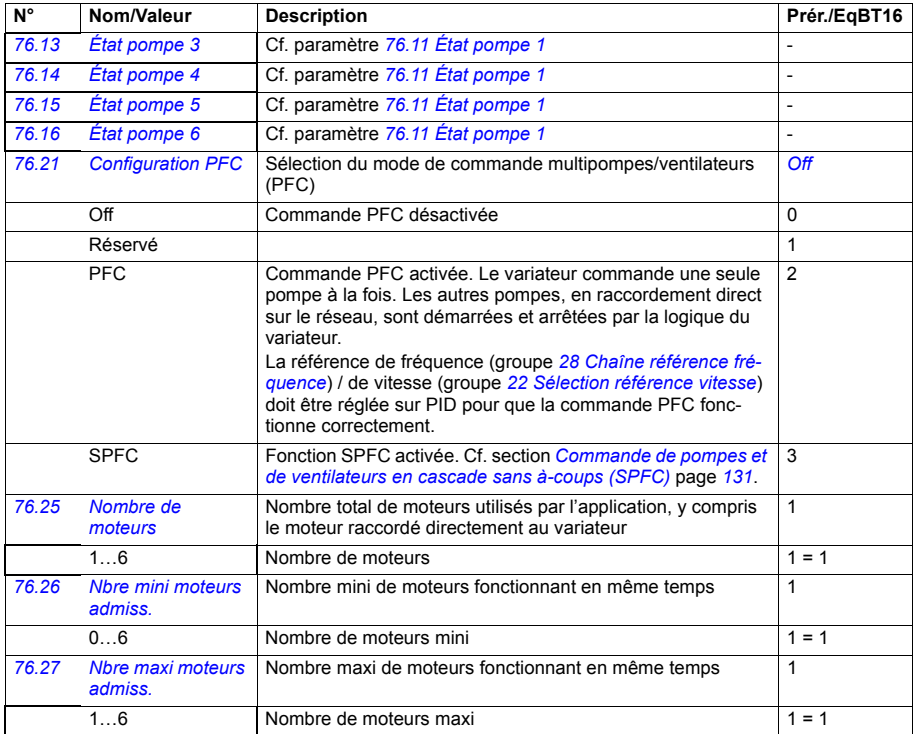

<span id="page-380-2"></span><span id="page-380-1"></span><span id="page-380-0"></span>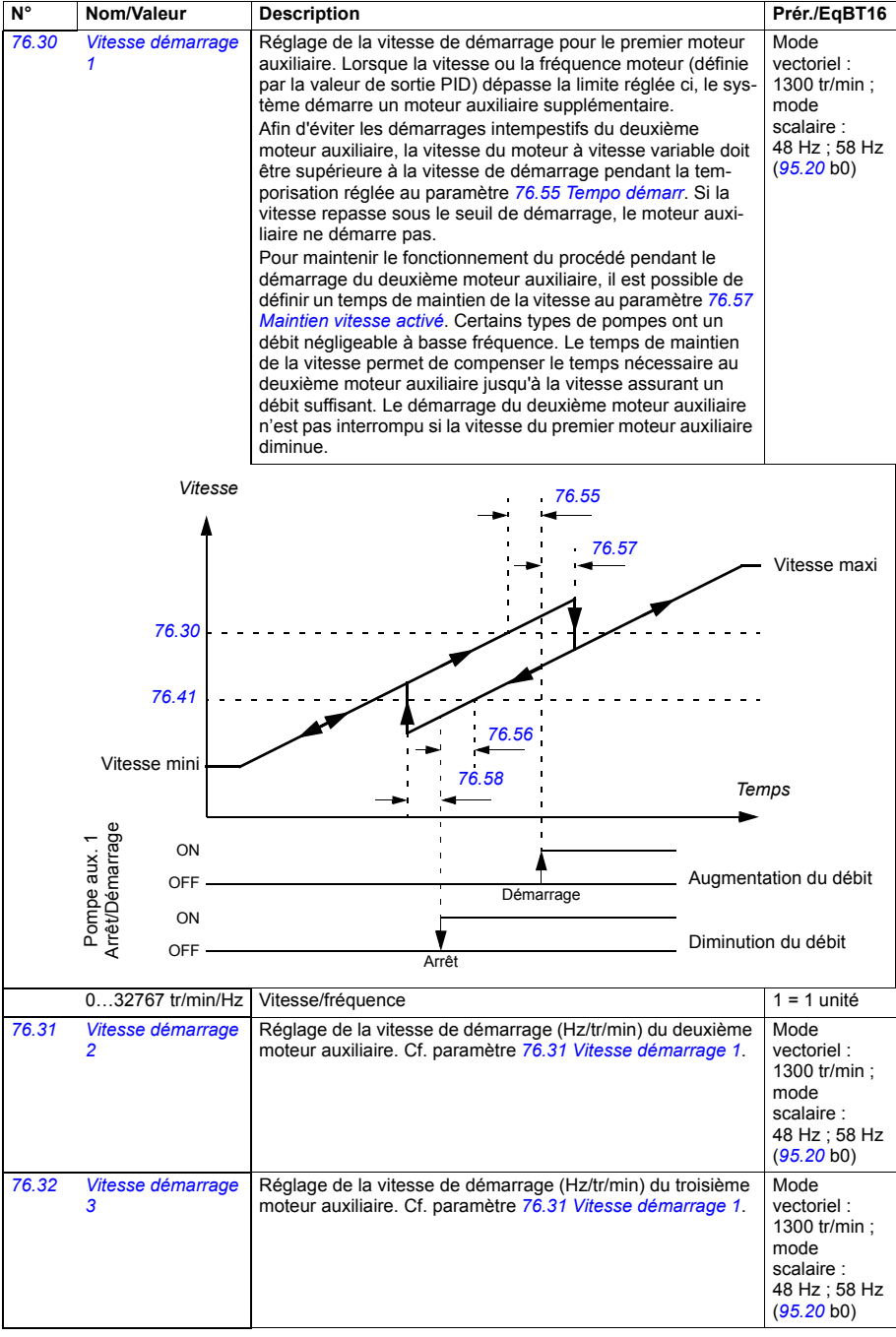

<span id="page-381-3"></span><span id="page-381-2"></span><span id="page-381-1"></span><span id="page-381-0"></span>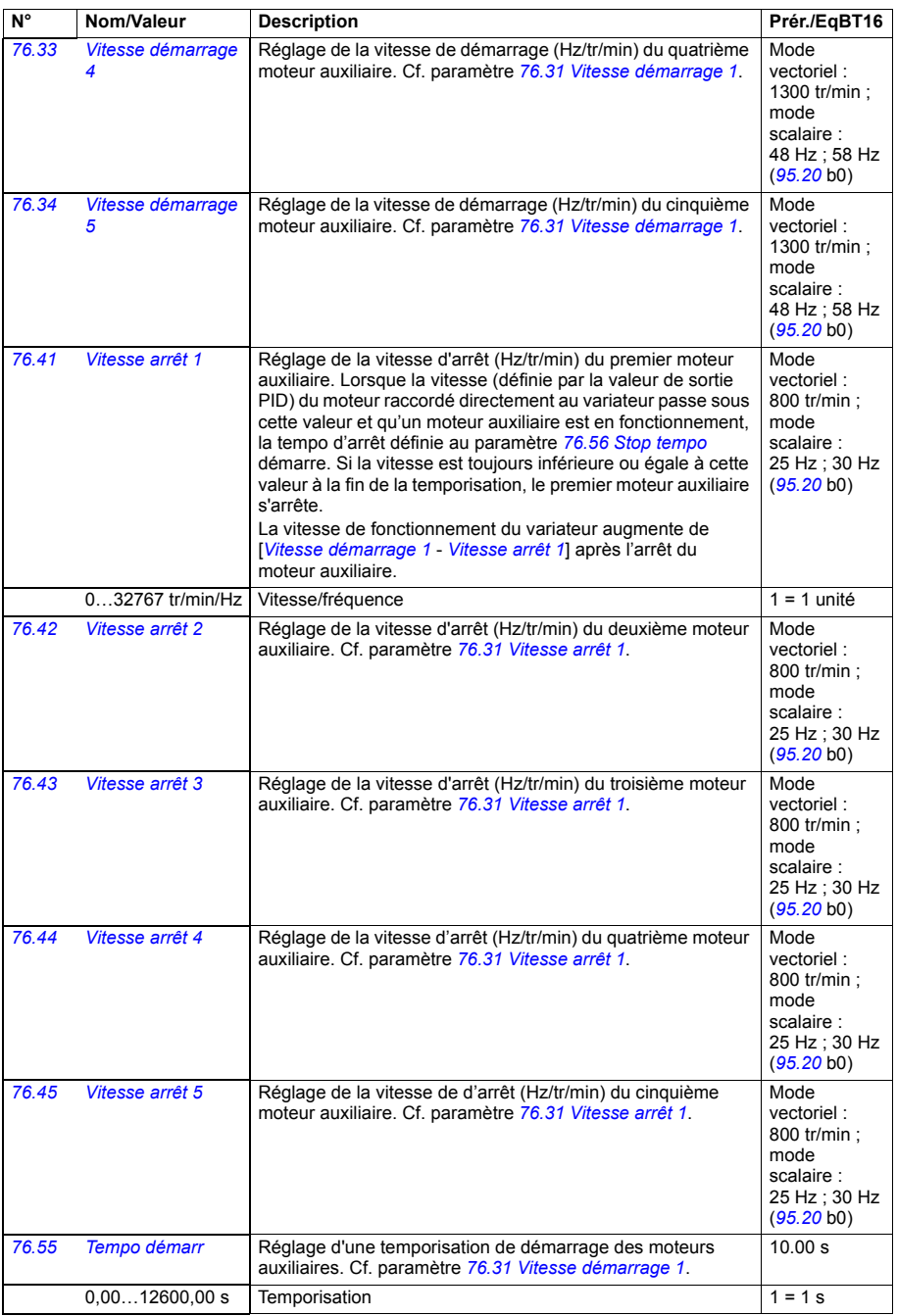

<span id="page-382-6"></span><span id="page-382-5"></span><span id="page-382-4"></span><span id="page-382-3"></span><span id="page-382-2"></span><span id="page-382-1"></span><span id="page-382-0"></span>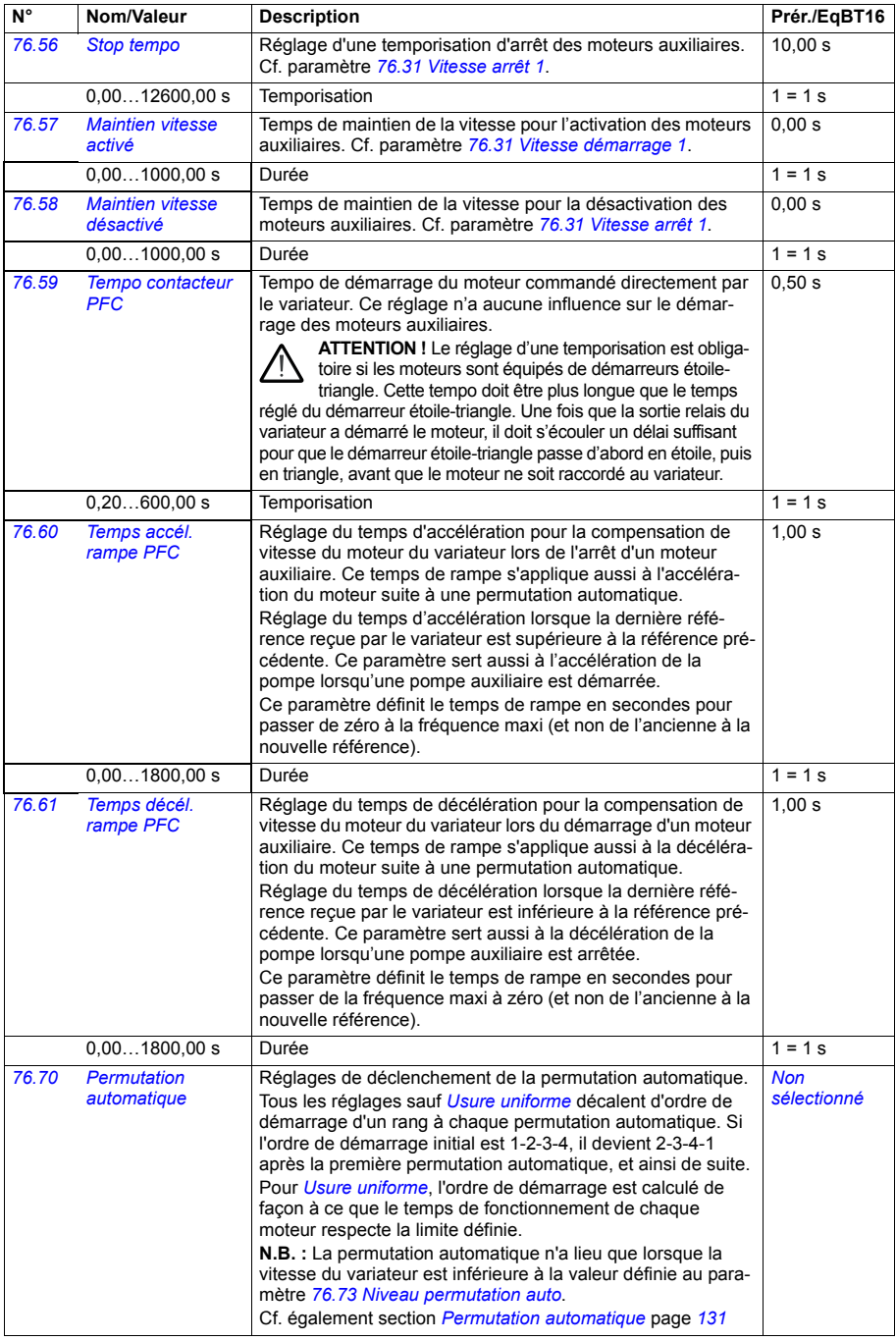

<span id="page-383-6"></span><span id="page-383-5"></span><span id="page-383-4"></span><span id="page-383-3"></span><span id="page-383-2"></span><span id="page-383-1"></span><span id="page-383-0"></span>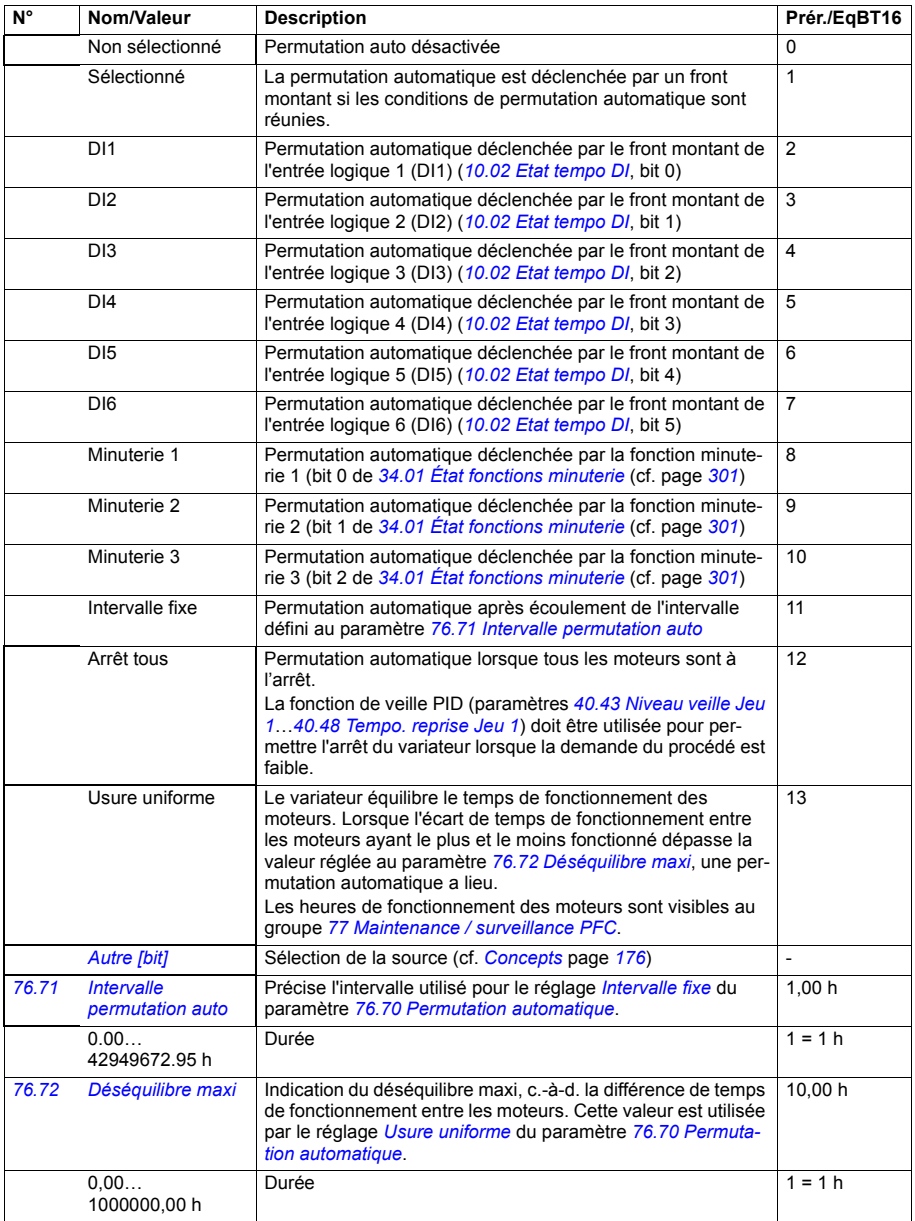

<span id="page-384-8"></span><span id="page-384-7"></span><span id="page-384-6"></span><span id="page-384-5"></span><span id="page-384-4"></span><span id="page-384-3"></span><span id="page-384-2"></span><span id="page-384-1"></span><span id="page-384-0"></span>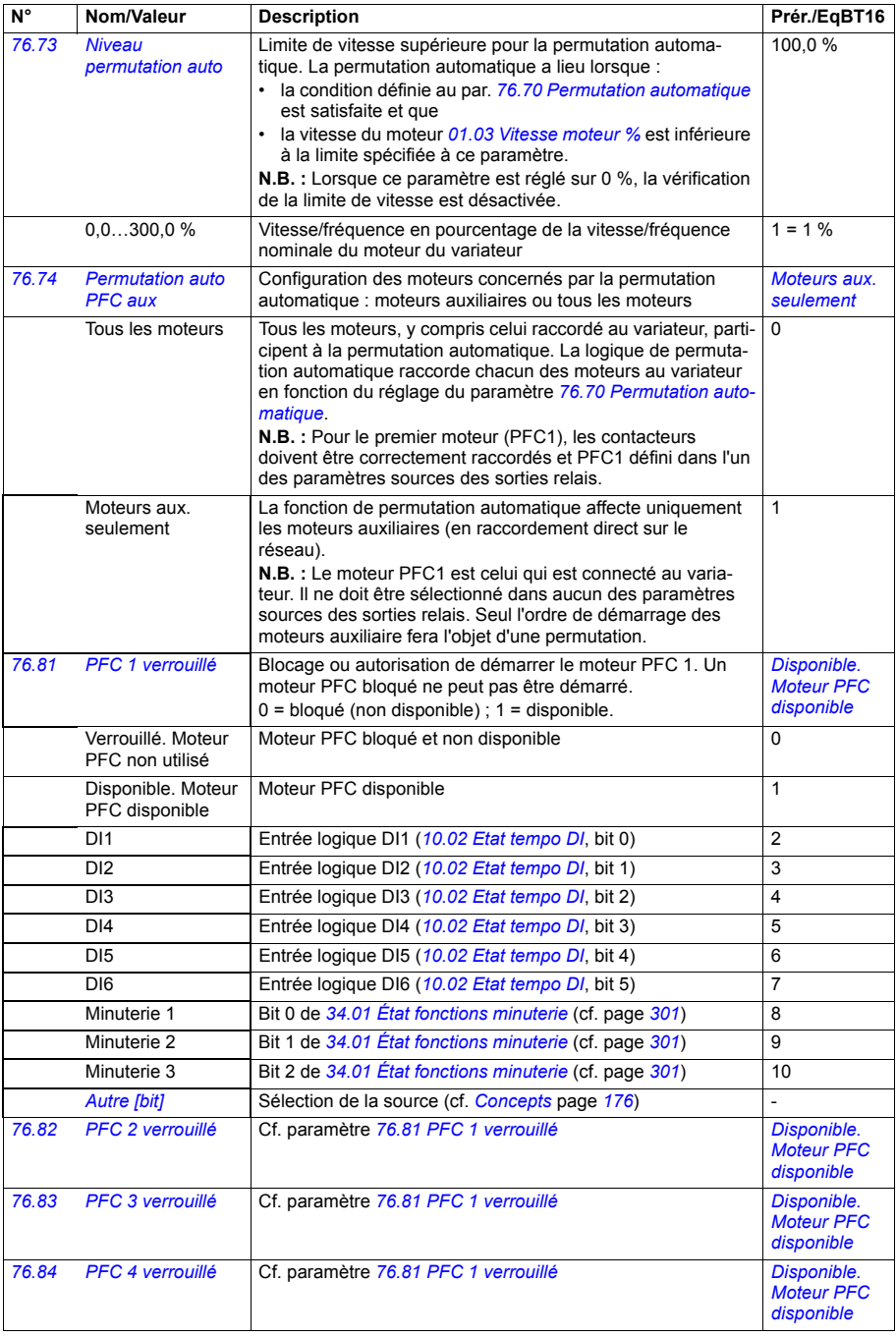

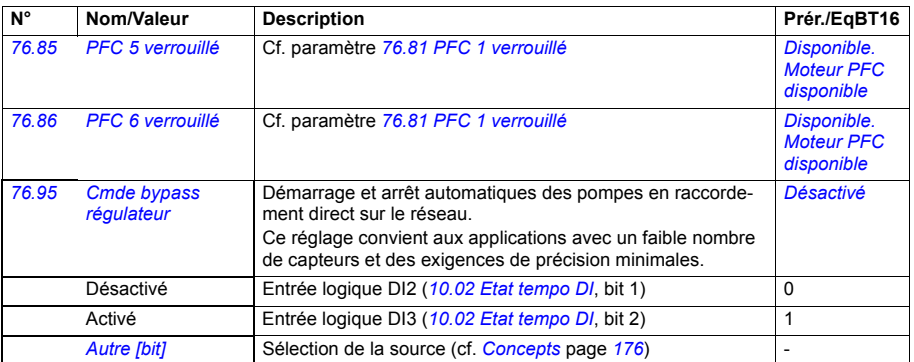

<span id="page-385-14"></span><span id="page-385-13"></span><span id="page-385-12"></span><span id="page-385-11"></span><span id="page-385-10"></span><span id="page-385-9"></span><span id="page-385-8"></span><span id="page-385-7"></span><span id="page-385-6"></span><span id="page-385-5"></span><span id="page-385-4"></span><span id="page-385-3"></span><span id="page-385-2"></span><span id="page-385-1"></span><span id="page-385-0"></span>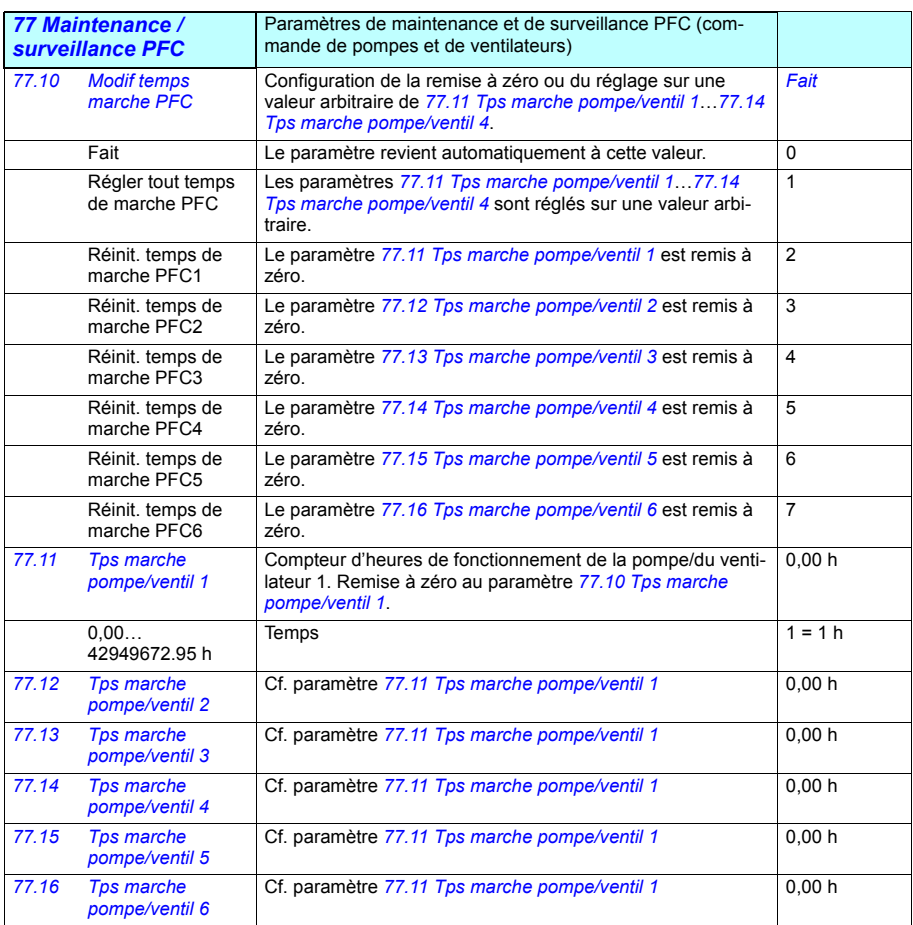

<span id="page-386-6"></span><span id="page-386-5"></span><span id="page-386-4"></span><span id="page-386-3"></span><span id="page-386-2"></span><span id="page-386-1"></span><span id="page-386-0"></span>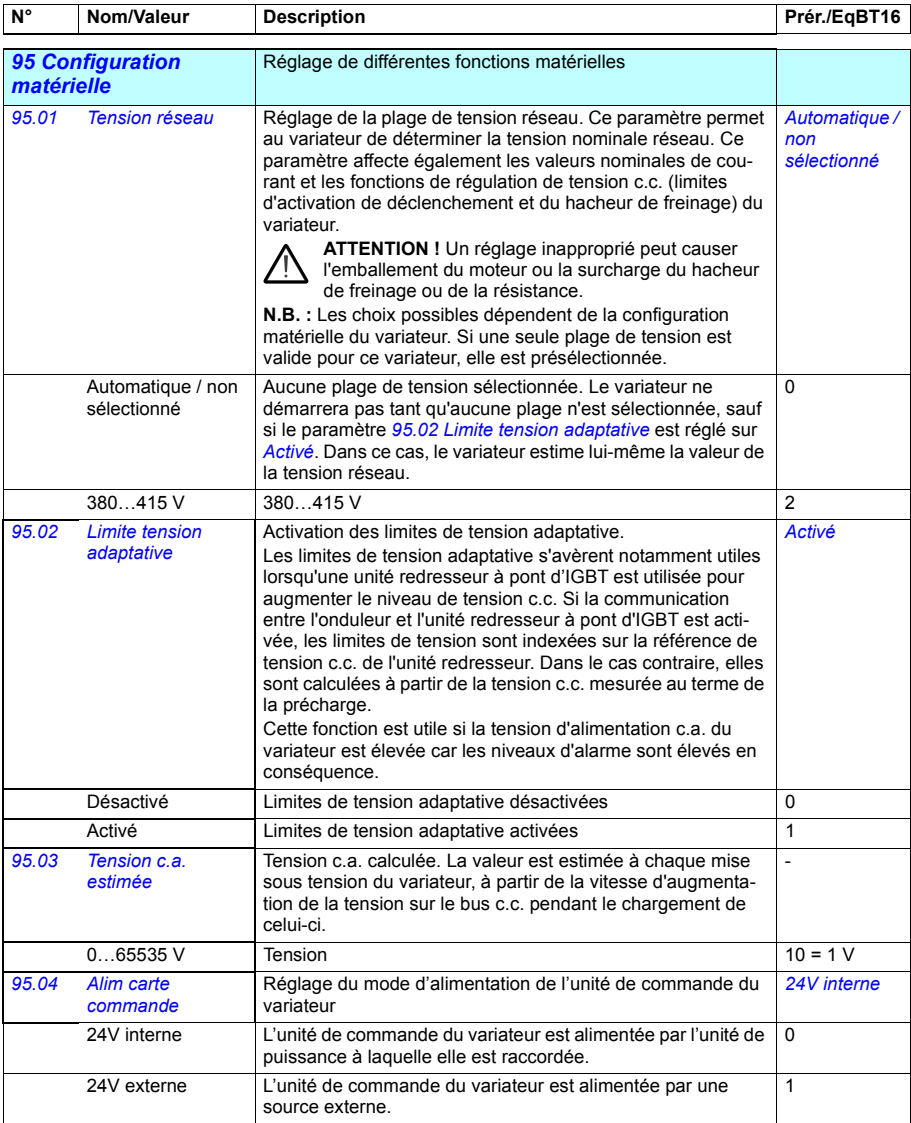

<span id="page-387-3"></span><span id="page-387-2"></span><span id="page-387-1"></span><span id="page-387-0"></span>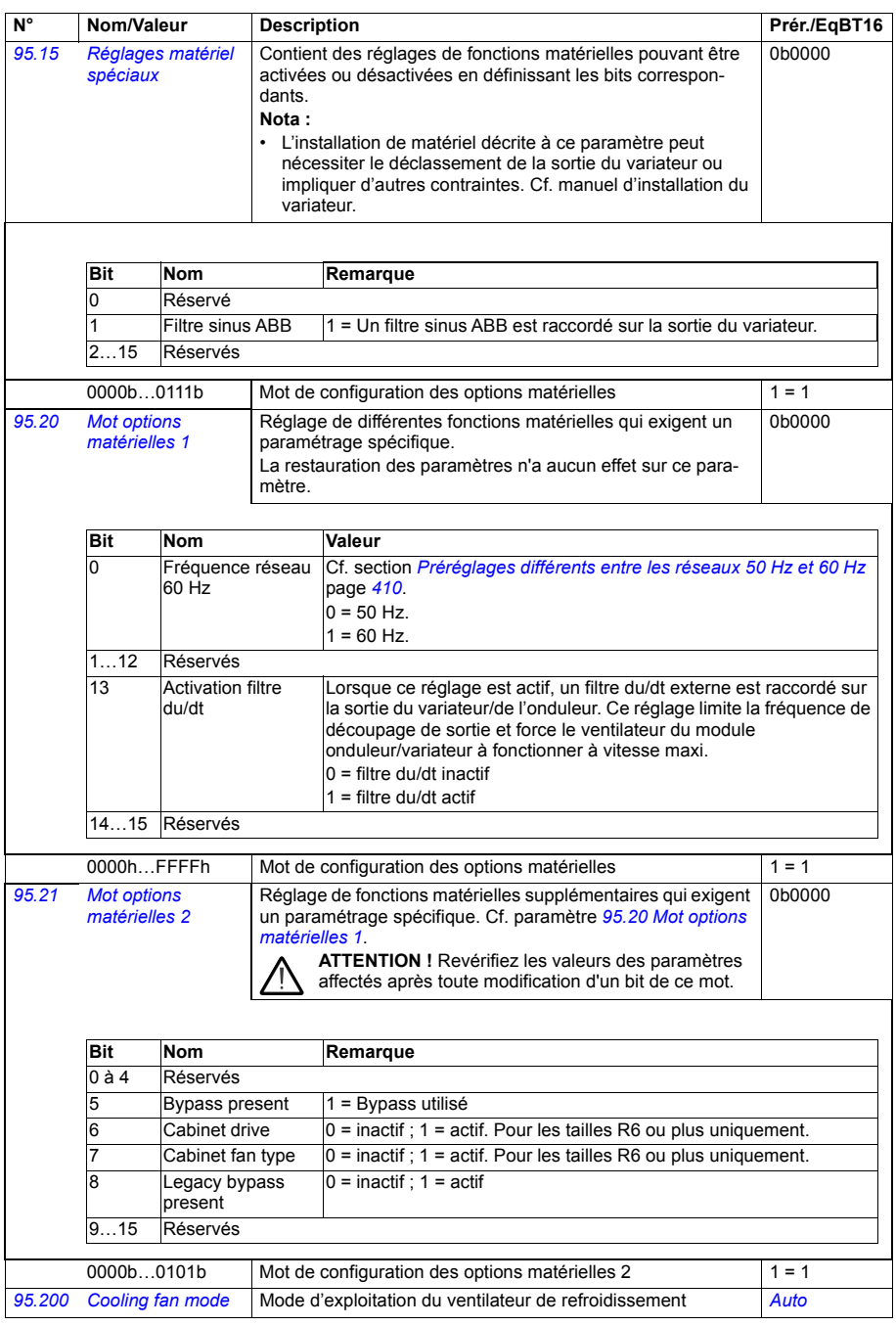

<span id="page-388-1"></span><span id="page-388-0"></span>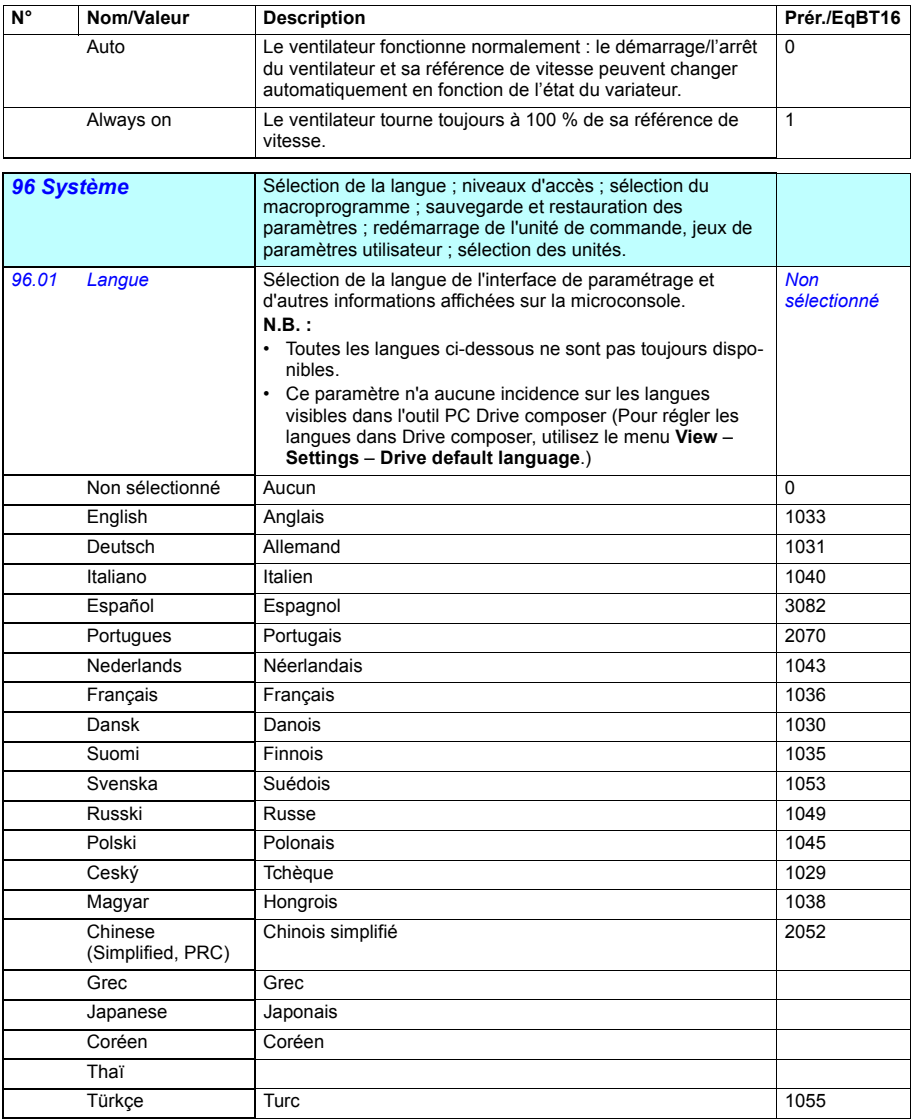

<span id="page-389-6"></span><span id="page-389-5"></span><span id="page-389-4"></span><span id="page-389-3"></span><span id="page-389-2"></span><span id="page-389-1"></span><span id="page-389-0"></span>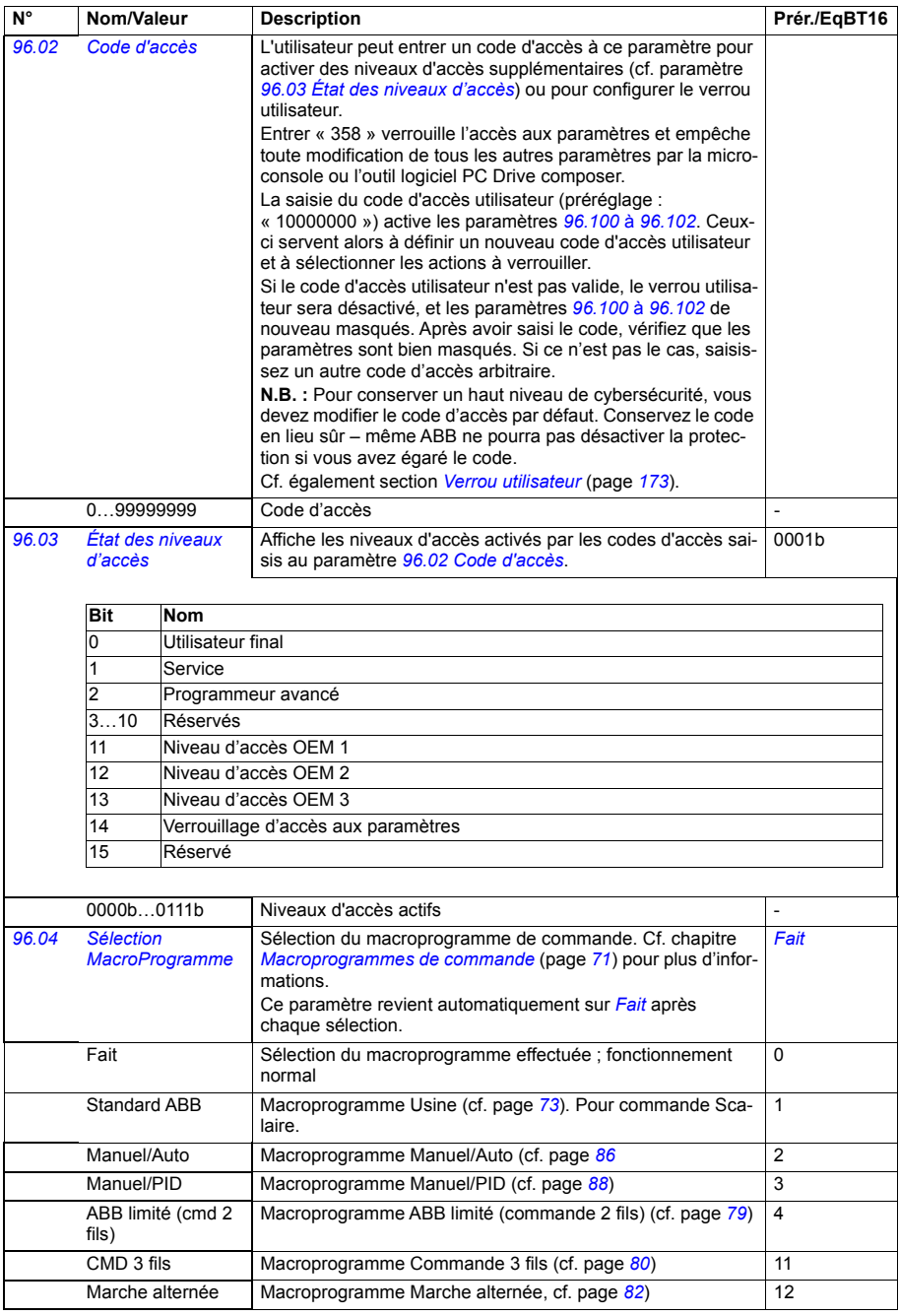

<span id="page-390-1"></span><span id="page-390-0"></span>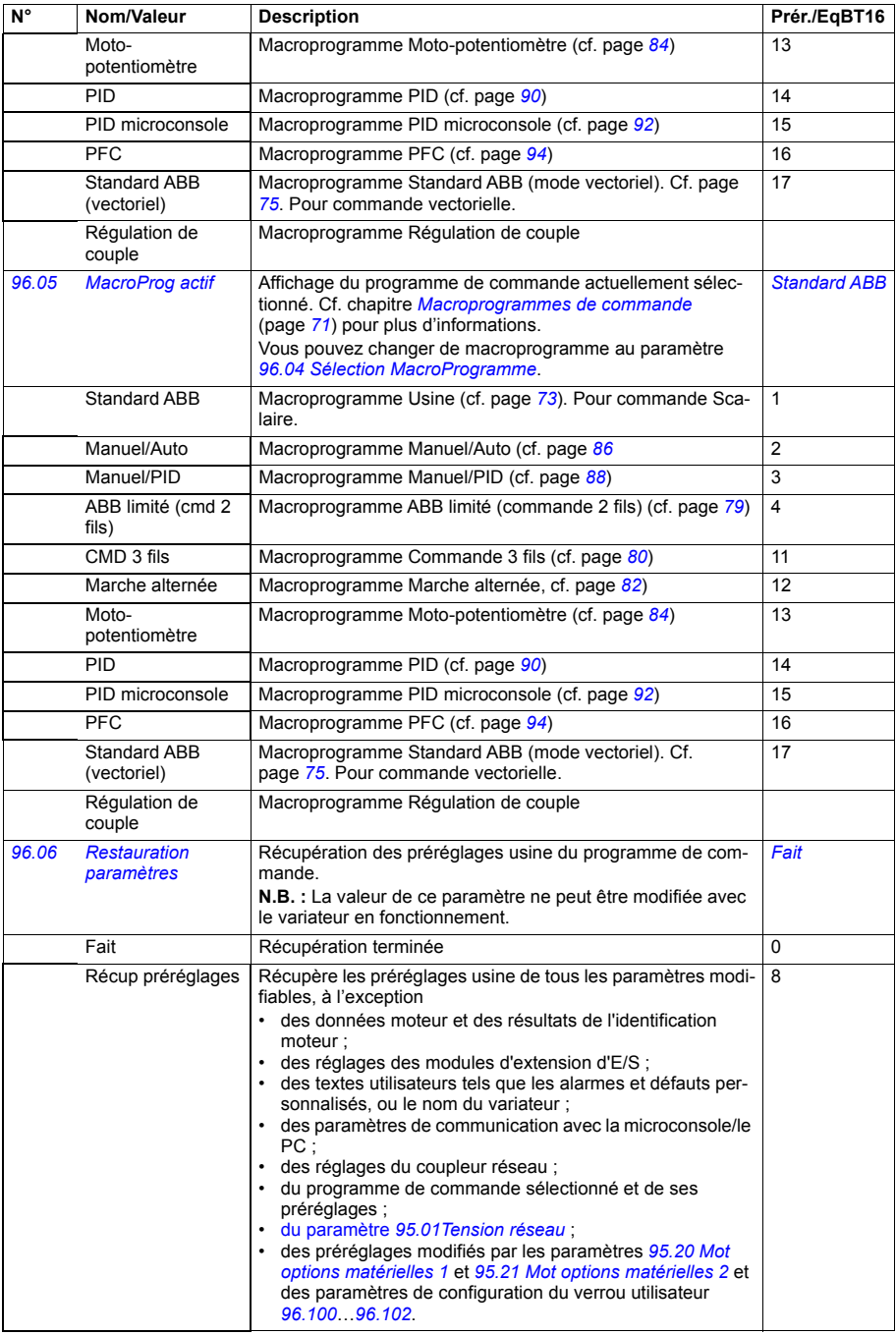

<span id="page-391-1"></span><span id="page-391-0"></span>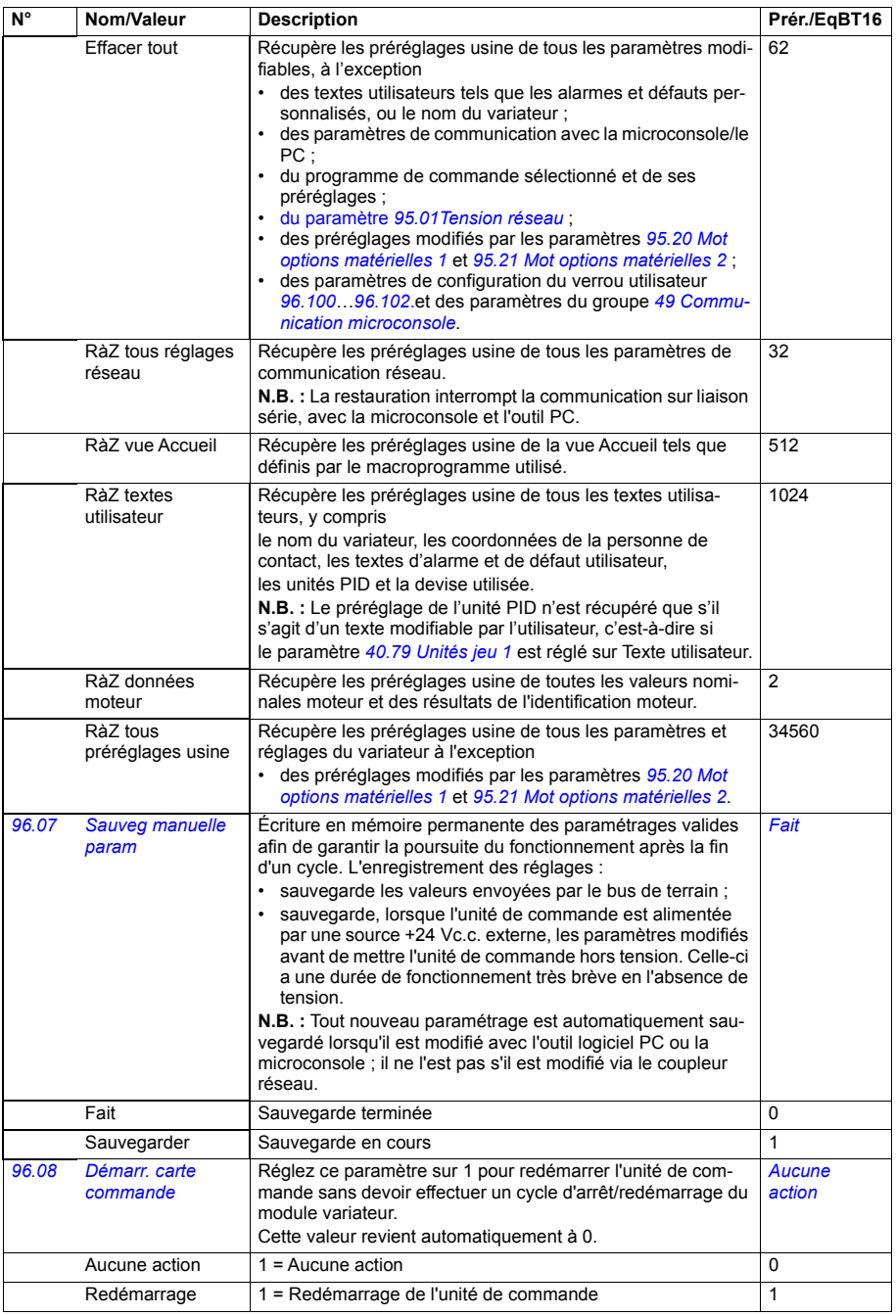

<span id="page-392-4"></span><span id="page-392-3"></span><span id="page-392-2"></span><span id="page-392-1"></span><span id="page-392-0"></span>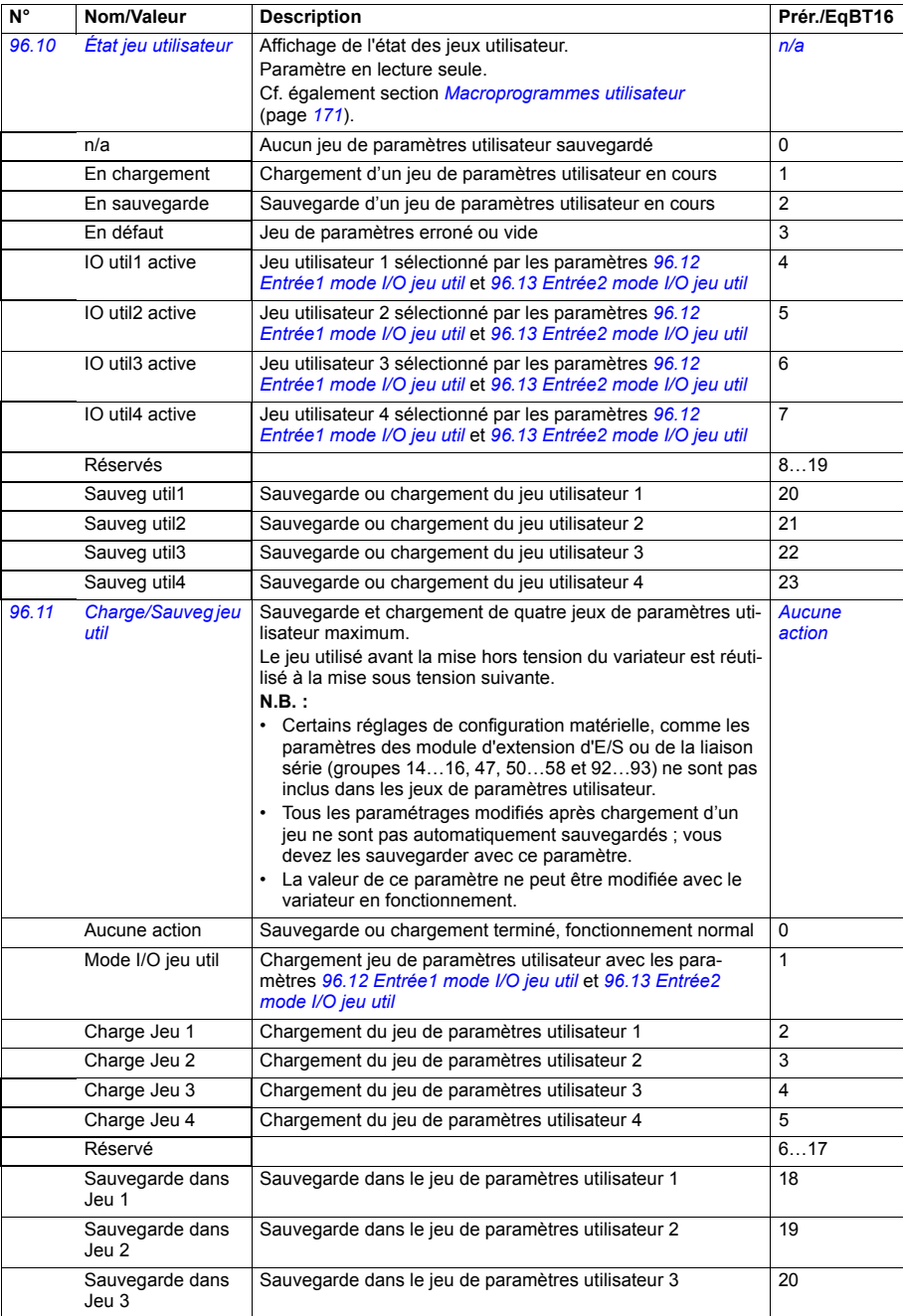

<span id="page-393-4"></span><span id="page-393-3"></span><span id="page-393-2"></span><span id="page-393-1"></span><span id="page-393-0"></span>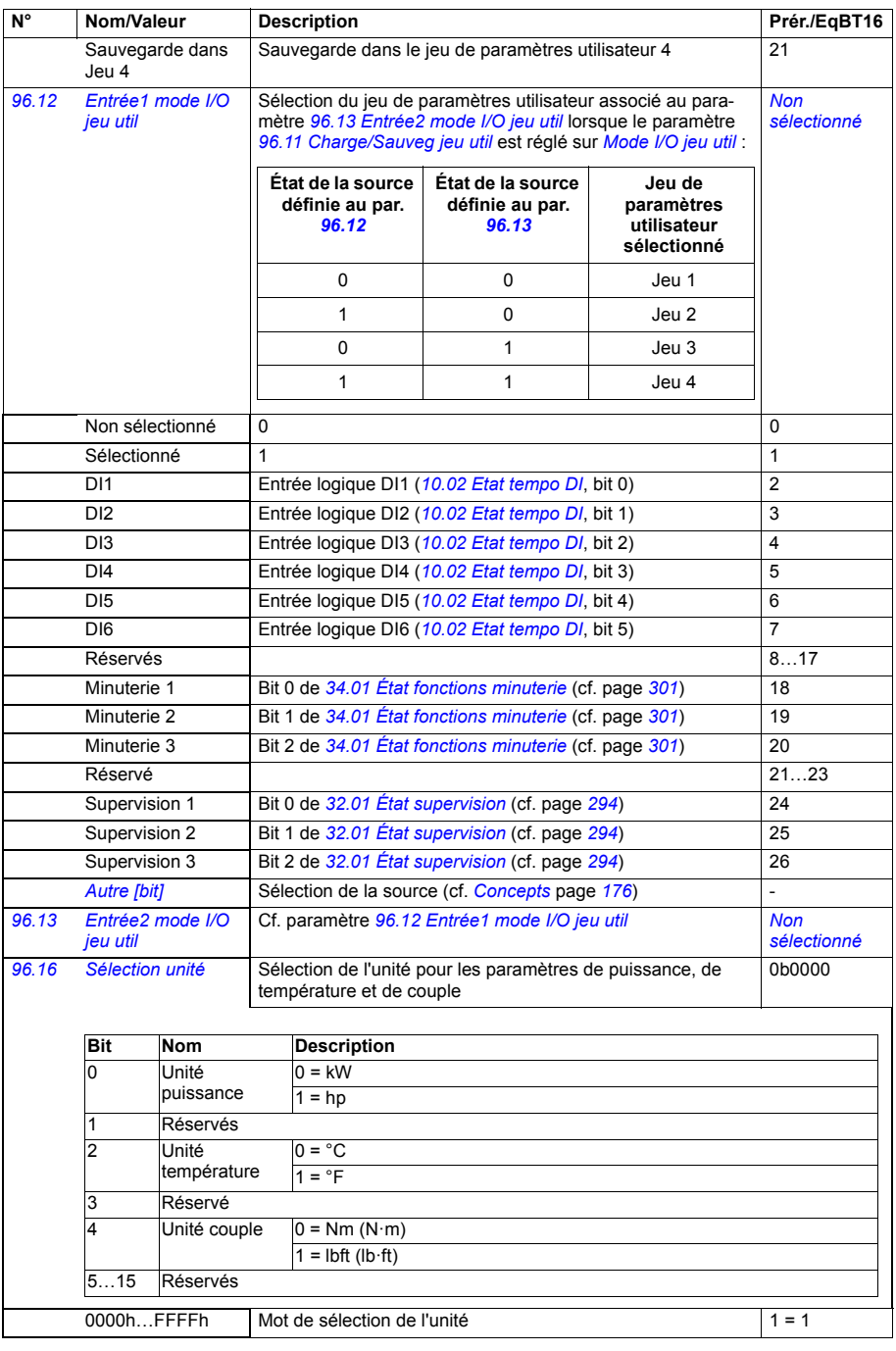

<span id="page-394-6"></span><span id="page-394-5"></span><span id="page-394-4"></span><span id="page-394-3"></span><span id="page-394-2"></span><span id="page-394-1"></span><span id="page-394-0"></span>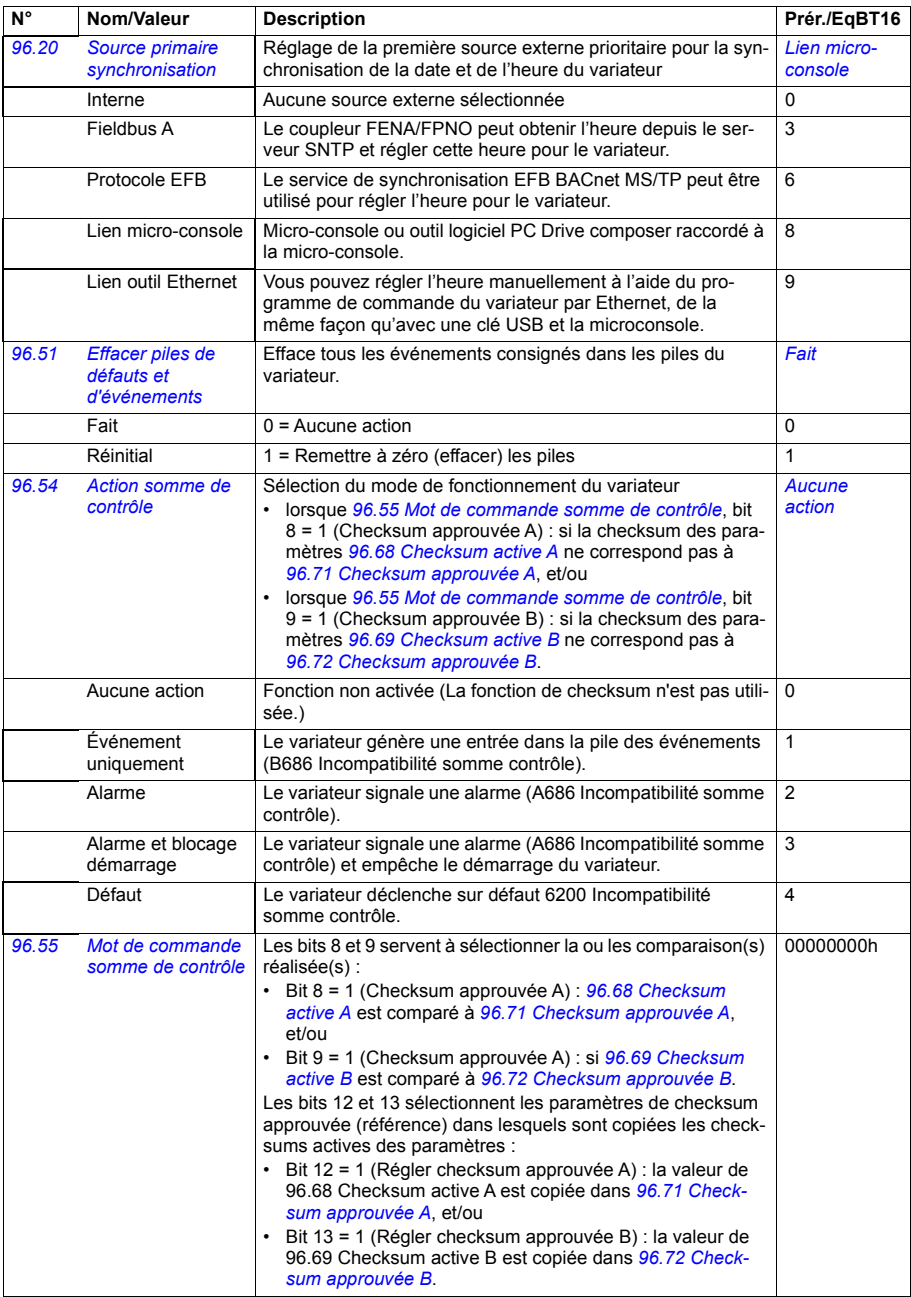

<span id="page-395-3"></span><span id="page-395-2"></span><span id="page-395-1"></span><span id="page-395-0"></span>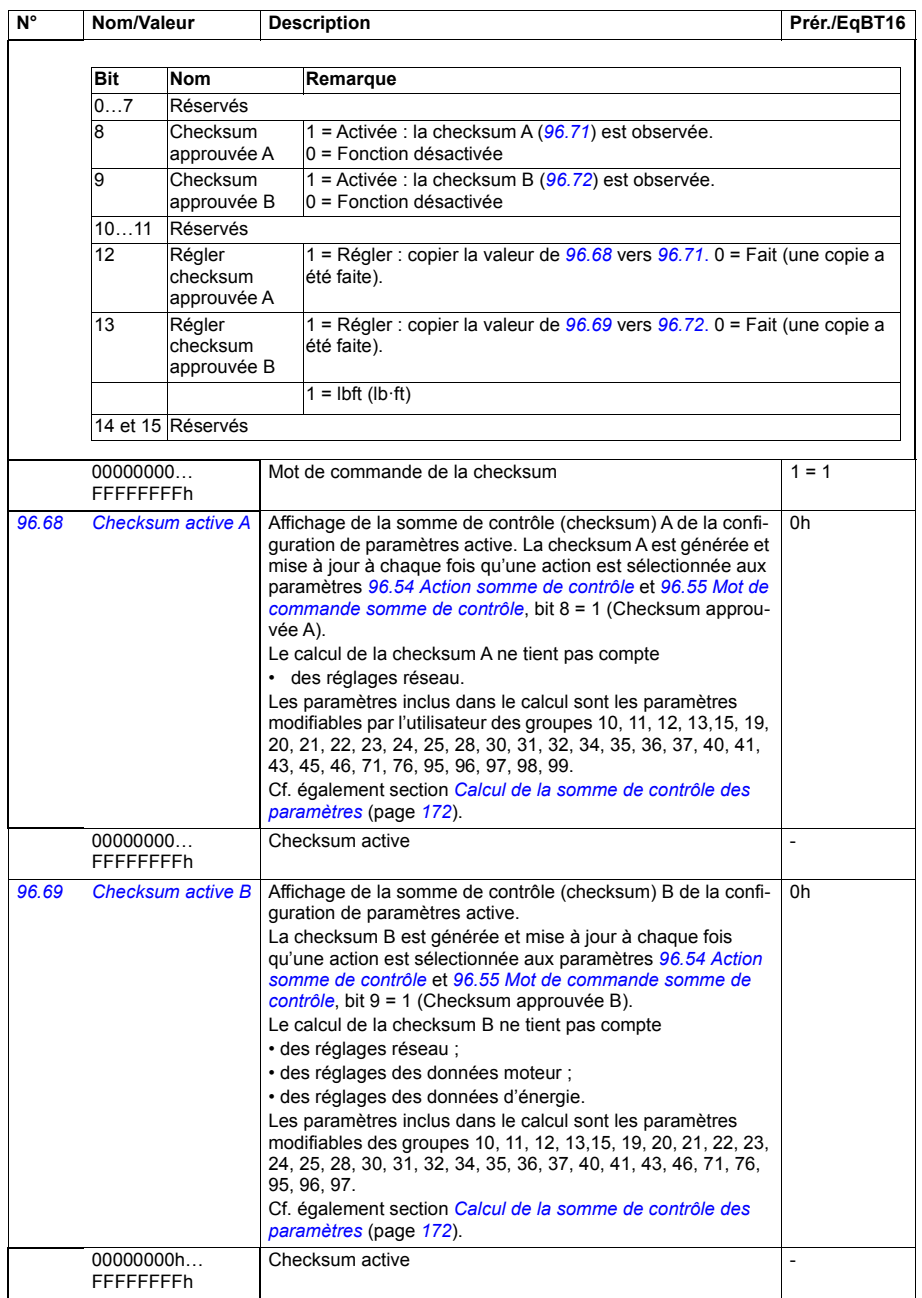
<span id="page-396-5"></span><span id="page-396-4"></span><span id="page-396-3"></span><span id="page-396-2"></span><span id="page-396-1"></span><span id="page-396-0"></span>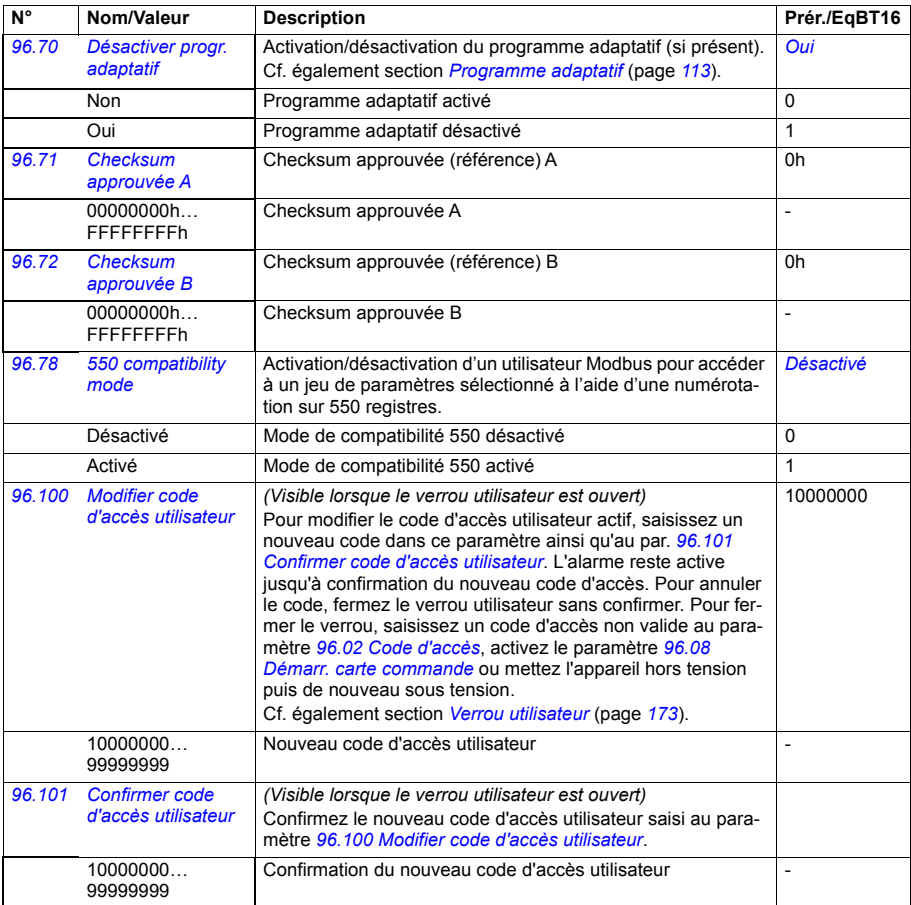

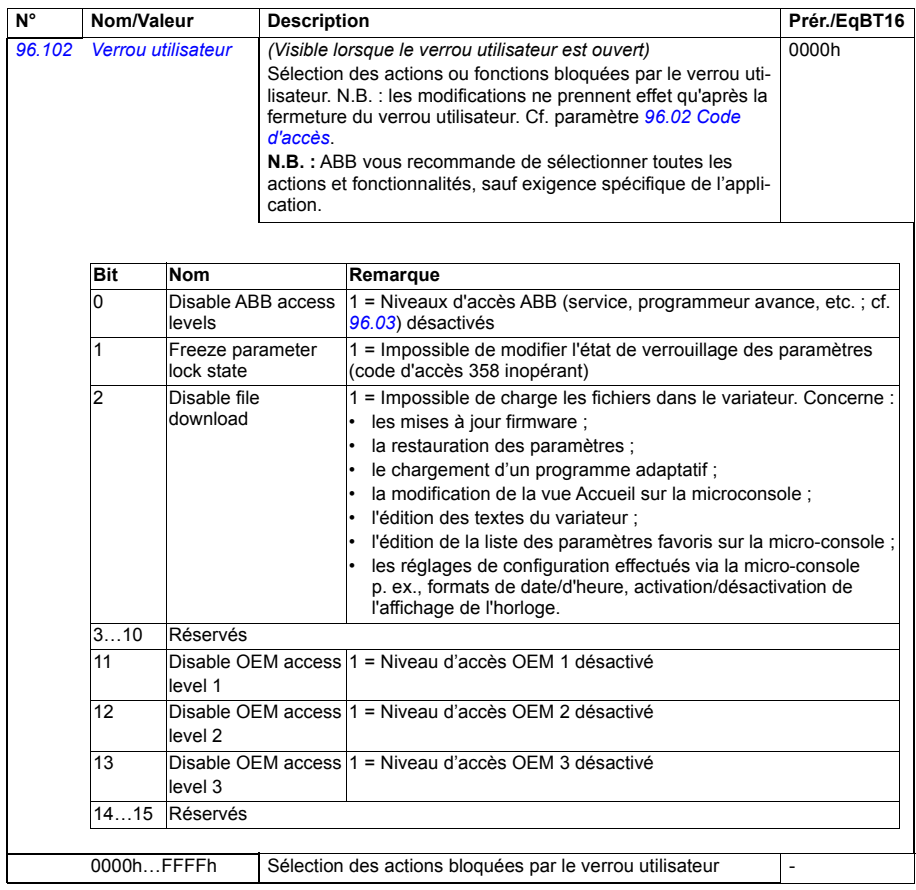

<span id="page-397-0"></span>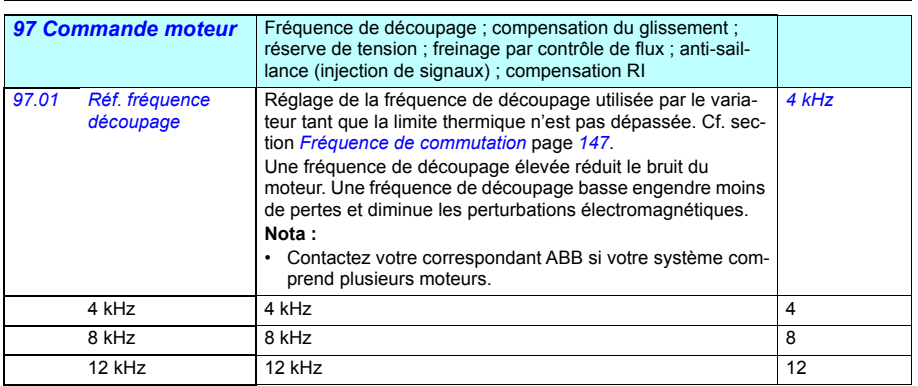

<span id="page-398-1"></span><span id="page-398-0"></span>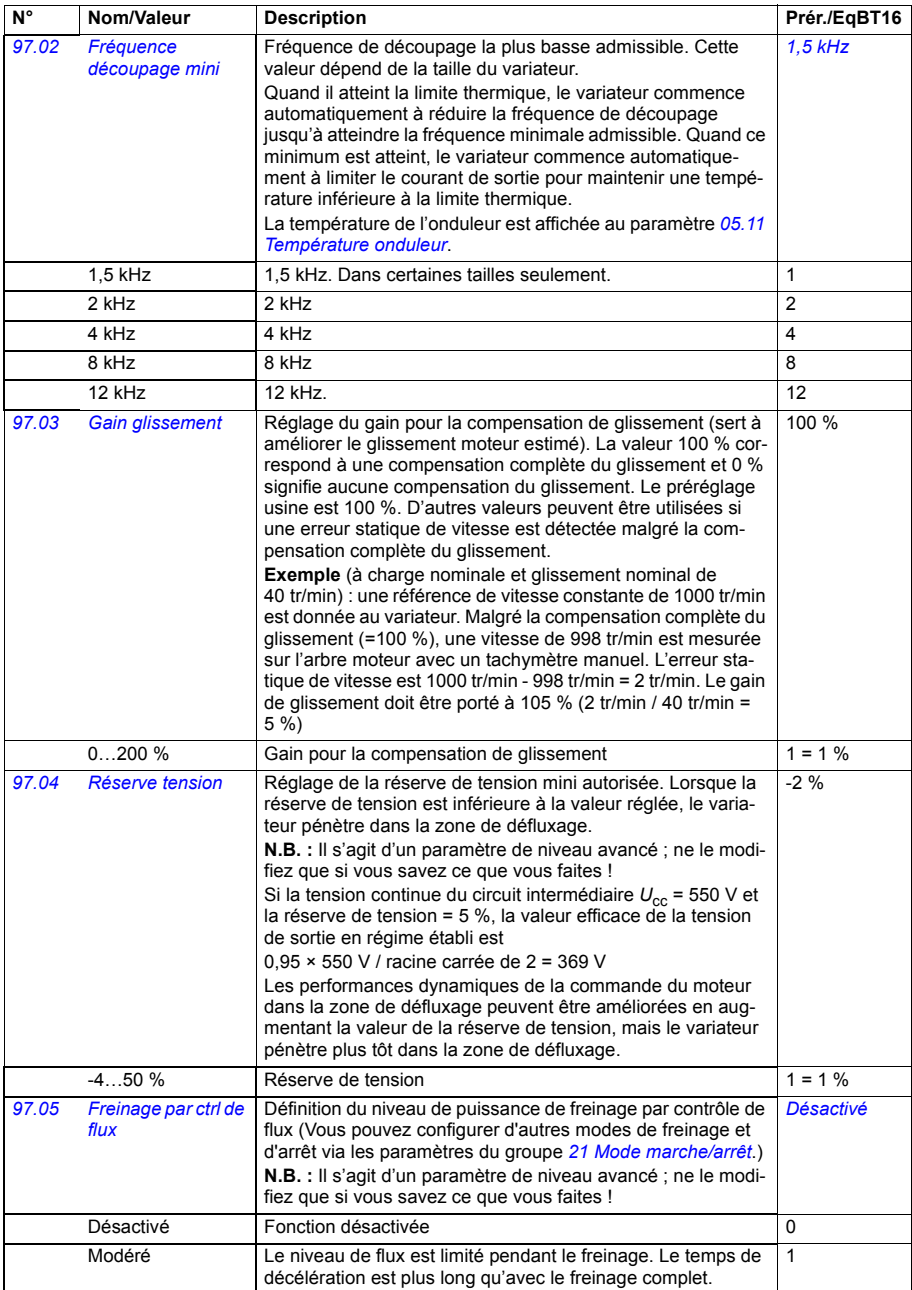

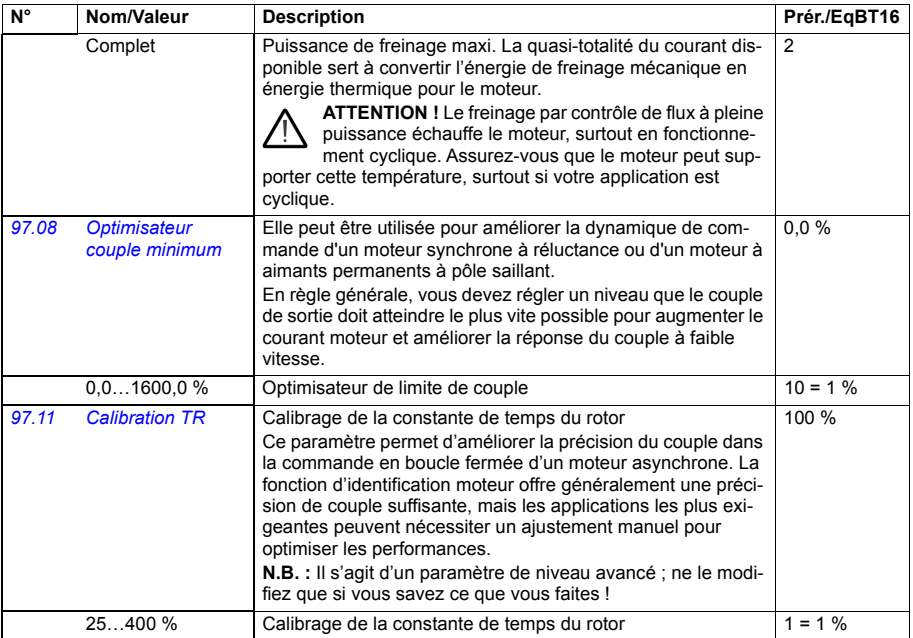

<span id="page-400-2"></span><span id="page-400-1"></span><span id="page-400-0"></span>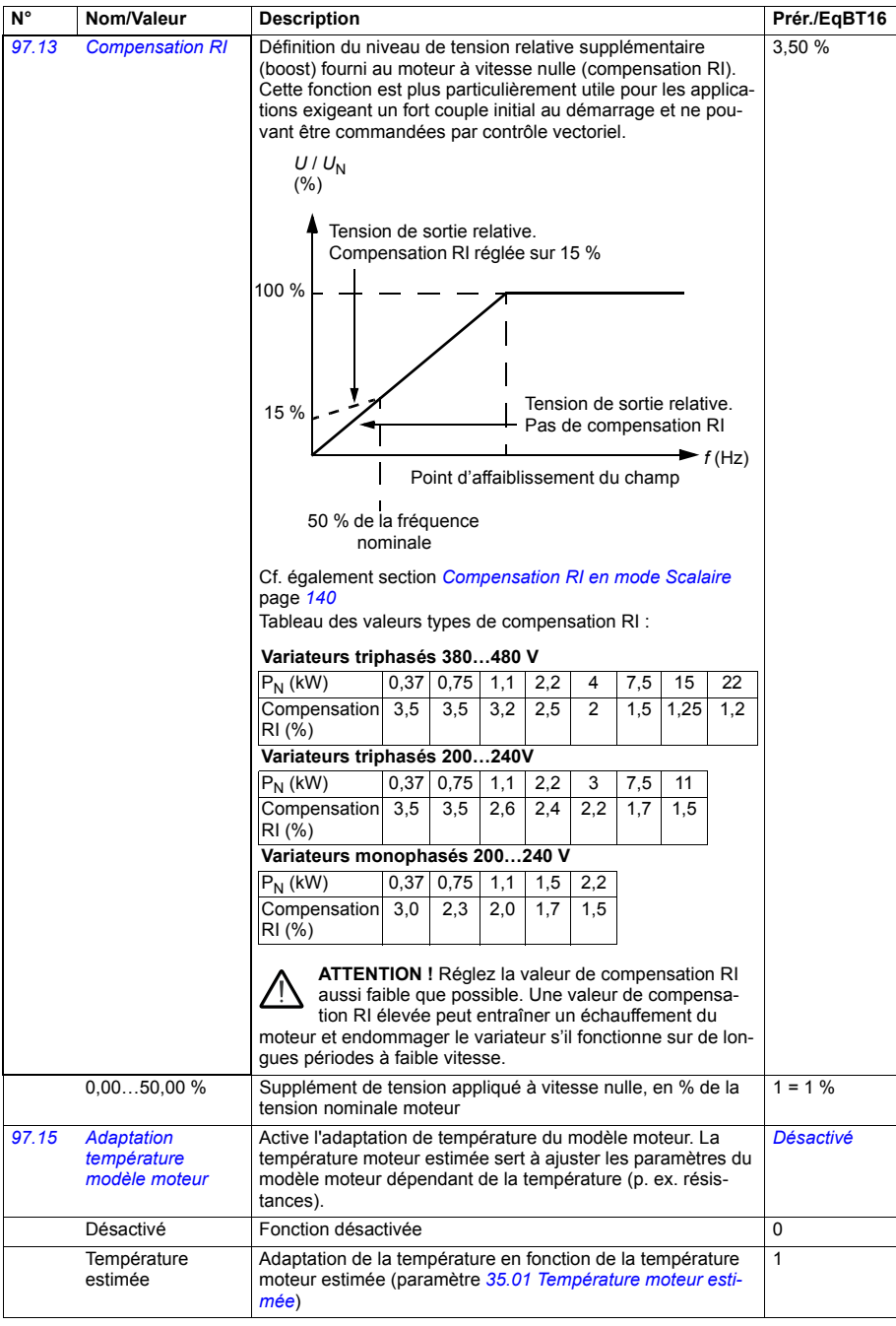

<span id="page-401-3"></span><span id="page-401-2"></span><span id="page-401-1"></span><span id="page-401-0"></span>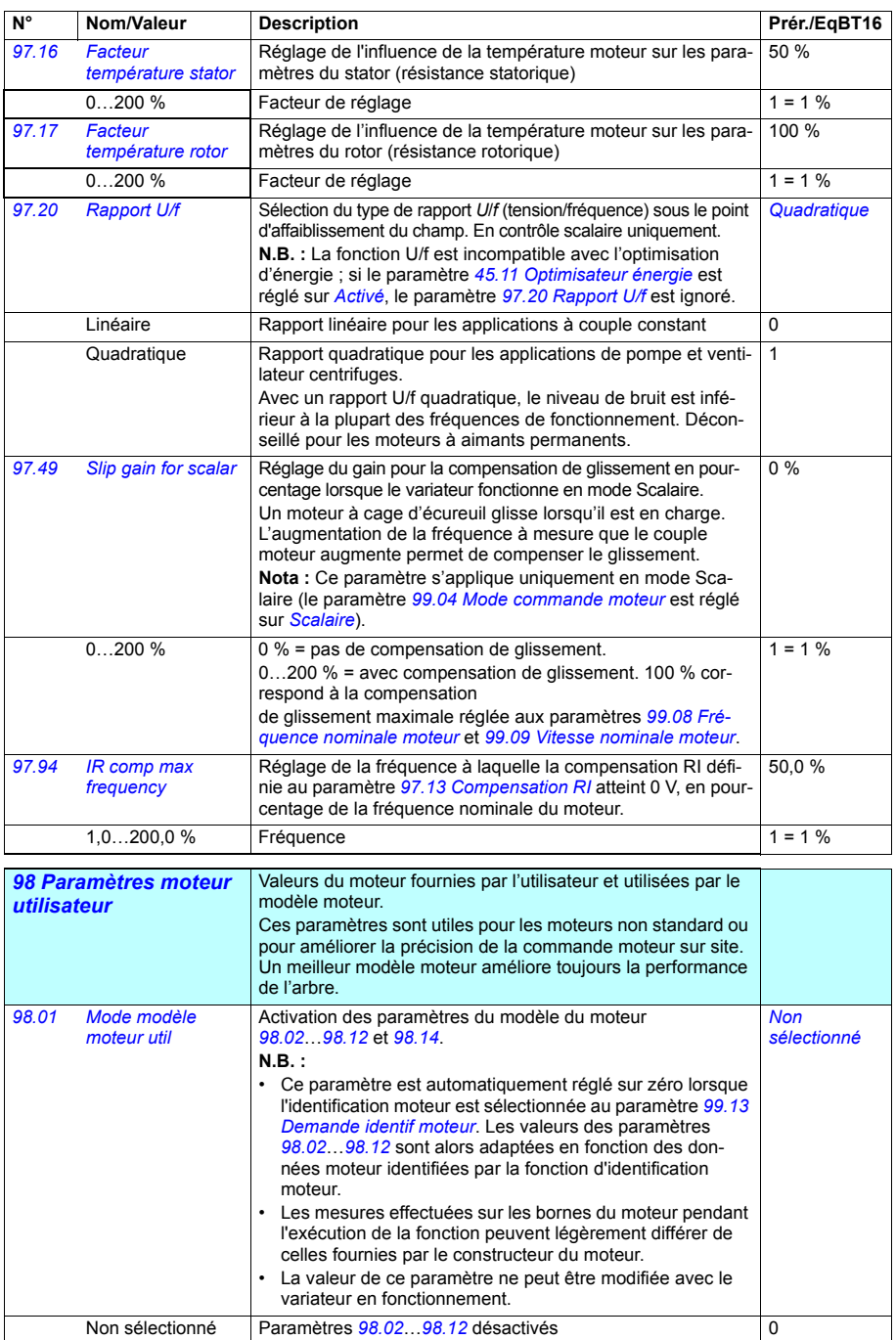

<span id="page-402-0"></span>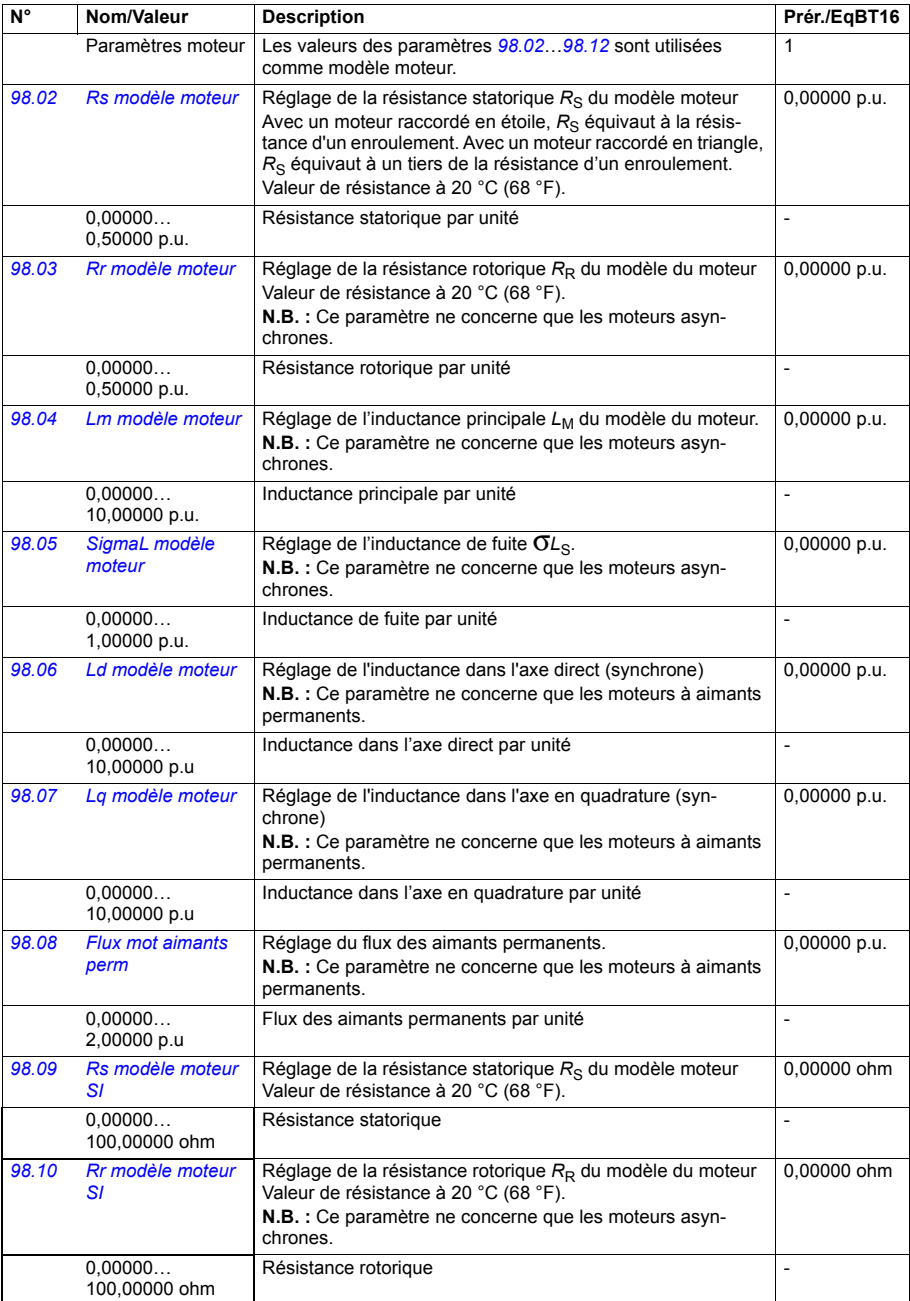

<span id="page-403-2"></span>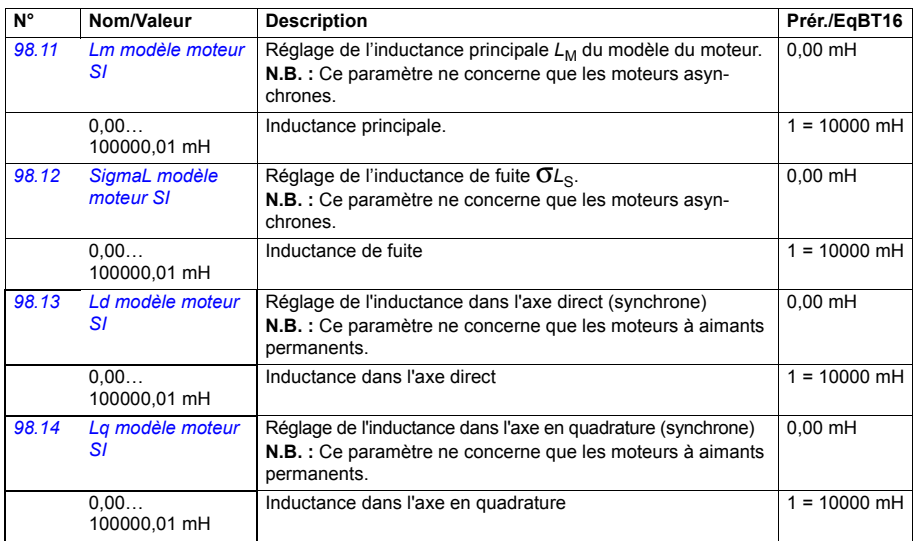

<span id="page-403-5"></span><span id="page-403-4"></span><span id="page-403-3"></span><span id="page-403-1"></span><span id="page-403-0"></span>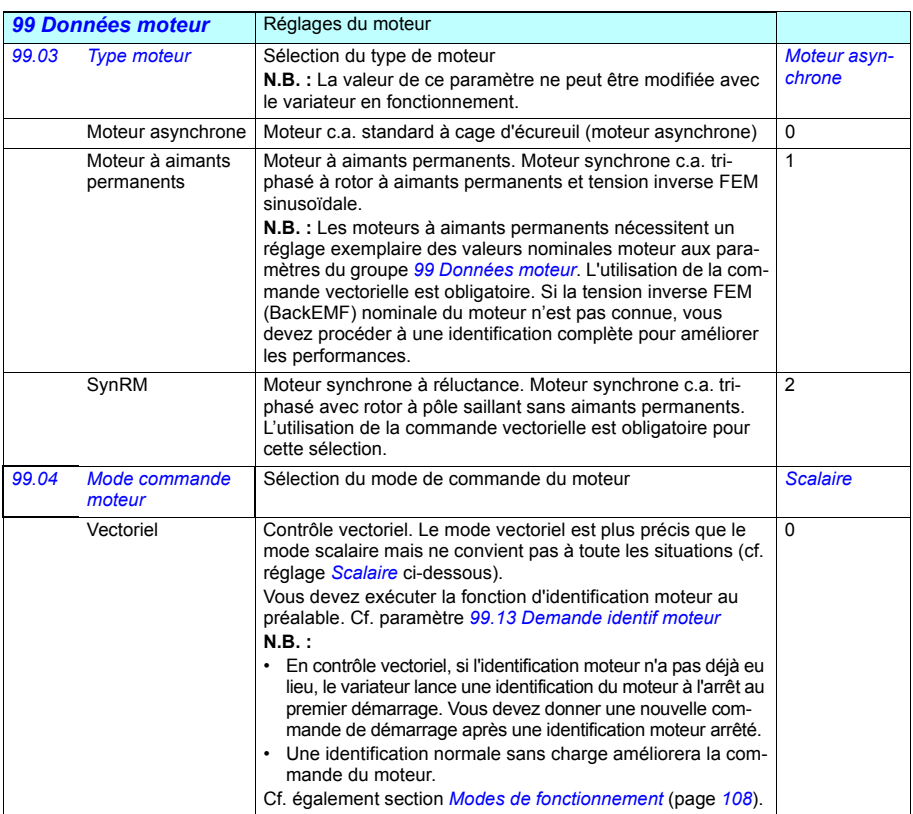

<span id="page-404-2"></span><span id="page-404-1"></span><span id="page-404-0"></span>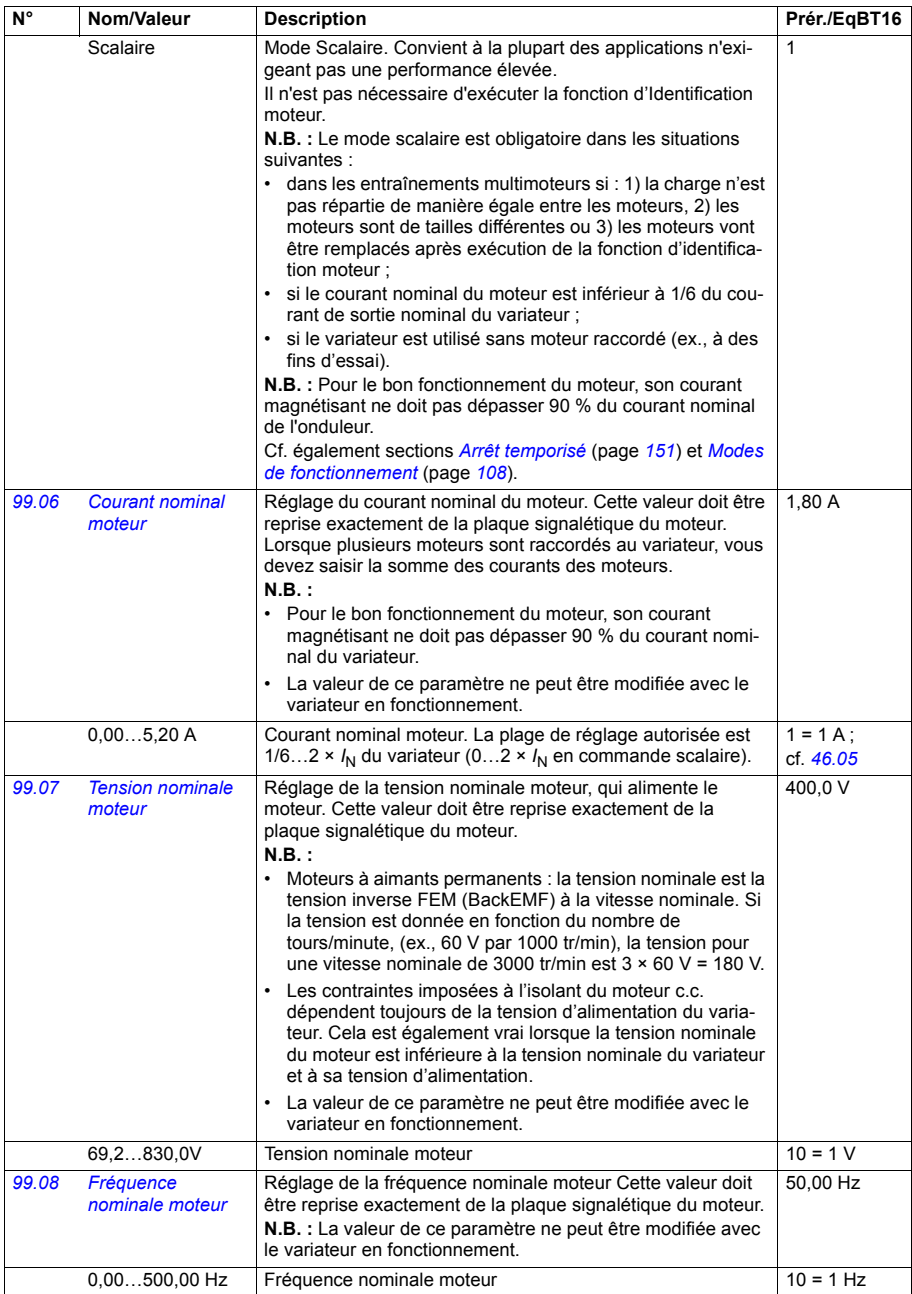

<span id="page-405-2"></span><span id="page-405-1"></span><span id="page-405-0"></span>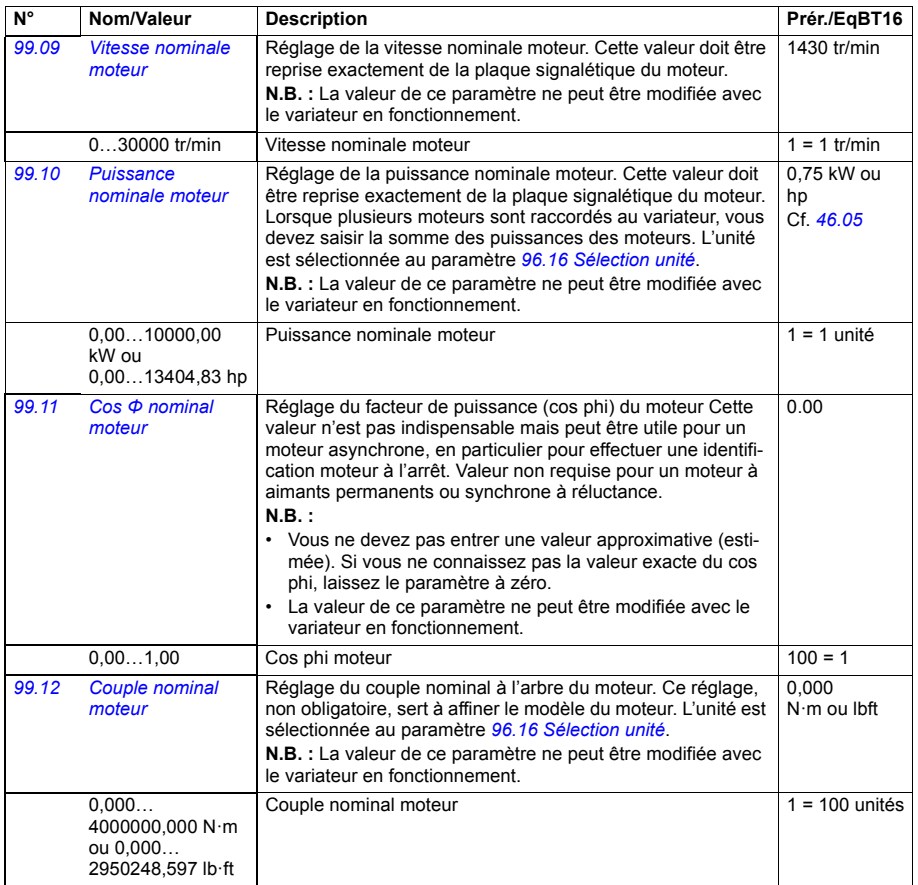

<span id="page-406-1"></span><span id="page-406-0"></span>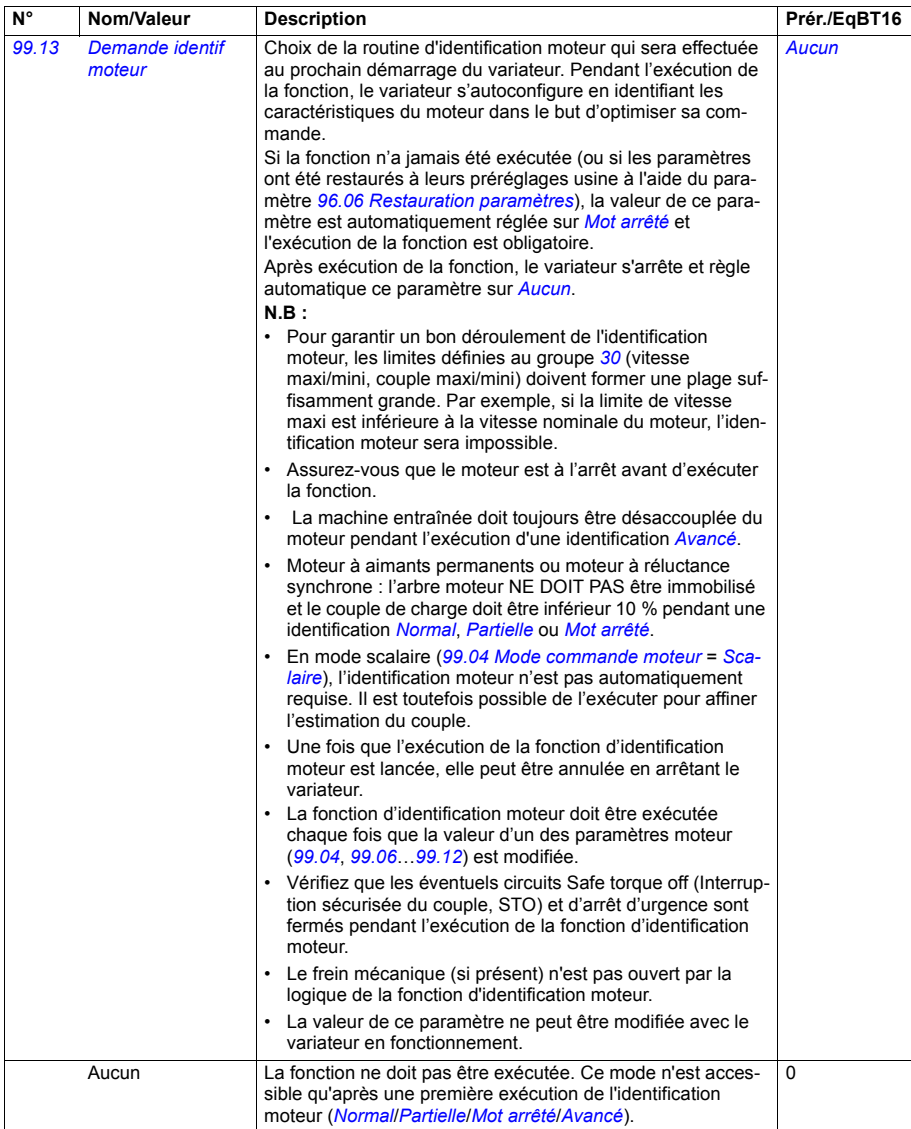

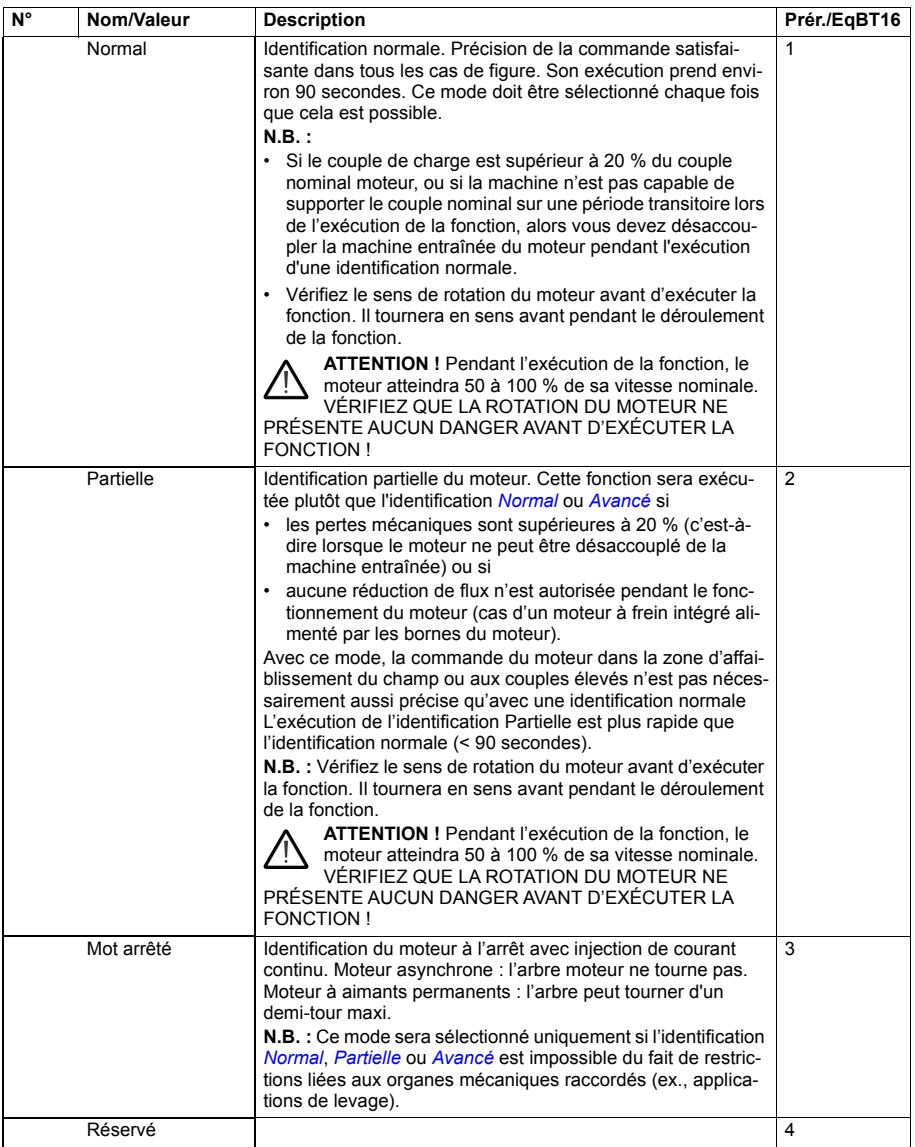

<span id="page-408-5"></span><span id="page-408-4"></span><span id="page-408-3"></span><span id="page-408-2"></span><span id="page-408-1"></span><span id="page-408-0"></span>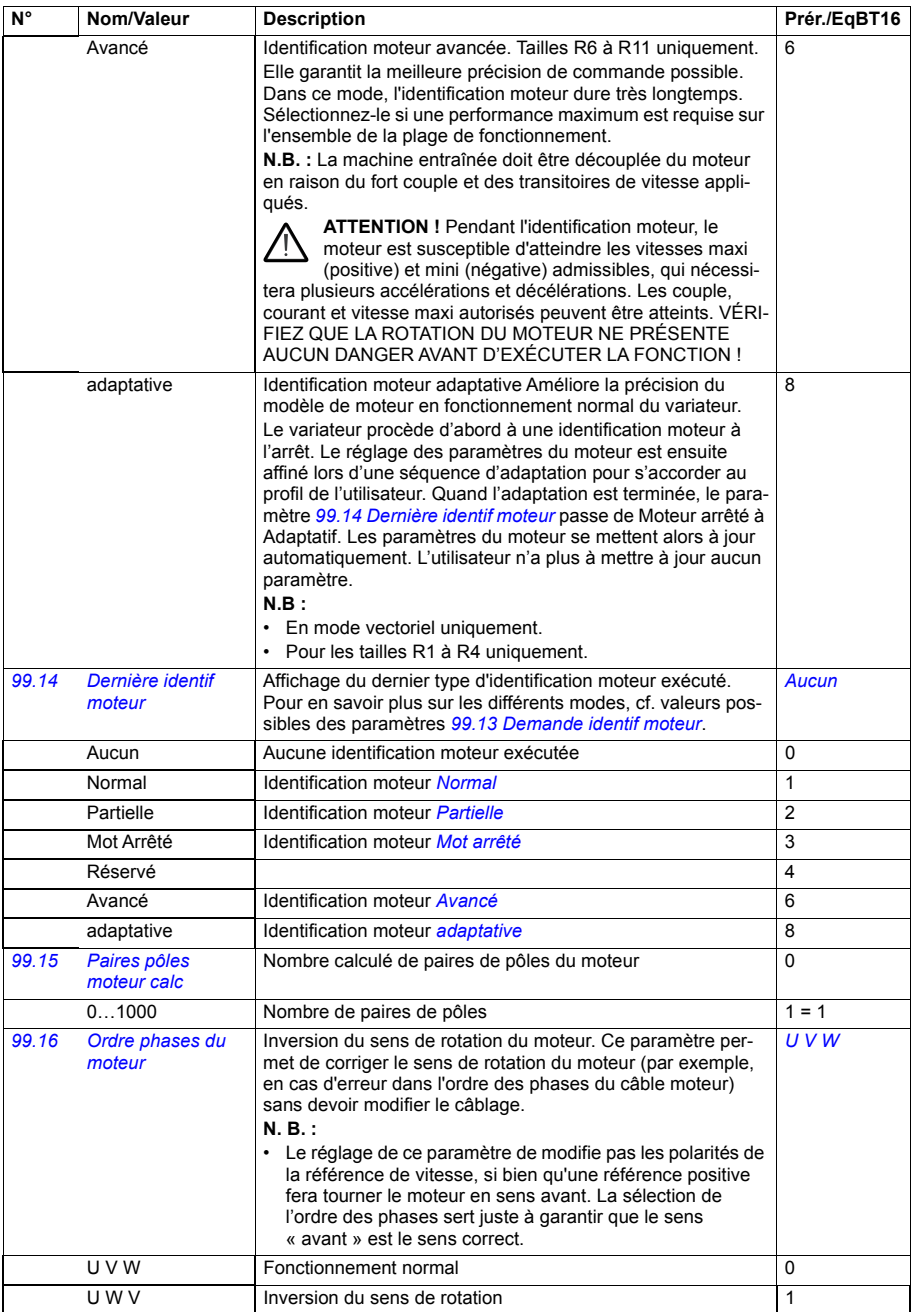

#### **Préréglages différents entre les réseaux 50 Hz et 60 Hz**

Le paramètre *[95.20](#page-387-0) [Mot options matérielles 1](#page-387-1)* bit 0 *[Fréquence réseau 60 Hz](#page-387-2)* modifie les préréglages usine des paramètres en fonction de la fréquence réseau (50 Hz ou 60 Hz). Ce bit est réglé en usine selon le marché auquel le variateur est destiné.

Si vous devez passer de 50 Hz à 60 Hz, ou vice versa, changez la valeur du bit puis réinitialisez complètement le variateur. Vous devez ensuite sélectionner le macroprogramme à utiliser.

Le tableau ci-dessous présente les paramètres dont le préréglage dépend du réglage de la fréquence réseau.Le réglage de la fréquence réseau affecte, outre le code type du variateur, les valeurs des paramètres du groupe *[99 Données moteur](#page-403-5)* même si celles-ci ne figurent pas dans le tableau.

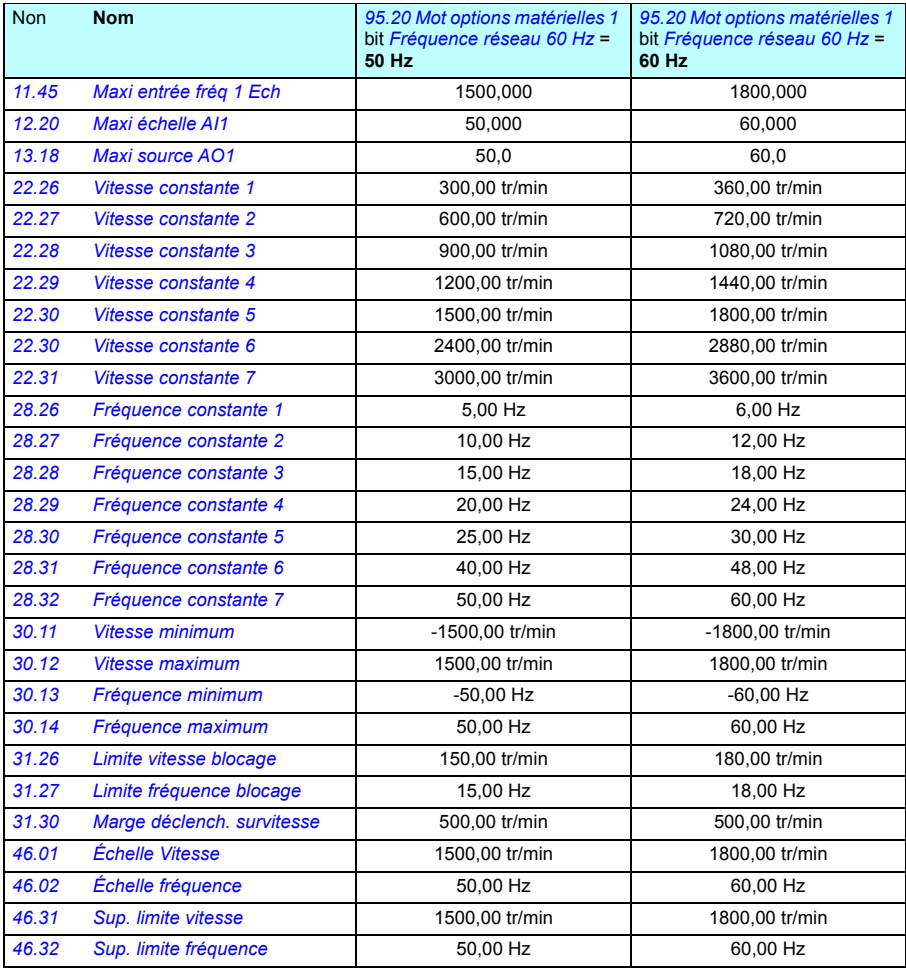

# 8

## **Complément d'information sur les paramètres**

#### **Contenu de ce chapitre**

Ce chapitre reprend la liste complète des paramètres avec des informations complémentaires, telles que leurs plages de réglages et la mise à l'échelle pour le bus de terrain sur 32 bits. Pour leur description, cf. chapitre *[Description des paramètres](#page-174-0)* (page *[175](#page-174-0)*).

#### **Termes et abréviations**

<span id="page-410-1"></span><span id="page-410-0"></span>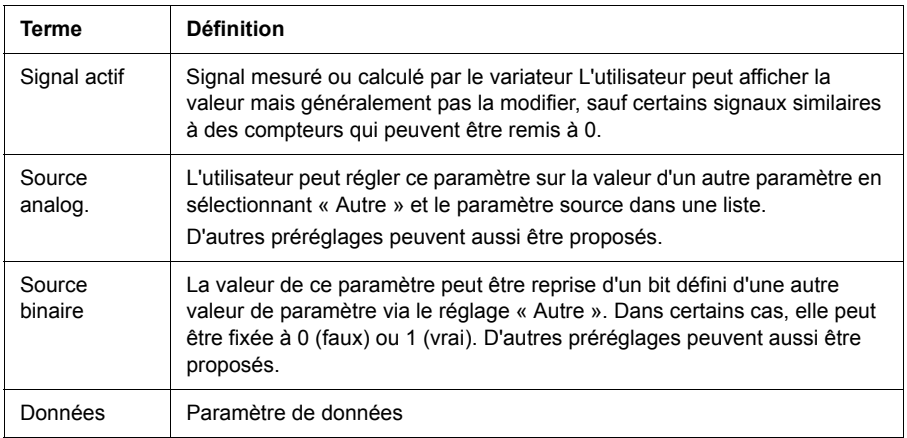

<span id="page-411-0"></span>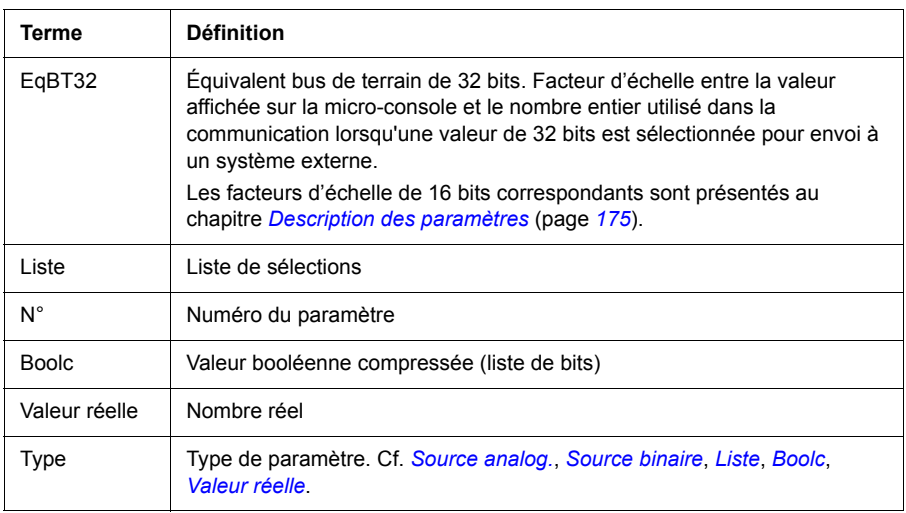

#### <span id="page-411-2"></span><span id="page-411-1"></span>**Adresses réseau**

Cf. *Manuel de l'utilisateur* du coupleur réseau

#### **N° Nom Type Plage de réglage Unité EqBT32 01 Valeurs actives** 01.01 Vitesse moteur utilisée *[Valeur réelle](#page-411-2)* -30000,00…30000,00 tr/min 100 = 1 tr/min 01.02 Vitesse moteur estimée *[Valeur réelle](#page-411-2)* -30000,00…30000,00 tr/min 100 = 1 tr/min 01.03 Vitesse moteur % *[Valeur réelle](#page-411-2)* -1000,00…1000,00 % 100 = 1 % 01.06 Fréquence sortie *[Valeur réelle](#page-411-2)* -500,00…500,00 Hz 100 = 1 Hz 01.07 Courant moteur *[Valeur réelle](#page-411-2)* 0,00…30000,00 A 100 = 1 A 01.08 Imoteur % de Inom mot *[Valeur réelle](#page-411-2)* 0,0...1000,0 % 10 = 1 % 01.09 Imoteur % de Inom variat *[Valeur réelle](#page-411-2)* 0,0…1000,0 % 10 = 1 % 01.10 Couple moteur *[Valeur réelle](#page-411-2)* -1600,0…1600,0 % 10 = 1 % 01.11 Tension c.c. *[Valeur réelle](#page-411-2)* 0,00…2000,00 V 100 = 1 V 01.13 Tension sortie *[Valeur réelle](#page-411-2)* 0…2000 V 1 = 1 V 01.14 Puissance sortie *[Valeur réelle](#page-411-2)* -32768,00…32767,00 kW 100 = 1 unité 01.15 Puiss sortie % nom mot *[Valeur réelle](#page-411-2)* -300,00…300,00 % 100 = 1 % 01.16 Puiss sortie % nom var *[Valeur réelle](#page-411-2)* -300,00…300,00 % 100 = 1 % 01.17 Puissance arbre moteur *[Valeur réelle](#page-411-2)* -32768,00…32767,00 kW ou hp 100 = 1 unité 01.18 Compteur GWh onduleur *[Valeur réelle](#page-411-2)* 0…65535 GWh 1 = 1 GWh 01.19 Compteur MWh onduleur *[Valeur réelle](#page-411-2)* 0…1000 MWh 1 = 1 MWh 01.20 Compteur kWh onduleur *[Valeur réelle](#page-411-2)* 0…1000 kWh 1 = 1 kWh 01.24 Valeur flux % *[Valeur réelle](#page-411-2)* 0…200 % 1 = 1 % 01.30 Couple moteur échelle *[Valeur réelle](#page-411-2)* 0,000…4000000,000 N·m ou lbft  $1000 =$ 1 unité 01.50 kWh heure en cours *[Valeur réelle](#page-411-2)* 0,00…1000000,00 kWh 100 = 1 kWh 01.51 kWh heure précédente *[Valeur réelle](#page-411-2)* 0,00...1000000,00 kWh 100 = 1 kWh 01.52 kWh jour en cours *[Valeur réelle](#page-411-2)* 0,00…1000000,00 kWh 100 = 1 kWh 01.53 kWh jour précédent *[Valeur réelle](#page-411-2)* 0,00…1000000,00 kWh 100 = 1 kWh 01.54 Énergie cumulée de l'onduleur *[Valeur réelle](#page-411-2)* -200000000,0… 200000000,0  $kWh$  1 = 1 kWh 01.55 Compteur GWh onduleur (peut être remis à zéro) *[Valeur réelle](#page-411-2)* 0…65535 GWh 1 = 1 GWh 01.56 Compteur MWh onduleur (peut être remis à zéro) *[Valeur réelle](#page-411-2)* 0…1000 MWh 1 = 1 MWh 01.57 Compteur kWh onduleur (peut être remis à zéro) *[Valeur réelle](#page-411-2)* 0…1000 kWh 1 = 1 kWh 01.58 Énergie cumulée onduleur (peut être remis à zéro) *[Valeur réelle](#page-411-2)* -200000000,0… 200000000.0  $kWh$  1 = 1 kWh 01.61 Vit moteur absolue utilisée 0,00…30000,00 tr/min 100 = 1 tr/min 01.62 Vitesse moteur abs % dividend to a control of 0.00...1000.00 % dividend to 100 = 1 % 01.63 Fréq moteur abs utilisée 0,00…500,00 Hz Hz 100 = 1 Hz 01.64 Couple moteur abs 0.0...1600.0 % 10 = 1 % 01.65 Puissance sortie absolue do metal metal control on 0.00...32767.00 and kW interval 100 = 1 kW 01.66 Puiss sort abs % nom mot 0,00…300,00 % 100 = 1 % 01.67 Puiss sortie abs % nom var de metal metal correspondent to 0,00...300.00 de metal metal metal metal of t 01.68 Puissance arbre moteur abs 0,00...32767,00 kW 100 = 1 kW

#### **Groupes de paramètres 1…9**

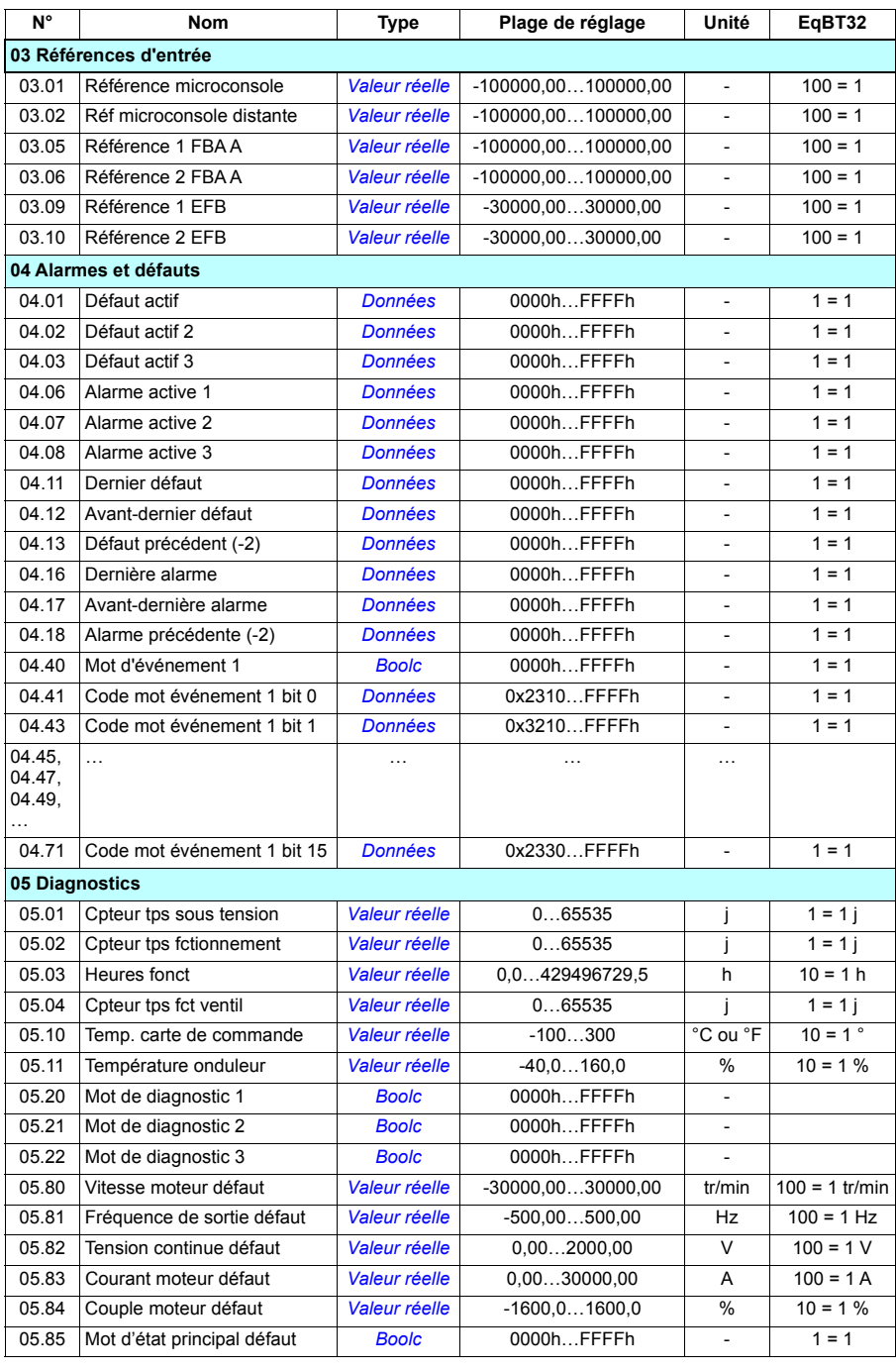

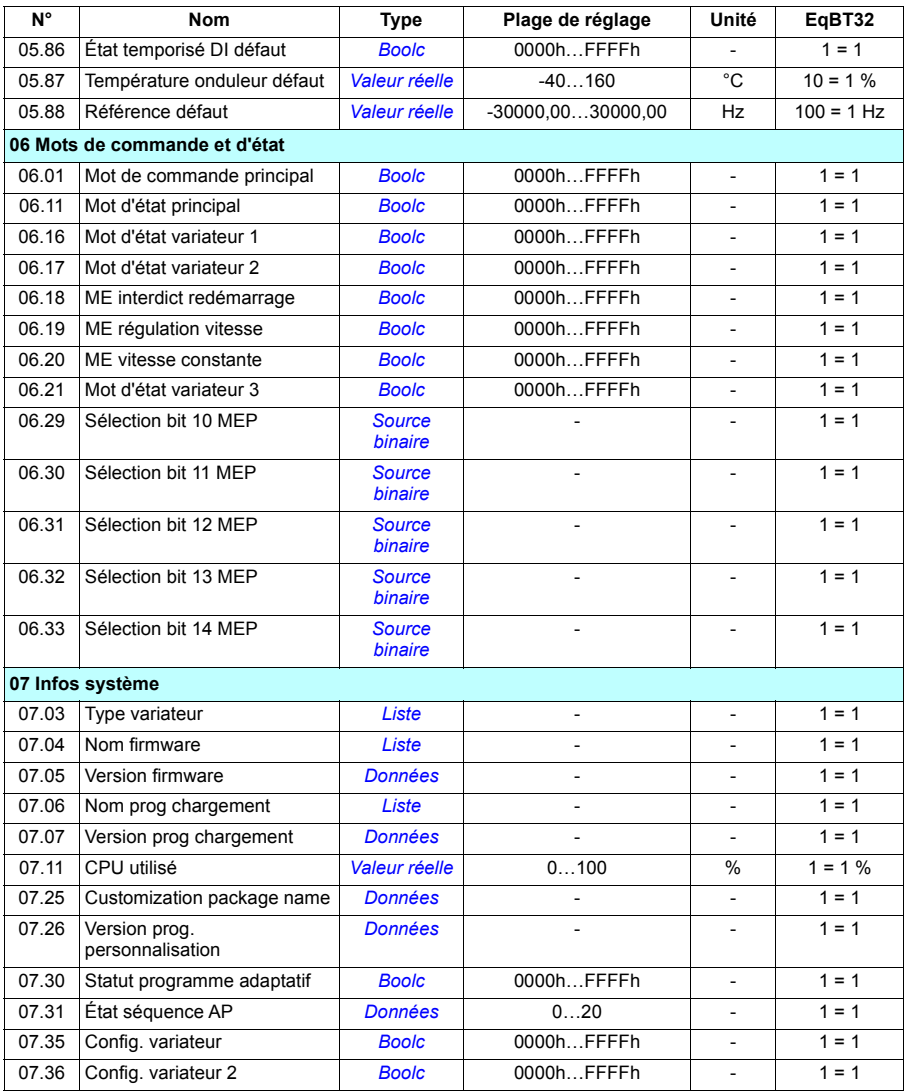

### **Groupes de paramètres 10…99**

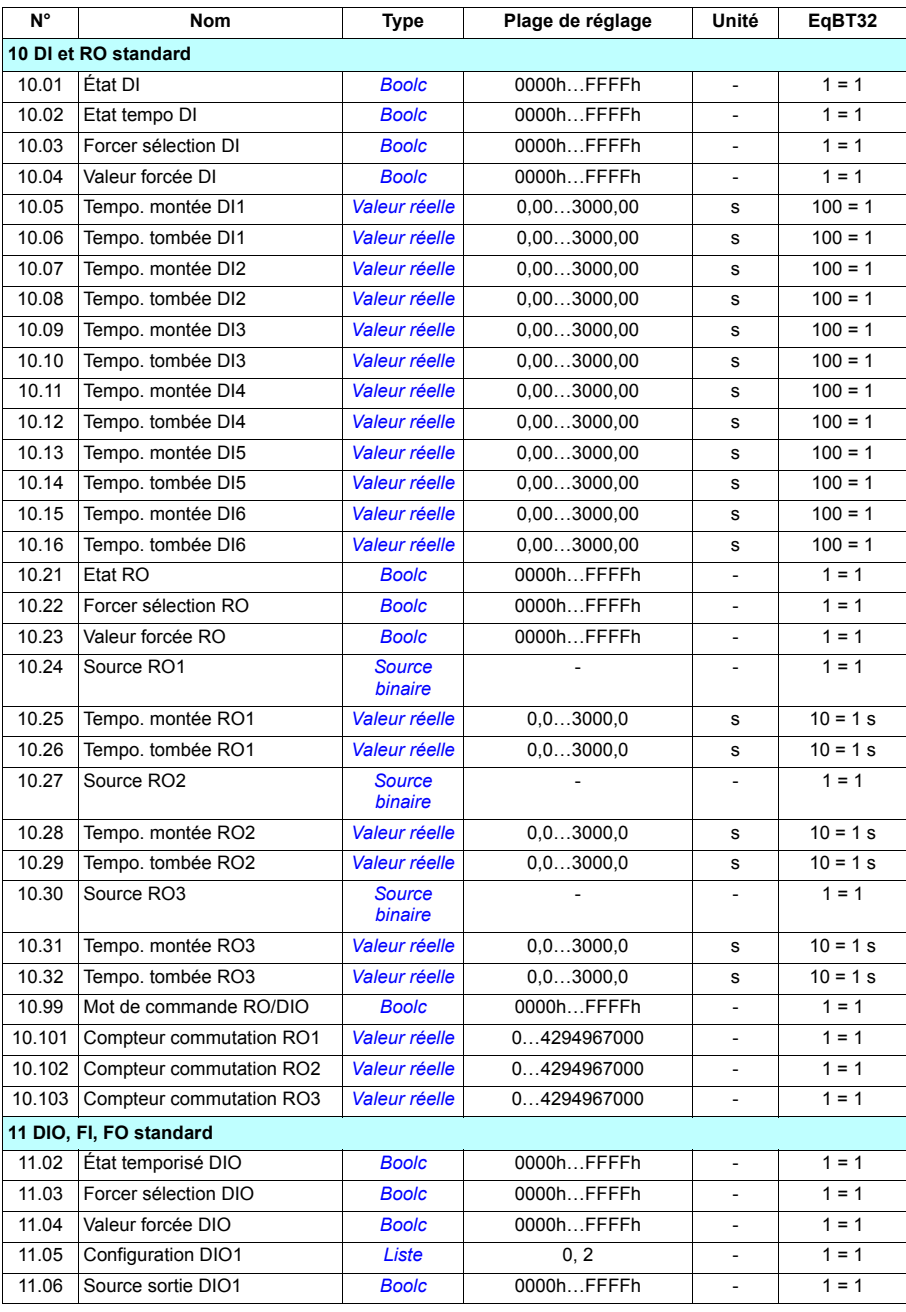

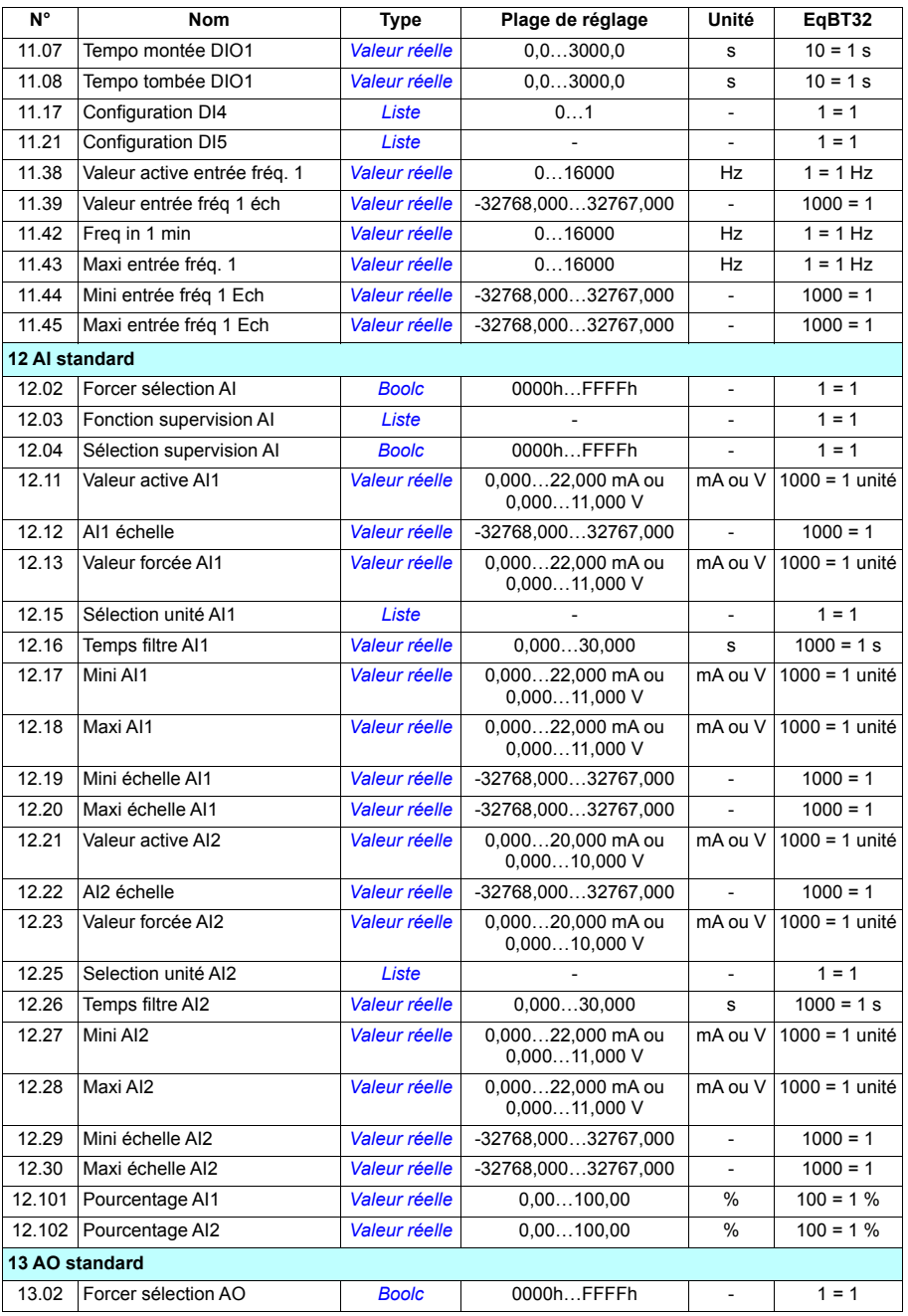

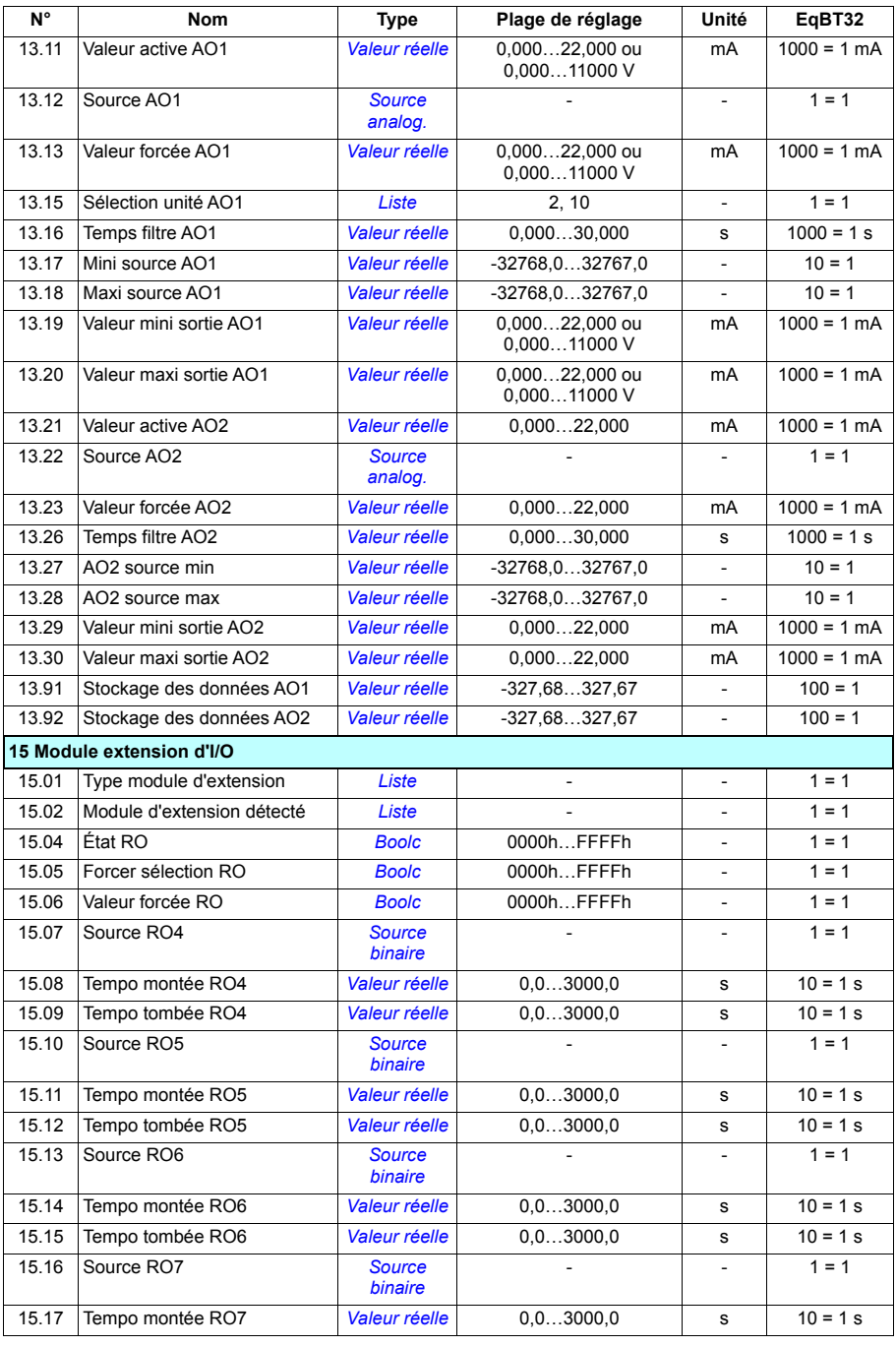

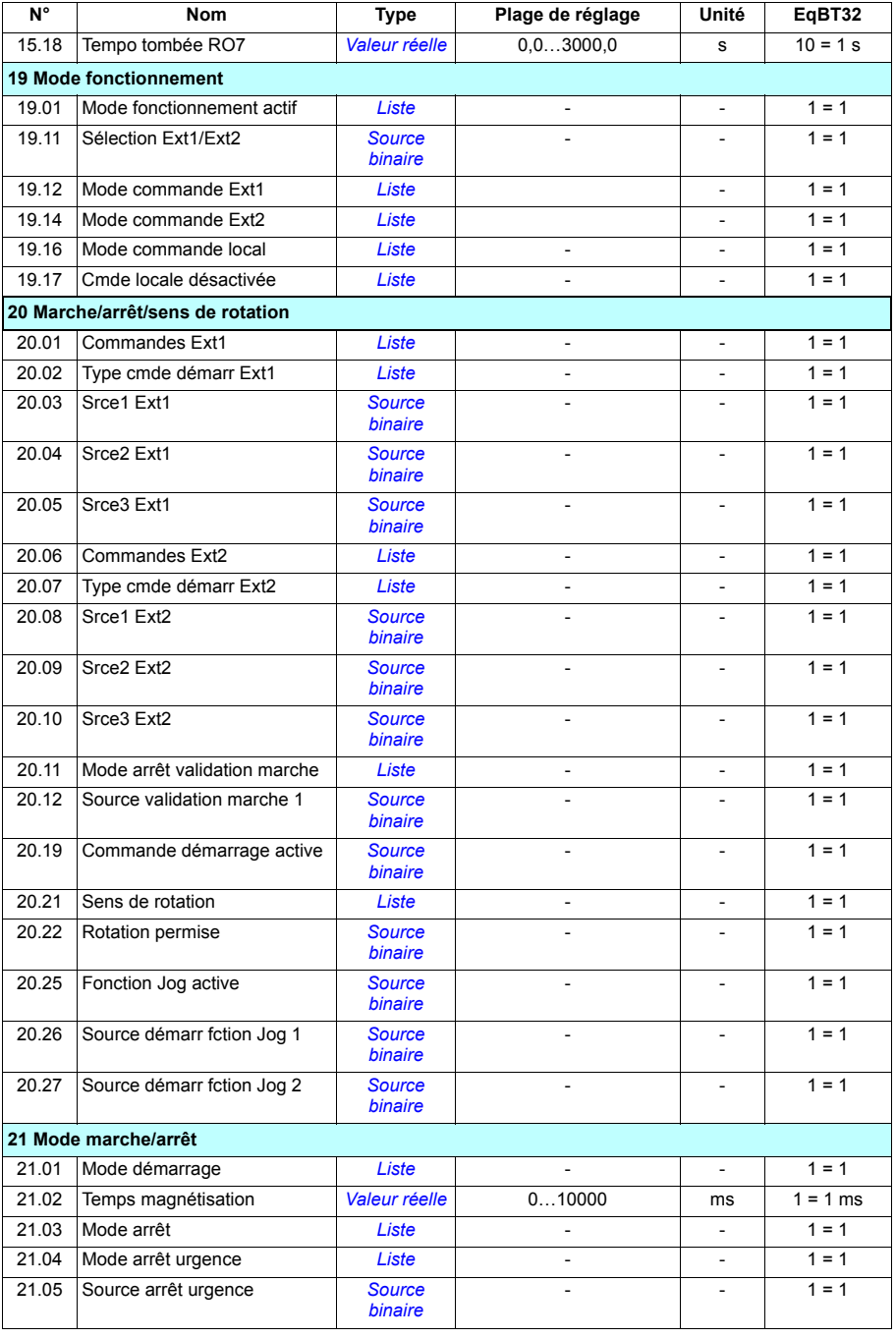

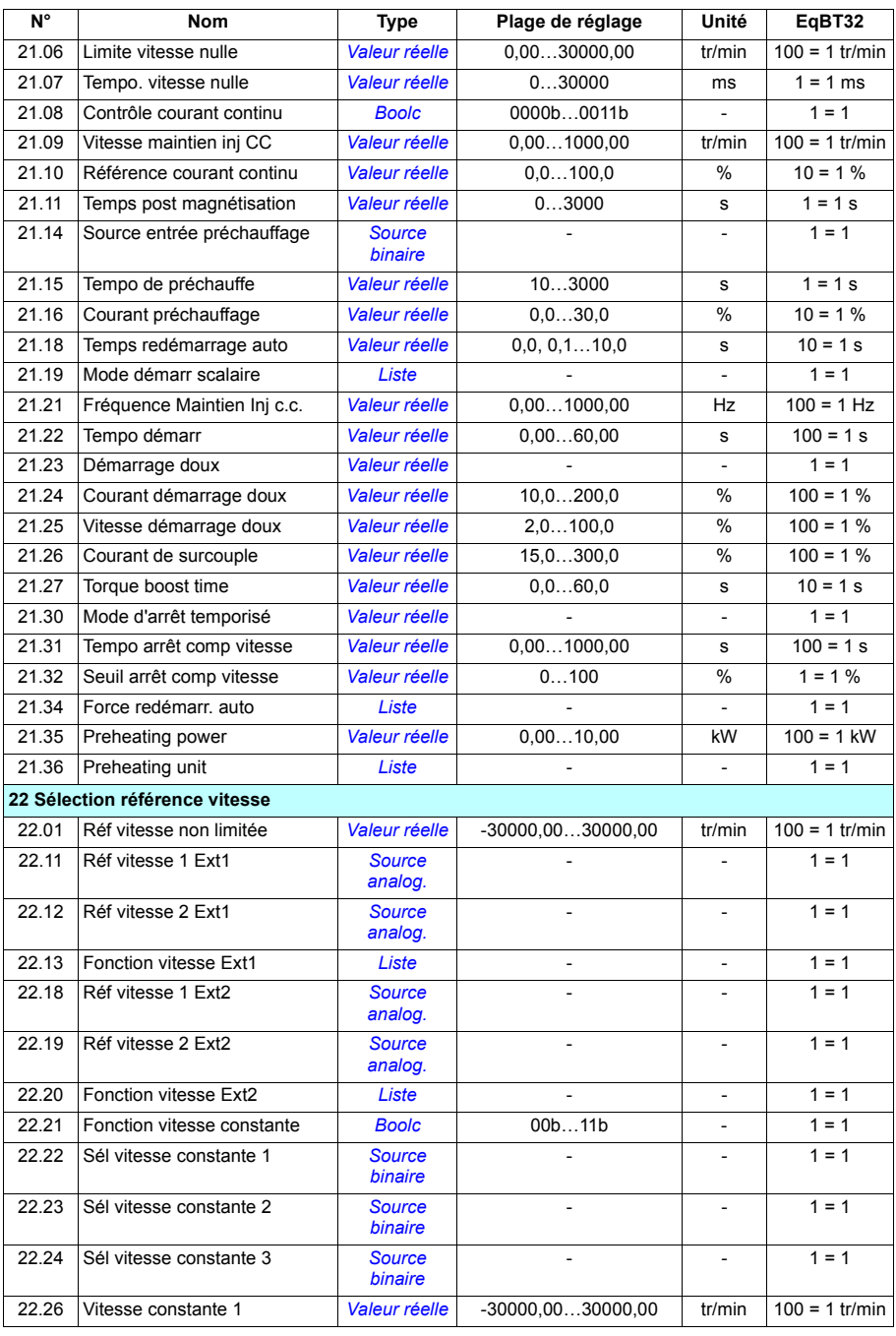

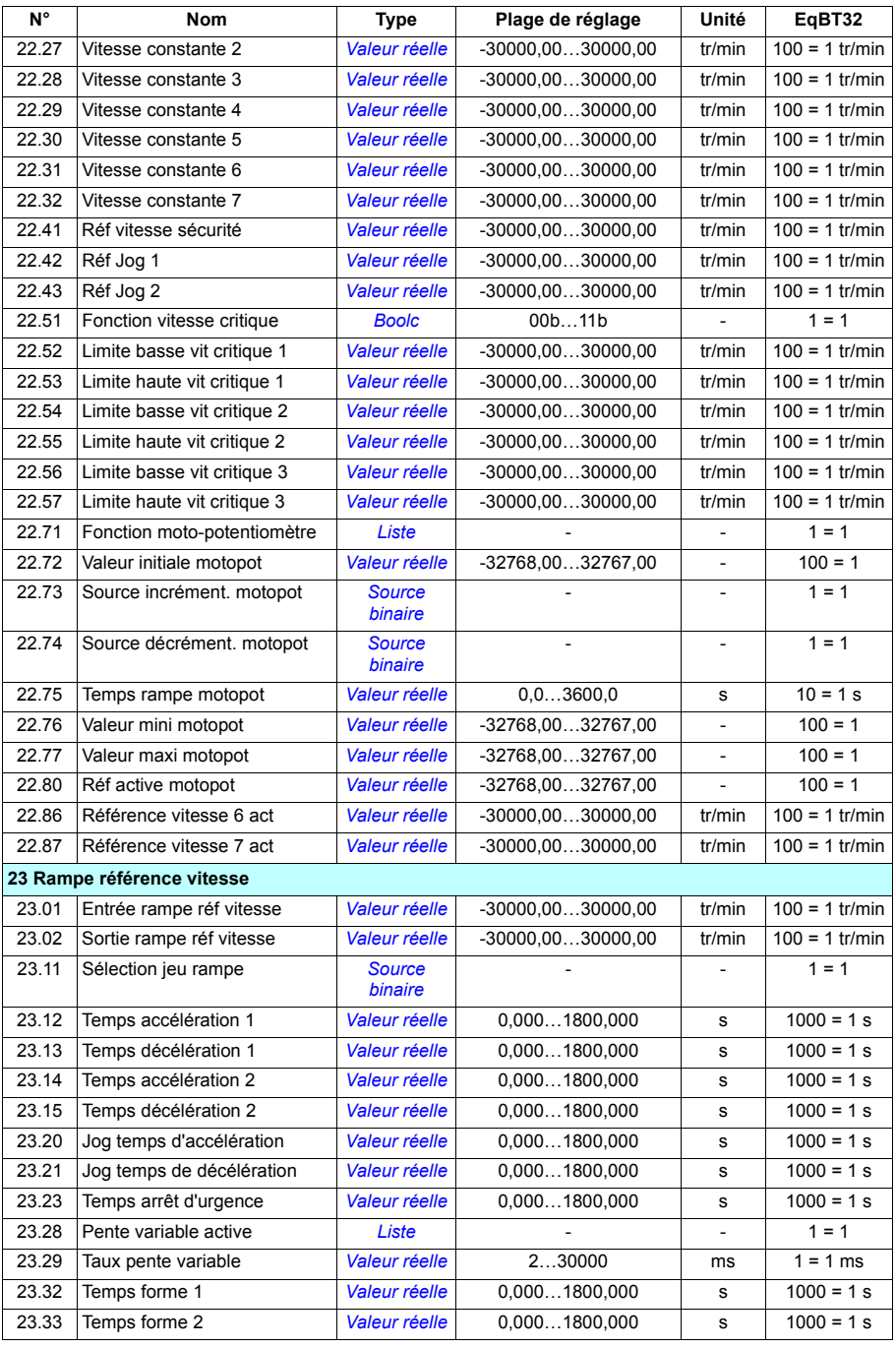

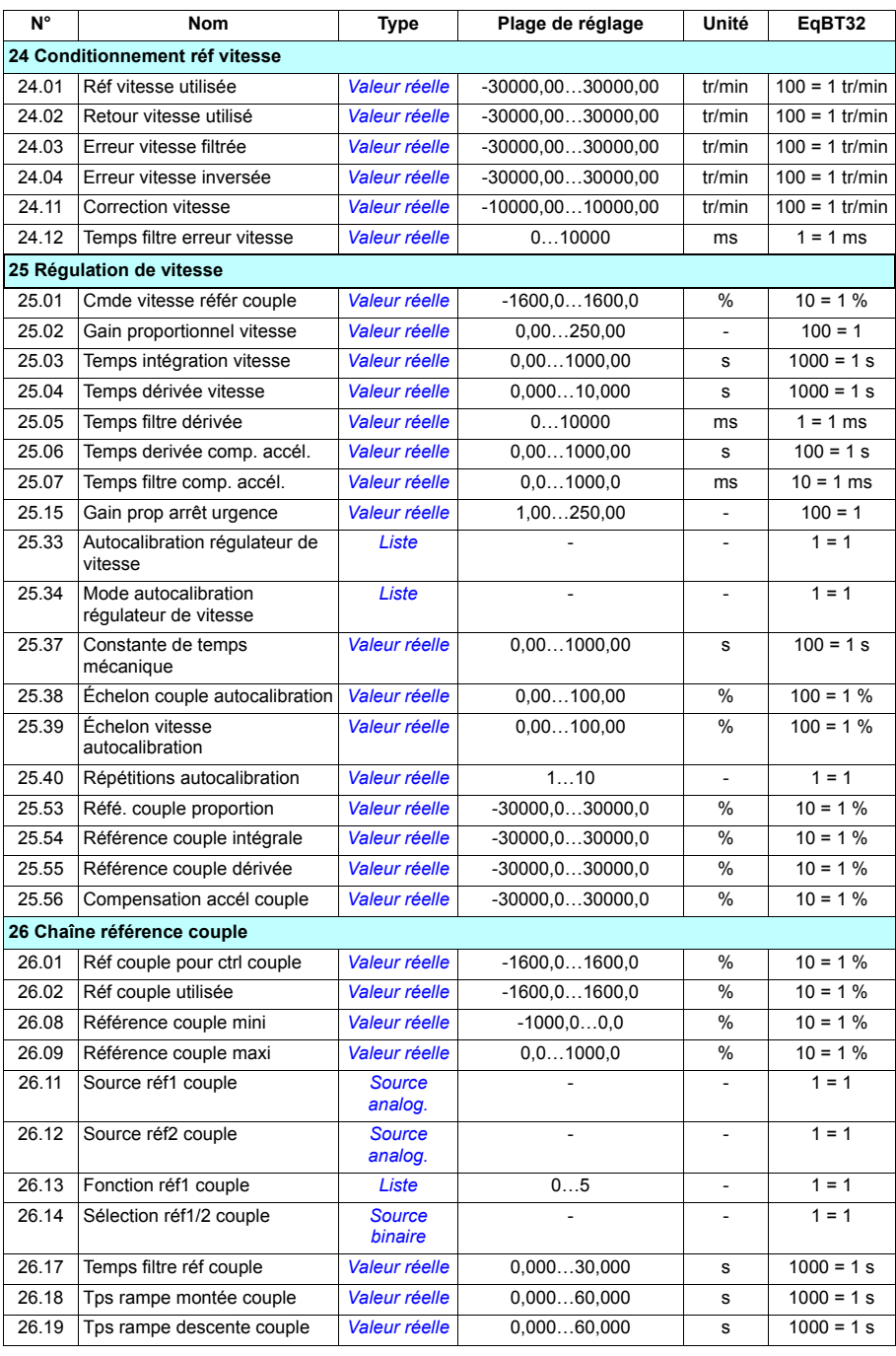

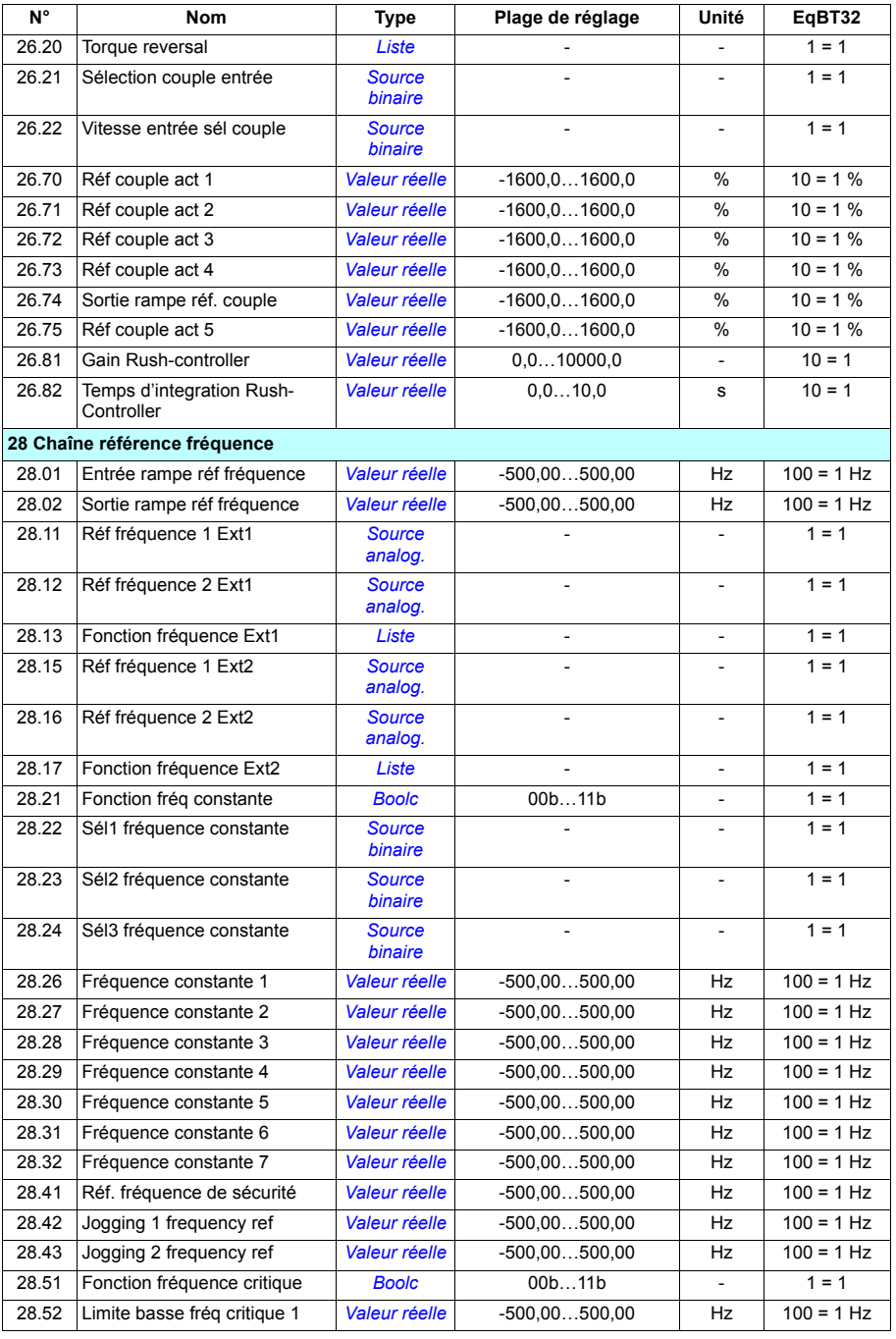

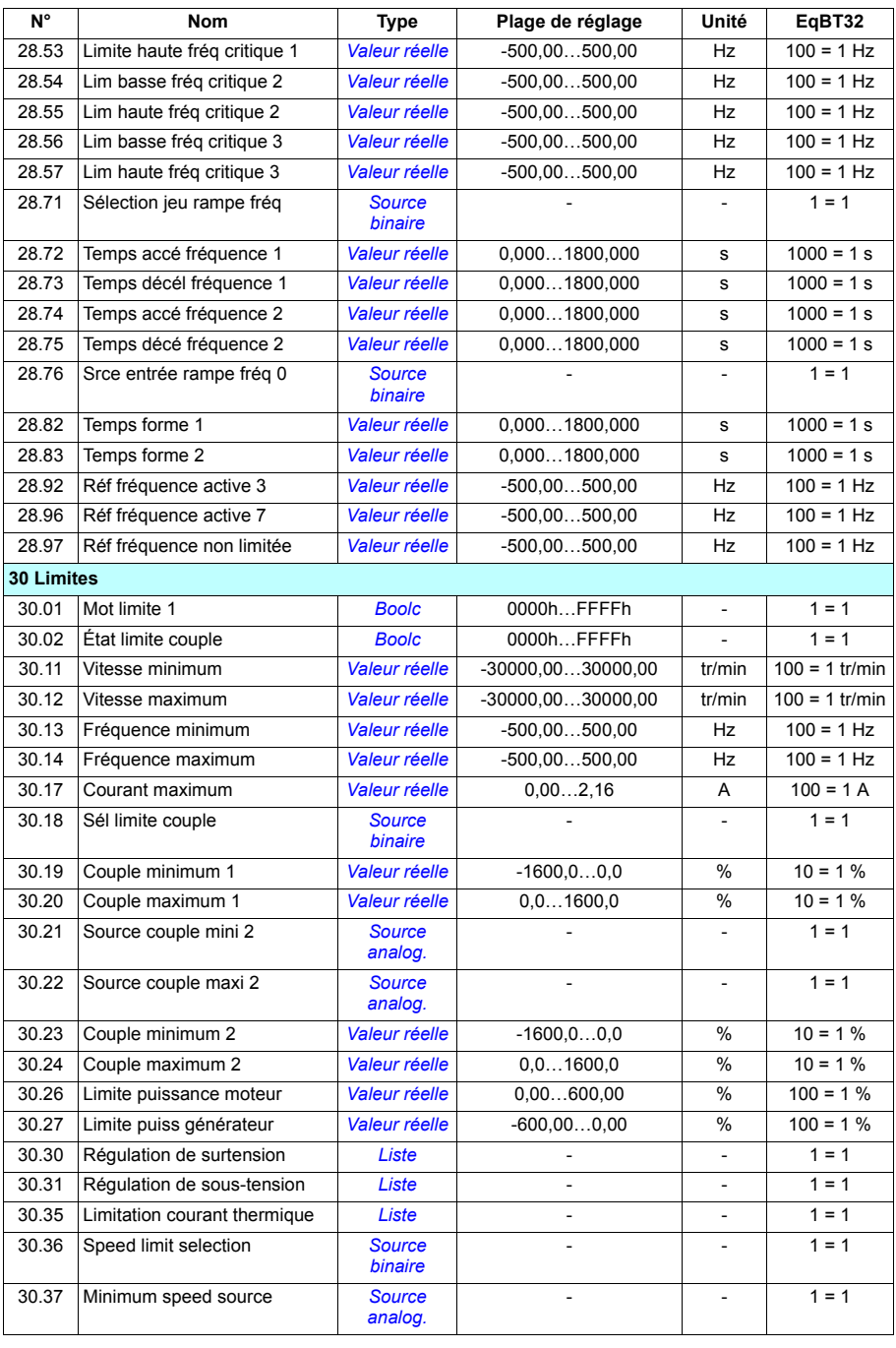

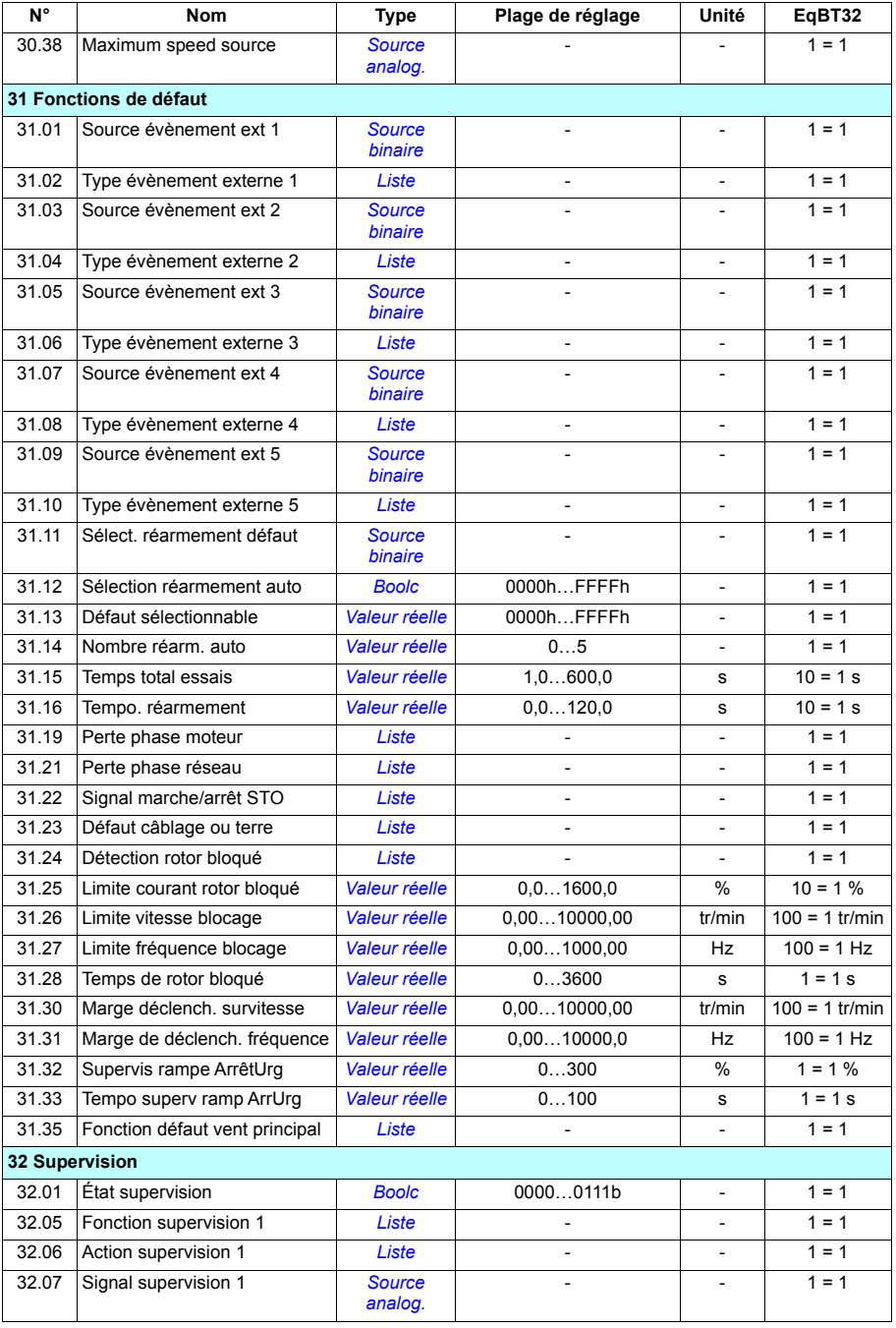

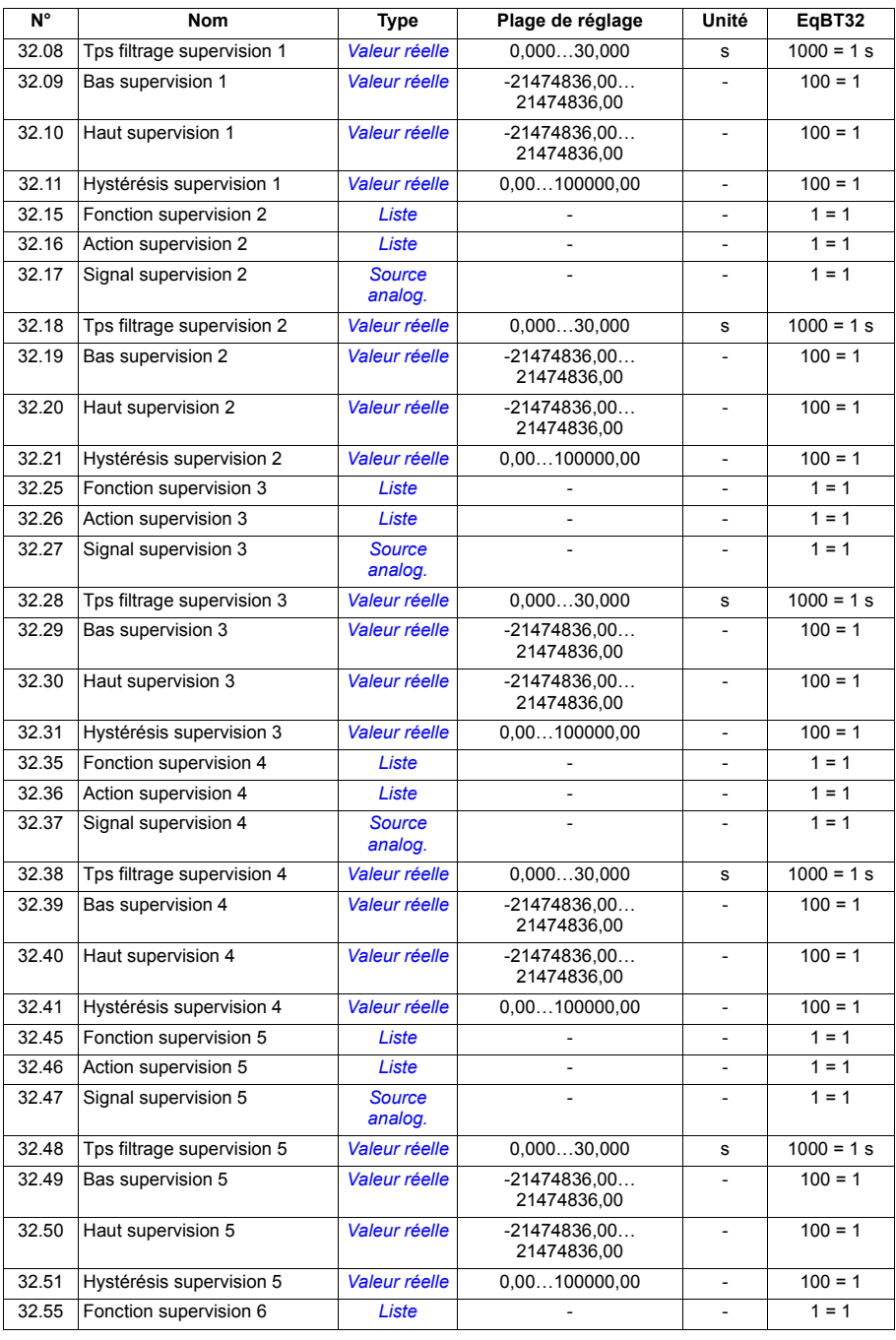

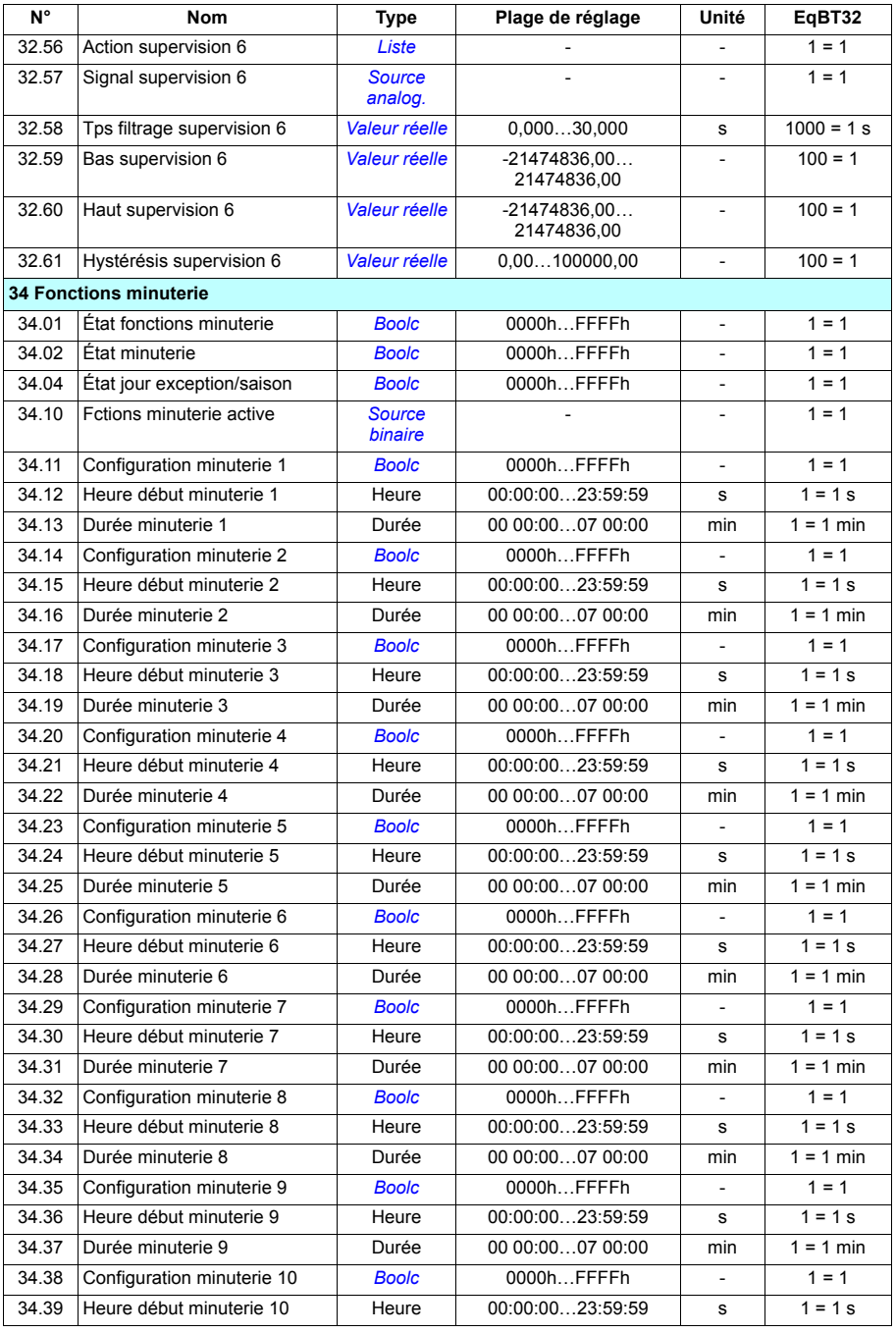

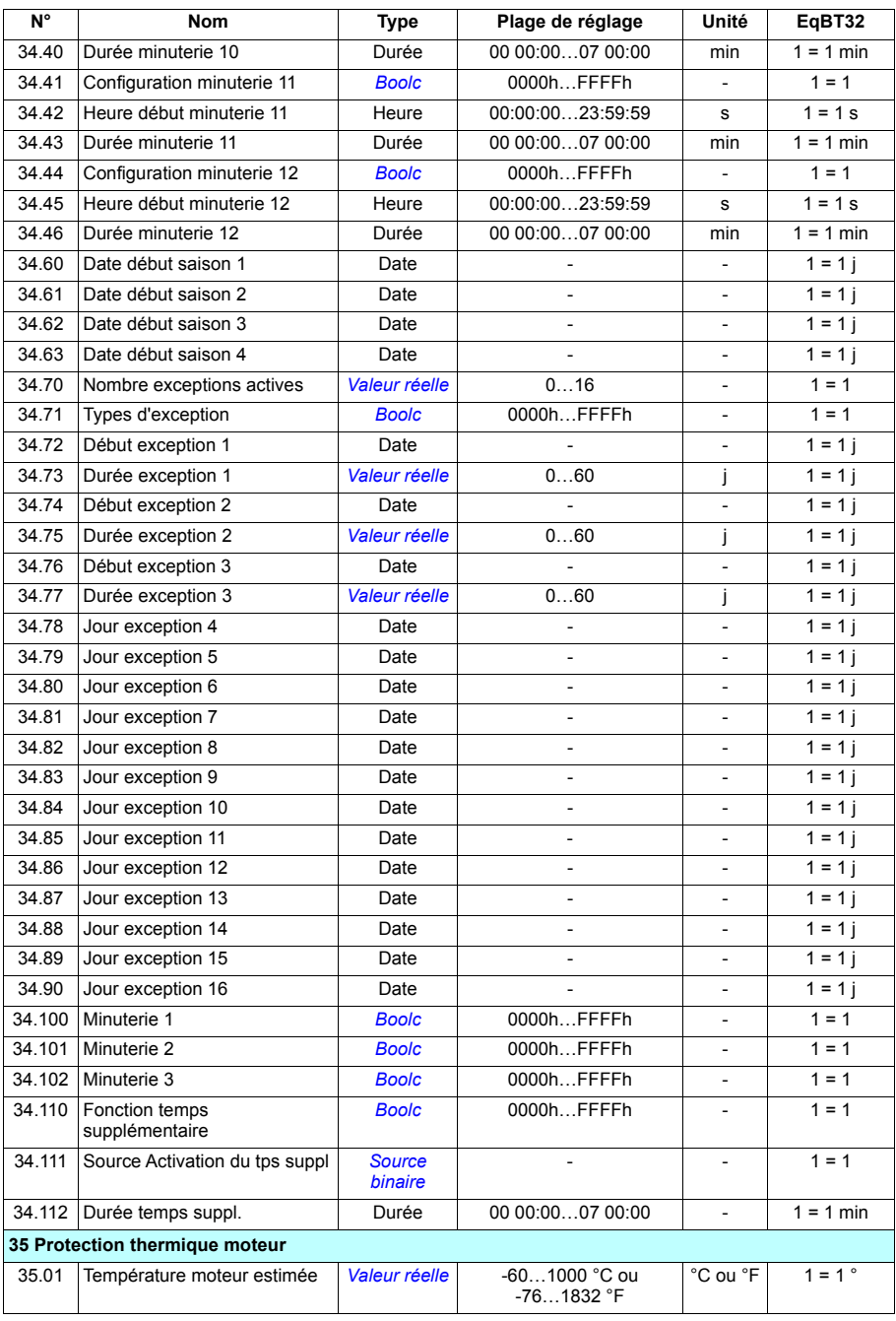

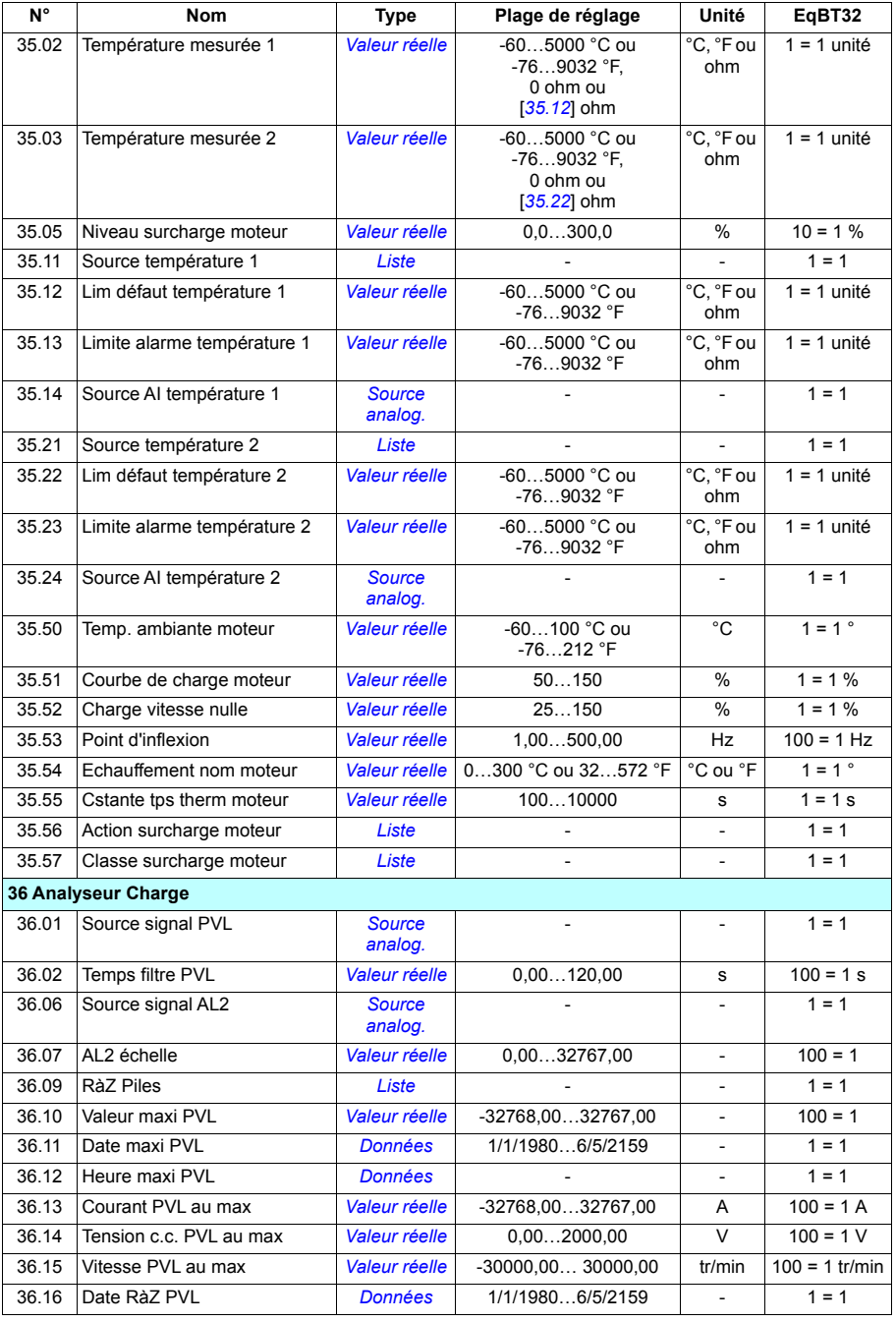

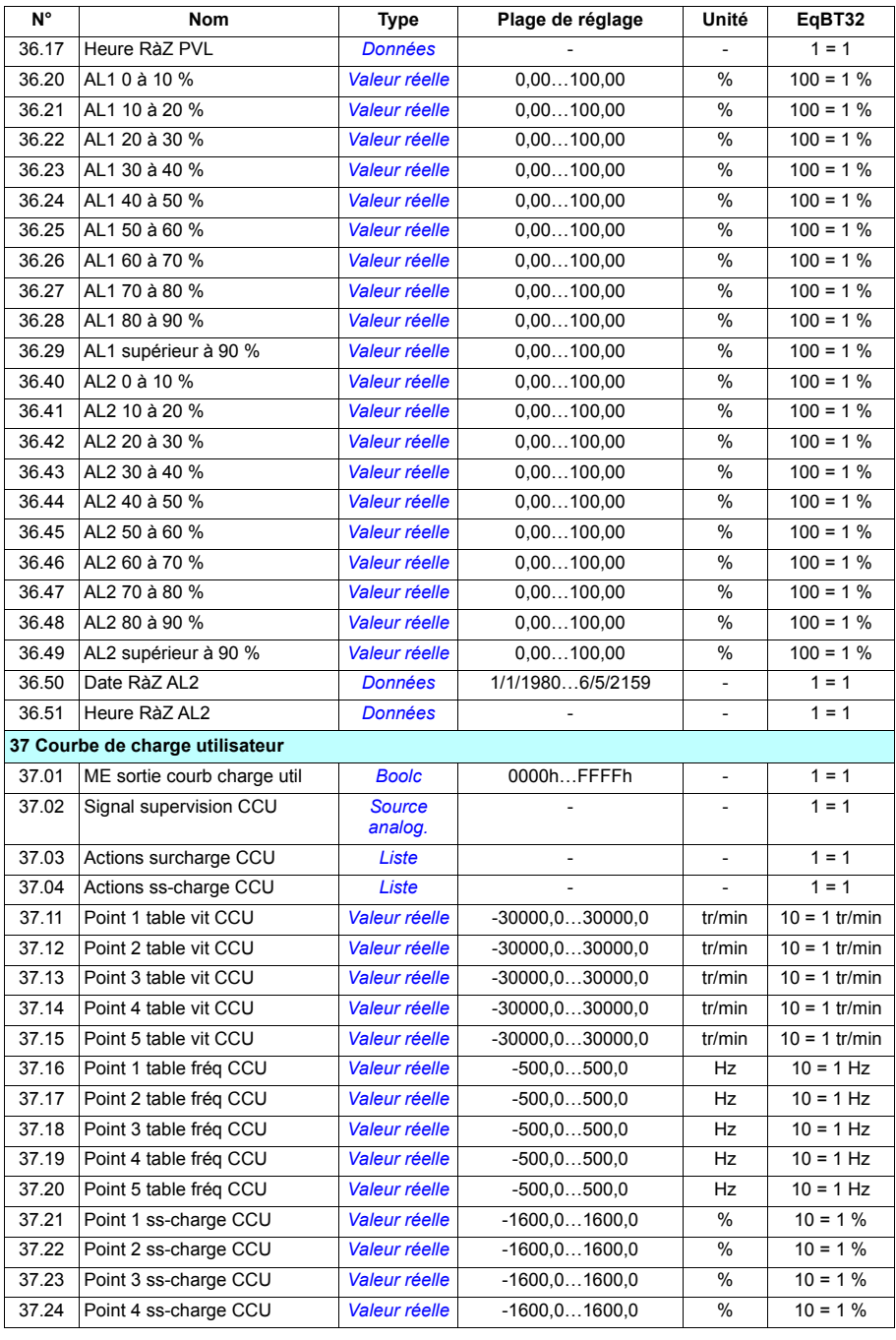

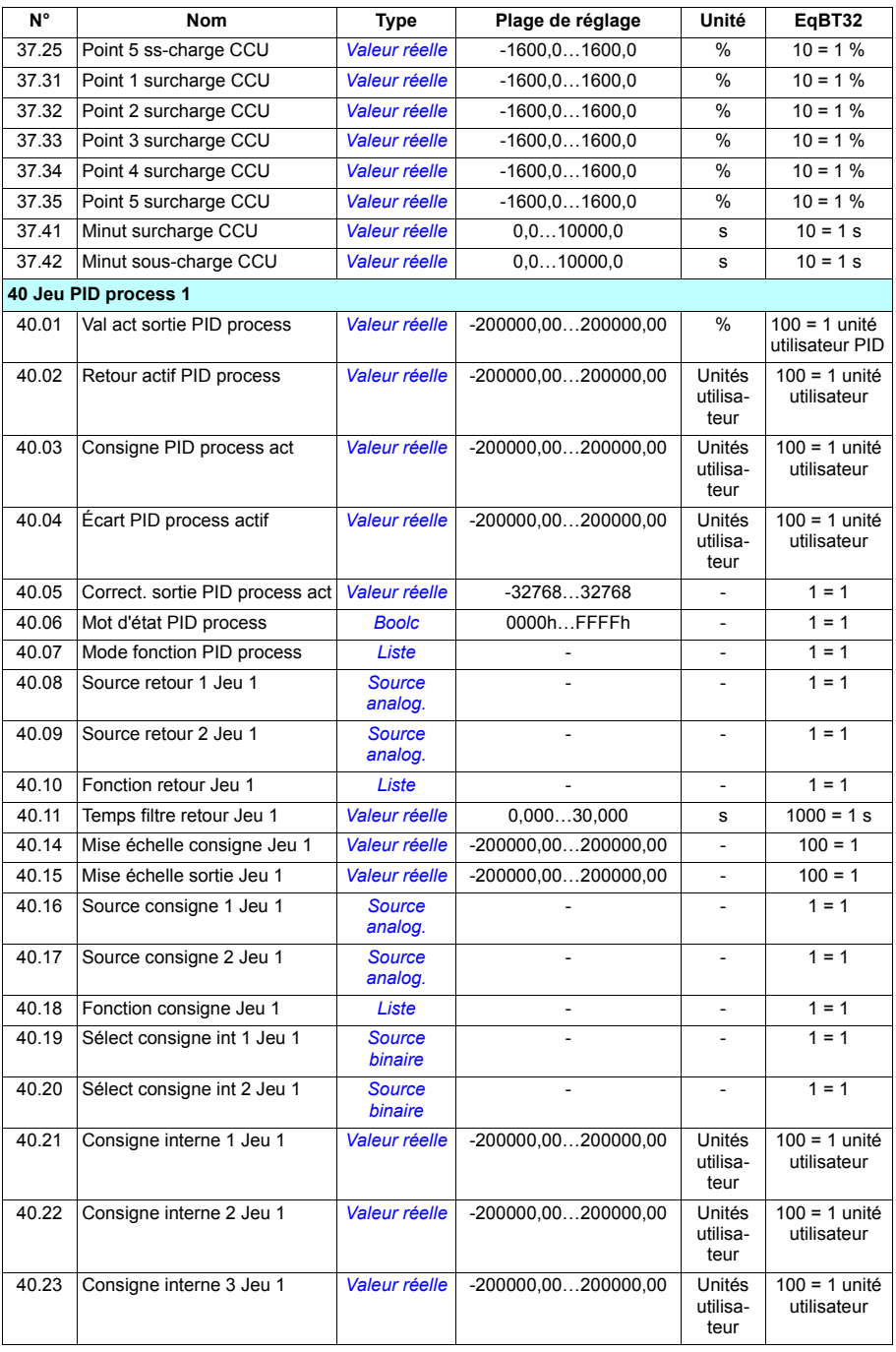

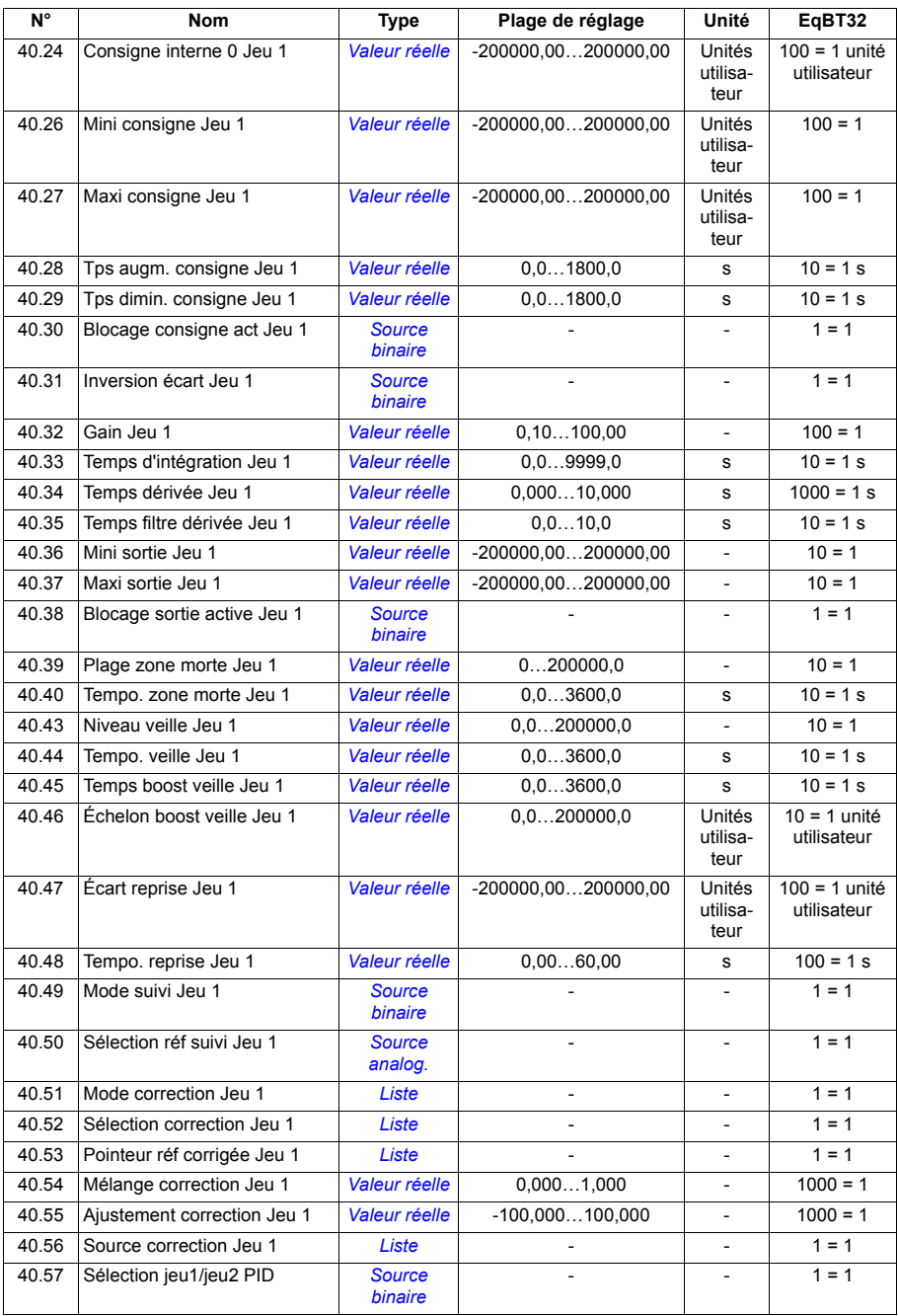
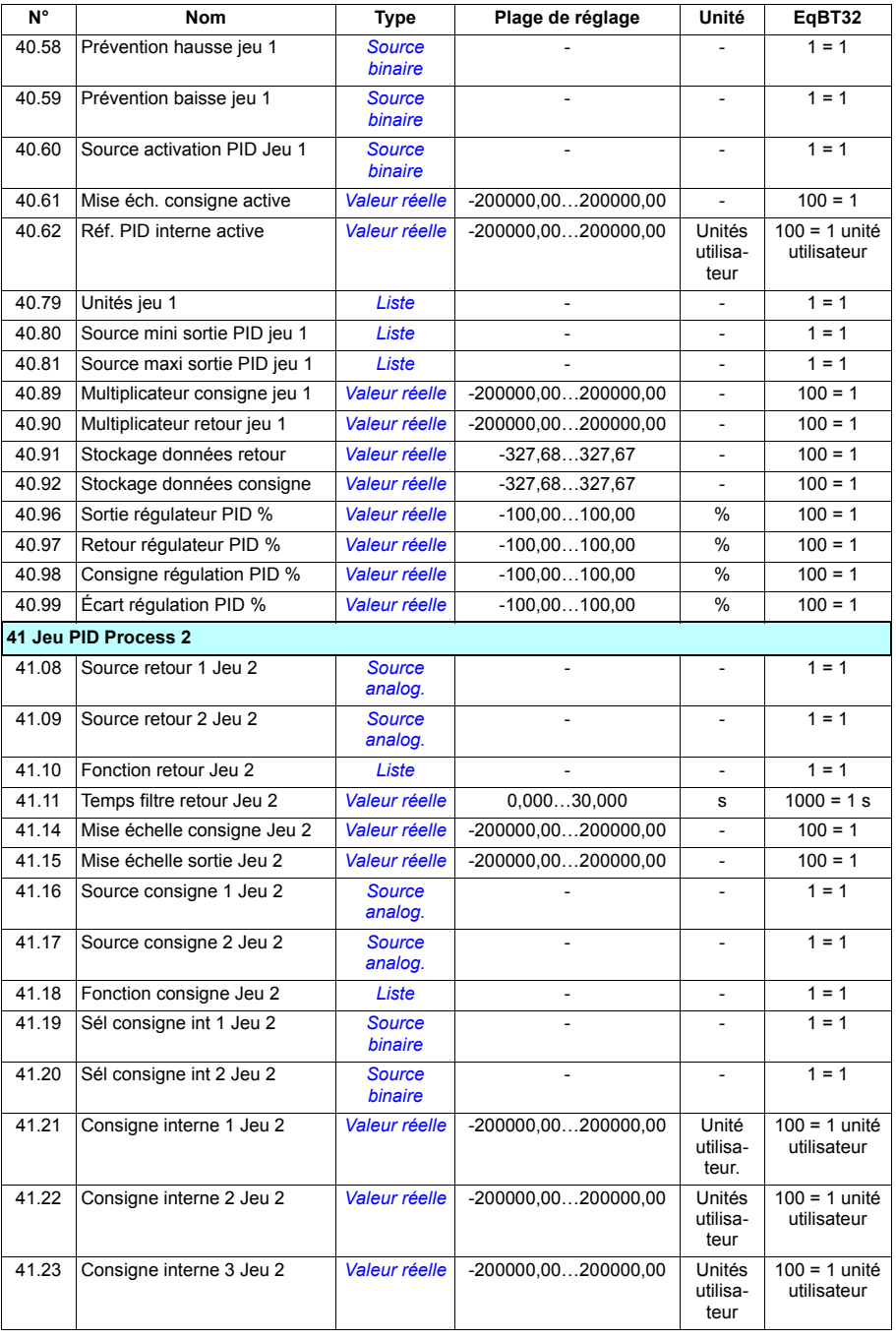

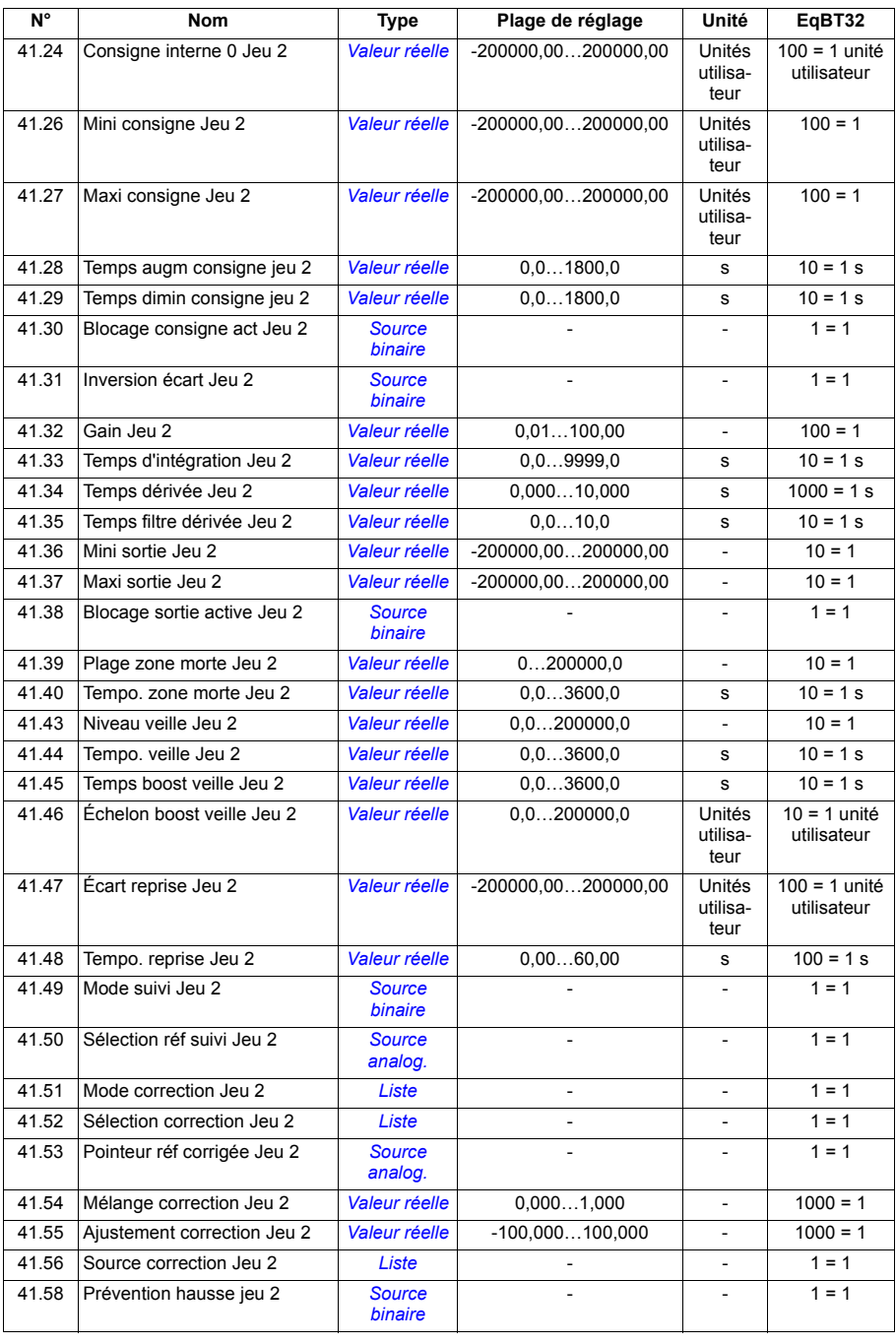

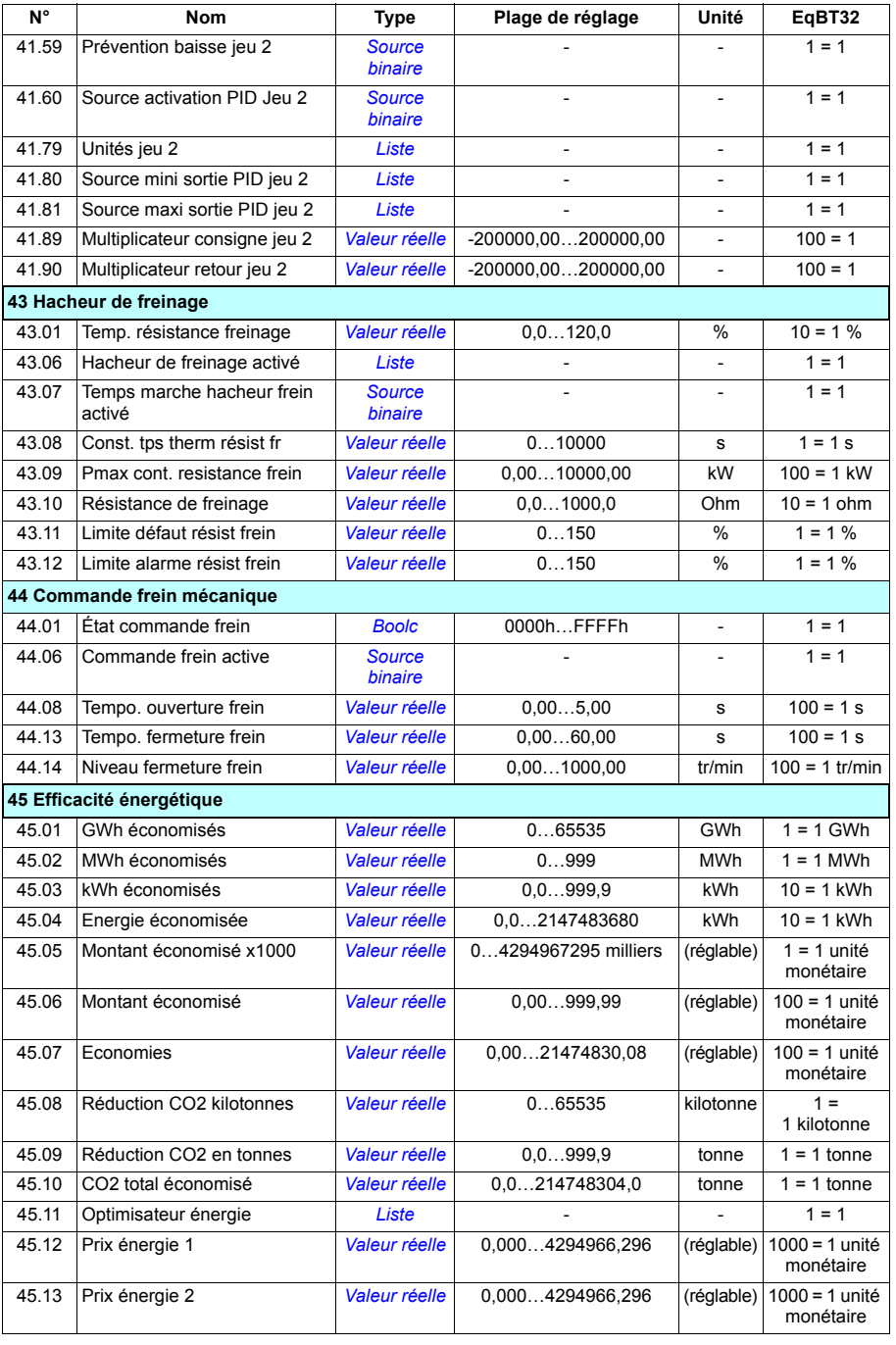

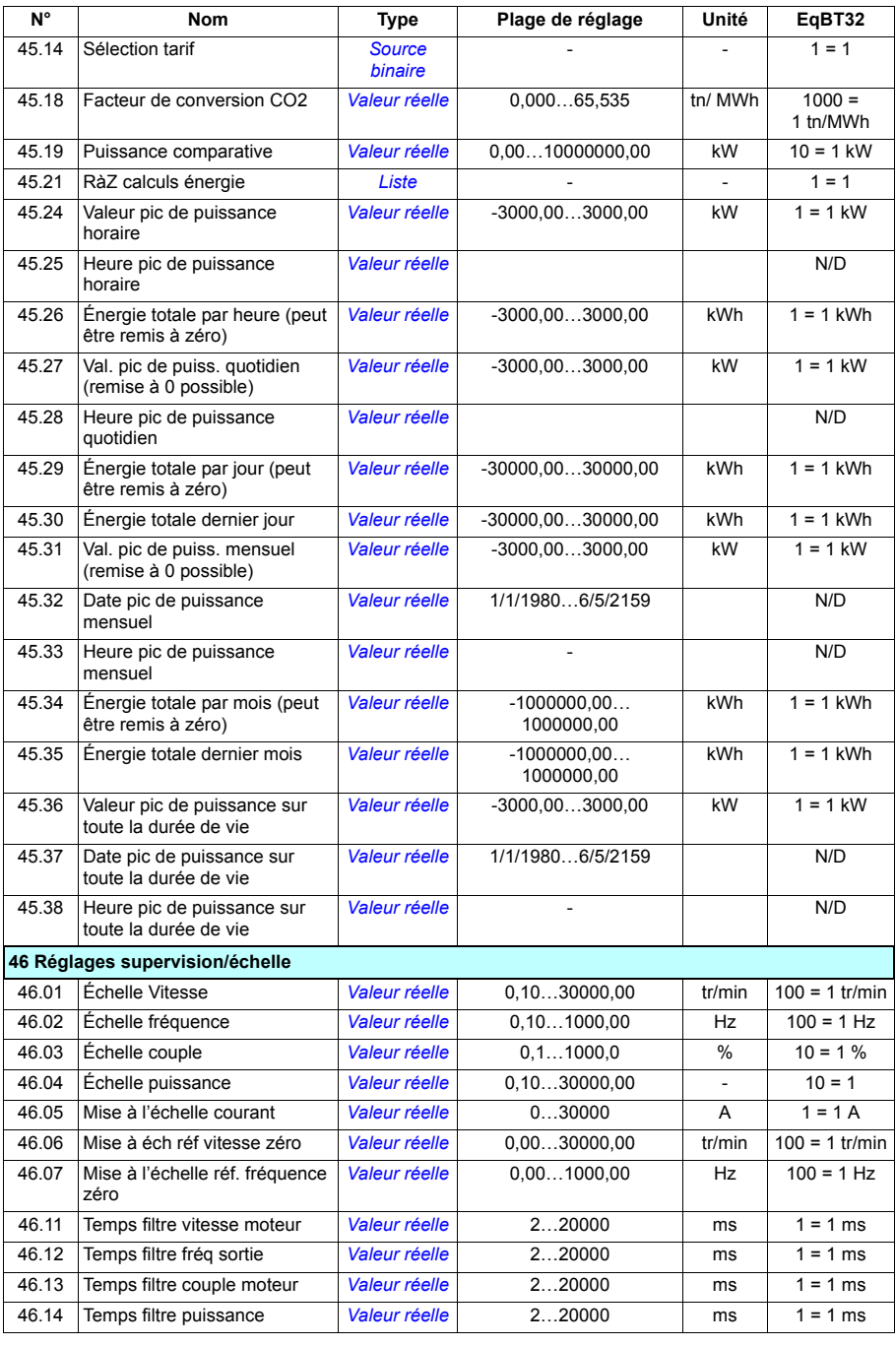

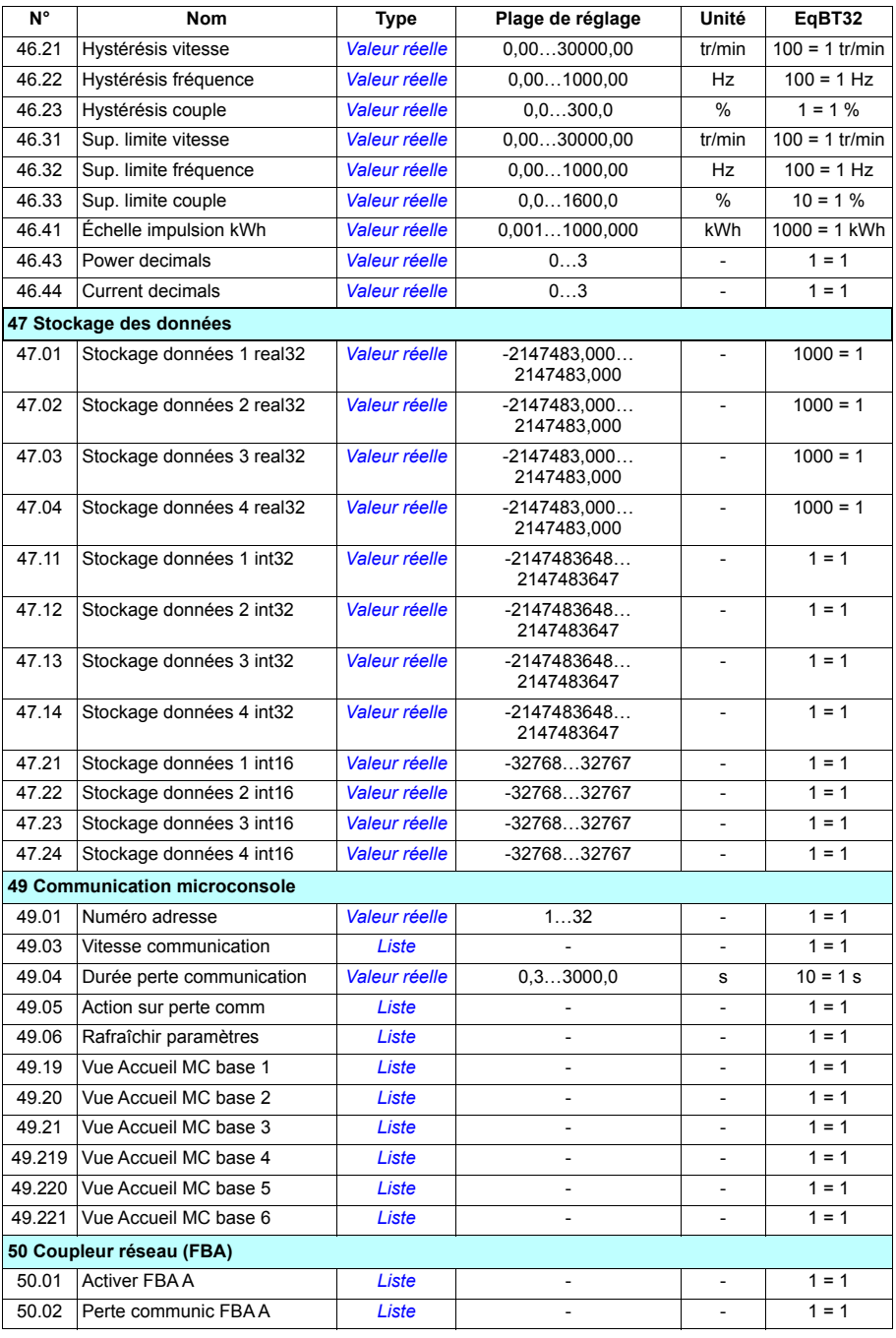

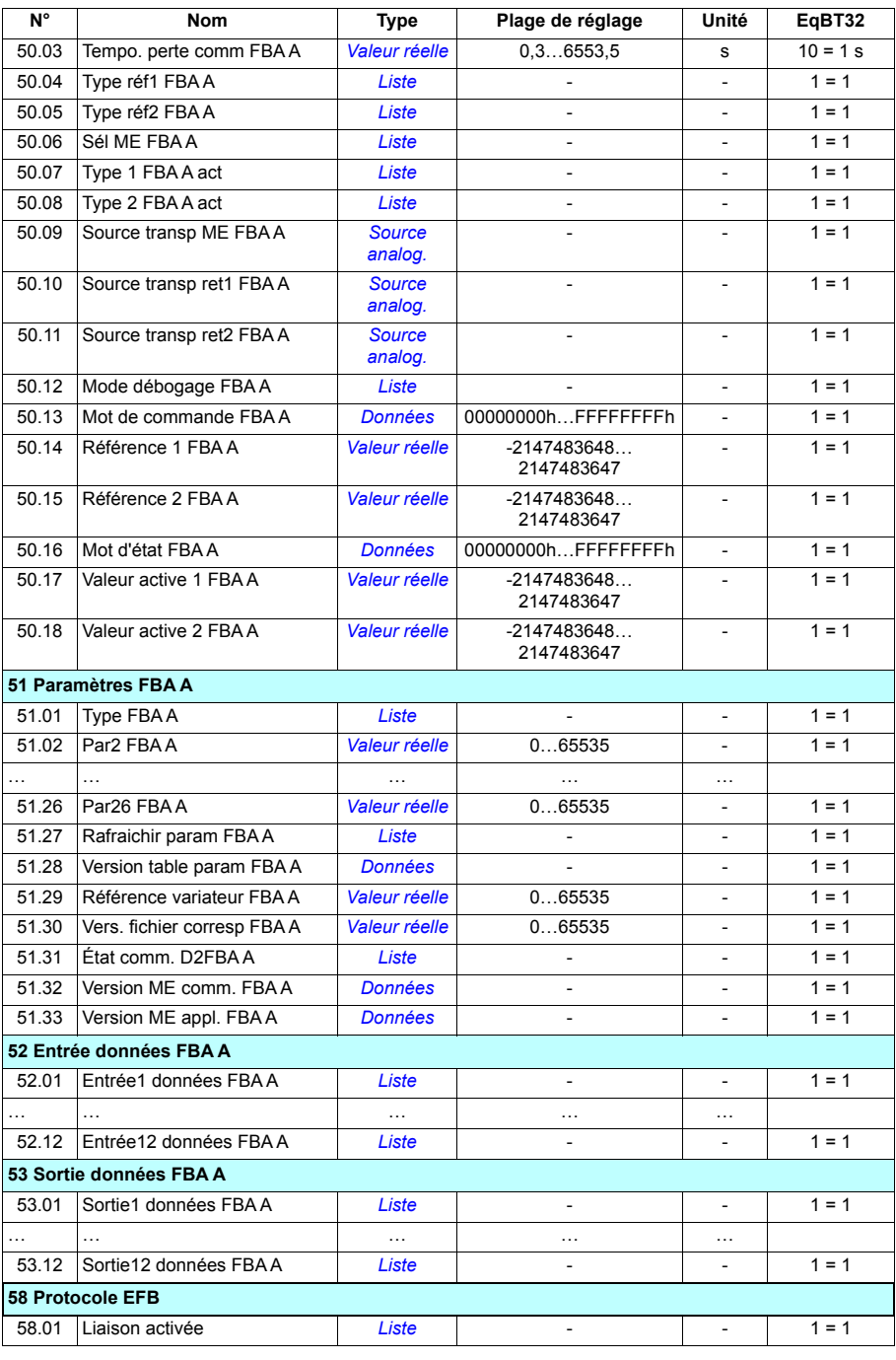

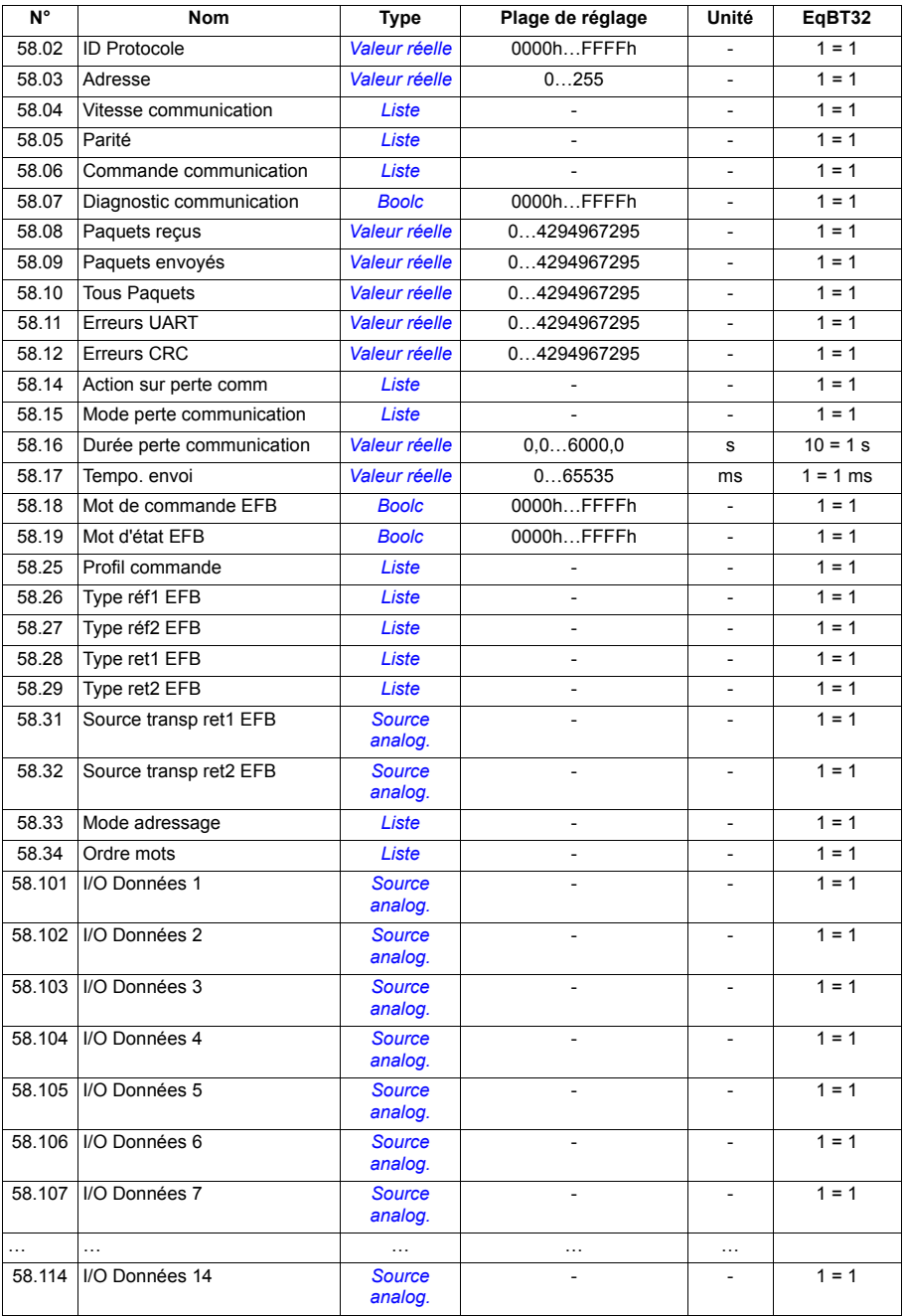

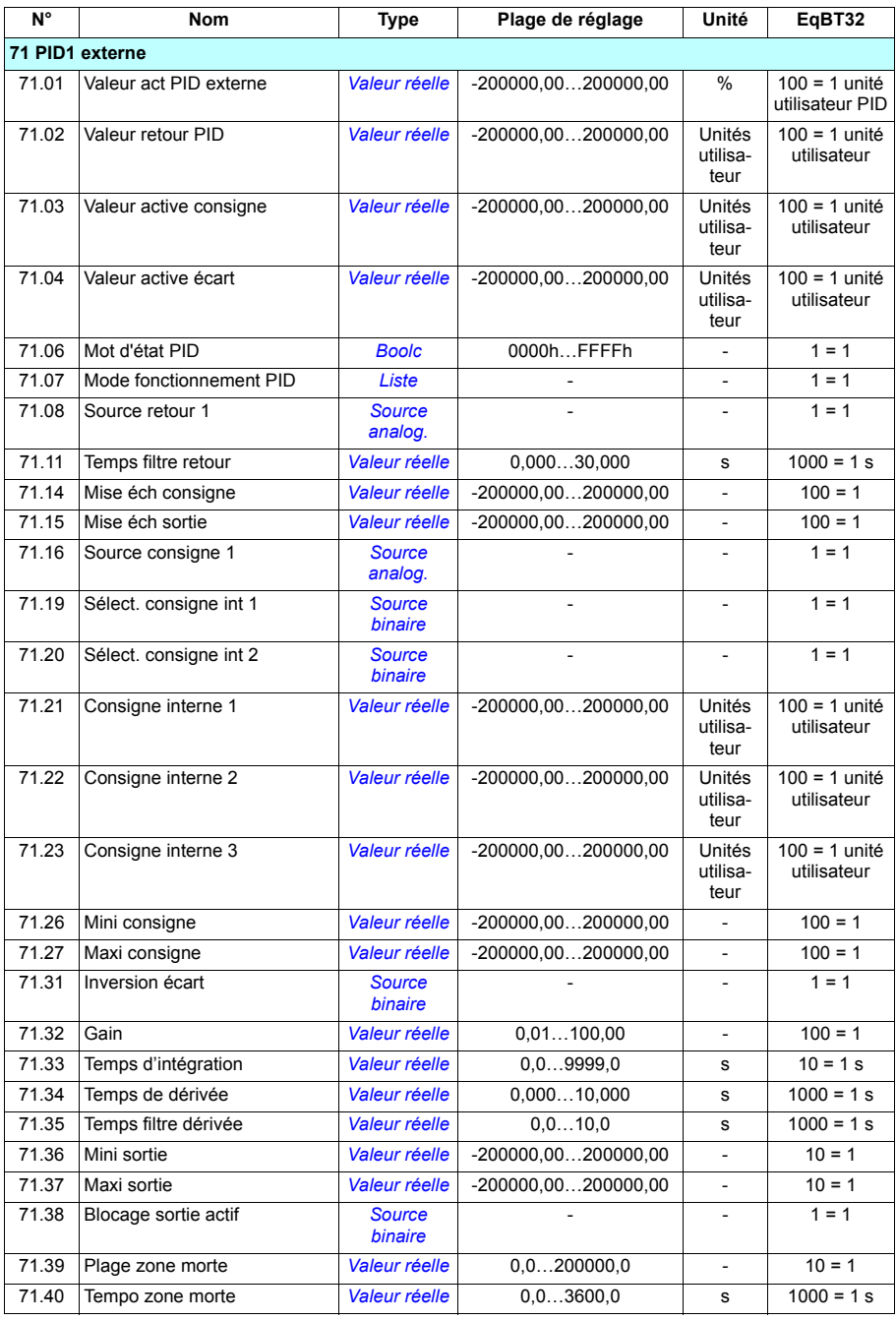

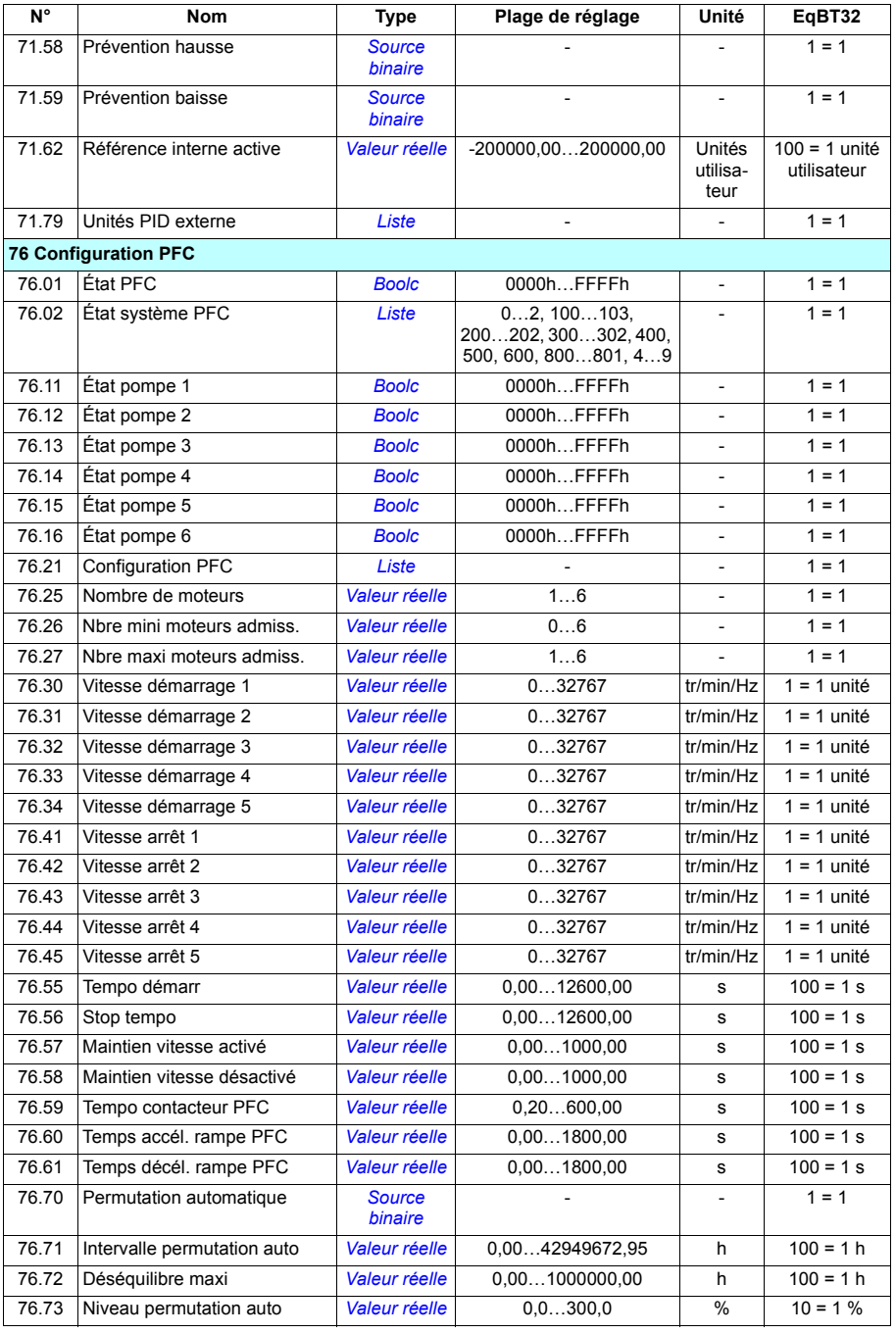

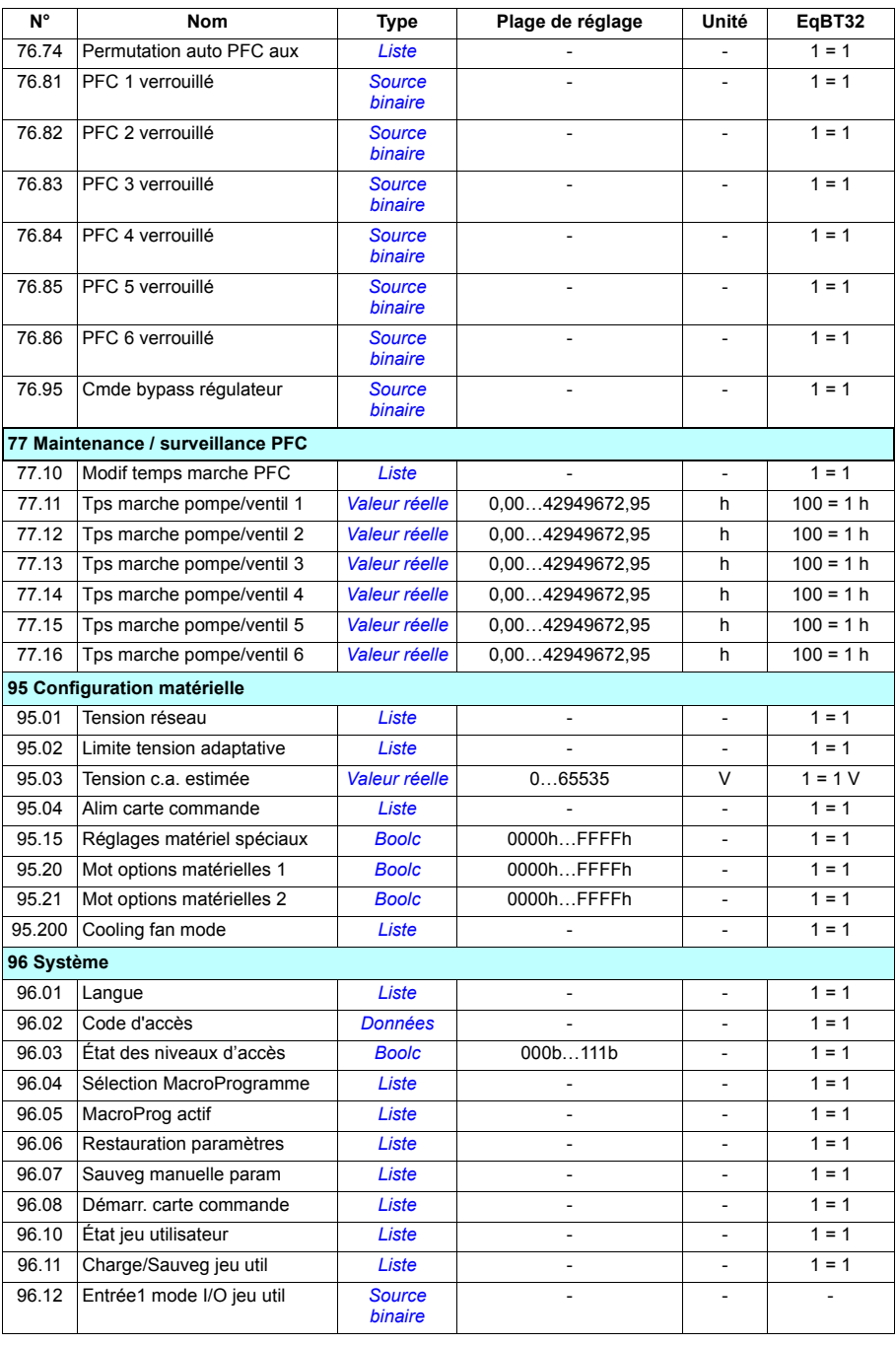

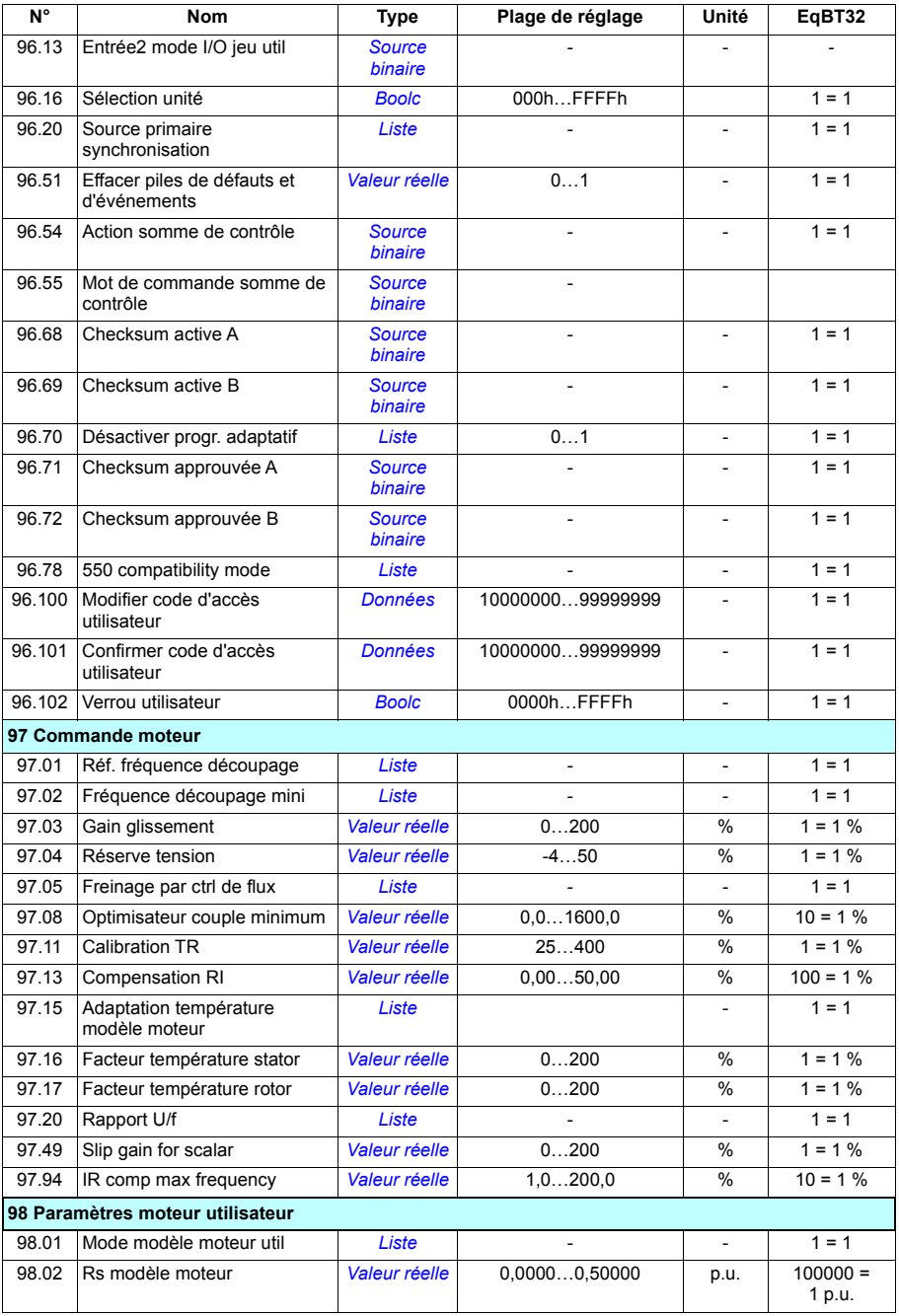

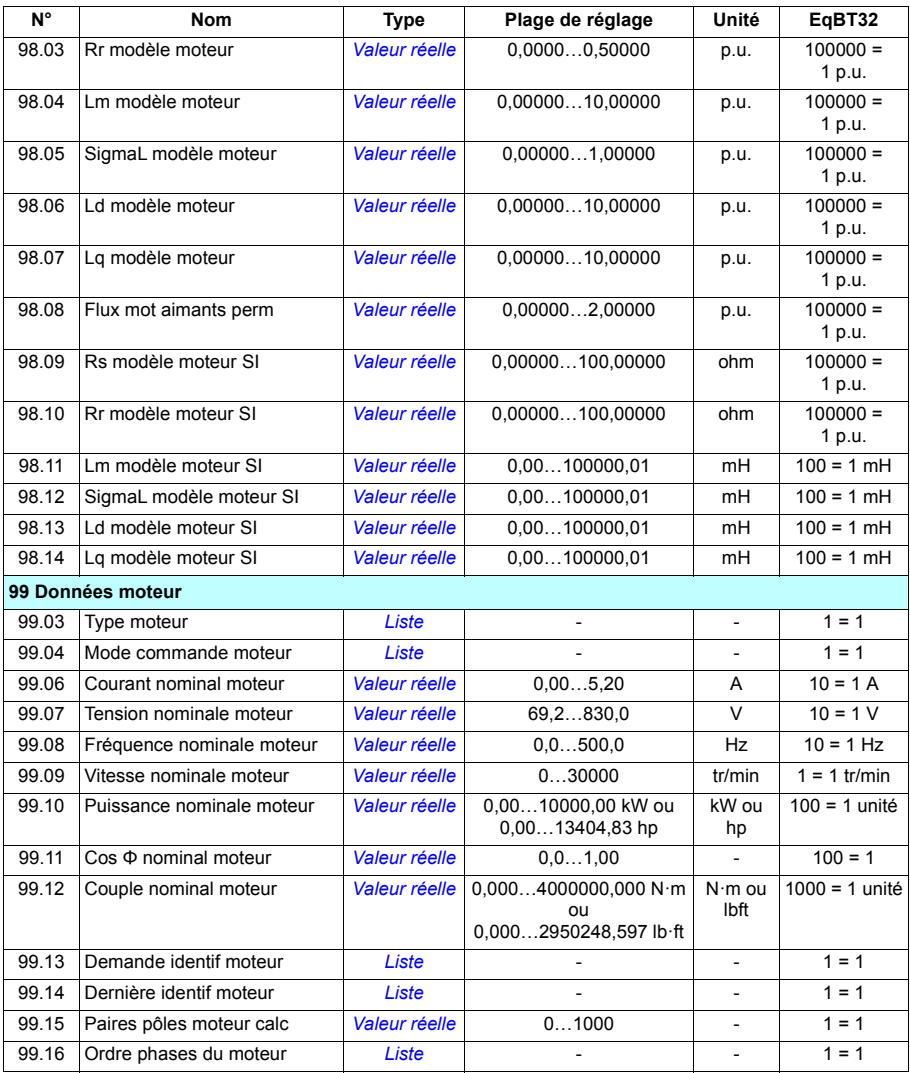

# 9

# **Localisation des défauts**

# **Contenu de ce chapitre**

Ce chapitre décrit tous les messages d'alarme et de défaut avec l'origine probable et l'intervention préconisée pour chaque cas. Les informations de ce chapitre permettent d'identifier la plupart des alarmes et des défauts et d'y remédier. Dans le cas contraire, contactez votre correspondant ABB. Si vous avez accès à l'outil PC Drive composer, envoyez le package de support créé par le logiciel à votre correspondant.

Les alarmes et les défauts sont présentés séparément dans les tableaux ci-après, classés par code d'alarme/de défaut.

## **Sécurité**

**ATTENTION !** Seul un électricien qualifié est autorisé à effectuer la maintenance du variateur. Vous devez lire les consignes du chapitre *Consignes de sécurité* au début du *Manuel d'installation* du variateur.

# **Indications**

#### **Alarmes et défauts**

Les alarmes et les défauts signalent un dysfonctionnement du variateur. Les codes et les noms et alarmes et défauts actifs sont affichés sur la microconsole du variateur et sur l'outil PC Drive composer. Le bus de terrain affiche exclusivement les codes des alarmes et des défauts.

L'utilisateur n'a pas besoin de réarmer les alarmes, celles-ci s'effacent lorsque leur cause disparaît. Les alarmes ne déclenchent pas le variateur, qui continue à faire tourner le moteur.

Les défauts, par contre, verrouillent le variateur : celui-ci déclenche et le moteur s'arrête. Une fois que sa cause a disparu, le défaut peut être réarmé depuis une source sélectionnée par l'utilisateur (**Menu – Réglages essentiels – Fonctions avancées – Réarmement manuel des défauts** [**Réarmer manuell. défauts de:**]), ex. la microconsole, l'outil logiciel PC, les entrées logiques du variateur ou le bus de terrain, ou depuis le paramètre *[31.11](#page-285-0) [Sélect. réarmement défaut](#page-285-1)*. Le réarmement d'un défaut génère l'événement *[64FF](#page-447-0) [Réarmement défaut](#page-447-1)*. Une fois le défaut réarmé, vous pouvez redémarrer le variateur.

N.B. : Pour certains défauts, vous devrez redémarrer l'unité de commande, soit en la mettant successivement hors et sous tension, soit au moyen du paramètre *[96.08](#page-391-0) [Démarr. carte commande](#page-391-1)*. Dans ce cas, l'information est précisée dans la liste des défauts.

#### **Événements**

Outre les alarmes et les défauts, il existe des événements qui sont simplement enregistrés dans la pile des événements du variateur. Les codes de ces événements figurent dans le tableau *[Messages d'alarme](#page-447-2)* page *[448](#page-447-2)*

#### **Messages modifiables**

Vous pouvez modifier l'action (défaut ou alarme), le nom et le texte du message affiché pour un événement externe. Pour personnaliser les événements externes, sélectionnez **Menu** – **Réglages essentiels** – **Fonctions avancées** – **Événements externes**.

Vous pouvez également inclure les coordonnées de la personne à contacter. Pour cela, sélectionnez **Menu** – **Réglages essentiels** – **Horloge, région, affichage** – **Informations de contact**.

## **Pile d'alarmes et de défauts**

#### **Pile d'événements**

Tous les messages sont enregistrés dans la pile des événements avec l'heure, la date et d'autres informations. La pile des événements enregistre :

- les 8 derniers enregistrements de défauts (déclenchements sur défaut ou réarmements) ;
- les 10 dernières alarmes ou événements simples survenus.

Cf. section *[Afficher les informations d'alarme / de défaut](#page-446-0)* page *[447](#page-446-0)*.

#### **Codes auxiliaires**

Certains événements émettent un code auxiliaire permettant d'identifier précisément le problème. Ce code figure dans les informations détaillées sur l'événement de la microconsole et dans la liste des événements de l'outil logiciel PC *Drive composer*.

#### <span id="page-446-0"></span>**Afficher les informations d'alarme / de défaut**

Le variateur est capable de stocker une liste rassemblant tous les défauts actifs responsable du déclenchement du variateur. Le variateur conserve aussi la liste des défauts et alarmes survenus précédemment.

Pour chacun des défauts de la pile, la microconsole indique le code du défaut, l'heure et les valeurs de neuf paramètres (signaux actifs et mots d'état) enregistrés au moment où le défaut est survenu. Les valeurs du dernier défaut se trouvent aux paramètres *[05.80](#page-185-0)* à *[05.88](#page-185-1)*.

Pour les alarmes et défauts actifs, cf.

- **Menu– Diagnostic Défauts actifs**
- **Menu Diagnostic Défauts actifs**
- **Options Défauts actifs**
- **Options Alarmes actives**
- paramètres du groupe *[04 Alarmes et défauts](#page-182-0)* (page *[183](#page-182-0)*).

Pour les alarmes et défauts antérieurs, cf.

- **Menu Diagnostic Piles défauts & événements**
- paramètres du groupe *[04 Alarmes et défauts](#page-182-0)* (page *[183](#page-182-0)*).

L'outil PC Drive composer permet aussi d'accéder à la pile des défauts et de la réinitialiser. Cf. document anglais *Drive composer PC tool user's manual* (3AUA0000094606).

## **Génération de codes QR pour applications mobiles**

Un code (ou une série de codes) QR peut être généré par le variateur pour l'affichage sur la micro-console. Il contient les données d'identification du variateur, les informations sur les derniers événements et les valeurs des paramètres d'état et des compteurs. Vous pouvez lire ce code avec un appareil portable comprenant l'application de service ABB. Les données sont alors envoyées à ABB pour analyse. Pour en savoir plus sur cette application, contactez votre correspondant ABB.

Pour générer le code QR, sélectionnez **Menu** – **Infos système** – **Code QR**.

**N.B. :** Si votre microconsole ne prend pas en charge la génération de code QR (version antérieure à la v.6.4.x), le menu **Code QR** sera masqué et n'apparaîtra pas non plus sur les microconsoles prenant cette fonctionnalité en charge.

# <span id="page-447-2"></span>**Messages d'alarme**

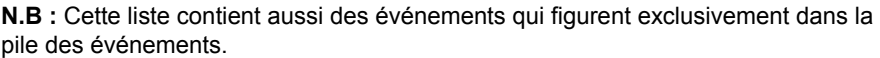

<span id="page-447-1"></span><span id="page-447-0"></span>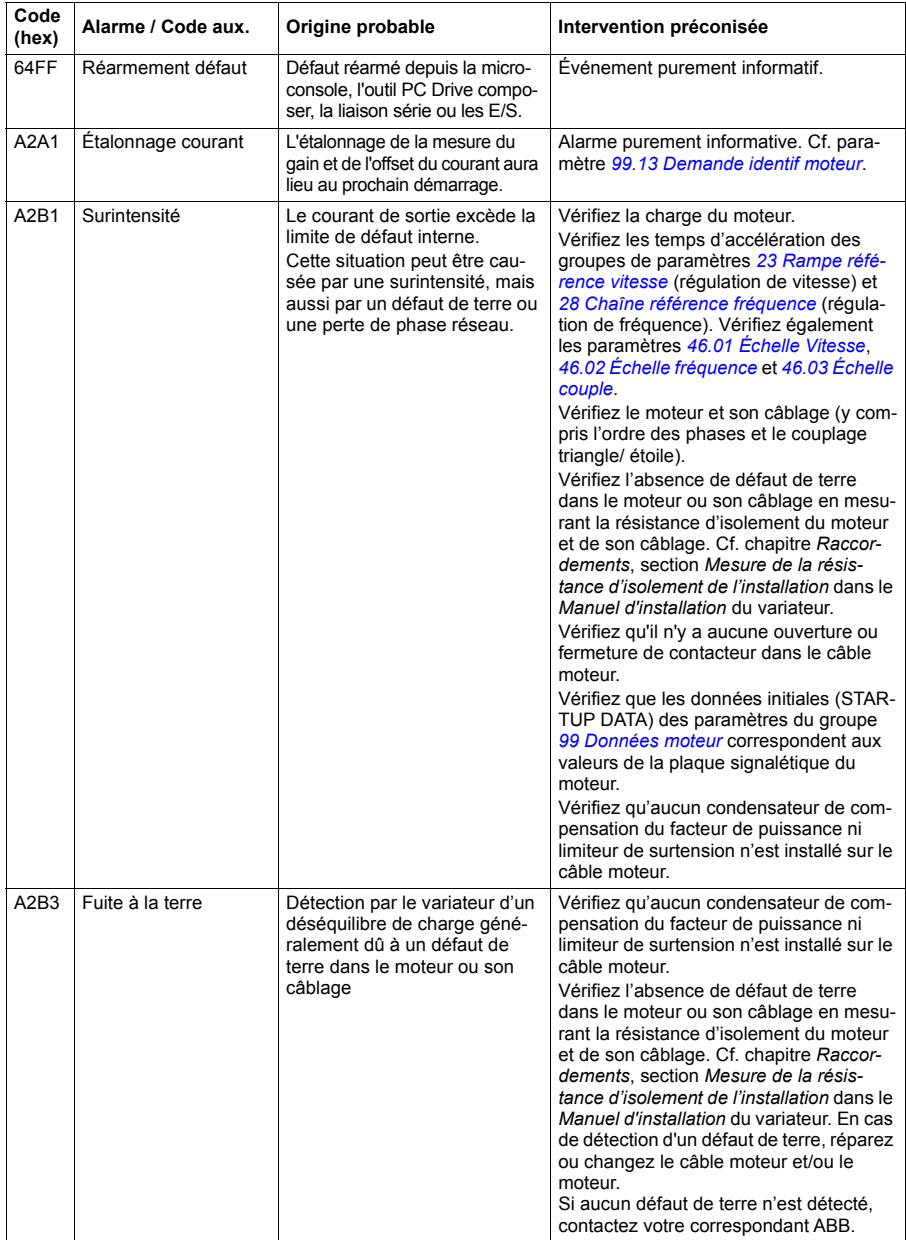

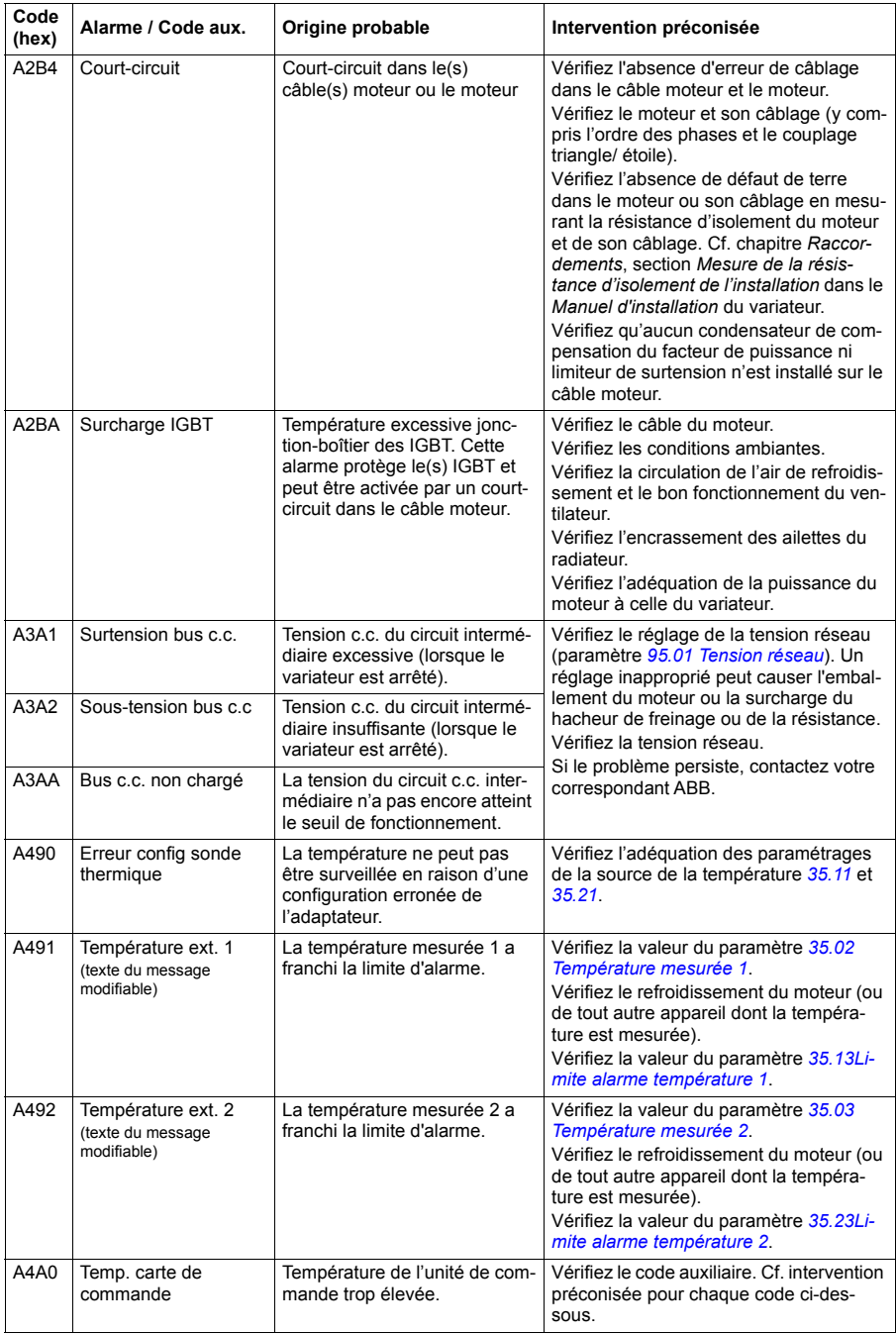

<span id="page-449-1"></span><span id="page-449-0"></span>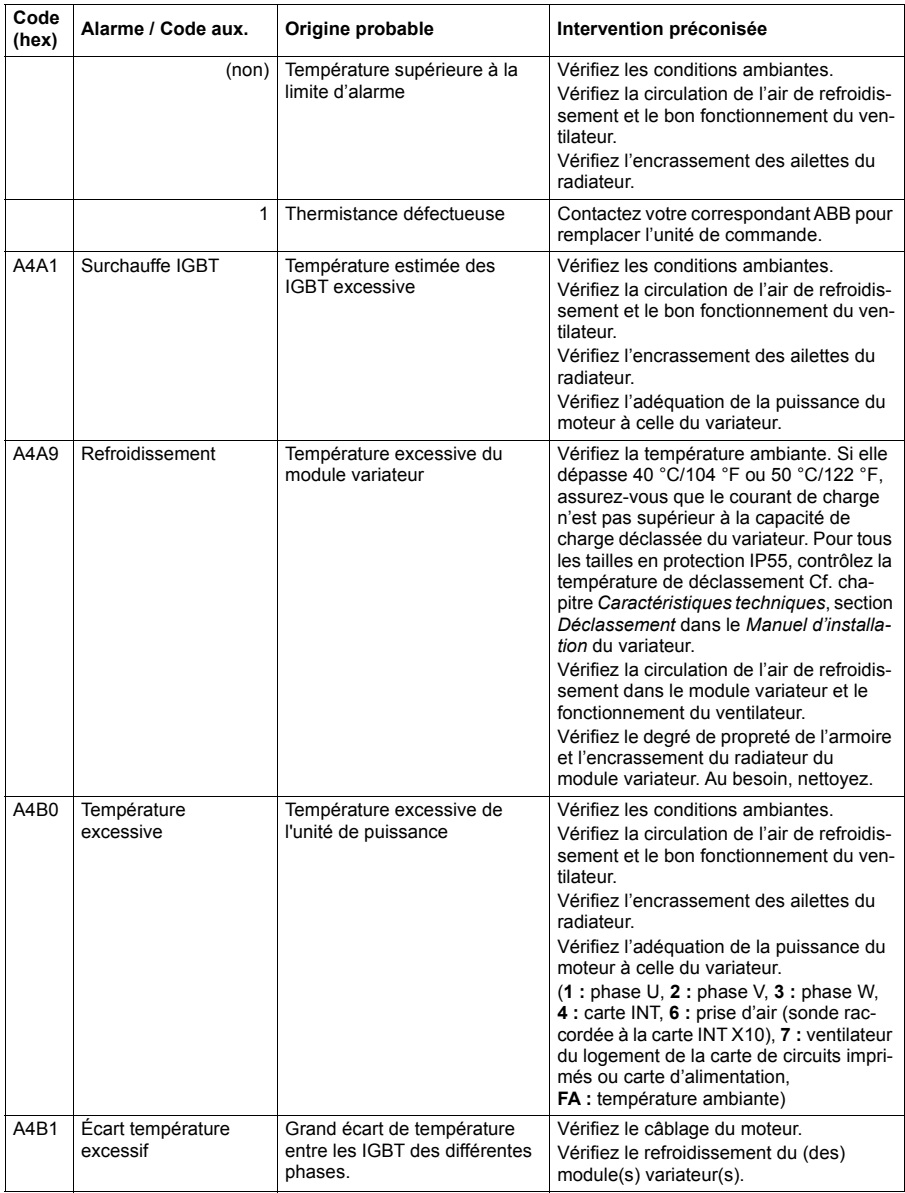

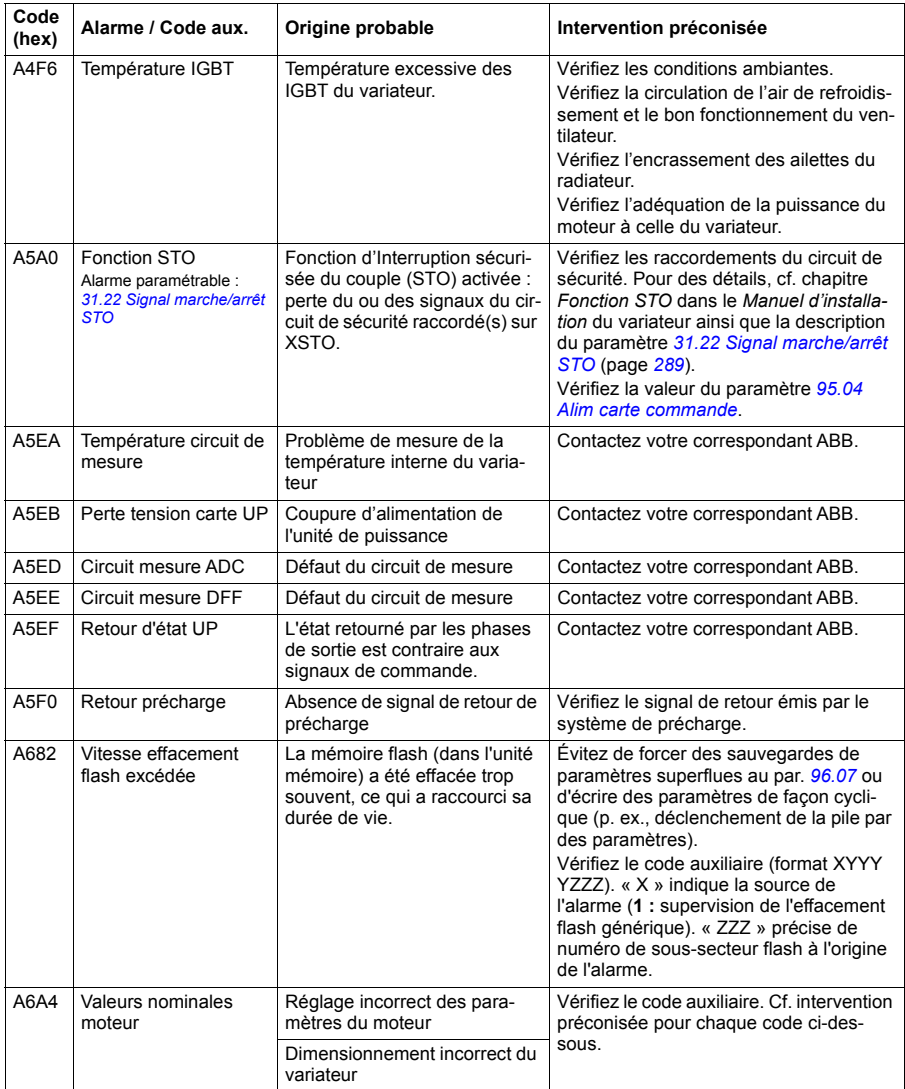

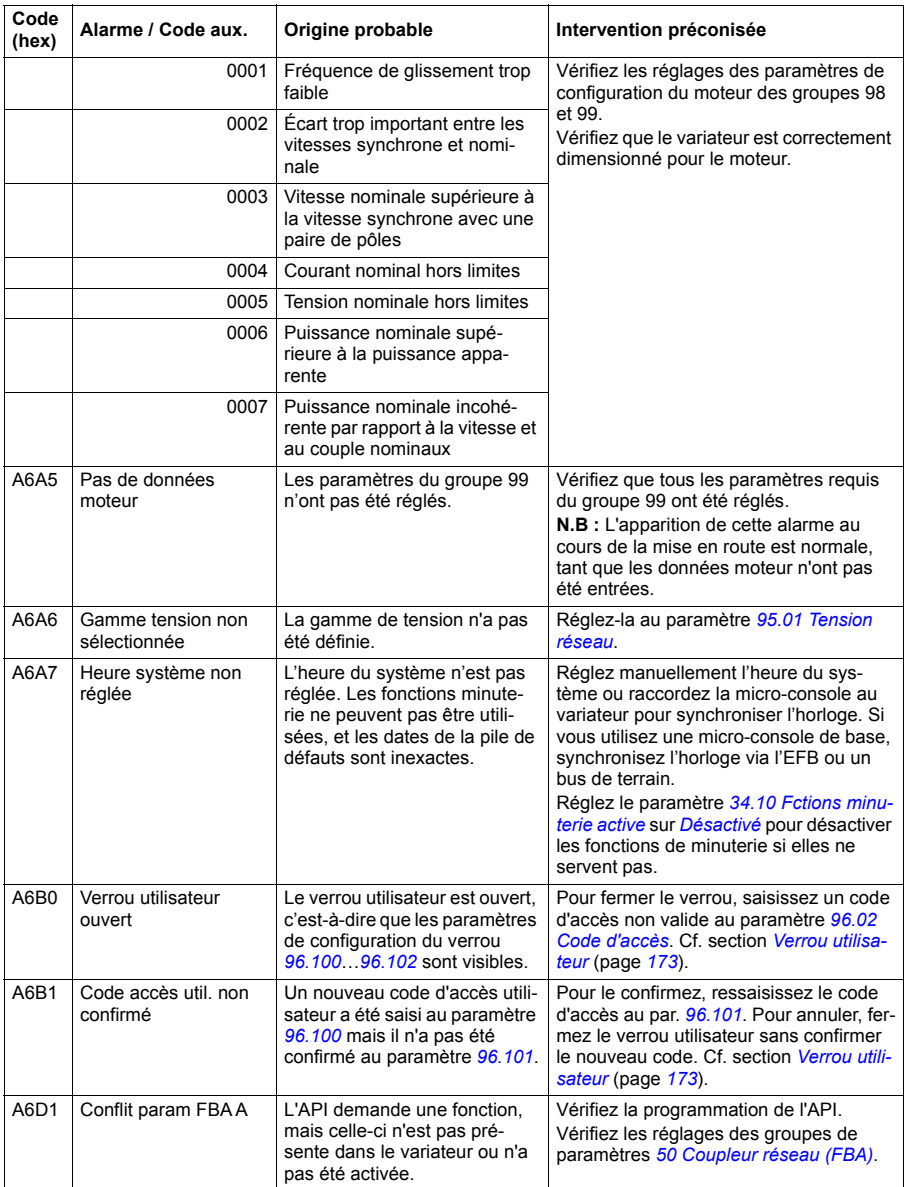

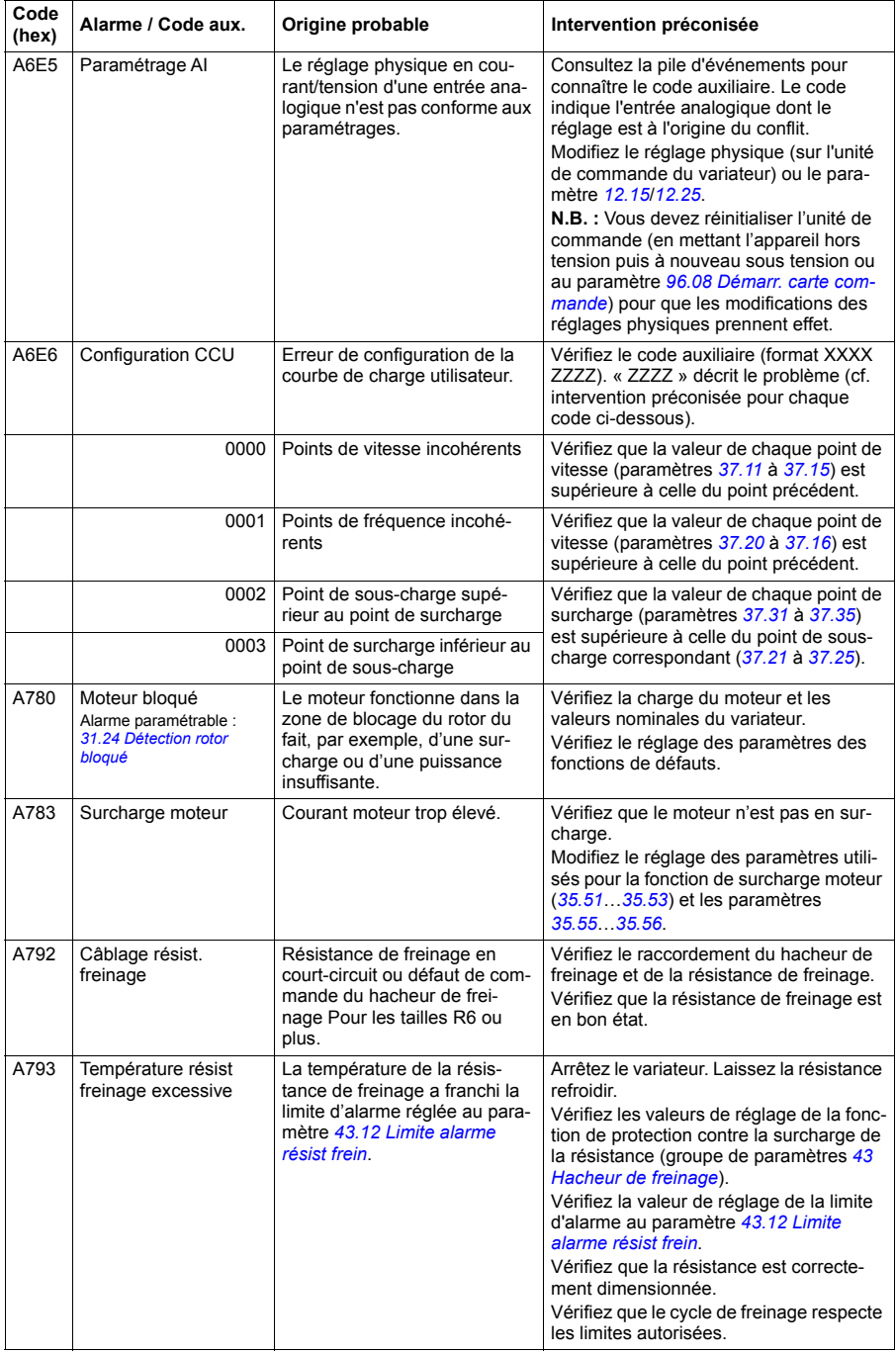

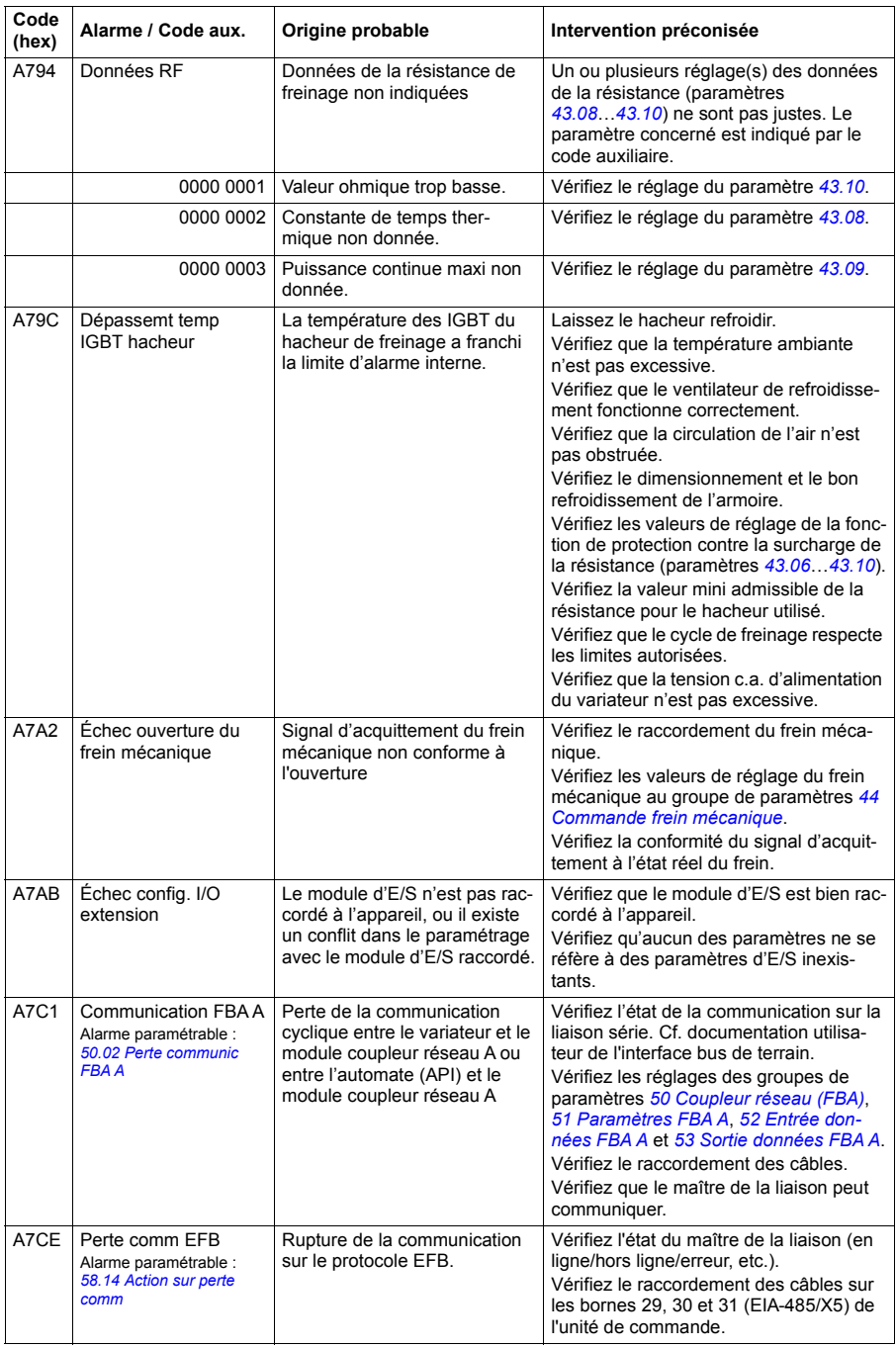

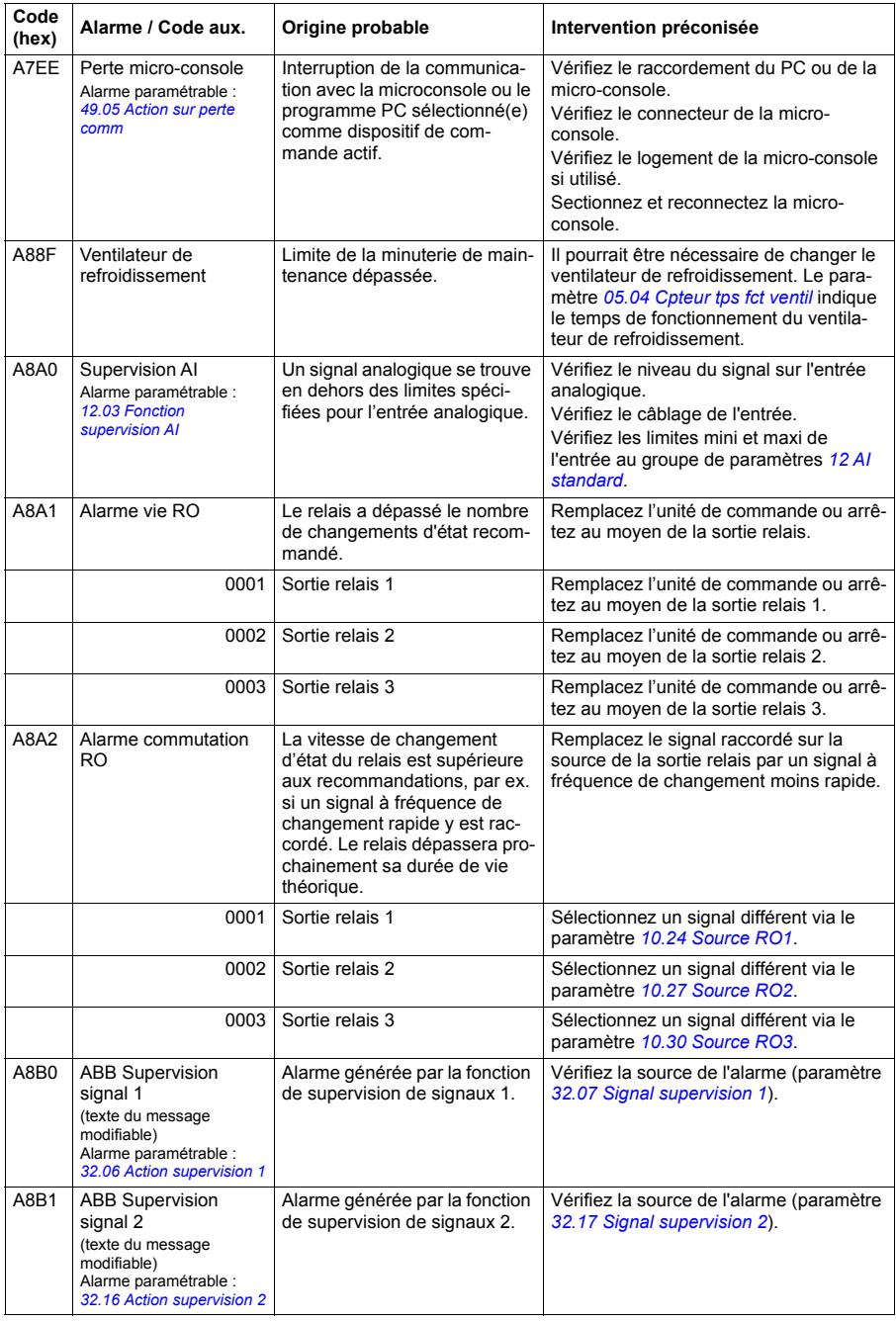

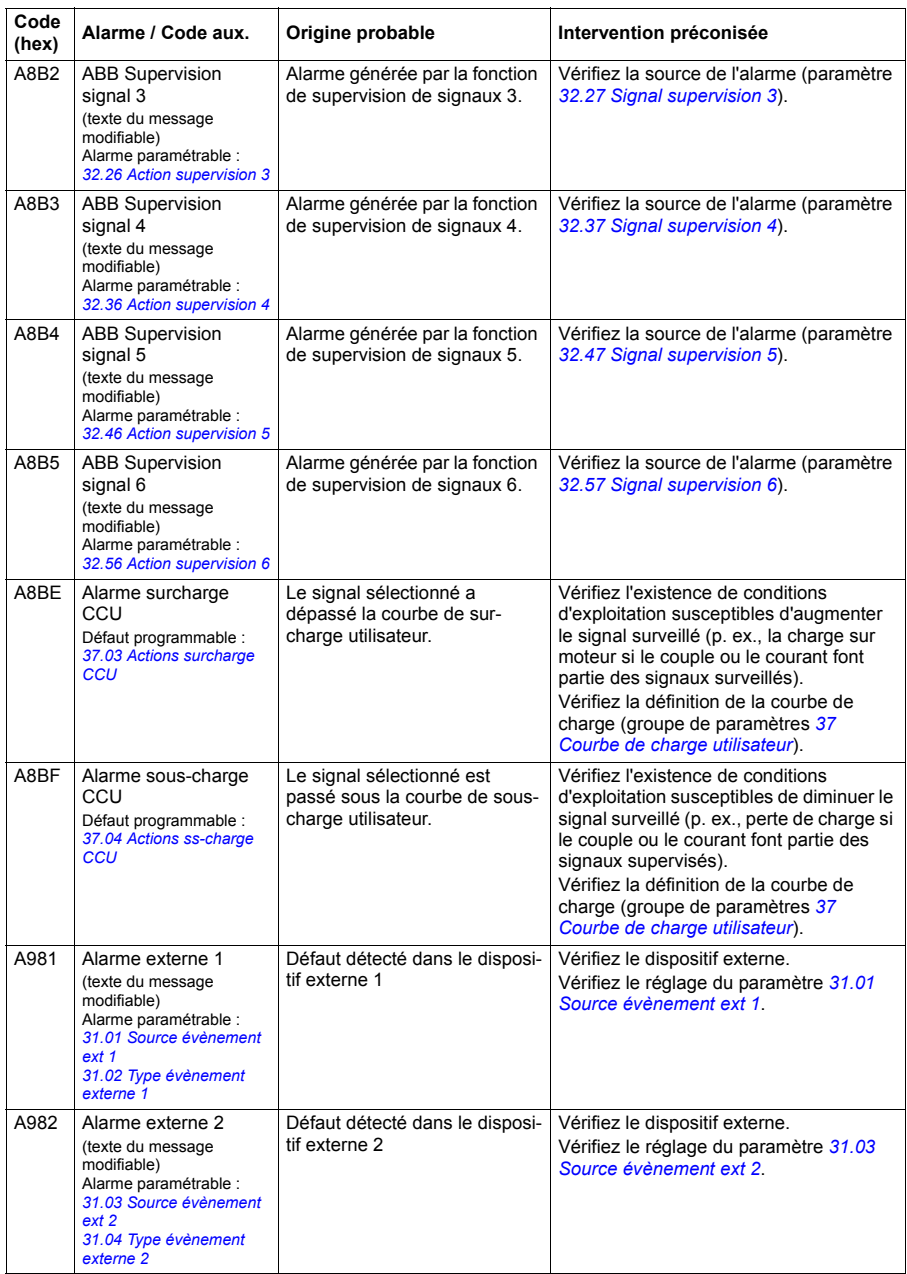

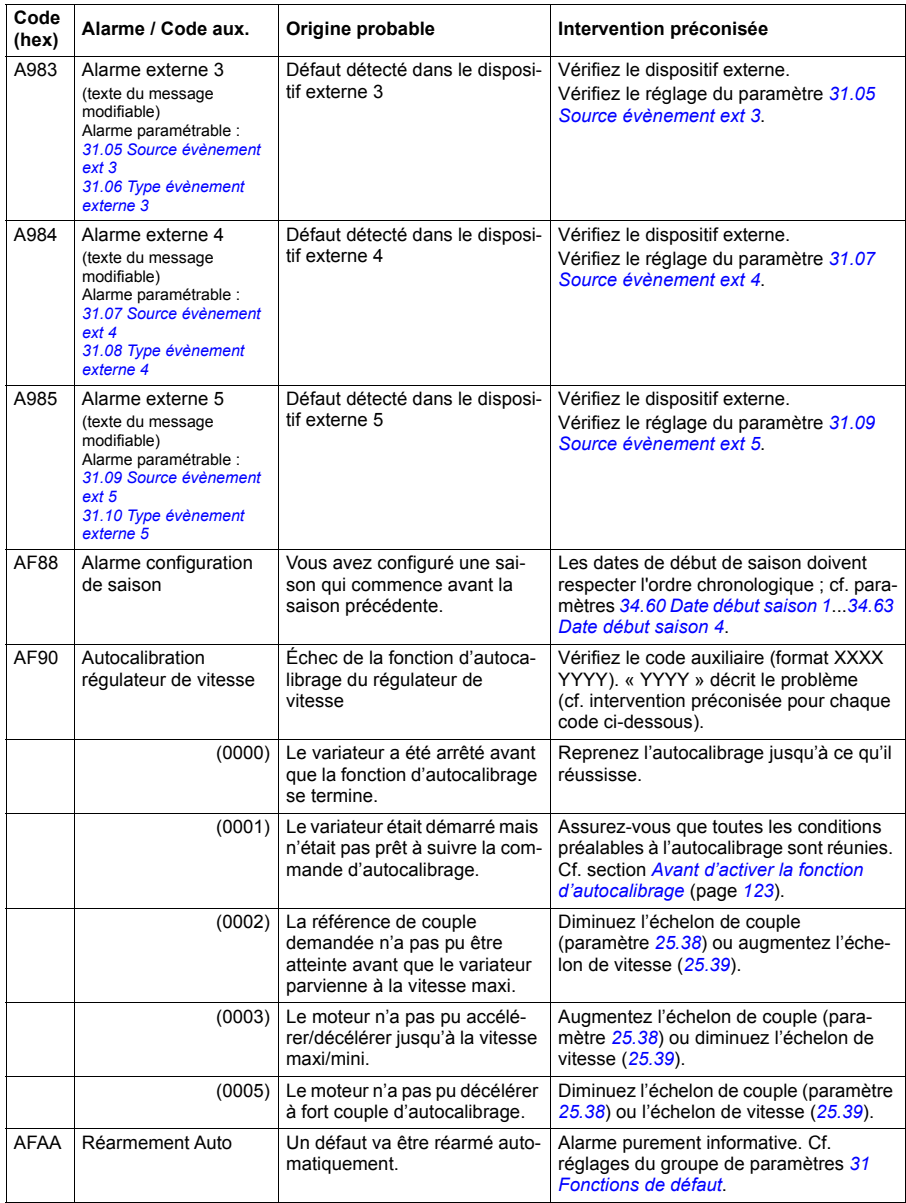

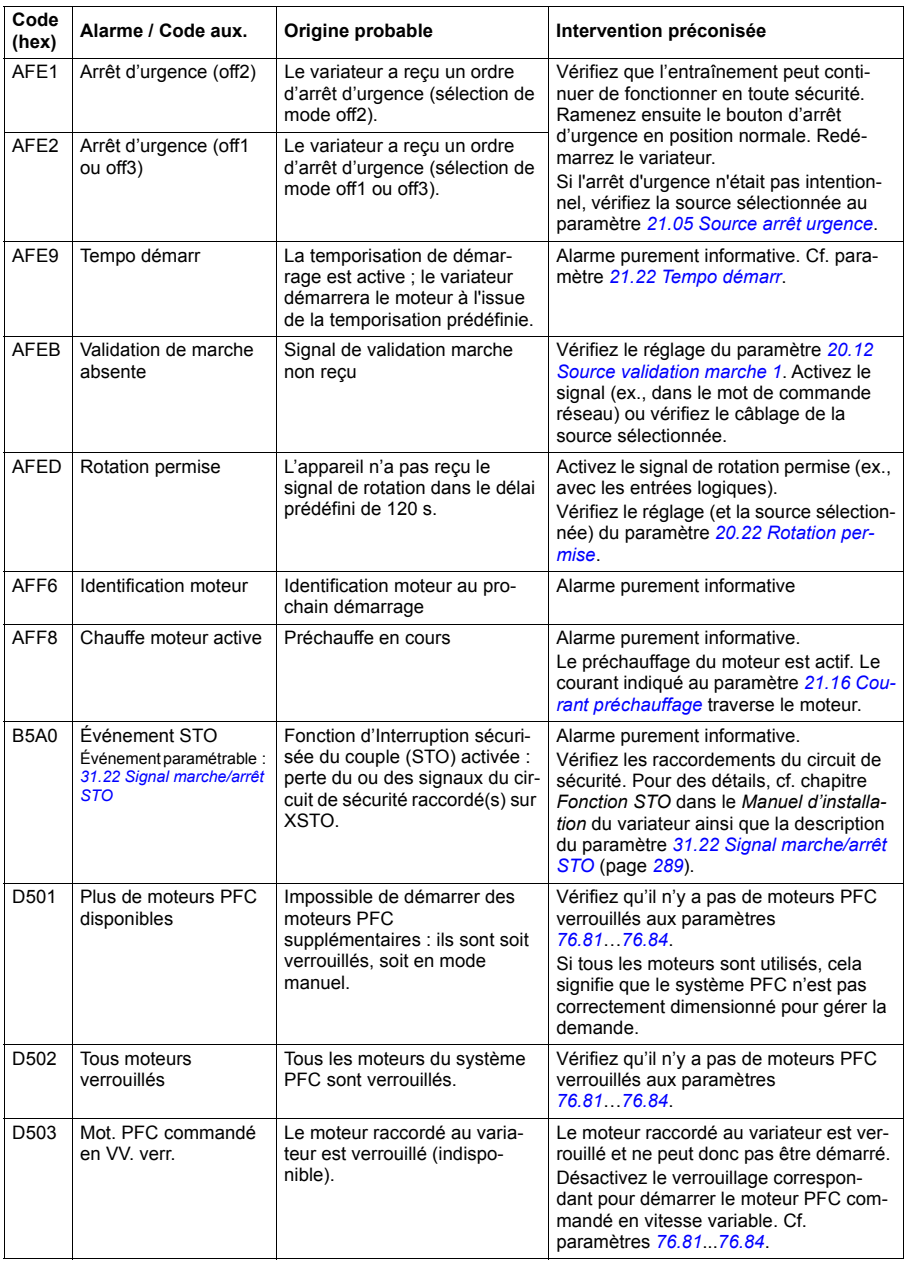

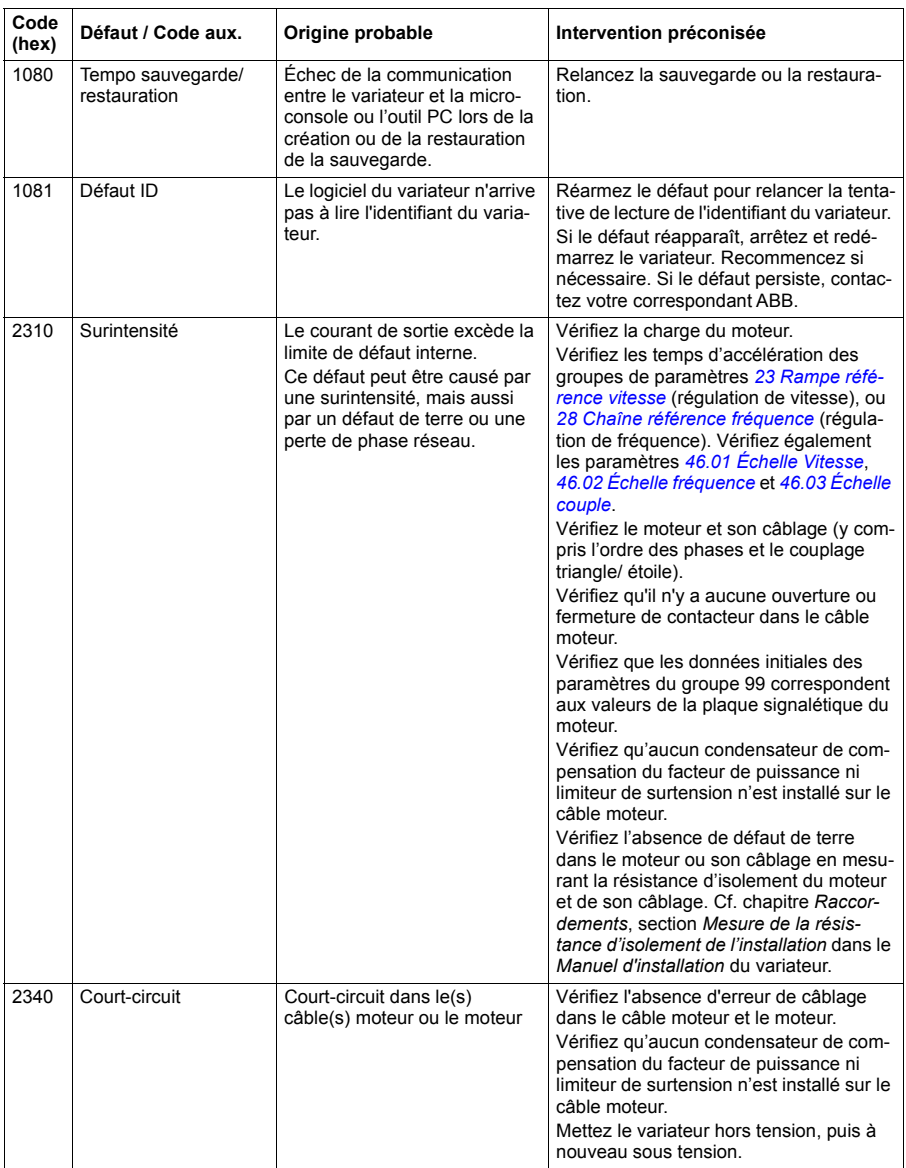

# **Messages de défaut**

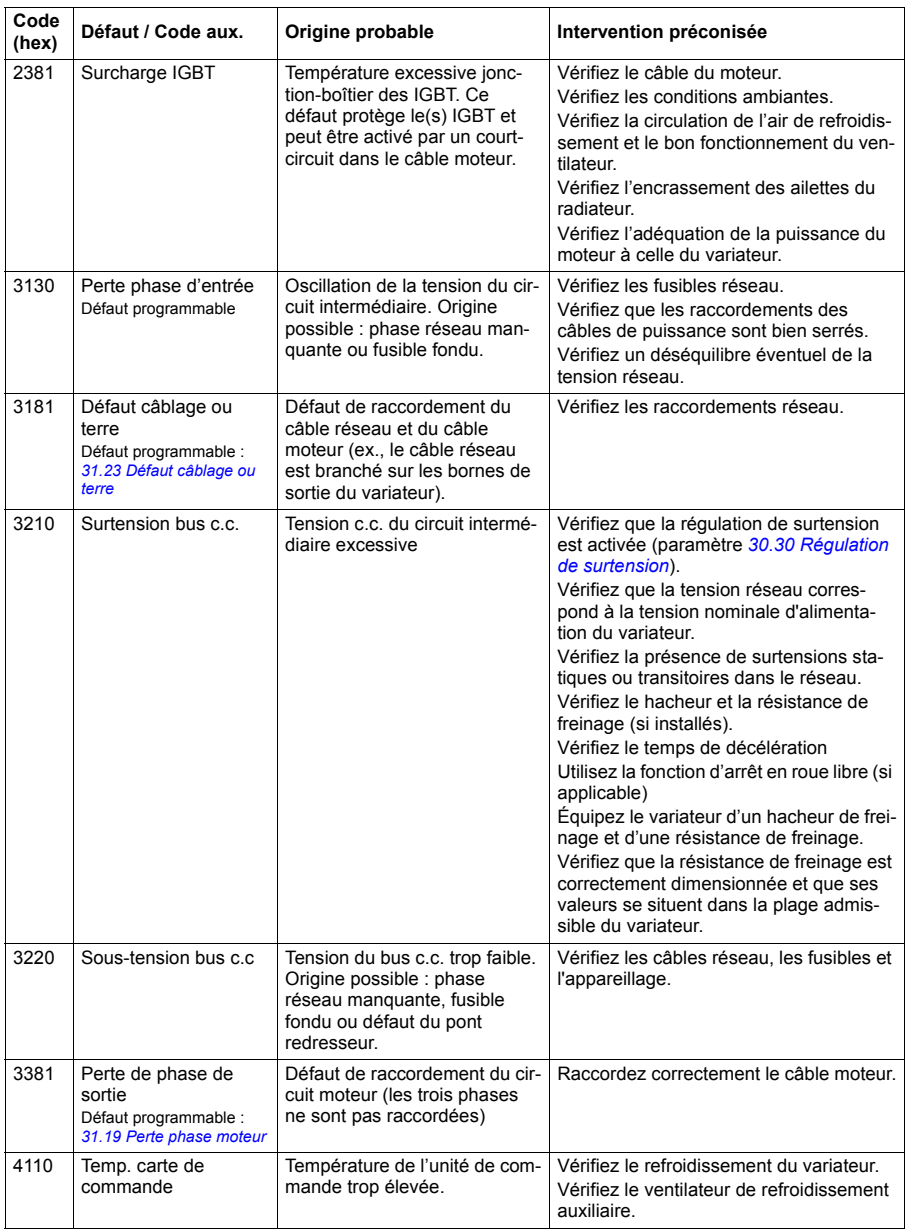

<span id="page-460-1"></span><span id="page-460-0"></span>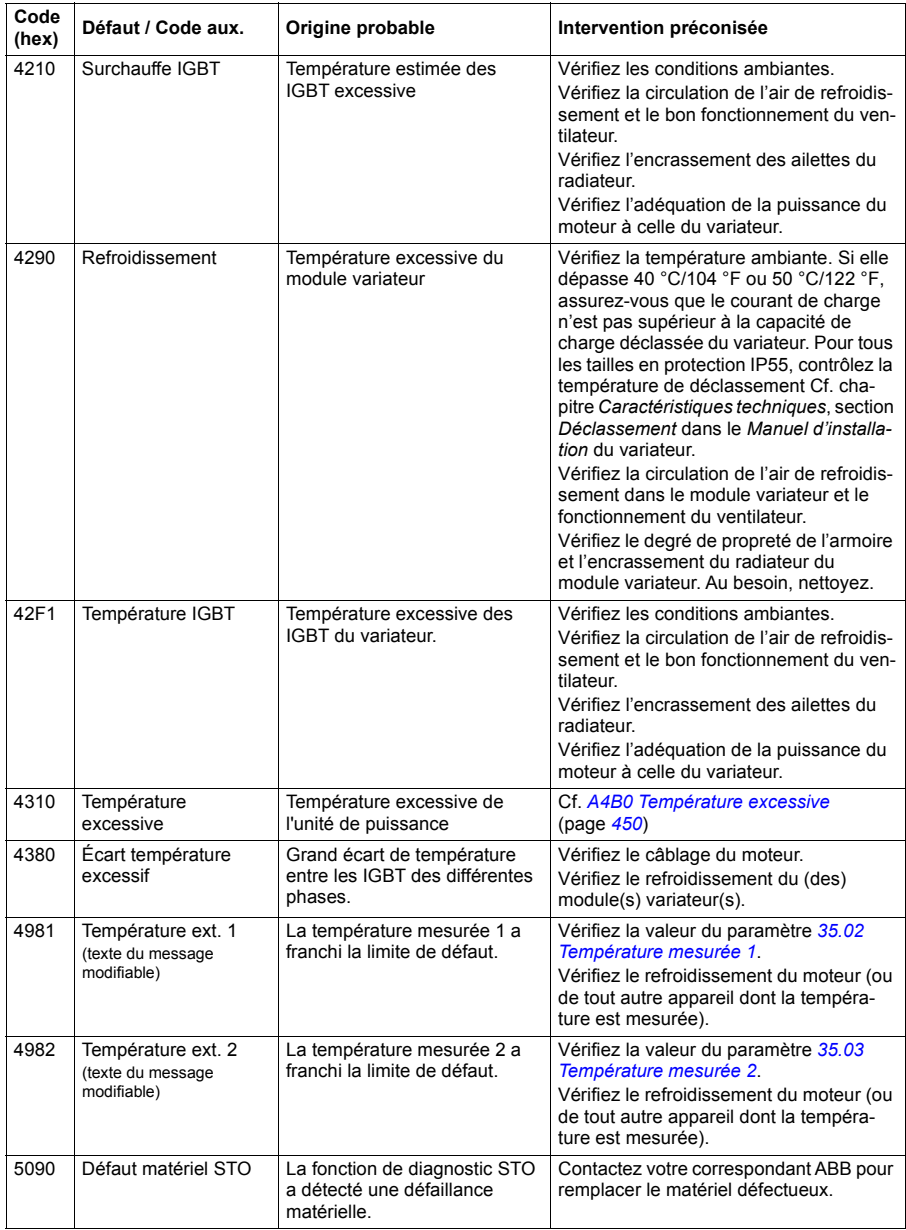

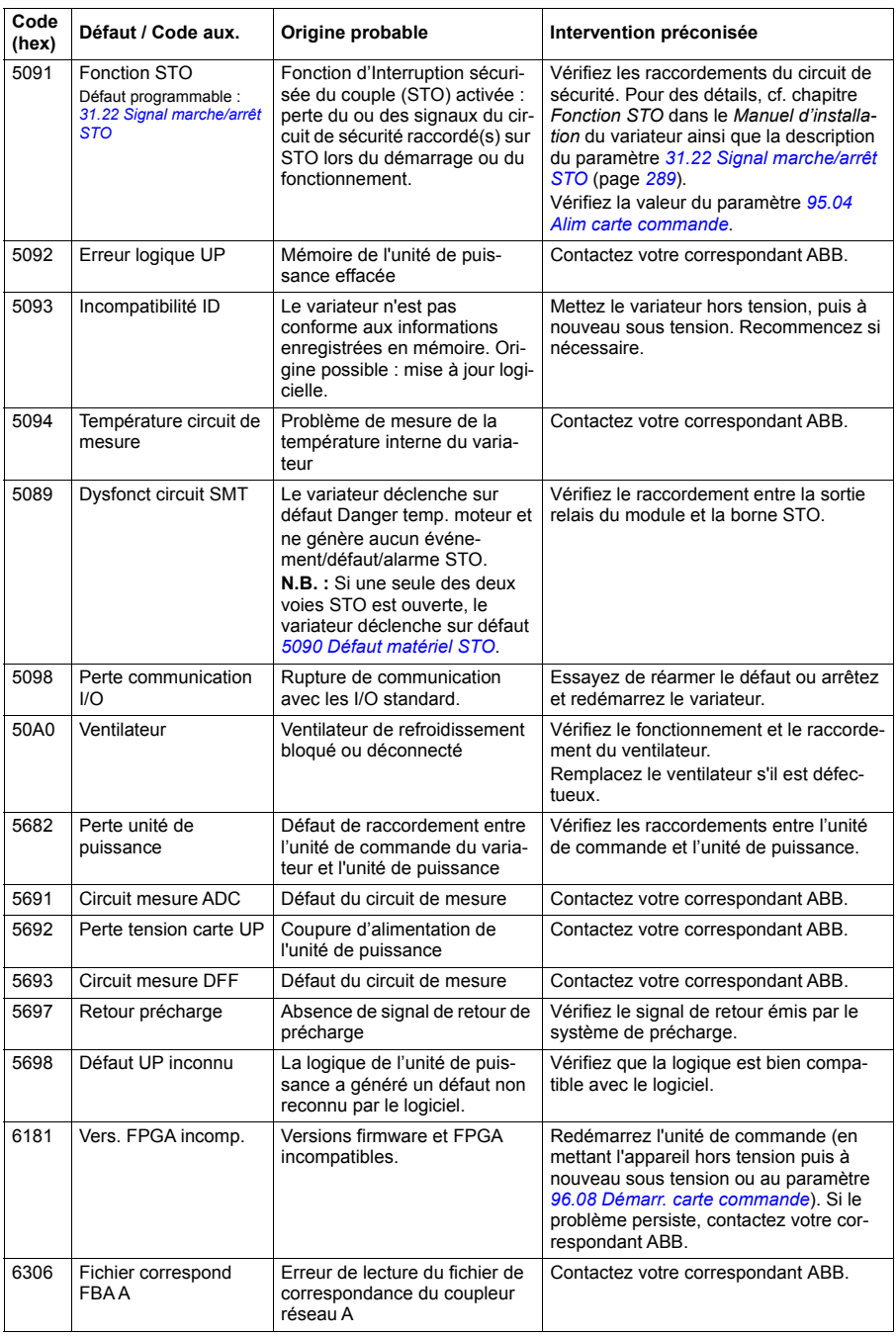

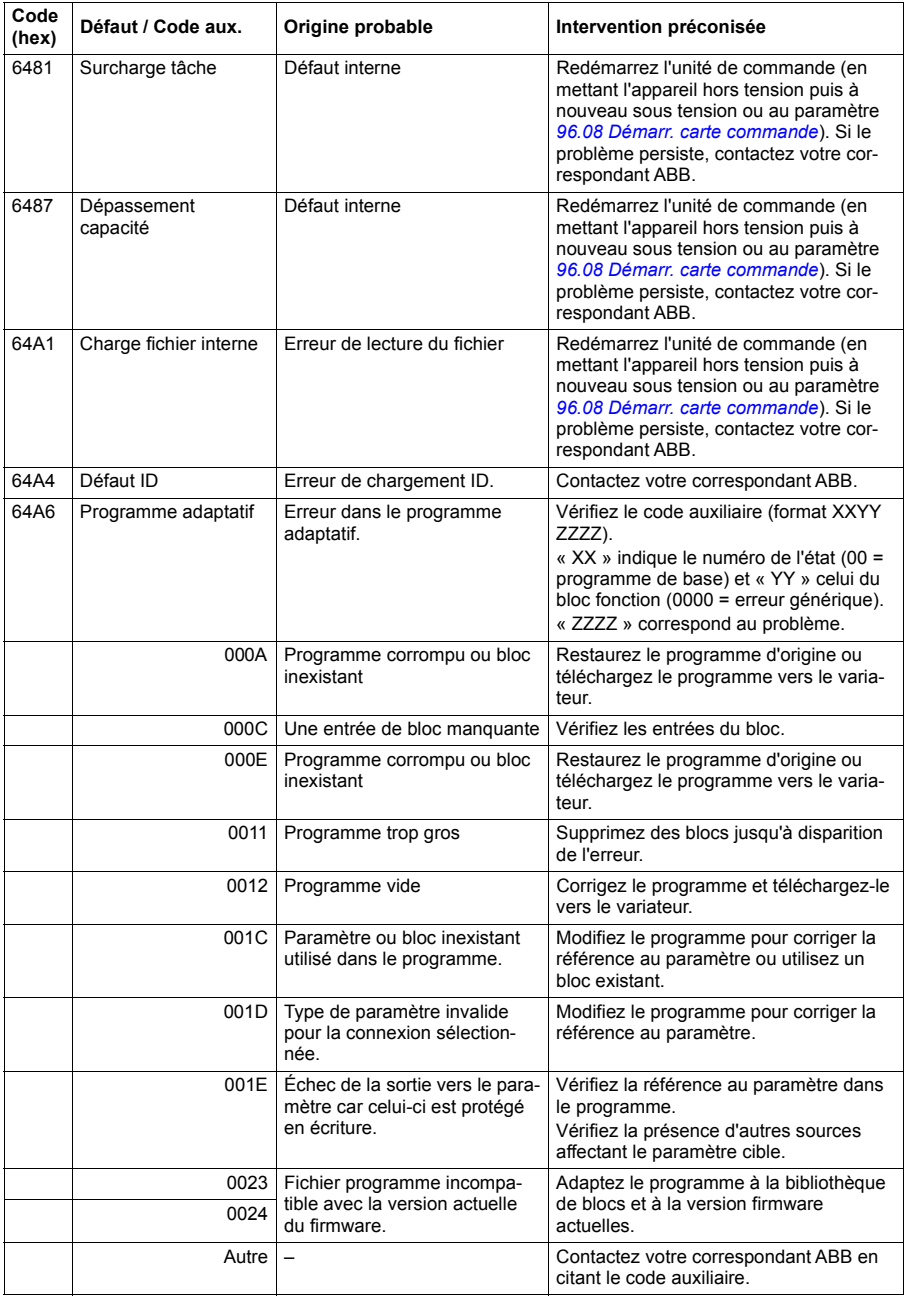

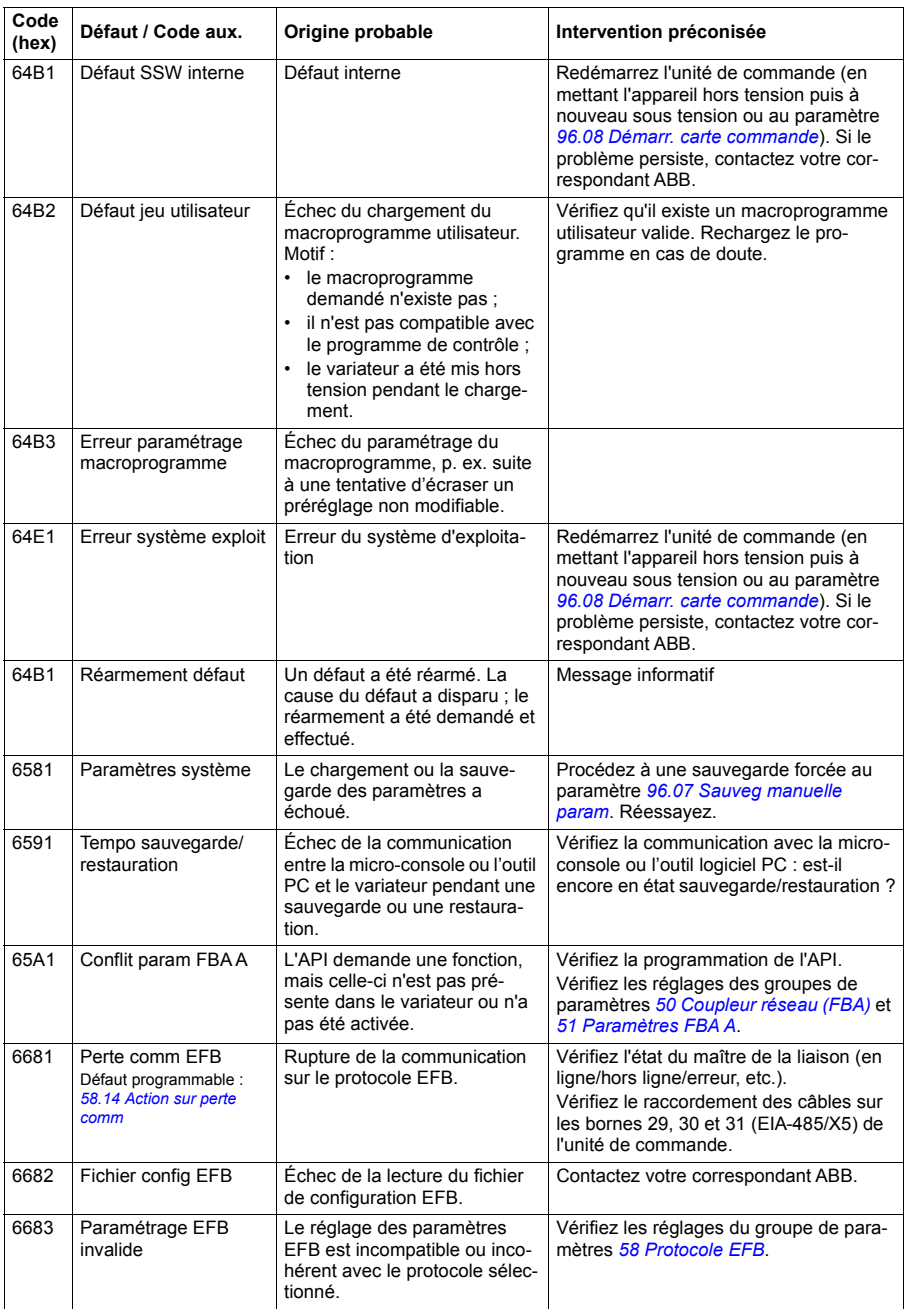

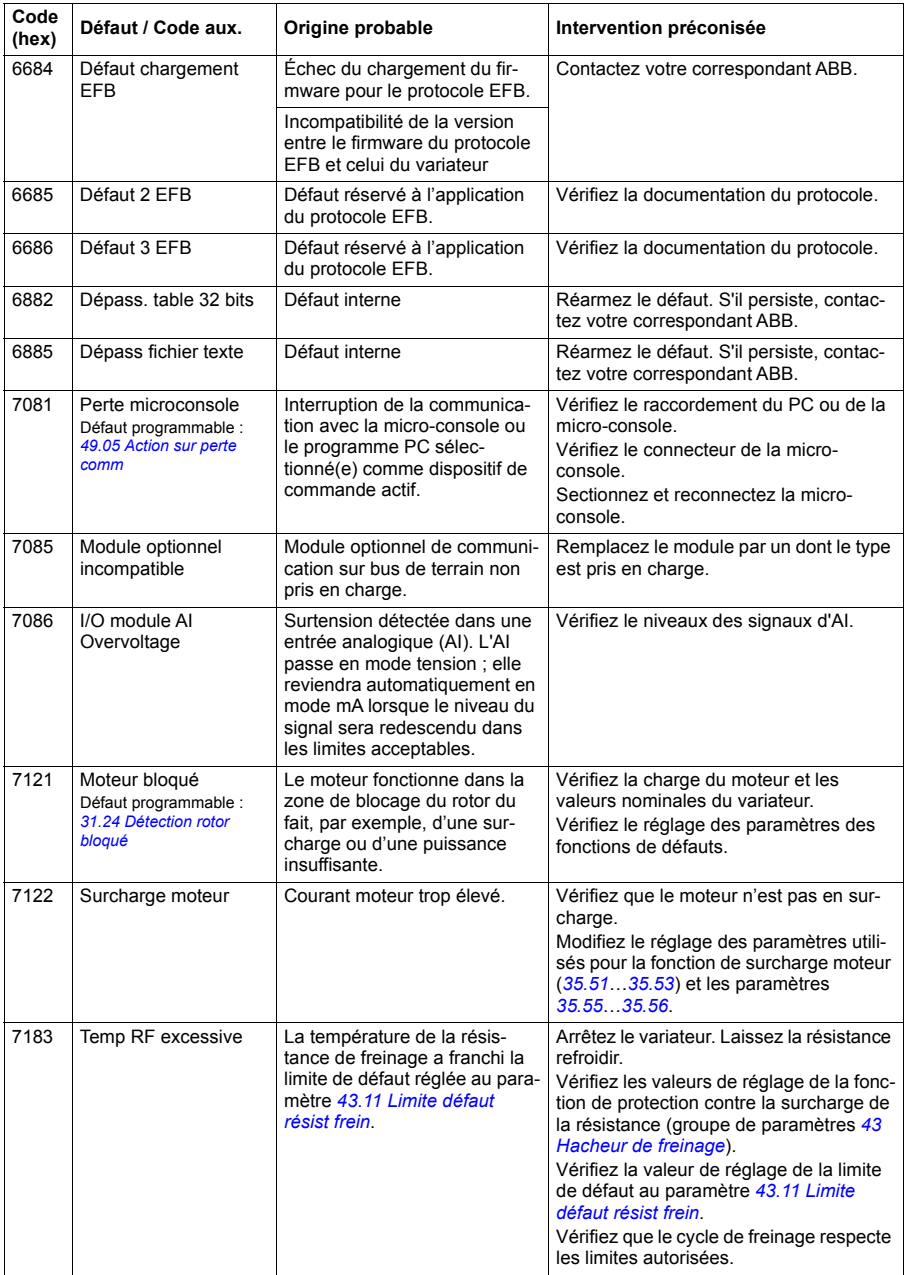

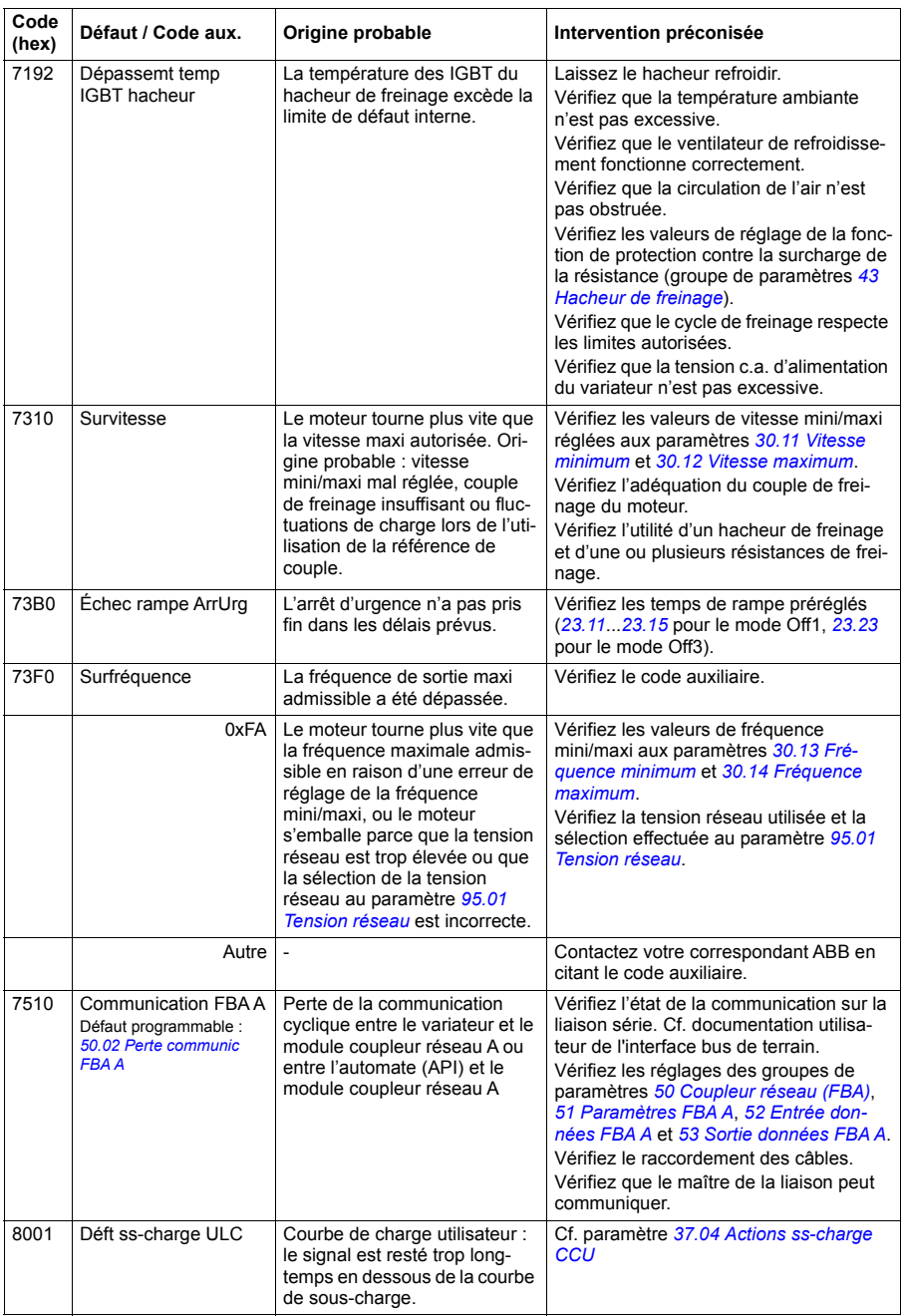

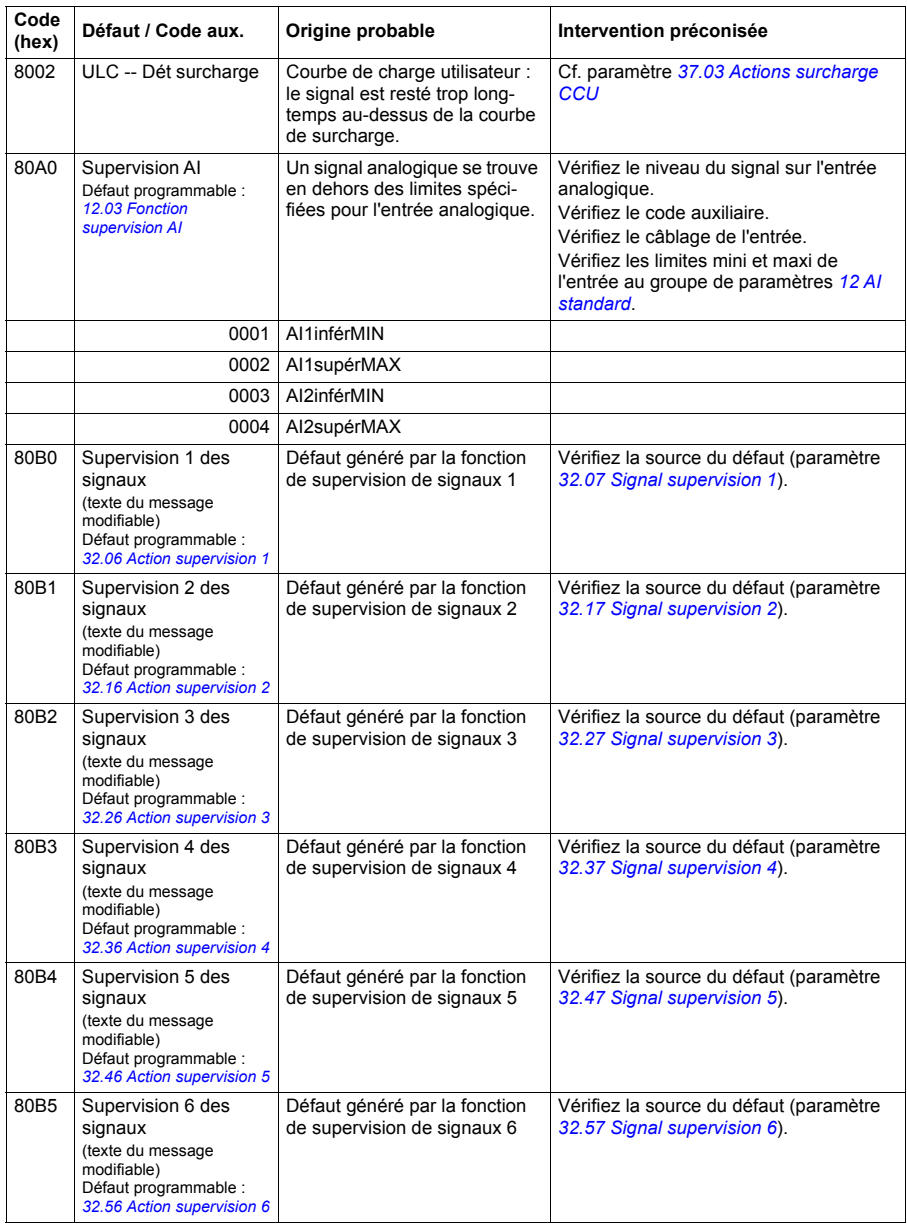

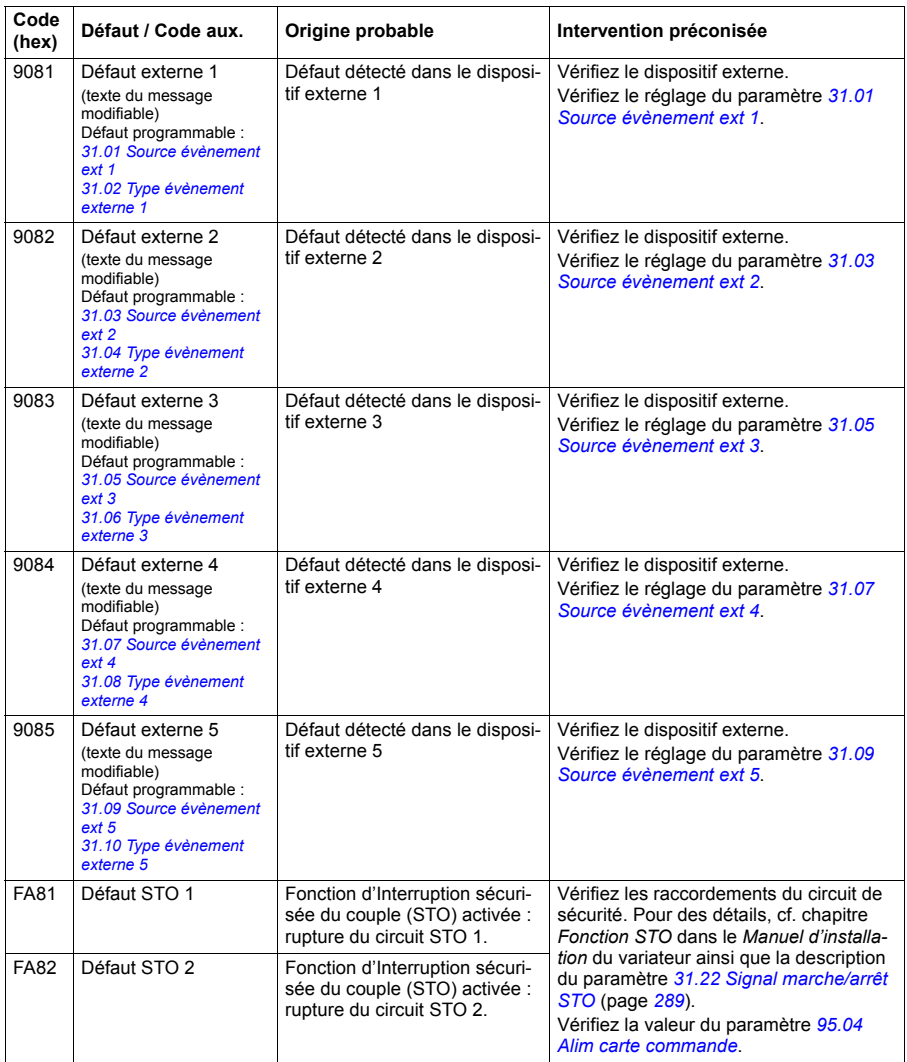
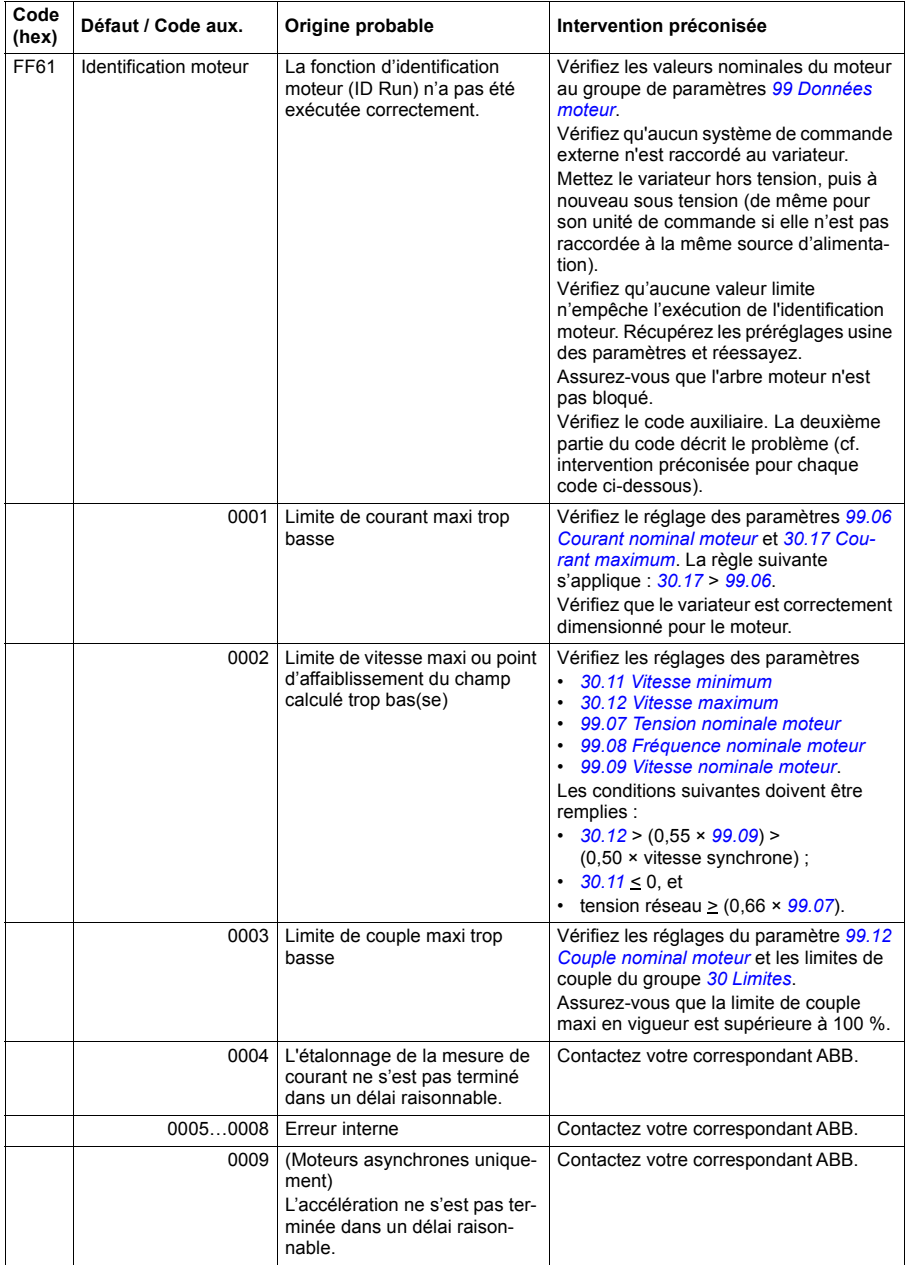

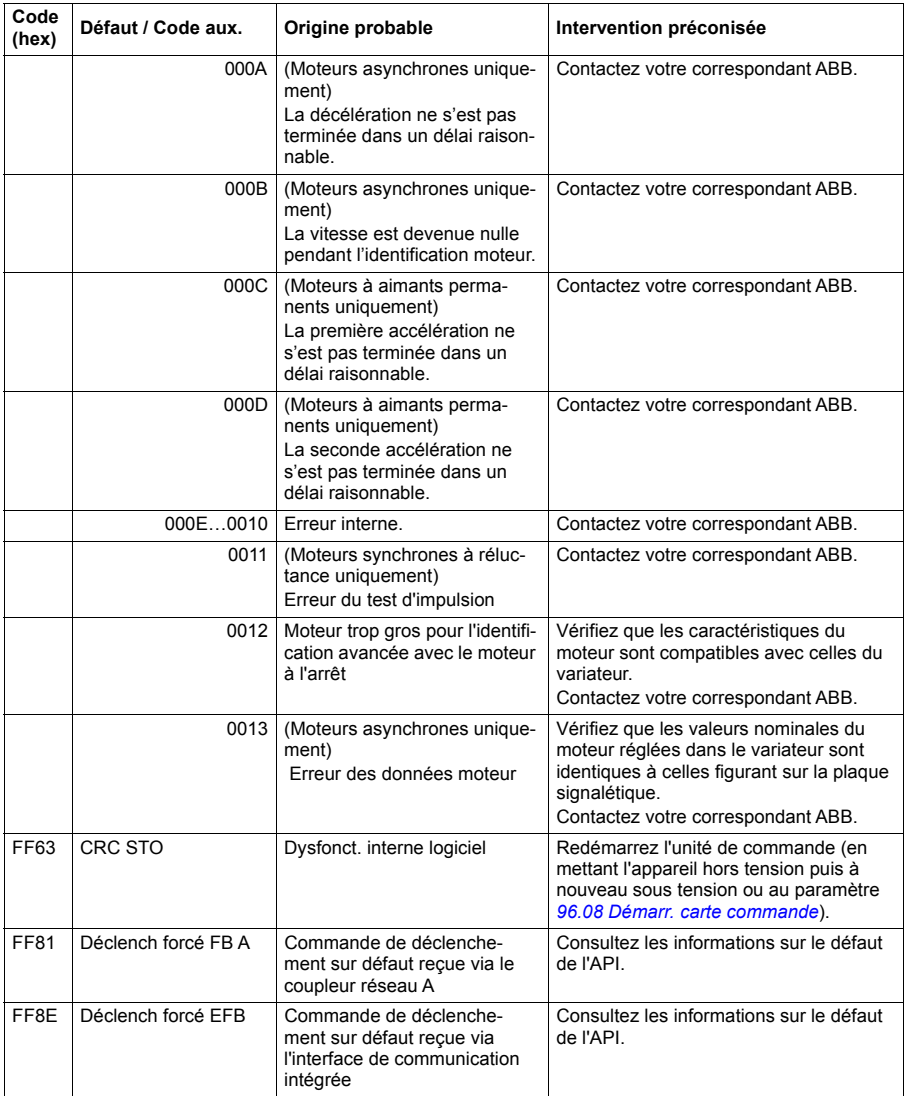

# 10

# **Variateur en réseau bus de terrain avec interface de communication intégrée (EFB)**

# **Contenu de ce chapitre**

Ce chapitre décrit la commande à distance du variateur via un réseau bus de terrain à l'aide de l'interface intégrée de communication sur liaison série.

# **Présentation**

Le variateur peut être raccordé à un système de commande externe via une liaison de communication, à l'aide soit d'un coupleur réseau, soit de l'interface de communication intégrée.

L'interface de communication intégrée supporte le protocole Modbus RTU. Le programme de commande du variateur peut gérer 10 registres Modbus avec un temps de réaction de 10 millisecondes. Par exemple, si le variateur reçoit une requête lui demandant de lire 20 registres, sa réponse débutera dans les 22 ms qui suivent la réception de la requête – 20 ms pour le traitement de celle-ci et 2 ms de temps système pour le contrôle du bus. Le délai de réponse réel dépend également d'autres facteurs, le débit par ex. (paramétrage dans le variateur).

Le variateur peut être configuré pour recevoir tous ses signaux de commande soit via l'interface bus de terrain soit en commande « distribuée » via l'interface de communication intégrée et d'autres sources disponibles (ex., entrées logiques et analogiques).

# **Raccordement de la borne EIA-485 Modbus RTU sur le module**

Raccordez le bus de terrain sur la borne EIA-485 Modbus RTU du module RIIO-01 monté sur l'unité de commande du variateur. Cf. ci-après pour le schéma de raccordement.

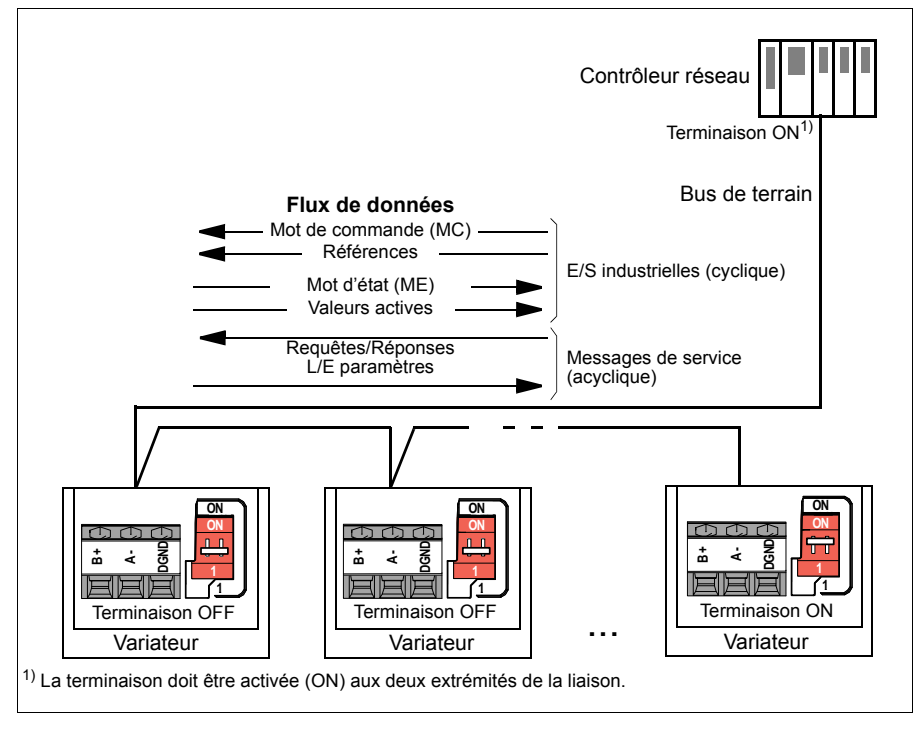

# **Raccordement du variateur sur le réseau**

Raccordez le bornier de l'unité de commande du variateur sur le réseau. Cf. ci-après pour le schéma de raccordement.

Pour le raccordement, utilisez de préférence trois conducteurs et un blindage.

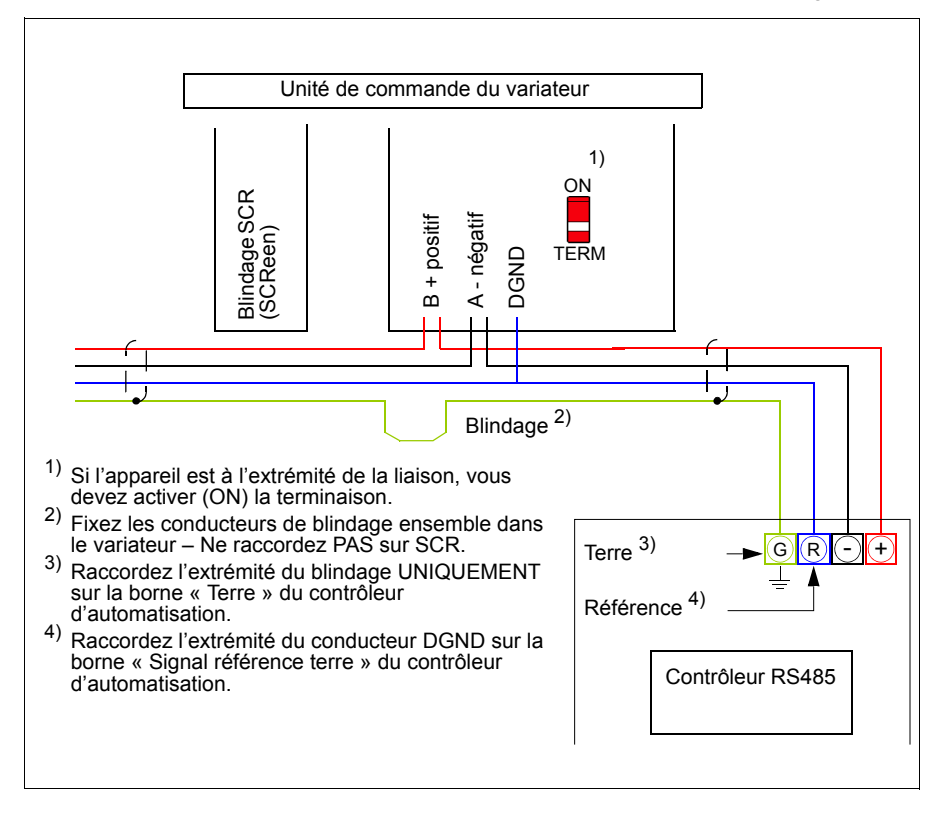

# **Configuration de l'interface de communication intégrée**

Utilisez les paramètres indiqués au tableau suivant pour configurer l'utilisation du protocole intégré de communication avec le variateur. La colonne **Valeurs à régler pour la commande sur liaison série** indique la valeur à utiliser ou celle préréglée en usine. La colonne **Fonction/Information** décrit chaque paramètre.

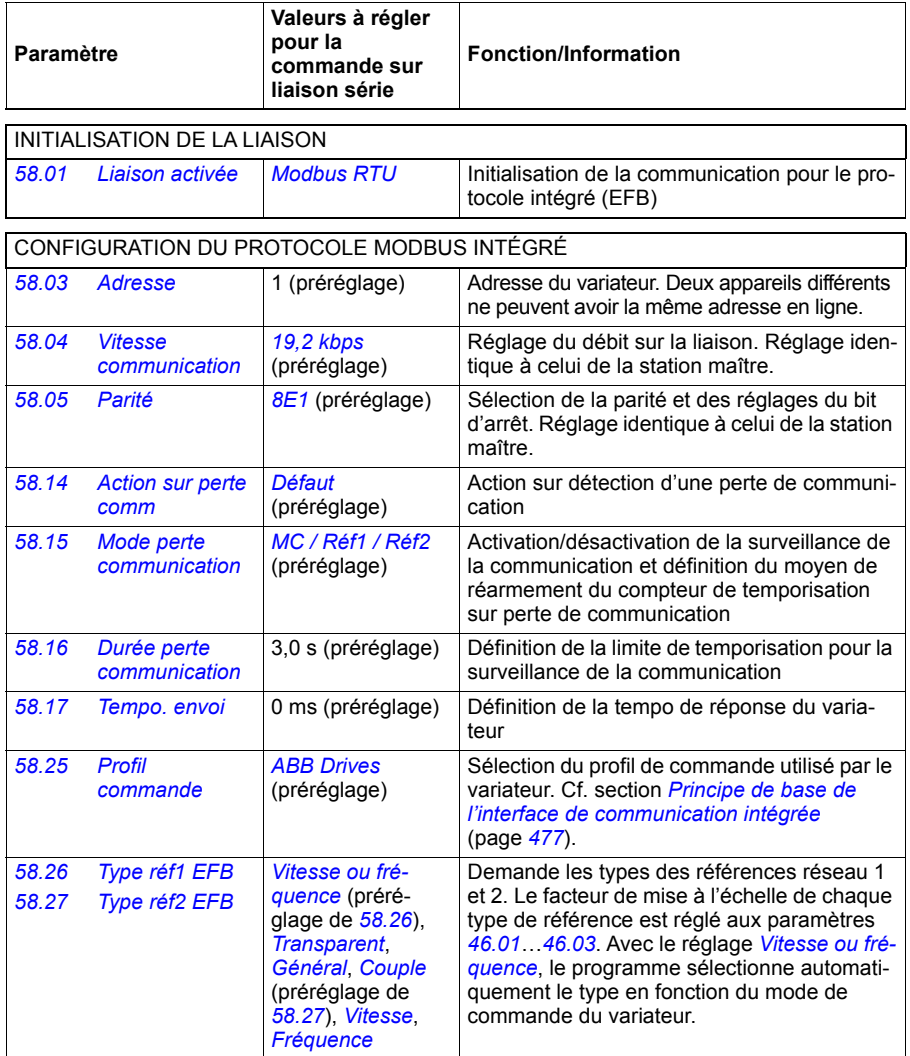

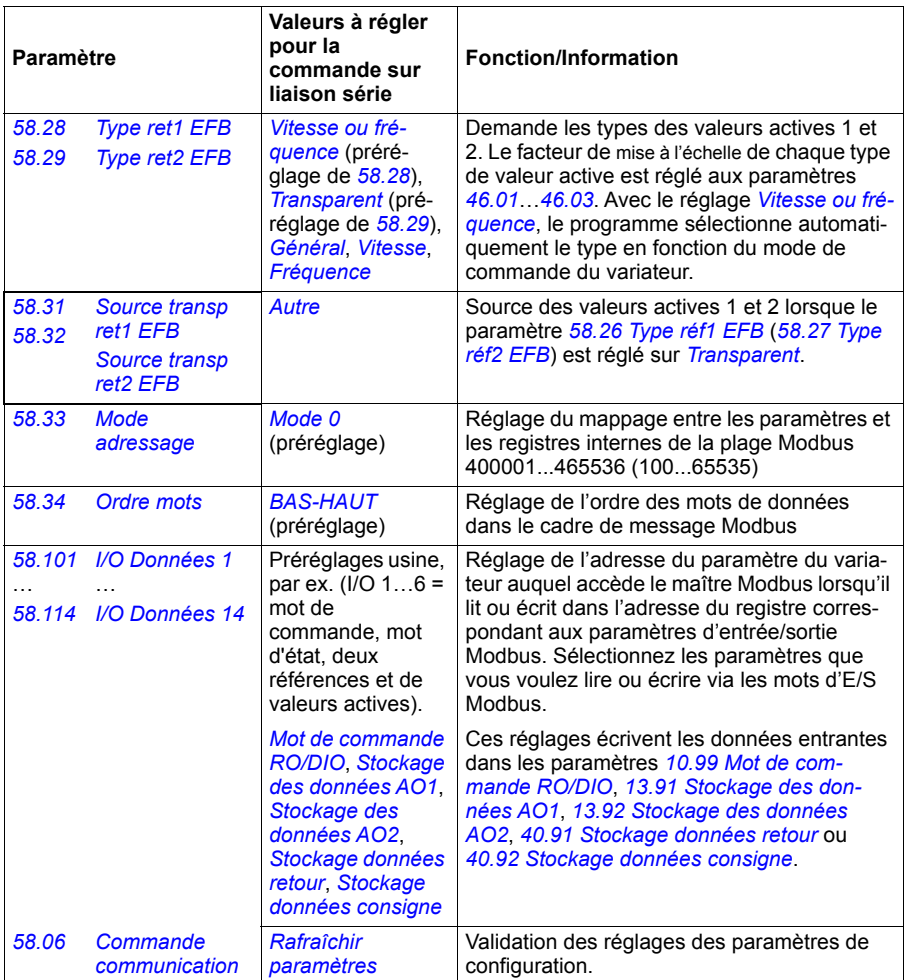

Les nouveaux réglages prennent effet à la mise sous tension suivante du variateur ou lors de leur validation au paramètre *[58.06](#page-367-3) [Commande communication](#page-367-4)* (*[Rafraîchir](#page-367-5)  [paramètres](#page-367-5)*).

## **Réglage des paramètres de commande du variateur**

Une fois l'interface de communication intégrée configurée, vérifiez et ajustez les paramètres de commande du variateur figurant dans le tableau suivant. La colonne **Valeurs à régler pour la commande sur liaison série** spécifie la ou les valeur(s) à utiliser lorsque l'interface de communication intégrée est la source ou la destination du signal en question. La colonne **Fonction/Information** décrit chaque paramètre.

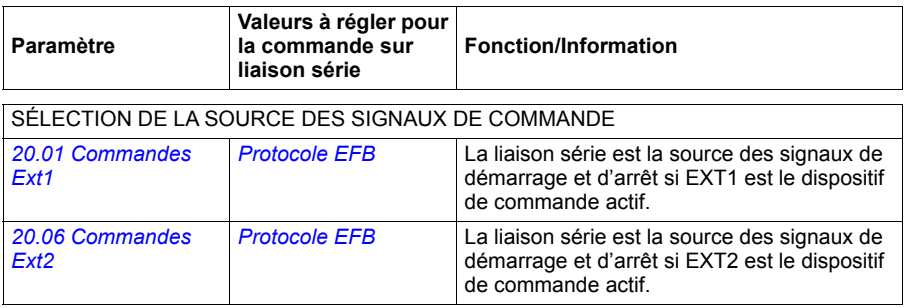

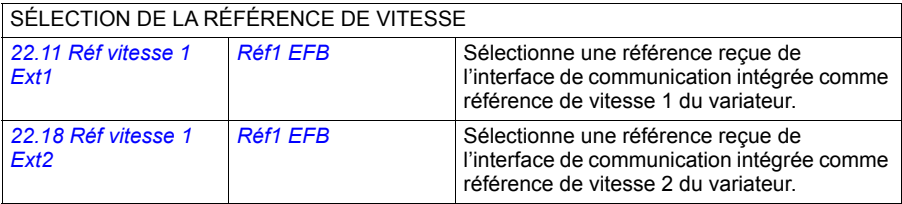

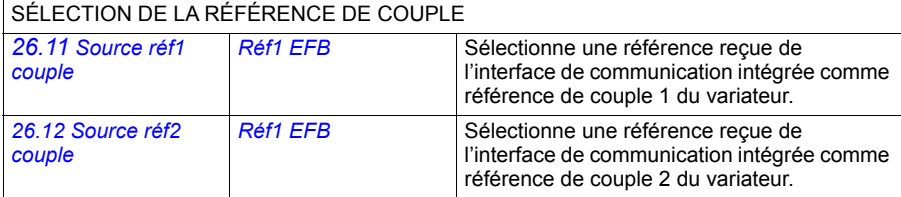

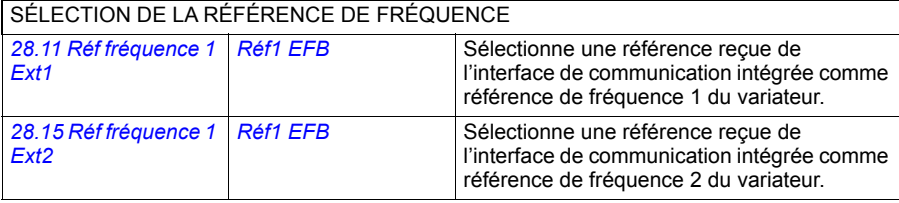

### AUTRES SÉLECTIONS

Les références EFB peuvent servir de source pour presque tous les paramètres de sélection de signal. Pour cela, sélectionnez *[Autre](#page-175-0)*, puis *[03.09](#page-182-0) [Référence 1 EFB](#page-182-1)* ou *[03.10](#page-182-2) [Référence 2](#page-182-3)  [EFB](#page-182-3)*.

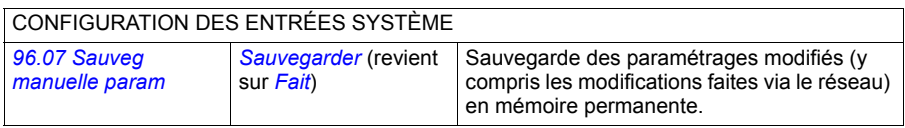

# <span id="page-476-0"></span>**Principe de base de l'interface de communication intégrée**

Le variateur communique de manière cyclique sur la liaison série avec des mots de données de 16 ou de 32 bits.

Le schéma suivant illustre le fonctionnement de l'interface de communication intégrée. Les signaux transmis par la communication cyclique sont expliqués à la suite du schéma.

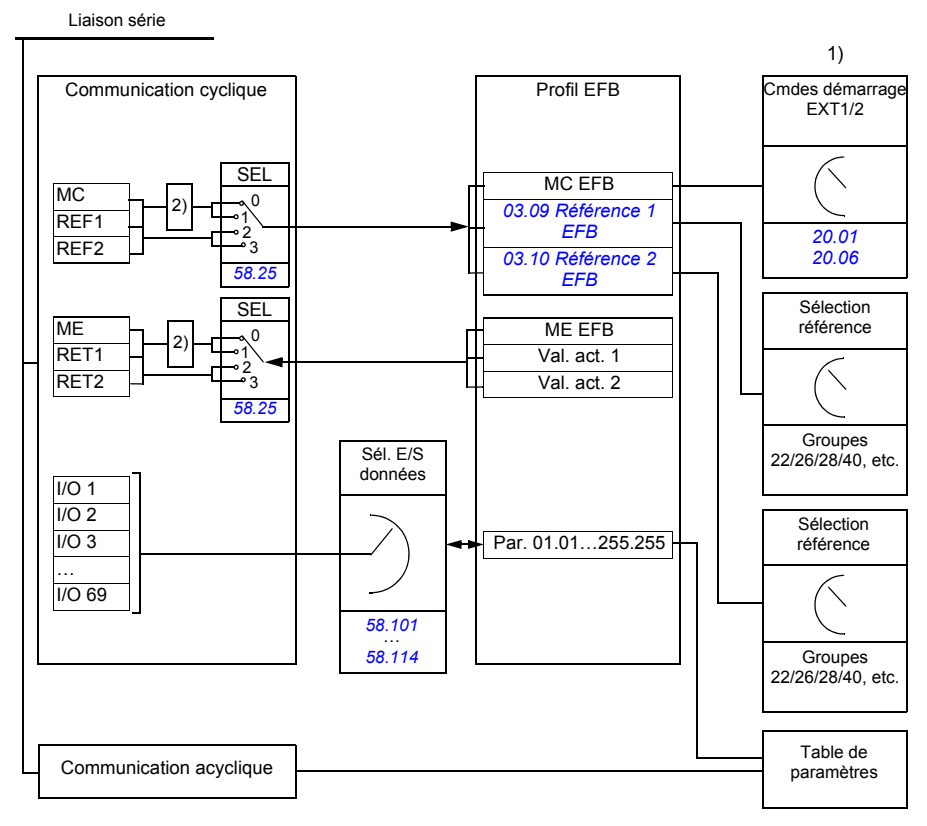

1. Cf. également les autres paramètres pouvant être commandés depuis la liaison série.

2. Conversion des données si le paramètre *[58.25](#page-371-0) [Profil commande](#page-371-1)* est réglé sur *[ABB Drives](#page-371-2)*. Cf. section *[À propos des profils de commande](#page-479-0)* (page *[480](#page-479-0)*).

### **Mot de commande et mot d'état**

Le mot de commande (MC), une valeur booléenne compressée de 16 ou 32 bits, est l'élément principal de contrôle et de commande du variateur en réseau. Il est envoyé au variateur par le contrôleur réseau. L'utilisateur sélectionne, au moyen des paramètres du variateur, le MC EFB comme source des signaux de commande (démarrage/arrêt, arrêt d'urgence, permutation entre les dispositifs de commande externe 1 et 2, ou réarmement des défauts). Le variateur permute entre les différents états en fonction des signaux codés binaires du MC.

Le MC réseau est soit écrit tel quel dans le variateur, soit converti. Cf. section *[À pro](#page-479-0)[pos des profils de commande](#page-479-0)* (page *[480](#page-479-0)*).

Le mot d'état réseau (ME), une valeur booléenne compressée de 16 ou 32 bits, renferme les informations d'état communiquées par le variateur au contrôleur réseau. Le ME est soit écrit tel quel dans le ME de la liaison série, soit converti. Cf. section *[À](#page-479-0)  [propos des profils de commande](#page-479-0)* (page *[480](#page-479-0)*).

### **Références**

Les références EFB 1 et 2 sont des nombres entiers signés de 16 ou 32 bits. Le contenu de chaque mot de référence peut servir de source pour presque n'importe quel signal, par ex. référence vitesse, fréquence, couple ou process. Dans la communication pour le protocole intégré, les paramètres *[03.09](#page-182-0) [Référence 1 EFB](#page-182-1)* et *[03.10](#page-182-2) [Référence 2 EFB](#page-182-3)* affichent les référence 1 et 2 respectivement. Le réglage des paramètres *[58.26](#page-371-3) [Type réf1 EFB](#page-371-5)* et *[58.27](#page-371-4) [Type réf2 EFB](#page-371-6)* détermine si les références sont mises à l'échelle ou non. Cf. section *[À propos des profils de commande](#page-479-0)* (page *[480](#page-479-0)*).

### **Valeurs actives**

Les signaux actifs réseau (RET1 et RET2) sont des nombres entiers signés de 16 ou 32 bits. Ils transmettent des paramètres sélectionnés du variateur vers le maître. Le réglage des paramètres *[58.28](#page-371-13) [Type ret1 EFB](#page-371-14)* et *[58.29](#page-372-0) [Type ret2 EFB](#page-372-1)* détermine si les valeurs actives sont mises à l'échelle ou non. Cf. section *[À propos des profils de](#page-479-0)  [commande](#page-479-0)* (page *[480](#page-479-0)*).

### **Entrées/sorties de données**

Les entrées/sorties (I/O) de données sont des mots de données de 16 ou 32 bits contenant des paramètres sélectionnés du variateur. Les paramètres *[58.101](#page-373-0) [I/O](#page-373-1)  [Données 1](#page-373-1)* … *[58.114](#page-374-0) [I/O Données 14](#page-374-1)* règlent les adresses où le maître lit des données (entrées) ou en écrit (sorties).

### **Adressage des registres**

Le champ d'adresse des requêtes Modbus pour l'accès aux registres internes comprend 16 bits, ce qui permet au protocole d'adresser 65536 registres internes.

Auparavant, les maîtres Modbus utilisaient des adresses décimales à 5 chiffres comprises entre 40001 et 49999 pour les adresses des registres internes. Ce mode d'adressage limitait donc à 9999 le nombre de registres internes pouvant recevoir une adresse.

Aujourd'hui, les maîtres Modbus permettent généralement d'accéder à la totalité des 65536 registres internes Modbus. Une des méthodes consiste à utiliser des adresses décimales à 6 chiffres comprises entre 400001 et 465536. Dans ce manuel, les adresses des registres internes Modbus sont représentées par des adresses décimales à six chiffres.

Les maîtres Modbus qui utilisent l'adressage décimal à 5 chiffres ont toujours accès aux registres 400001-409999, mais ne peuvent accéder aux registres 410000 à 465536.

Cf. paramètre *[58.33](#page-372-8) [Mode adressage](#page-372-9)*.

**N.B :** Les numéros de registres à 5 chiffres ne permettent pas d'accéder aux adresses des registres pour les paramètres 32 bits.

# <span id="page-479-0"></span>**À propos des profils de commande**

Un profil de commande définit les règles selon lesquelles s'effectue la transmission des données entre le variateur et le maître réseau, par exemple :

- si les valeurs booléennes compressées sont converties ou non, et comment ;
- si les signaux actifs sont mis à l'échelle et comment :
- comment s'effectue le mappage des adresses des registres du variateur pour le maître réseau.

Vous pouvez configurer deux profils dans le variateur pour l'envoi et la réception de messages :

- *[ABB Drives](#page-371-2)*
- *[Profil DCU](#page-371-18)*.

Pour le profil ABB Drives, l'interface de communication intégrée du variateur convertit les informations données par le bus de terrain depuis et vers le format natif du variateur. Le profil DCU ne nécessite aucune conversion ni mise à l'échelle des données. Le schéma suivant illustre l'effet du profil sélectionné.

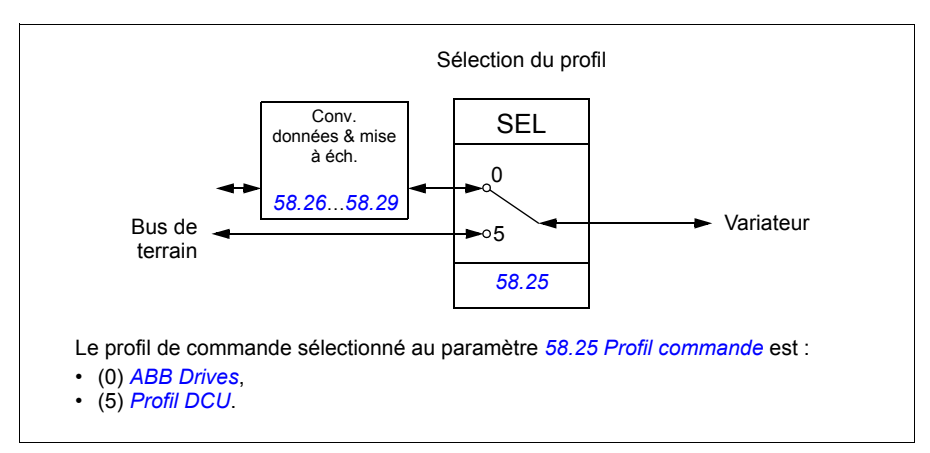

# **Mot de commande**

### <span id="page-480-0"></span>**Mot de commande pour le profil ABB Drives**

Le tableau ci-dessous présente le contenu du mot de commande réseau pour le profil ABB Drives. L'interface de communication intégrée convertit ce mot en une forme exploitable par le variateur. Les informations en capitales et en gras renvoient aux états du *[Séquentiel de commande pour le profil ABB Drives](#page-487-0)* page *[488](#page-487-0)*.

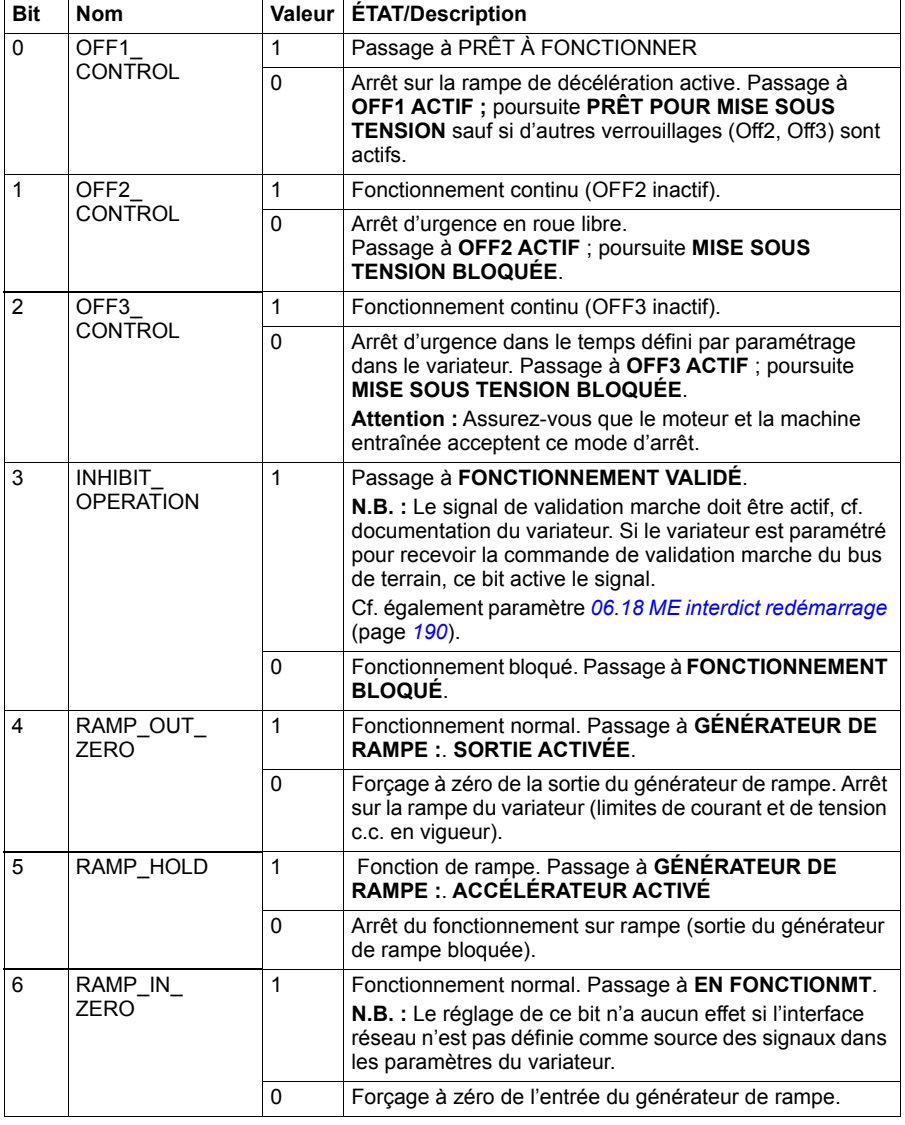

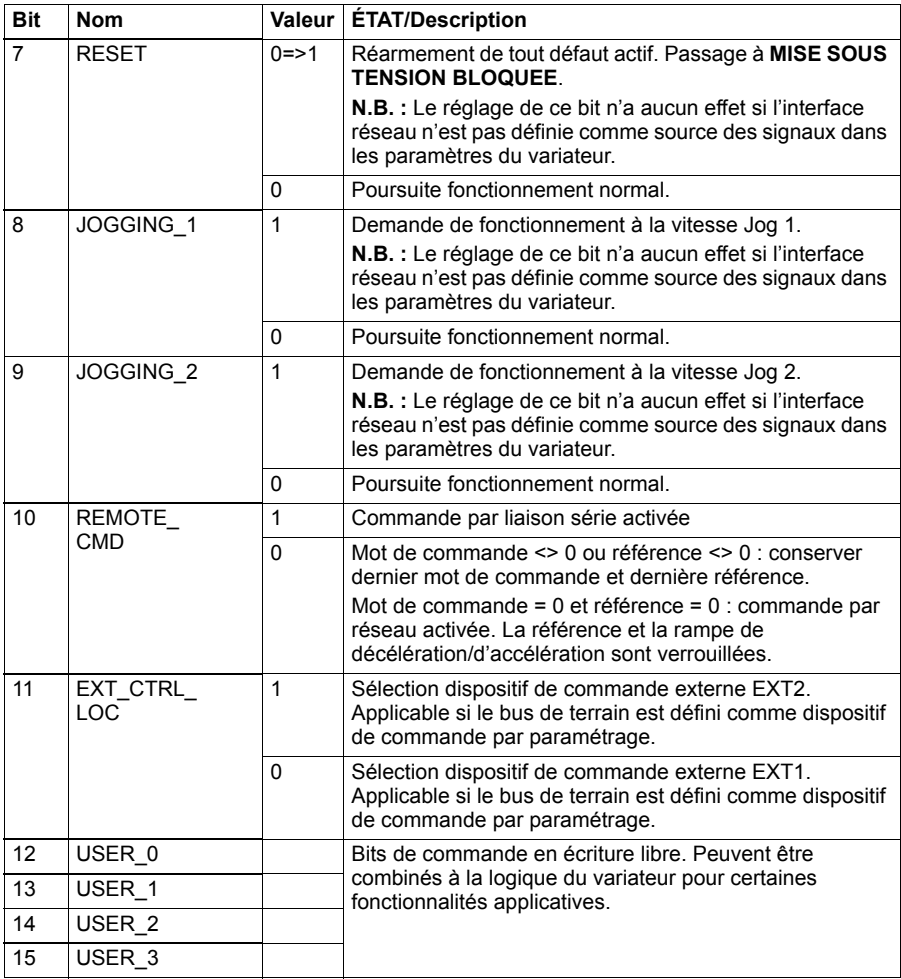

### <span id="page-481-0"></span>**Mot de commande pour le profil DCU**

L'interface de communication intégrée écrit le mot de commande réseau dans les bits 0 à 15 du mot de commande du variateur Les bits 16 à 32 du mot de commande du variateur ne sont pas utilisés.

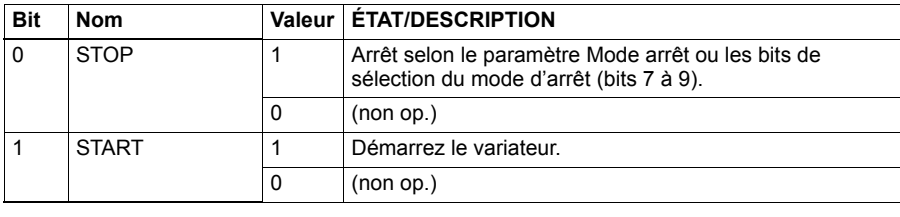

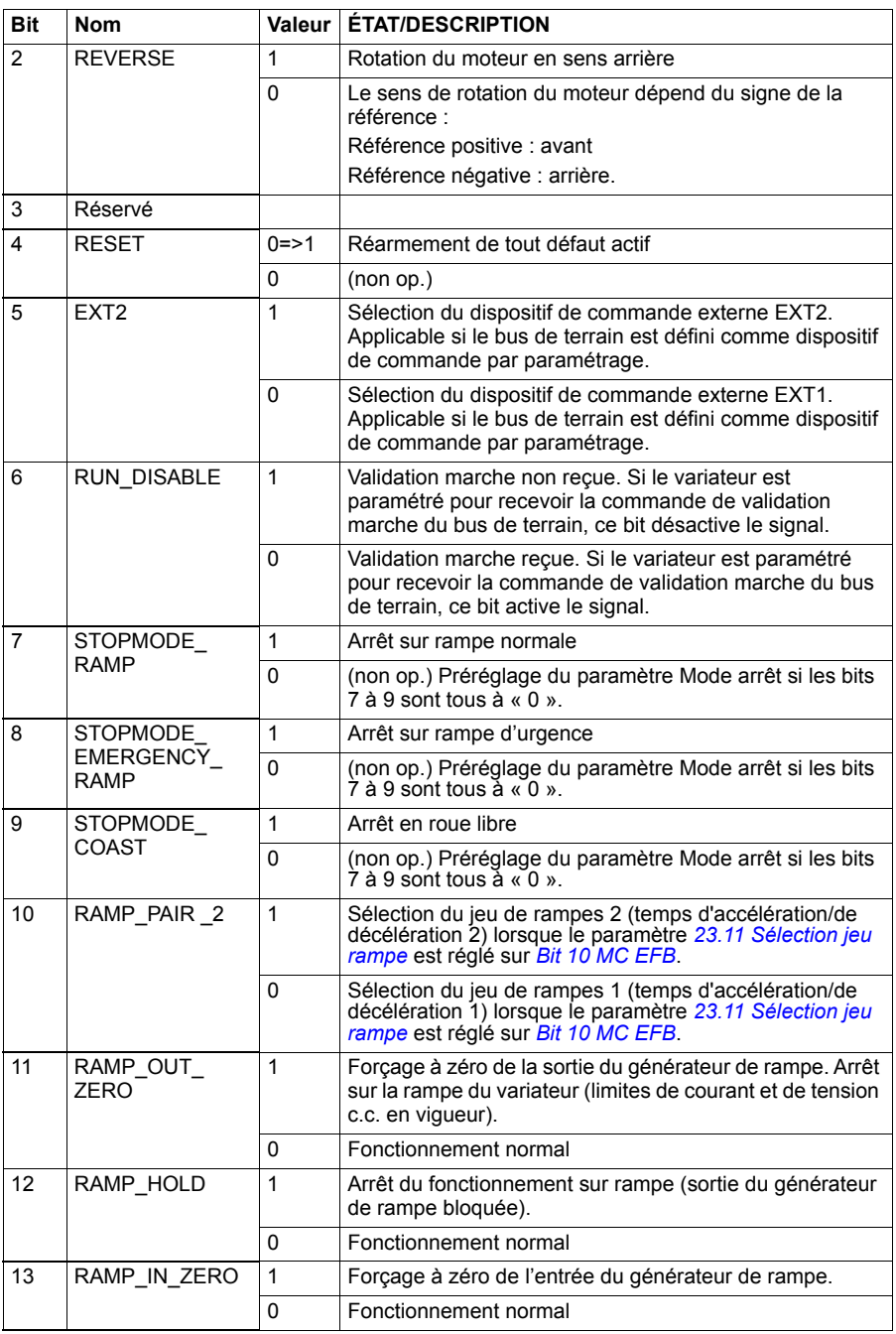

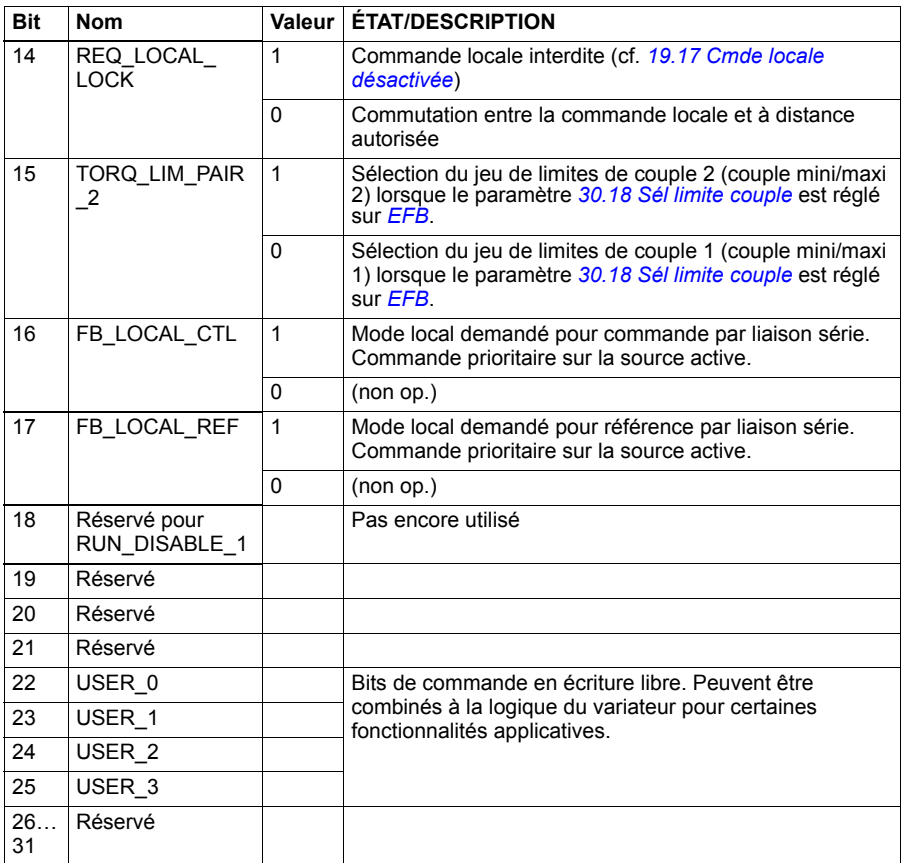

# **Mot d'état**

### <span id="page-484-0"></span>**Mot d'état pour le profil ABB Drives**

Le tableau suivant indique le mot d'état réseau pour le profil ABB Drives. L'interface de communication intégrée convertit le mot d'état du variateur sous cette forme pour le transfert dans le bus de terrain. Les informations en capitales et en gras renvoient aux états du *[Séquentiel de commande pour le profil ABB Drives](#page-487-0)* page *[488](#page-487-0)*.

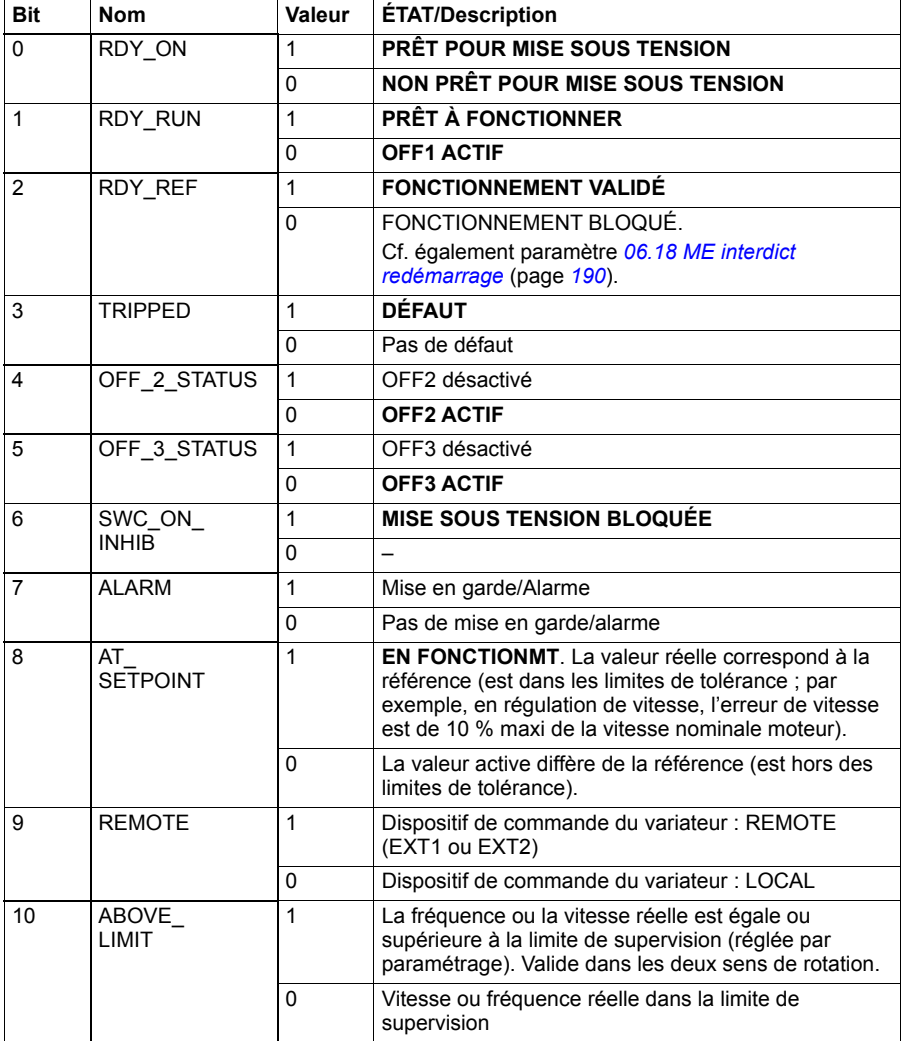

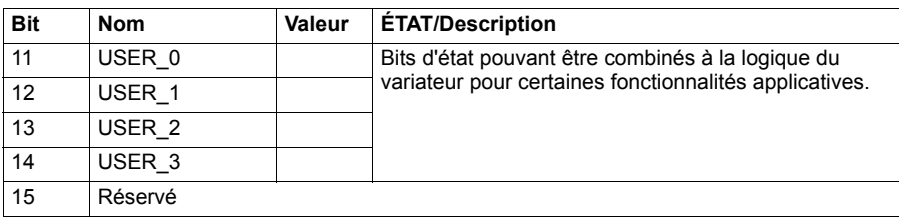

### <span id="page-485-0"></span>**Mot d'état pour le profil DCU**

L'interface de communication intégrée écrit les bits 0 à 15 du mot d'état du variateur tels quels dans le mot d'état réseau. Les bits 16 à 32 du mot d'état du variateur ne sont pas utilisés.

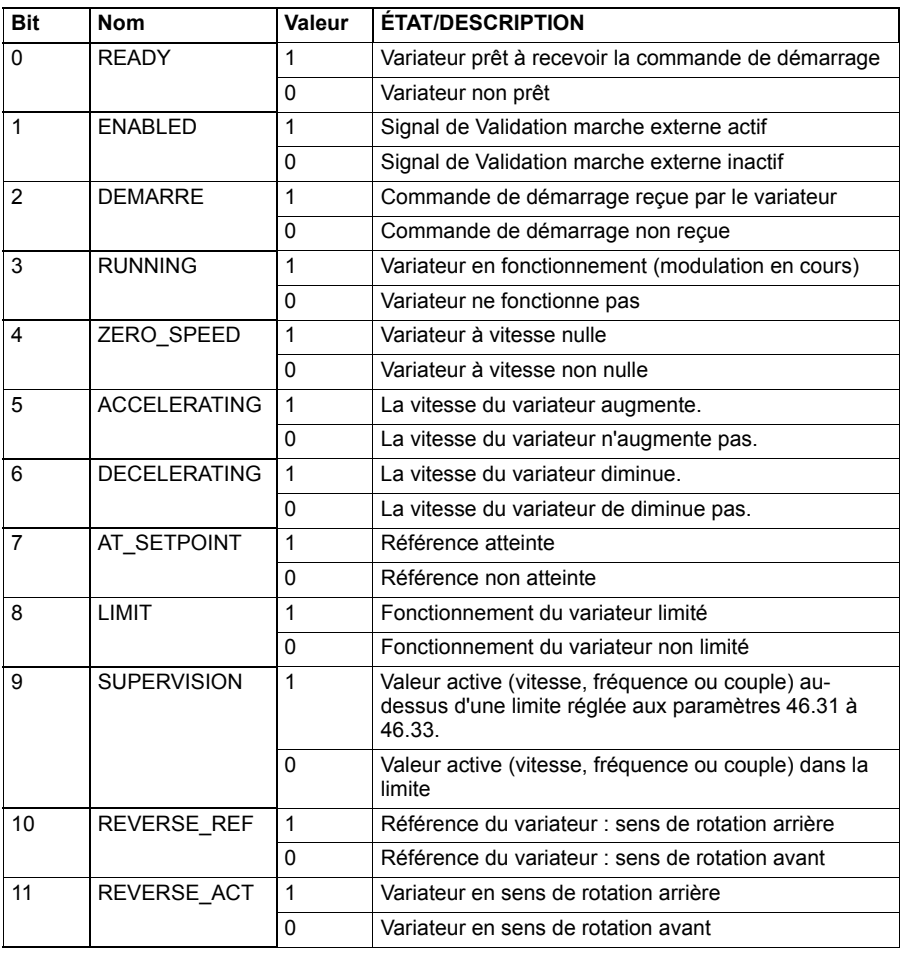

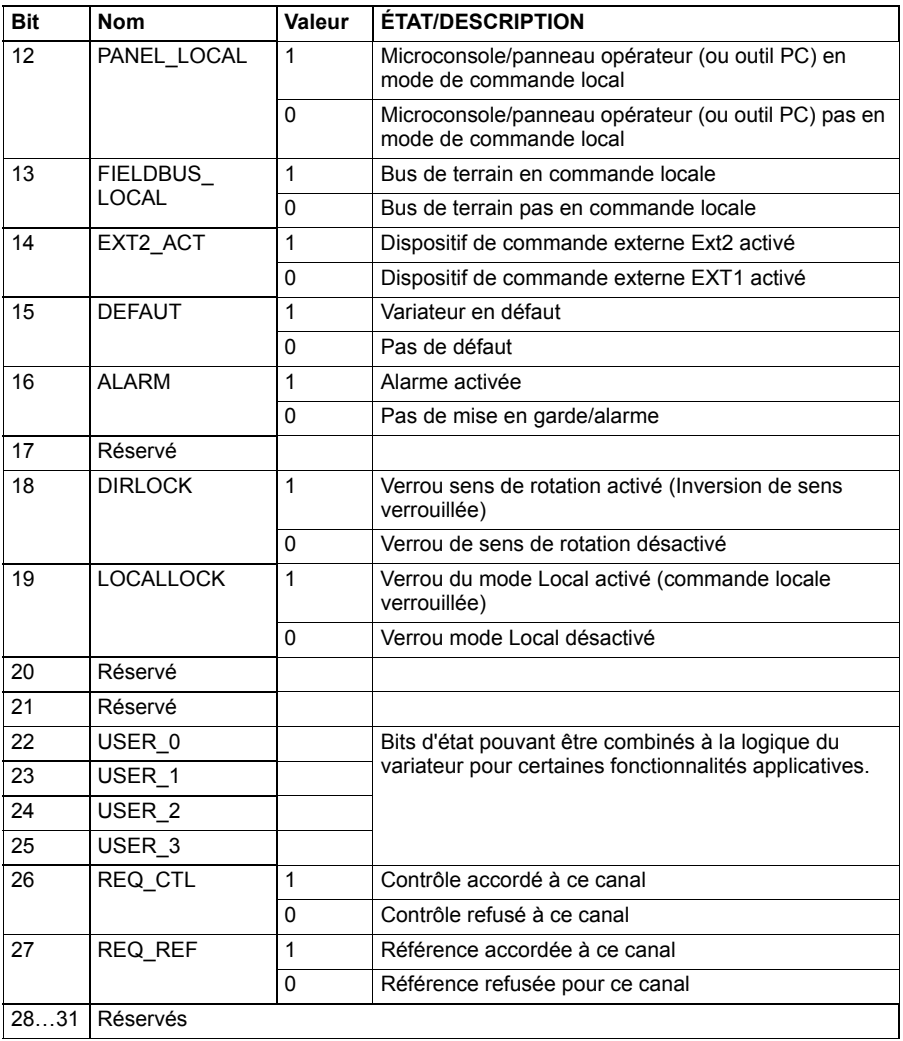

# **Séquentiels de commande**

### <span id="page-487-0"></span>**Séquentiel de commande pour le profil ABB Drives**

Le schéma ci-dessous présente les changements d'état lorsque le variateur utilise le profil ABB Drives et est paramétré pour suivre le mot de commande de l'interface de communication intégrée. Le texte en majuscule renvoie aux états des tableaux décrivant les mots de commande et d'état réseau. Cf. sections *[Mot de commande pour le](#page-480-0)  [profil ABB Drives](#page-480-0)* page *[481](#page-480-0)* et *[Mot d'état pour le profil ABB Drives](#page-484-0)* page *[485](#page-484-0)*.

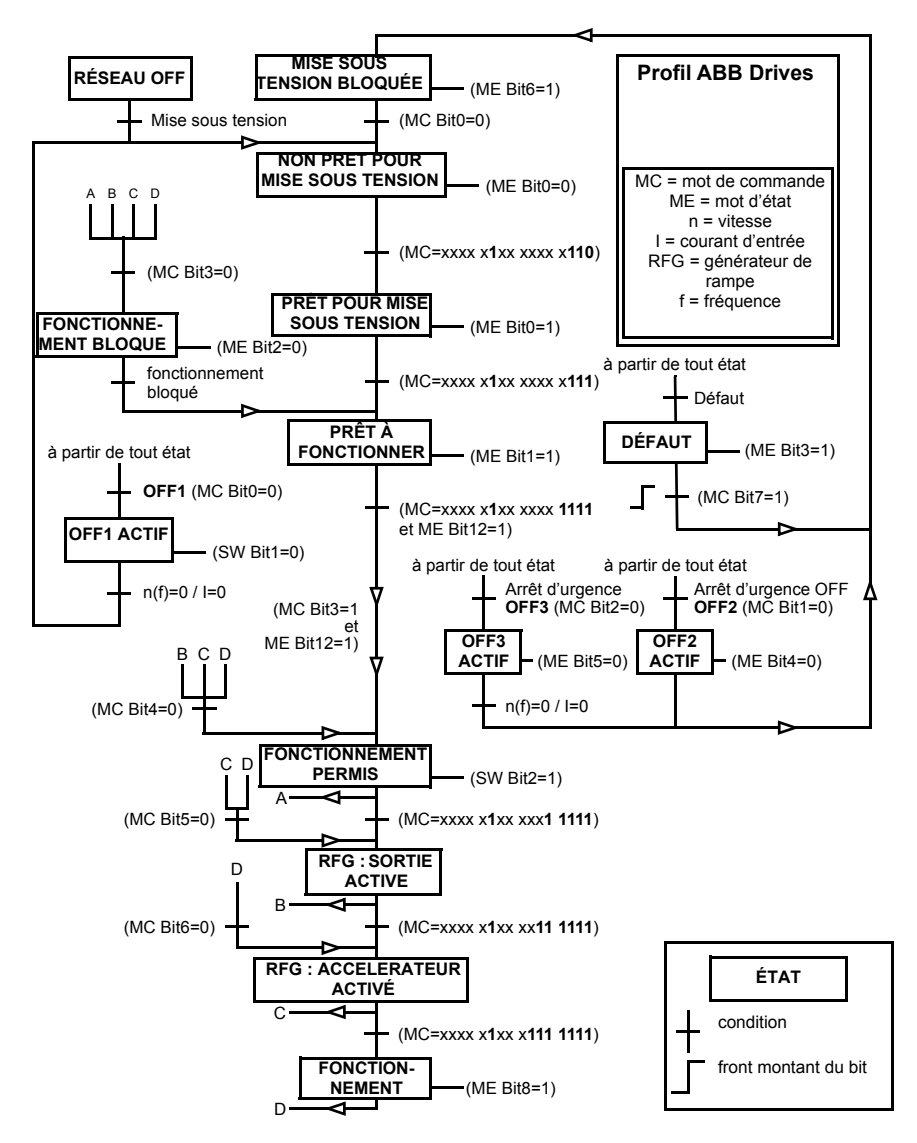

Séquence de démarrage :

- $476h \rightarrow$  NON PRÊT POUR MISE SOUS TENSION
- Si bit 0 du MEP = 1, alors
	- $477h \rightarrow PR\hat{E}T$  POUR MISE SOUS TENSION (Arrêté)
	- $47Fh \rightarrow FONCTIONNEMENT (En marche)$

Séquence d'arrêt :

- 477h = arrêt conformément au par.*[21.03](#page-235-0) [Mode arrêt](#page-235-1)*
- 47Eh = arrêt sur rampe OFF1 (Nota : arrêt sur rampe non interruptible)

Réarmement des défauts :

• Front montant du bit 7 du MCP

Démarrage après STO :

• Si *[31.22](#page-288-0) [Signal marche/arrêt STO](#page-288-1)* n'est pas à Défaut/Défaut, vérifiez que le bit 7 STO du paramètre *[06.18](#page-189-0) [ME interdict redémarrage](#page-189-1)* est défini sur 0 avant de donner la commande de démarrage.

# **Références**

### **Références pour les profils ABB Drives et DCU**

Le profil ABB Drives prend en charge deux références : Référence 1 EFB et Référence 2 EFB. Les références sont des mots de 16 bits contenant un bit de signe et un nombre entier de 15 bits. La référence négative s'obtient en calculant le complément à deux à partir de la référence positive correspondante.

Les références sont mises à l'échelle comme défini aux paramètres *[46.01](#page-352-0)* à *[46.04](#page-353-0)*. Le réglage des paramètres *[58.26](#page-371-3) [Type réf1 EFB](#page-371-5)* et *[58.27](#page-371-4) [Type réf2 EFB](#page-371-6)* détermine la mise à l'échelle utilisée (cf. page *[372](#page-371-3)*).

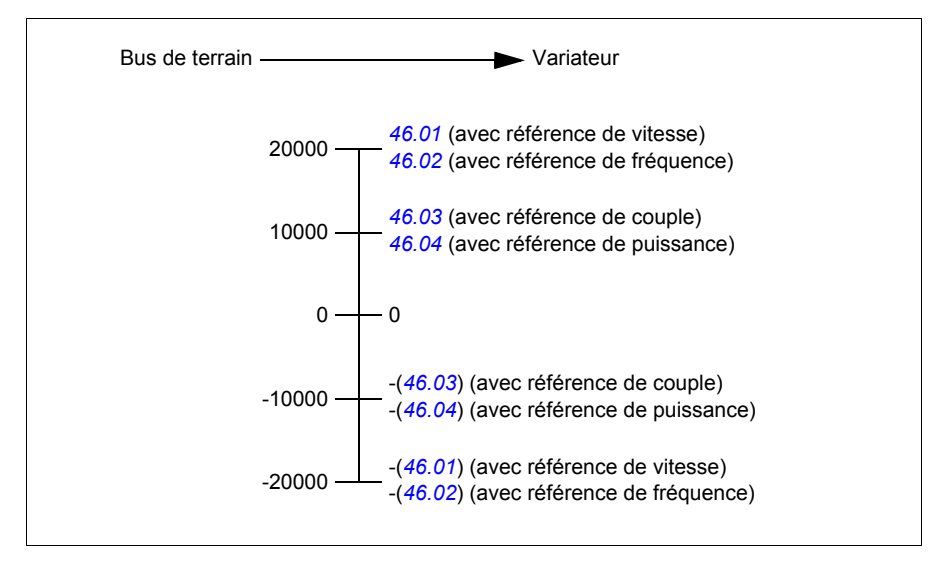

Les références mises à l'échelle sont affichées aux paramètres *[03.09](#page-182-0) [Référence 1](#page-182-1)  [EFB](#page-182-1)* et *[03.10](#page-182-2) [Référence 2 EFB](#page-182-3)*.

# **Valeurs actives**

### **Valeurs actives pour les profils ABB Drives et DCU**

Le profil DCU 32 bits prend en charge deux valeurs actives envoyées sur la liaison série : RET1 et RET2. Les valeurs actives sont des mots de 16 bits contenant un bit de signe et un nombre entier de 15 bits. La valeur négative s'obtient en calculant le complément à deux à partir de la valeur positive correspondante.

Les valeurs actives sont mises à l'échelle comme défini aux paramètres *[46.01](#page-352-0)* à *[46.04](#page-353-0)*. Le réglage des paramètres *[58.28](#page-371-13) [Type ret1 EFB](#page-371-14)* et *[58.29](#page-372-0) [Type ret2 EFB](#page-372-1)* détermine la mise à l'échelle utilisée (cf. page *[372](#page-371-13)*).

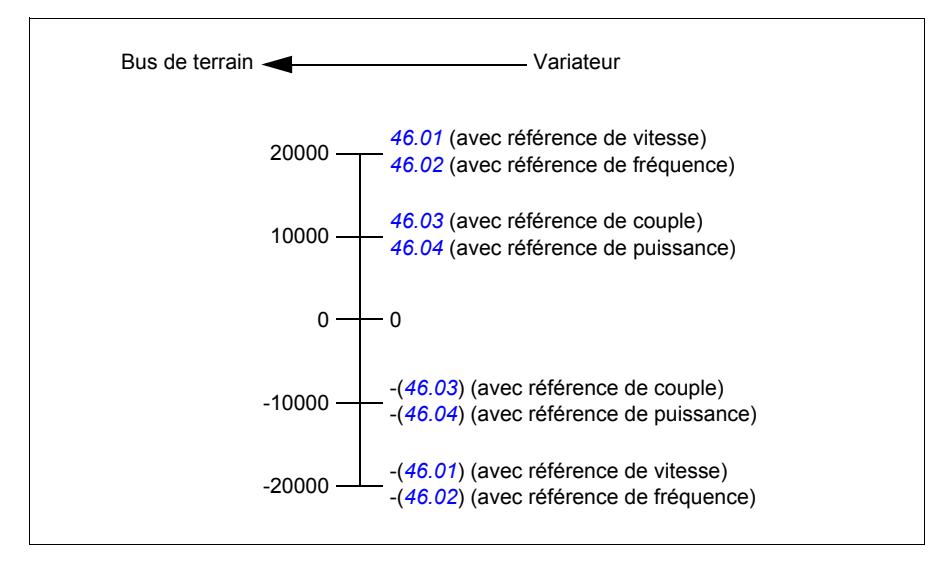

# **Adresses des registres internes Modbus**

### **Adresses des registres internes Modbus pour les profils ABB Drives et DCU**

Le tableau suivant affiche les adresses préréglées des registres internes Modbus pour les données du variateur avec le profil ABB Drives. Ce profil offre un accès converti 16 bits aux données du variateur.

**N.B. :** Seuls les 16 bits de poids faible des mots de commande et d'état de 32 bits sont accessibles.

**N.B. :** Les bits 16 à 32 des mots de commande et d'état DCU ne sont pas utilisés si le profil DCU utilise des mots de commande et d'état de 16 bits.

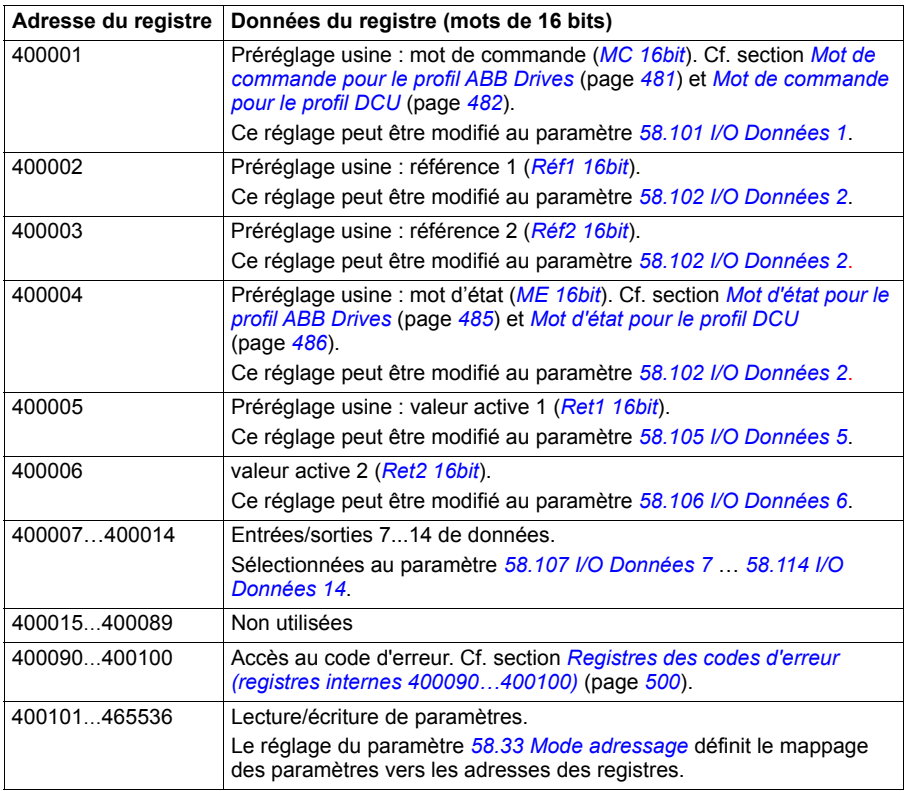

# **Codes fonction Modbus**

Le tableau suivant précise les codes fonction Modbus pris en charge par l'interface de communication intégrée.

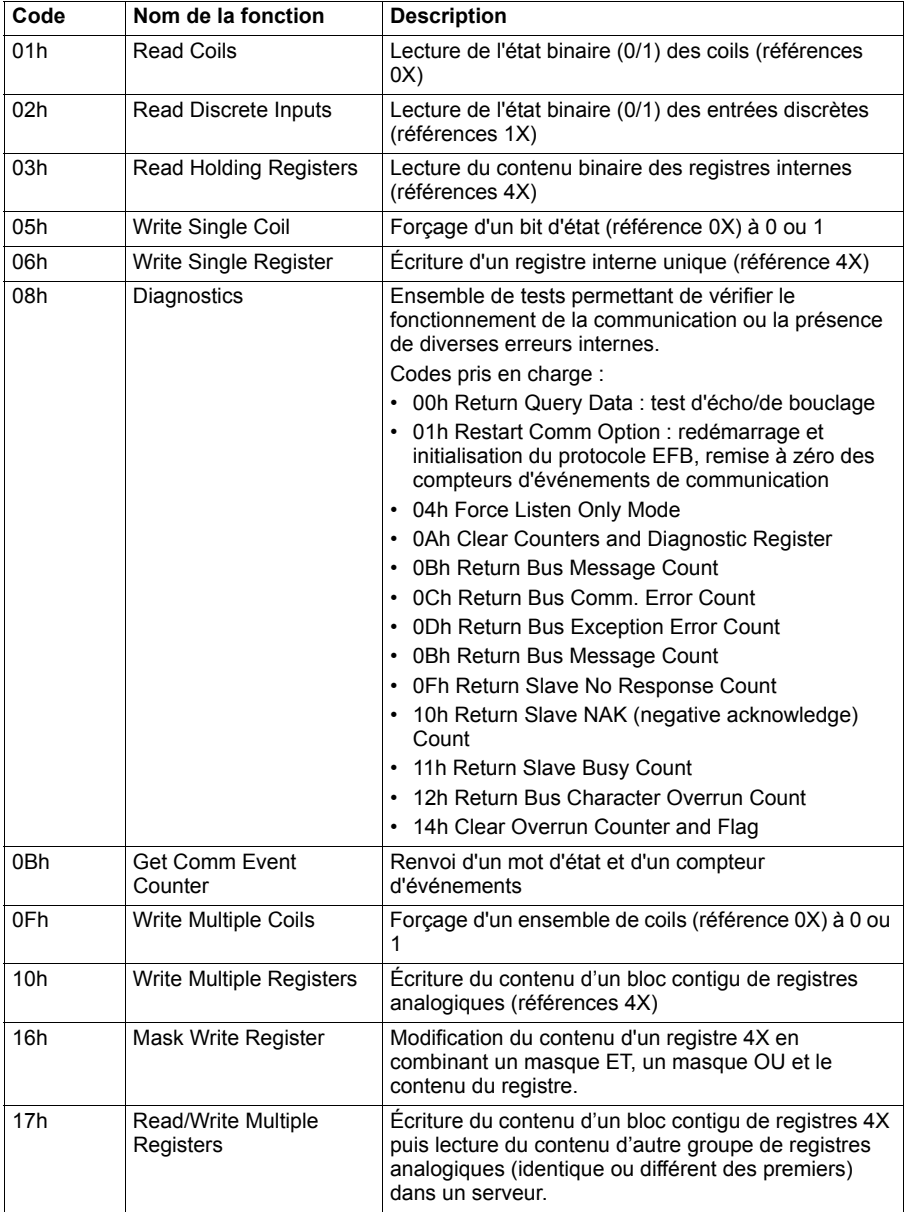

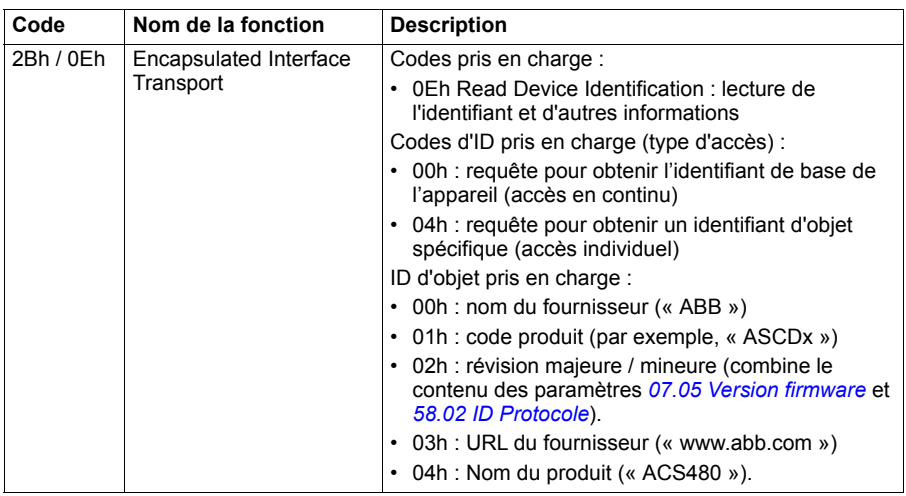

# **Codes d'exception**

Le tableau suivant précise les codes d'exception Modbus pris en charge par l'interface de communication intégrée.

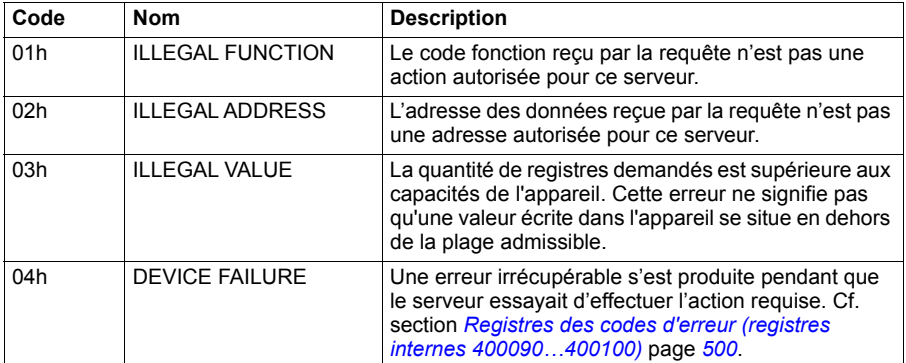

# **Bits d'état (jeu de références 0xxxx)**

Les coils, ou bits d'état, sont des valeurs en lecture/écriture sur 1 bit, servant à publier les mots de commande. Le tableau suivant récapitule les bits d'état Modbus (jeu de références 0xxxx). N.B. : Les références sont des nombres commençant par 1, qui correspondent à l'adresse transmise par le bus.

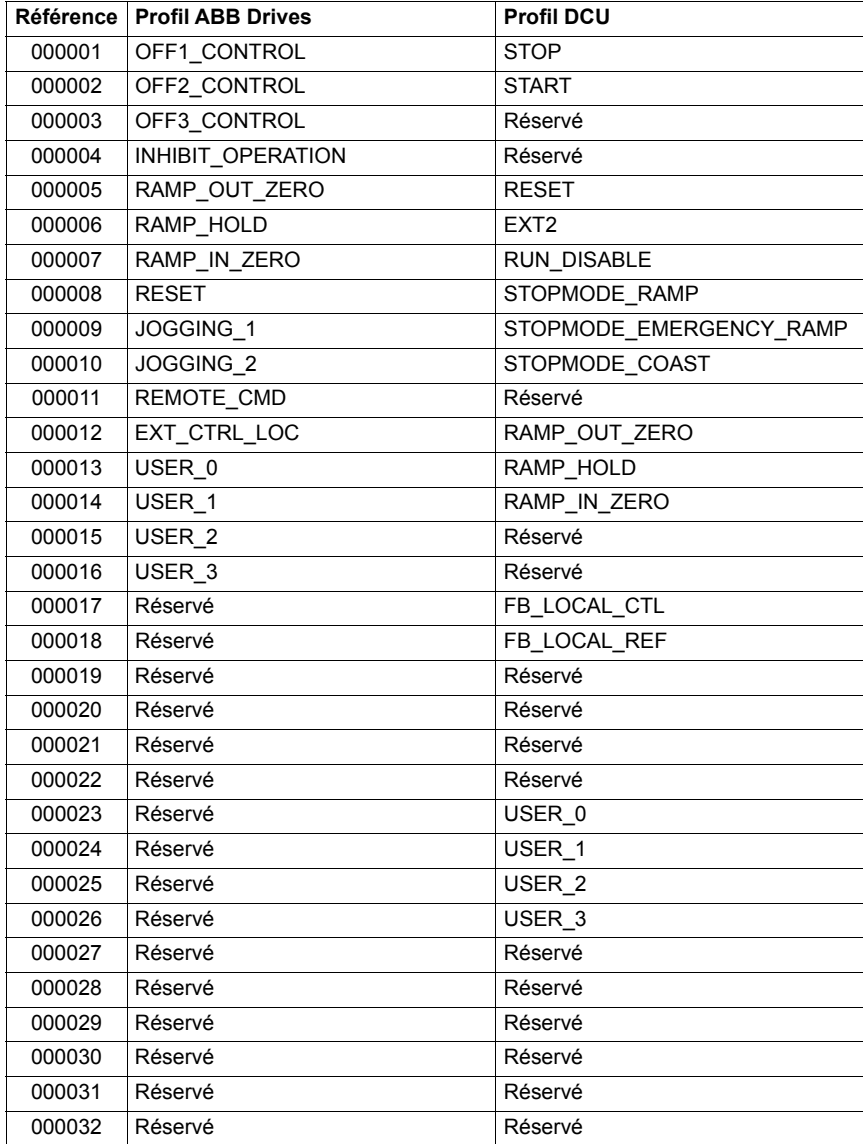

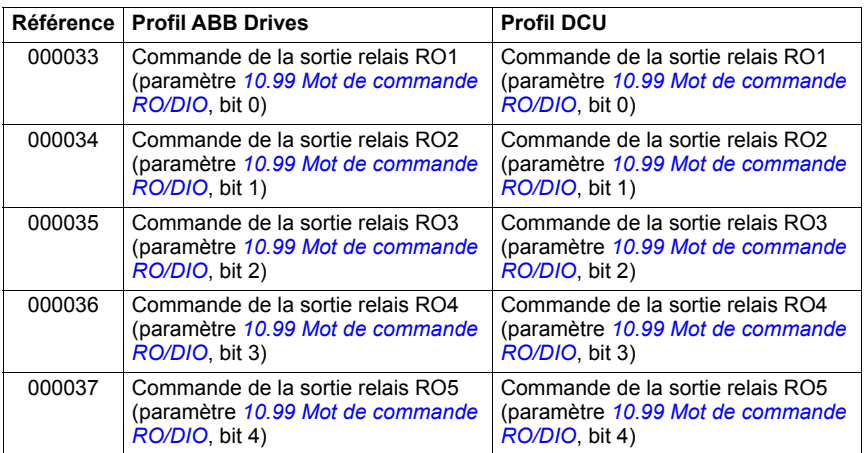

# **Entrées discrètes (jeu de références 1xxxx)**

Les entrées discrètes sont des valeurs en lecture seule sur 1 bit, servant à publier les mots d'état. Le tableau suivant récapitule les entrées discrètes Modbus (jeu de références 1xxxx). N.B. : Les références sont des nombre commençant par 1, qui correspondent à l'adresse transmise par le bus.

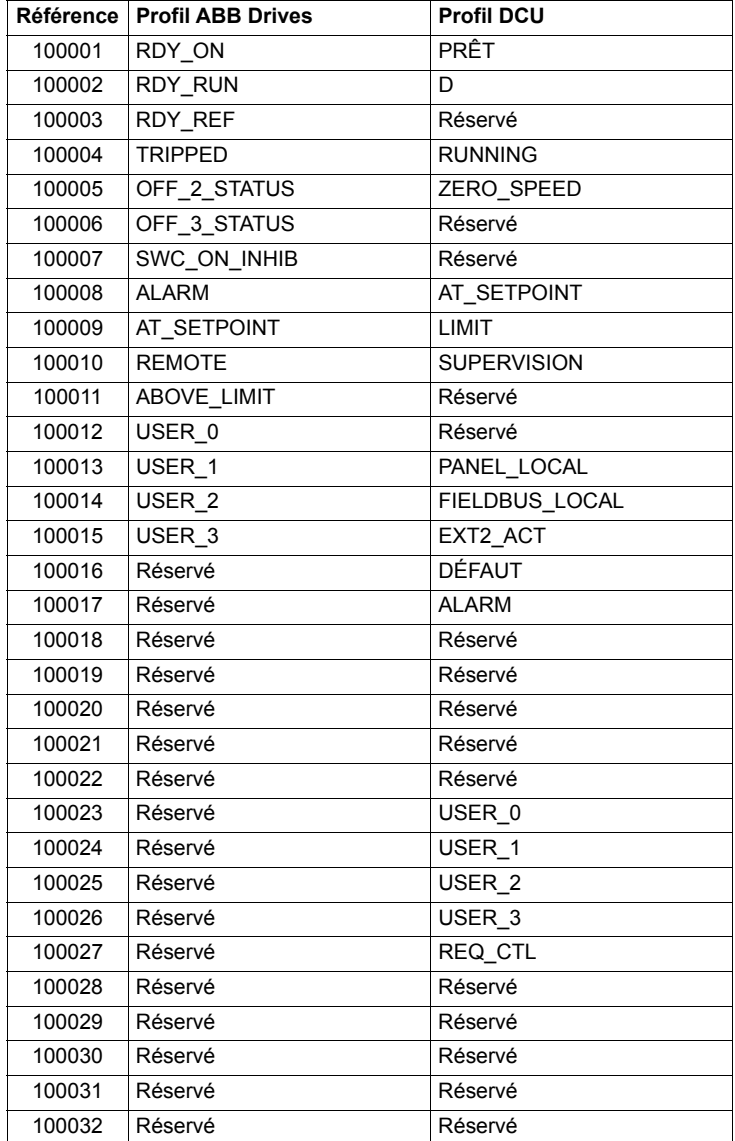

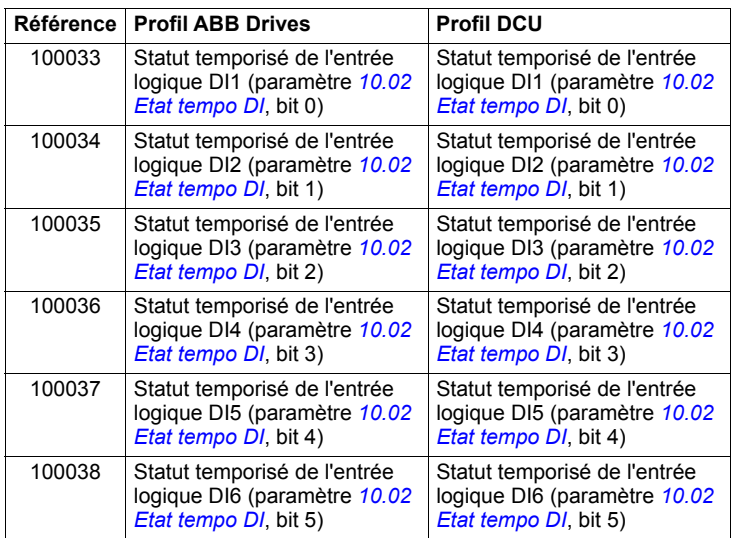

# <span id="page-499-0"></span>**Registres des codes d'erreur (registres internes 400090…400100)**

Ces registres conservent les informations relatives à la dernière requête. Le contenu du registre d'erreur est effacé une fois qu'une requête a abouti.

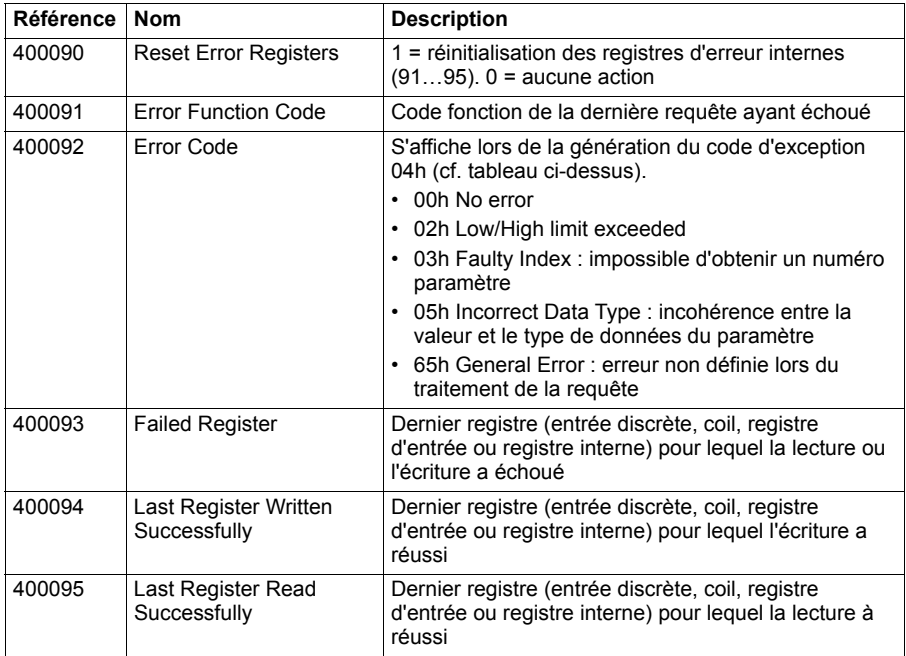

# 11

# **Variateur en réseau bus de terrain avec module coupleur réseau**

# **Contenu de ce chapitre**

Ce chapitre décrit la commande à distance du variateur via un réseau bus de terrain à l'aide d'un module coupleur réseau optionnel.

Il fournit une description de l'interface de commande de la liaison série, puis un exemple de configuration.

# **Présentation**

Le variateur peut être raccordé à un système de commande externe via un coupleur réseau (« coupleur réseau A » = FBA A) monté sur l'unité de commande du variateur. Le variateur peut être configuré soit pour recevoir tous ses signaux de commande via l'interface bus de terrain soit en commande « distribuée » via l'interface bus de terrain et d'autres sources disponibles (ex., entrées logiques et analogiques). Le choix dépend de la configuration des dispositifs de commande EXT1 et EXT2.

Plusieurs coupleurs réseau sont disponibles pour différents systèmes et protocoles de communication. Exemples :

- CANopen (module coupleur réseau FCAN-01)
- ControlNet (module coupleur réseau FCNA-01)
- DeviceNet<sup>TM</sup> (module coupleur réseau FDNA-01)
- Ethernet POWERLINK (module coupleur réseau FEPL-02)
- EtherCAT (module coupleur réseau FECA-01)
- EtherNet/IP $^{TM}$  (module coupleur réseau FENA-21)
- Modbus/TCP (module coupleur réseau FMBT-21, FENA-21)
- PROFINET IO (module coupleur réseau FENA-21)
- PROFIBUS DP (module coupleur réseau FPBA-01)

**N.B. :** Le texte et les exemples de ce chapitre décrivent la configuration d'un coupleur réseau (FBA A) à l'aide des paramètres *[50.01](#page-359-0)*…*[50.18](#page-363-0)* et des groupes de paramètres *[51 Paramètres FBA A](#page-363-1)*…*[53 Sortie données FBA A](#page-365-0)*.

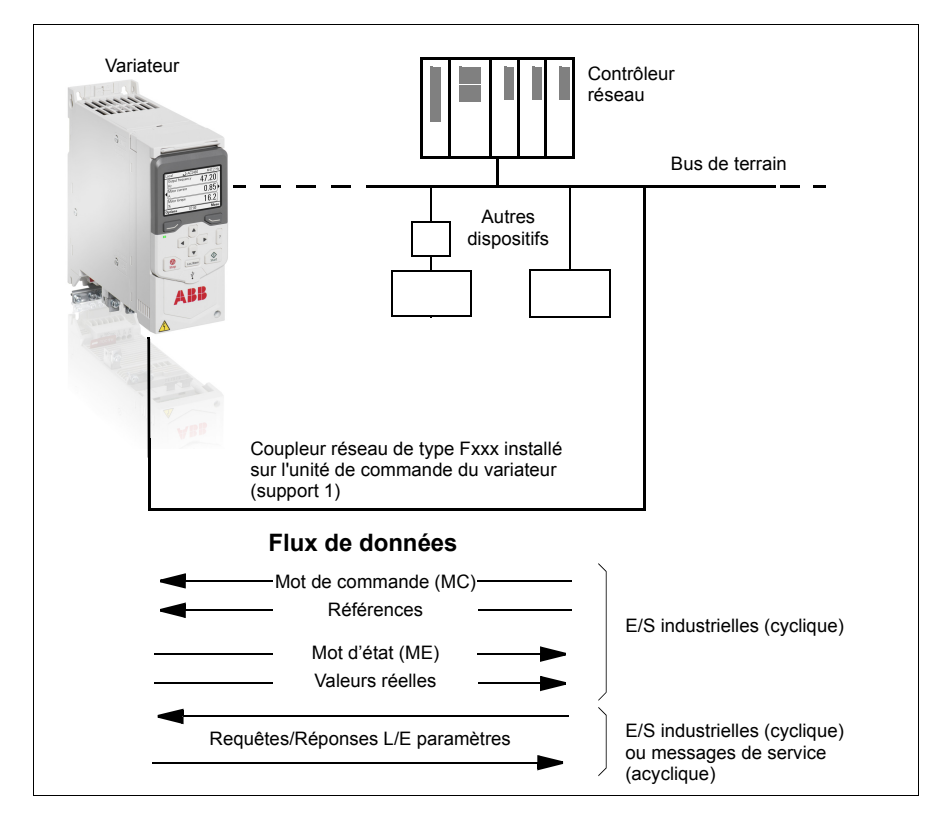

## **Principe de base de l'interface de commande de la liaison série**

Le variateur communique de manière cyclique sur la liaison série avec des mots de données d'entrée et de sortie de 16 ou de 32 bits. Le variateur peut gérer jusqu'à 12 mots de données (16 bits) dans chaque sens.

Les données transmises du variateur au contrôleur réseau sont définies aux paramètres *[52.01](#page-365-1) [Entrée1 données FBA A](#page-365-2)* … *[52.12](#page-365-3) [Entrée12 données FBA A](#page-365-4)*. Les données transmises du contrôleur réseau au variateur sont définies aux paramètres *[53.01](#page-365-5) [Sortie1 données FBA A](#page-365-6)* … *[53.12](#page-366-10) [Sortie12 données FBA A](#page-366-11)*.

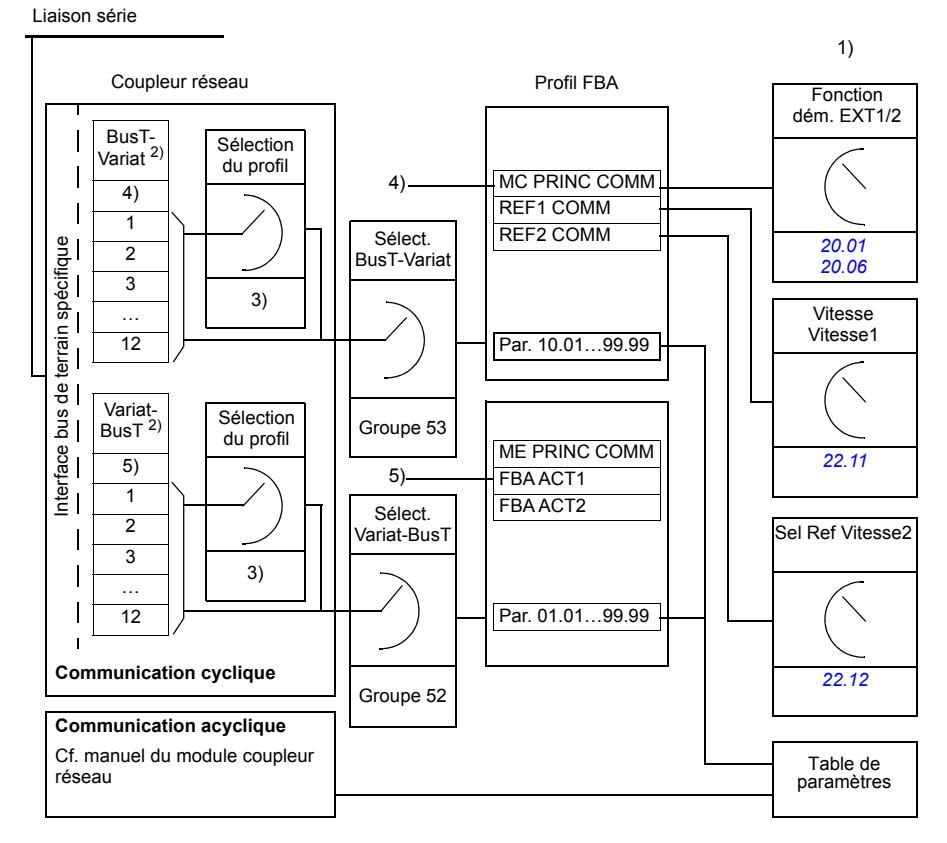

- 1) Cf. également les autres paramètres pouvant être commandés depuis la liaison série.
- 2) Le nombre maxi de mots de données utilisés varie selon le protocole.
- 3) Paramètres de sélection profil/instance. Paramètres spécifiques à chaque module coupleur réseau. Pour des détails, cf. *Manuel de l'utilisateur* du module coupleur réseau.
- 4) Avec DeviceNet, la partie commande est envoyée directement.
- 5) Avec DeviceNet, la partie valeur réelle est envoyée directement.

### **Mot de commande et mot d'état**

Le mot de commande est l'élément principal de commande du variateur sur liaison série. La station maître l'envoie au variateur via le module coupleur réseau. Le variateur permute entre les différents états en fonction des signaux codés binaires du mot de commande et renvoie au maître des informations d'état sous forme de mot d'état.

Pour le profil de communication ABB Drives, les contenus des mots de commande et d'état sont respectivement détaillés aux pages *[507](#page-506-0)* et *[509](#page-508-0)*. Les états du variateur sont présentés dans le séquentiel de commande (page *[510](#page-509-0)*). Pour d'autres profils de communication spécifiques à certains bus de terrain, cf. manuel du coupleur réseau.

Les contenus des mots de commande et d'état sont respectivement détaillés aux pages *[507](#page-506-0)* et *[509](#page-508-0)*. Les états du variateur sont présentés dans le séquentiel de commande (page *[510](#page-509-0)*).

### **Débogage des mots réseau**

Si le paramètre *[50.12](#page-362-0) [Mode débogage FBA A](#page-362-1)* est réglé sur *[Rapide](#page-362-2)*, le mot de commande reçu sur la liaison série est affiché au paramètre *[50.13](#page-362-3) [Mot de commande](#page-362-4)  [FBA A](#page-362-4)* et le mot d'état transmis à cette liaison au paramètre *[50.16](#page-363-2) [Mot d'état FBA A](#page-363-3)*. Ces données « brutes » sont très utiles pour déterminer si le maître réseau transmet les bonnes données avant de lui confier le contrôle du réseau.
### **Références**

Les références sont des mots de 16 bits contenant un bit de signe et un nombre entier de 15 bits. Une référence négative (indiquant le sens de rotation arrière) est formée en calculant le complément à deux à partir de la référence positive correspondante.

Les variateurs ABB peuvent recevoir des signaux de commande de diverses sources, notamment d'entrées logiques et analogiques, de la micro-console ou d'un module coupleur réseau. Pour commander le variateur par la liaison série, le module doit être défini comme source des signaux de commande, par exemple des références. Pour cela, utilisez les paramètres de sélection de source des groupes *[22 Sélection référence](#page-243-0)  [vitesse](#page-243-0)*, *[26 Chaîne référence couple](#page-261-0)* et *[28 Chaîne référence fréquence](#page-266-0)*.

### **Débogage des mots réseau**

Si le paramètre *[50.12](#page-362-0) [Mode débogage FBA A](#page-362-1)* est réglé sur *[Rapide](#page-362-2)*, les références reçues sur la liaison série sont affichées aux paramètres *[50.14](#page-362-3) [Référence 1 FBA A](#page-362-4)* et *[50.15](#page-363-0) [Référence 2 FBA A](#page-363-1)*.

### **Mise à l'échelle des références**

**Nota :** La mise à l'échelle présentée ci-dessous correspond au profil de communication ABB Drives. Les profils de communication spécifiques à certains bus de terrain utiliseront peut-être des mises à l'échelle différentes. Pour en savoir plus, cf. manuel du coupleur réseau.

Les références sont mises à l'échelle comme défini aux paramètres *[46.01](#page-352-0)*…*[46.04](#page-353-0)*. Le réglage des paramètres *[50.04](#page-360-0) [Type réf1 FBA A](#page-360-1)* et *[50.05](#page-360-2) [Type réf2 FBA A](#page-360-3)* détermine la mise à l'échelle utilisée.

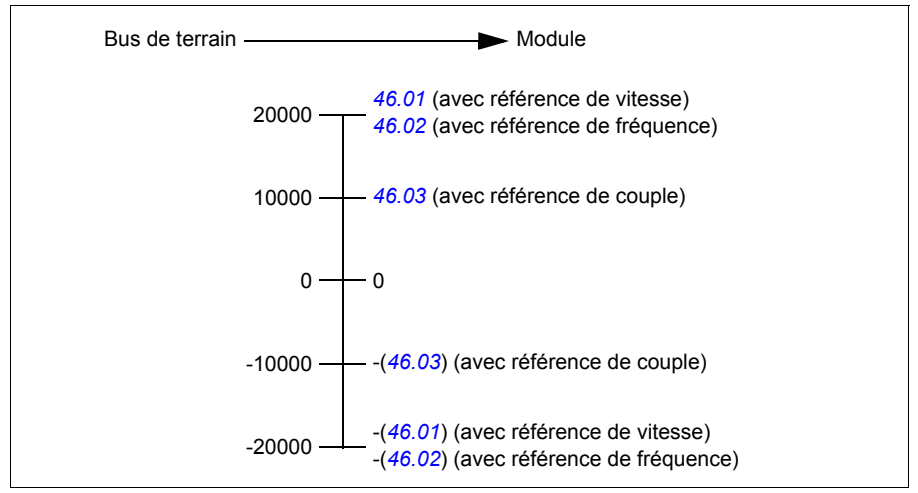

Les références mises à l'échelle sont affichées aux paramètres *[03.05](#page-181-0) [Référence 1](#page-181-1)  [FBA A](#page-181-1)* et *[03.06](#page-182-0) [Référence 2 FBA A](#page-182-1)*.

### **Valeurs réelles**

Les valeurs réelles sont des mots de 16 bits qui contiennent des informations d'état sur le fonctionnement du variateur. La sélection des types de signaux surveillés s'effectue aux paramètres *[50.07](#page-361-0) [Type 1 FBA A act](#page-361-1)* et *[50.08](#page-361-2) [Type 2 FBA A act](#page-361-3)*.

### **Débogage des mots réseau**

Si le paramètre *[50.12](#page-362-0) [Mode débogage FBA A](#page-362-1)* est réglé sur *[Rapide](#page-362-2)*, les valeurs réelles envoyées à la liaison série sont affichées aux paramètres *[50.17](#page-363-2) [Valeur active](#page-363-3)  [1 FBA A](#page-363-3)* et *[50.18](#page-363-4) [Valeur active 2 FBA A](#page-363-5)*.

### **Mise à l'échelle des valeurs réelles**

**Nota :** La mise à l'échelle présentée ci-dessous correspond au profil de communication ABB Drives. Les profils de communication spécifiques à certains bus de terrain utiliseront peut-être des mises à l'échelle différentes. Pour en savoir plus, cf. manuel du coupleur réseau.

Les valeurs actives sont mises à l'échelle comme défini aux paramètres *[46.01](#page-352-0)*…*[46.04](#page-353-0)*. Le réglage des paramètres *[50.07](#page-361-0) [Type 1 FBA A act](#page-361-1)* et *[50.08](#page-361-2) [Type 2](#page-361-3)  [FBA A act](#page-361-3)* détermine la mise à l'échelle utilisée.

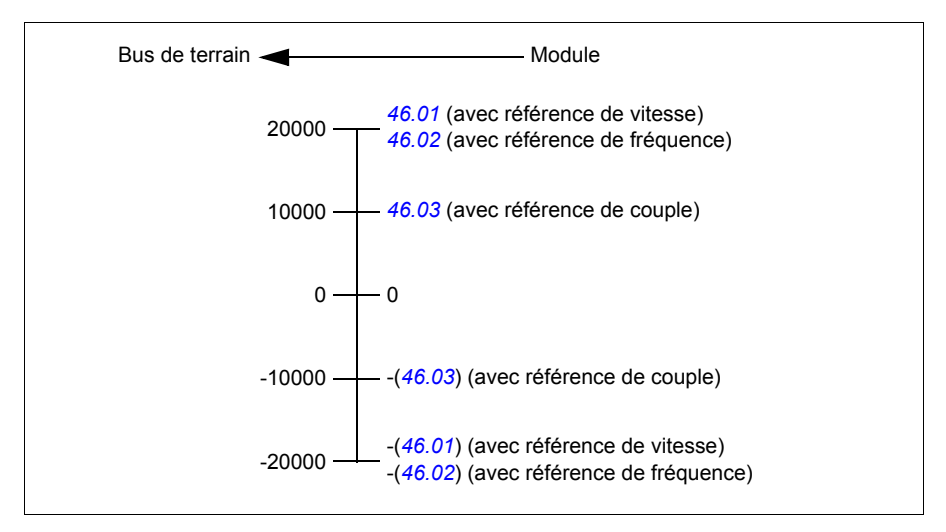

### **Contenu du mot de commande réseau (profil ABB Drives)**

Les informations en majuscule et gras renvoient aux états du séquentiel de commande (page *[510](#page-509-0)*).

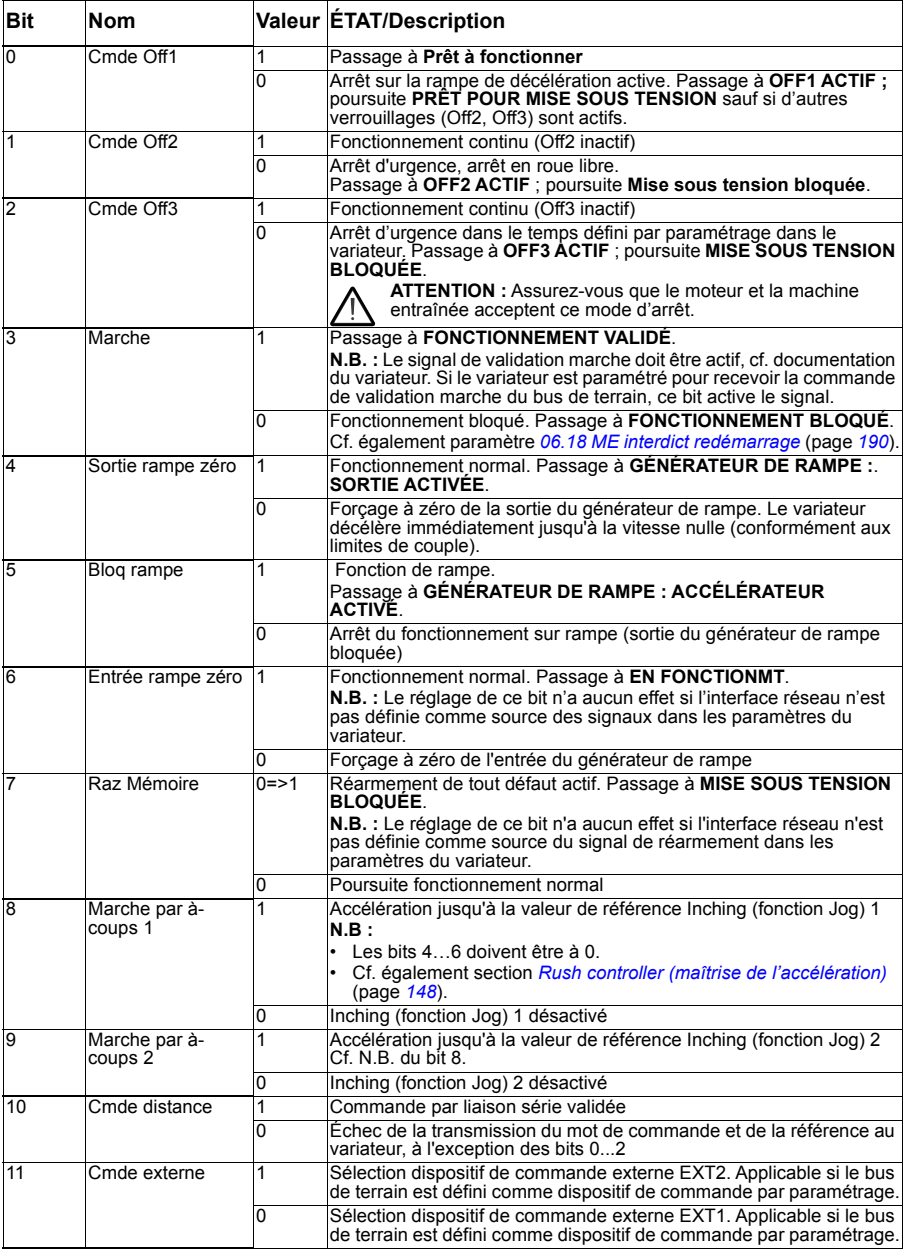

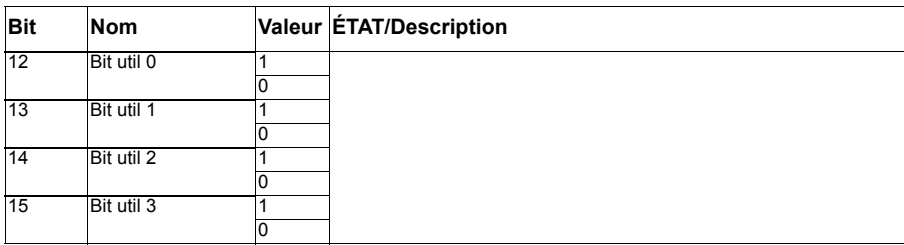

### **Contenu du mot d'état réseau (profil ABB Drives)**

Les informations en majuscule et gras renvoient aux états du séquentiel de commande (page *[510](#page-509-0)*).

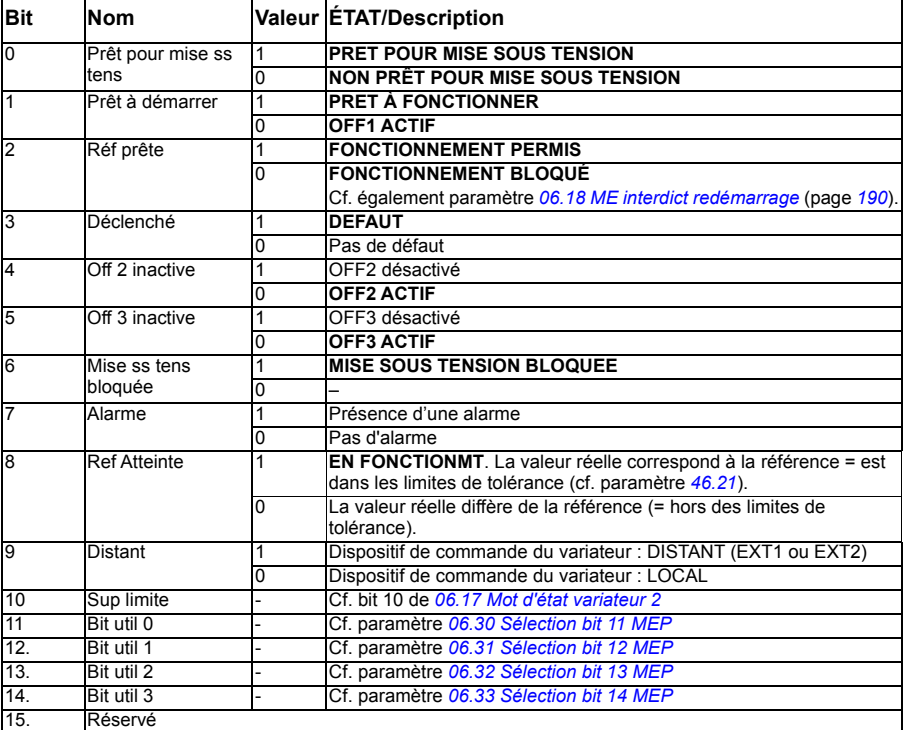

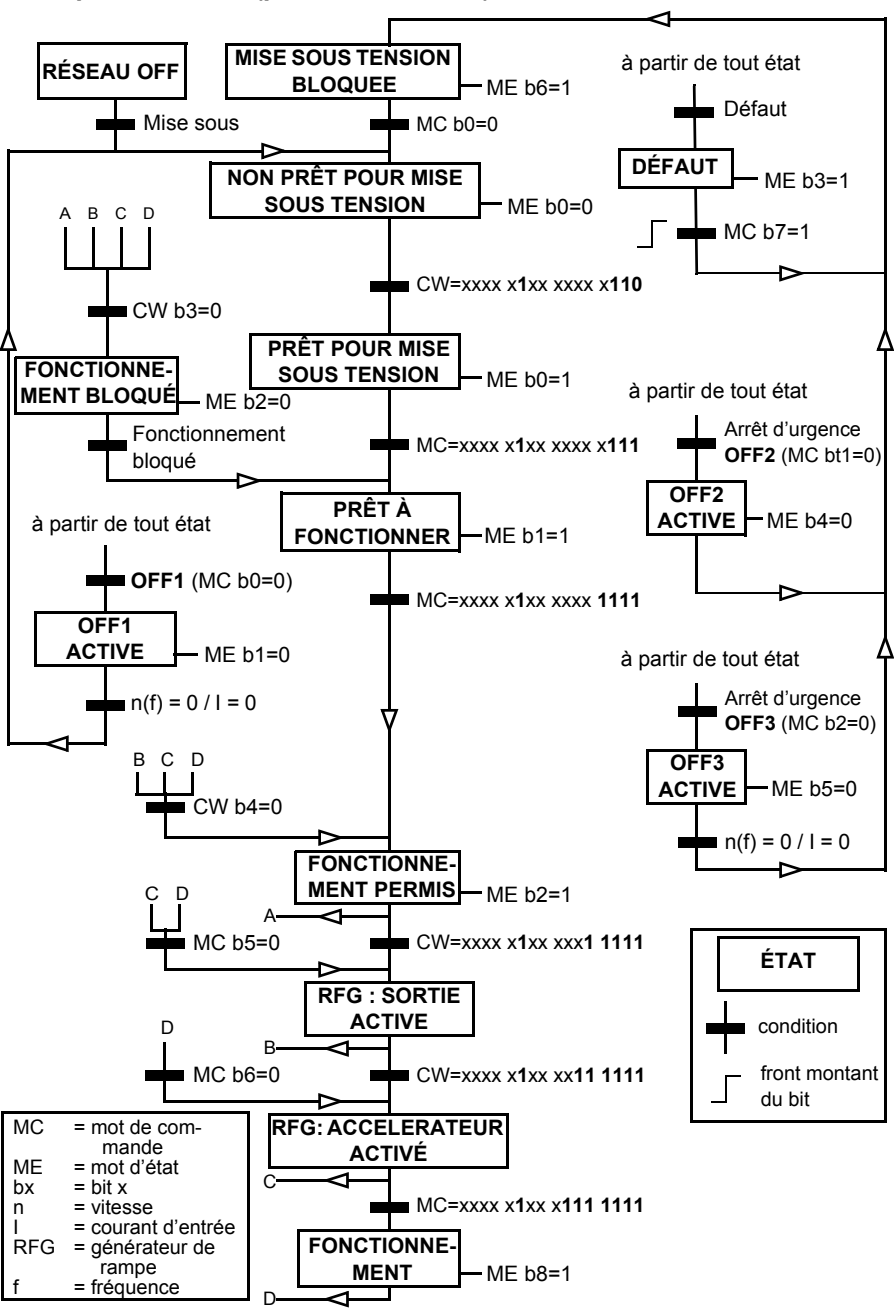

<span id="page-509-0"></span>**Séquentiel d'état (profil ABB Drives)**

# **Valeurs à régler pour la commande sur liaison série**

- 1. Montez et raccordez le module coupleur réseau conformément aux instructions du *Manuel de l'utilisateur* du module.
- 2. Mettez le variateur sous tension.
- 3. Sélectionnez le macroprogramme ABB limité (commande 2 fils) dans les réglages essentiels ou via le paramètre *[96.04](#page-389-0) [Sélection MacroProgramme](#page-389-1)*. Ceci efface les préréglages des E/S fournis par le module d'E/S
- 4. Activez la liaison entre le variateur et le module coupleur réseau à l'aide du paramètre *[50.01](#page-359-0) [Activer FBA A](#page-359-1)*.
- 5. Sélectionnez le comportement du variateur en cas de rupture de la communication sur la liaison série au paramètre *[50.02](#page-359-2) [Perte communic FBA A](#page-359-3)*. **N.B :** Cette fonction détermine à la fois la communication entre maître réseau et module coupleur, et entre module coupleur et variateur.
- 6. Réglez la temporisation entre la détection de la rupture de communication et le comportement sélectionné au paramètre *[50.03](#page-360-4) [Tempo. perte comm FBA A](#page-360-5)*.
- 7. Réglez les valeurs de tous les paramètres du groupe *[50 Coupleur réseau \(FBA\)](#page-359-4)* selon l'application souhaitée, en commençant par *[50.04](#page-360-0)*. Les tableaux ci-après présentent des exemples de valeurs appropriées.
- 8. Réglez les paramètres de configuration du module coupleur réseau du groupe *[51](#page-363-6)  [Paramètres FBA A](#page-363-6)*. L'adresse et le profil de communication sont obligatoires.
- 9. Définissez les données transmises au variateur et émises par le variateur aux groupes de paramètres *[52 Entrée données FBA A](#page-365-0)* et *[53 Sortie données FBA A](#page-365-1)*. **N.B :** En fonction du protocole de communication et du profil utilisées, l'envoi et/ou la réception des mots de commande et d'état par le système de communication ont peut-être déjà été paramétrés.
- 10. Sauvegardez les paramétrages en mémoire permanente en réglant le paramètre *[96.07](#page-391-0) [Sauveg manuelle param](#page-391-1)* sur *[Sauvegarder](#page-391-2)*.
- 11. Validez les réglages des groupes de paramètres 51 52 et 53 en réglant le paramètre *[51.27](#page-363-7) [Rafraichir param FBA A](#page-363-8)* sur *[Configure](#page-364-0)*.
- 12. Configurez les dispositifs de commande Ext1 et Ext2 pour qu'ils acceptent les signaux de référence en provenance de la liaison série. Les tableaux ci-après présentent des exemples de valeurs appropriées.

### **Exemple de réglage des paramètres : FPBA (PROFIBUS DP) avec profil ABB Drives**

Cet exemple présente la configuration d'une application basique de régulation de vitesse utilisant le profil de communication ABB Drives avec le type PPO 2. Les ordres de démarrage/arrêt et la référence sont conformes au profil ABB Drives en mode de régulation de vitesse.

Les valeurs de référence transmises sur la liaison série doivent être mises à l'échelle dans le variateur pour produire l'effet désiré. La valeur de référence ±16384 (4000h) correspond à la plage de vitesses réglée au paramètre *[46.01](#page-352-0) [Échelle Vitesse](#page-352-3)* (rotation en sens avant et arrière). Par exemple, si *[46.01](#page-352-0)* est réglé sur 480 tr/min, alors une valeur de 4000h envoyée via la liaison série commandera une vitesse de 480 tr/min.

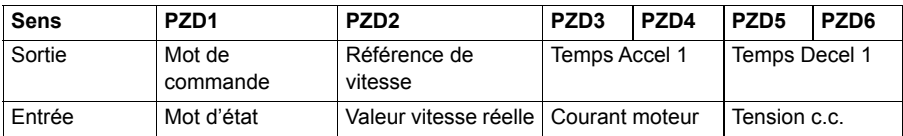

Le tableau ci-dessous donne les paramétrages recommandés.

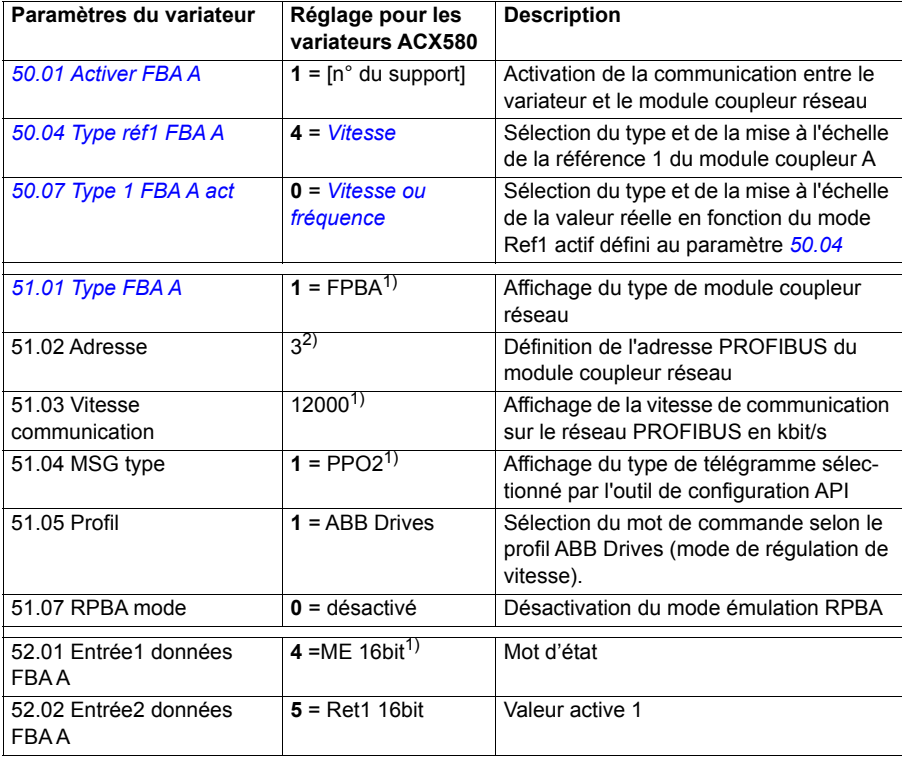

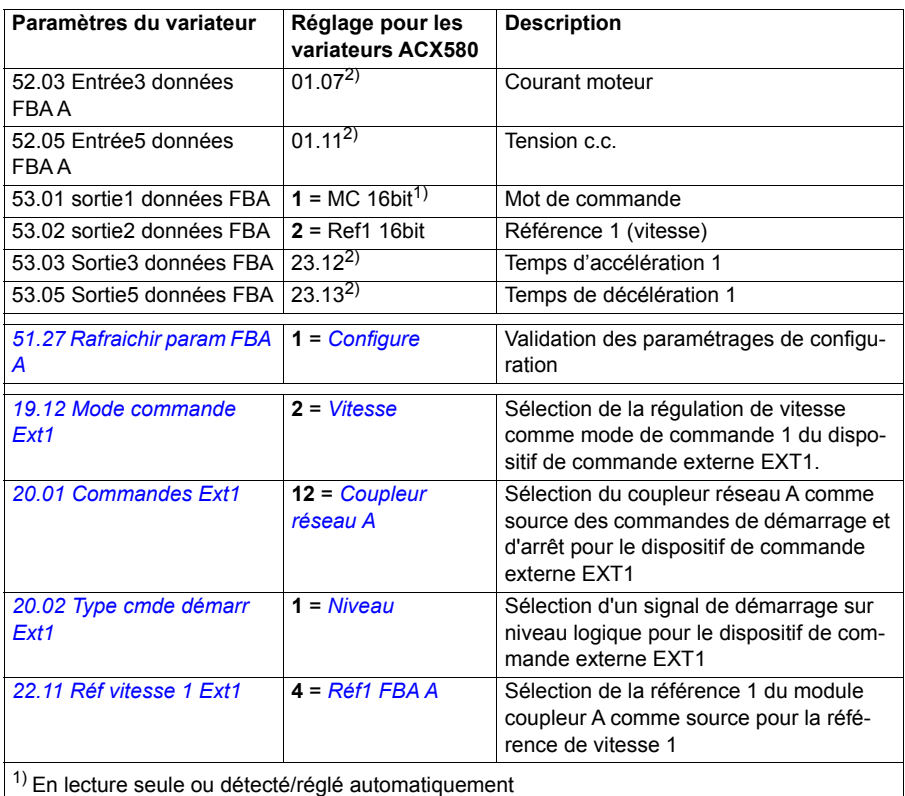

2) Exemple

Séquence de démarrage :

- 476h → NON PRÊT POUR MISE SOUS TENSION
- Si bit 0 du MEP = 1, alors
	- 477h  $\rightarrow$  PRÊT POUR MISE SOUS TENSION (Arrêté)
	- $47Fh \rightarrow FONCTIONNEMENT (En marche)$

Séquence d'arrêt :

- 477h = arrêt conformément au par.*[21.03](#page-235-0) [Mode arrêt](#page-235-1)*
- 47Eh = arrêt sur rampe OFF1 (Nota : arrêt sur rampe non interruptible)

Réarmement des défauts :

• Front montant du bit 7 du MCP

Démarrage après STO :

Si *[31.22](#page-288-0) [Signal marche/arrêt STO](#page-288-1)* n'est pas à Défaut/Défaut, vérifiez que le bit 7 STO du paramètre *[06.18](#page-189-0) [ME interdict redémarrage](#page-189-1)* est défini sur 0 avant de donner la commande de démarrage.

### **Configuration automatique du variateur pour la commande par bus de terrain**

Ce tableau présente les paramètres réglés pour la détection des modules. Cf. également paramètres *[07.35](#page-192-0) [Config. variateur](#page-192-1)* et *[07.36](#page-192-2) [Config. variateur 2](#page-192-3)*.

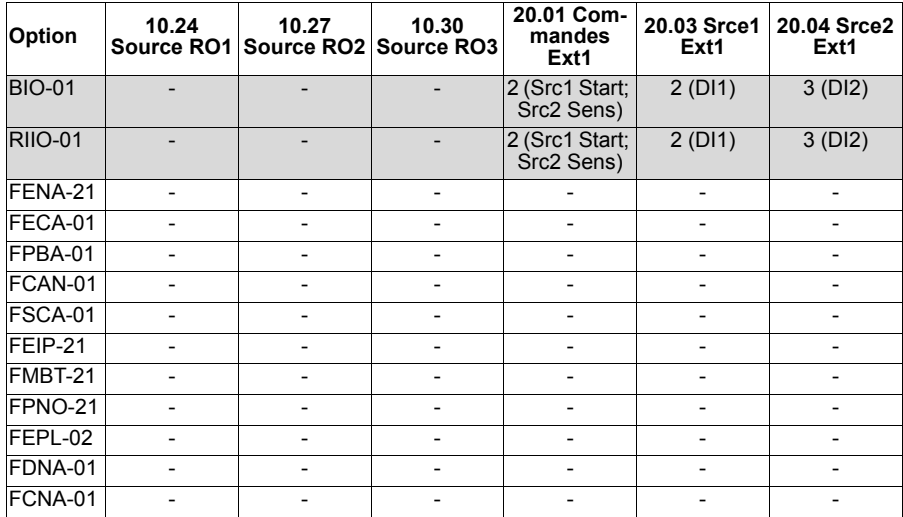

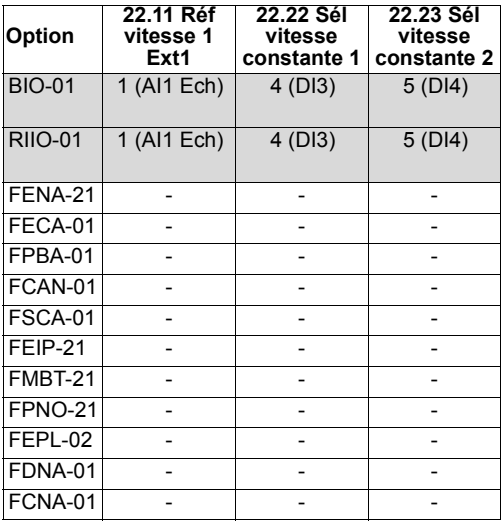

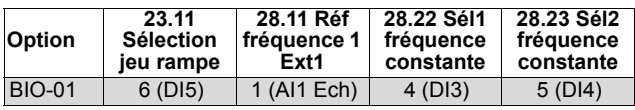

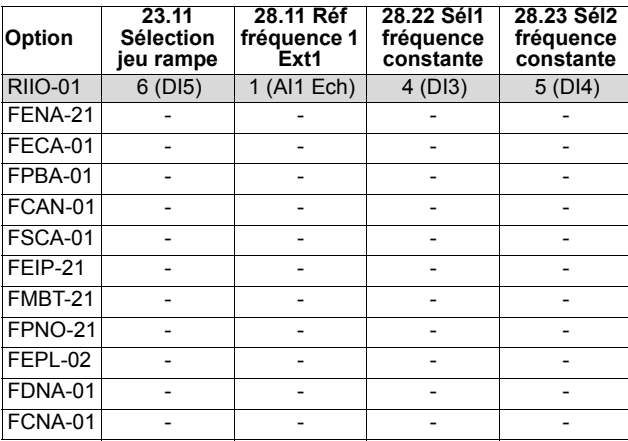

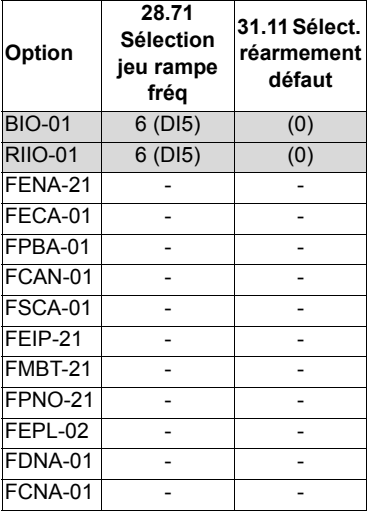

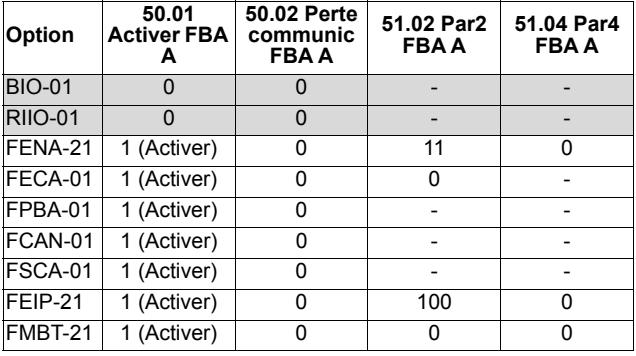

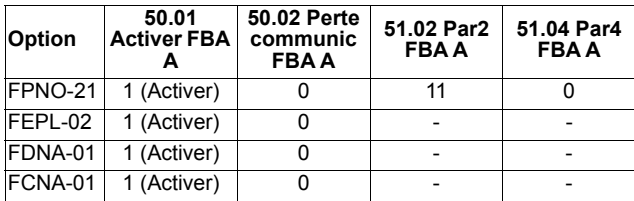

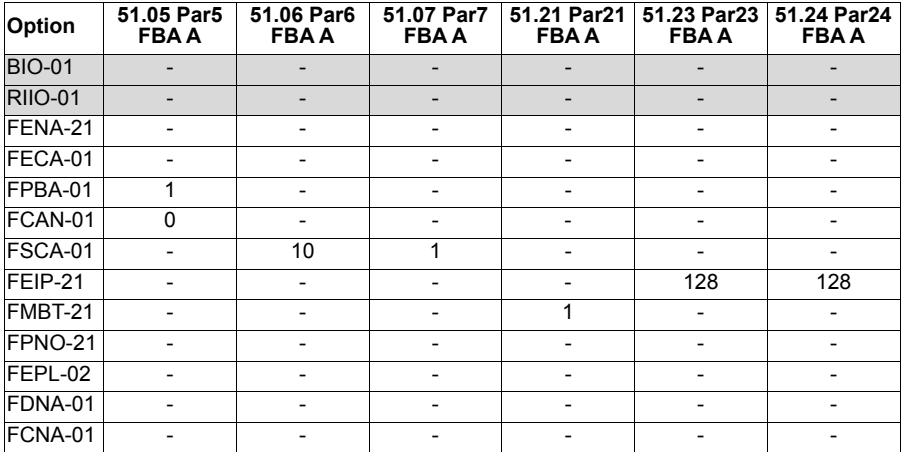

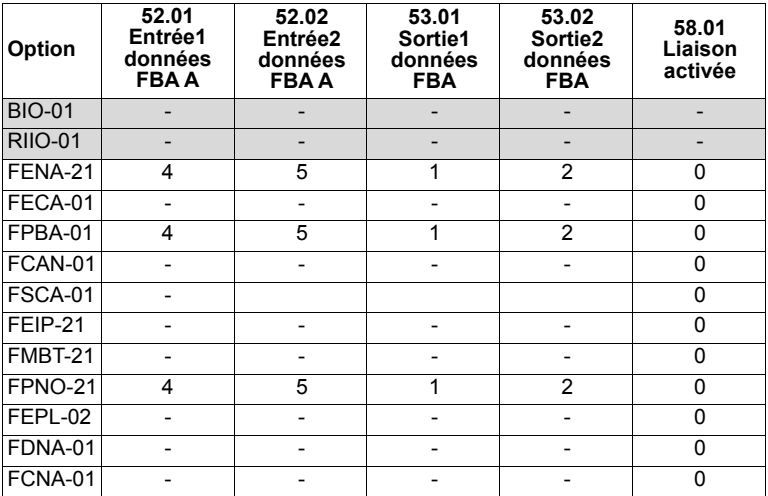

# 12

# **Schémas de la logique de commande**

# **Contenu de ce chapitre**

Ce chapitre illustre les logiques de référence du variateur. Les schémas de la logique de commande permettent de visualiser l'interaction des paramètres entre eux et l'endroit du système où ils interviennent.

Vous trouverez un schéma plus général à la section *[Modes de fonctionnement](#page-107-0)* (page *[108](#page-107-0)*).

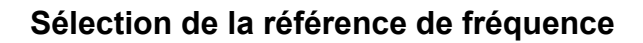

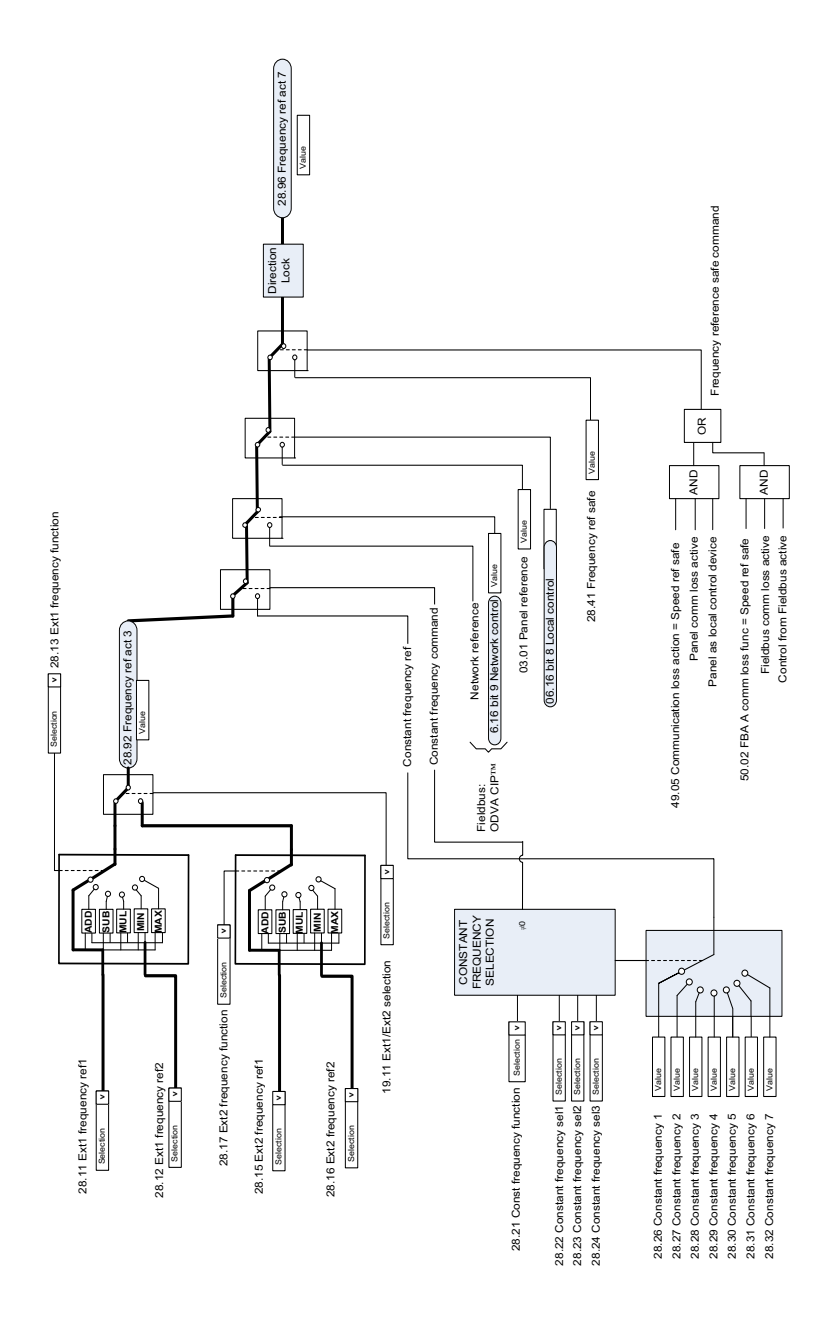

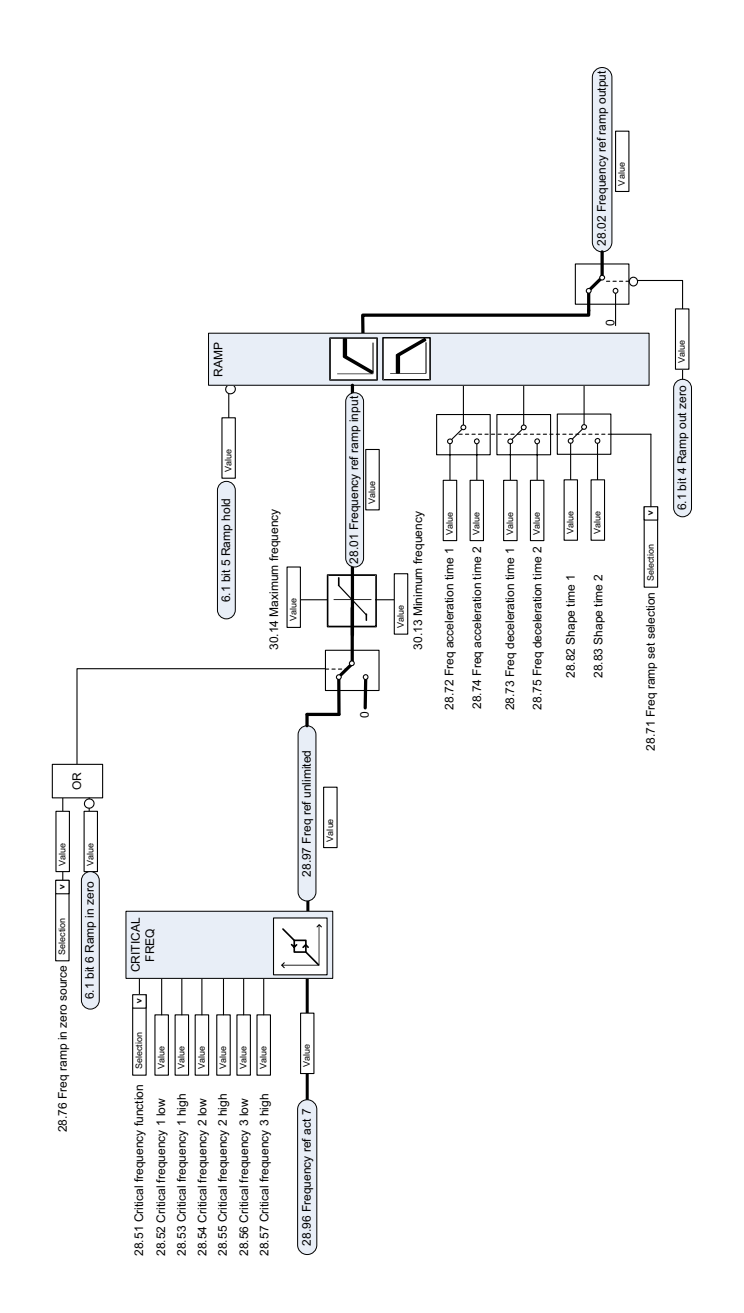

## **Modification de la référence de fréquence**

# **Sélection de la source de la référence de vitesse I**

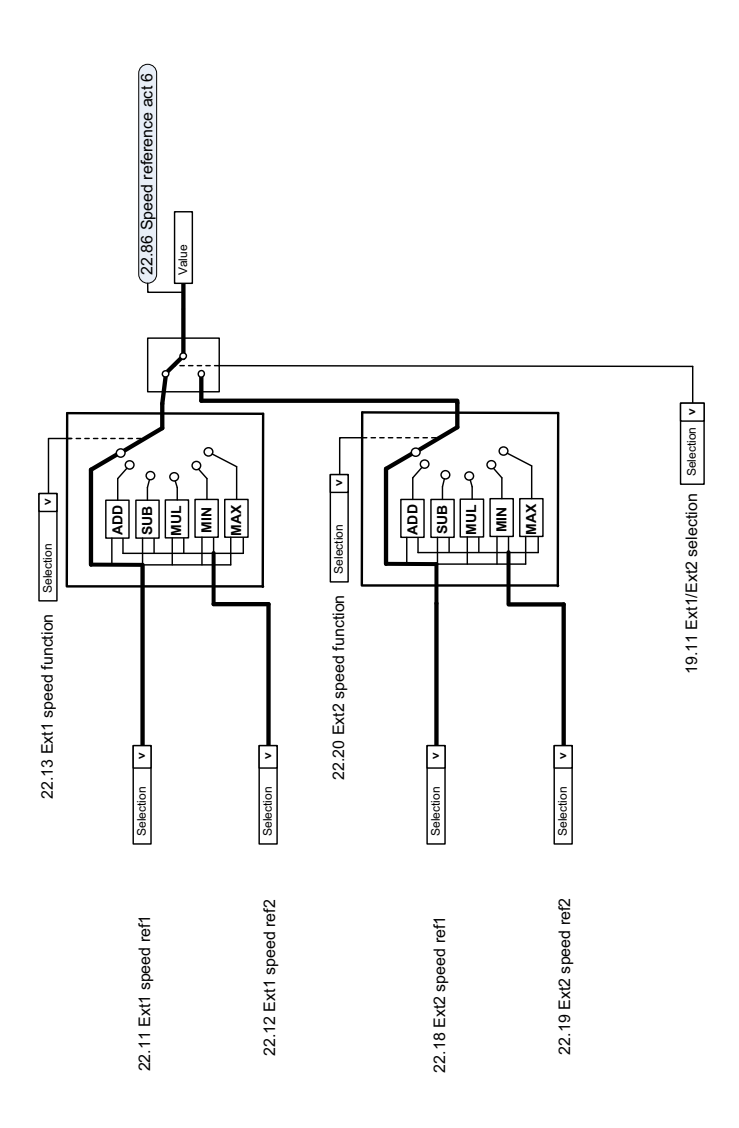

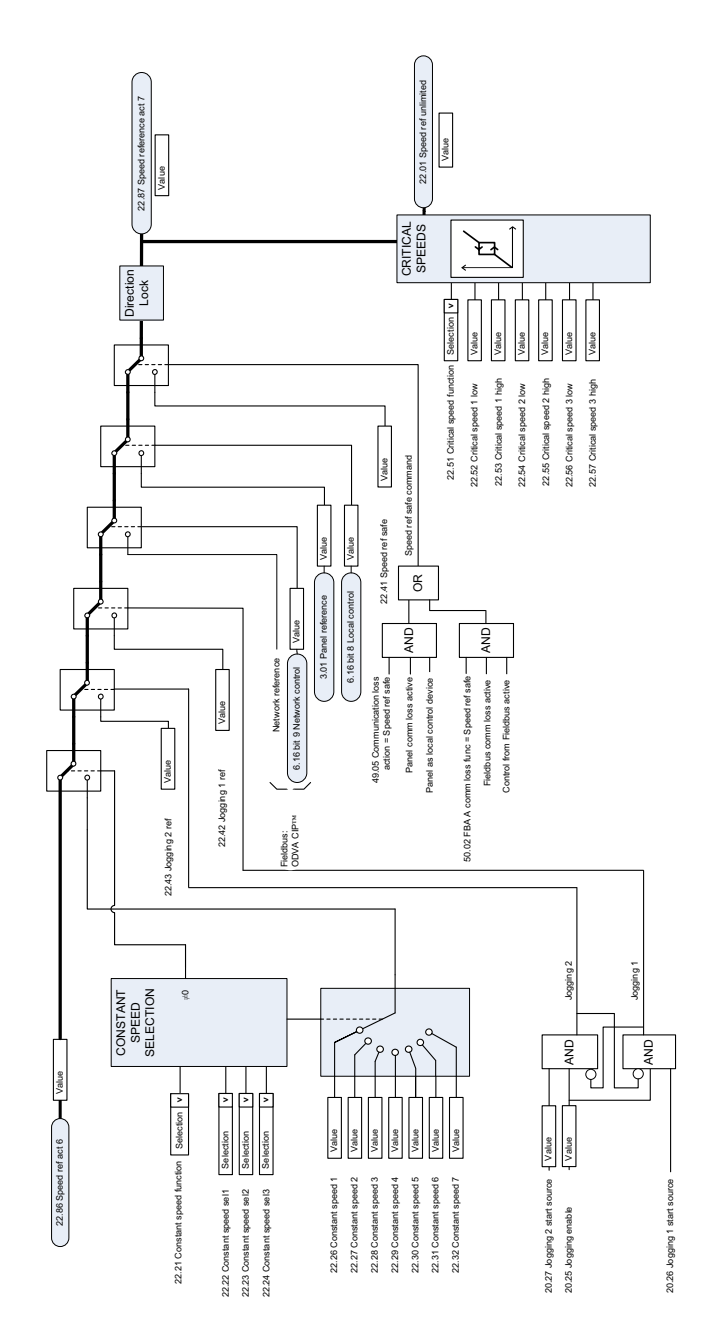

# **Sélection de la source de la référence de vitesse II**

# **Rampage et mise en forme de la référence de vitesse**

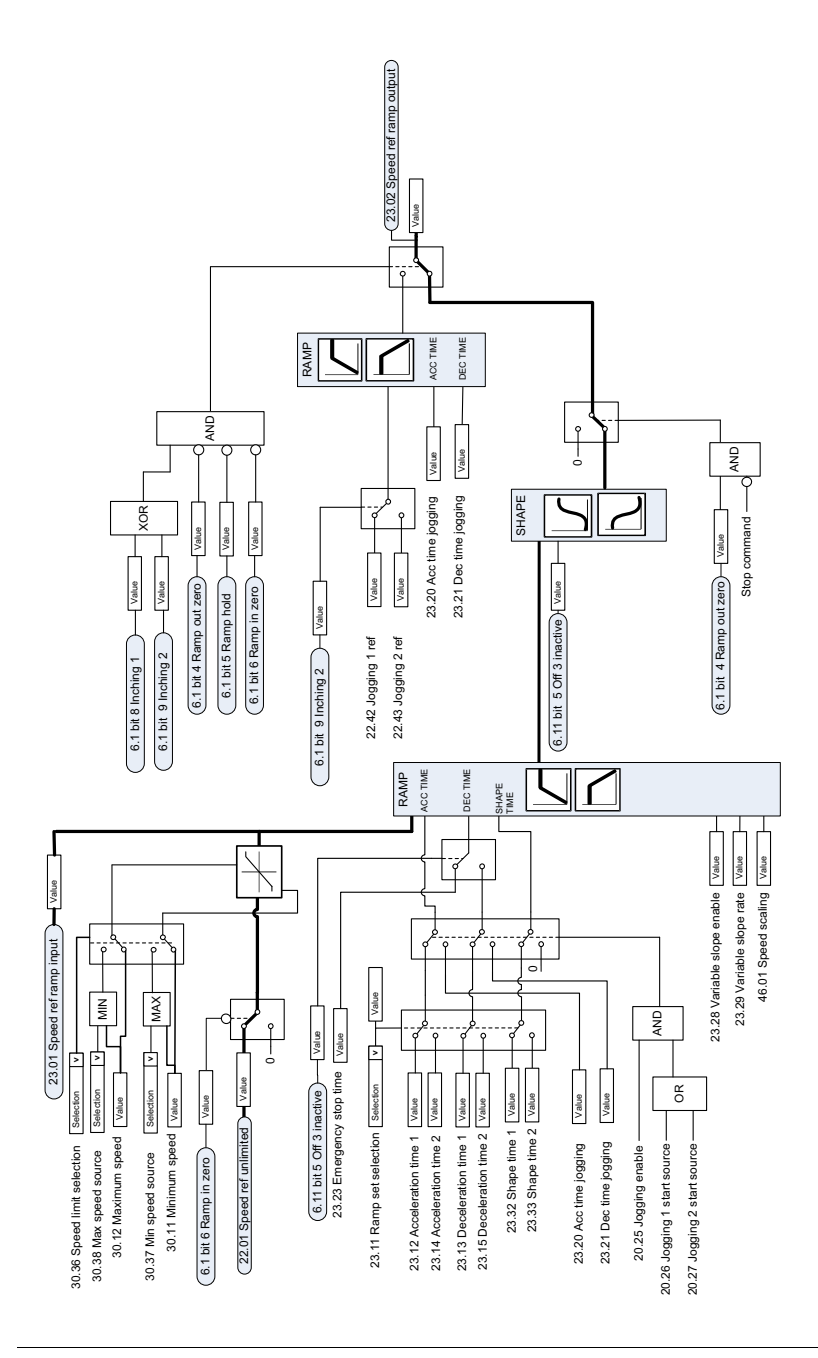

# **Calcul de l'erreur de vitesse**

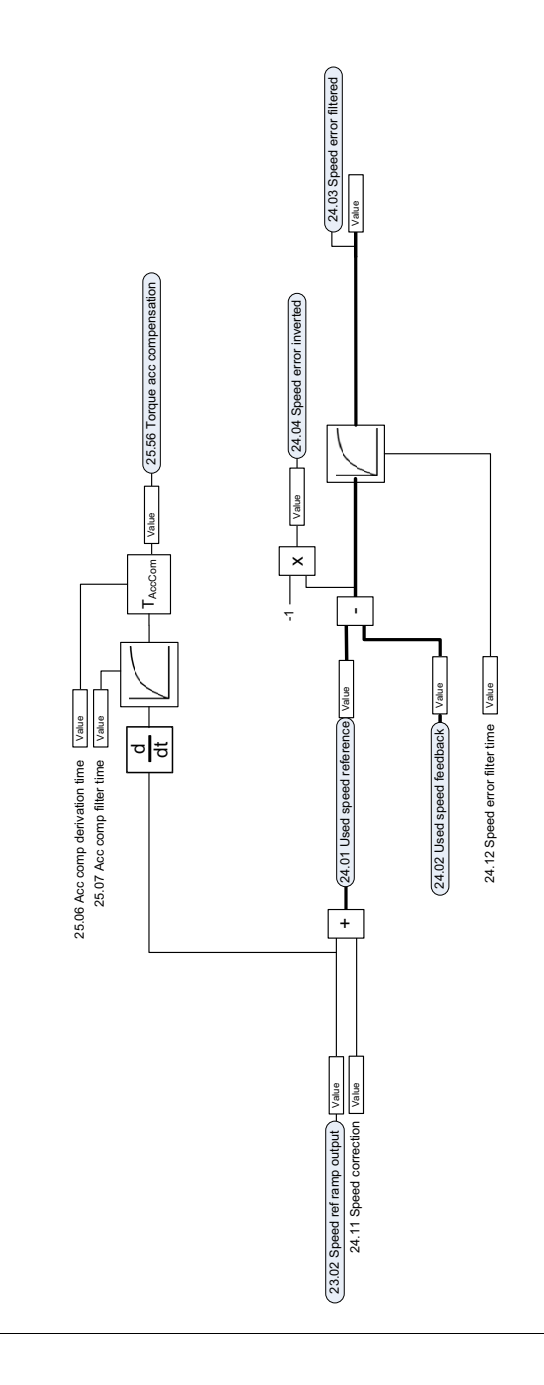

# **Régulateur de vitesse**

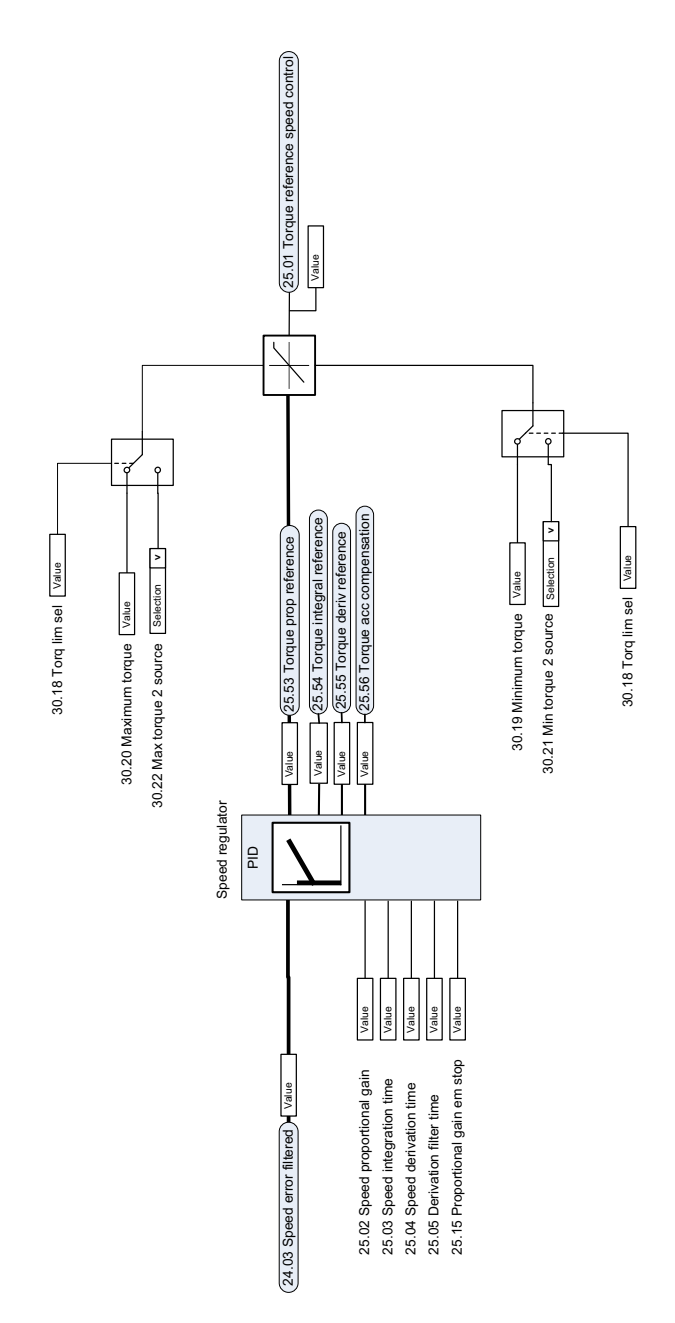

# **Sélection et modif. de la source de la référence de couple**

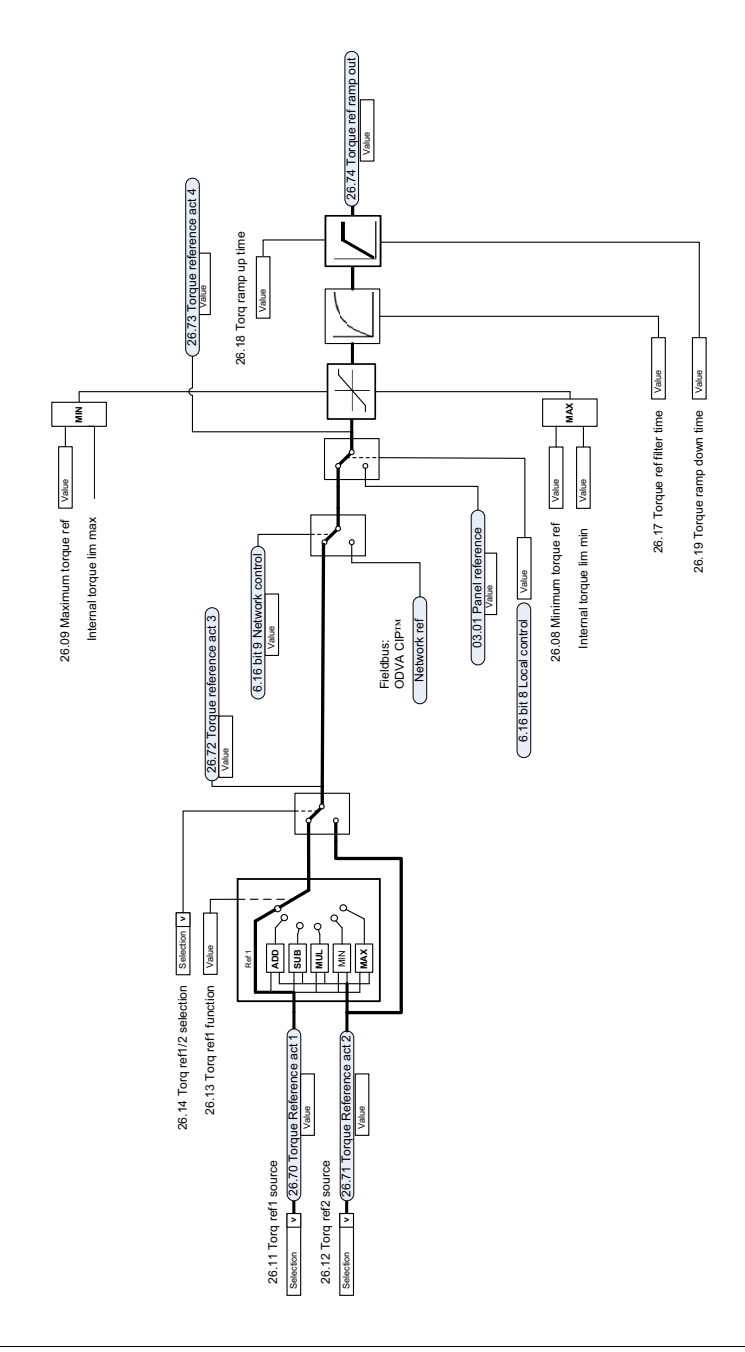

# **Sélection de la référence pour le régulateur de couple**

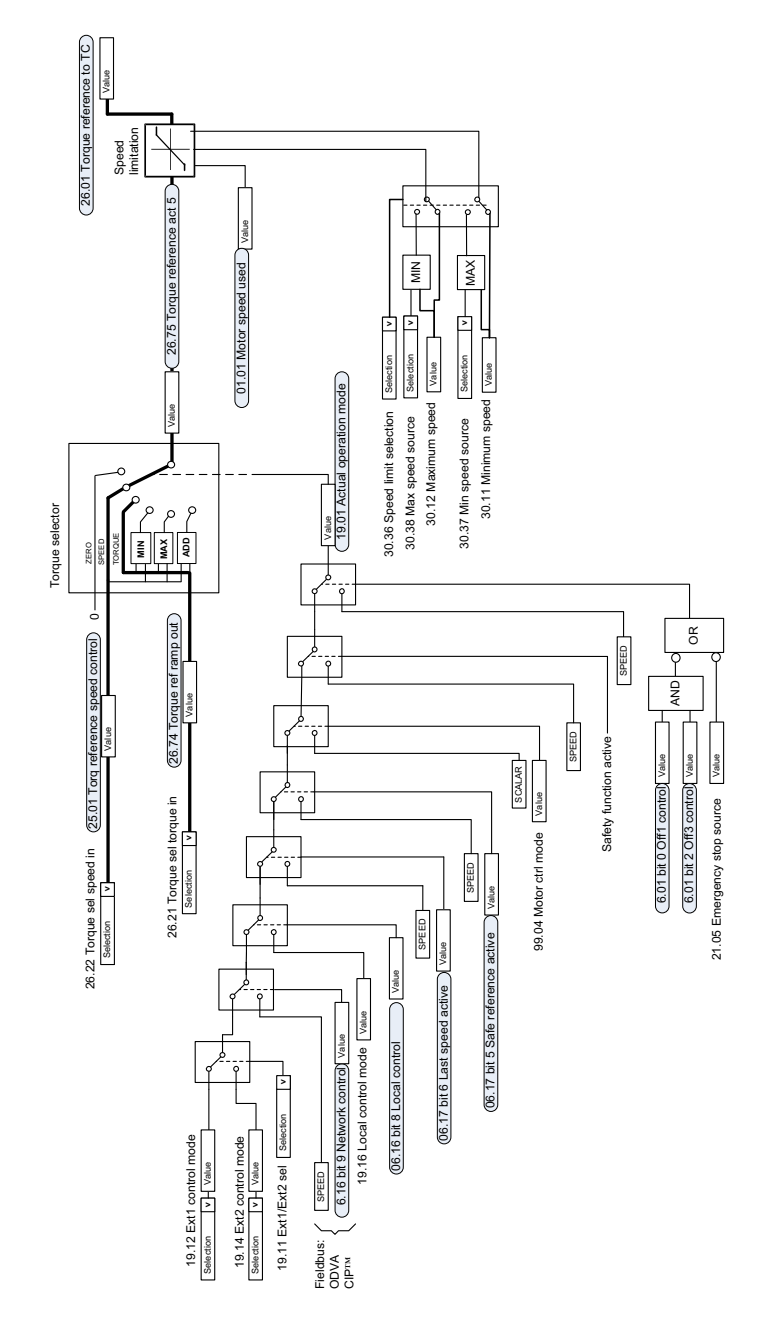

# **Limitation du couple**

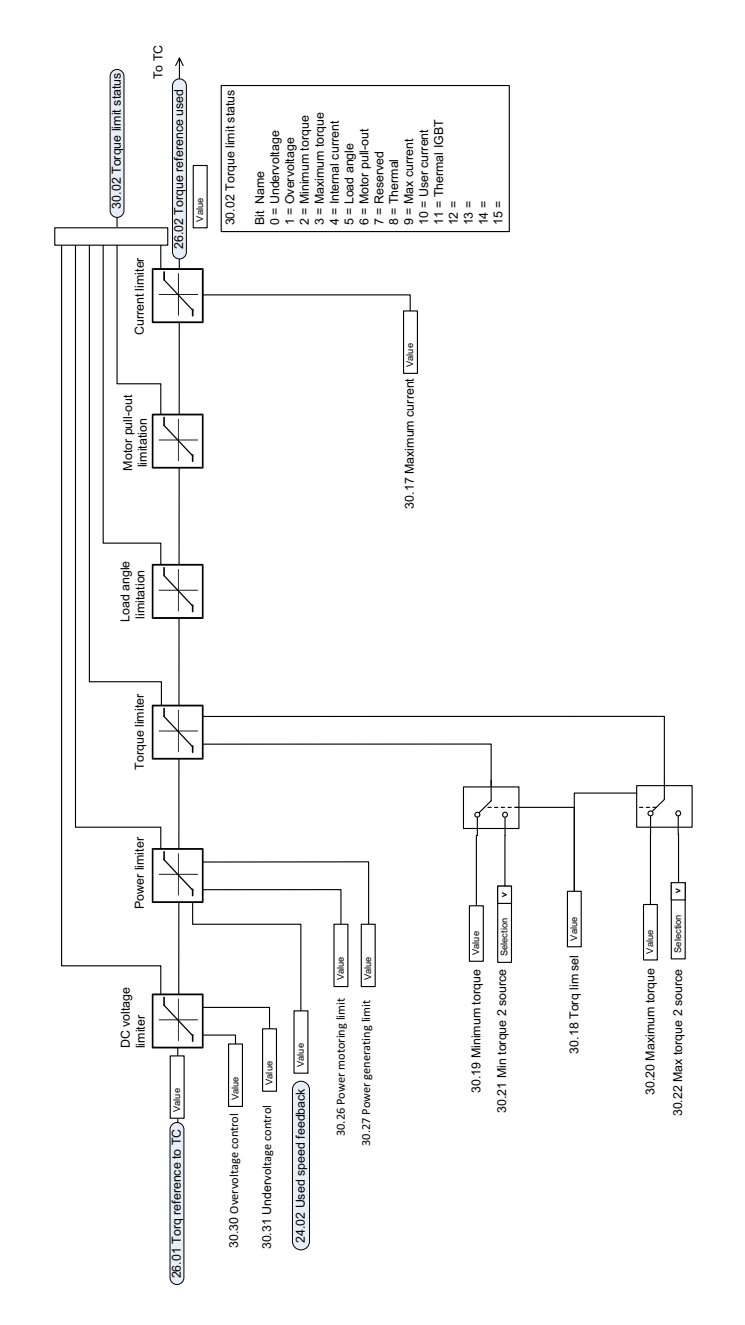

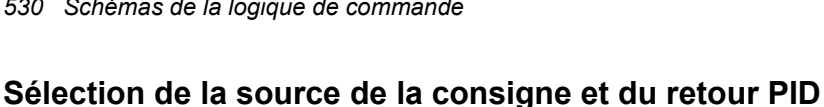

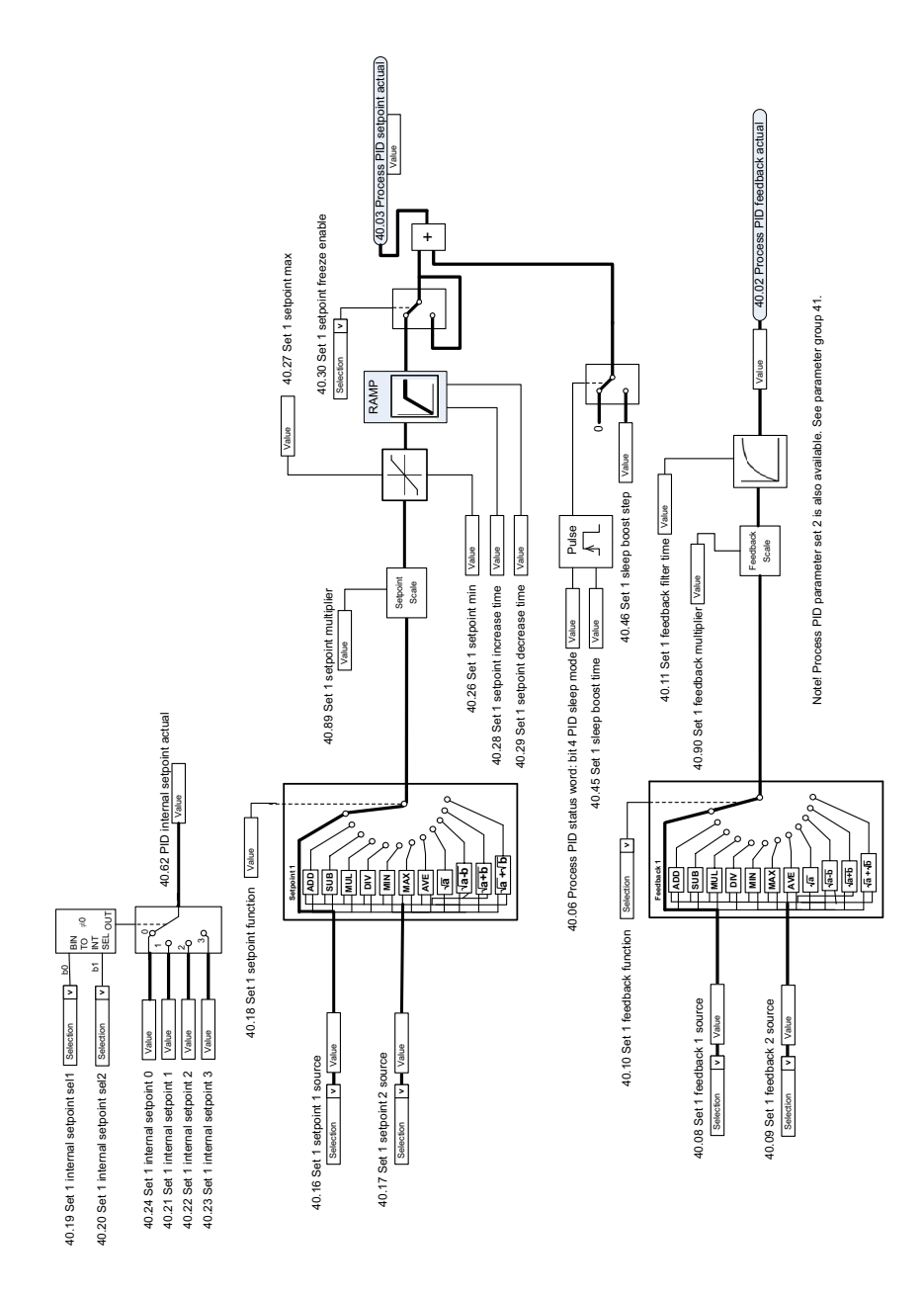

*530 Schémas de la logique de commande*

# **Régulateur PID**

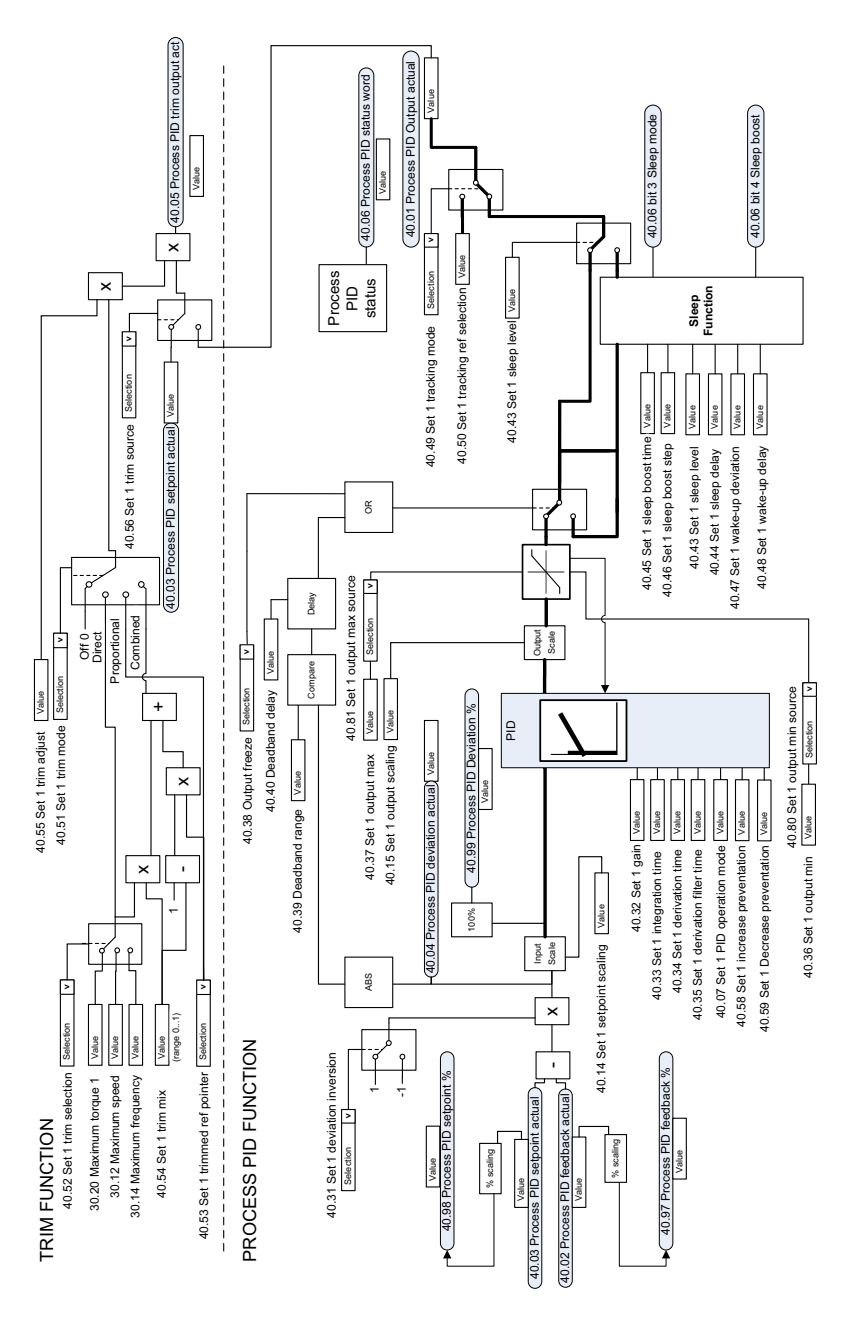

# **Sélection source de la consigne et du retour PID externe**

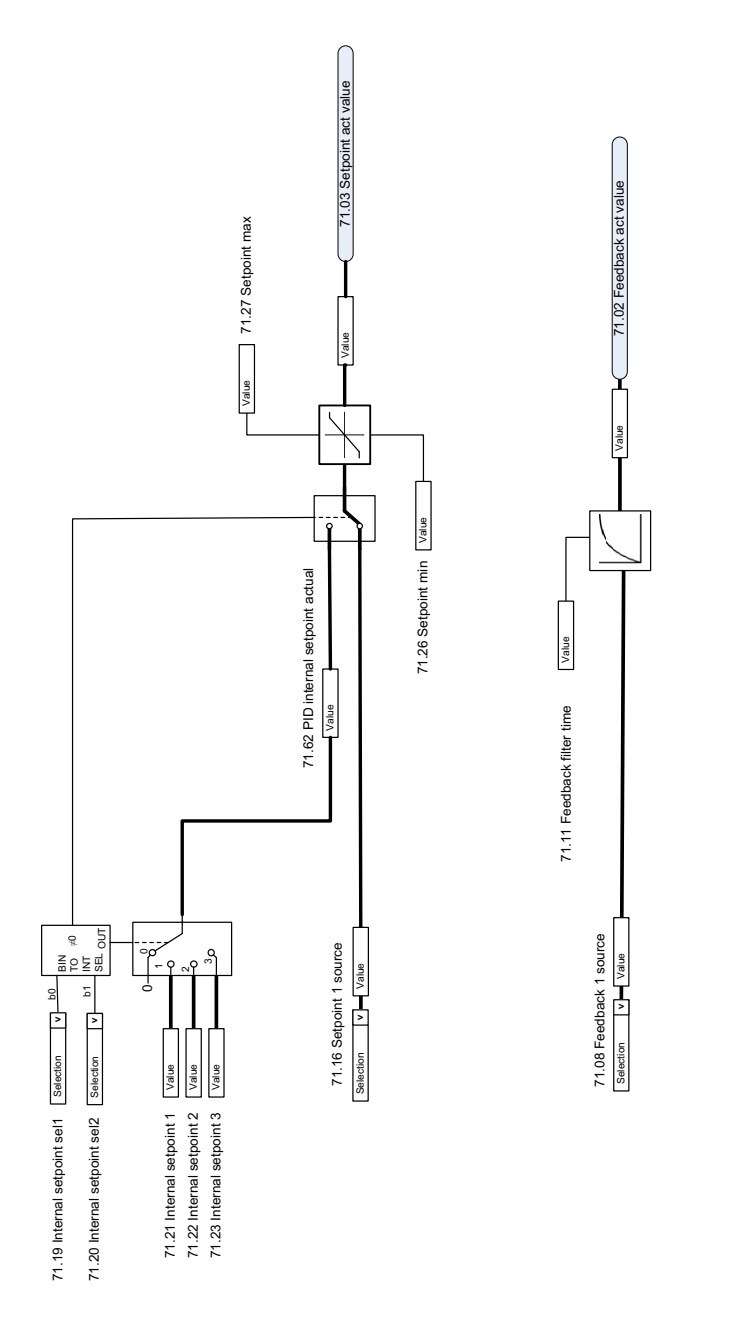

# **Régulateur PID externe**

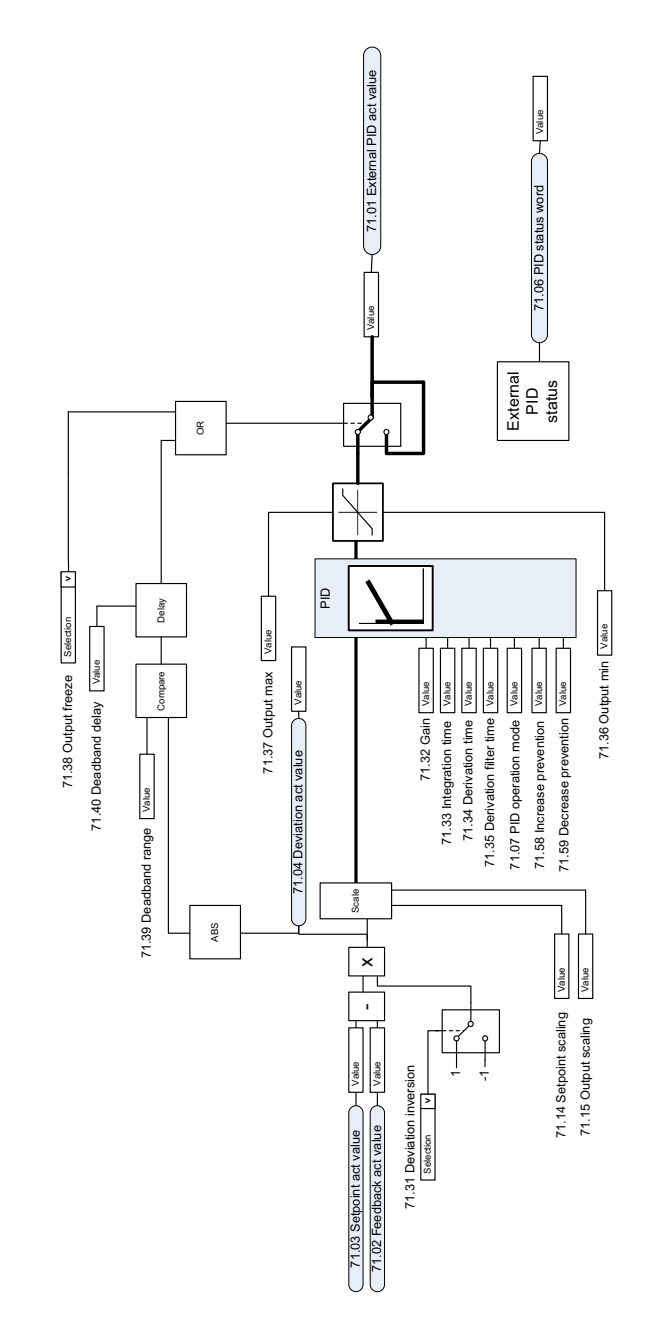

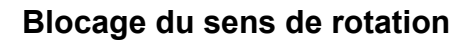

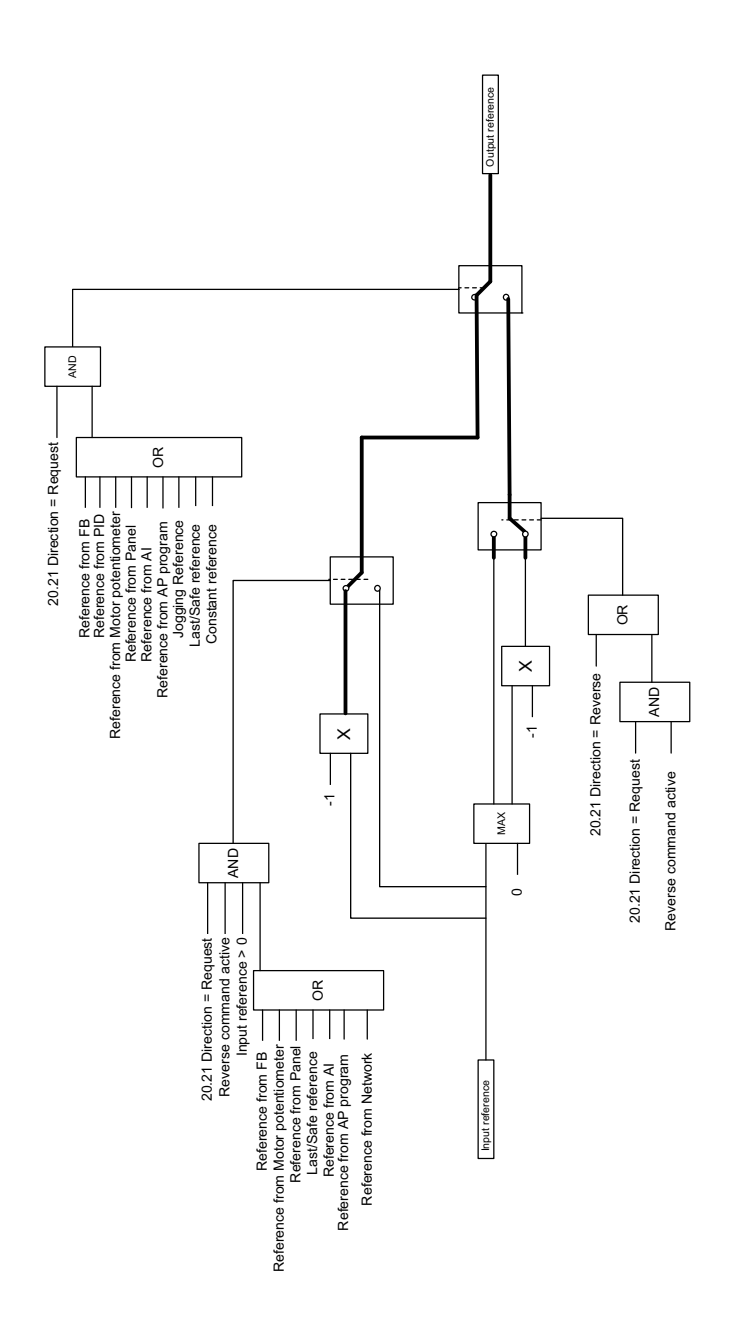

# **— Informations supplémentaires**

### **Informations sur les produits et les services**

Adressez tout type de requête concernant le produit à votre correspondant ABB, en indiquant le code type et le numéro de série de l'appareil concerné. Les [coordonnées des services de ventes, d'assistance technique et de services ABB](http://www.abb.com/searchchannels)  se trouvent à l'adresse www.abb.com/searchchannels.

### **Formation sur les produits**

[Pour toute information sur les programmes de formation sur les produits ABB,](http://www.new.abb.com/service/training)  rendez-vous sur new.abb.com/service/training.

### **Commentaires sur les manuels des variateurs ABB**

[Vos commentaires sur nos manuels sont les bienvenus. Rendez-vous sur](http://www.new.abb.com/drives/manuals-feedback-form)  [new.abb.com/drives/manuals-feedback-form.](http://www.new.abb.com/drives/manuals-feedback-form)

### **Documents disponibles sur Internet**

[Vous pouvez vous procurer les manuels et d'autres documents sur les produits](http://www.abb.com/drives/documents)  au format PDF sur Internet (abb.com/drives/documents).

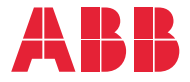

**abb.com/drives abb.com/drivespartners**

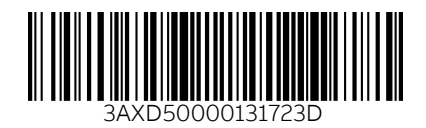